# **GENTRAN: Server<sup>®</sup> for UNIX<sup>®</sup> and Workstation**

Technical Reference Guide Version 6.0

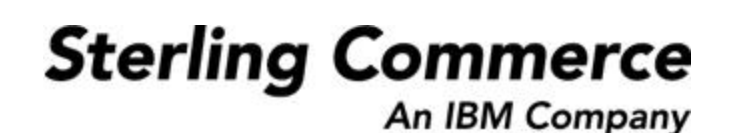

# **Copyright Notice**

#### **February 2002**

© Copyright 2002

Sterling Commerce, Inc.

ALL RIGHTS RESERVED

#### **WARNING: ANY UNAUTHORIZED DUPLICATION OF THIS DOCUMENTATION SHALL BE AN INFRINGEMENT OF COPYRIGHT.**

#### **Trade Secret Notice**

This documentation, the software it describes, and the information and know-how they contain constitute the proprietary, confidential and valuable trade secret information of Sterling Commerce, Inc., its affiliated companies or its or their licensors, and may not be used for any unauthorized purpose, or disclosed to others without the prior written permission of the applicable Sterling Commerce entity. This documentation and the software that it describes have been provided pursuant to a license agreement that contains prohibitions against and/or restrictions on their copying, modification and use. Duplication, in whole or in part, if and when permitted, shall bear this notice and the Sterling Commerce, Inc. copyright notice. As and when provided to any governmental entity, government contractor or subcontractor subject to the FARs, this documentation is provided with RESTRICTED RIGHTS under Title 48 CFR 52.227-19. Further, as and when provided to any governmental entity, government contractor or subcontractor subject to DFARs, this documentation and the software it describes are provided pursuant to the customary Sterling Commerce license, as described in Title 48 CFR 227-7202 with respect to commercial software and commercial software documentation.

This documentation and the software which it describes are licensed either "AS IS" or with a limited warranty, as set forth in the applicable license agreement. Other than any limited warranties provided, NO OTHER WARRANTY IS EXPRESSED AND NONE SHALL BE IMPLIED, INCLUDING THE WARRANTIES OF MERCHANTABILITY AND FITNESS FOR USE OR FOR A PARTICULAR PURPOSE. The applicable Sterling Commerce entity reserves the right to revise this publication from time to time and to make changes in the content hereof without the obligation to notify any person or entity of such revisions or changes.

Product names mentioned herein may be trademarks and/or registered trademarks of their respective companies. GENTRAN and GENTRAN:Server are registered trademarks of Sterling Commerce, Inc.

> Sterling Commerce, Inc. 4600 Lakehurst Court Dublin, OH 43016-2000 \* 614/793-7000 © Copyright 2002—Sterling Commerce, Inc.

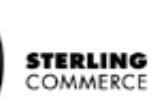

# **Table of Contents**

### [About This Guide](#page-8-0)

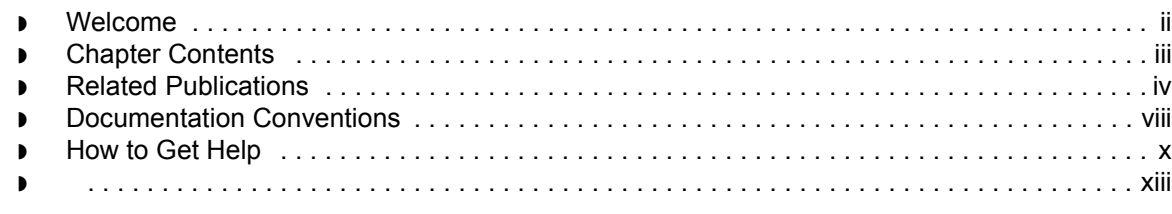

#### [Processes](#page-20-0)

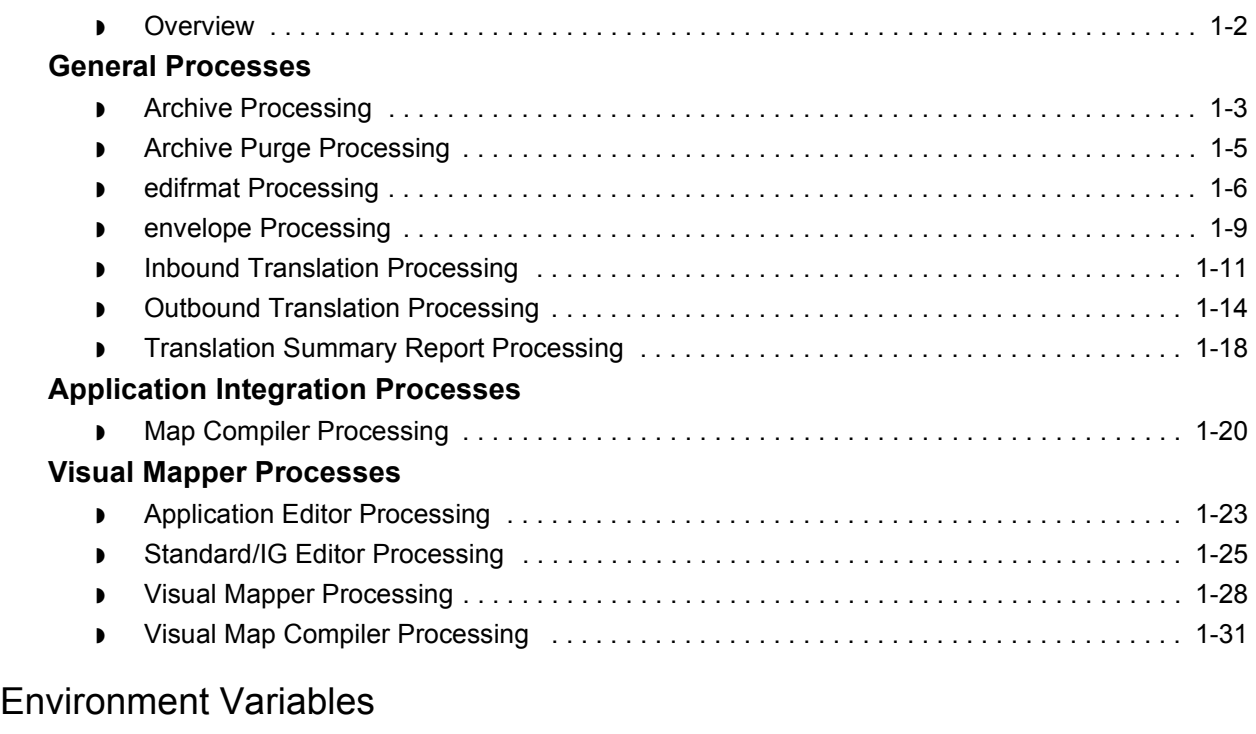

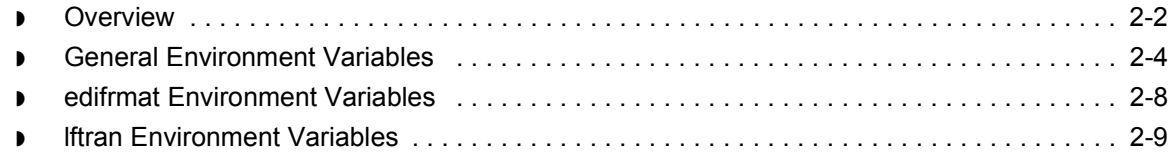

 $\mathcal{G}$ 

### **Command Reference**

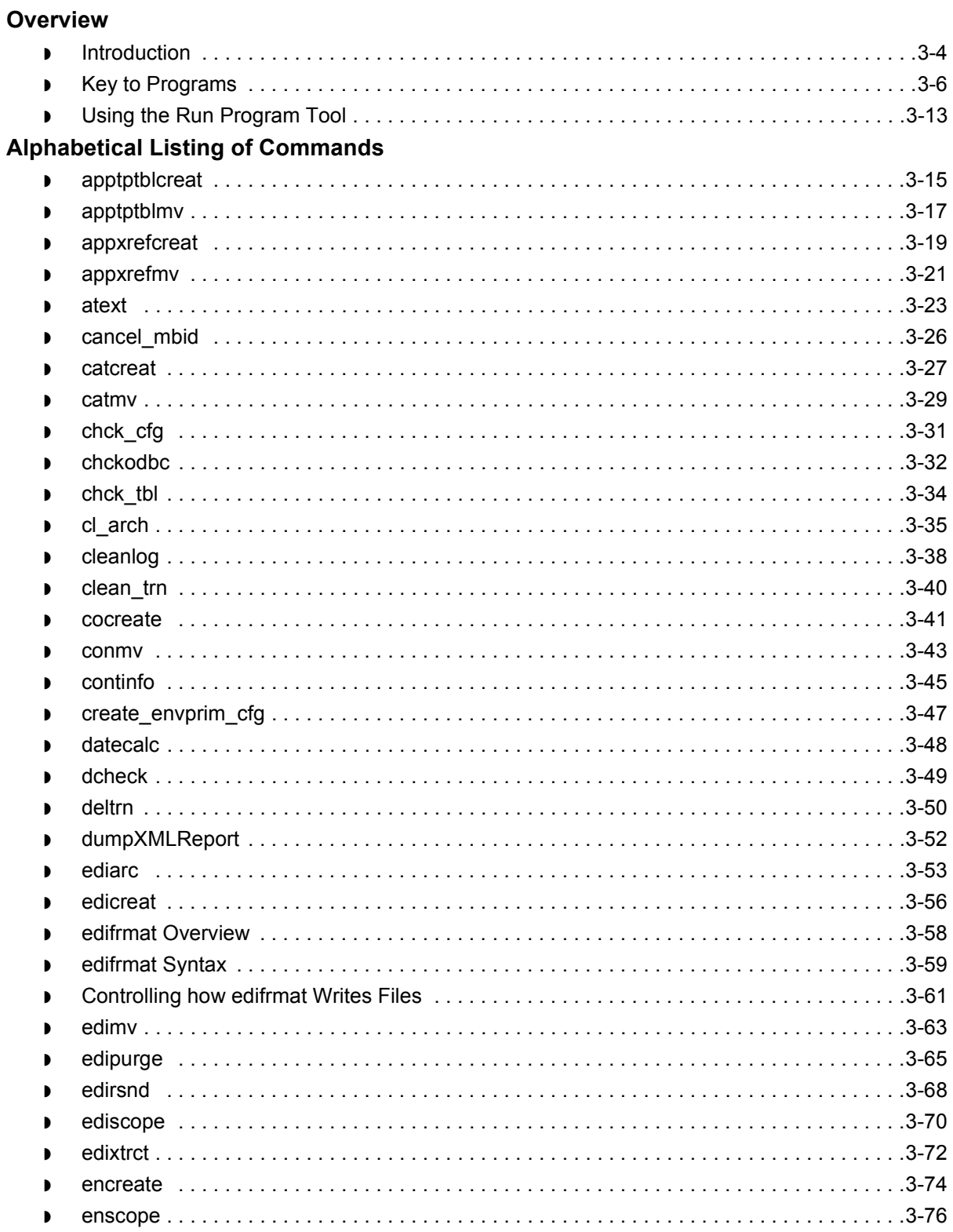

 $\sqrt{ }$ 

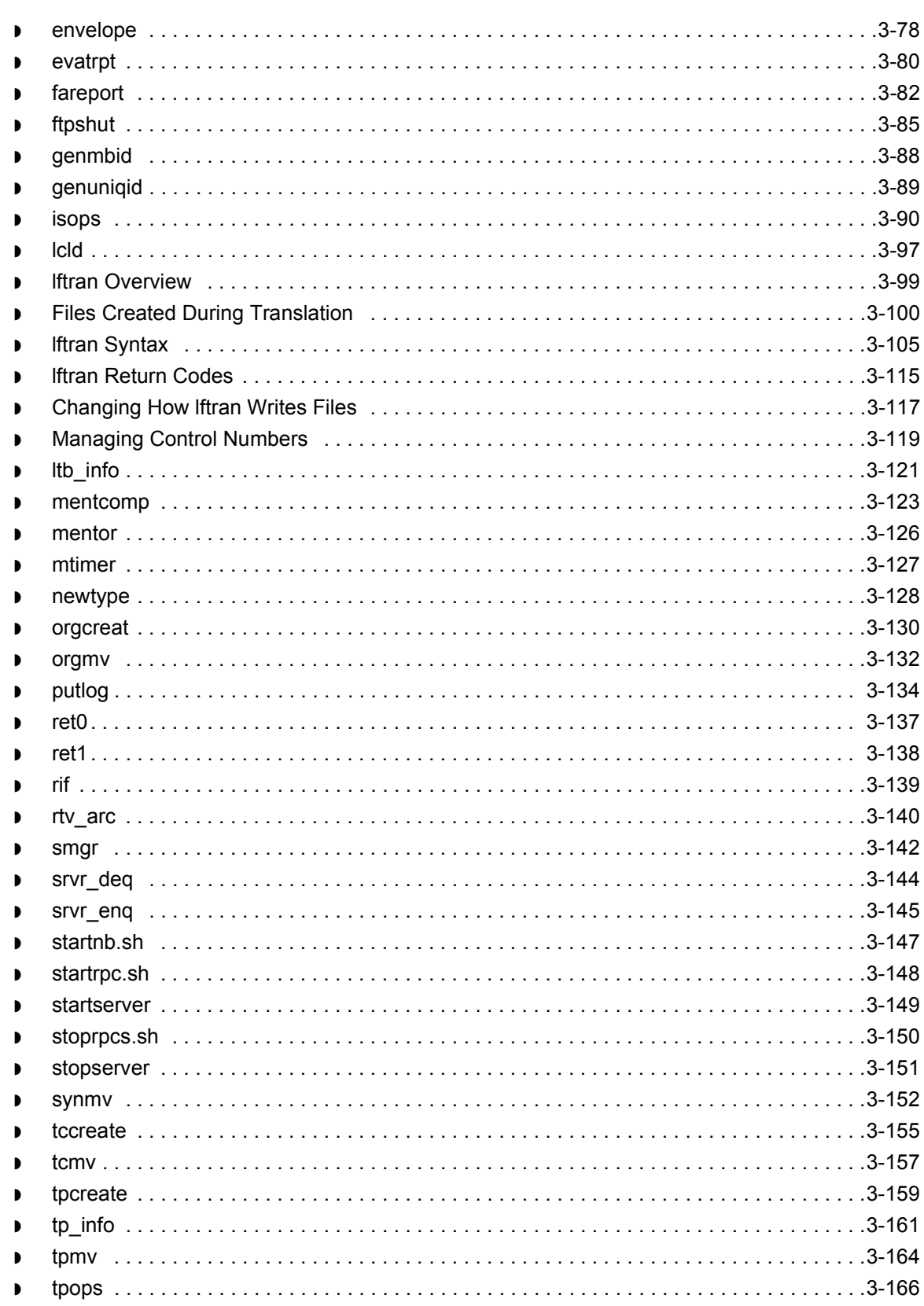

 $\mathfrak{h}$ 

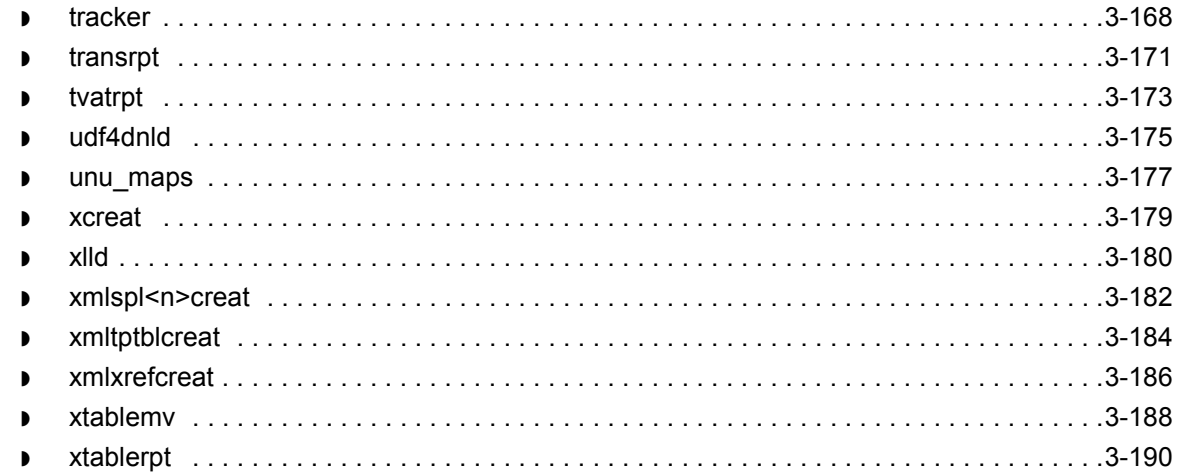

### **File Record Layouts**

#### Overview

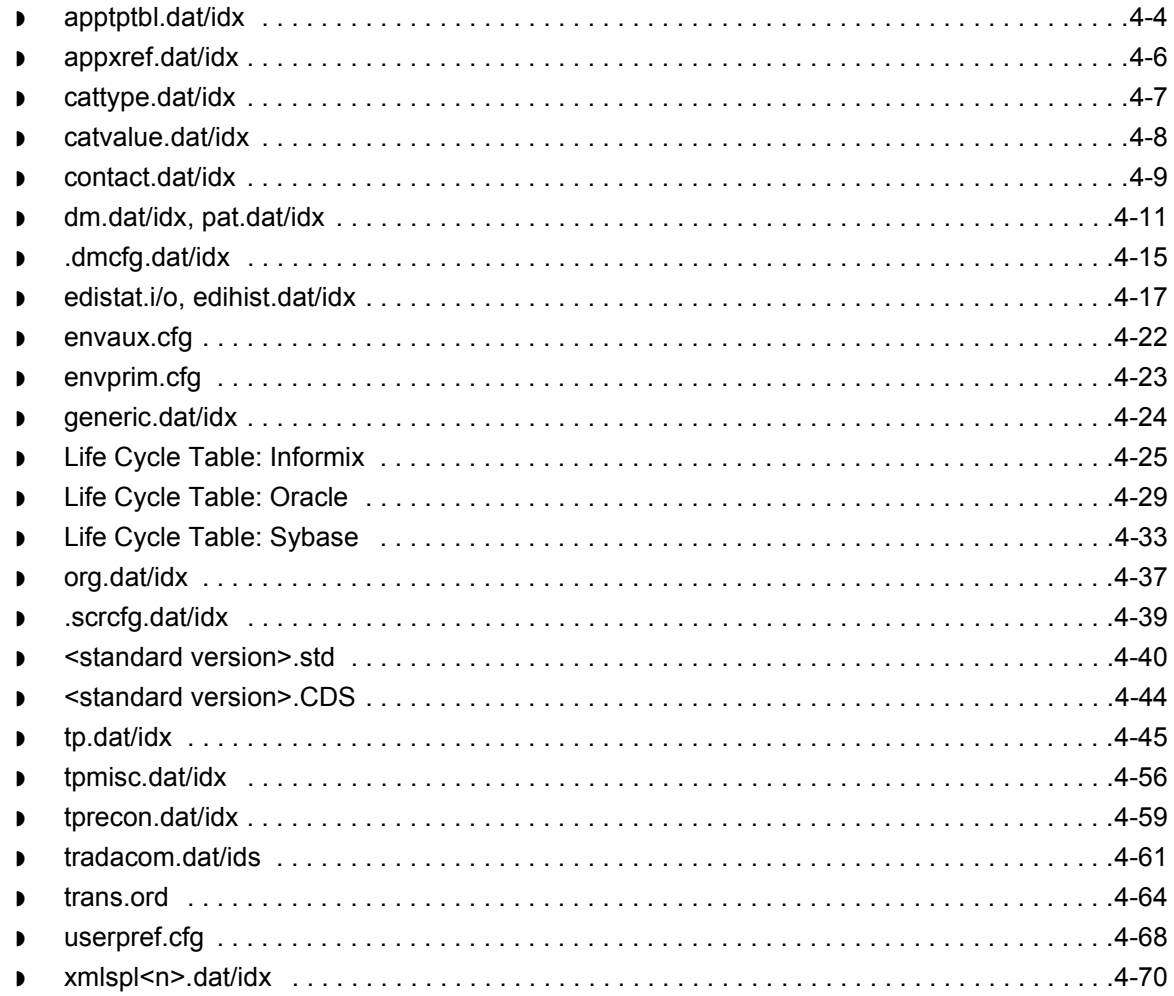

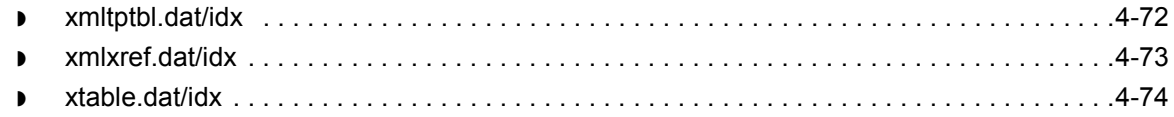

### [Data Type Formats](#page-330-0)

#### **[Visual Mapper Formats](#page-331-0)**

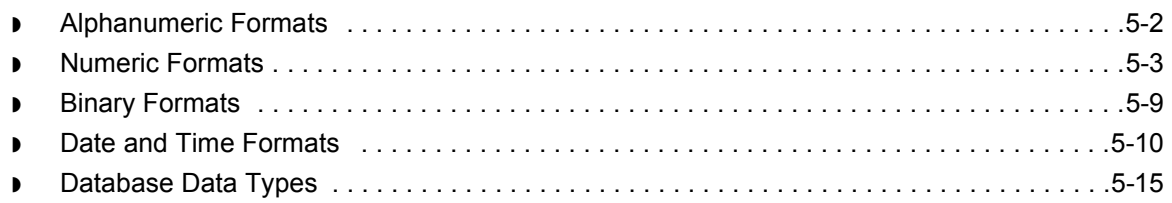

### [Example Record Layout Files](#page-346-0)

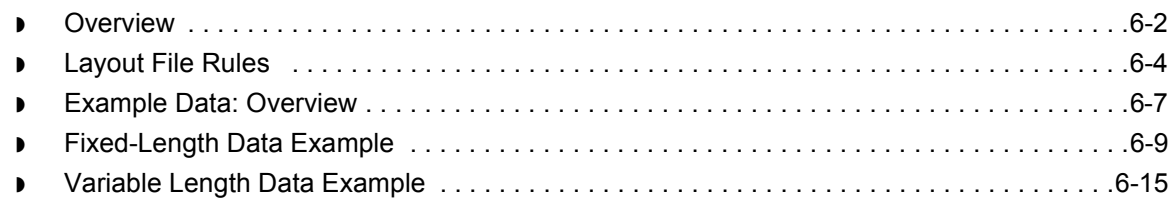

#### [Index](#page-368-0)

 $\mathfrak{h}$ 

**vi** 

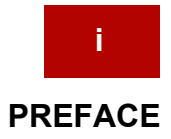

# **About This Guide**

#### <span id="page-8-0"></span>**Contents**

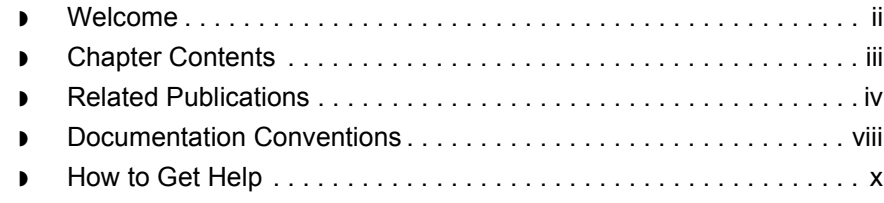

### <span id="page-9-1"></span><span id="page-9-0"></span>**Welcome**

Welcome to the Technical Reference Guide, a technical manual about Sterling Commerce's GENTRAN:Server® electronic commerce software for UNIX.

**Purpose** The purpose of this *Technical Reference Guide* is to provide additional information about GENTRAN:Server processes, programs, scripts, files, and data types that is beyond the scope of the *GENTRAN:Server Application Integration Guide* or the *GENTRAN:Server Data Flow Administration Guide*.

**Scope** The scope of this *Technical Reference Guide* includes the GENTRAN:Server Workstation for Windows product and all levels of the GENTRAN:Server for UNIX products. Where features differ by product level, the guide informs you of those differences.

#### **UNIX knowledge required**

Sections of this guide that pertain to GENTRAN:Server for UNIX assume that you are familiar with basic UNIX concepts and commands, including:

- ◗ How UNIX identifies users and associates them into groups
- ◗ UNIX user profiles
- ◗ File ownership
- ◗ Environment variables

# <span id="page-10-1"></span><span id="page-10-0"></span>**Chapter Contents**

This table describes the content of the chapters within this Technical Reference Guide.

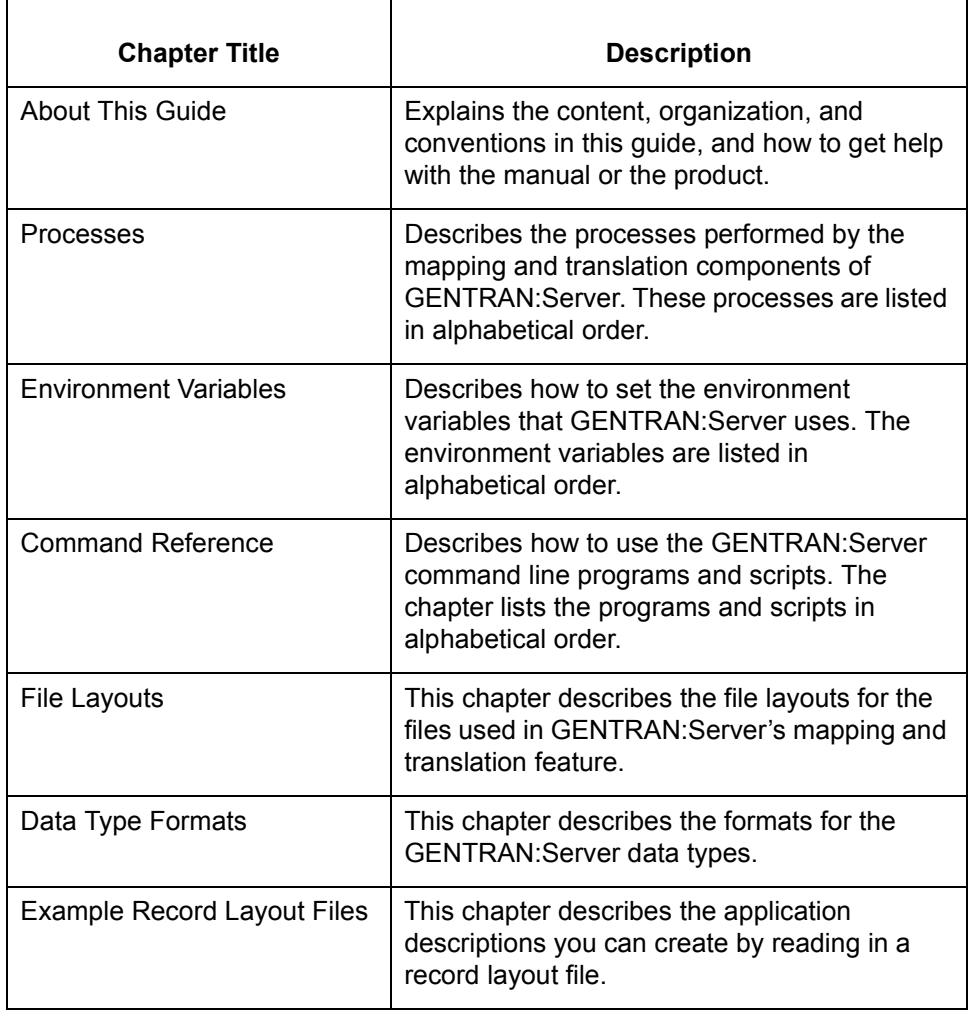

# <span id="page-11-1"></span><span id="page-11-0"></span>**Related Publications**

#### **GENTRAN:Server documentation**

 **iv**

This table describes additional documentation for the GENTRAN:Server software.

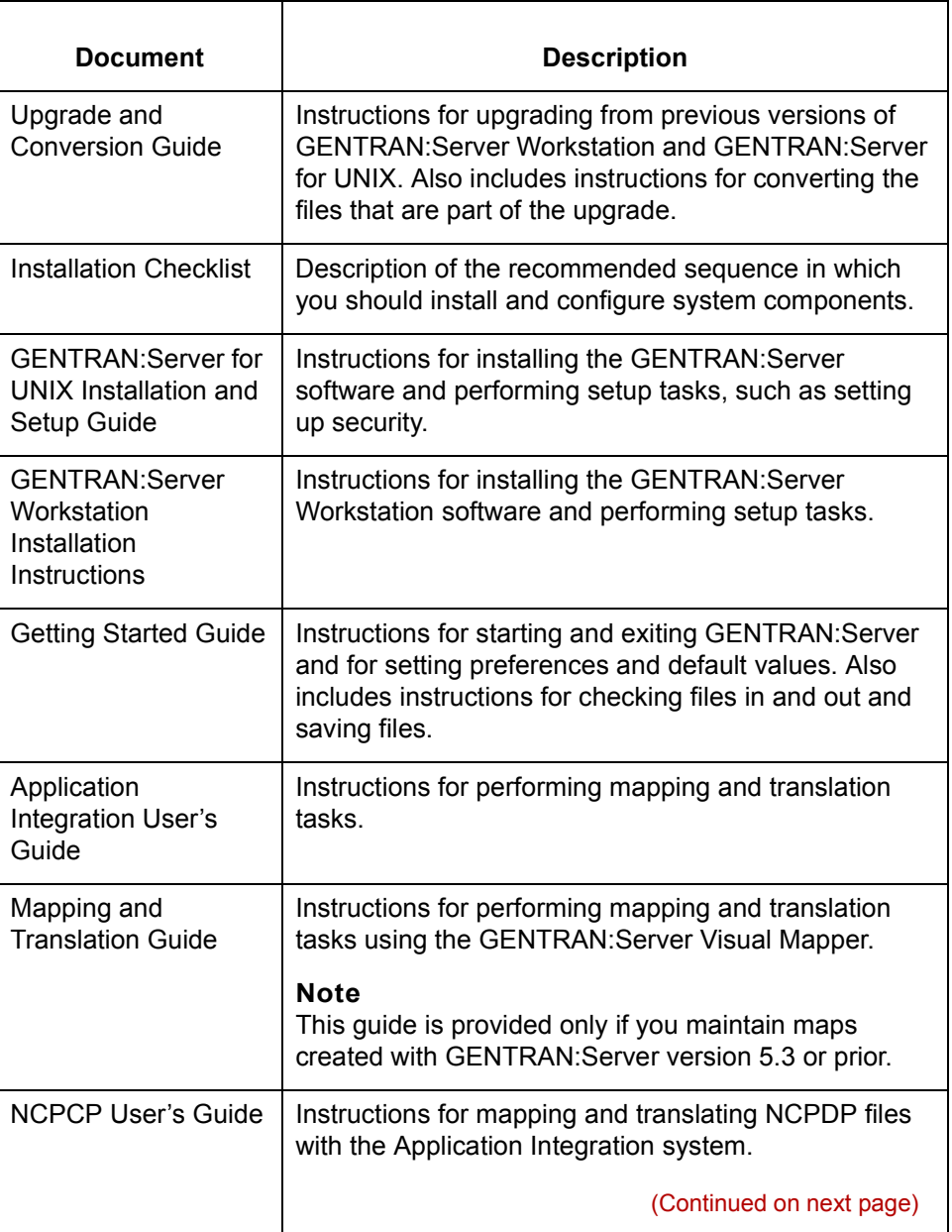

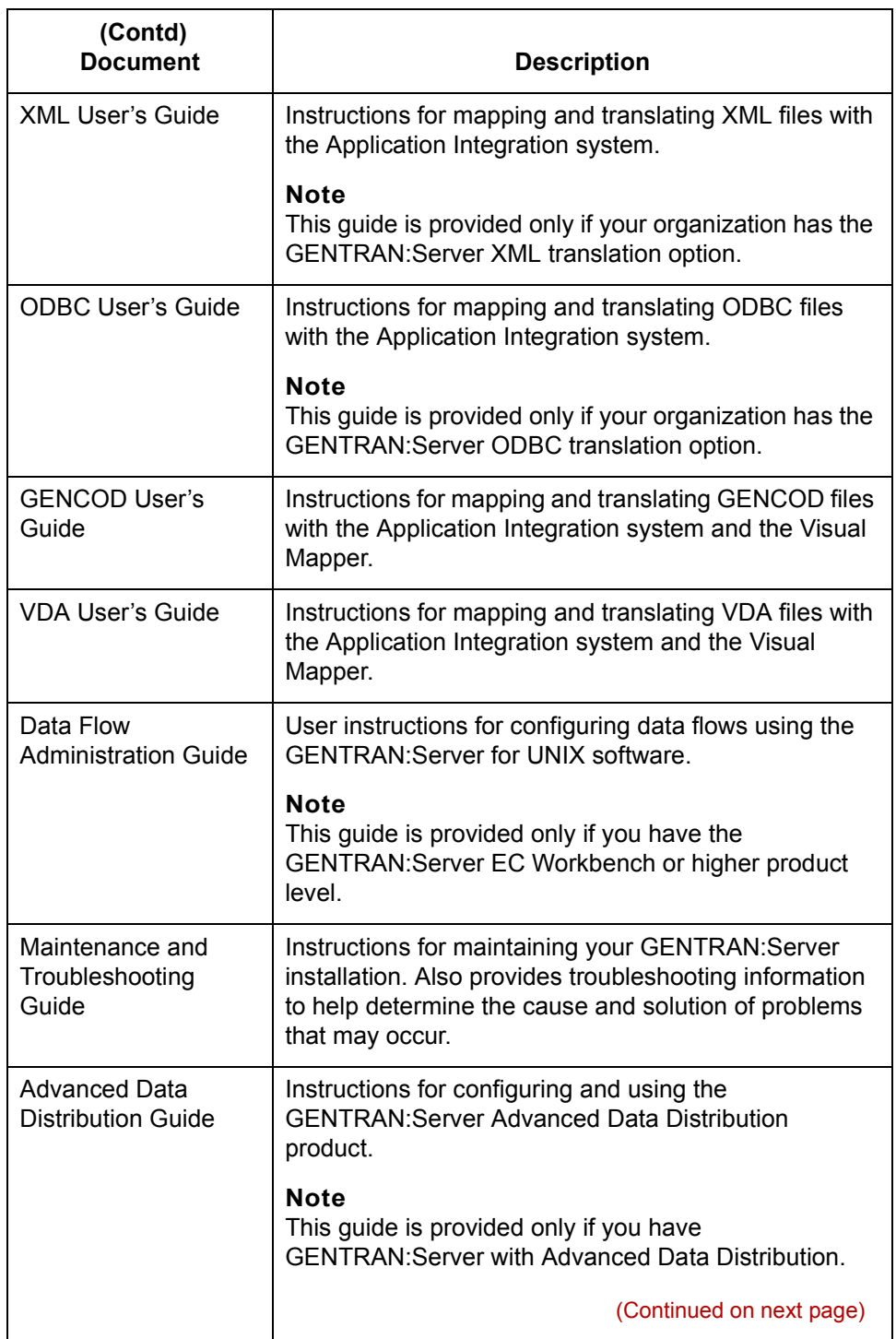

 **vi**

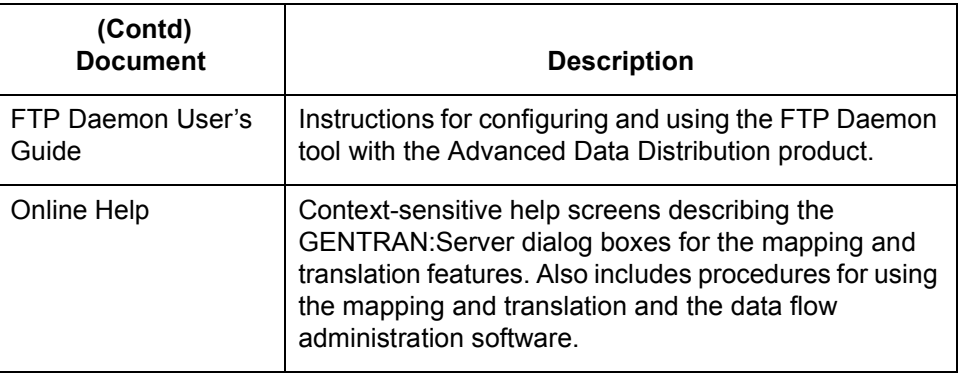

(Continued on next page)

 $\sqrt{ }$ 

#### **Other documentation**

This table lists other documentation you may need to reference when using GENTRAN:Server.

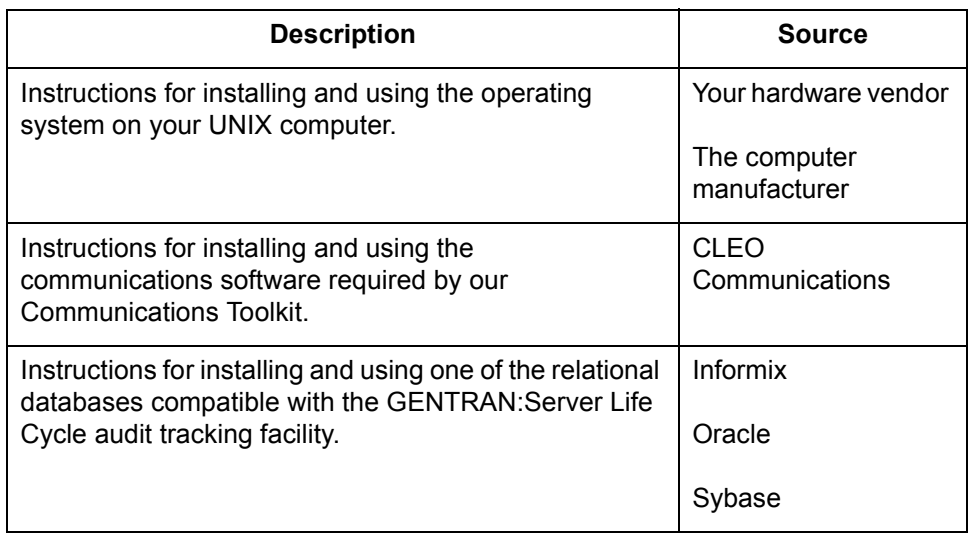

# <span id="page-15-1"></span><span id="page-15-0"></span>**Documentation Conventions**

#### **Typographic conventions**

This table describes the typographic conventions used in this guide.

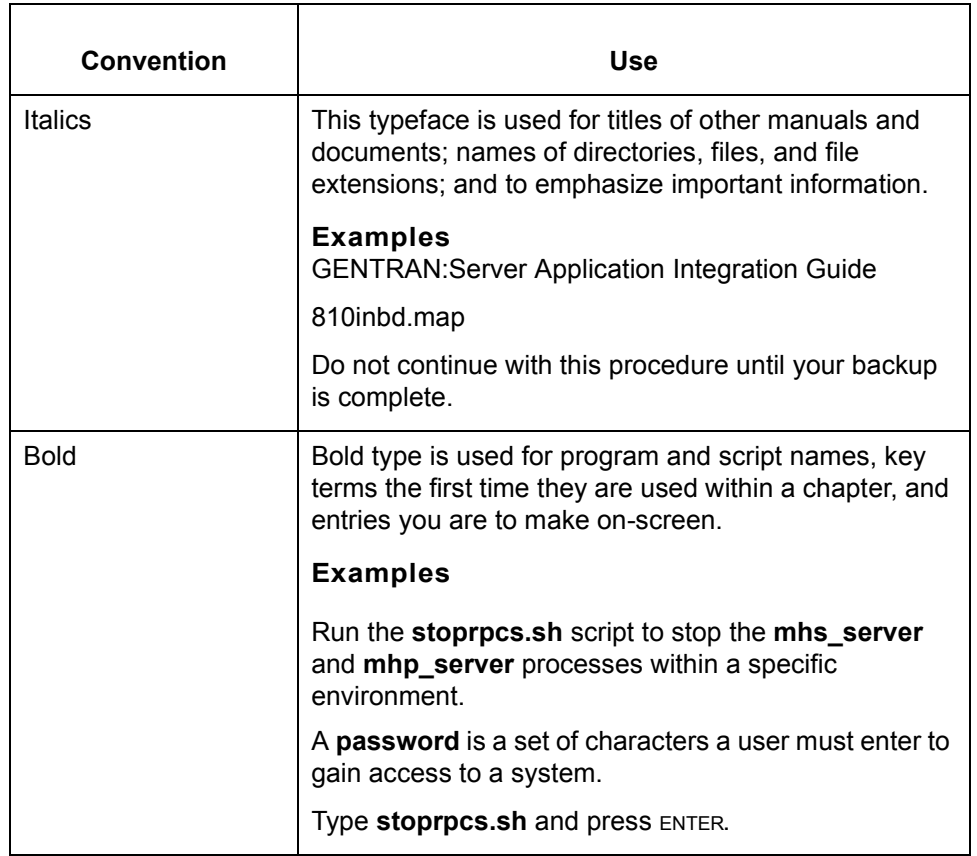

(Continued on next page)

#### **Symbols used within syntax statements**

This table describes symbols used within syntax statements.

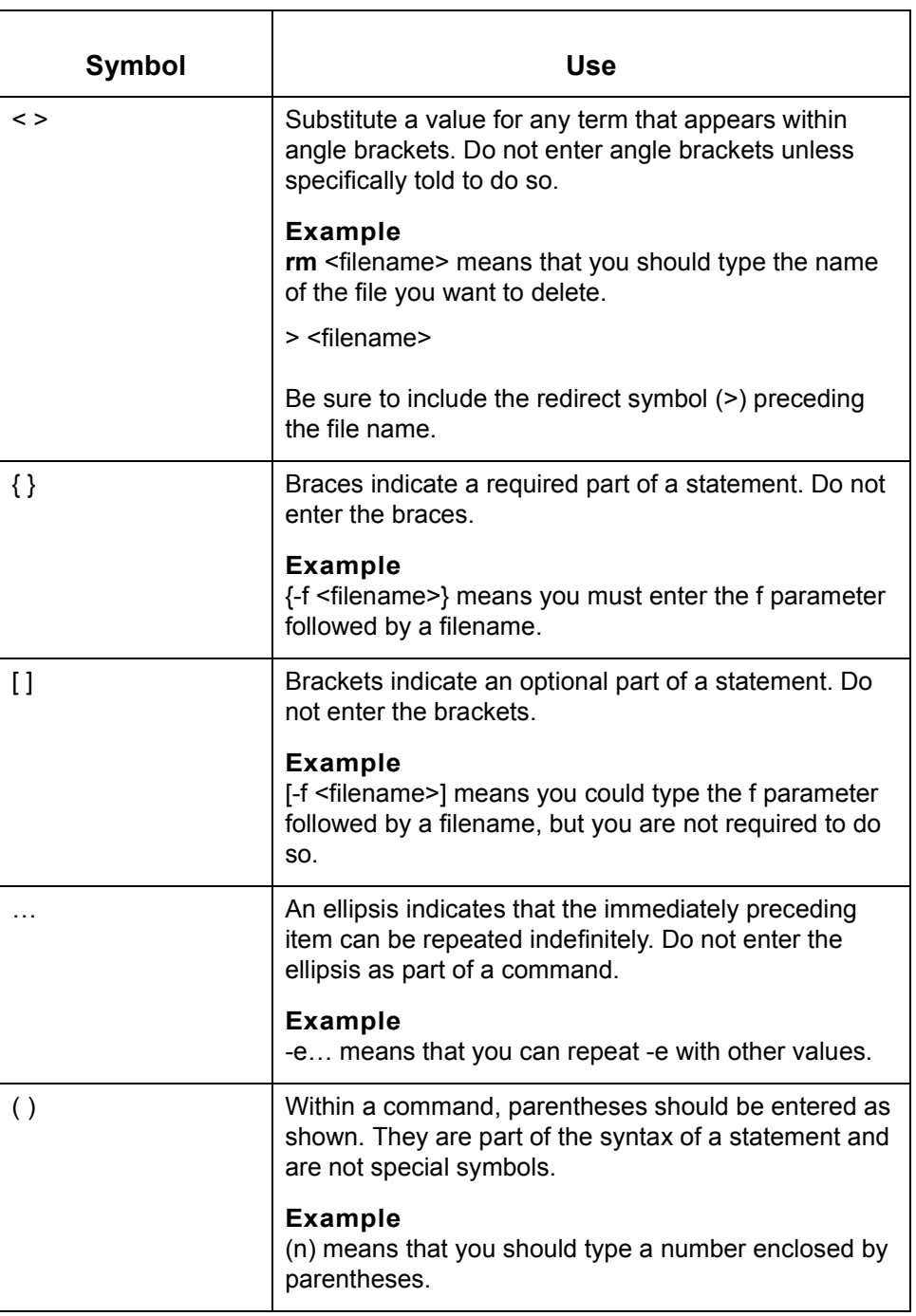

# <span id="page-17-1"></span><span id="page-17-0"></span>**How to Get Help**

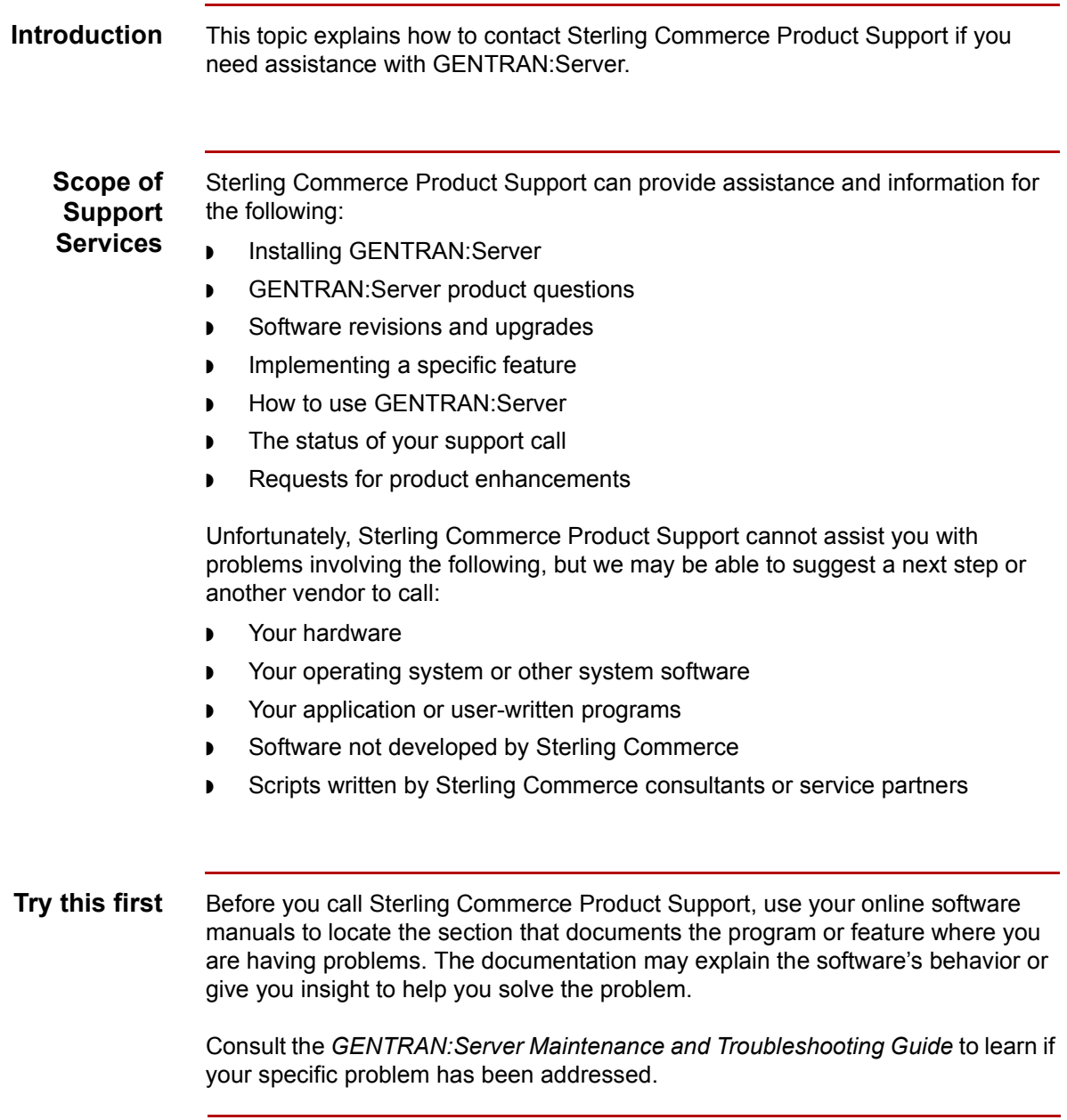

(Continued on next page)

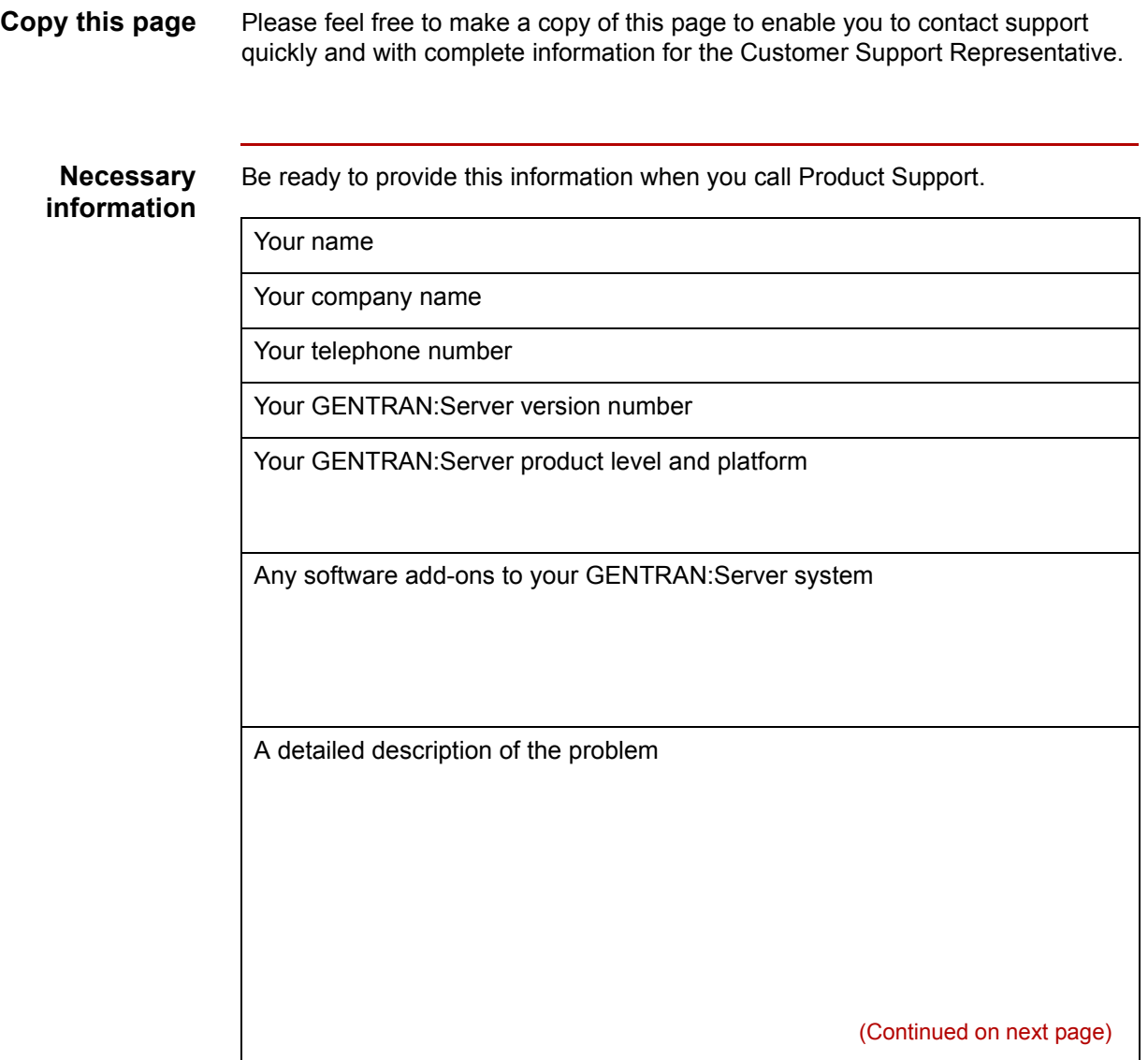

The sequence of steps that led to the problem

What actions you have taken to try to diagnose or resolve the problem

**How to contact support**

<span id="page-19-0"></span>To determine how to contact support for your geographical location, go to the Sterling Commerce home page (**www.sterlingcommerce.com**) and then go to **Customer Support** for GENTRAN.

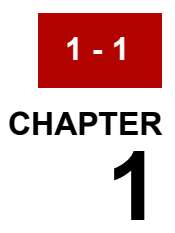

# **Processes**

<span id="page-20-0"></span>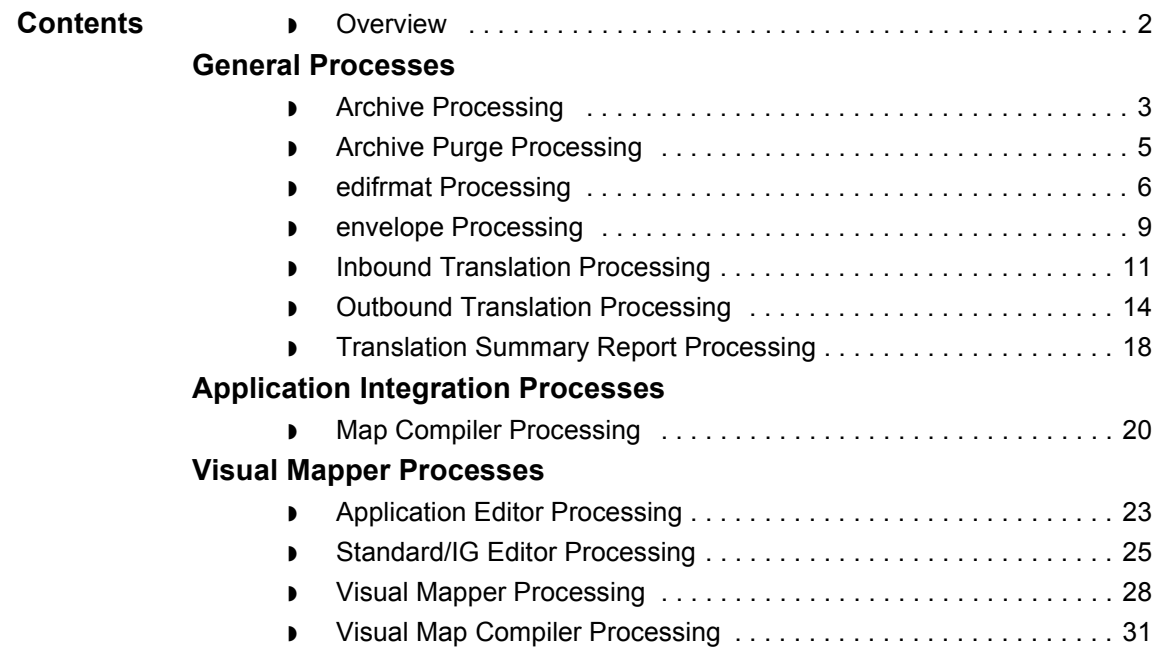

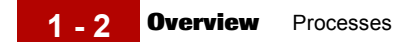

## <span id="page-21-1"></span><span id="page-21-0"></span>**Overview**

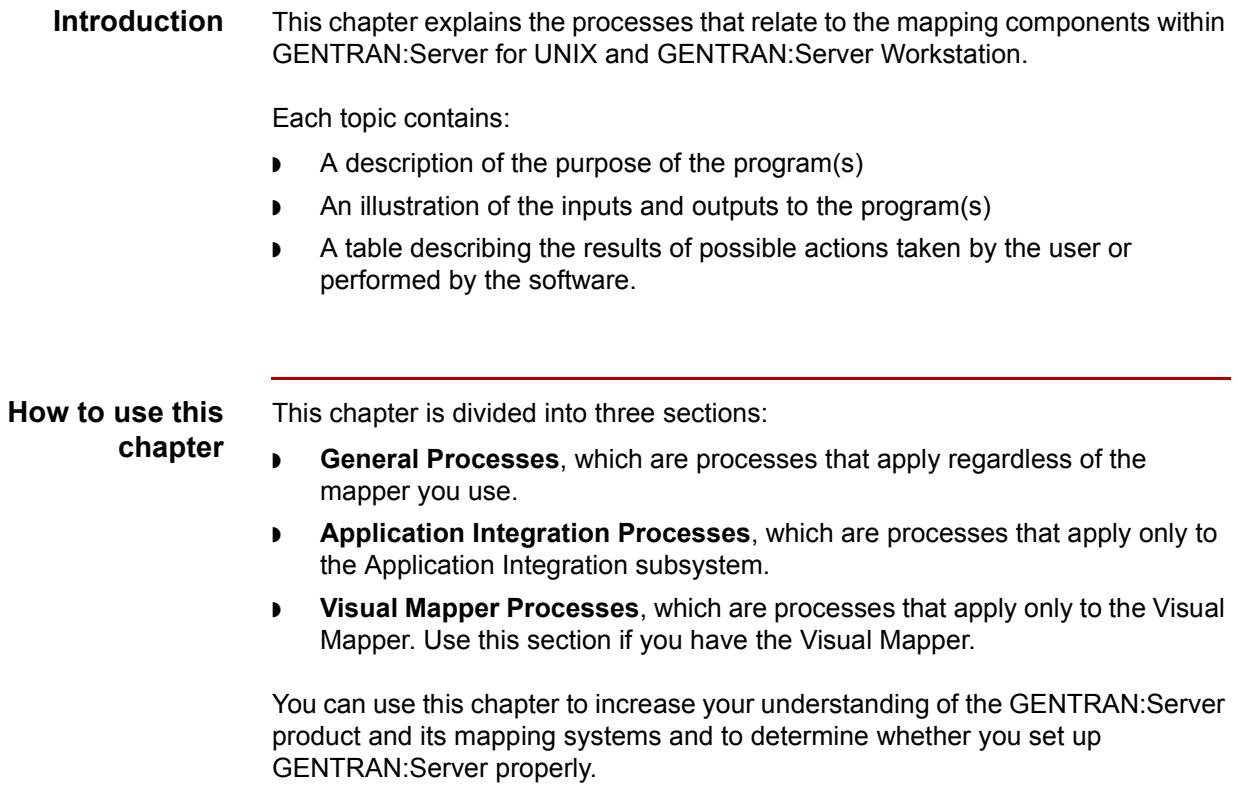

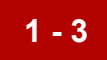

# <span id="page-22-2"></span><span id="page-22-0"></span>**General Processes 0**

# <span id="page-22-3"></span><span id="page-22-1"></span>**Archive Processing**

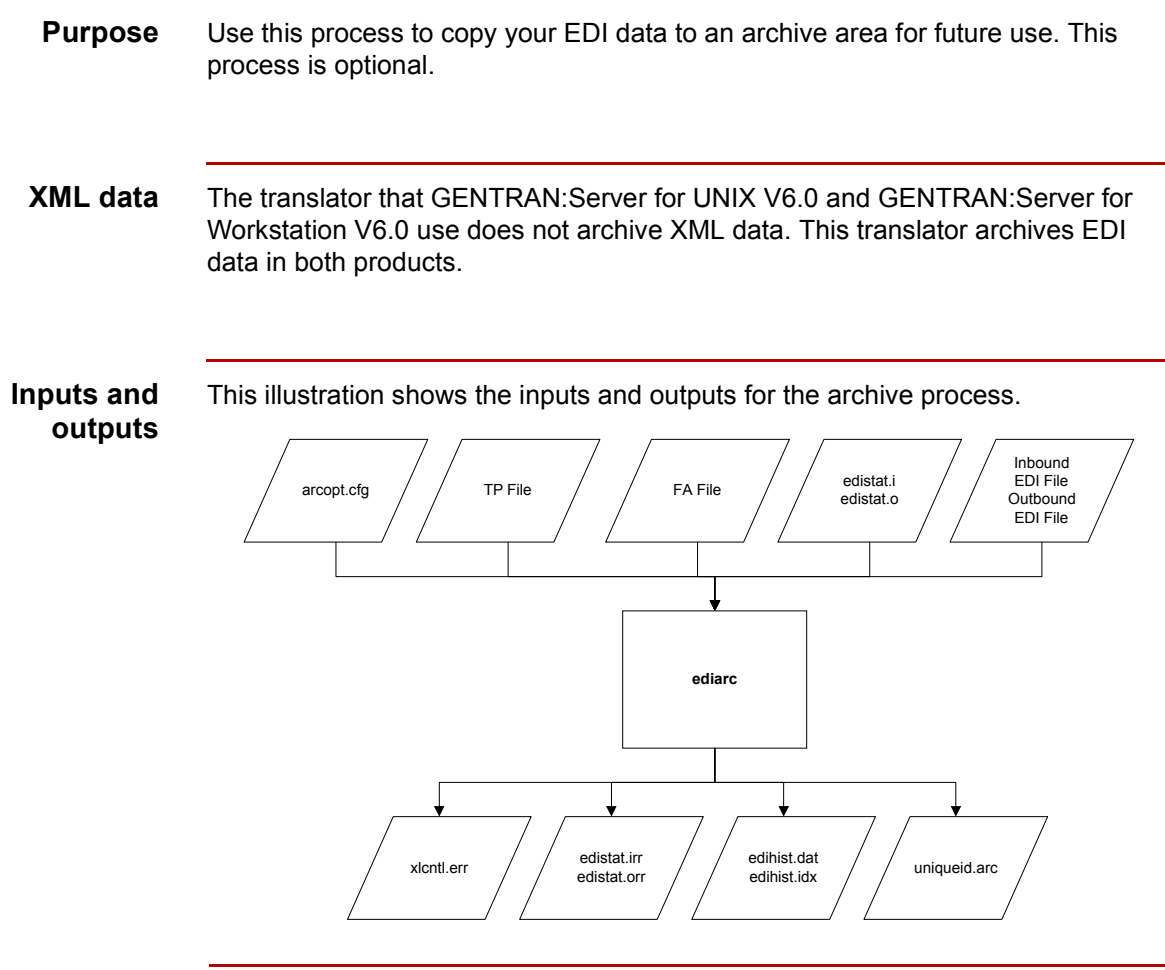

(Continued on next page)

#### **What happens during the archive process**

This table describes what happens during the process of archiving data.

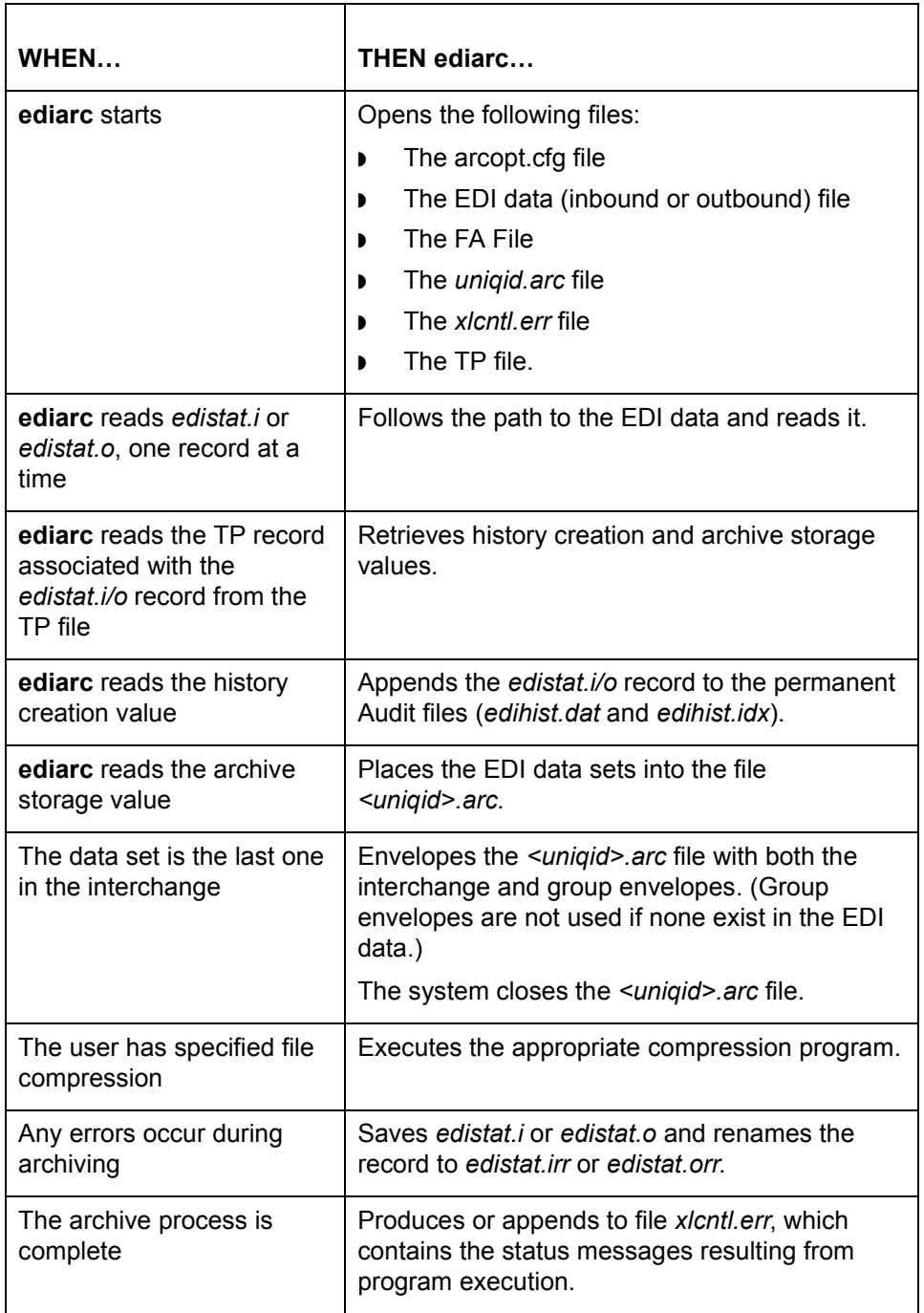

**1 - 4**

## <span id="page-24-1"></span><span id="page-24-0"></span>**Archive Purge Processing**

**Purpose** Use this process to physically remove Audit records and associated EDI data files.

#### **Inputs and outputs**

This illustration shows the inputs and outputs for the archive purge process.i

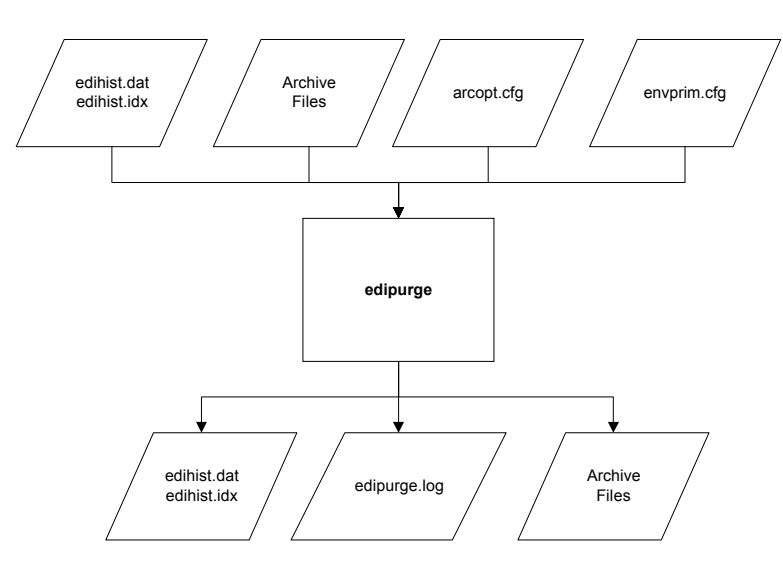

#### **What happens during the archive purge process**

This table describes what happens during the process of purging the archive.

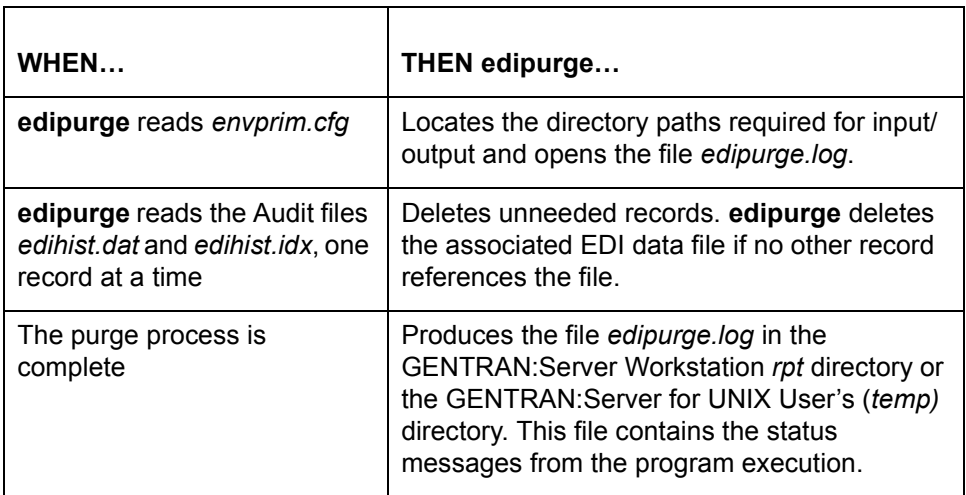

 $\mathcal{L}$ 

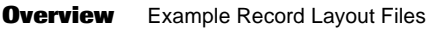

### <span id="page-25-1"></span><span id="page-25-0"></span>**Overview**

**6 - 2**

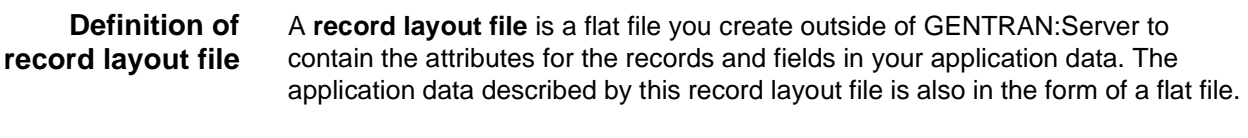

**Purpose of a record layout file** You can use a record layout file to create an application description. An application description describes the format of data in the documents you exchange with your trading partner. You use an application description as a source or destination document when you create your translation maps.

#### **In this chapter** This chapter describes only those record layout files used to create an application description for the Visual Mapper.

#### **References**

You can also create an application description manually in GENTRAN:Server. See the GENTRAN:Server Mapping and Translation Guide for information.

This chapter has four main sections.

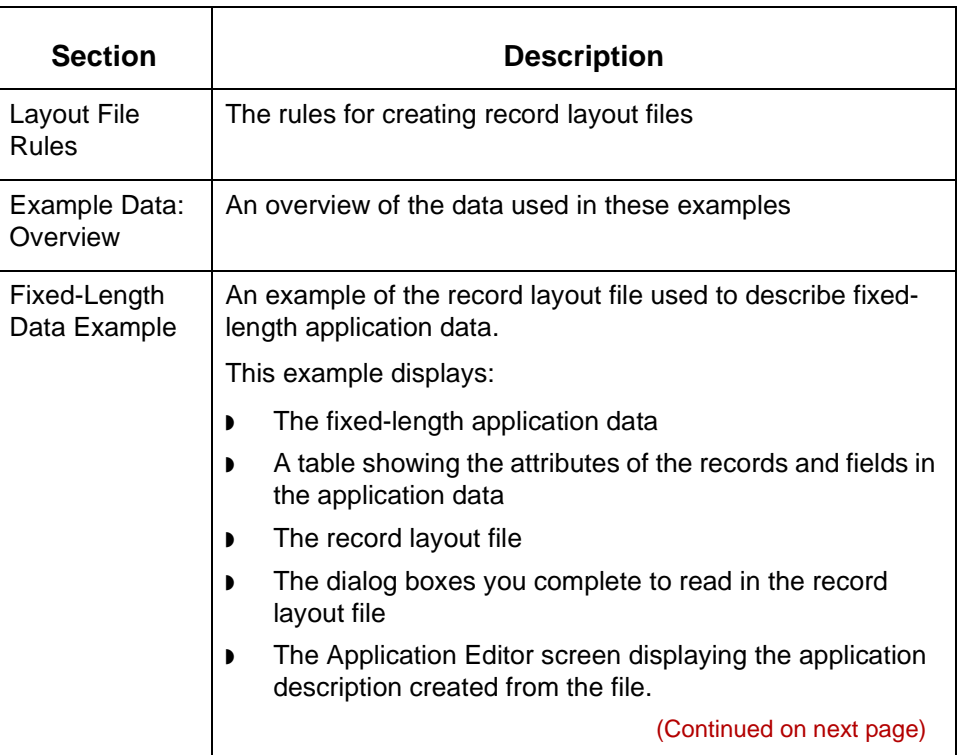

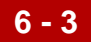

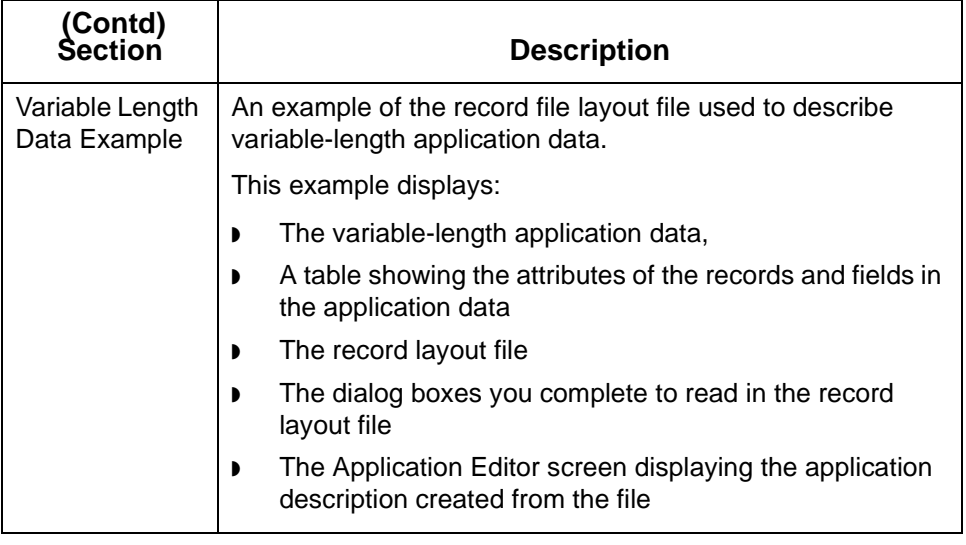

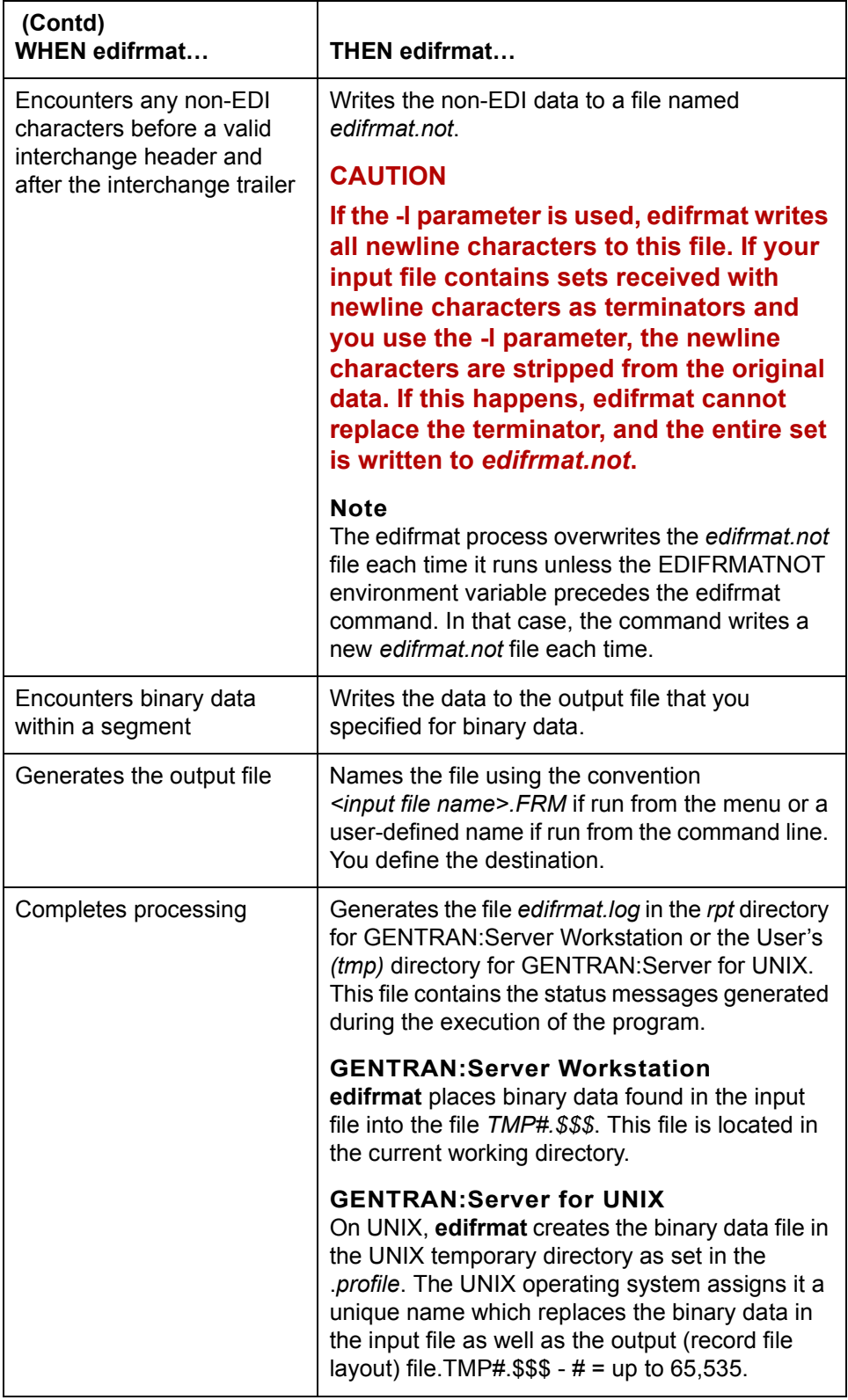

## <span id="page-28-1"></span><span id="page-28-0"></span>**envelope Processing**

**Purpose** Use this outbound process to combine like interchanges in the outbound file.

**Inputs and outputs**

This illustration shows the **envelope** process.

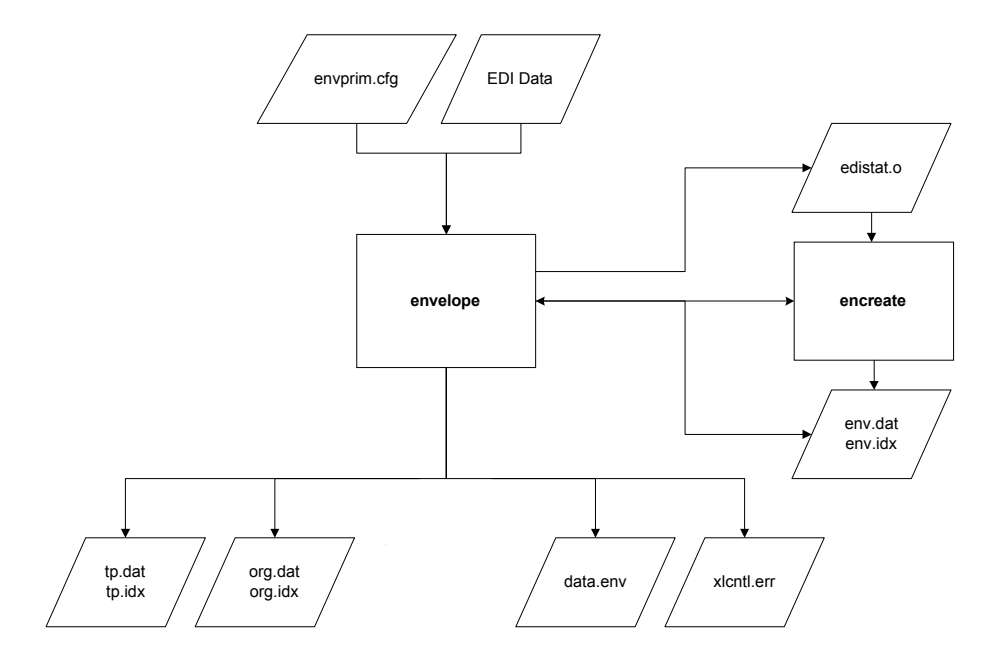

**What happens during envelope processing**

This table describes the results of actions taken during envelope processing.

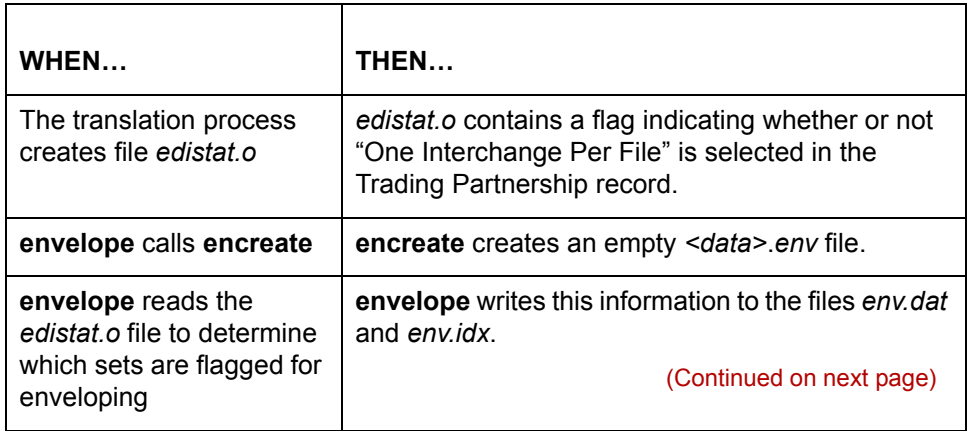

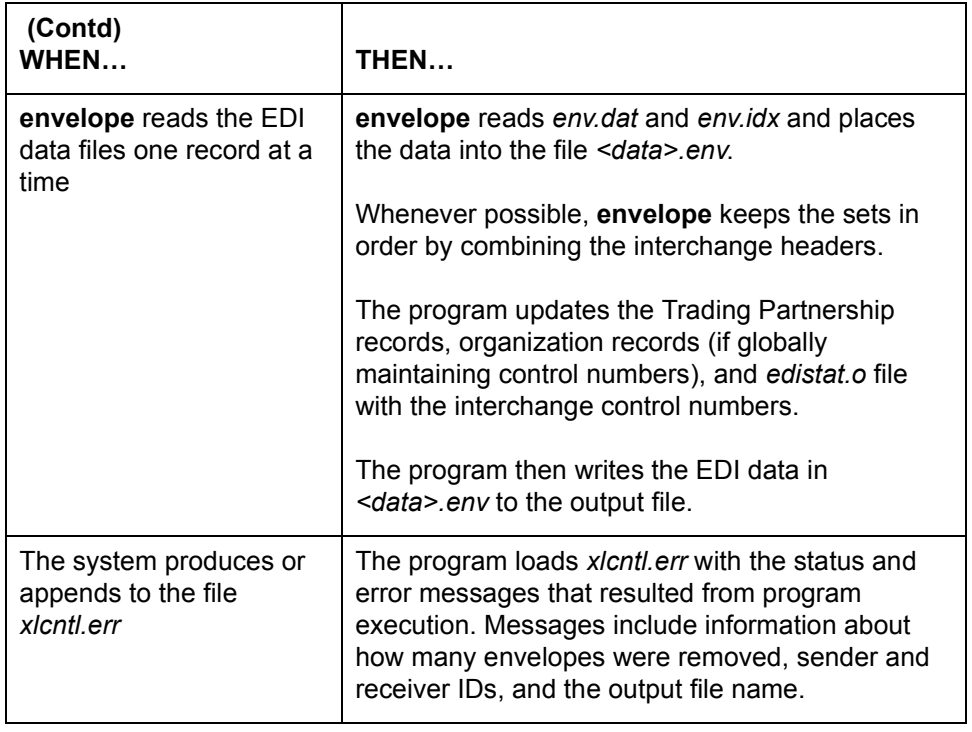

## <span id="page-30-1"></span><span id="page-30-0"></span>**Inbound Translation Processing**

**Purpose** Use this process to convert data from an EDI Standard format to another format, such as an application data format or another EDI data format.

#### **Inputs and outputs**

This illustration shows the inputs and outputs for the inbound translation process. The type of map used determines which inputs apply to the translation.

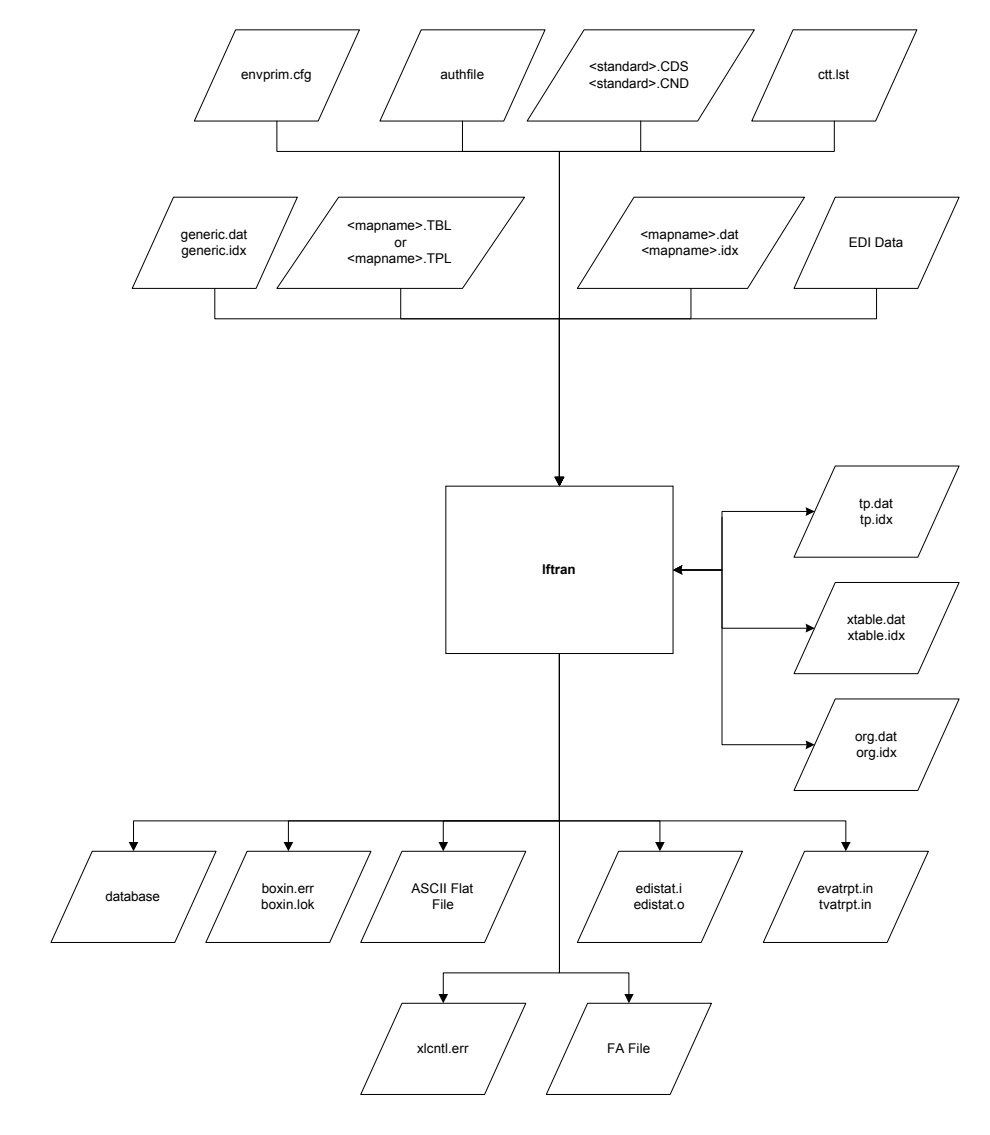

(Continued on next page)

#### **What happens during inbound translation**

**1 - 12**

This table describes what happens during the inbound translation process.

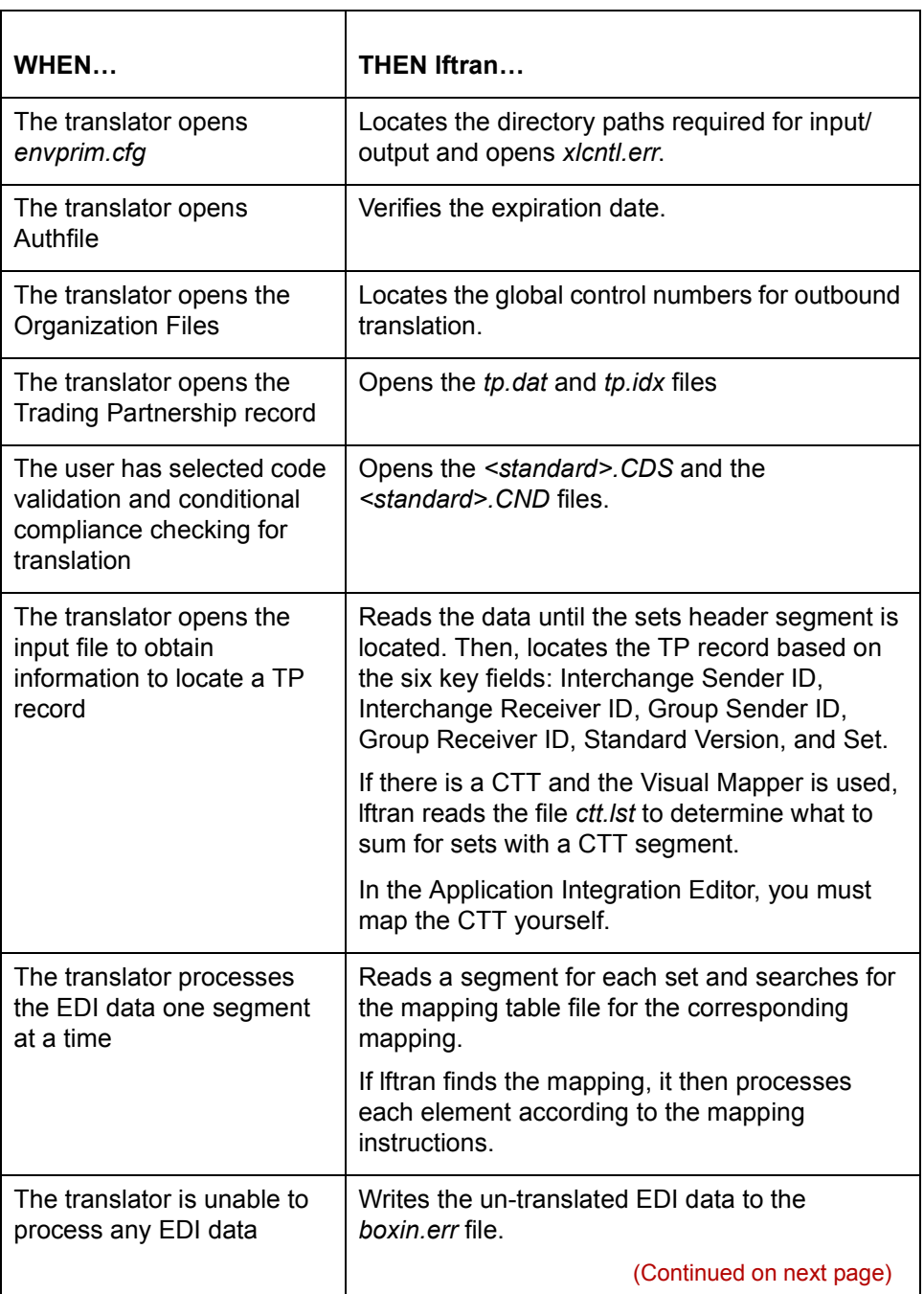

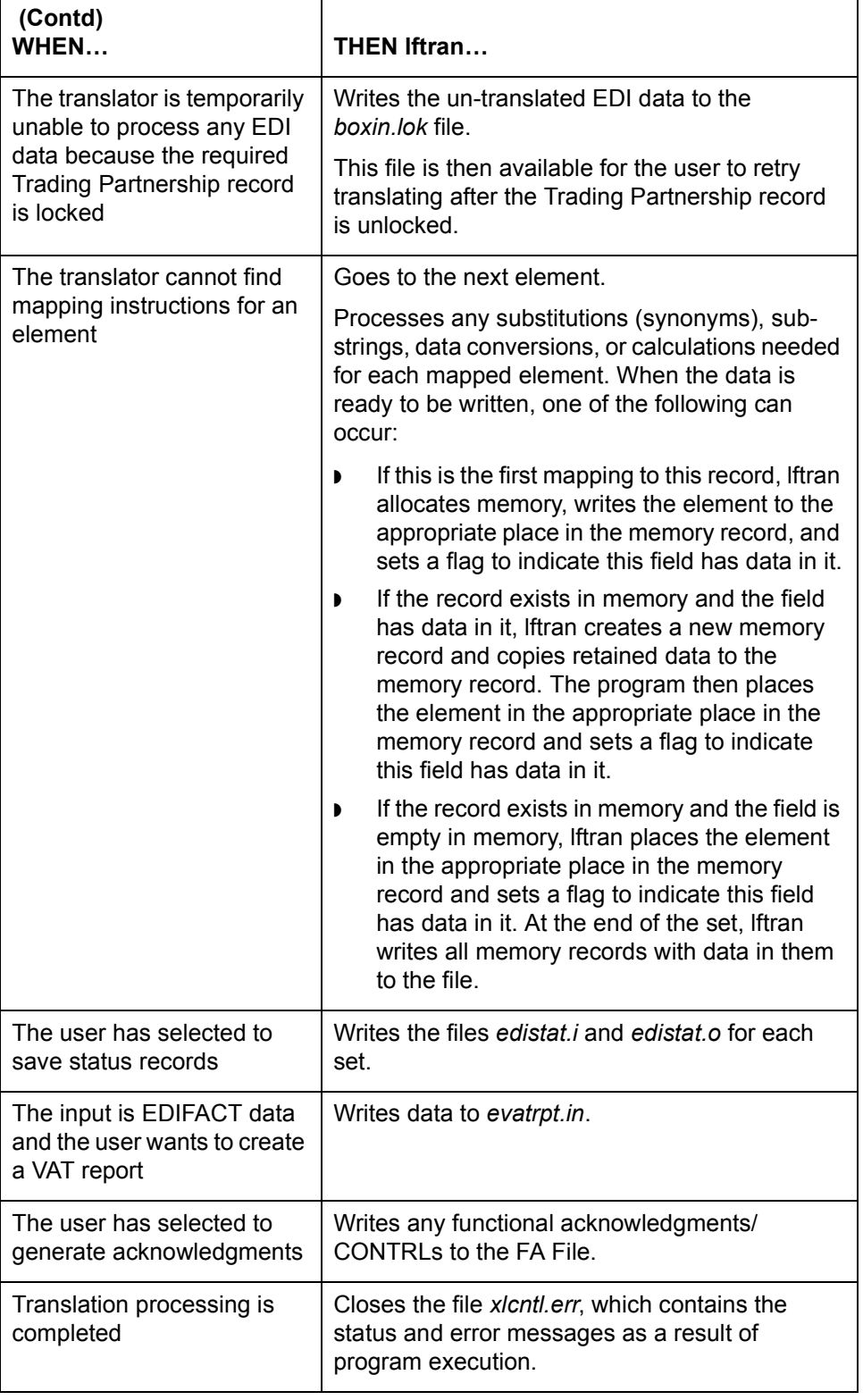

 $\mathcal G$ 

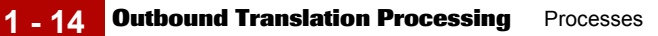

# <span id="page-33-1"></span><span id="page-33-0"></span>**Outbound Translation Processing**

**Purpose** Use this process to convert data from an application format to another format, such as an EDI Standard data format or another application data format.

#### **Inputs and outputs**

This illustration shows the inputs and outputs for the outbound translation process. The type of map used determines which inputs apply to the translation.

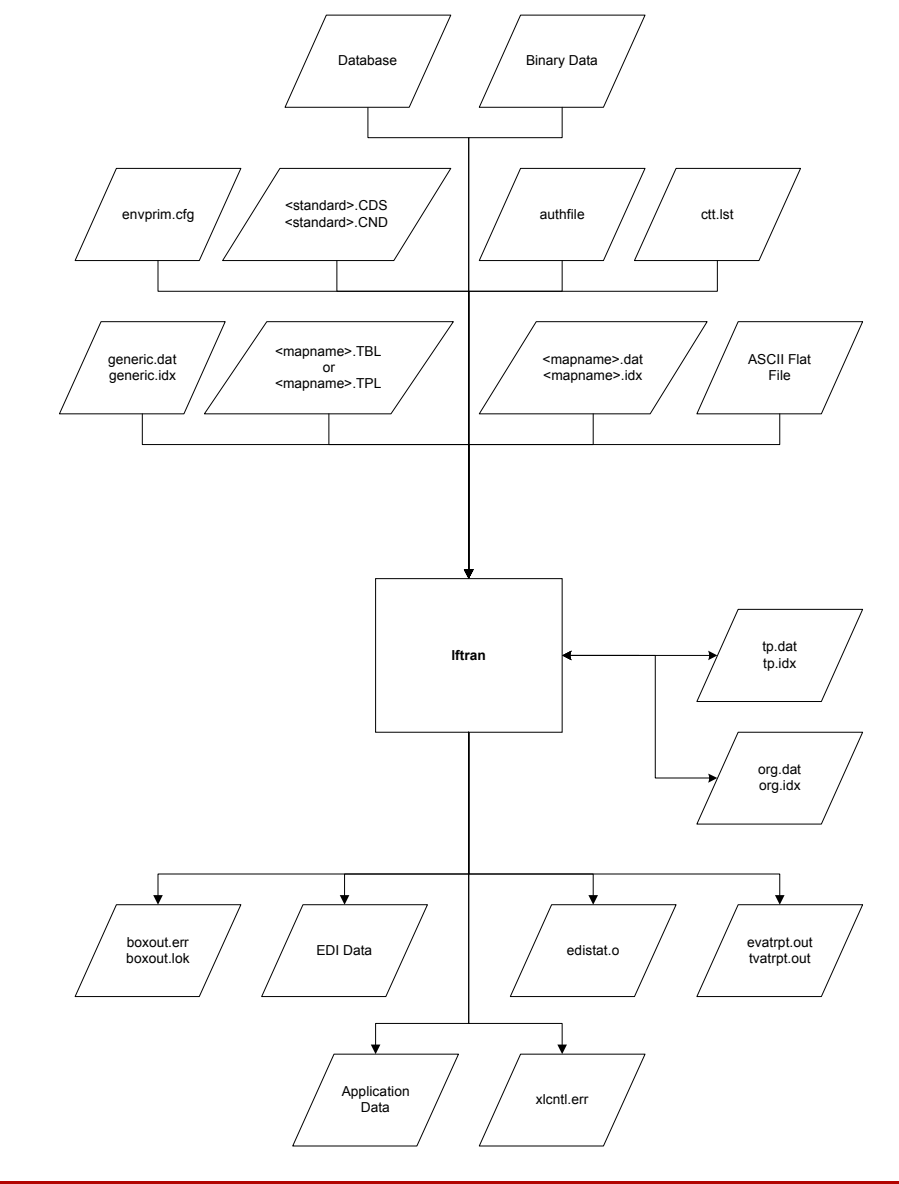

(Continued on next page)

∮

#### **What happens during outbound translation**

This table describes what happens during the outbound translation process.

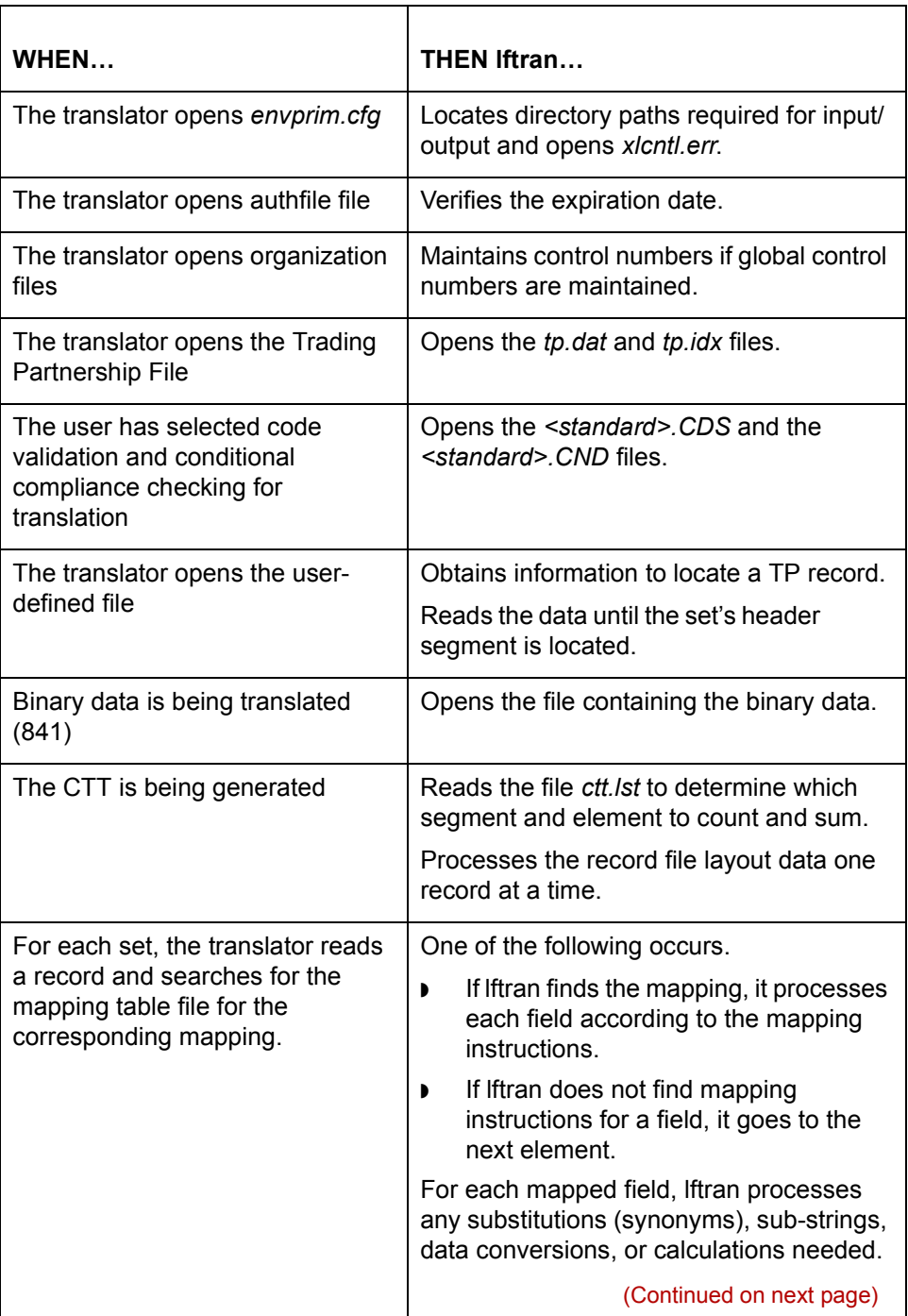

 $\mathfrak{h}$ 

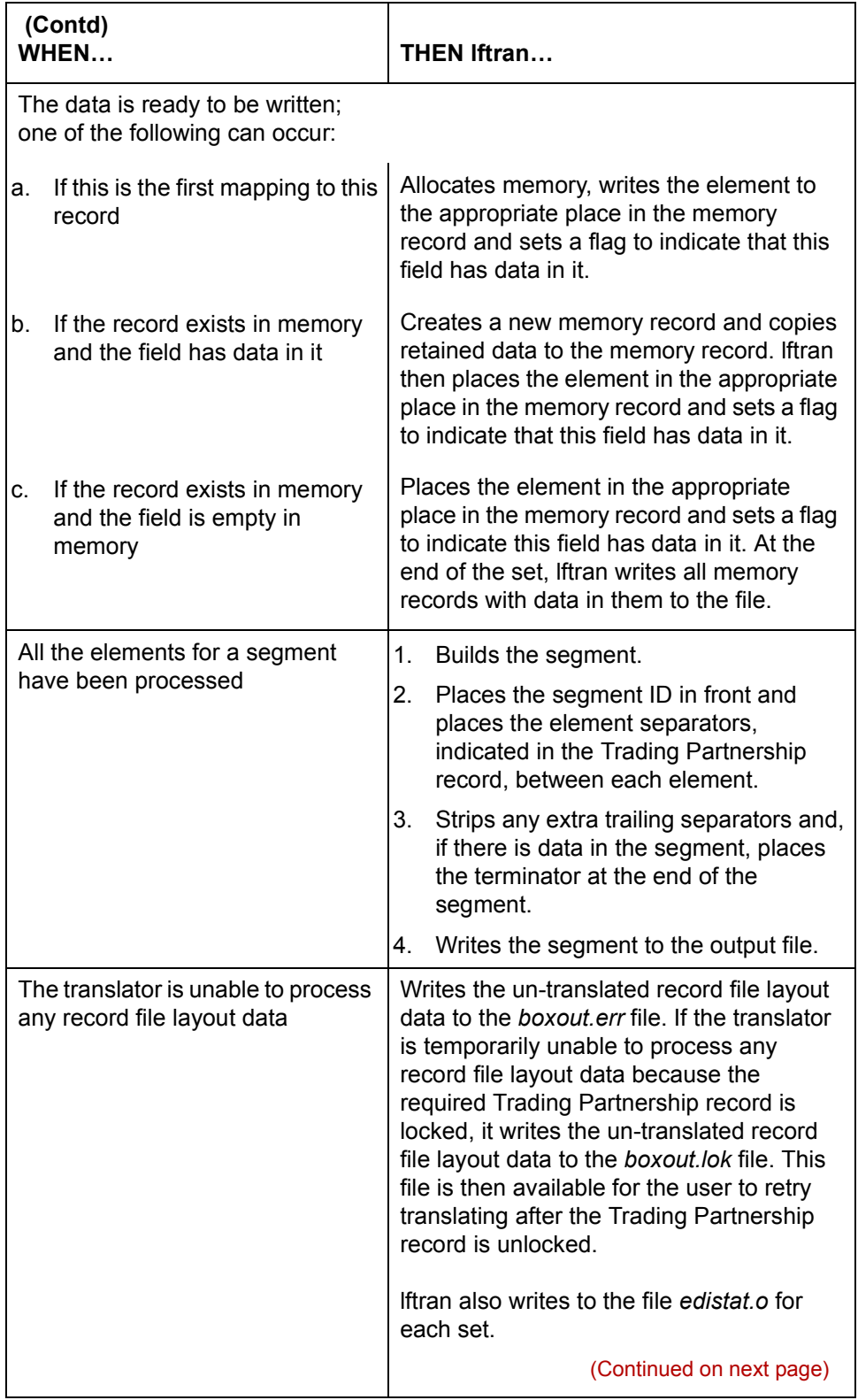

 $\mathcal{L}_{\mathcal{A}}$
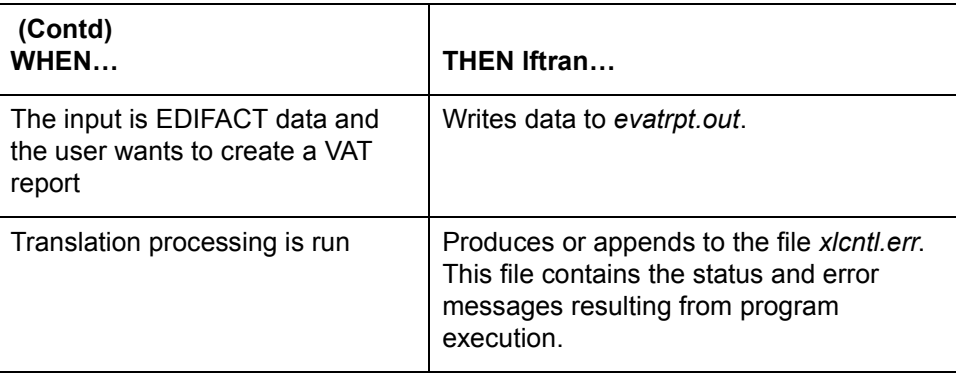

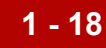

### **Translation Summary Report Processing**

**Purpose** Use this process to read the Audit files (*edihist.idx* and *edihist.dat*), and print the status of translations, either single or selected via date range.

#### **Note**

This feature is available only for EDI data when converting from standard to application and XML to standard.

**Inputs and outputs**

This illustration shows the inputs and outputs for the Translation Summary Report process.

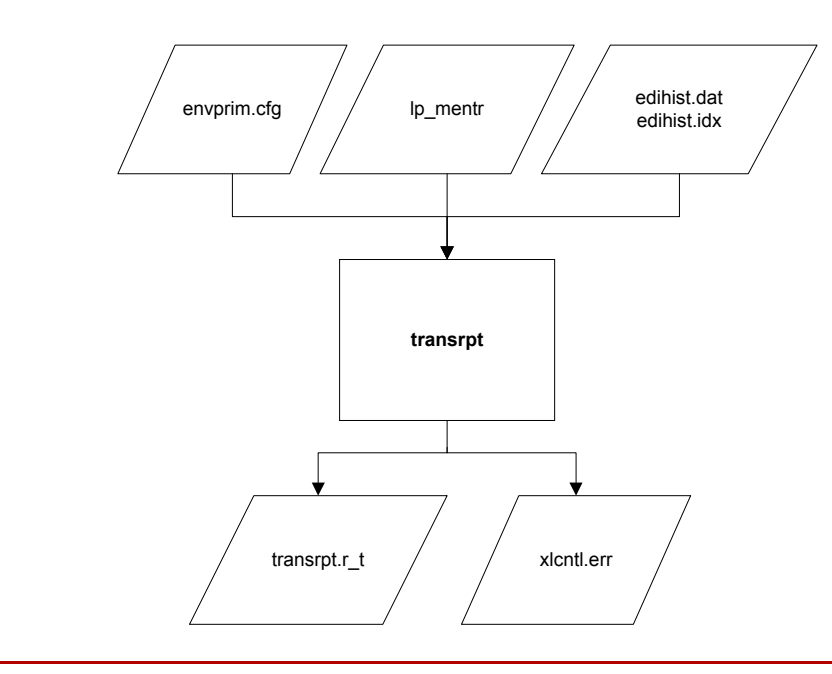

(Continued on next page)

This table describes what happens during the Translation Summary reporting

**What happens during Translation Summary reporting process**

process.

WHEN<sub>...</sub> THEN<sub>...</sub> The user selects parameters against which Audit records will be compared The system stores the selected parameters. The system reads *envprim.cfg* **transrpt** locates the directory paths required for input/output and opens the files *transrpt.r\_t* and *xlcntl.err*. The system opens the audit files (*edihist.idx* and *edihist.dat*) and reads one record at a time. **transrpt** checks each record against the user parameters. If they match, it reformats the record for the report and writes it to *transrpt.r\_t* in the user directory. The transrpt program writes data to *transrpt.r\_t* and the user specified to print the report **transrpt** reads the file *lp\_mentor.bat* (DOS) or *lp\_mentor* (UNIX) and routes the report to the printer. Translation summary report processing is complete **transrpt** generates the file *xlcntl.err,* which contains the status messages resulting from program execution. The *xlcntl.err* file is written to the *rpt* directory for GENTRAN:Server Workstation or the Userís *(tmp)* directory for GENTRAN:Server for UNIX.

Technical Reference Guide - February 2002

# **Application Integration Processes 0**

### **Map Compiler Processing**

**Purpose** Use this process to convert the map file output from the Application Integration Mapper to the translation object format, performing extensive checks in the process.

### **Inputs and outputs**

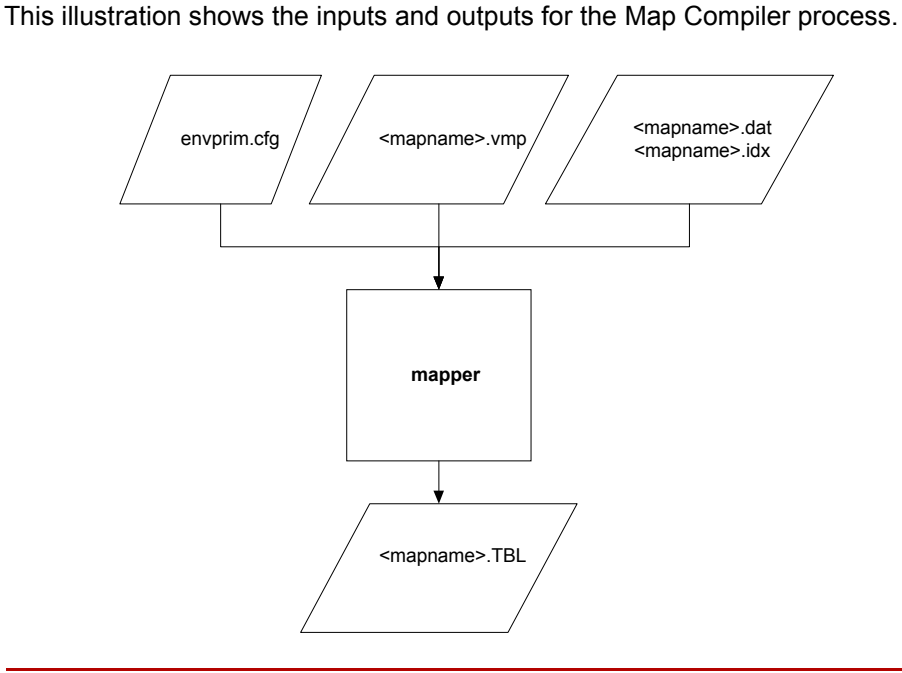

(Continued on next page)

### **What happens during map compiler processing**

**WHENÖ THENÖ** The compiler converts the map file from the Mapper (*.map*) format into the map table format The compiler checks that: ◗ Character values entered in standard and extended rules are in the correct context. ◗ All selected source and destination elements are mapped. ◗ All required symbols are in the expression. ◗ The mapping rule preserves the integrity of the data type. ◗ The destination is valid for the group. ◗ The source is valid for the group. ◗ There are no circular references made in a macro.There are no duplicate mappings. ◗ Operations are: Used in context - Complete and no arguments are missing. ◗ Symbols (operators) used in mapping rules are: ó Valid ó Used in context  $-$  In the correct place within the syntax - Valid for the operation  $-$  Valid arguments for the operation  $-$  Using data type that is valid for the argument. ◗ The value entered is:  $-$  A valid operator, source, or destination - A valid data type - Flagged as used  $-$  Valid for the expression. (Continued on next page)

This table describes what happens during the Map Compiler process.

 $\mathcal{S}_{\mathcal{A}}$ 

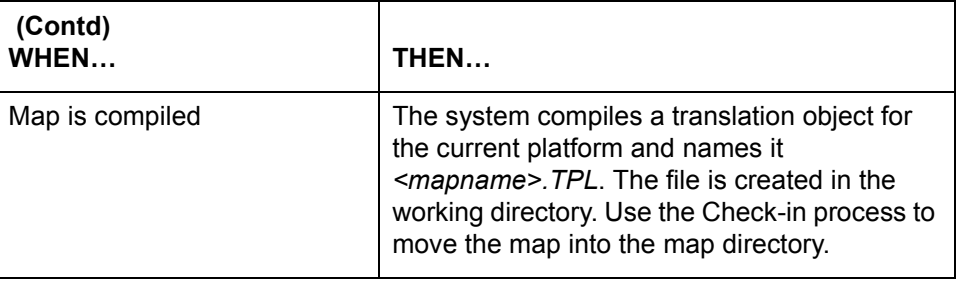

## **Visual Mapper Processes 0**

## **Application Editor Processing**

**Purpose** The Application Editor is used to describe records, fields, and loops in an application file.

**Inputs and outputs**

This illustration shows the inputs and outputs for the Application Editor.

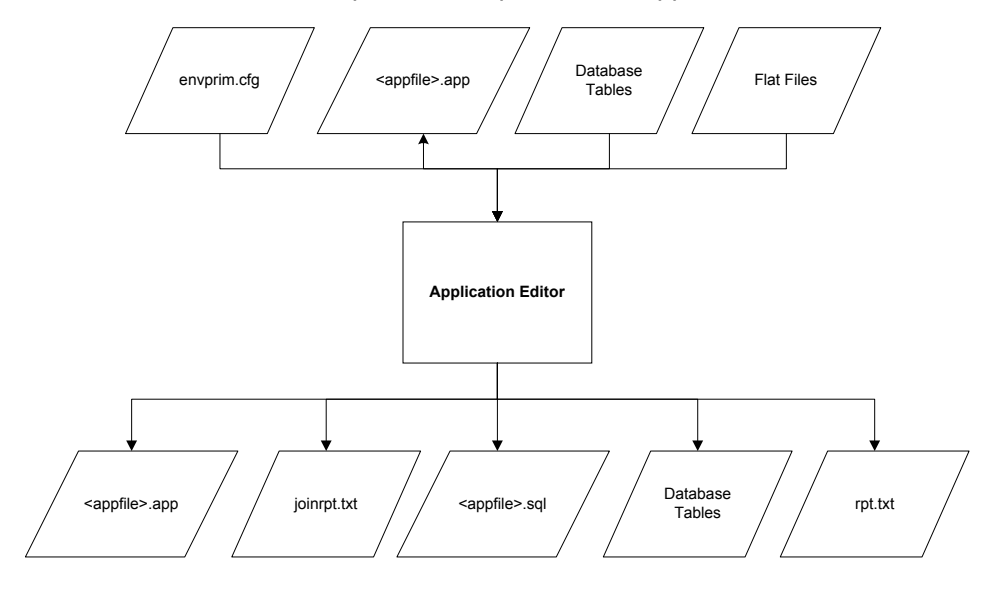

### **What happens during Application Editor processing**

This table describes the results of actions taken in the Application Editor process.

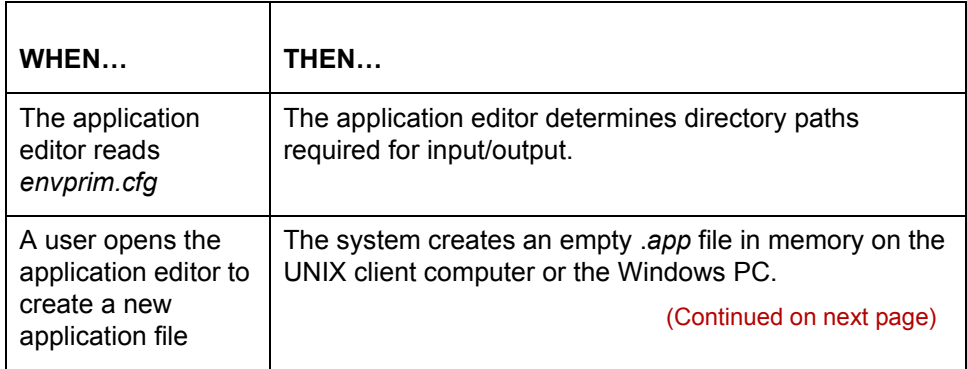

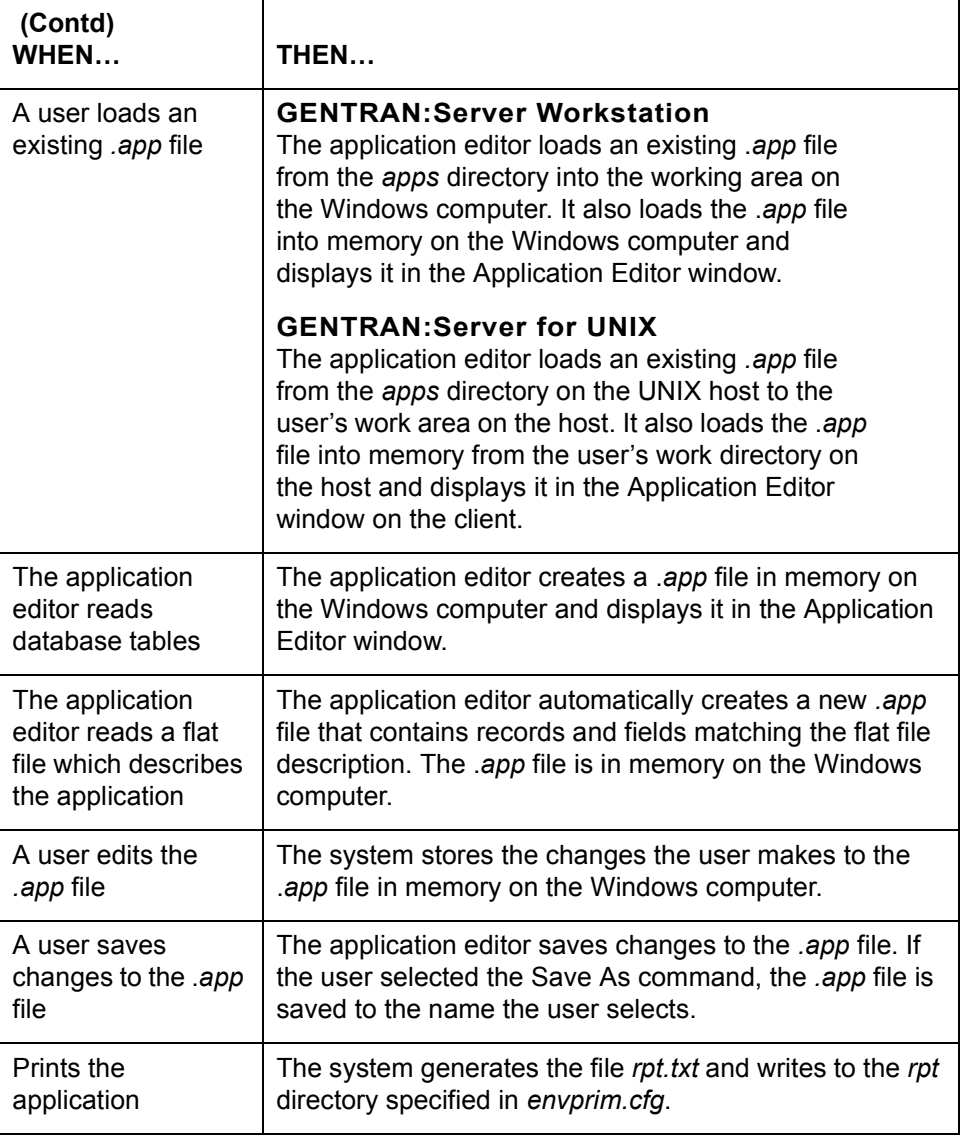

## **Standard/IG Editor Processing**

**Purpose** The Standard/IG Editor is used to describe segments, elements, and loops in a trading partner's data. If a trading partner provides test data files, the Standard/IG Editor may also be used to AutoTrim a standard by comparing and keeping only the segments used in the trading partner's test data file.

> You can also use the Standard/IG Editor to modify an existing standard to create a new standard.

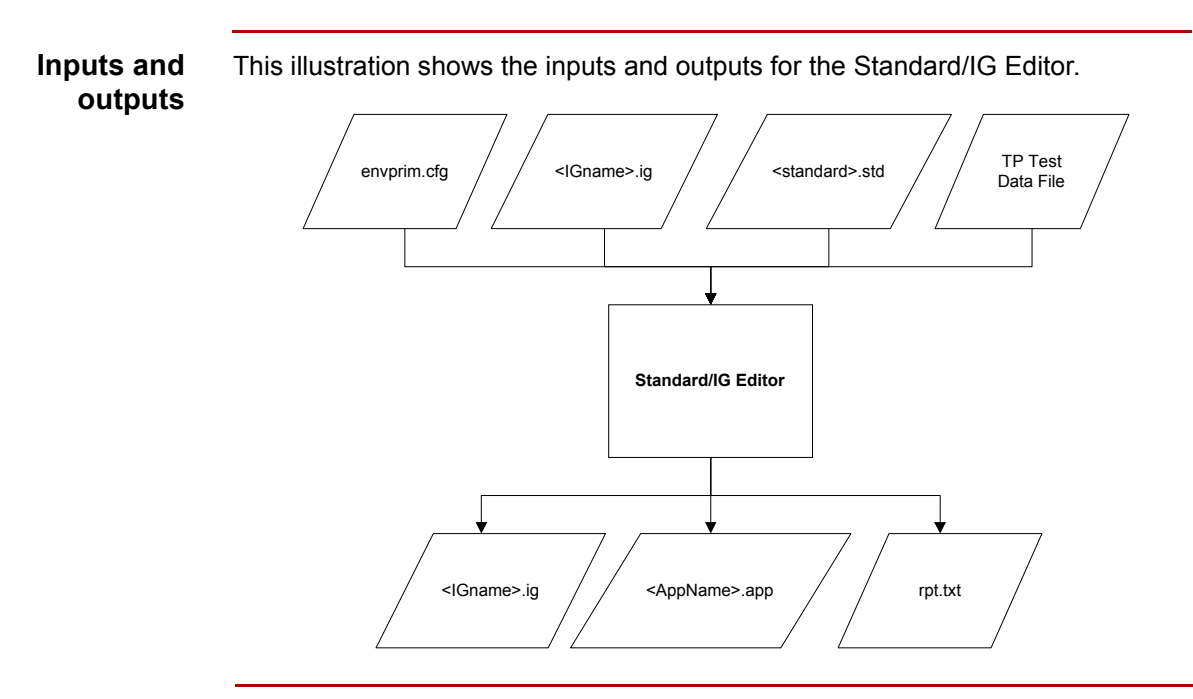

(Continued on next page)

**What happens during Standard/ IG Editor processing**

**1 - 26**

This table describes the results of actions taken in the Standard/IG process.

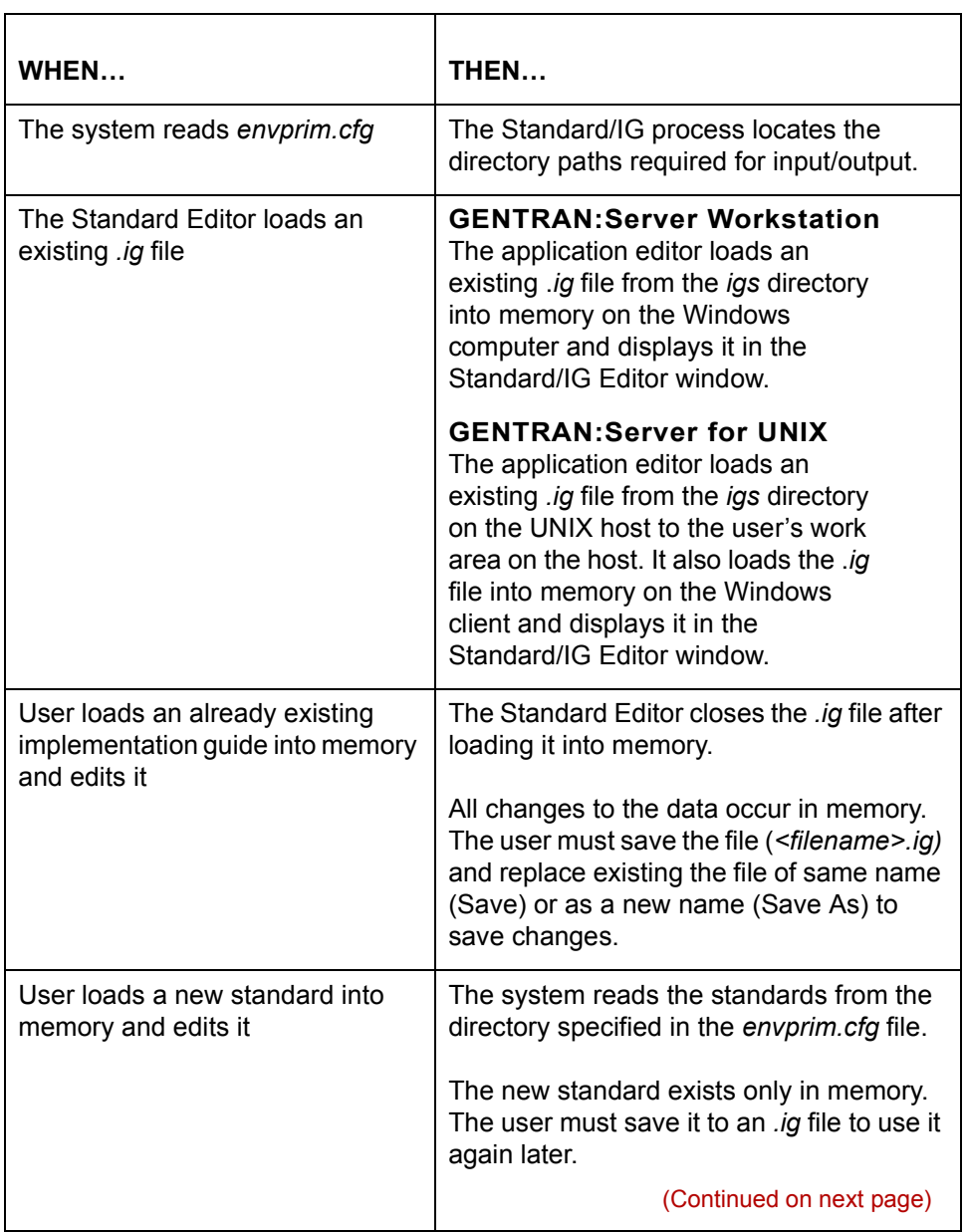

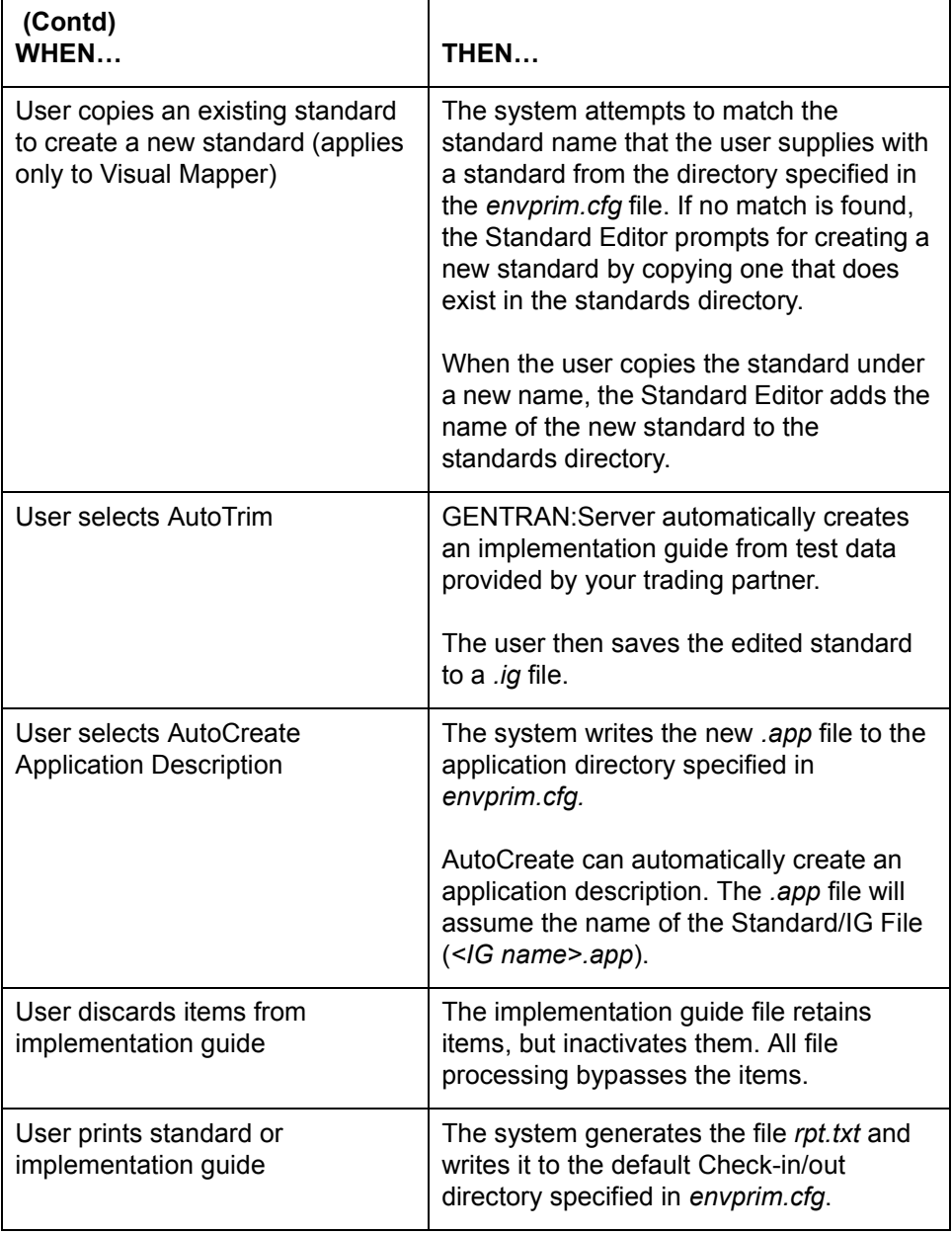

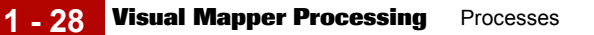

### **Visual Mapper Processing**

### **Purpose** The Visual Mapper maps the relationship between a user's data and the trading partner's data. If a trading partner provides test data files for a standard, the Visual Mapper can attempt to map the user's data and the trading partner's data automatically.

### **Inputs and outputs**

This illustration shows the inputs and outputs for the Visual Mapper.

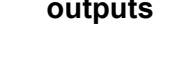

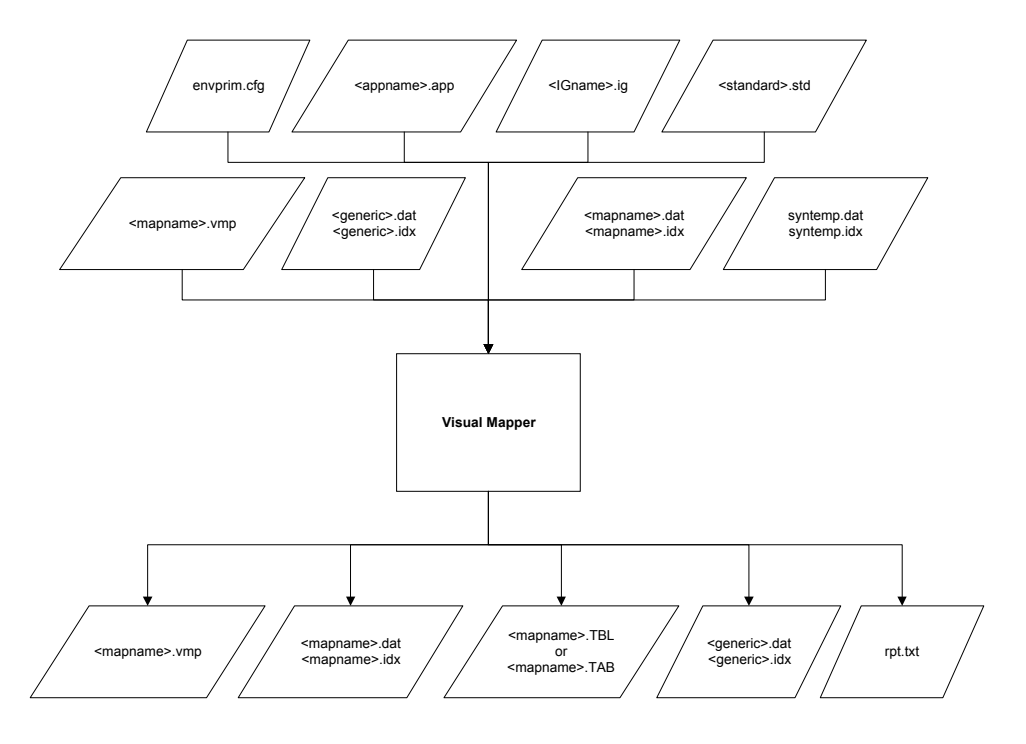

(Continued on next page)

### **What happens during Visual Mapper processing**

This table describes the results of actions taken in the process that uses the Visual Mapper.

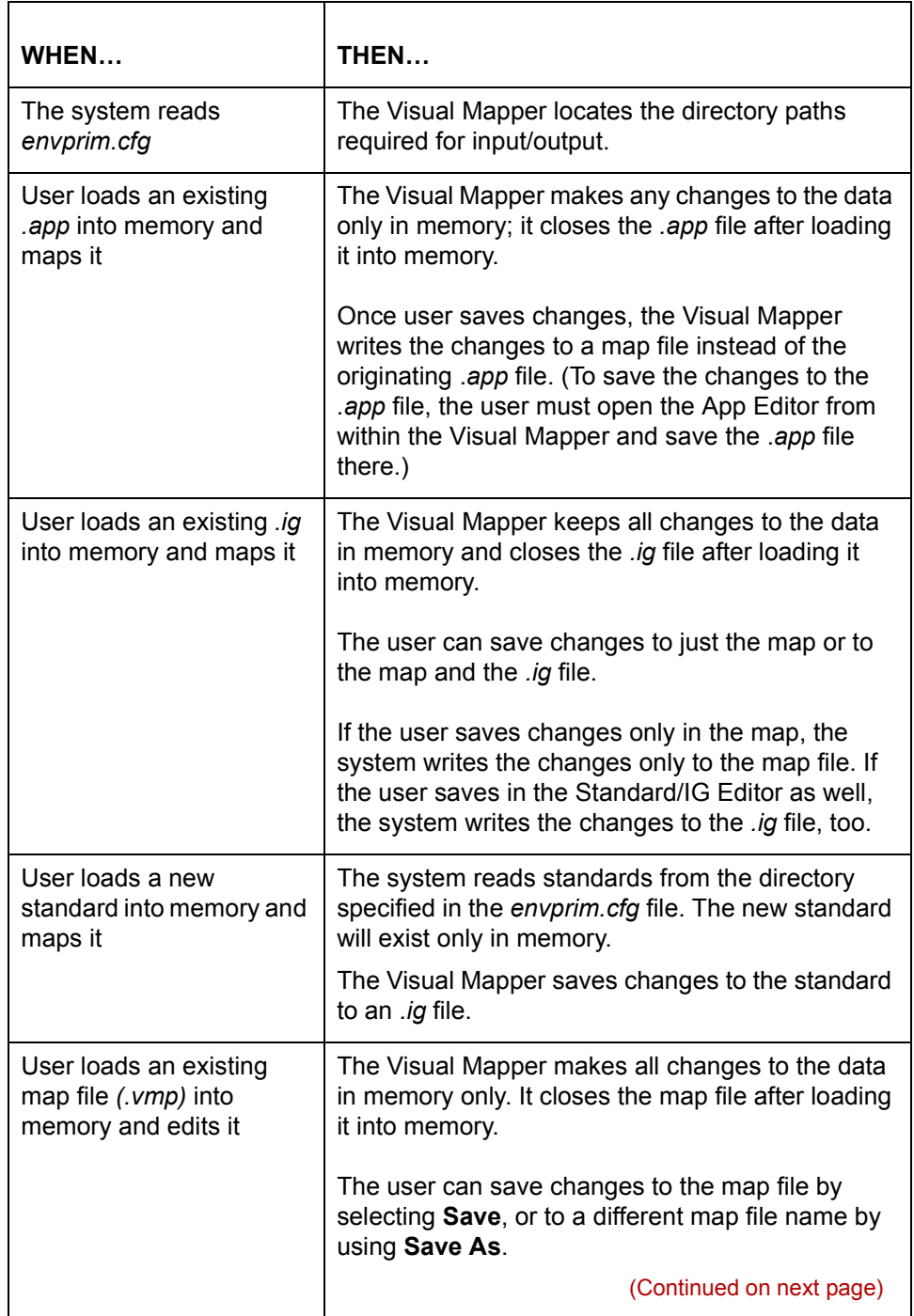

 $\sqrt{ }$ 

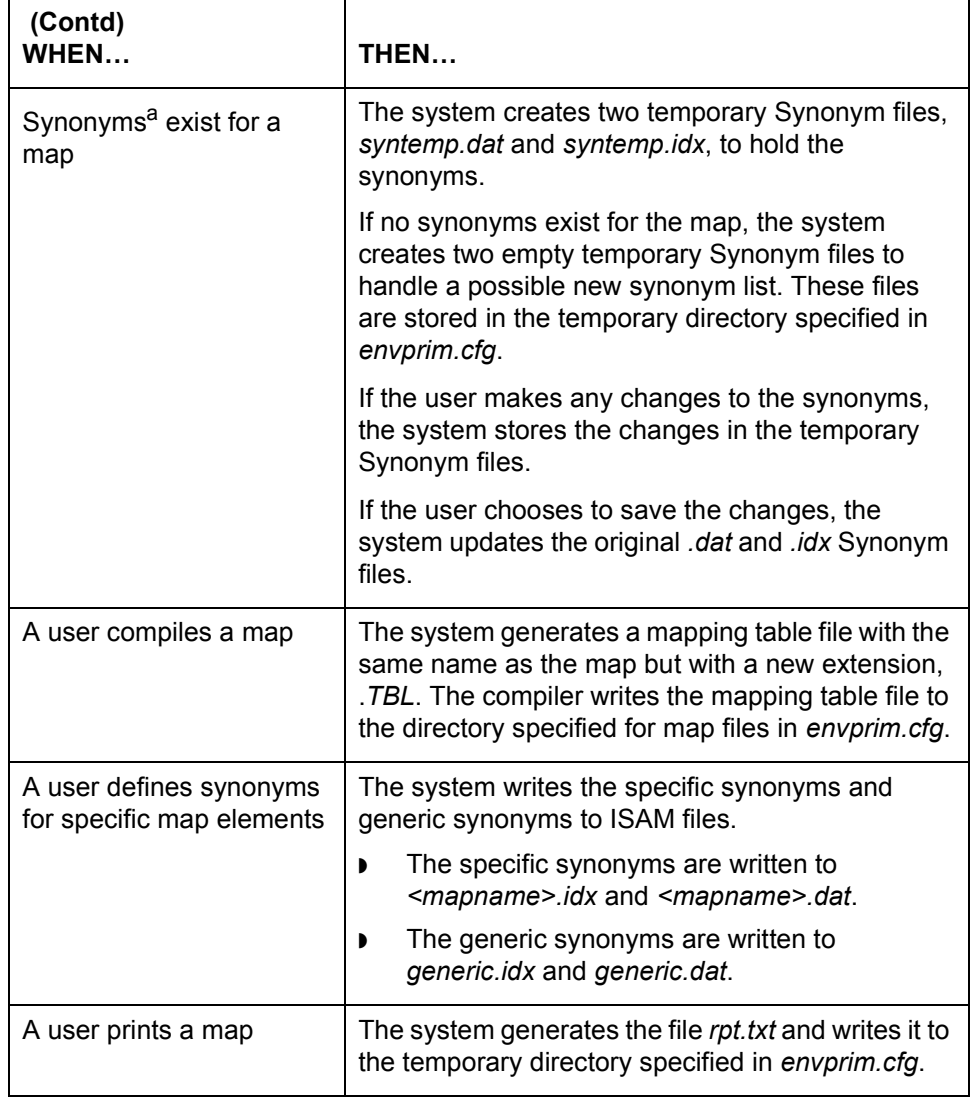

a. Maps may use synonyms to substitute one name for another (for example, colour for color). Synonyms specific to a map are stored in two files, <map name>.idx and <map name>.dat, where <map name> is the same file name as the map file. Maps may also use a generic synonym list, not specific to any map. Generic synonyms are stored in two files *generic.dat* and *generic.idx*. The specific and generic synonym files are written to the directory specified for maps in *envprim.cfg*.

### **Visual Map Compiler Processing**

**Purpose** The Map Compiler process converts the map file output from the Visual Mapper to a compiled map format, sorting the mapping instructions and doing extensive checking in the process.

### **Inputs and outputs**

This illustration shows the inputs and outputs for the Map Compiler process.

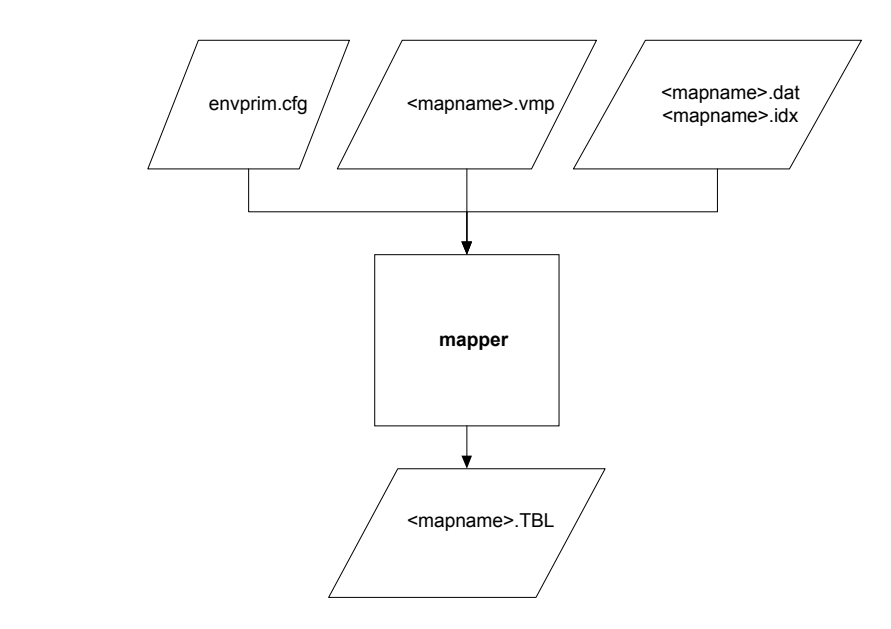

(Continued on next page)

**What happens during map compiler processing**

**1 - 32**

WHEN... THEN... The compiler converts the map file from the Mapper (*vmp*) format into the map table format The compiler checks that: ◗ Character values entered in mapping instructions are in the correct context. ◗ All selected source and destination elements are mapped. ◗ All required symbols are in the expression. ◗ The mapping instruction preserves the integrity of the data type. ◗ The destination is valid for the group. ◗ The source is valid for the group. ◗ There are no circular references made in a macro. There are no duplicate mappings. ◗ Operations are: ó Used in context - Complete and no arguments are missing. ◗ Symbols (operators) used in mapping instructions are: ó Valid ó Used in context  $-$  In the correct place within the syntax  $-$  Valid for the operation - Valid arguments for the operation  $-$  Using data type that is valid for the argument. ◗ The value entered is:  $-$  A valid operator, source, or destination A valid data type Flagged as used Valid for the expression. (Continued on next page)

This table describes the results of actions taken in the Map Compiler process.

 $\theta$ 

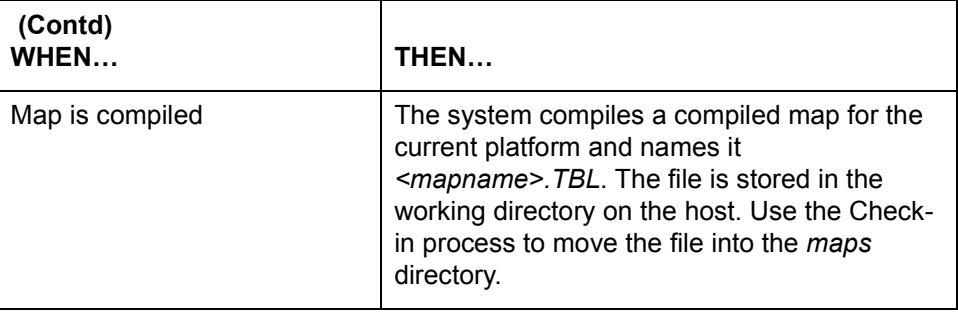

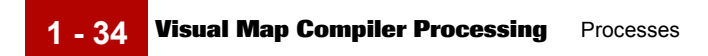

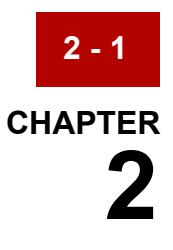

# **Environment Variables**

### **Contents**

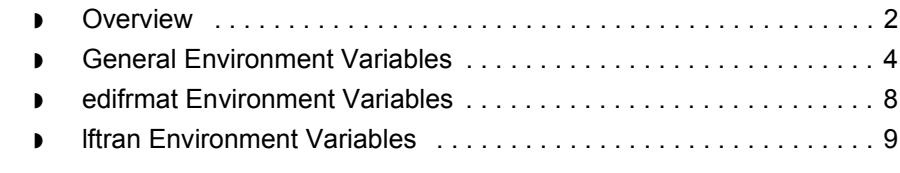

## <span id="page-55-0"></span>**Overview**

**2 - 2**

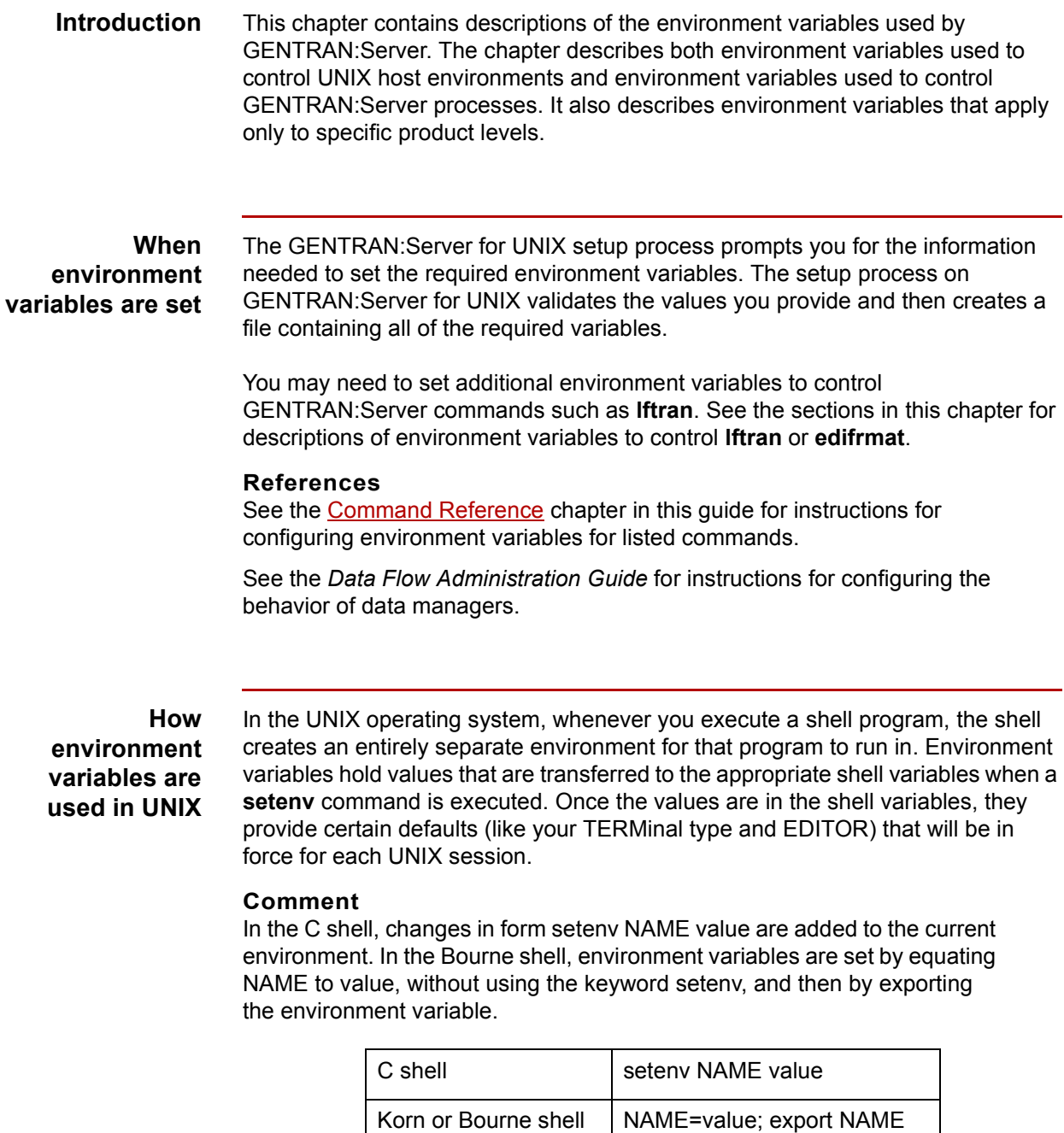

(Continued on next page)

 $\sqrt{ }$ 

### **Where UNIX environment variables are set**

Environment variables for GENTRAN:Server should be set in the profile of the user that starts the processes for each environment within a particular installation. For example, in an installation with one copy of the GENTRAN:Server Security Administration Utility controlling two environments, named test and production, the appropriate environment variables need to be set within the profiles of:

- ◗ The user who owns the directory where the Security Administration Utility is installed and who starts the broker (**ltb\_server**) process.
- ◗ The user who owns the directory where the test environment is installed, and who starts the **mhs\_server**, **mhp\_server**, and foreground manager (**fmgr**) processes for that environment.
- The user who owns the directory where the production environment is installed, and who starts the **mhs\_server**, **mhp\_server**, and **fmgr** processes for that environment.

In the Korn and Bourne shells, these variables are set within the .*profile* file. In the C shell, these variables are set within the .*login* file.

#### **Note**

The security setup process collects required environment variables in the file *gentran.security.vars* in the home directory of the user that installs security.

The EDI software setup process collects required environment variables in the file *gentran.server.vars* in the home directory of the user that installs the EDI software.

Because they have been tested by the setup processes, we recommend you use the values from those files.

**Processes** Each process has a set of environment variables associated with it. These variables can be used by the process or set within the process.

> Environment variables are inherited by sub processes. Whenever you start a new process as a child of another, UNIX sets the environment variables of the child to those of its parents if you used the **setenv** or export command described above.

> Variables set within a child process are only set for that child and do not affect the parent process. When a child process ends, the environment variable settings are not retained, and are therefore must be set again for the next child process.

**Names** Environment variables typically have all uppercase names. For example, TERM or PATH.

## <span id="page-57-0"></span>**General Environment Variables**

### **Variable names and descriptions**

This table describes the environment variables used by the GENTRAN:Server.

All optional environment variables are clearly marked. All unmarked variables are required.

Environment variables for specific product levels are clearly marked. All others apply to all GENTRAN:Server product levels.

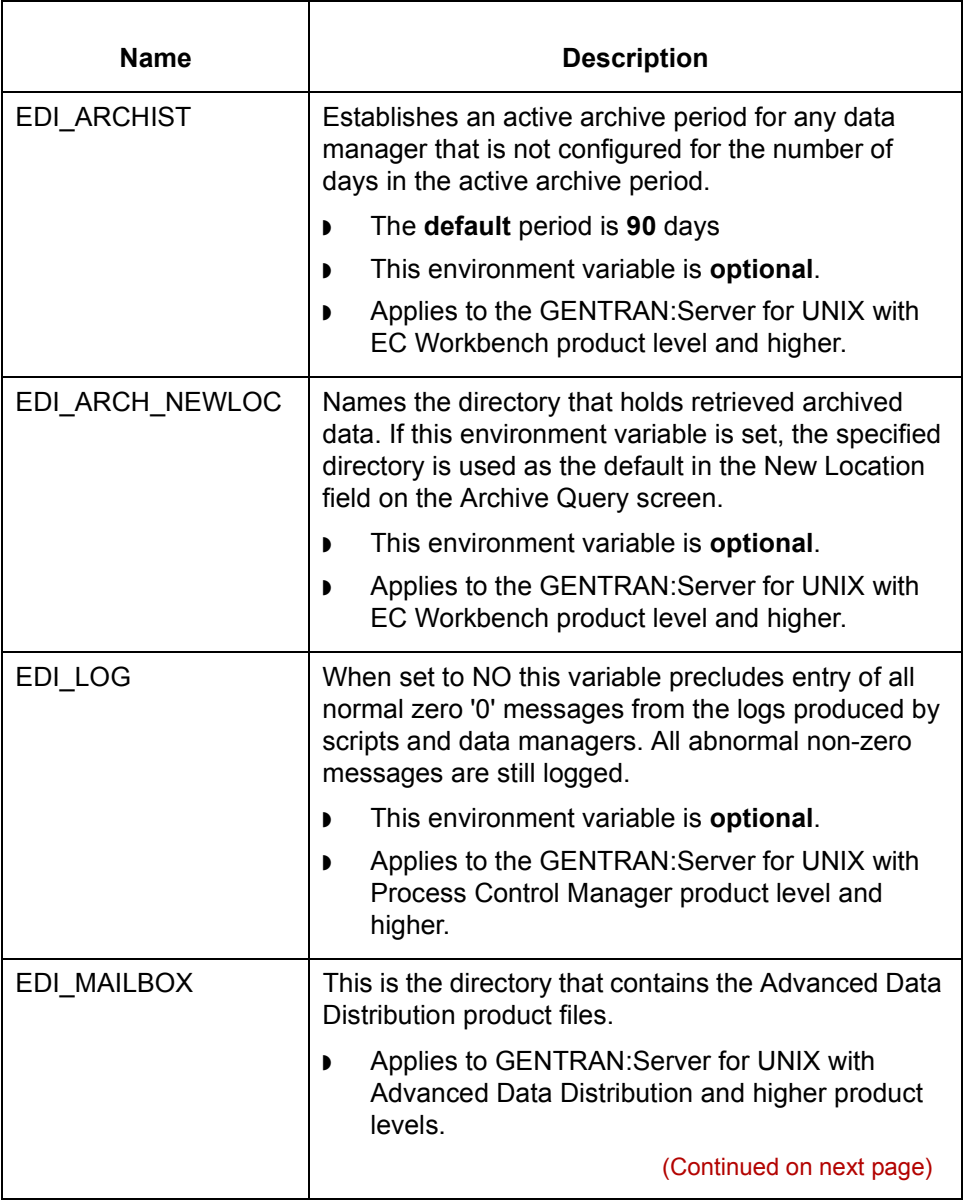

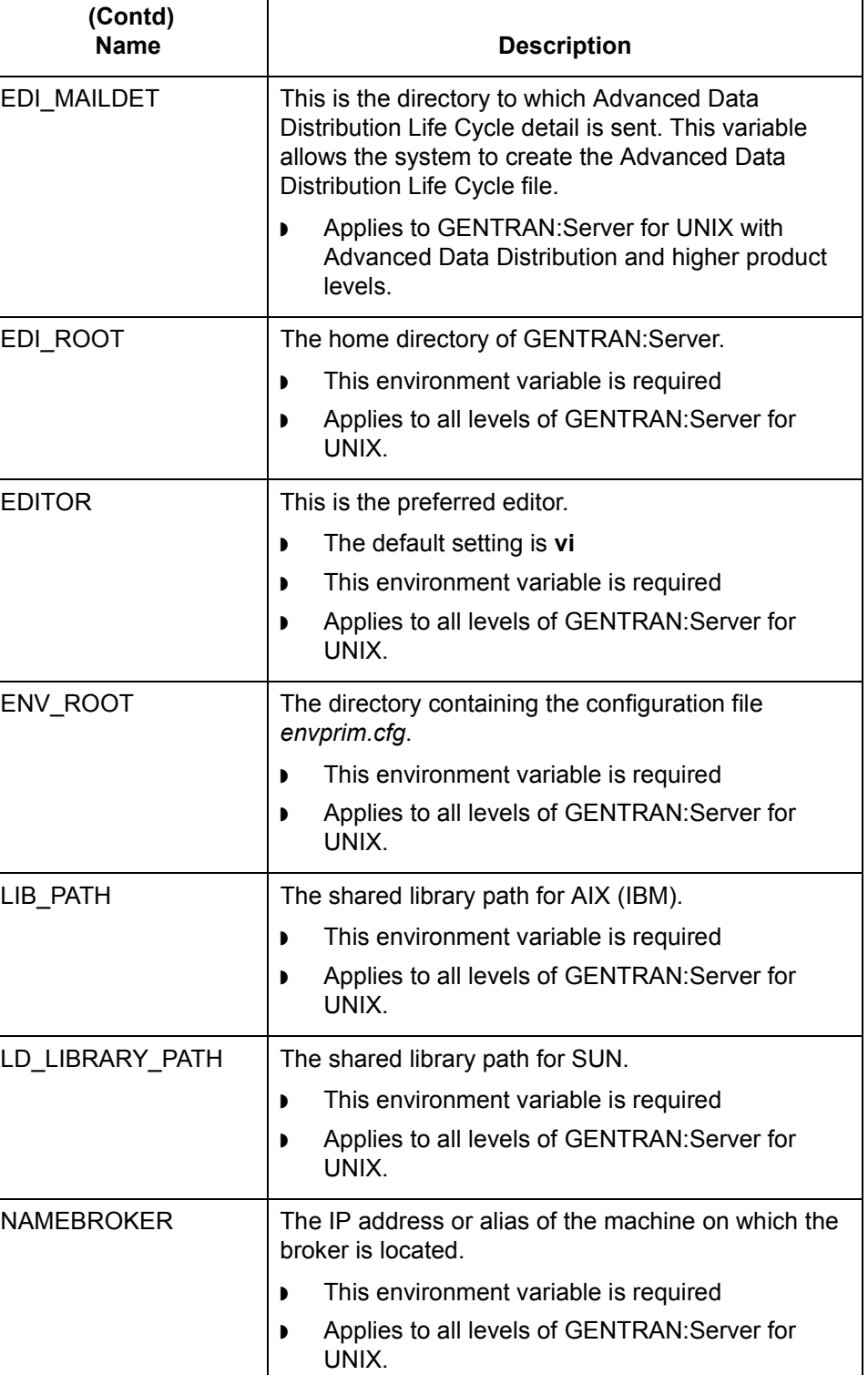

 $\mathcal G$ 

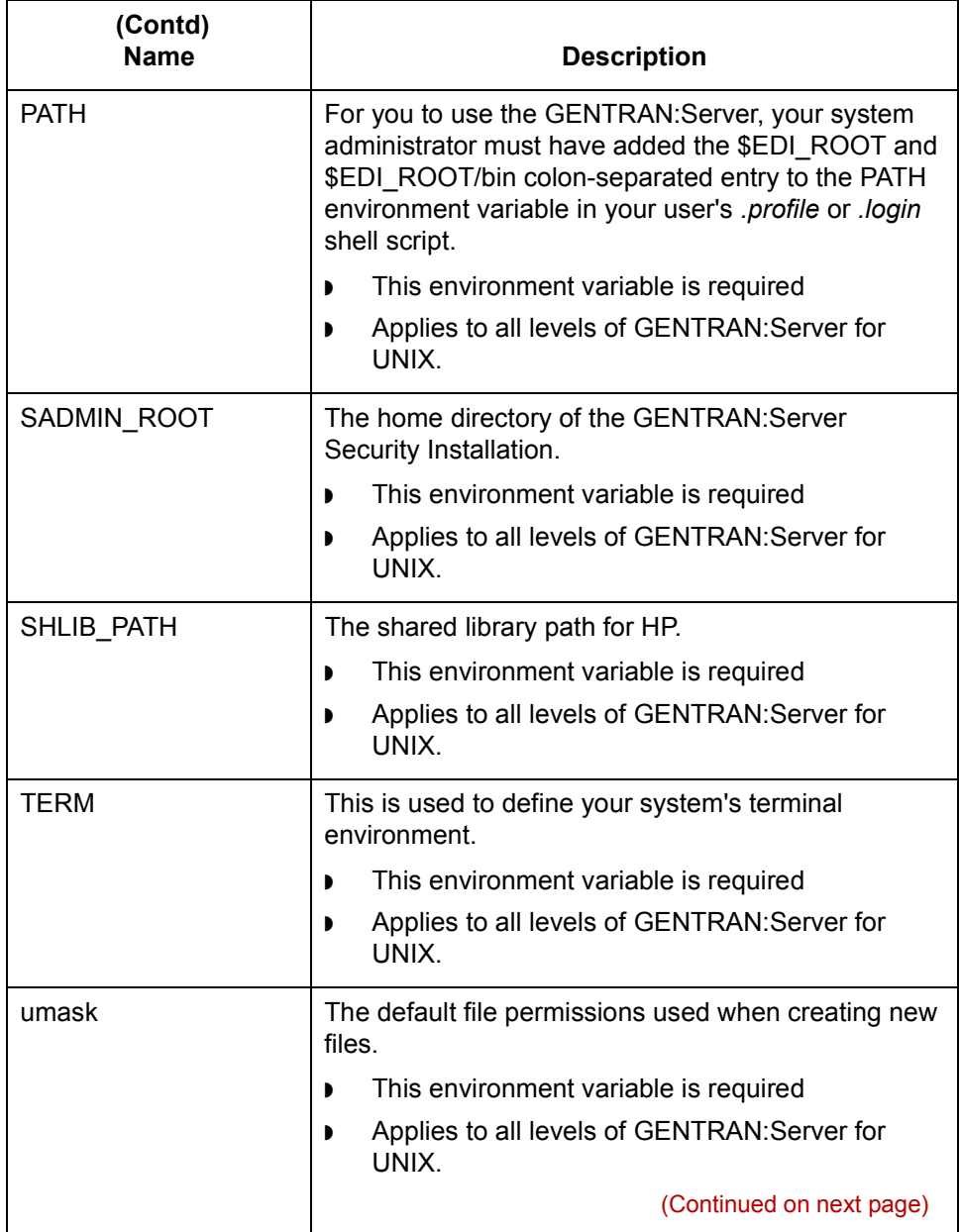

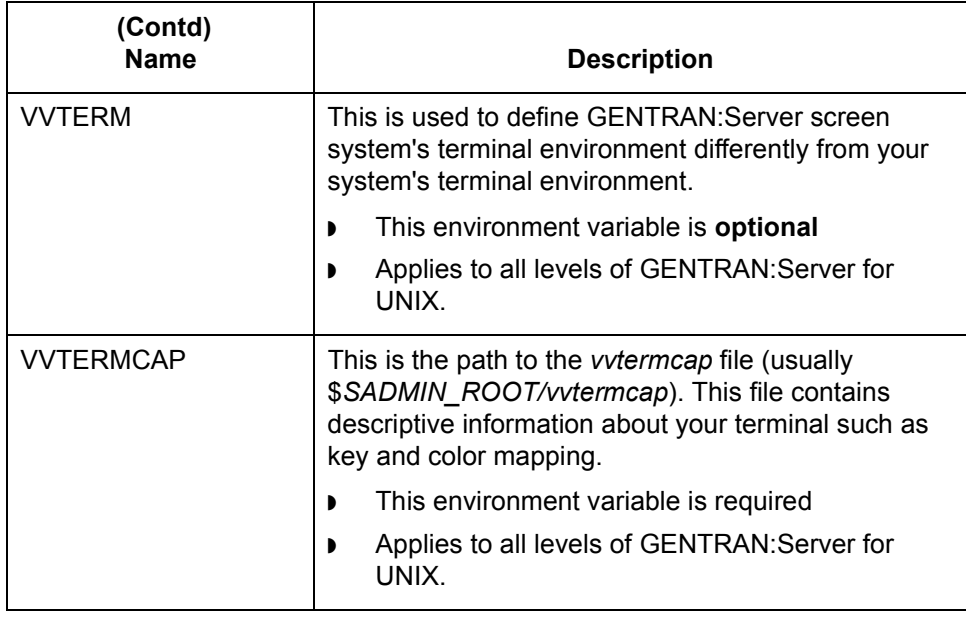

### <span id="page-61-0"></span>**edifrmat Environment Variables**

This table describes environment variables you can set to control how **edifrmat** handles errors and output.

#### **Note**

These environment variables apply to GENTRAN:Server Workstation as well as all product levels of GENTRAN:Server for UNIX.

#### **Reference**

See the [Command Reference](#page-64-0) chapter in this guide for instructions for setting these variables.

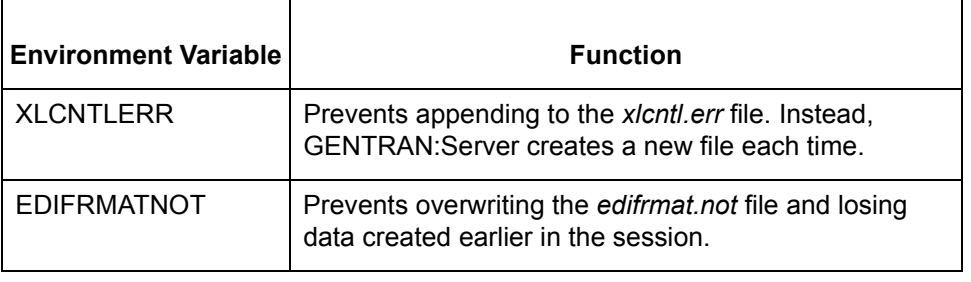

## <span id="page-62-0"></span>**lftran Environment Variables**

The table describes environment variables you can set to control the output from **lftran**.

- ◗ These environment variables apply to GENTRAN:Server Workstation as well as all product levels of GENTRAN:Server for UNIX.
- ◗ Each variable prevents the system from appending a to a specific file. Instead, GENTRAN:Server creates a new file each time.

#### **Reference**

See the [Command Reference](#page-64-0) chapter in this guide for instructions for setting these variables.

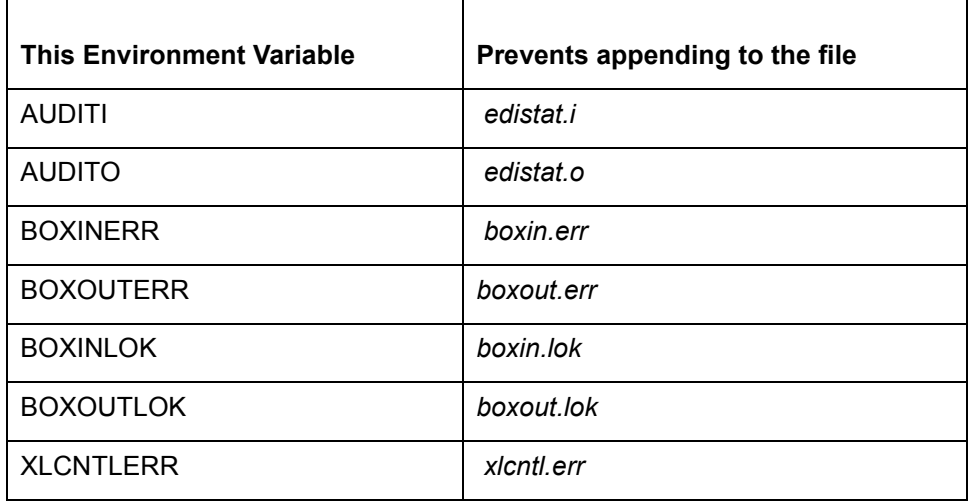

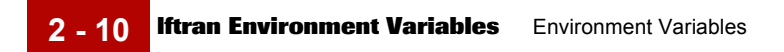

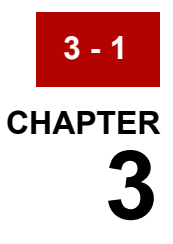

# <span id="page-64-0"></span>**Command Reference**

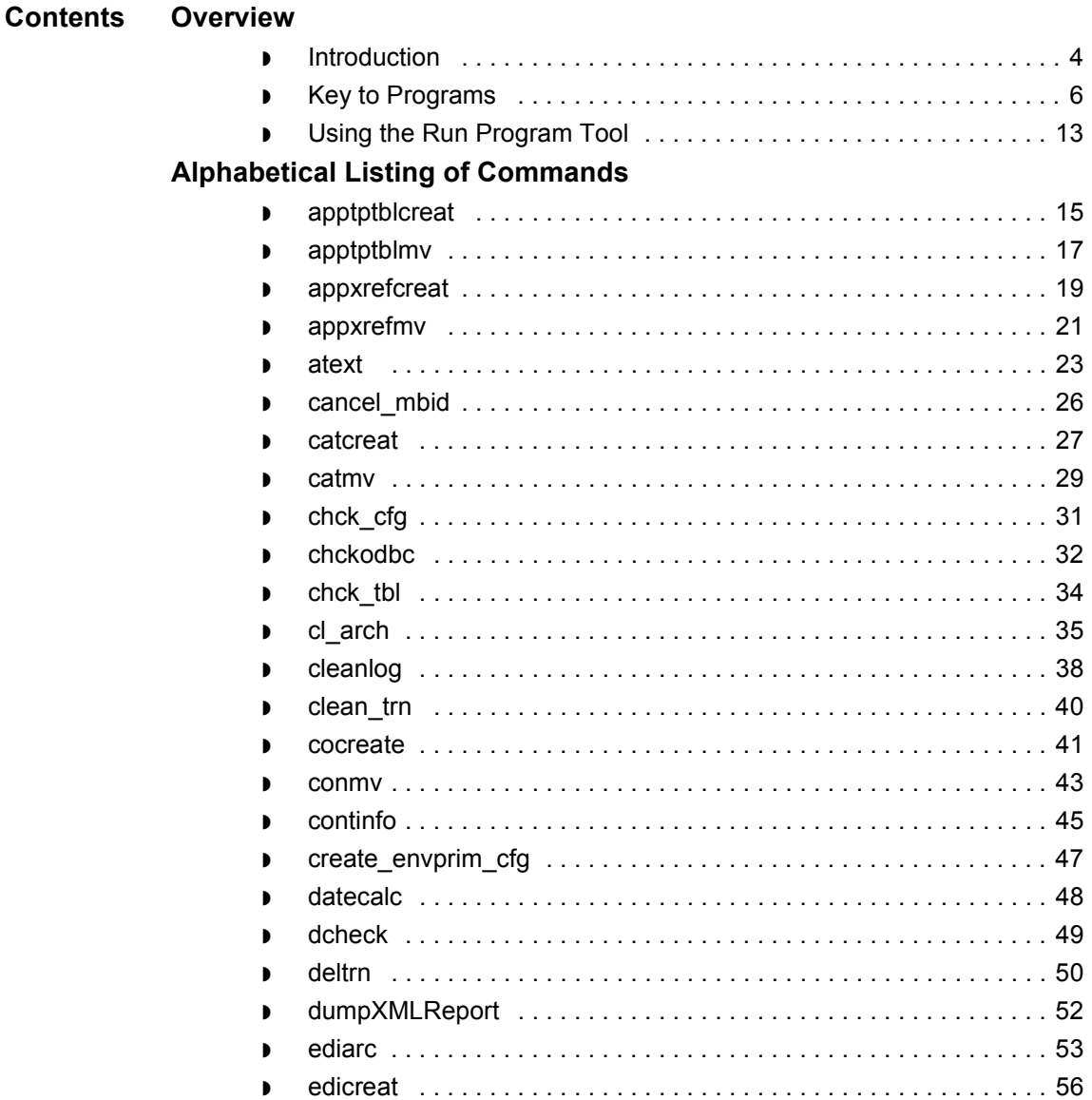

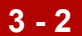

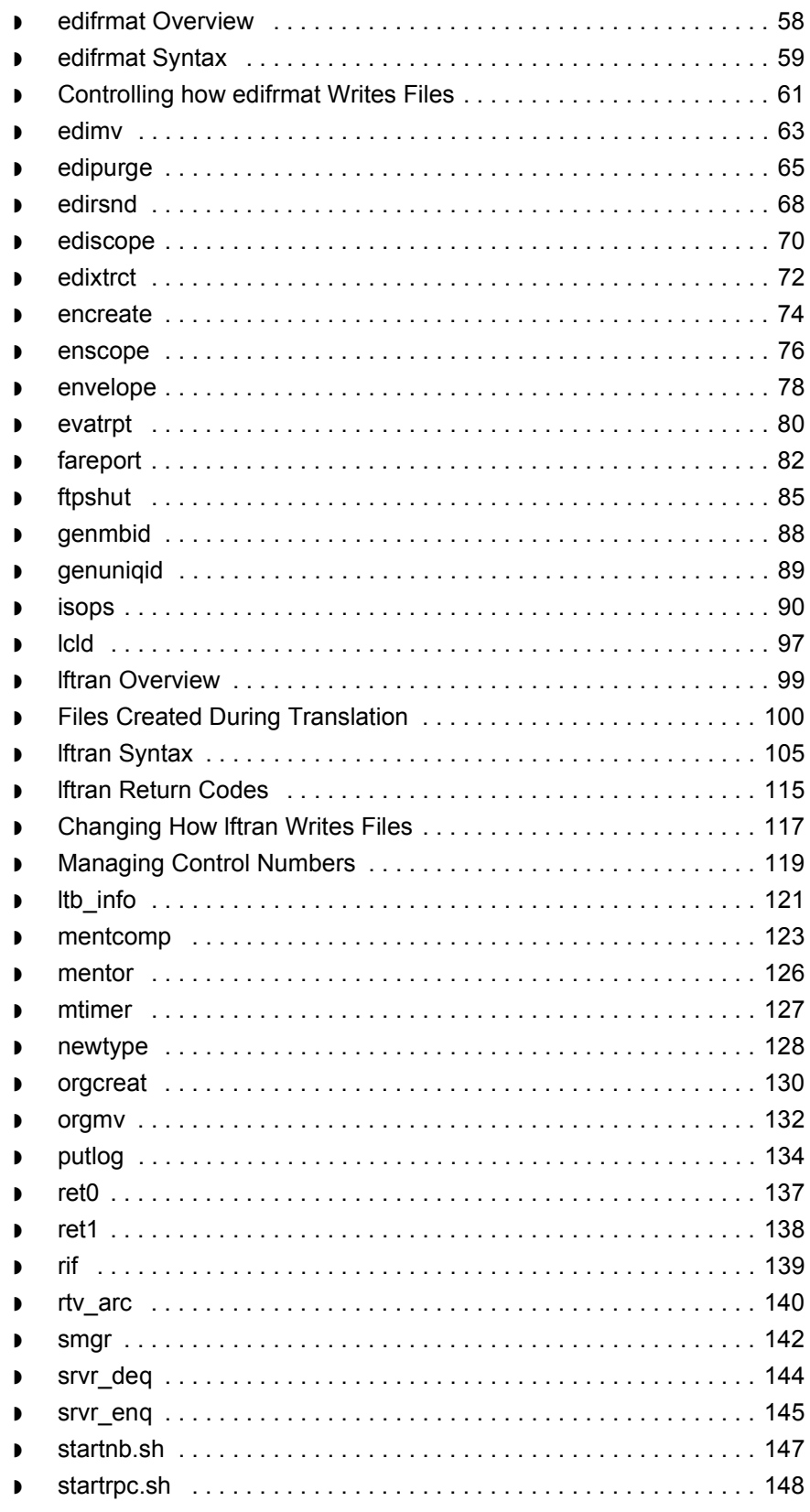

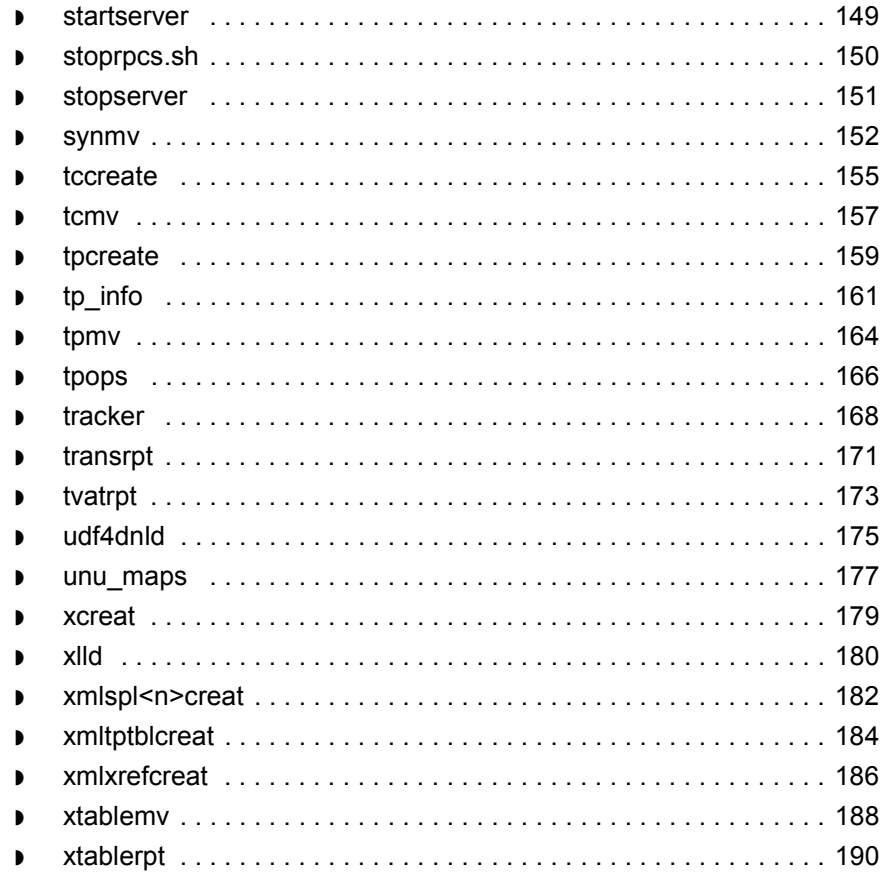

### <span id="page-67-0"></span>**Overview 0**

### <span id="page-67-1"></span>**Introduction**

**In this chapter** This chapter describes how to use the GENTRAN:Server programs and scripts. The chapter lists the programs and scripts in alphabetical order. Each section describes the purpose, syntax, and any associated parameters for a single program or script. The sections on the formatter (**edifrmat)** and the translator (**lftran**) also explain how to set environment variables for those programs.

> You can run some programs or scripts described in this chapter from the GENTRAN:Server program interface, either from a menu or through the Run Program tool. You may also include many of them, except **mtimer**, in a DOS batch file or a UNIX script.

#### **References**

For instructions in running programs from the Run Program tool, see [U](#page-76-1)sing [the Run Program Too](#page-76-0)[l.](#page-76-1) 

For information on DOS batch files and UNIX scripts, see the Using the Task Scheduler chapter of the *GENTRAN:Server Application Integration Guide* or the *GENTRAN:Server Mapping and Translation Guide*, if you use the Visual Mapper.

#### **Note**

Some programs and scripts are available only for specific GENTRAN:Server product levels. Within each topic, check for product level qualifications.

(Continued on next page)

**Before you begin** Before you begin using this chapter, please note the syntax conventions used within it. This table lists the conventions that identify which parameters are required, optional, and exclusive for each program or script.

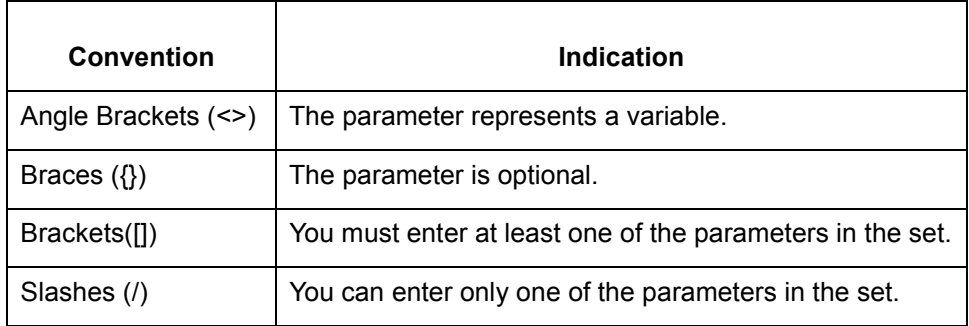

Do not include the brackets, slashes, or braces in the command you enter.

**Example 1** This example shows the syntax for **dcheck**:

dcheck  $\{-b/d/e/h/i/k/l/n/o/q/x/y\}$  <isamfile>

This is an example of the command as a user might enter it on the command line: dcheck -b tp

### **Example 2** This example shows the syntax for **edifrmat**:

**edifrmat** {<infile>} {<outfile>} [-cp <config path>] -[abcdeilsv]

This is an example of the command as a user might enter it on the command line to reformat an x12 file received from Commerce Net:

edifrmat /usr/gentran/data/cnet /usr/gentran/data/x\_12 -cp \$EDI\_ROOT -ale

**Key to Programs** Command Reference **3 - 6**

### <span id="page-69-0"></span>**Key to Programs**

### **Introduction** The tables in this section group the programs and scripts by purpose. Each table item provides the purpose and name of a program or script. For more information about the specified program or script, use the table of contents to locate the topic.

**Audit and archive data**

This table describes GENTRAN: Server's programs and scripts used to audit and archive data.

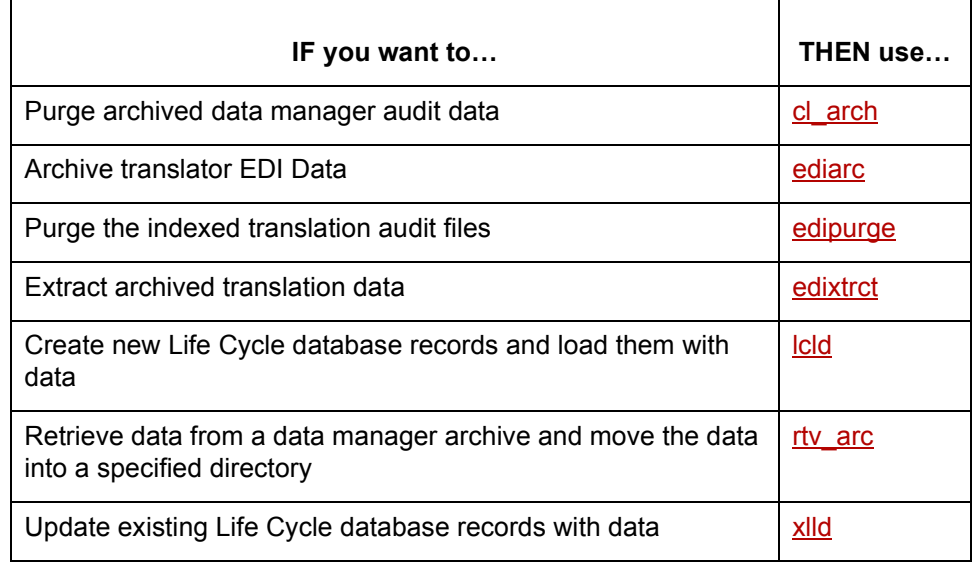

#### **Create empty files**

This table describes the programs and scripts used to create new empty files, and lists where you can find them within this chapter.

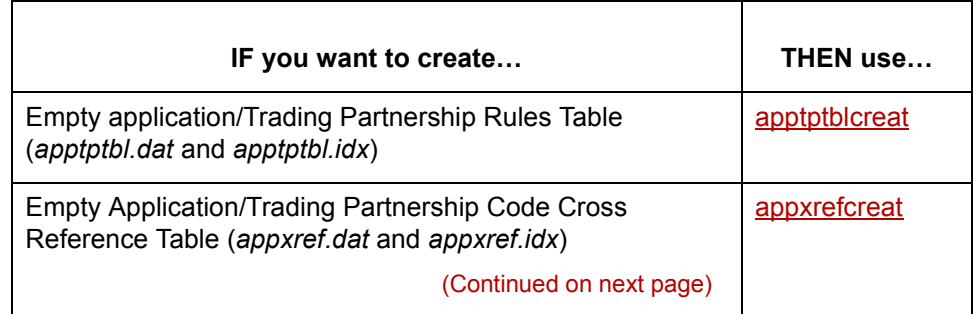

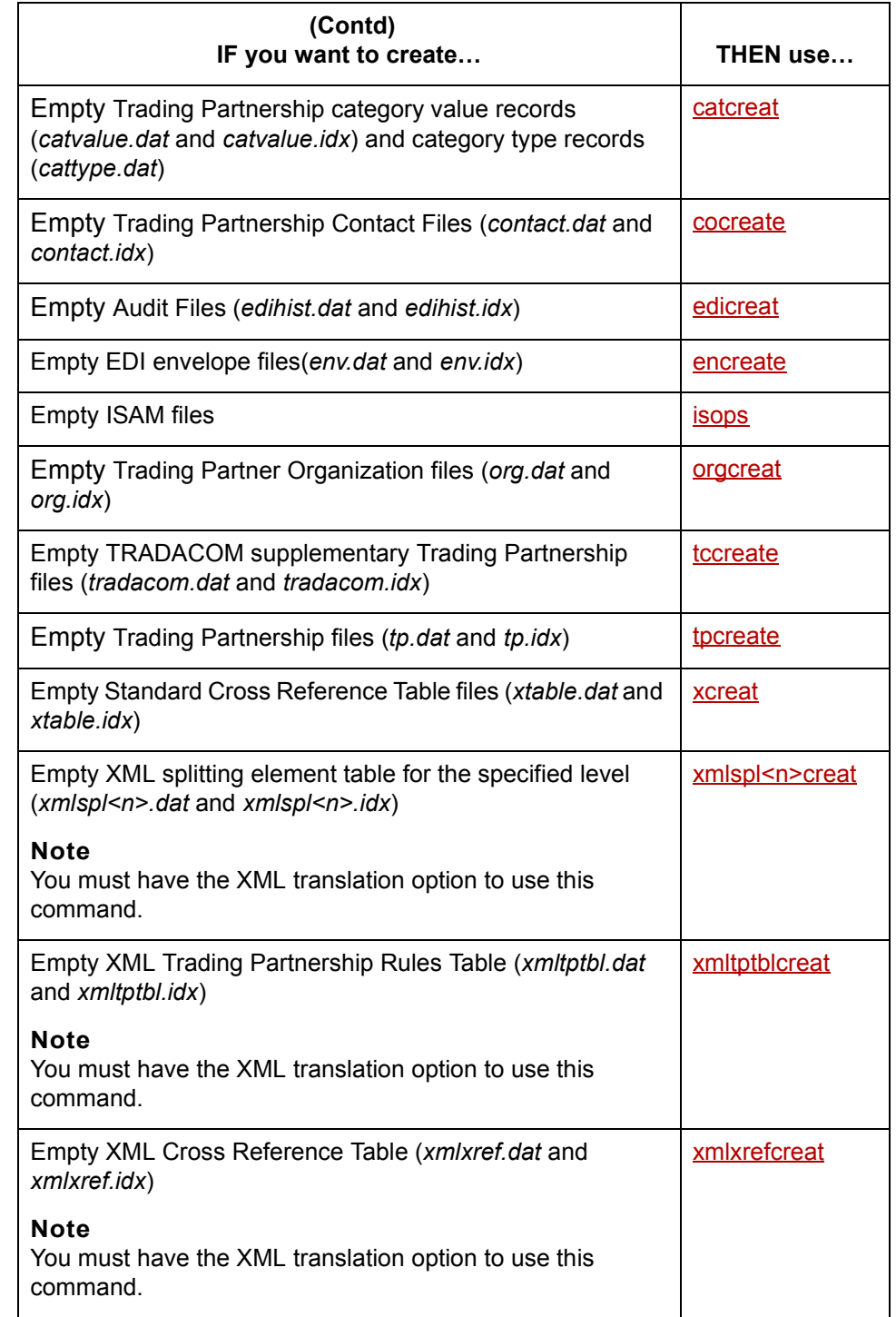

(Continued on next page)

**Key to Programs** Command Reference **3 - 8**

### **Create new files that contain data**

This table describes the programs and scripts used to create new files that contain data and lists where you can find them within this chapter.

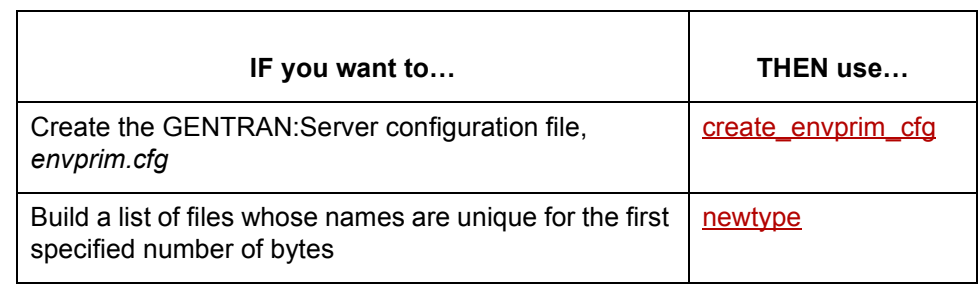

#### **Edit and format files**

This table describes the programs and scripts used to edit and format files, and lists where you can find them within this chapter.

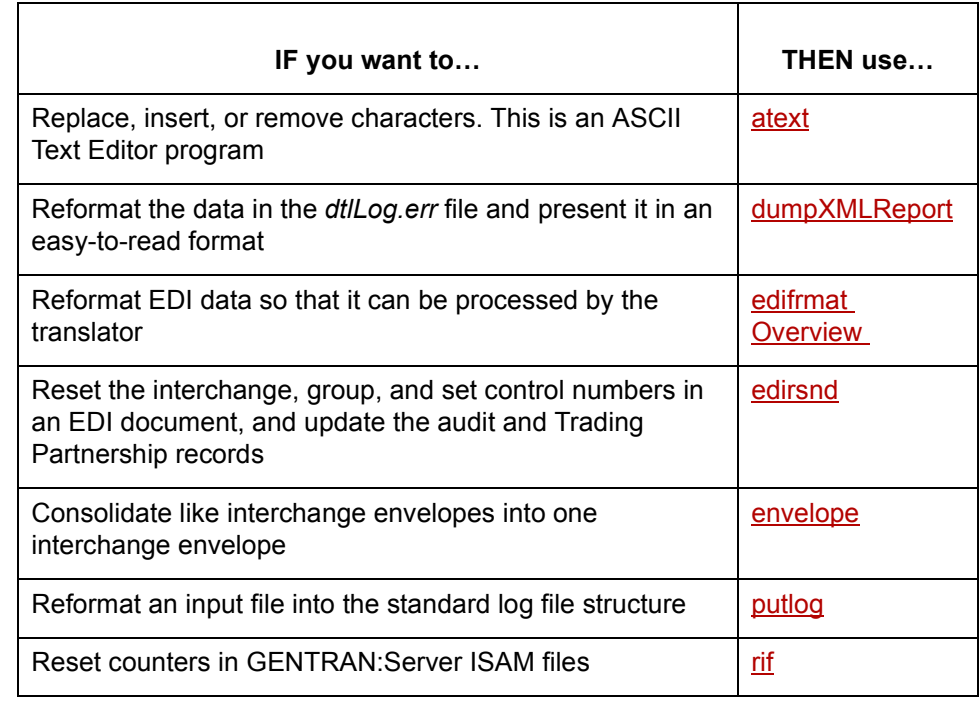

(Continued on next page)
**Generate reports** This table describes the programs and scripts used to generate and print reports, and lists where you can find them within this chapter.

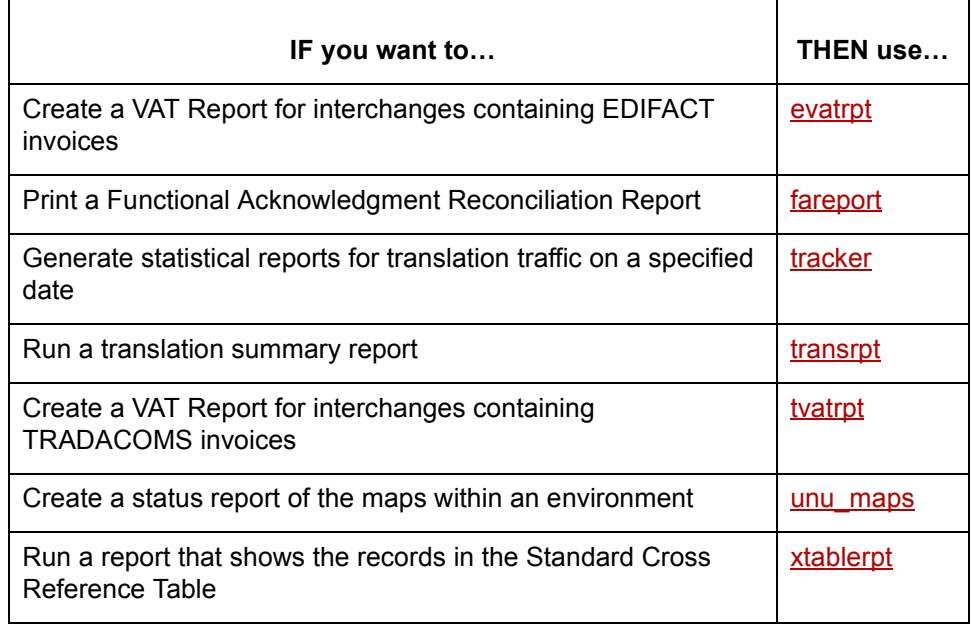

### **Miscellaneous functions**

 $\Gamma$ 

This table describes miscellaneous GENTRAN:Server programs and scripts.

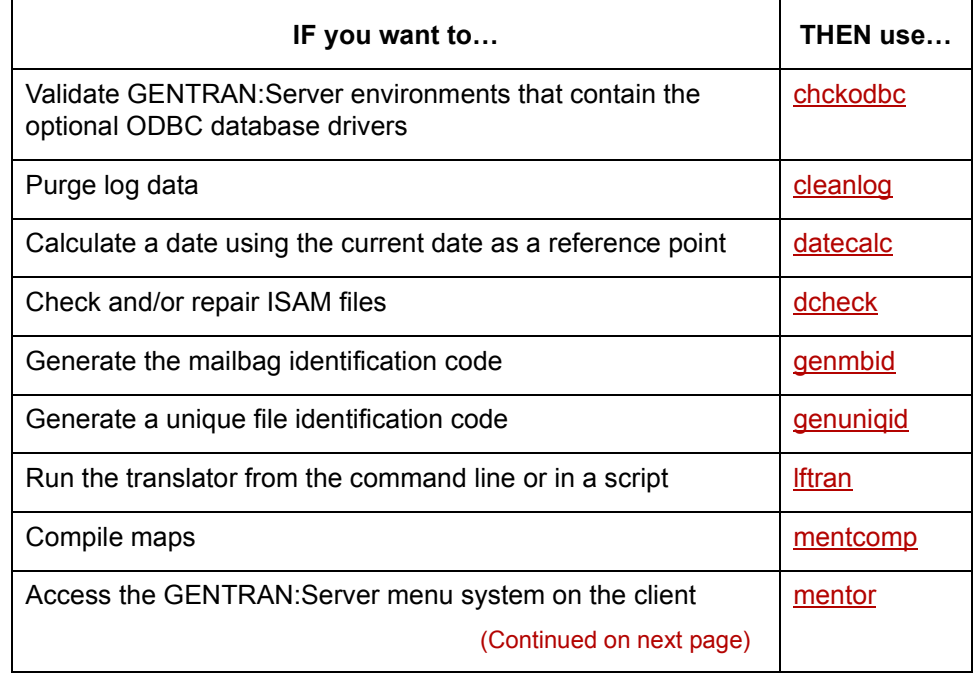

 $\sqrt{ }$ 

Technical Reference Guide - February 2002

Τ

┑

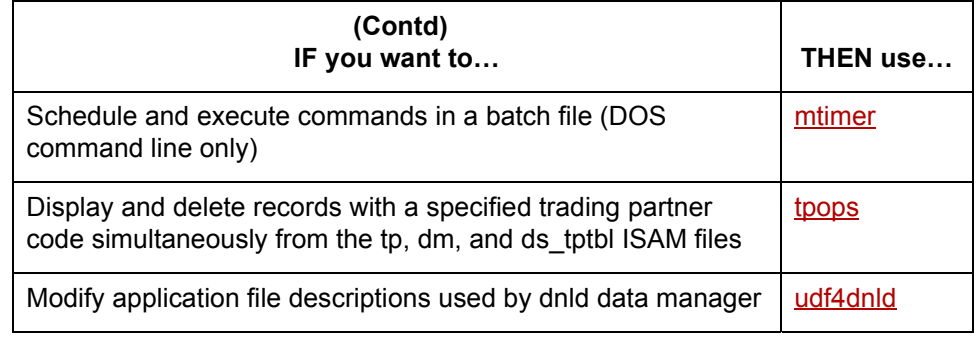

**Move files** This table describes the programs and scripts used to load and unload indexed files, and lists where you can find them within this chapter.

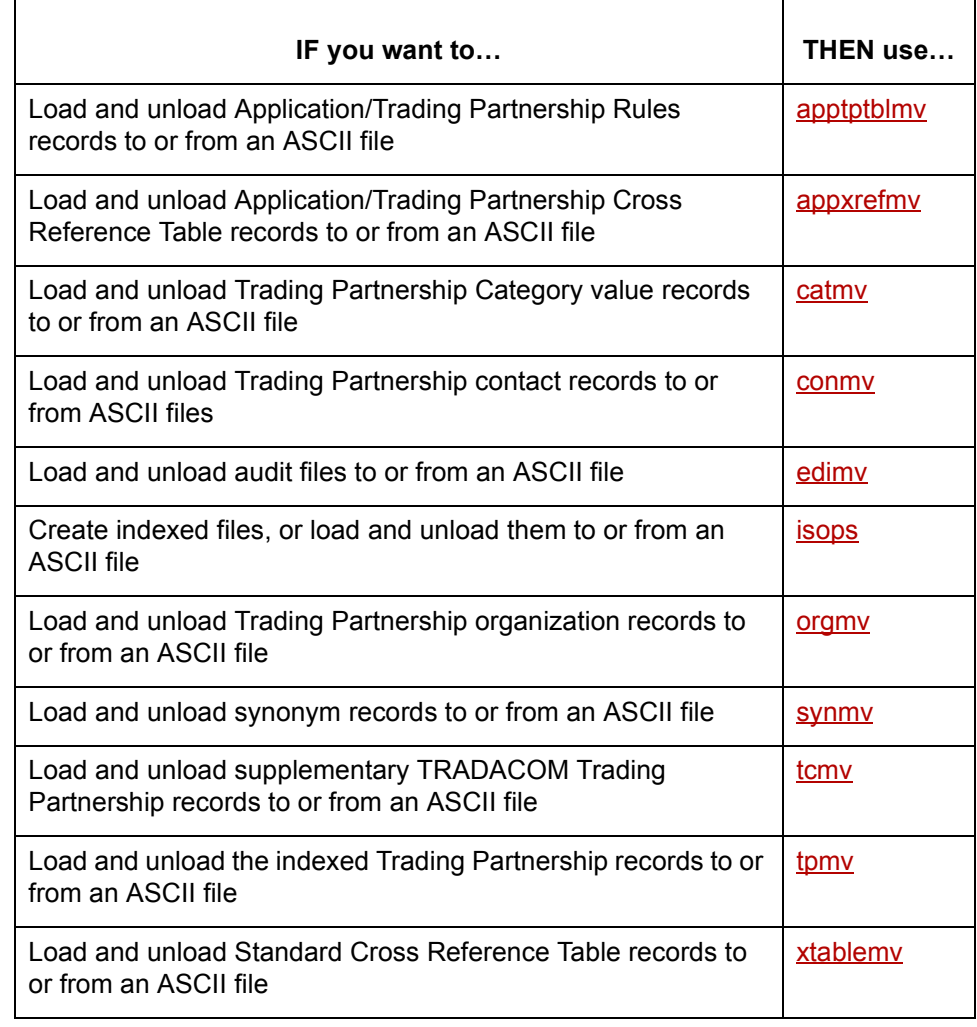

(Continued on next page)

### **Start or stop processes**

This table describes the programs and scripts used to start and stop GENTRAN:Server processes, and lists where you can find them within this chapter.

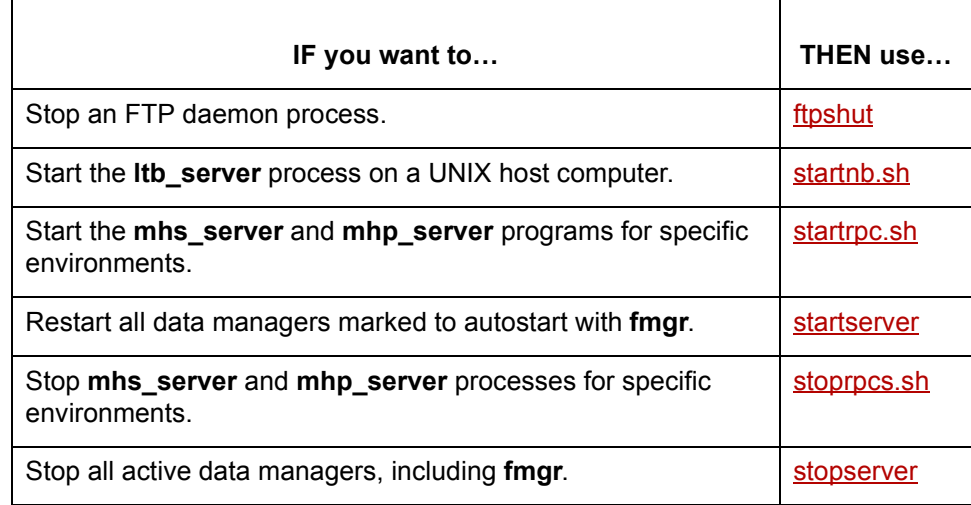

### **View contents of files**

This table describes the programs and scripts used to view data, and lists where you can find them within this chapter.

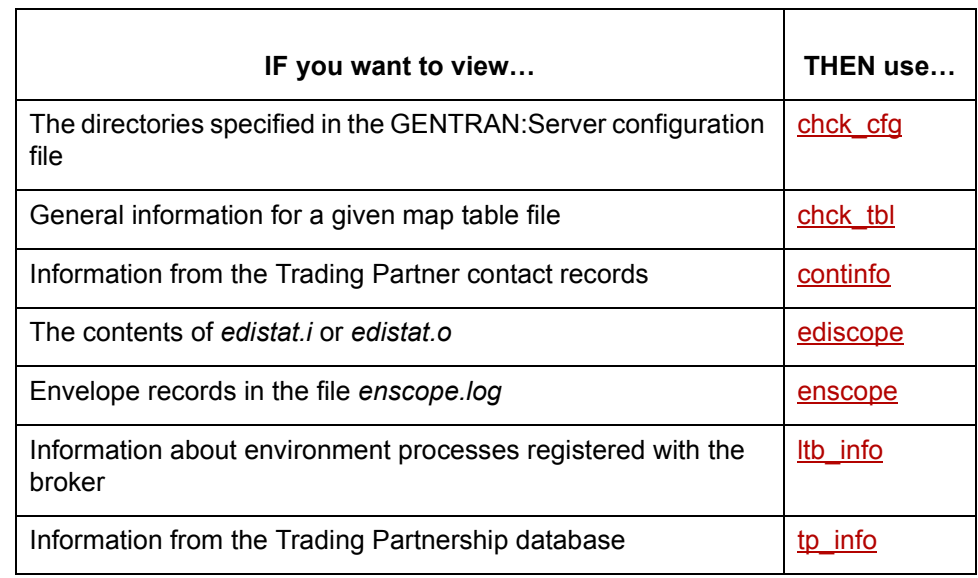

(Continued on next page)

Ē

### **Work with queues**

This table describes the programs and scripts used to work with queues, and lists where you can find them within this chapter.

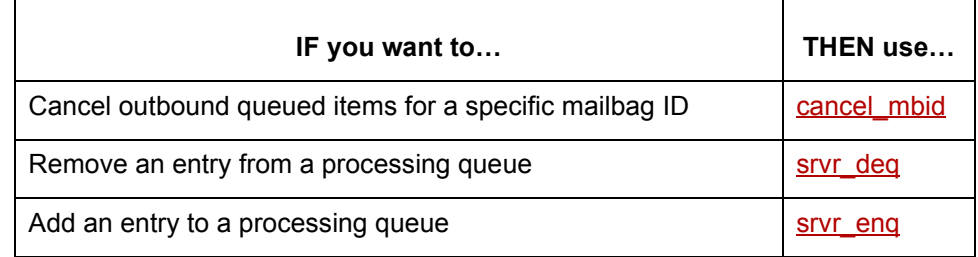

### **Work with scripts**

This table describes the programs and scripts used to work with scripts, and lists where you can find them within this chapter.

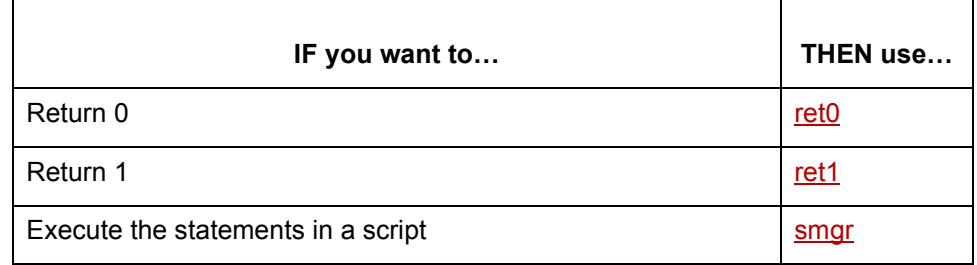

### **Work with transaction registers**

This table describes the programs and scripts used to work with transaction registers, and lists where you can find them within this chapter.

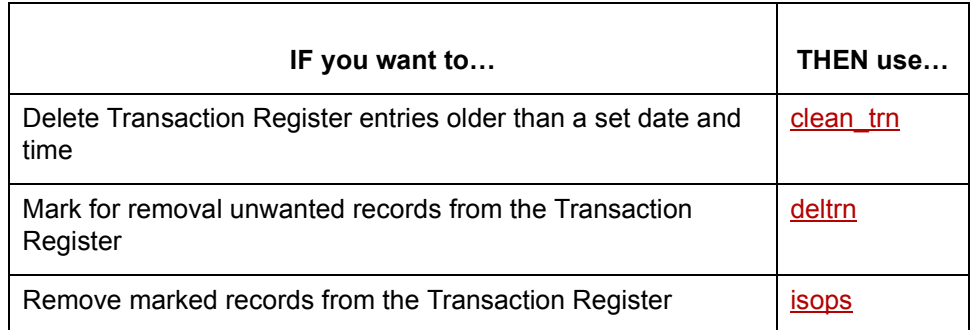

## <span id="page-76-0"></span>**Using the Run Program Tool**

**Introduction** The Run Program tool enables you to start many of the commands from within the GENTRAN:Server interface. It provides an alternative to exiting GENTRAN:Server and typing commands on the UNIX or DOS command line. It helps you to enter the command using the proper syntax.

> When you select **Run Program** from the Tool menu, GENTRAN:Server displays the Run a Command dialog box.

**Run a Command dialog box**

This illustration shows the Run a Command dialog box.

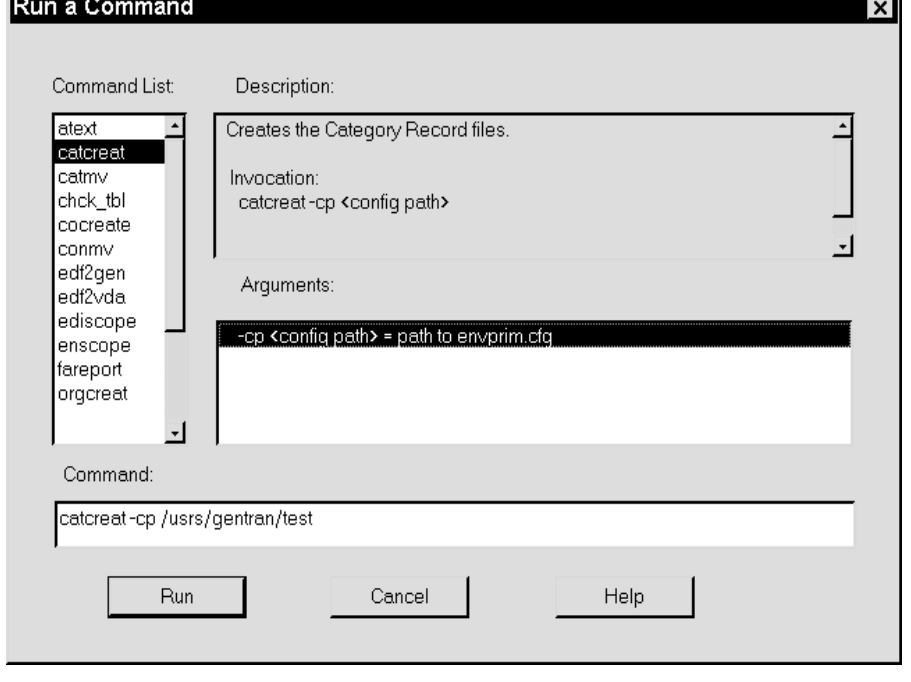

(Continued on next page)

 $\mathcal{L}$ 

### **Run a Command dialog box fields and functions**

This table lists the fields of the **Run a Command** dialog box and describes their functions.

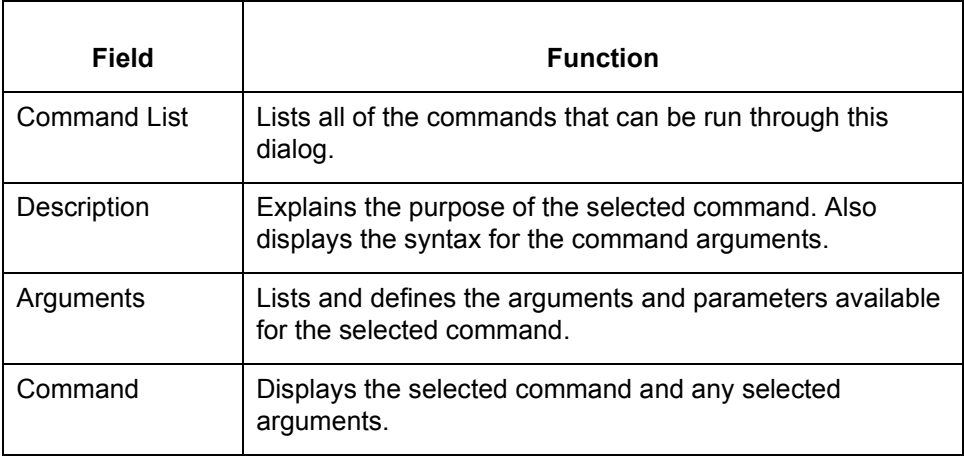

**Procedure** Use the following procedure to run a command from the Run Program tool.

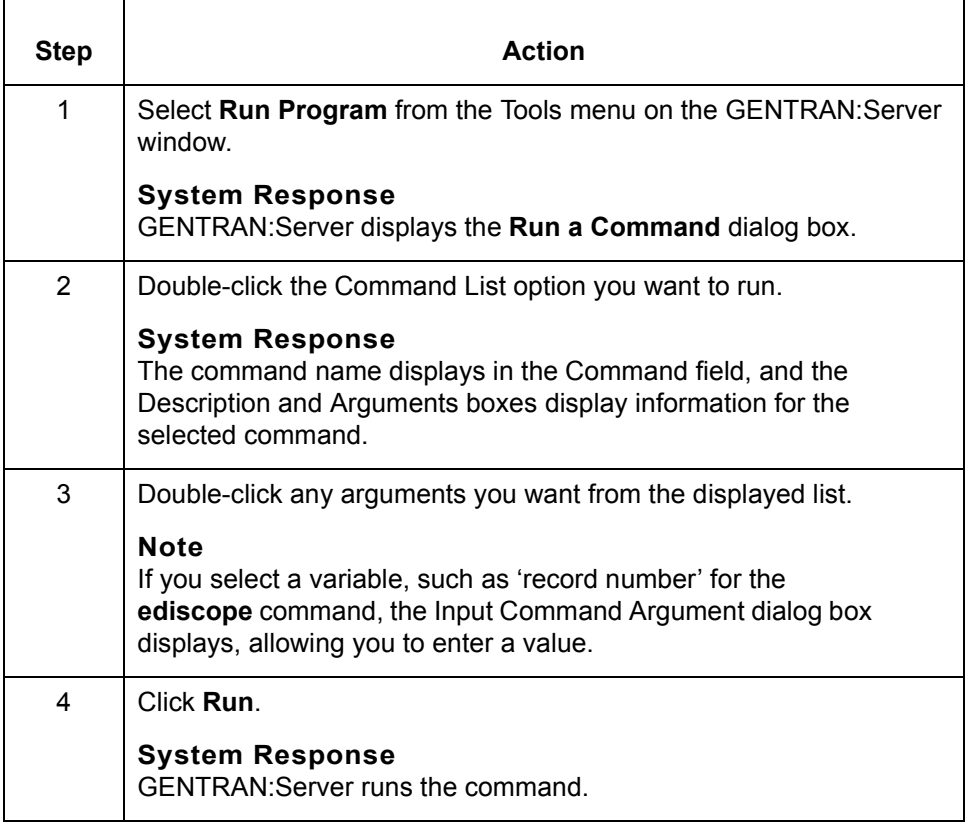

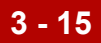

# **Alphabetical Listing of Commands 0**

## **apptptblcreat**

**Purpose** Creates an empty Application/Trading Partnership Rules (**apptptbl)** Table. This table stores rules that GENTRAN:Server uses to identify a trading partner in an application document when you use the multi-field Trading Partnership lookup function.

### **CAUTION**

**Use with caution! This program overwrites any data in the existing apptptbl table.** 

### **Files created** This table lists the names and descriptions of the files created when you run **apptptblcreat**.

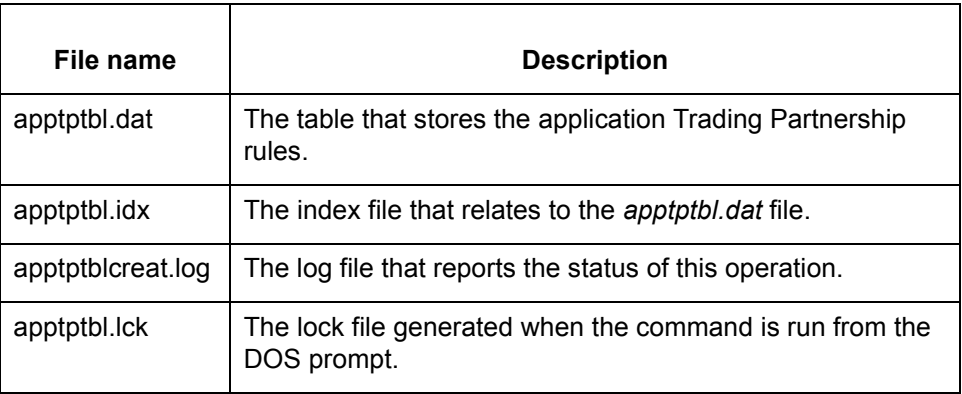

**Starting the program** Start **apptptblcreat** from the UNIX host command line in all GENTRAN:Server for UNIX product levels.

Start **apptptblcreat** from the DOS command line in the Workstation product.

(Continued on next page)

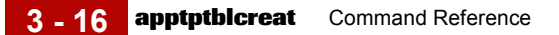

**Using the command in a script or batch file**

Use the following notation when including this command in a script or batch file: apptptblcreat -cp <config path>

### **Parameters and variables**

This table lists the parameters and variables defined for the **apptptblcreat** command.

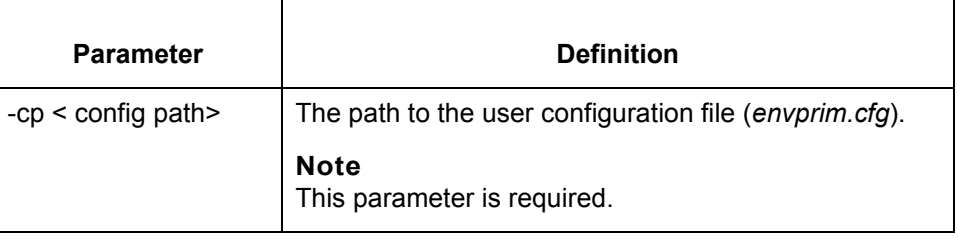

## <span id="page-80-0"></span>**apptptblmv**

**Purpose** Loads and unloads Application/Trading Partnership Rules records in the **apptptbl** file.

### **Files created** This table lists the name and description of the file created when you run **apptptblmv**.

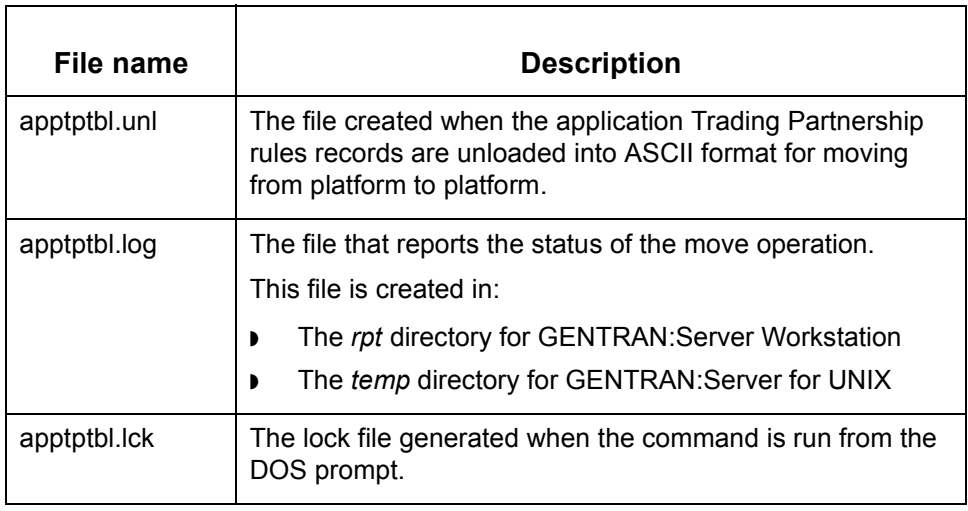

**Using the command in a script or batch file**

Use the following notation when including this command in a script or batch file:

**apptptblmv** -[l/lo/u] -[cp <config path>]

### **Note**

Do not include the brackets or slashes in the command.

(Continued on next page)

 $\mathcal{L}$ 

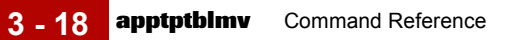

### **Parameters and variables**

This table lists the parameters and variables defined for the **apptptblmv** command.

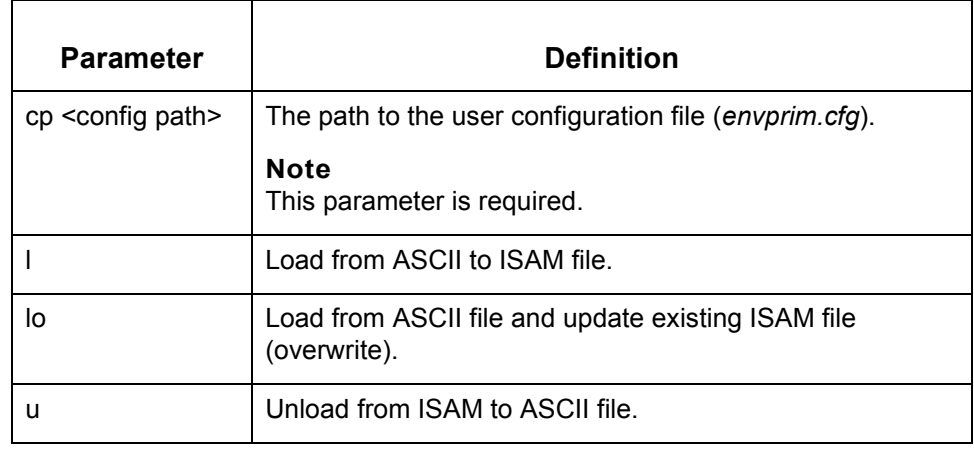

### **appxrefcreat**

**Purpose** Creates an empty Application/Trading Partnership Code Cross Reference (**appxref)** Table.

### **CAUTION**

**Use with caution! This program overwrites any data in the existing appxref table.** 

### **Files created** This table lists the names and descriptions of the files created when you run **appxrefcreat**.

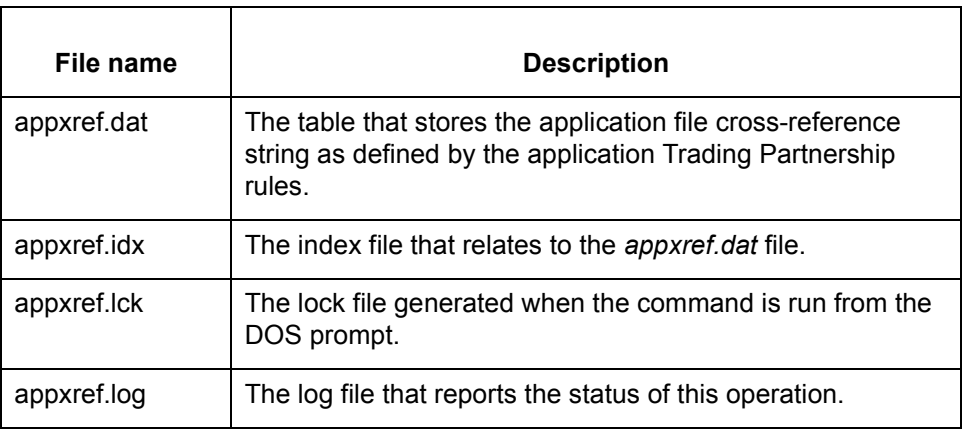

**Starting the program** Start **appxrefcreat** from the UNIX host command line for all GENTRAN:Server for UNIX product levels.

Start **appxrefcreat** from the DOS command line for the Workstation product.

**Using the command in a script or batch file**

Use the following notation when including this command in a script or batch file:

**apptptblmv** -[l/lo/u] -[cp <config path>] appxrefcreat -cp <config path>

(Continued on next page)

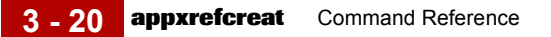

### **Parameters and variables**

This table lists the parameters and variables defined for the **appxrefcreat** command.

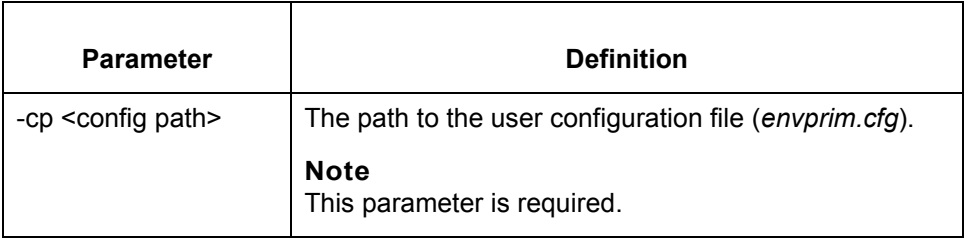

## <span id="page-84-0"></span>**appxrefmv**

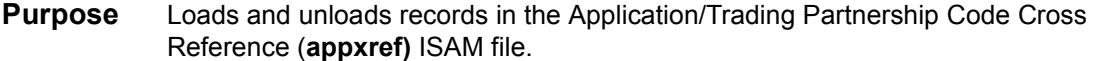

**Files created** This table lists the name and description of the file created when you run **appxrefmv**.

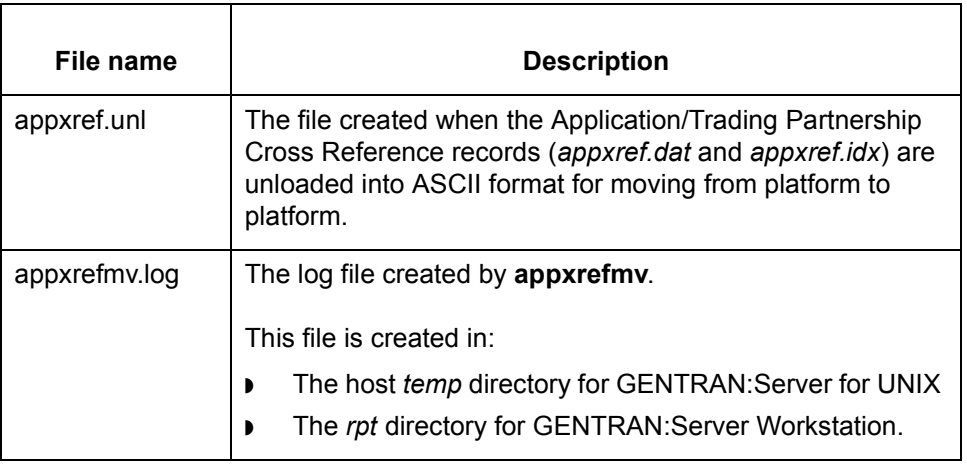

**Using the command in a script or batch file**

Use the following notation when including this command in a script or batch file:

**appxrefmv** -[l/lo/u] [-cp <config path>]

### **Note**

Do not include the braces or slashes in the command.

(Continued on next page)

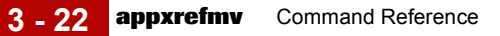

### **Parameters and variables**

This table lists the parameters and variables defined for the **appxrefmv** command.

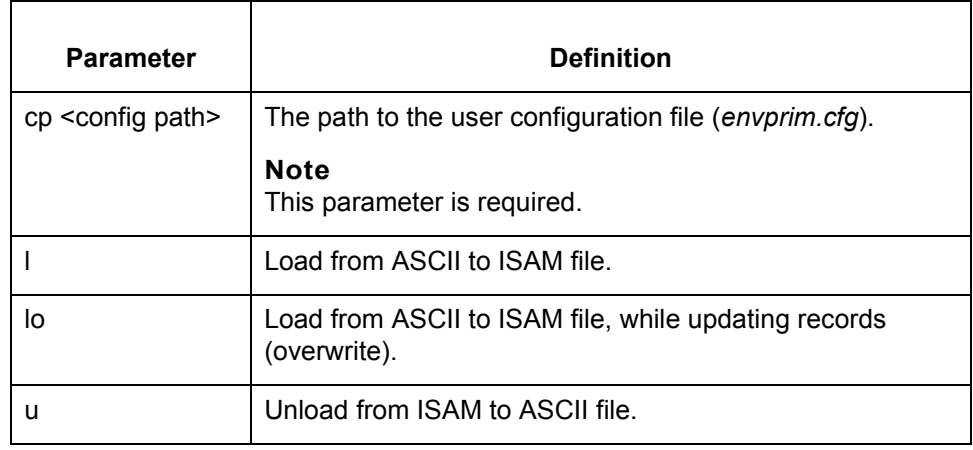

## **atext**

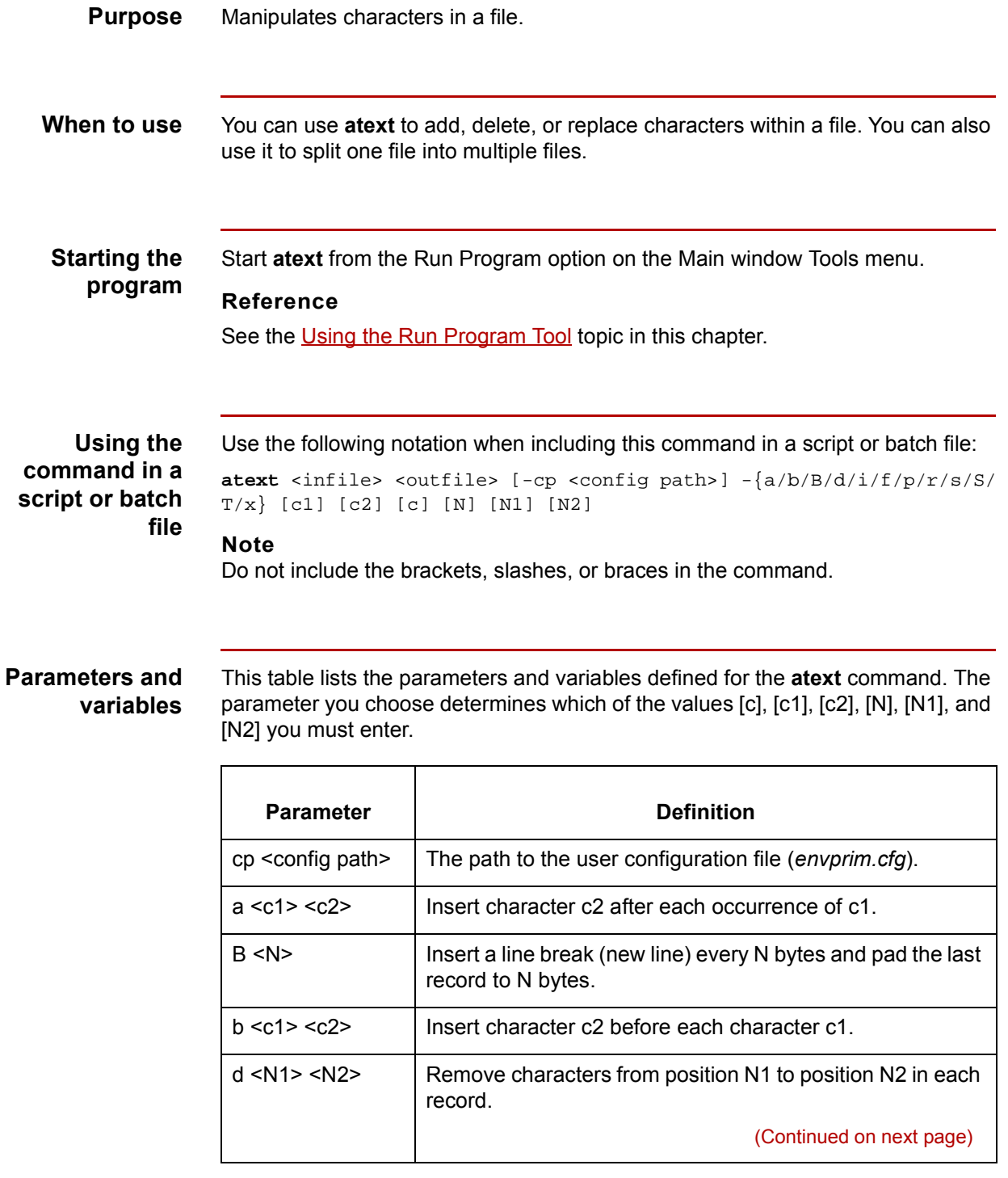

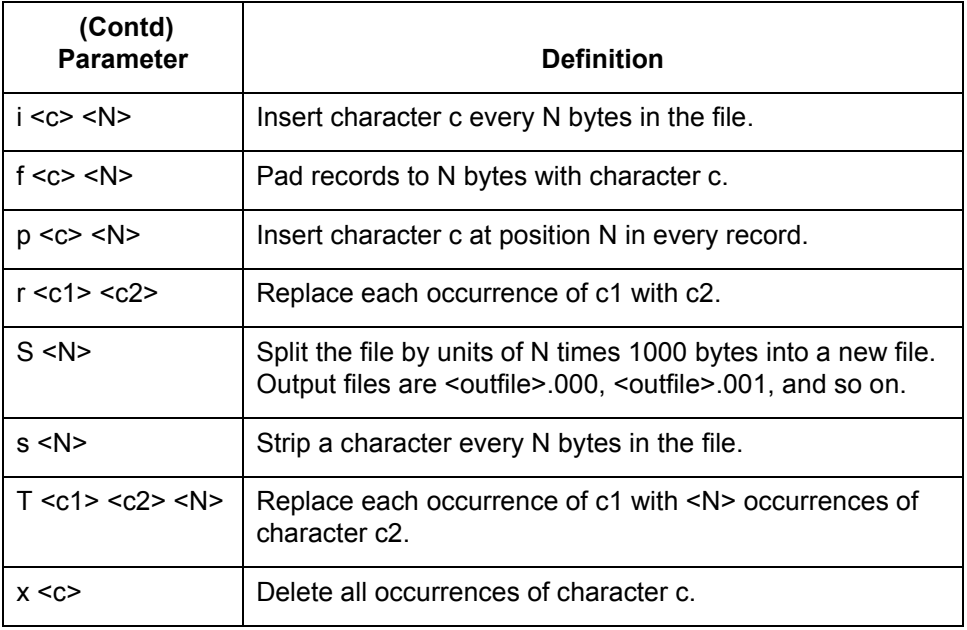

**Rule 1** When c1, c2, and c require a character, enter the hexadecimal value that corresponds to the ASCII character that you want to specify.

#### **Example**

The hexadecimal value for a space is "20" and the value for a null is "00". Therefore, to substitute a space for each null character, you can enter the following command:

atext /usr/gentran/data/cnet /usr/gentran/data/x\_12 -r 00 20

(Continued on next page)

**3 - 24**

### **Rule 2** If you need to make multiple changes to a file, you need to run **atext** multiple times.

#### **Example**

You want to edit a Trading Partner file. Trading Partner files are nulldelimited, and therefore are displayed as only one line when you view them in an editor. You want to split the Trading Partner file into separate records to view it easily. First you use the replace option (-r) to substitute a visible character such as a tilde  $(\sim)$  for the null (you don't want to accidentally remove a null character while editing the file). Then you can use the atext block option (-b) to break the file into blocks exactly one Trading Partner Record in length (1012 bytes). Now the file is easily viewed and edited.

After you edit and save the file, you need to undo the actions you previously performed with **atext**. First you remove the newline character added by the block option, this time using the delete option (-x). Then you replace the visible character with null.

### **Example commands**

atext /usr/gentran/tp/tp.dat /usr/gentran/tp2.dat -r 00 7E atext /usr/gentran/tp/tp2.dat /usr/gentran/tp3.dat -b 1012

(You open and edit the tp3.dat file, saving it as /usr/gentran/tp4.dat.)

atext /usr/gentran/tp/tp4.dat /usr/gentran/tp5.dat -x 0A atext /usr/gentran/tp/tp5.dat /usr/gentran/tp.dat -r 00 7E

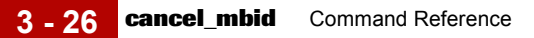

# <span id="page-89-0"></span>**cancel\_mbid**

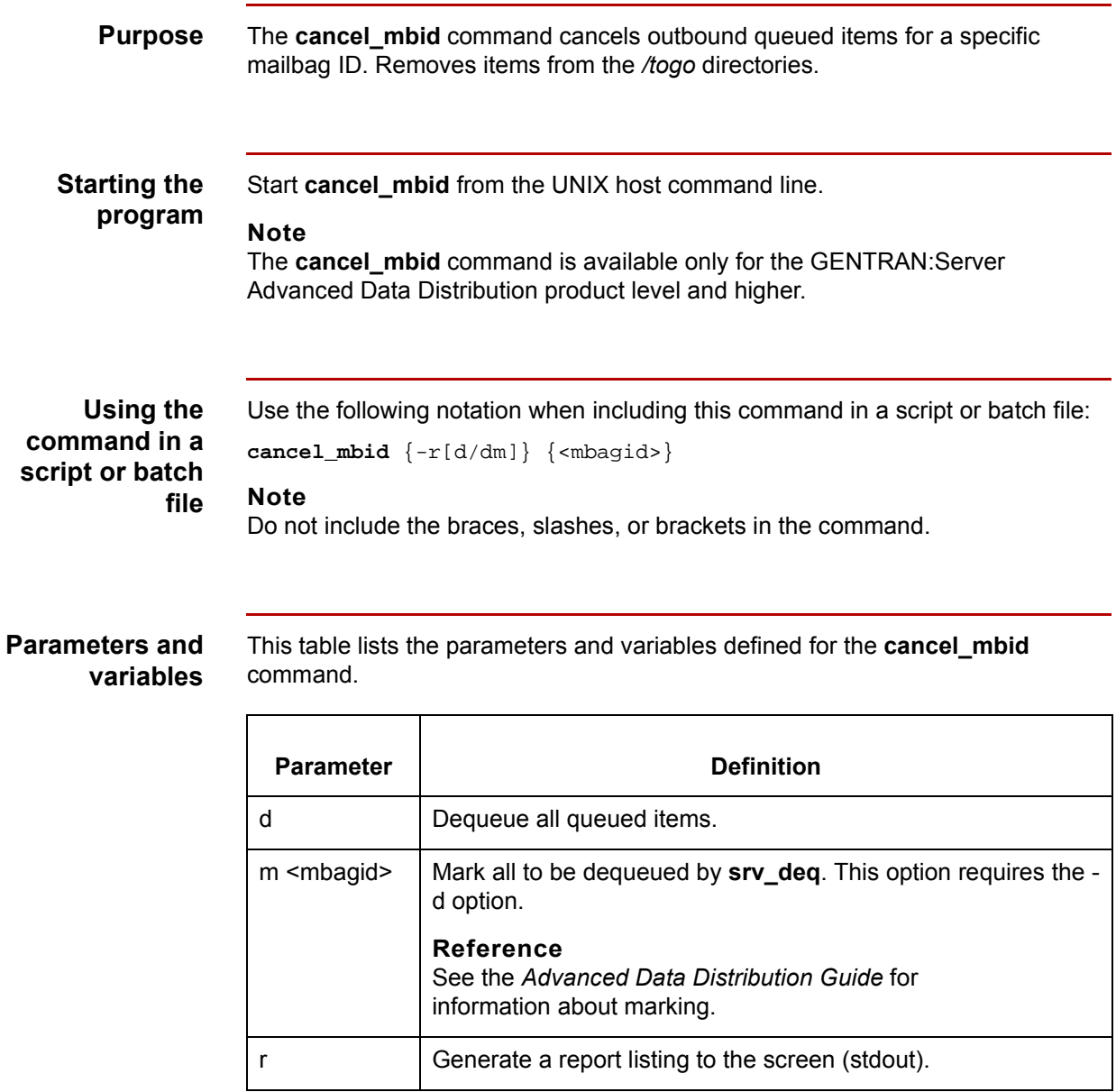

### **catcreat**

**Purpose** Creates empty category value and category type records.

### **CAUTION**

**Use with caution! This program overwrites any data in existing category value and category type files.**

**Files created** This table lists the name and description of the files created when you run **catcreat**.

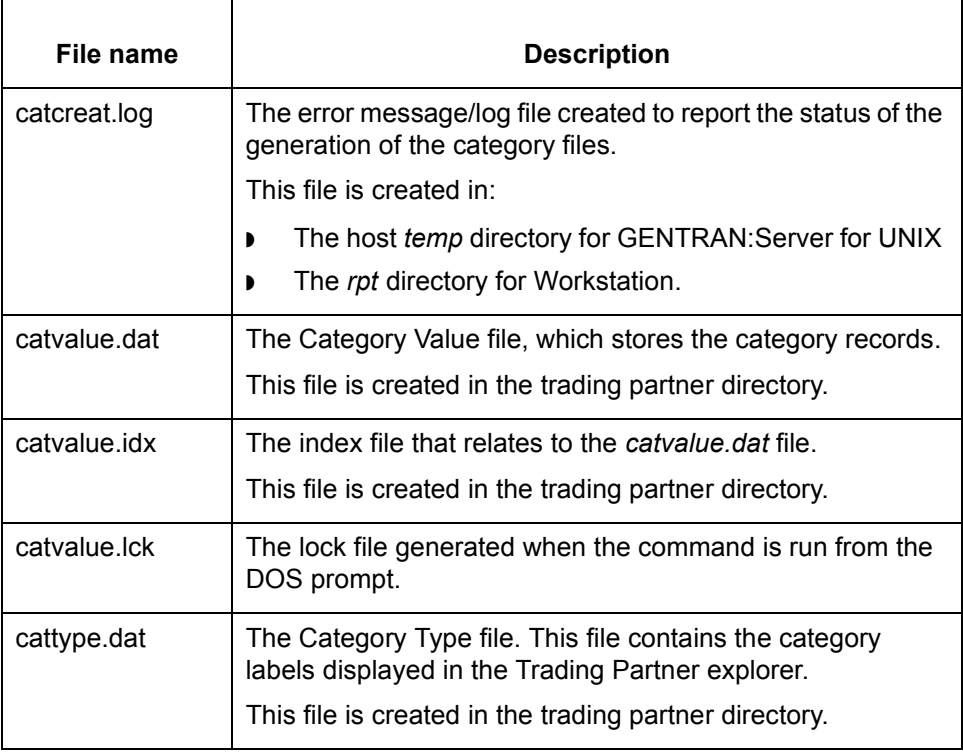

(Continued on next page)

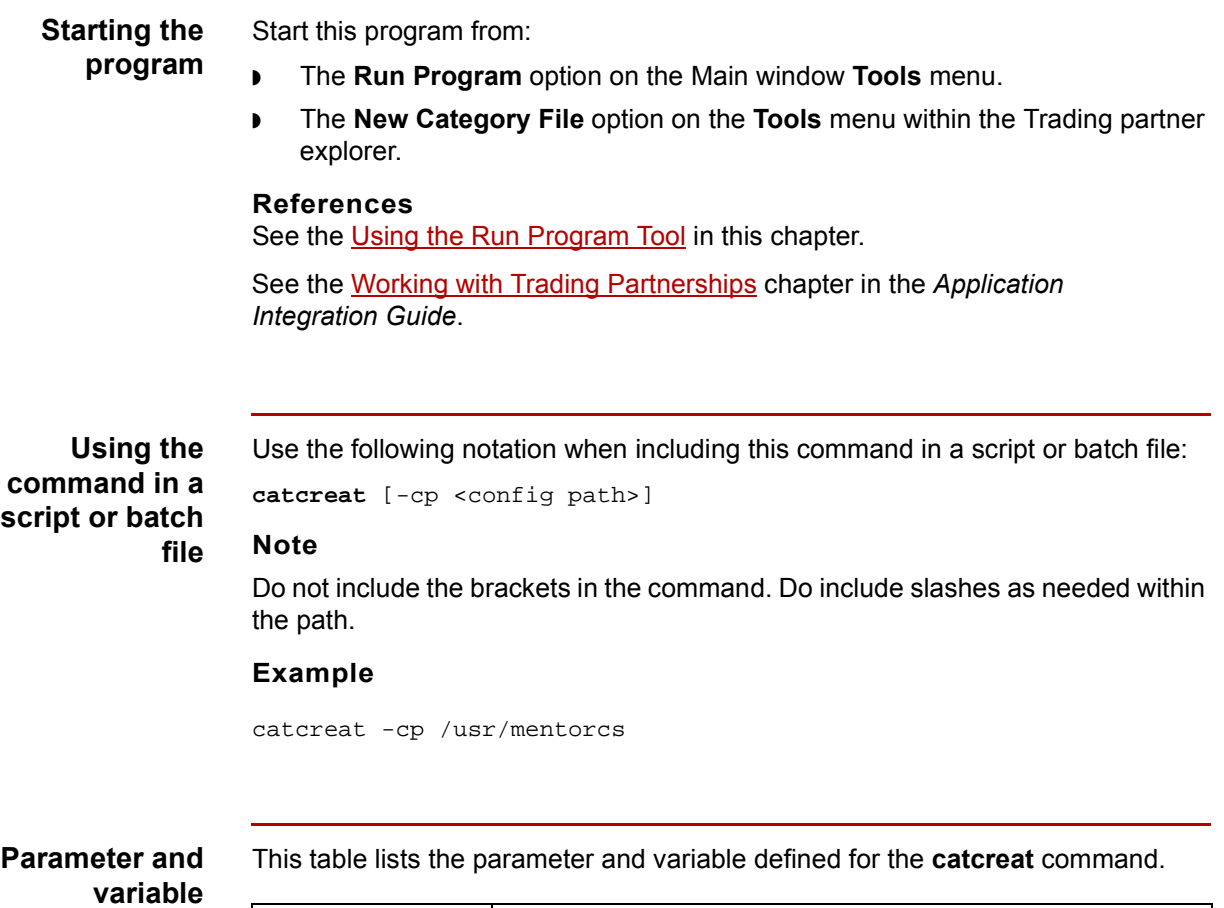

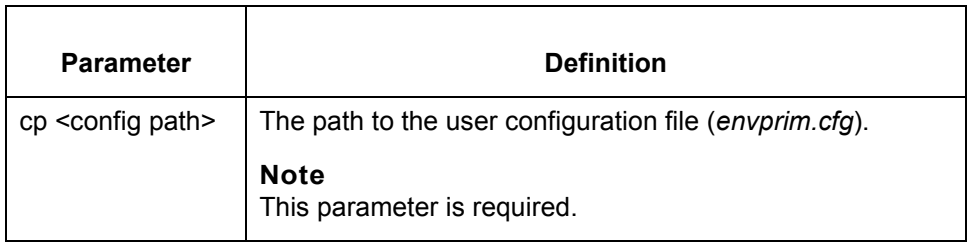

### <span id="page-92-0"></span>**catmv**

**Purpose** Loads and unloads Trading Partnership category value records and category labels.

**Files created** This table lists the name and description of the files created when you run **catmv**.

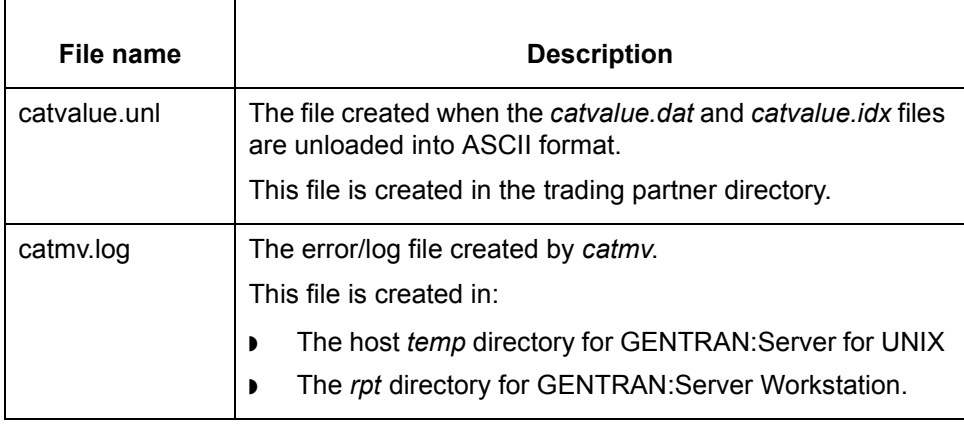

### **Starting the program**

Start **catmv** from:

- ◗ The **Run Program** option on the Main window **Tools** menu.
- ◗ The **Load/Unload**=>**Category Records** option on the Tools menu within the Trading Partner explorer.

#### **References**

See the [Using the Run Program Tool.](#page-76-0)

See theWorking with Trading Partnershipschapter in the *Application Integration Guide*.

**Using the command in a script or batch file** Use the following notation when including this command in a script or batch file:

**catmv** -[l/lo/u] [-cp <config path>]

### **Note**

Do not include the brackets or slashes in the command. Do include any slashes needed within the path.

(Continued on next page)

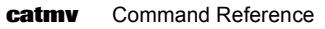

**Example catmv** -u -cp /usr/mentorcs

### **Parameters and variables**

**3 - 30**

This table lists the parameters and variables defined for the **catmv** command.

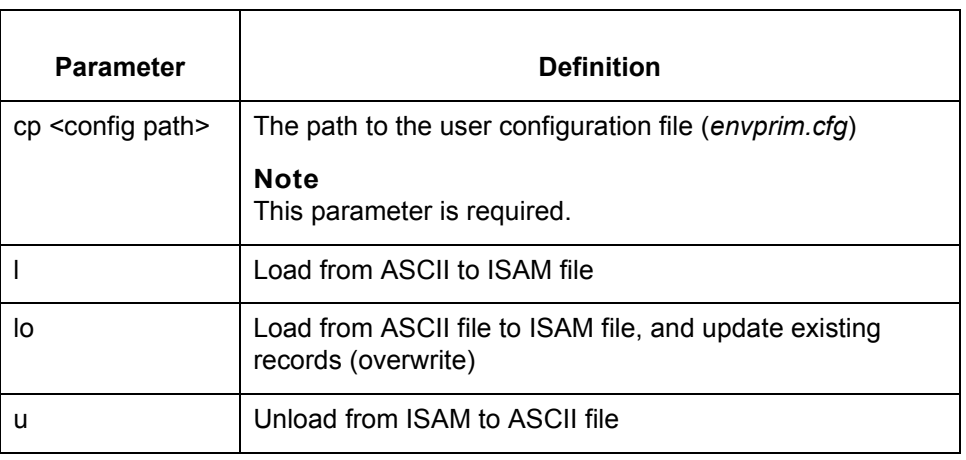

### <span id="page-94-0"></span>**chck\_cfg**

**Purpose** Displays the directories specified in the GENTRAN: Server Configuration File. Used when you cannot access the Setup Directories dialog box to view the directories that your system uses.

### **Files created** This table lists the name and description of the files created when you run **chck\_cfg**.

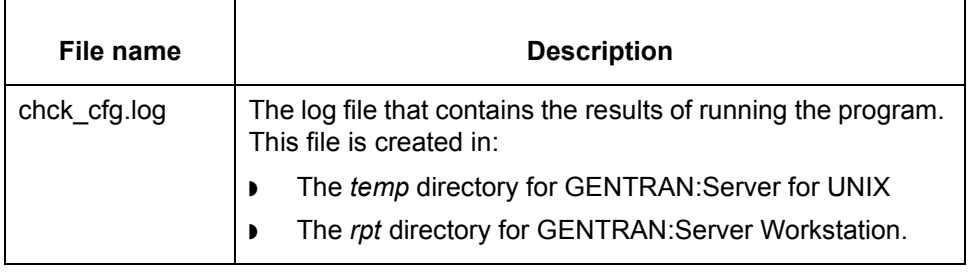

### **Starting the program**

Start **chck\_cfg** from:

◗ The UNIX host if you are running GENTRAN:Server for UNIX.

◗ A DOS command prompt if you are running GENTRAN:Server Workstation.

**Using the command in a script or batch file** Use the following notation when including this command in a script or batch file:

**chck\_cfg** {-cp <config path>}

**Note**

Do not include the brackets in the command.

**Parameter and variable** This table lists the parameter and variable defined for the **chck\_cfg** command.

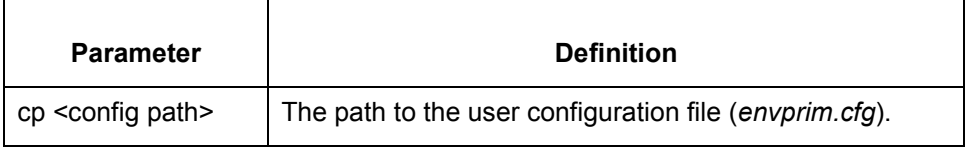

 $\mathcal{L}$ 

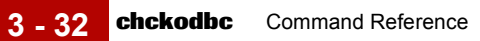

# <span id="page-95-0"></span>**chckodbc**

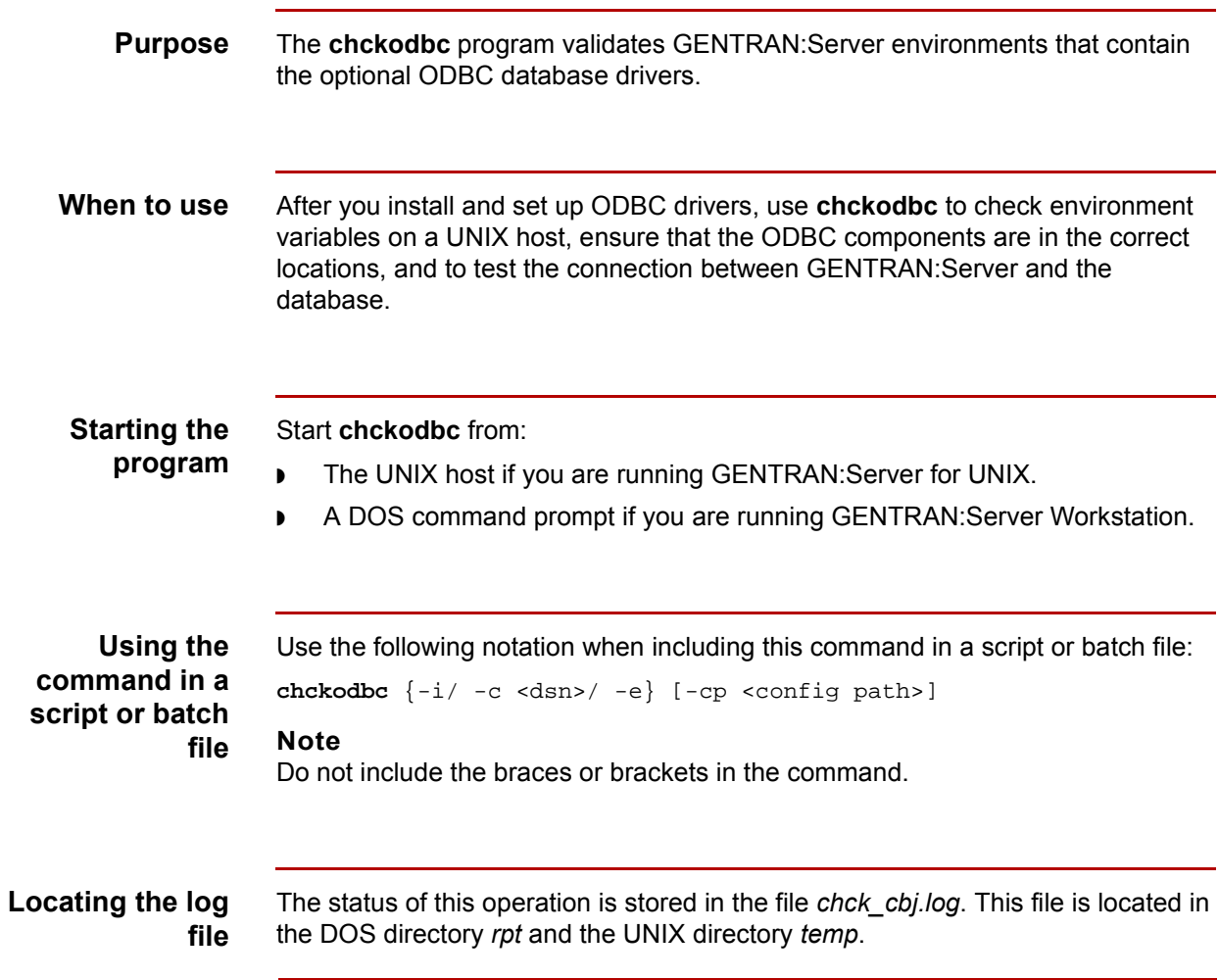

(Continued on next page)

### **Parameters and variables**

This table lists the parameters and variables defined for the **chckodbc** command.

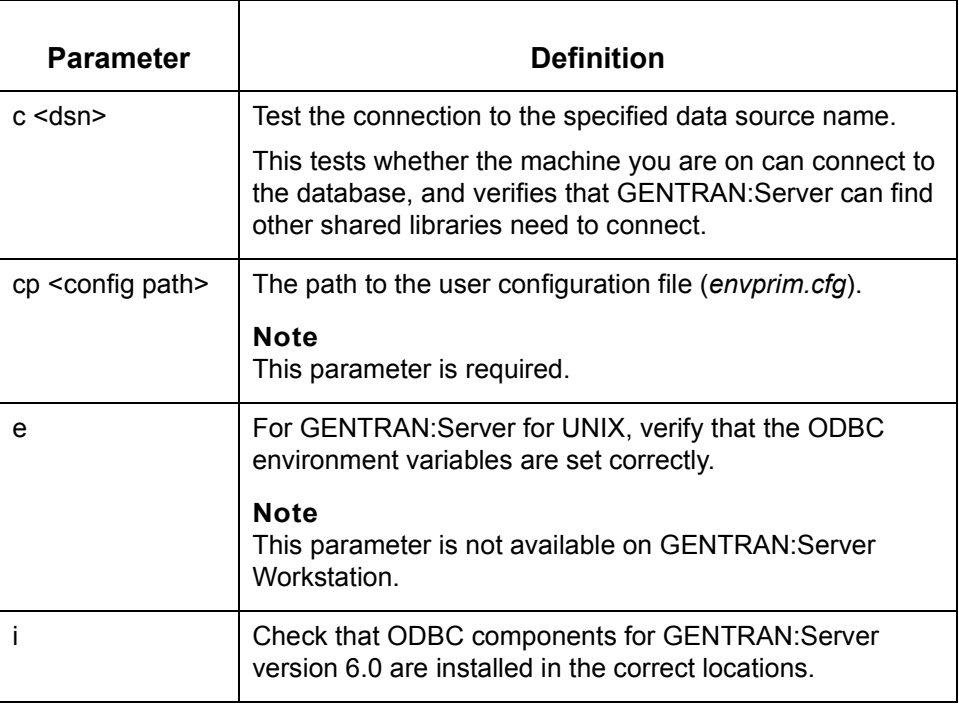

# <span id="page-97-0"></span>**chck\_tbl**

**3 - 34**

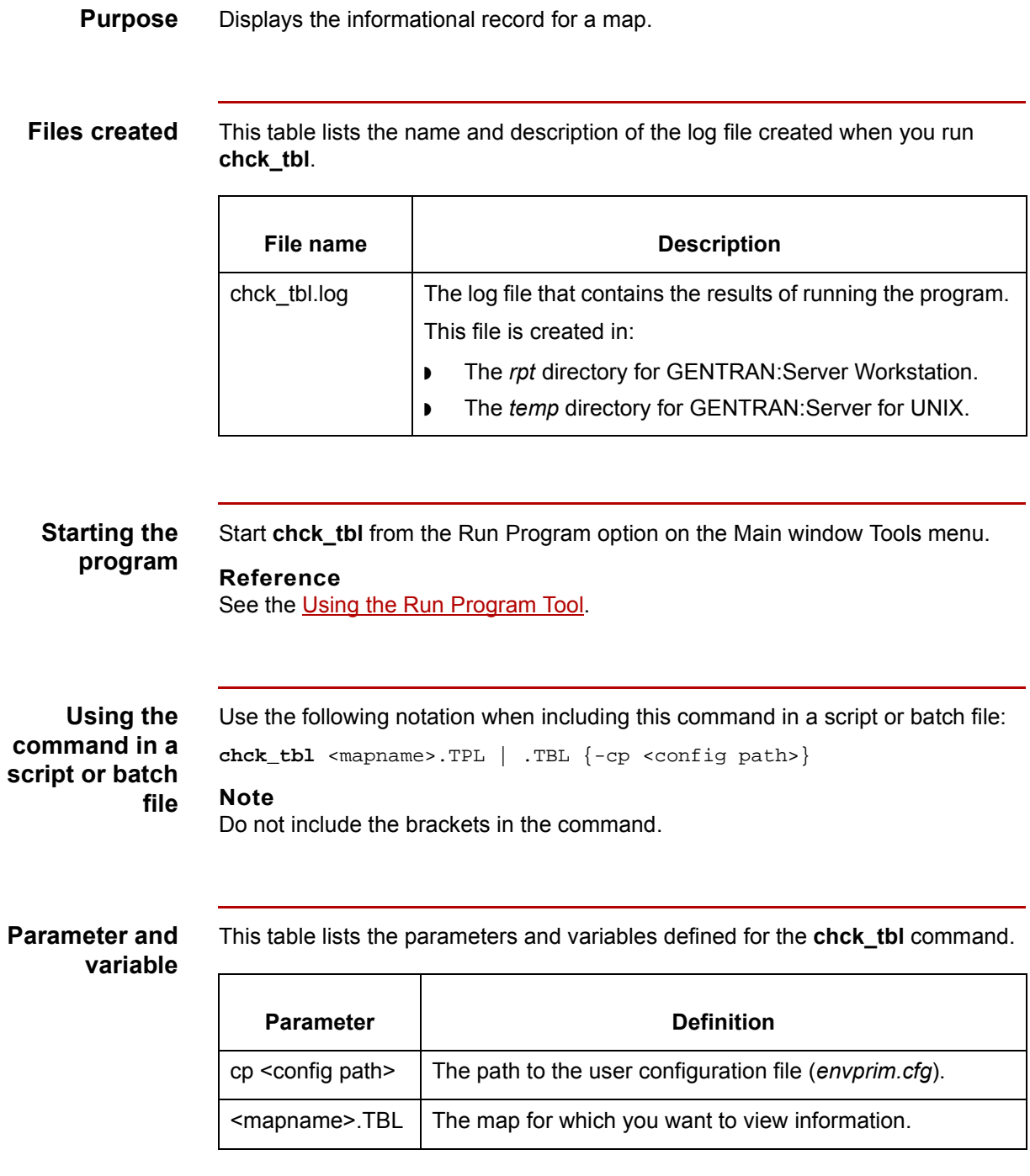

# **cl\_arch**

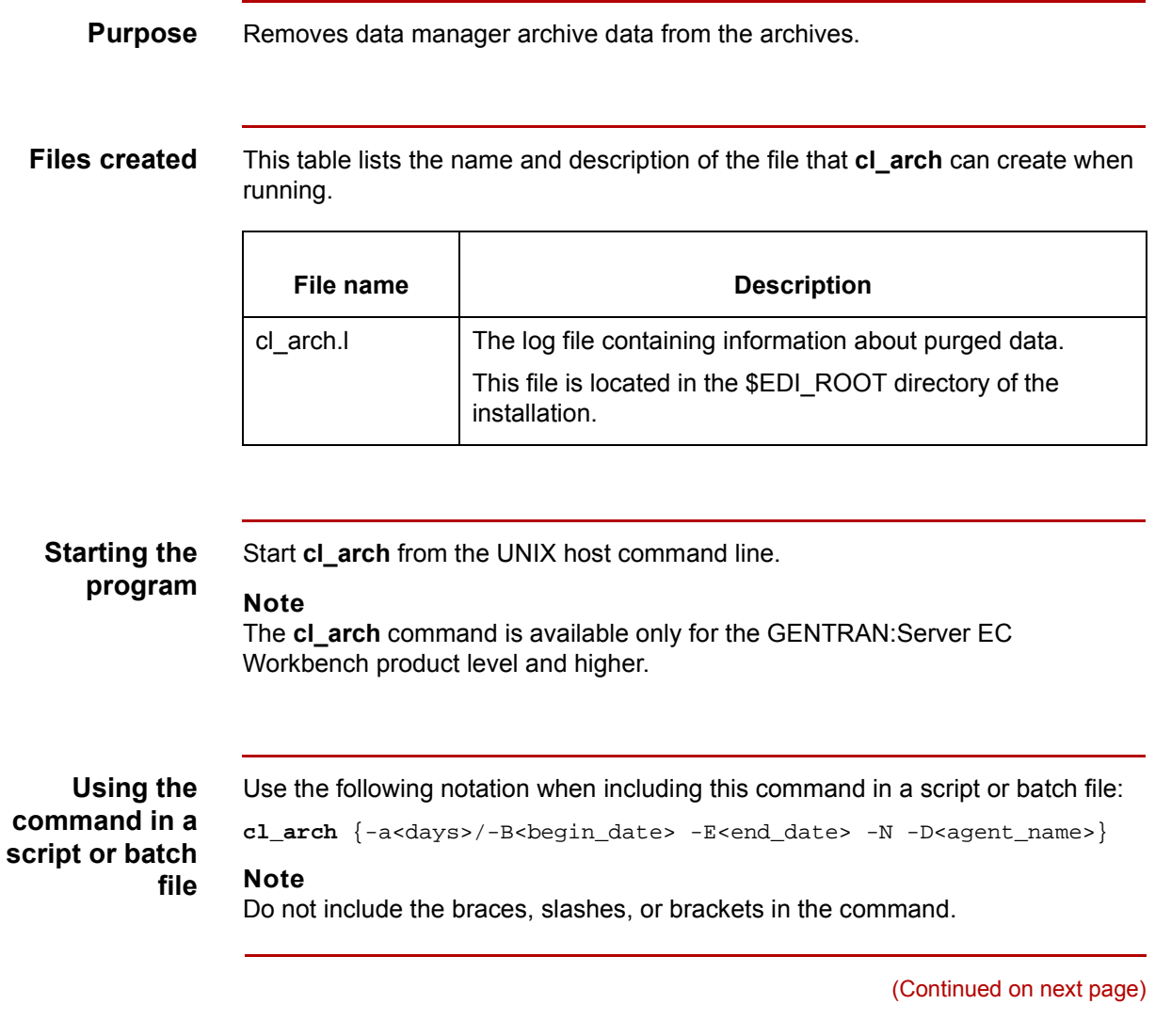

### **Parameters and variables**

**3 - 36**

This table lists the parameters and variables defined for the **cl\_arch** command.

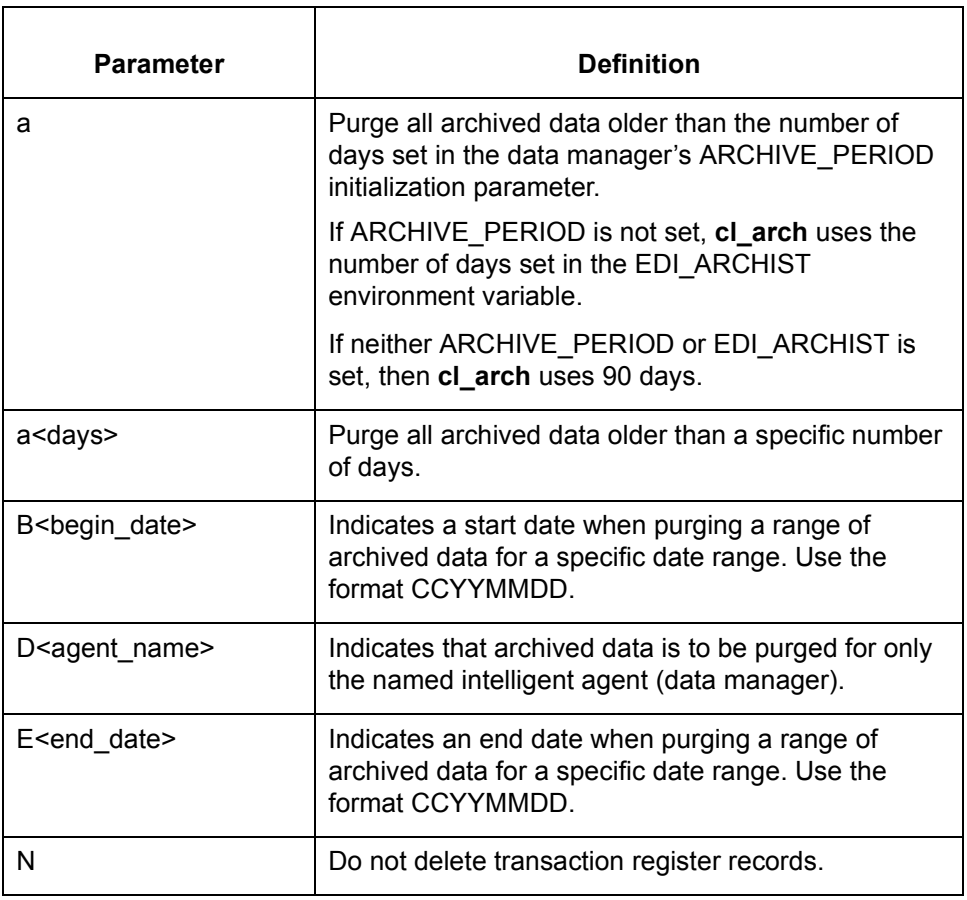

**Example 1** In this example, **cl\_arch** deletes archive entries older than 60 days.

cl\_arch -a60

**Example 2** In this example, **cl\_arch** uses the value set in the ARCHIVE\_PERIOD parameter of the data manager's initialization file.

cl\_arch -a

(Continued on next page)

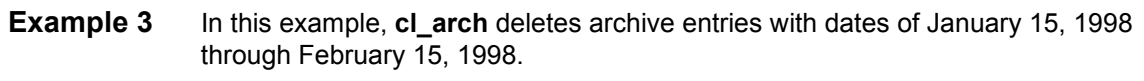

cl\_arch -B19980115 -E19980216

**Example 4** In this example, cl\_arch deletes archive entries older than 120 days for the inxt data manager.

cl\_arch -a120 -Dinxt

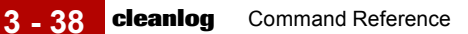

## <span id="page-101-0"></span>**cleanlog**

**Purpose** Deletes log or script journal entries that are older than a set date and time and contained in the current directory.

#### **Note**

Log files have a .*l*, .*old*, or .*log* extension.

**Files created** This table lists the name and description of the files created when you run **cleanlog**.

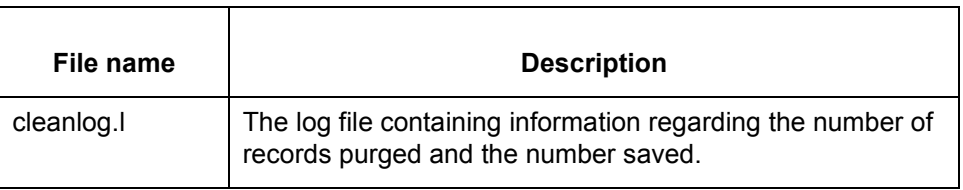

#### **Starting the** Start **cleanlog** from the UNIX host command line.

### **Note**

**program**

**script or batch**

**file**

The **cleanlog** command is available only for the GENTRAN:Server Process Control Manager product level and higher.

**Using the command in a** Use the following notation when including this command in a script or batch file:

**cleanlog** {<logname>} {-a<# of days>/-B<delete\_from\_date> - E<delete\_to\_date>}

### **Note**

Do not include the braces, slashes, or brackets in the command.

(Continued on next page)

 $\theta$ 

### **Automatically purging journals**

To automate the purging of entries from journals, you can run the script **cleanlog.sh** from the Permanent Schedule.

### **Reference**

For information about creating scripts, see the [W](#page-468-0)orking with Script[s c](#page-468-0)hapter in the *Data Flow Administration Guide*.

For information about adding a script to the Permanent Schedule, see the [R](#page-526-0)unning Scripts [c](#page-526-0)hapter in the *Data Flow Administration Guide*.

### **Parameters and variables**

This table lists the parameters and variables defined for the **cleanlog** command.

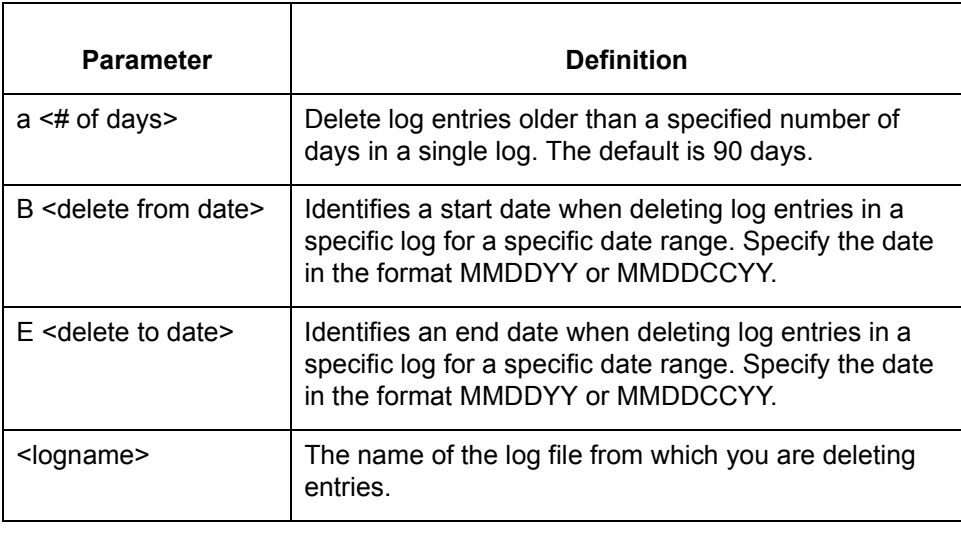

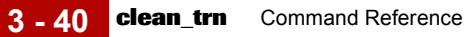

# <span id="page-103-0"></span>**clean\_trn**

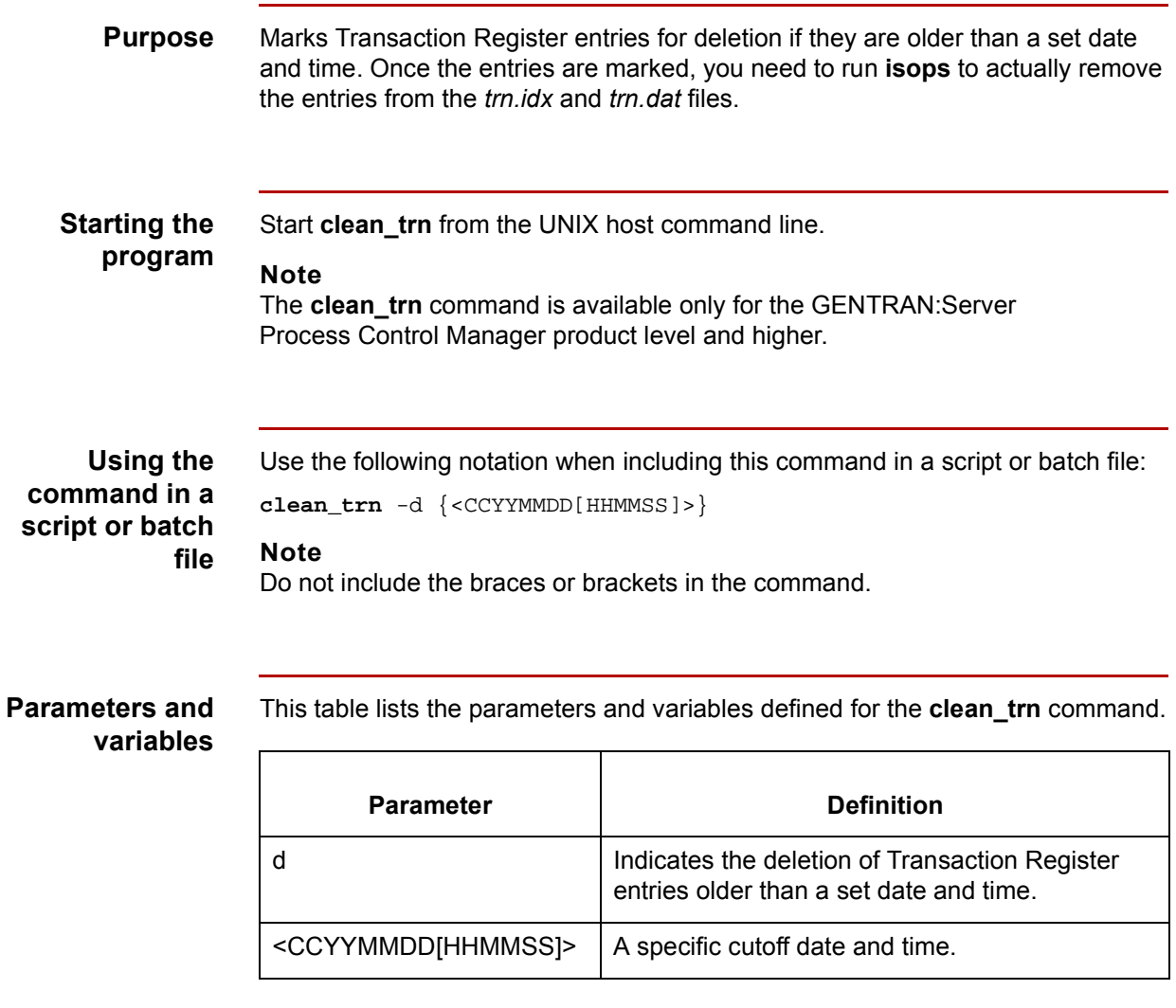

### **cocreate**

**Purpose** Creates an empty Trading Partnership Contact File (*contact.dat, contact.idx*).

### **CAUTION**

**Use with caution! This program overwrites any existing data in the contact files.**

### **Files created** The table below lists the names and descriptions of the files created when you run **cocreate**.

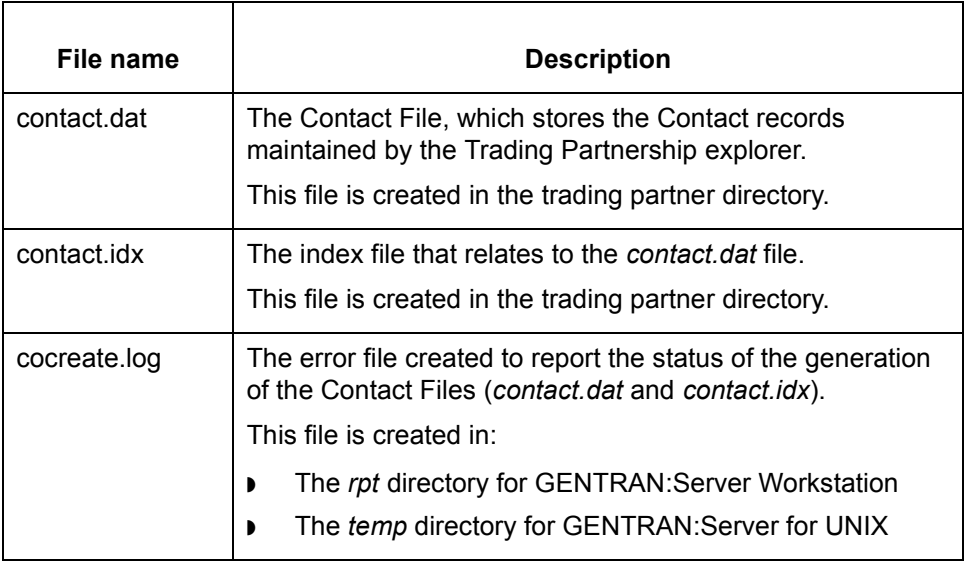

### **Starting the program**

Start **cocreate** from

- ◗ The **New/Create** => **Contact File** from the **Tools** menu within the Trading Partnership explorer.
- ◗ The DOS command line, if you are running GENTRAN:Server Workstation.
	- The UNIX host command line if you are running GENTRAN:Server for UNIX.

(Continued on next page)

 $\mathcal{L}$ 

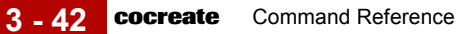

**Using the command in a script or batch file** Use the following notation when including this command in a script or batch file: **cocreate** [-cp <config path>]

### **Parameters and variables**

This table lists the parameters and variables defined for the **cocreate** command.

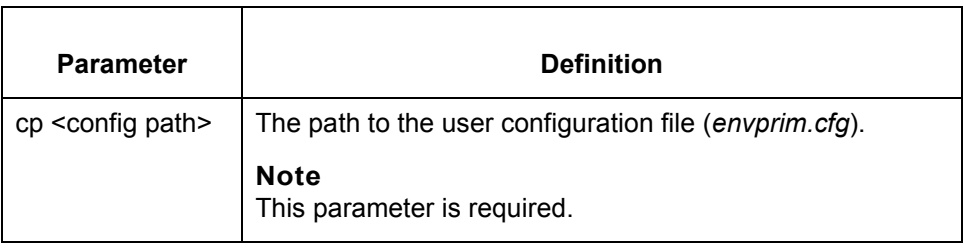

### <span id="page-106-0"></span>**conmv**

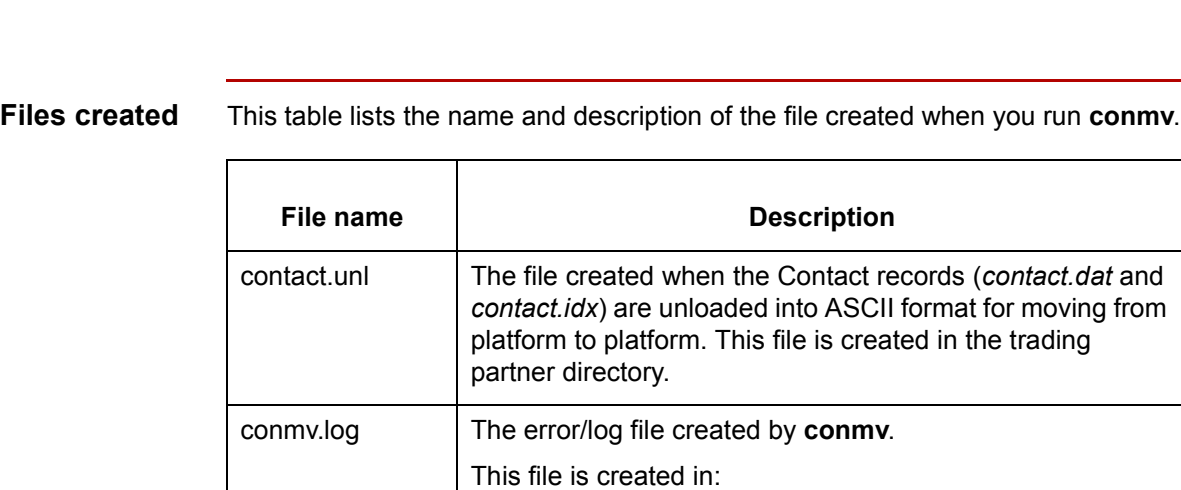

**Purpose** Loads and unloads Trading Partnership contact records.

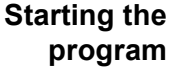

Start **conmv** from:

- **The Run Program** option on the Main window Tools menu.
- ◗ The **Unload**=>**Contact Records** or **Load**=>**Contact Records** option from the **Tools** menu within the Trading Partnership explorer.

◗ The host *temp* directory for GENTRAN:Server for UNIX ◗ The *rpt* directory for GENTRAN:Server Workstation.

**Using the command in a script or batch file** Use the following notation when including this command in a script or batch file:

**conmv** -[l/lo/u] [-cp <config path>]

### **Note**

Do not include the braces or slashes in the command.

(Continued on next page)

 $\mathcal{L}$ 

### **Parameters and variables**

**3 - 44**

This table lists the parameters and variables defined for the **conmv** command.

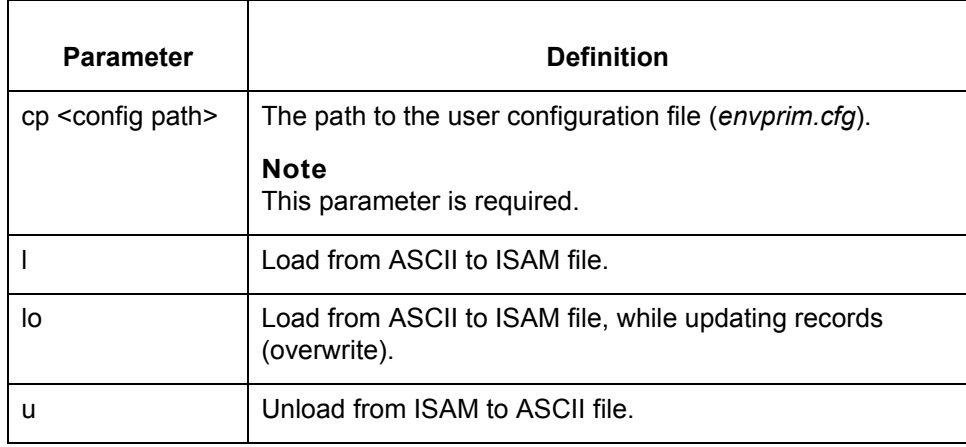
# **continfo**

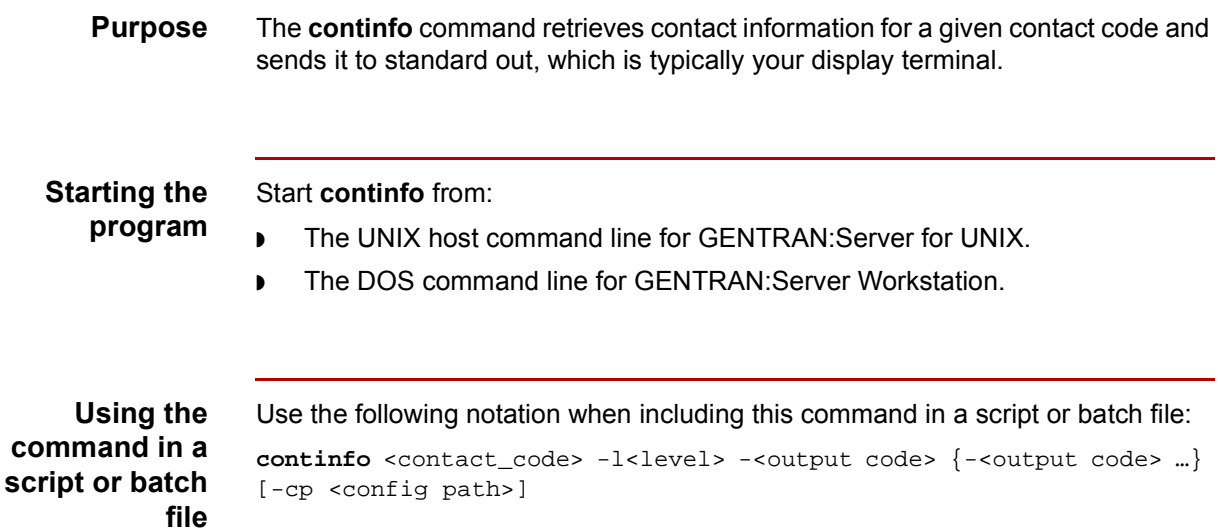

## **Parameters and variables**

This table lists the parameters and variables defined for the **continfo** command.

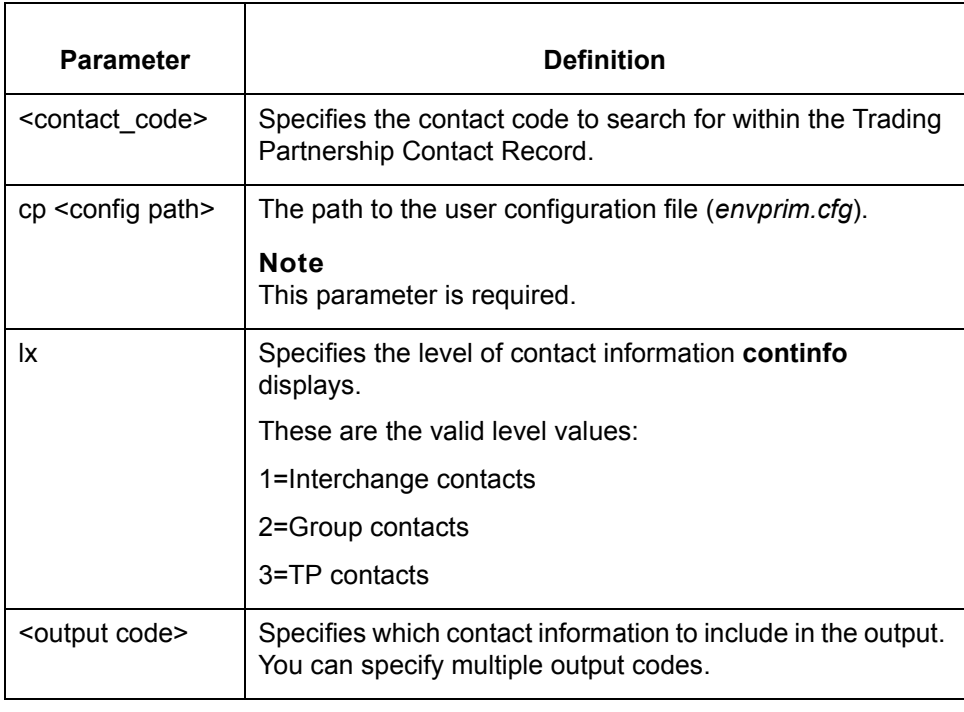

(Continued on next page)

 $\sqrt{ }$ 

## **Parameters and variables**

**3 - 46**

This table lists the parameters and variables defined for the **continfo** command.

# **Contact level definition** 1 **Interchange.** This is the default. 2 Group

3 Trading Partnership

**Output codes** This table list the output codes and the corresponding contact information that each code produces in the output.

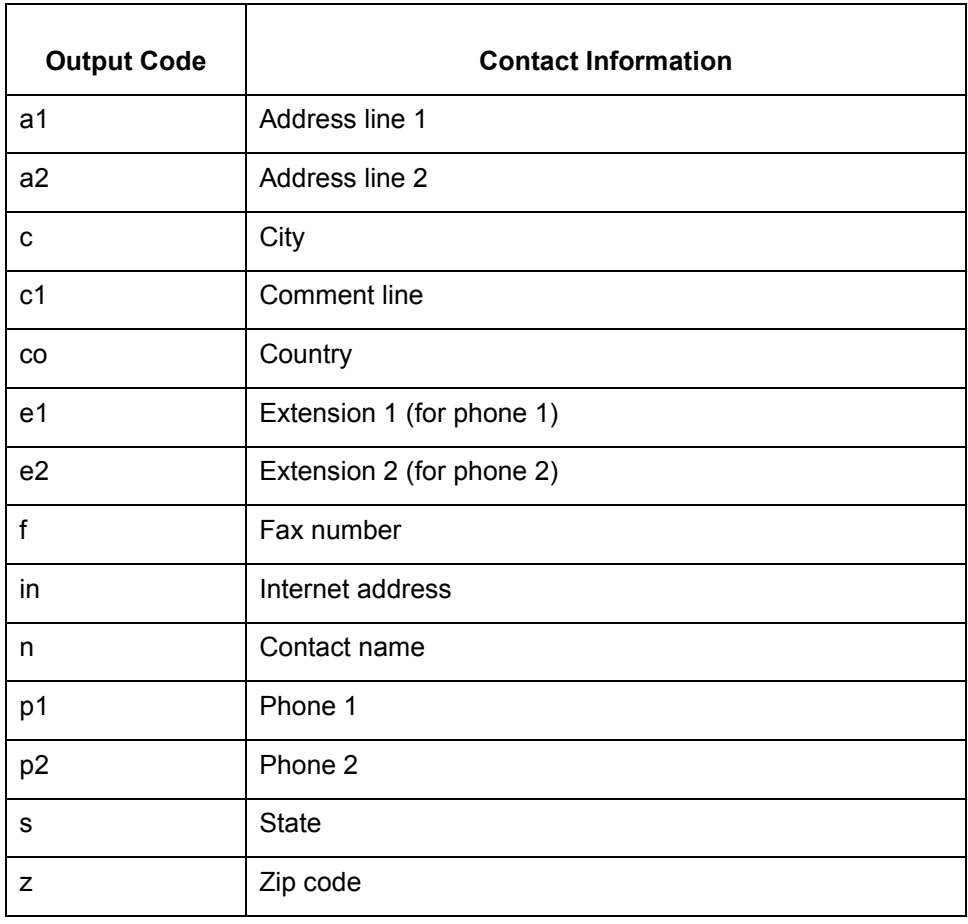

# **create\_envprim\_cfg**

**Purpose** Creates the *envprim.cfg* file. This file holds the names of all GENTRAN:Server directories. The program extracts the directory names from the EDI\_ROOT directory.

## **CAUTION**

**Use with caution! This program overwrites any data in an existing**  *envprim.cfg* **file. You normally set values for this file through the Environment Administration functions in the Security Administration utility.**

## **Files created** This table lists the name and description of the file created when you run **create\_envprim\_cfg**.

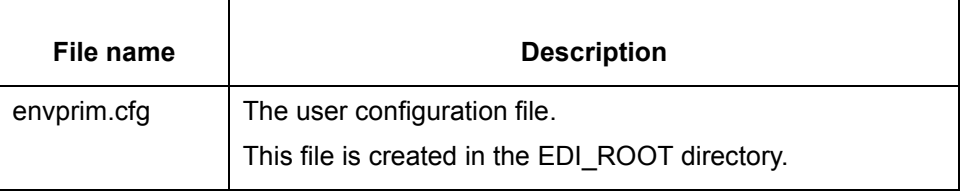

## **Starting the program**

Start **create\_envprim\_cfg** from the UNIX host command line.

### **Note**

The **create\_envprim\_cfg** command is available only for the GENTRAN:Server Process Control Manager product level and higher.

## **Using the command in a script or batch file**

Use the following notation when including this command in a script or batch file:

create\_envprim\_cfg

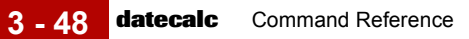

# **datecalc**

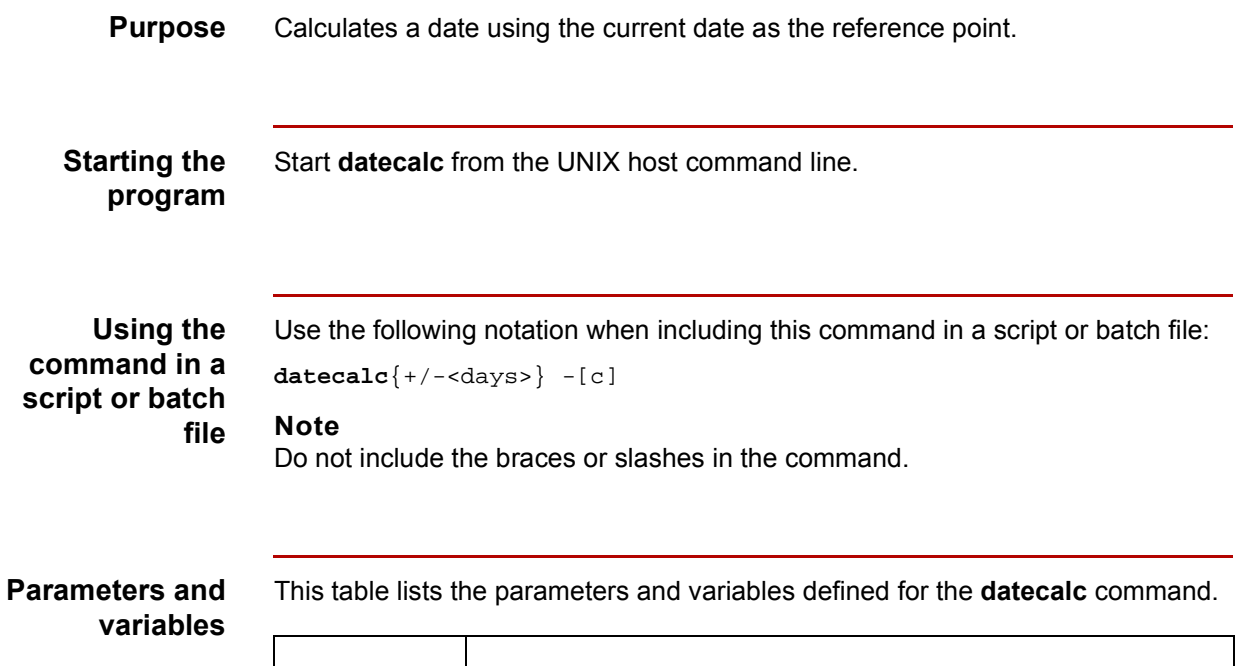

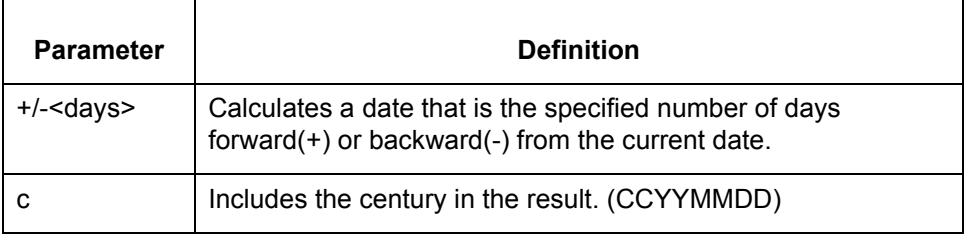

# **dcheck**

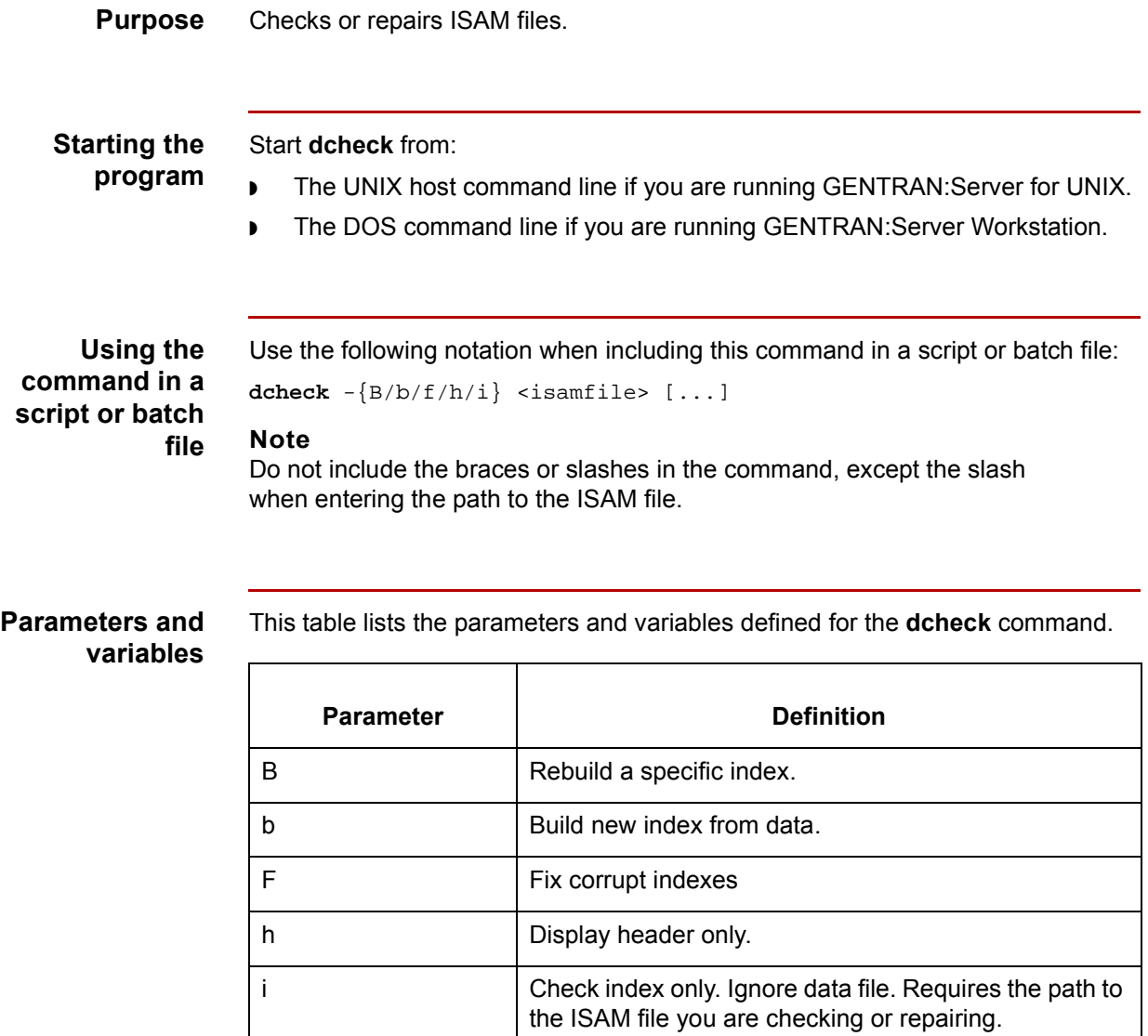

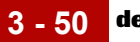

# **deltrn**

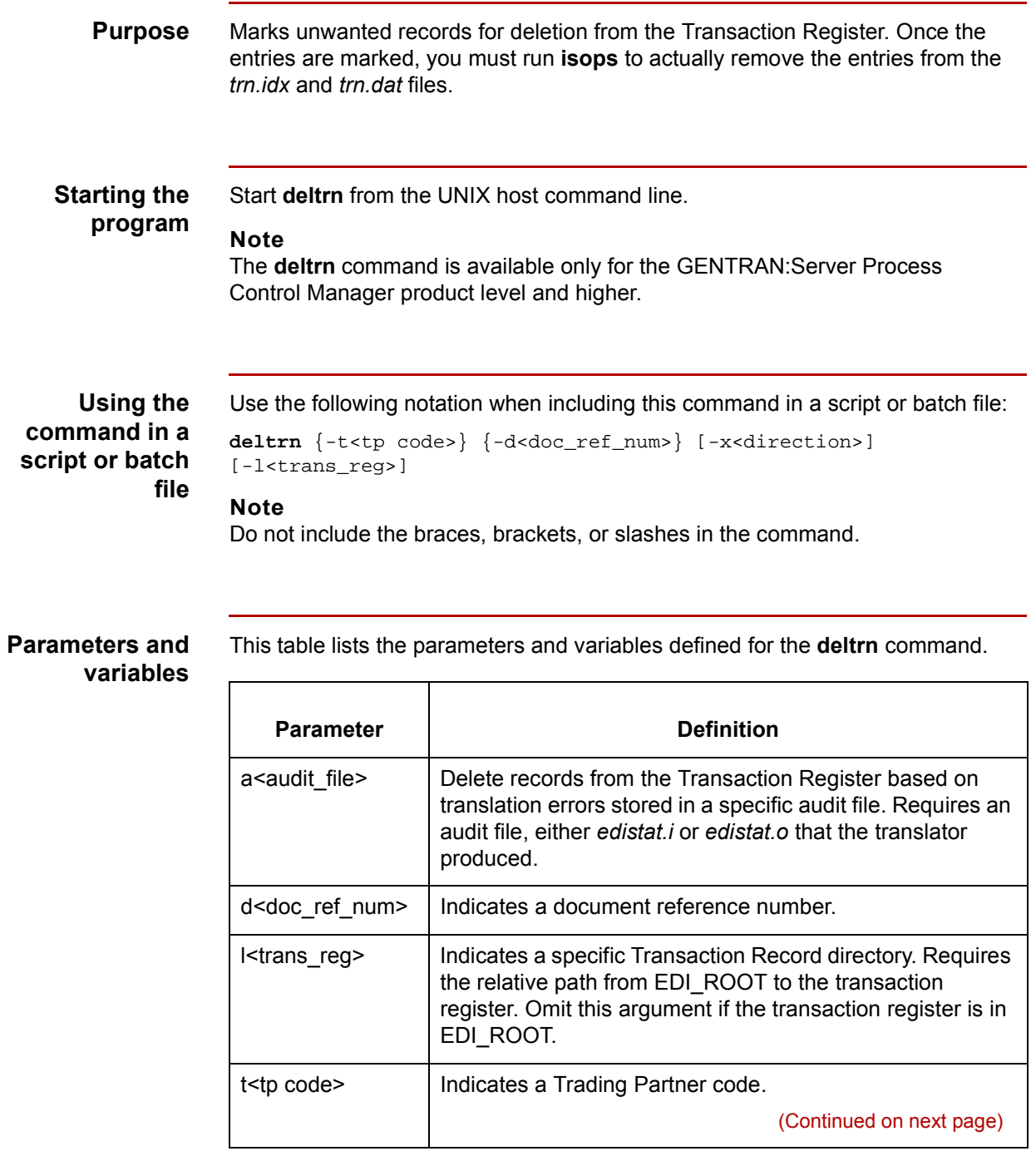

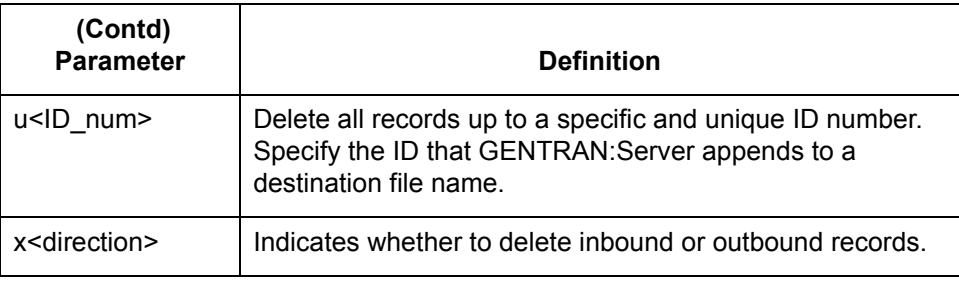

**Example 1** Use the following command to delete the transaction register records based on translation errors noted in a specific audit file:

**deltrn** {-a<audit\_file>}

**Example 2** Use the following command to delete records less than a specific ID:

deltrn {-u<ID\_num>}

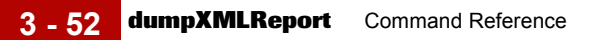

# **dumpXMLReport**

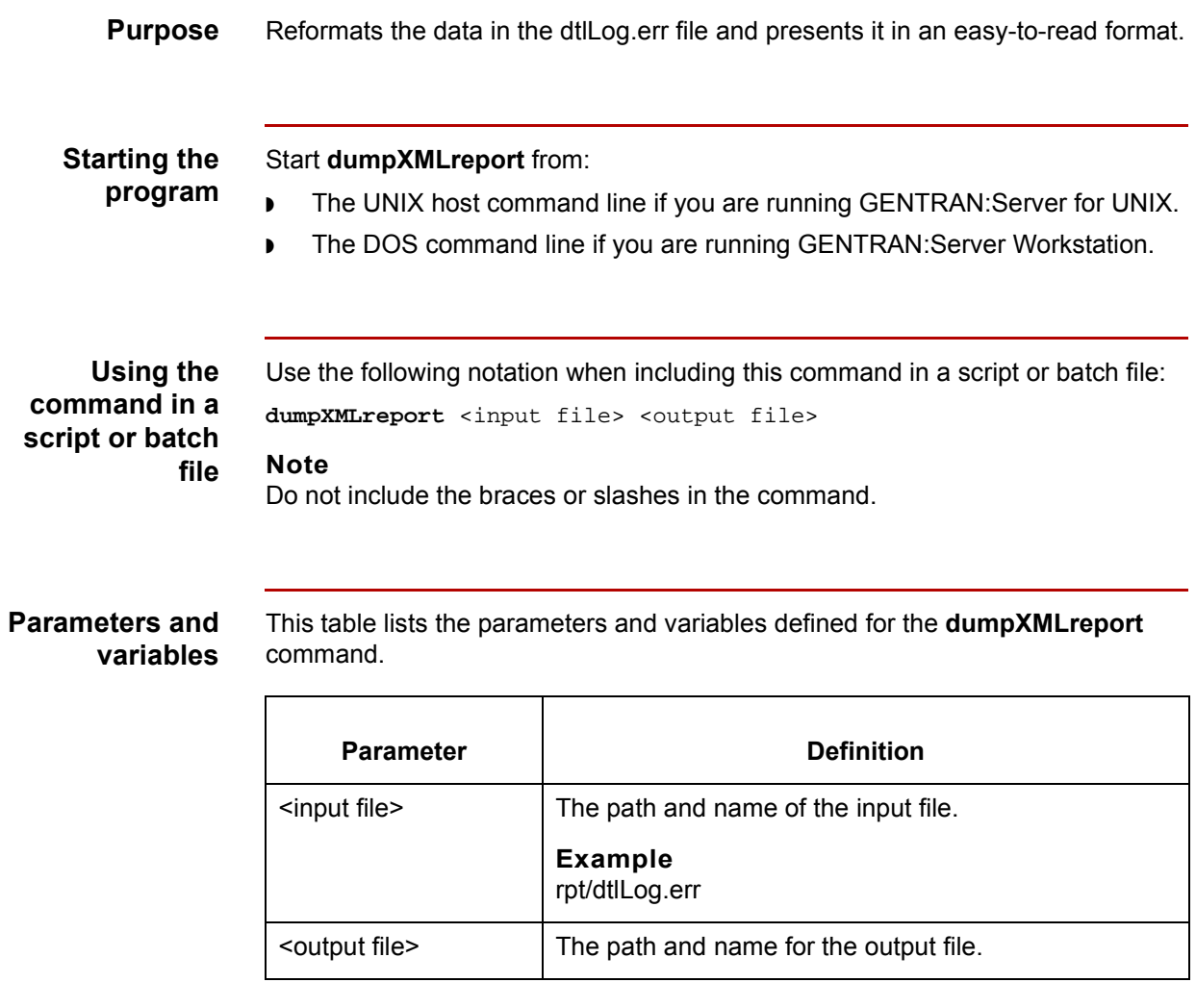

# **ediarc**

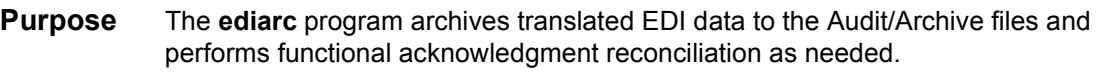

# **Files created** This table lists the names and descriptions of the files created when you run **ediarc**.

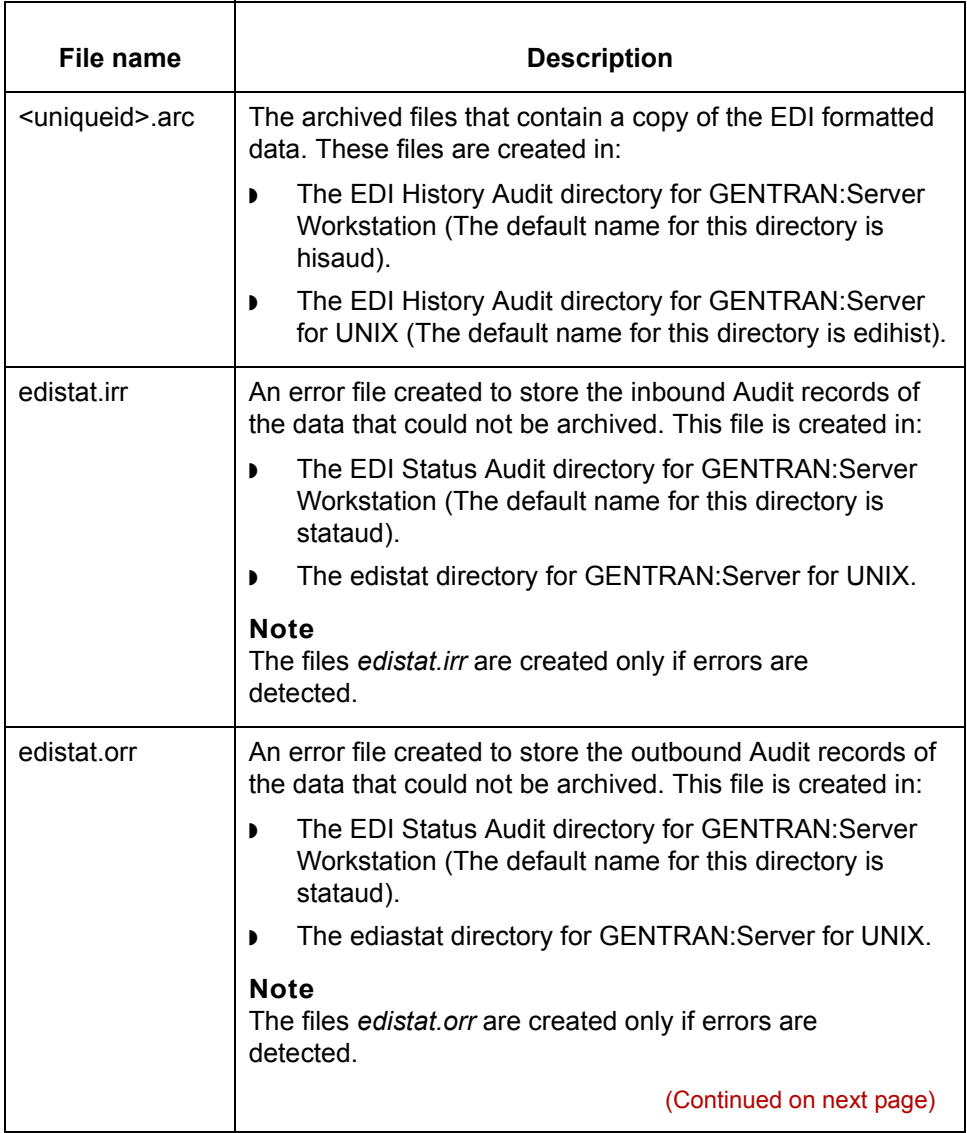

**3 - 54**

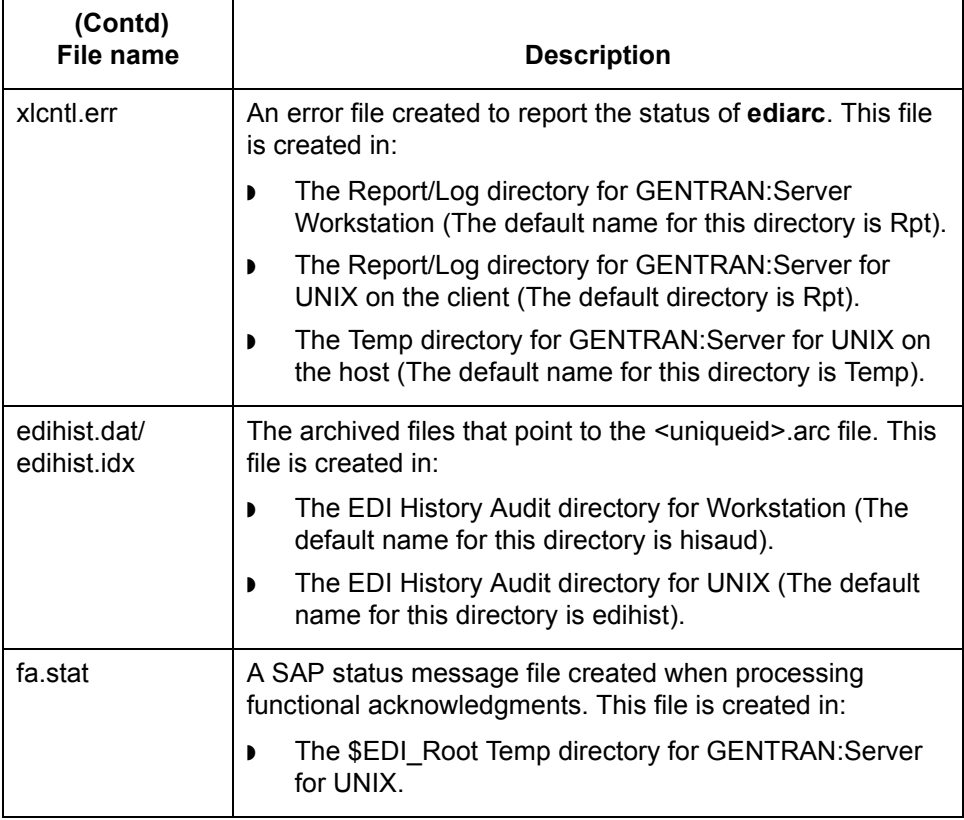

(Continued on next page)

# **Starting the program**

Start **ediarc** from the **Archive** option on the Translate Documents dialog box.

# **Using the command in a script or batch file**

Use the following notation when including this command in a script, batch file, or command line:

```
ediarc [-cp <config path>] [-d offset] [-e] [-j] -[i/o] [-s]
Note
Do not include the slashes, brackets, or braces in the command.
```
**Parameters and variables**

This table lists the parameters and variables defined for the **ediarc** command.

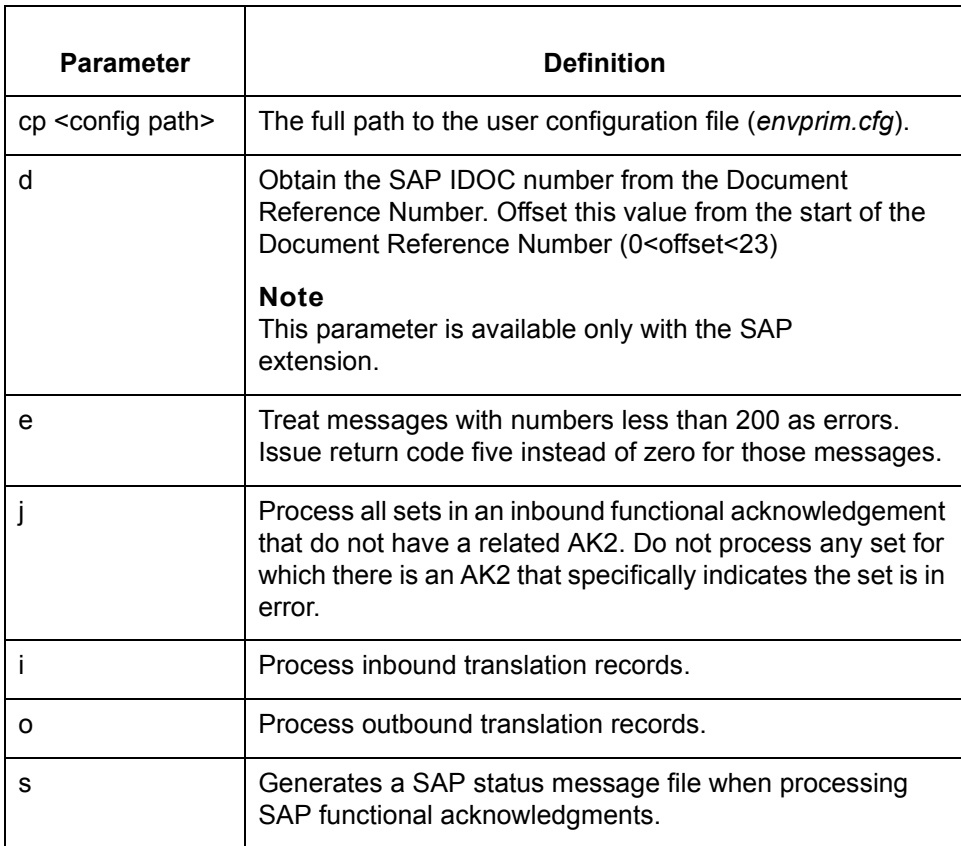

 $\mathcal{L}$ 

# **edicreat**

**Purpose** Creates empty *edihist.dat* and *edihist.idx* files.

# **CAUTION**

**Use with caution! This program overwrites your existing permanent audit files,** *edihist.dat* **and** *edihist.idx***.** 

**Files created** This table lists the names and descriptions of the files created when you run **edicreat**.

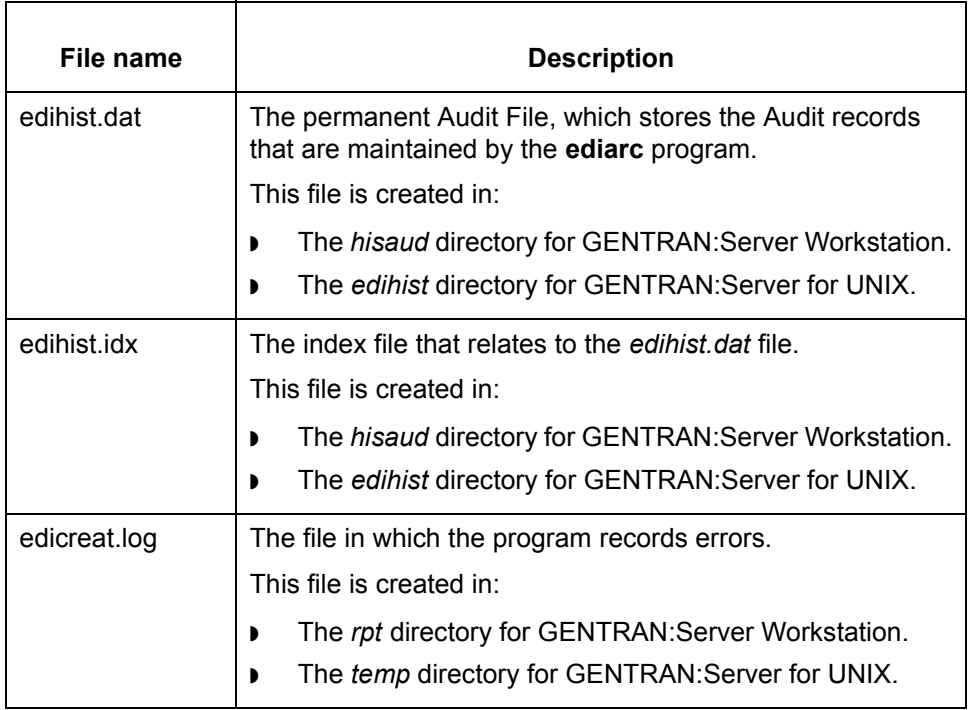

## **Starting the program**

Start **edicreat** from:

- **The New/Create Archive Files** option on the Tools menu on the Main window.
- **The New/Create Archive Files** option on the Tools menu within the Audit/ Archive utility.

(Continued on next page)

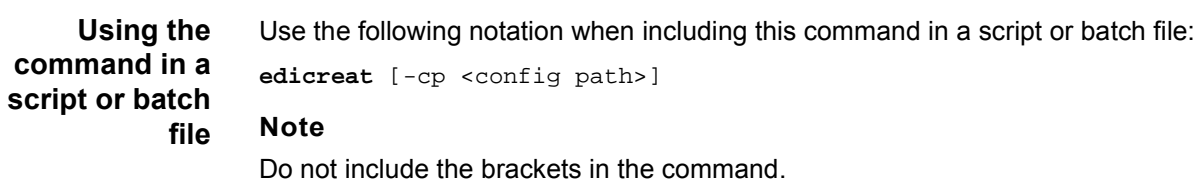

**Parameters** This table lists the parameters defined for the **edicreat** command.

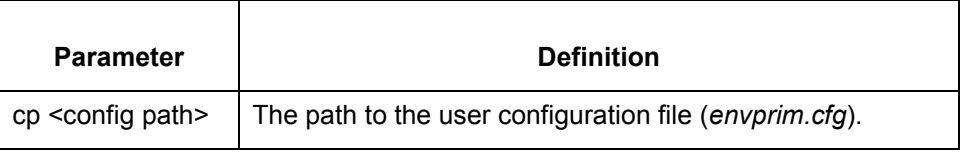

 $\mathcal{G}$ 

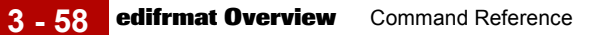

# **edifrmat Overview**

## **Introduction** The next two sections explain how to use the **edifrmat** command to format incoming EDI data for the translator. The first section gives the command syntax and lists the parameters for the command. The second section explains how to force **edifrmat** to write new files instead of appending to or overwriting existing files.

**Files created** This table lists the names and descriptions of the files created when you run **edifrmat**.

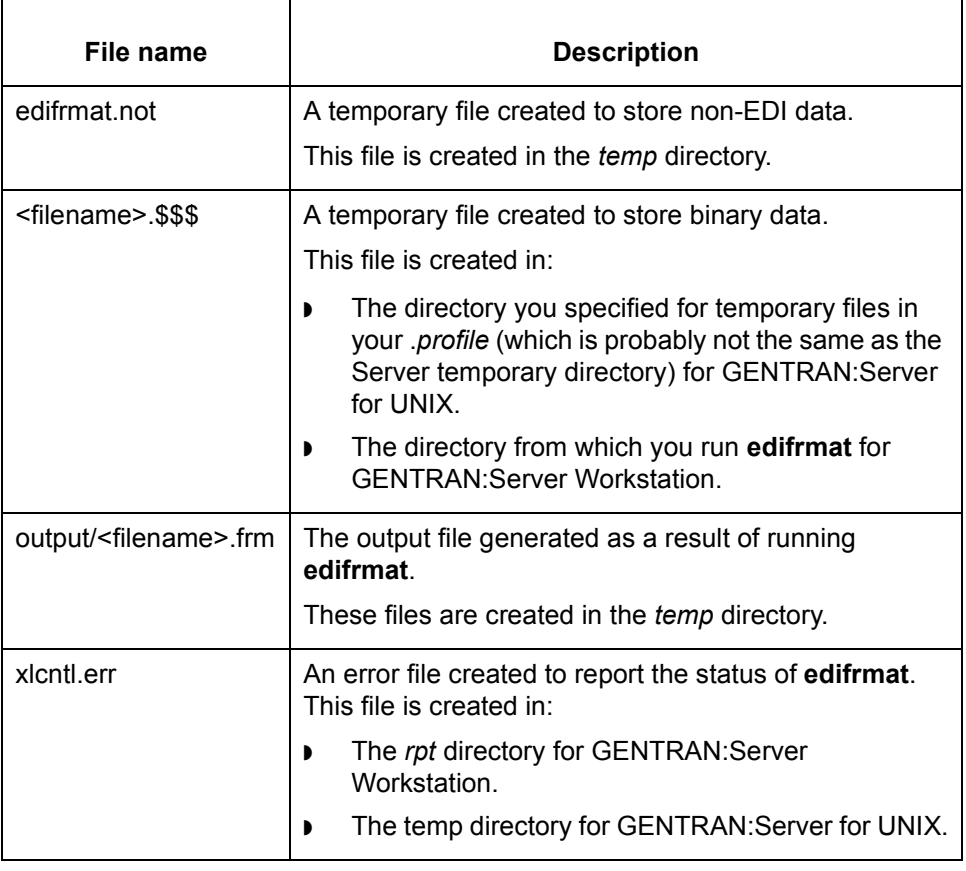

# **edifrmat Syntax**

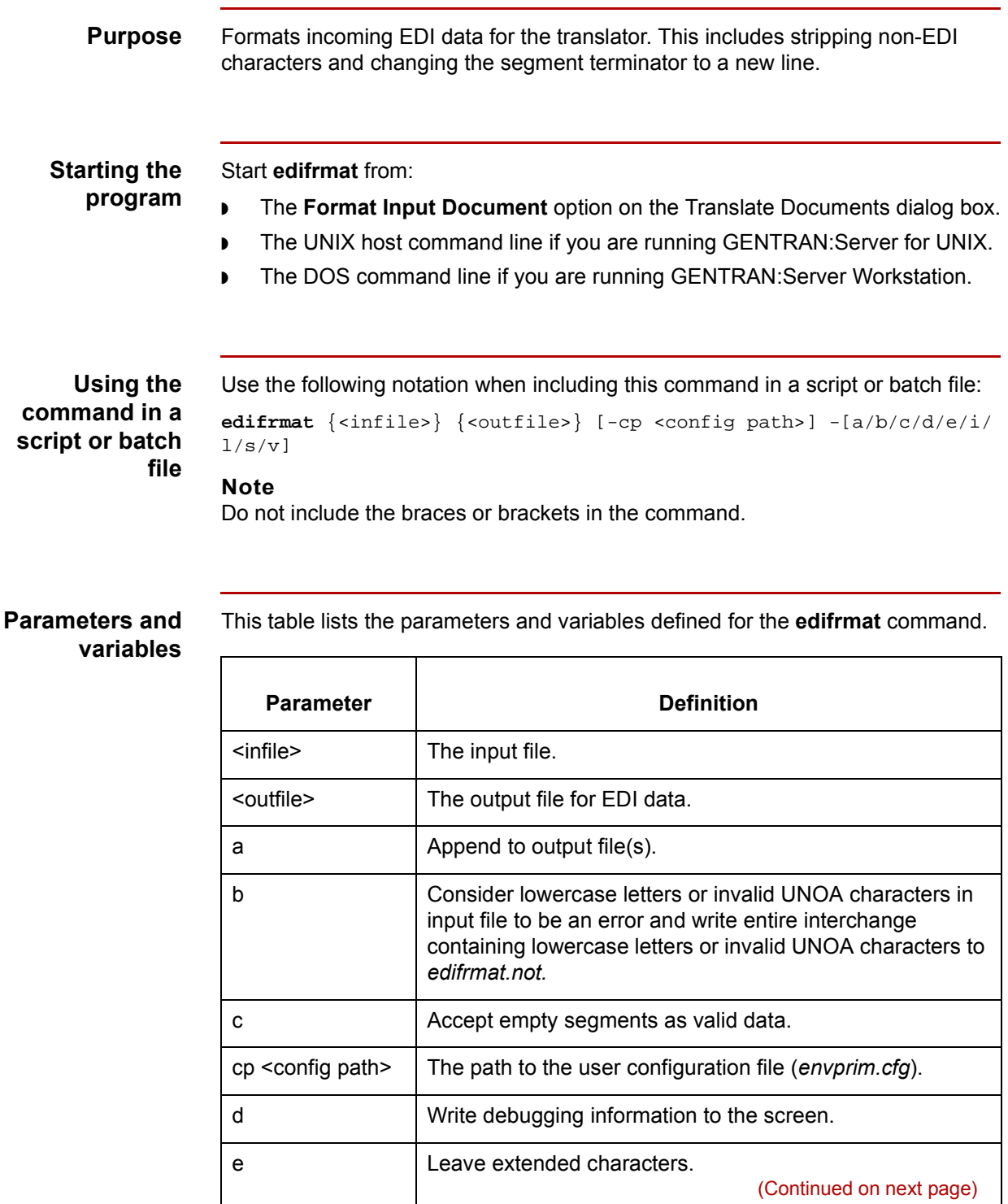

Technical Reference Guide - February 2002

 $\sqrt{ }$ 

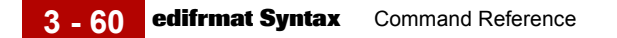

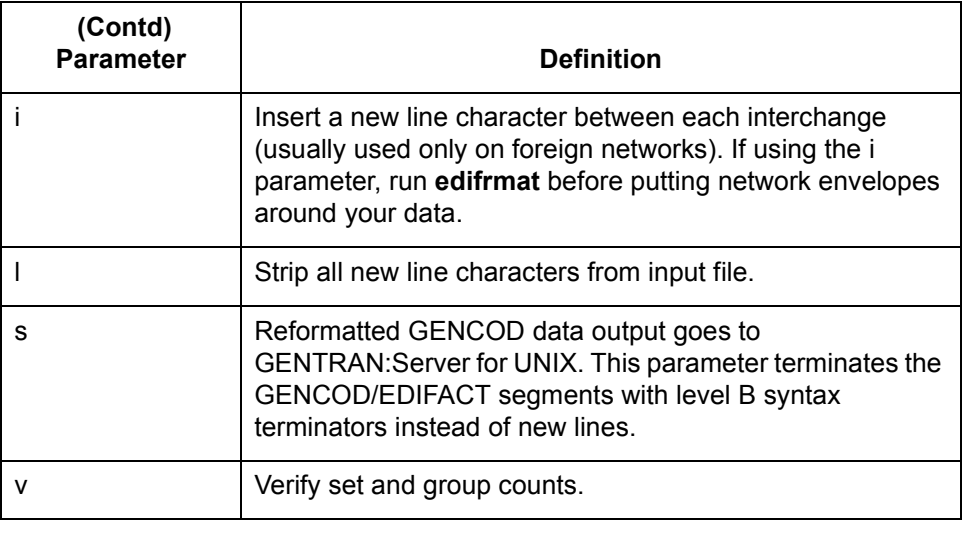

# **Controlling how edifrmat Writes Files**

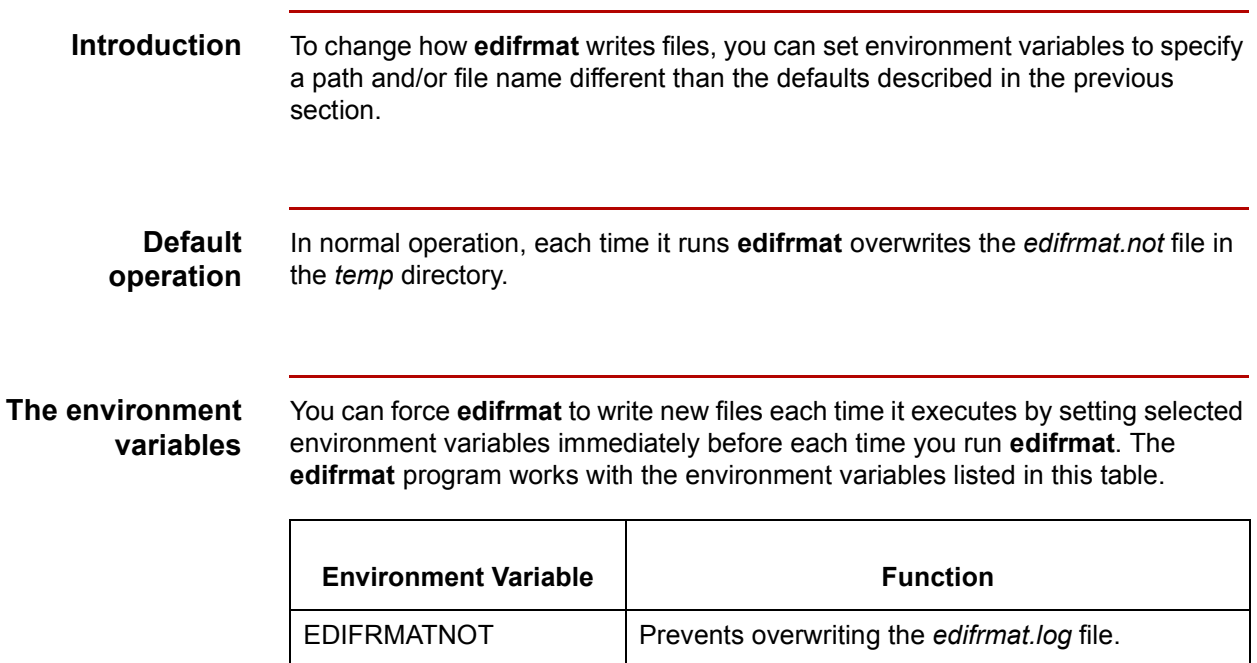

## **Setting the environment variables**

Use this table to find the syntax of the environment commands you need to use.

Prevents overwriting the *edifrmat.not* file.

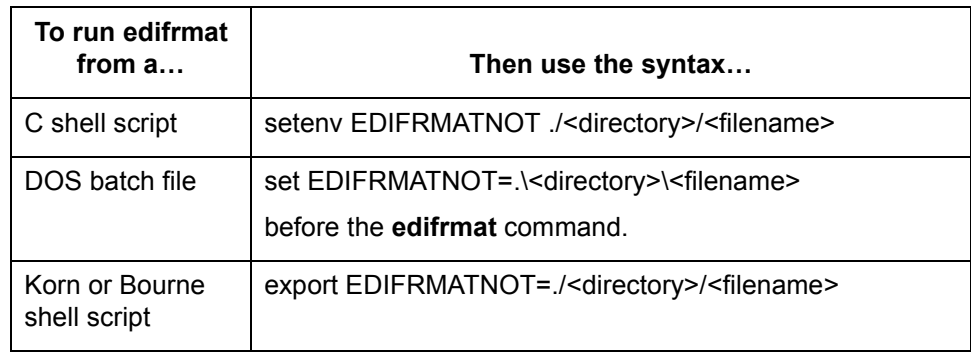

(Continued on next page)

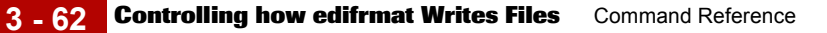

**Rules for usage** Follow these rules when using the EDIFRMATNOT environment commands.

- ◗ Place the environment command(s) before the **edifrmat** command.
- ◗ Whenever you want to run **edifrmat** repeatedly within the same DOS batch file or UNIX script, you must reset the environment variable before each **edifrmat** command.
- ◗ After you run a DOS batch file you must reset the environment variable to the default.

# **edimv**

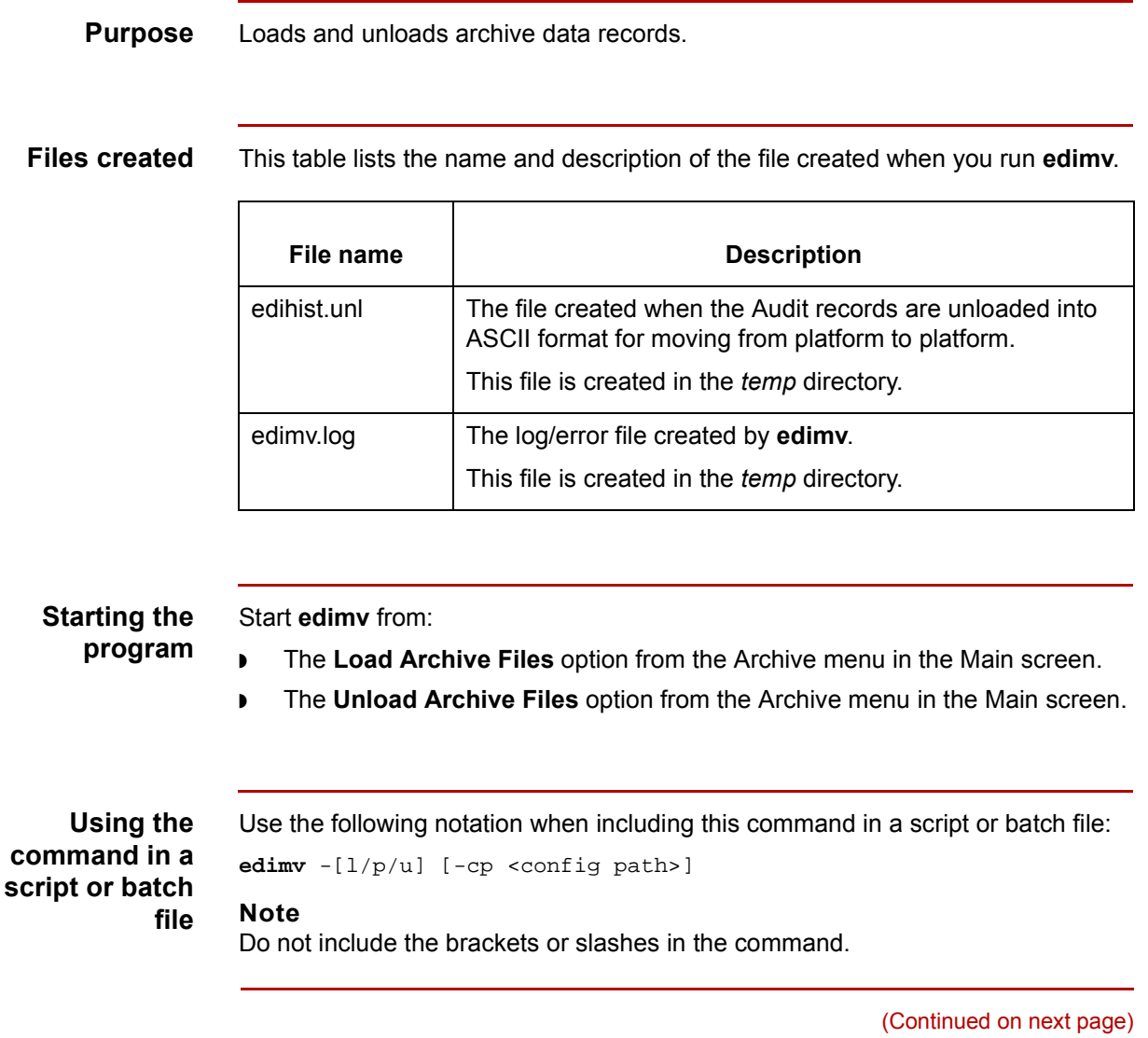

## **Parameters and variables**

**3 - 64**

This table defines the parameters and variables defined for the **edimv** command.

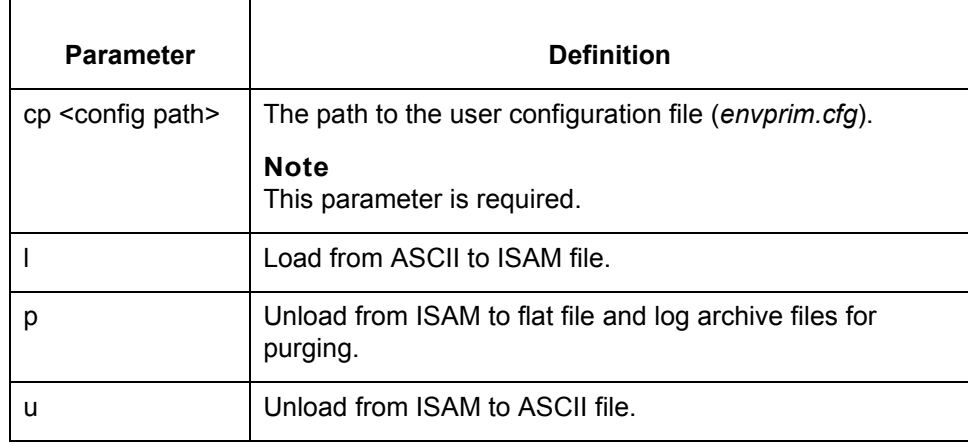

# **edipurge**

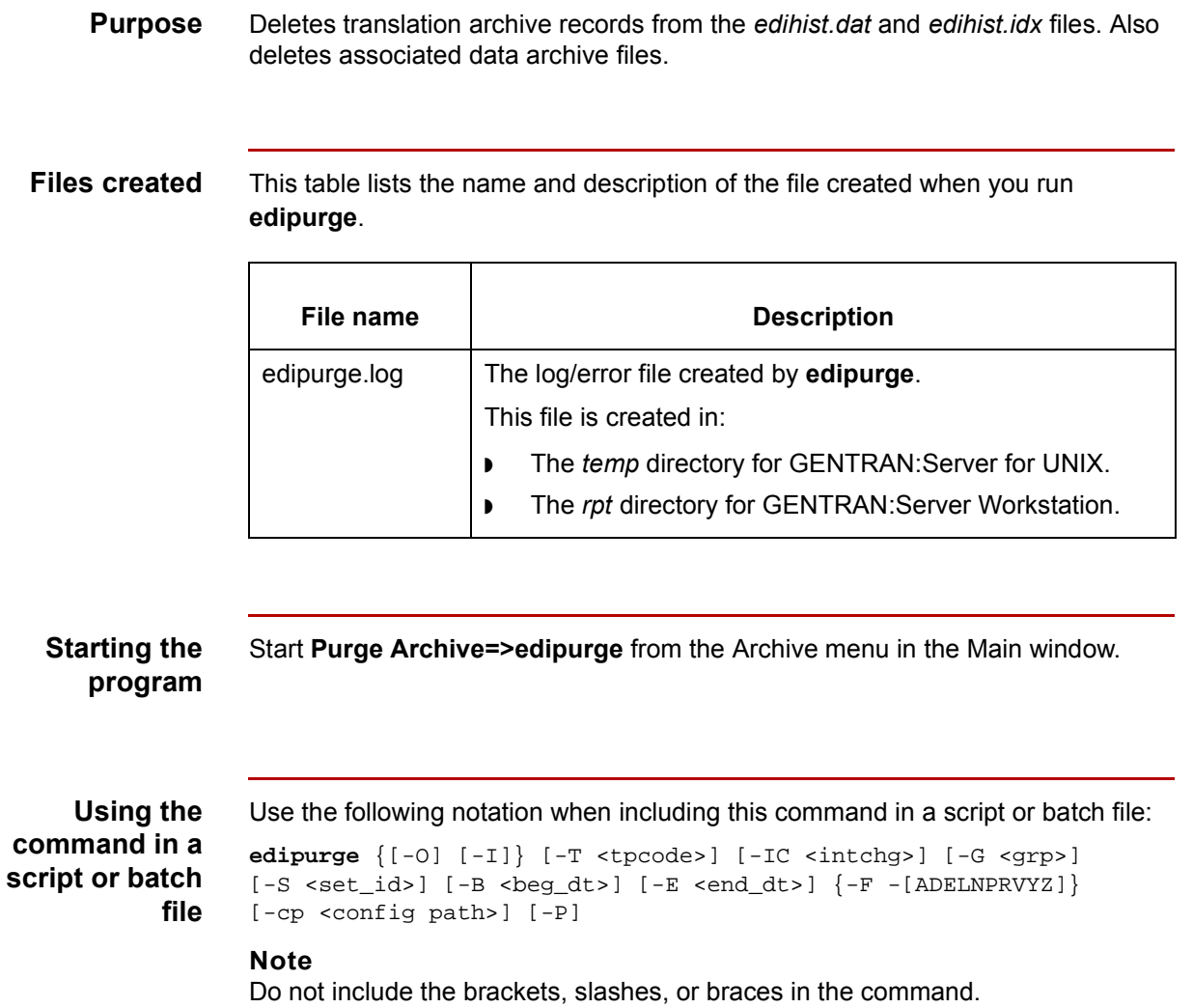

(Continued on next page)

 $\int$ 

# **Parameters and variables**

This table lists the parameters and variables defined for the **edipurge** command.

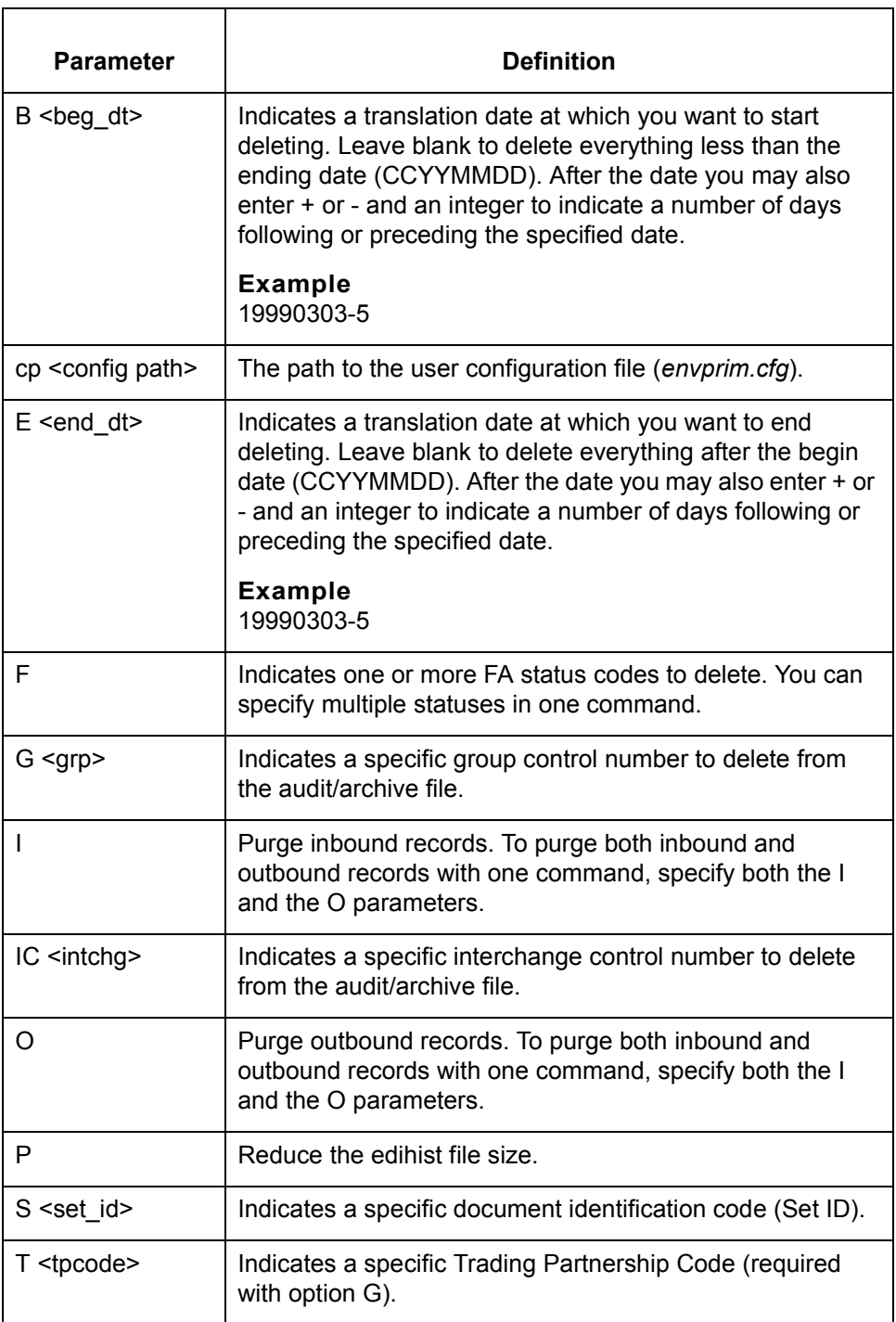

(Continued on next page)

**Status codes** This table lists the audit record status codes defined for the **edipurge** command.

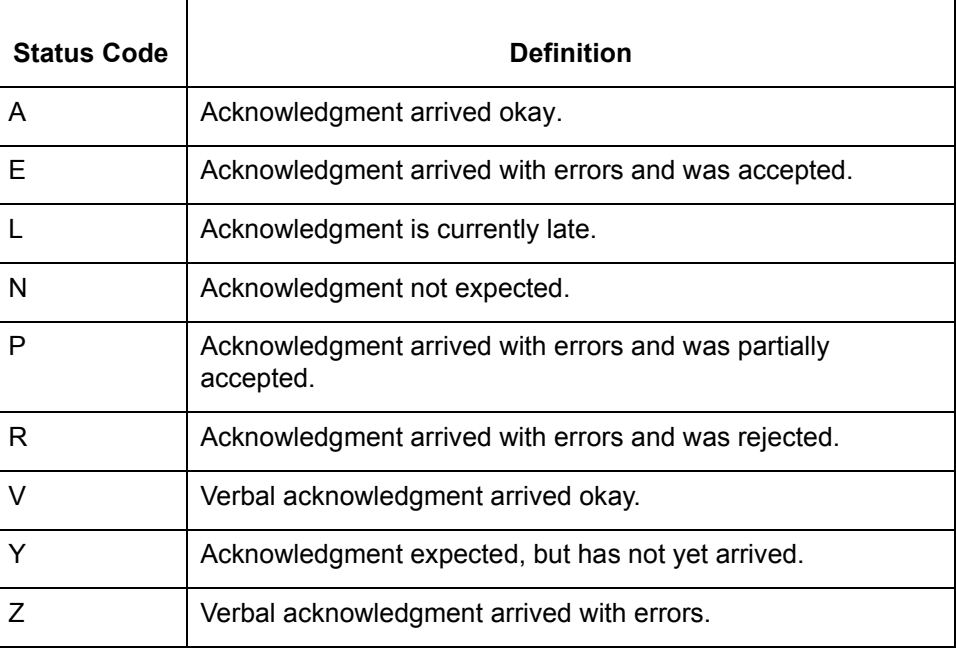

**Example** This example purges all inbound and outbound acknowledgments that arrived with errors and were rejected.

edipurge -O -I -F -R

# **edirsnd**

### **Purpose** To resend a document that your trading partner did not receive or that contained incorrect information (for example, compliance errors).

The **edirsnd** command gives you the option of resetting the interchange, group, and set control numbers in an EDI document; creates a new Audit record; and updates the Trading Partnership records. You should use this command only when resending outbound data to a Trading Partner.

**Files created** This table lists the name and description of the file created when you run **edirsnd**.

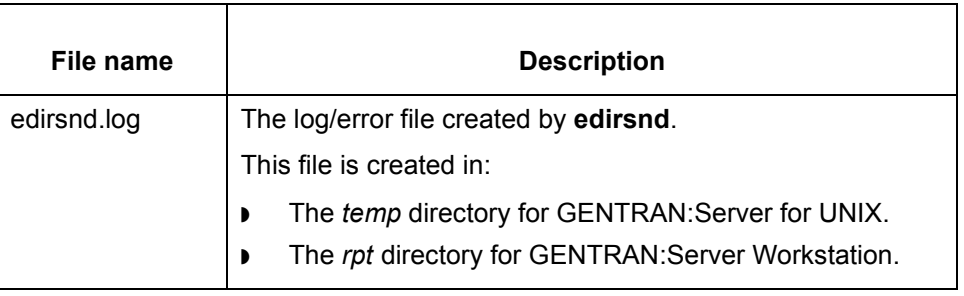

### **Starting the program edirsnd** is run automatically when you save an archive document after you edit it to resend.

### **Reference**

See the How to Extract Archived EDI Documents [a](#page-631-0)nd the How to Prepare Documents to Resendtopics in the *Application Integration Guide*.

You may also start **edirsnd** from:

- ◗ The UNIX host command line if you are running GENTRAN:Server for UNIX.
- The DOS command line if you are running GENTRAN: Server Workstation.

**Using the command in a script or batch file** Use the following notation when including this command in a script or batch file:

**edirsnd** <infile> <tpcode>  $[-0]$  <outfile>]  $[-1]$  +  $|\text{cste}$  <set>]  $[-G]$  +  $|\text{cgre}$  $[-S + \{-set\}]$  [-cp <config path>] **Note**

Do not include the brackets in the command.

(Continued on next page)

# **Parameters and variables**

 $\overline{\phantom{a}}$ 

This table lists the parameters and variables defined for the **edirsnd** command.

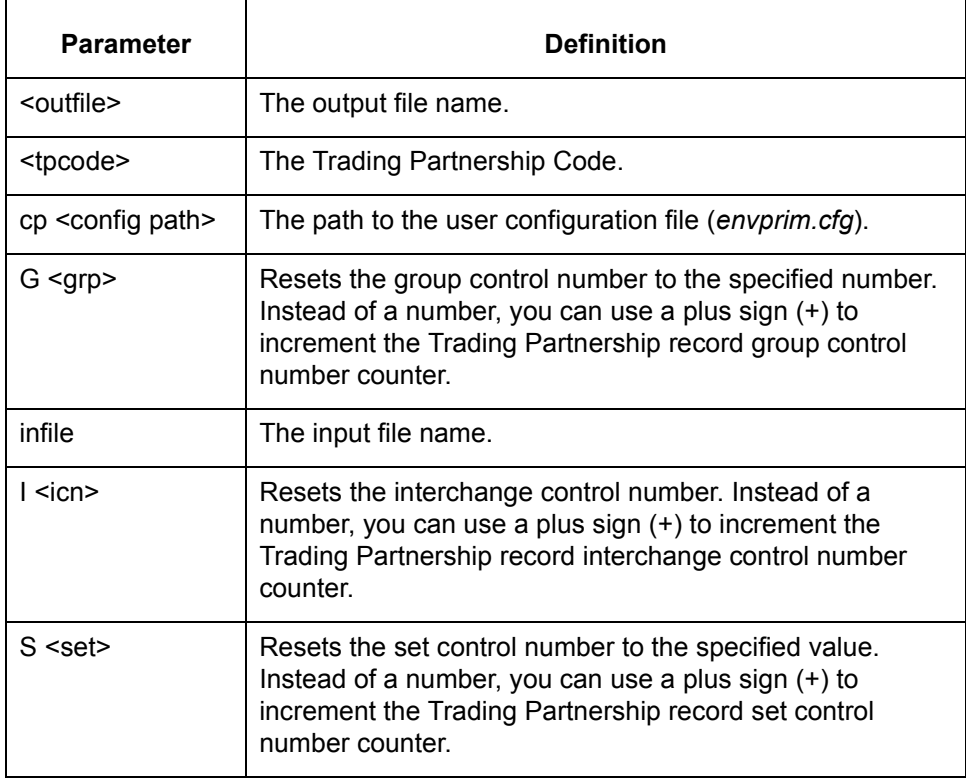

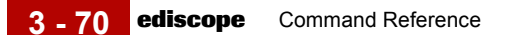

# **ediscope**

**Purpose** Displays the contents of *edistat.i* or *edistat.o*, displaying each record field by field. **Note**

> This is a diagnostics program. Do not run this program unless a Sterling Commerce customer support representative asks you to run it.

**Files created** This table lists the names and descriptions of the files created when you run **ediscope**.

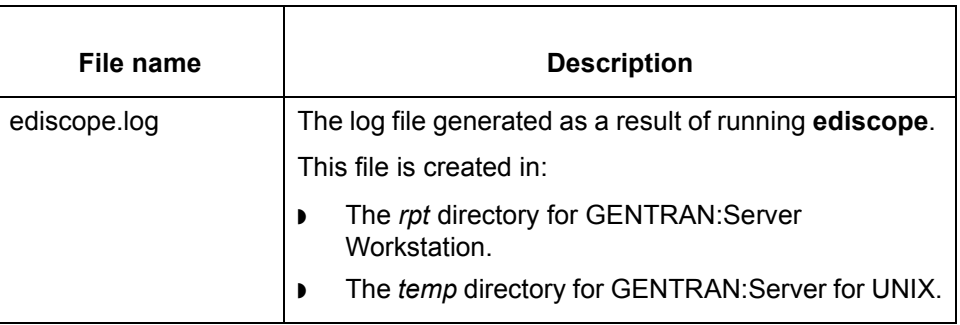

**Starting the program** Start **Run Program=>ediscope** on the Main window Tools menu.

### **Reference**

See the [Using the Run Program Tool](#page-76-0) topic in this chapter.

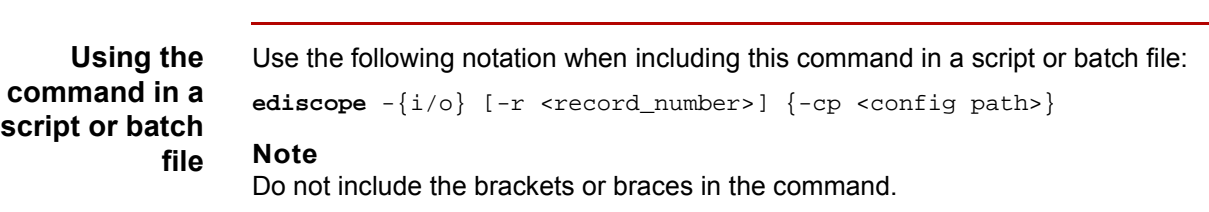

(Continued on next page)

# **Parameters and variables**

This table lists the parameters and variables defined for the **ediscope** command.

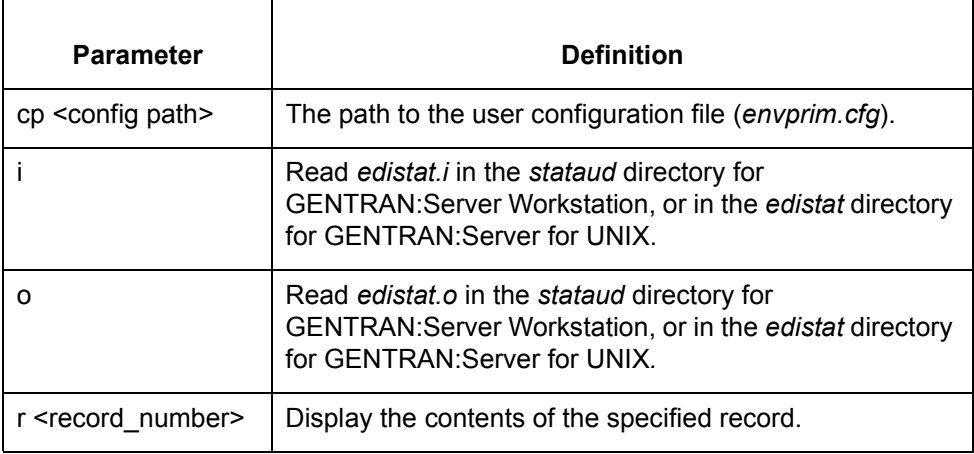

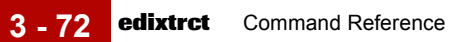

# **edixtrct**

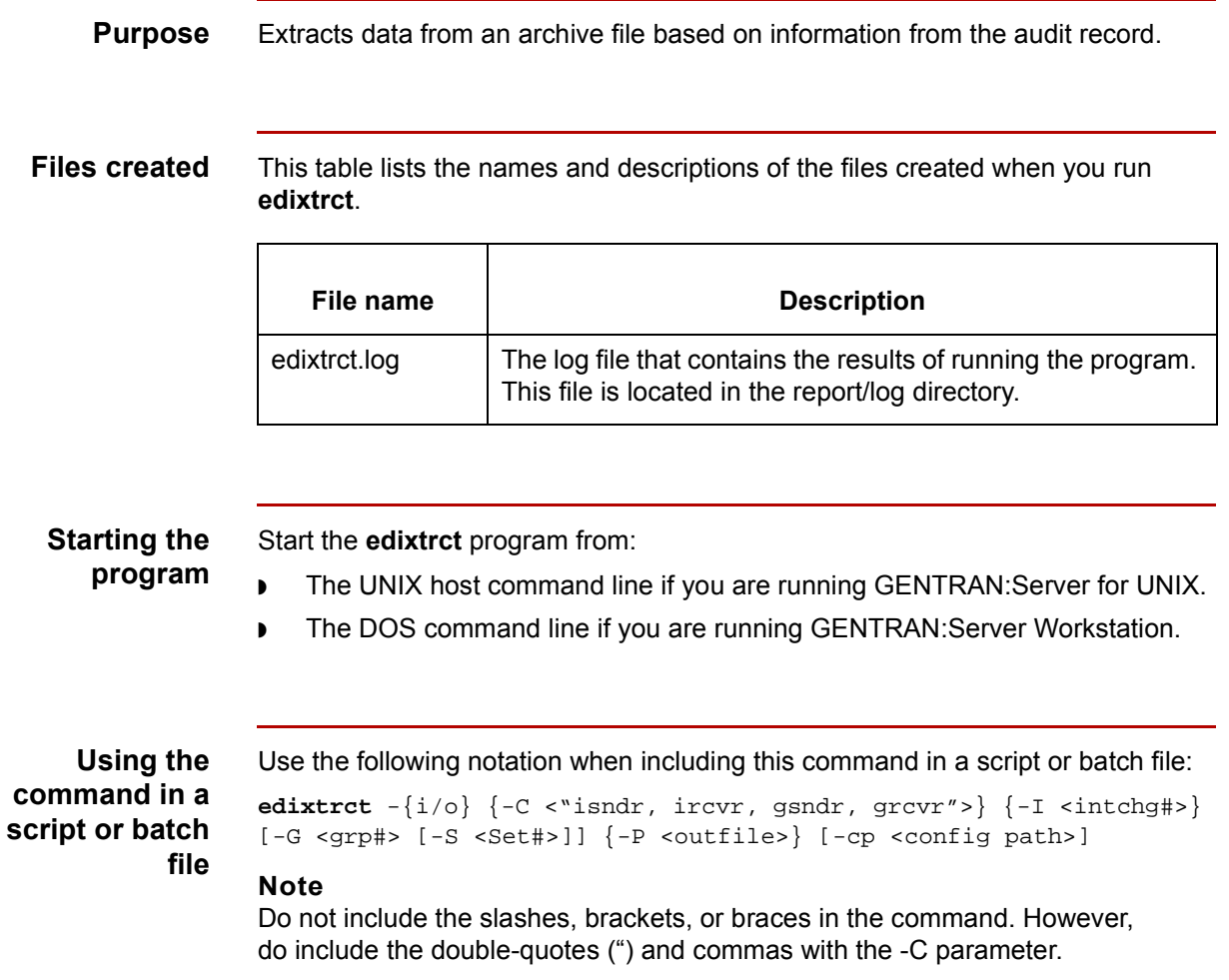

(Continued on next page)

# **Parameters and variables**

The following table lists the parameters and variables defined for the **edixtrct** command.

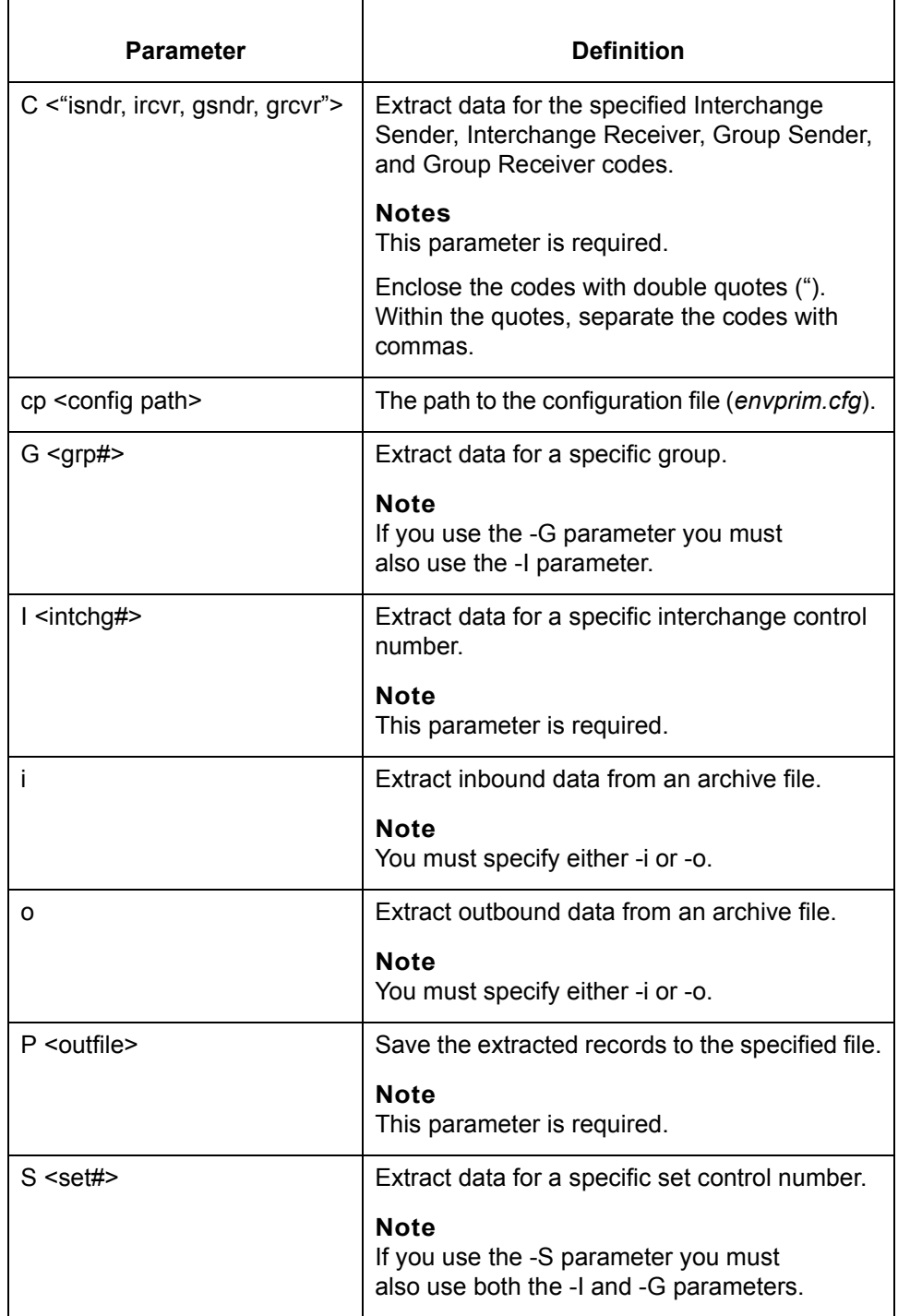

 $\mathfrak{h}$ 

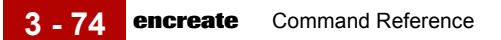

# **encreate**

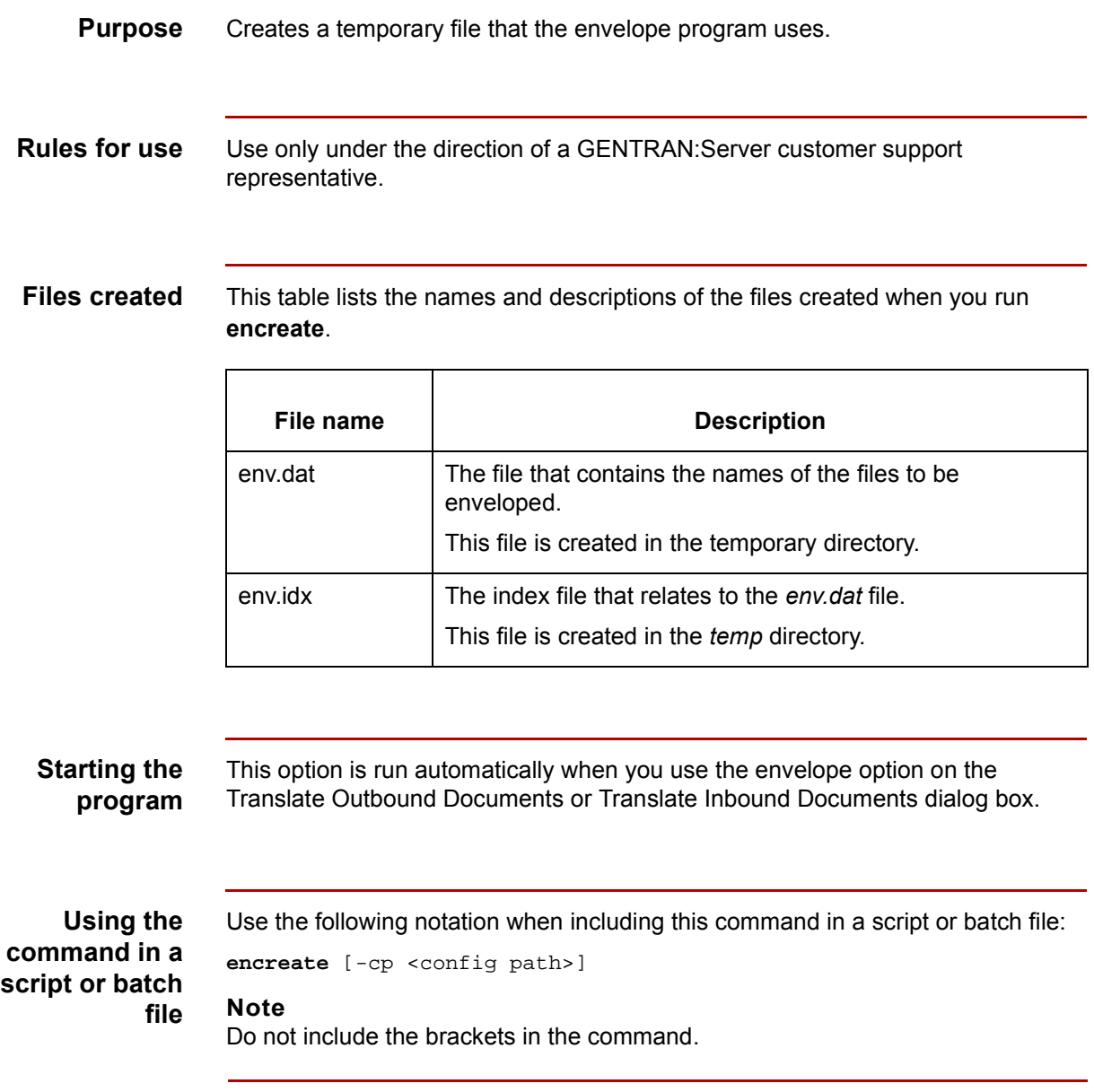

(Continued on next page)

# **Parameter and variable**

This table lists the parameter and variable defined for the **encreate** command.

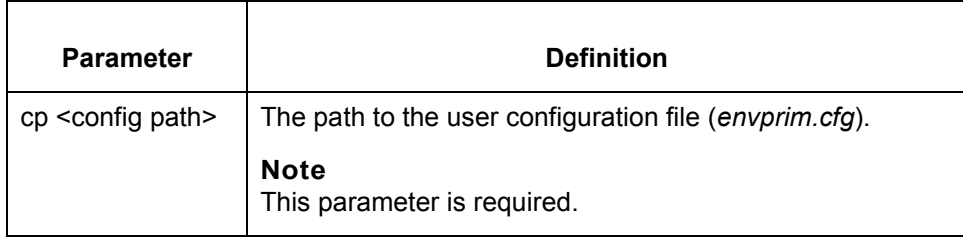

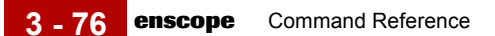

# **enscope**

**Purpose** A diagnostic program that prints the records of the envelope files (*env.dat* and *env.idx*) to the screen when run from the UNIX host. When run from DOS, this program prints the records to the file *enscope.log*.

## **CAUTION**

**Only run this program when requested to do so by Sterling Support.**

**Files created** This table lists the name and description of the log file created when you run **enscope**.

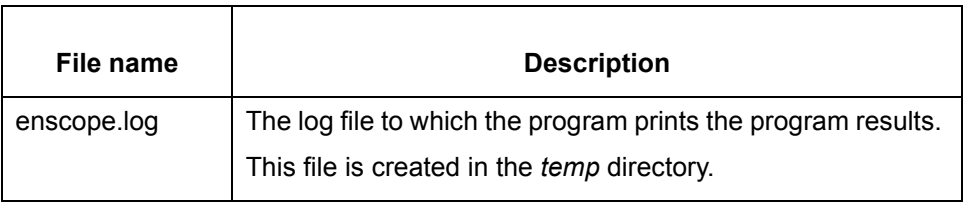

## **Starting the program**

Start **Run Program=>enscope** on the Main window **Tools** menu.

## **Reference**

See the [Using the Run Program tool](#page-153-0) topic in this chapter.

**Using the command in a script or batch file** Use the following notation when including this command in a script or batch file:

**enscope** [-cp <config path>]

## **Note**

Do not include the brackets in the command.

(Continued on next page)

∮

# **Parameter and variable**

This table lists the parameter and variable defined for the **enscope** command.

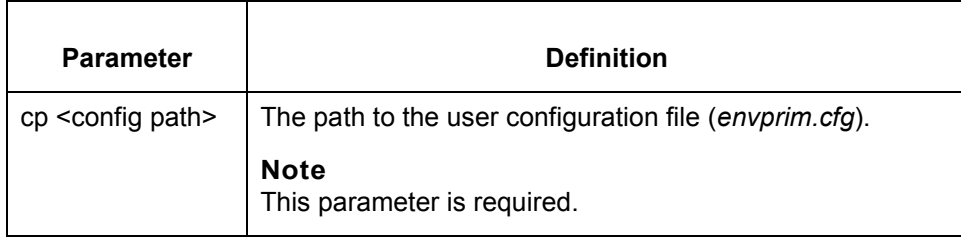

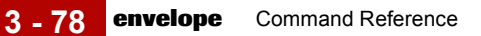

# **envelope**

**Purpose** Consolidates like interchange envelopes into one interchange envelope.

# **Files created** This table lists the names and descriptions of the files created when you run the **envelope** command.

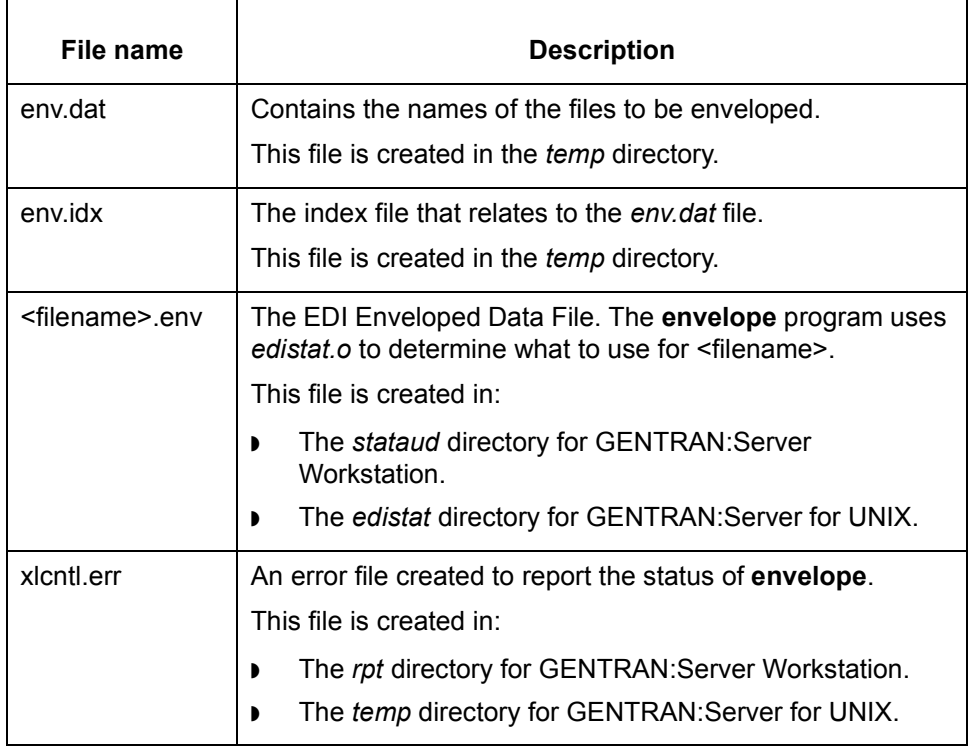

# **Starting the program**

Start **envelope** from:

- ◗ The **Envelope Outbound Data** option on the Translate Outbound Documents dialog box.
- ◗ The **Envelope Functional Acknowledgment** option on the Translate Inbound Documents dialog box.

(Continued on next page)

## **Using the command in a script or batch file**

Use the following notation when including this command in a script or batch file: **envelope** {-cp <config path>}

**Note**

Do not include the braces in the command.

# **Parameter and variable**

This table lists the parameter and variable defined for the **envelope** command.

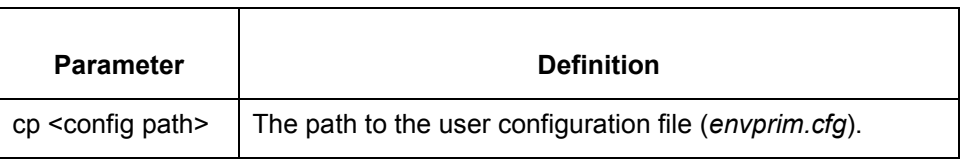

 $\mathcal{L}$ 

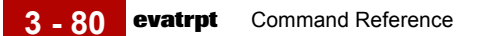

# **evatrpt**

**Purpose** Creates and prints a VAT Report for interchanges containing EDIFACT invoices.

### **Note**

If you want to maintain the *evatrpt.r\_t* file in the GENTRAN:Server temporary directory or to route the *evatrpt.r\_t* file somewhere other than to the default printer, alter the lp\_mentr script or batch file.

**Files created** This table lists the name and description of the file created when you run **evatrpt**.

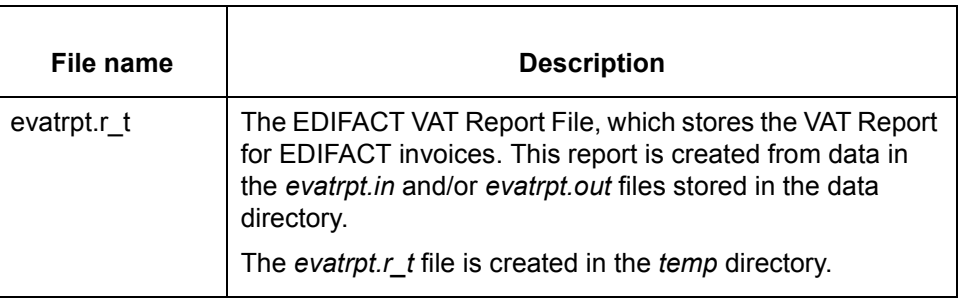

**Starting the program**

### Start **evatrpt** from:

- ◗ The UNIX host command line if you are running GENTRAN:Server for UNIX.
- ◗ The DOS command line if you are running GENTRAN:Server Workstation

**Using the command in a script or batch file**

```
Use the following notation when including this command in a script or batch file:
```

```
evatrpt -{i/o} [-s <start_date>] [-e <end_date>] [-l <locationID>] 
[-g <gen_#>] [-f <filename>] [-cp <config path>]
```
### **Note**

Do not include the braces, slashes, or brackets in the command.

(Continued on next page)
### **Parameters and variables**

This table lists the parameters and variables defined for the **evatrpt** command.

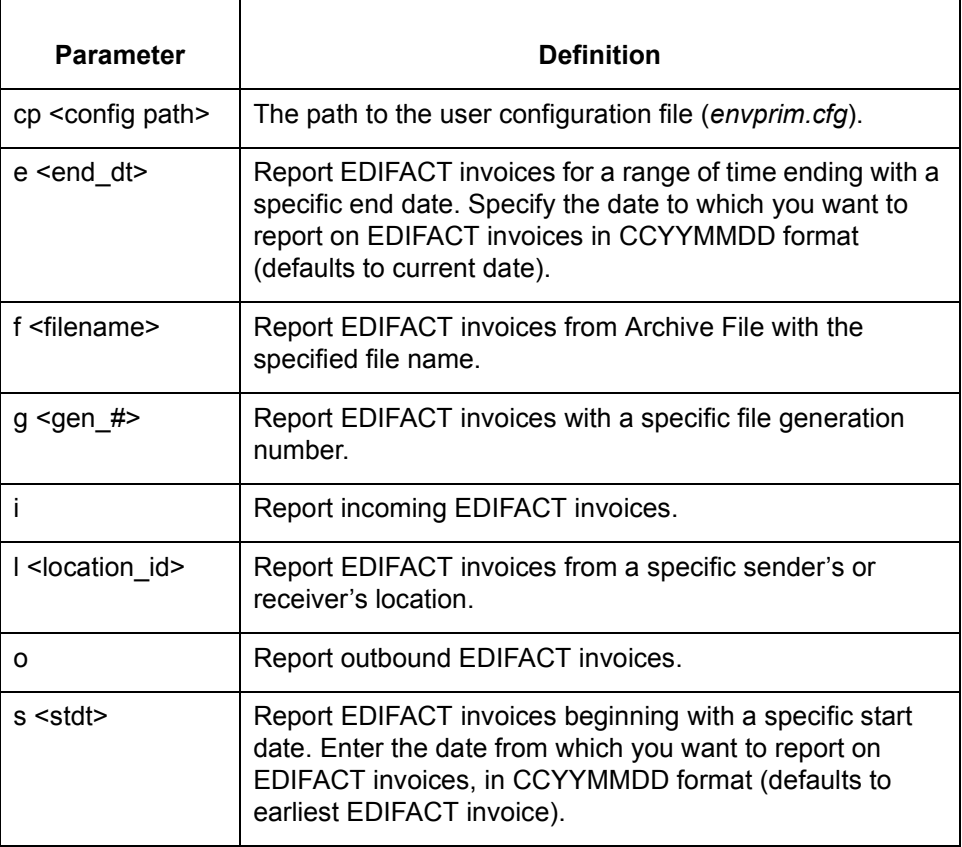

 $\sqrt{ }$ 

## **fareport**

Purpose Prints a Functional Acknowledgment Reconciliation Report.

#### **Note**

If you want to maintain the *fareport.r\_t* file in the GENTRAN:Server temporary directory or to route the *fareport.r\_t* file somewhere other than to the default printer, alter the *lp\_mentr* script or batch file.

**Files created** This table lists the name and description of the file created when you run **fareport**.

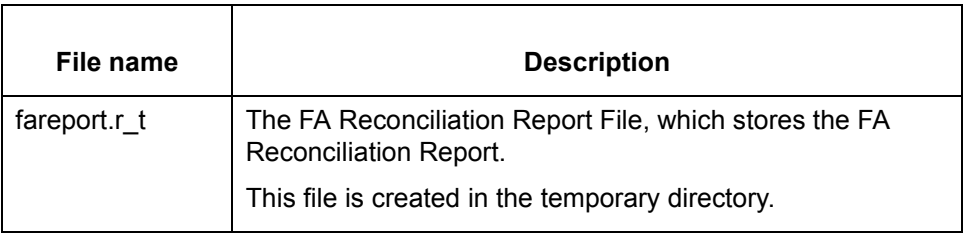

**Starting the program** Start **fareport** from:

- ◗ The UNIX host command line if you are running GENTRAN:Server for UNIX.
- ◗ The DOS command line if you are running GENTRAN:Server Workstation.

**Using the command in a script or batch file** Use the following notation when including this command in a script or batch file:

```
fareport -{i/o} [-T <tp_code>] [-M \; \text{set_id}>] [-U<{ADELNPRVWZ}>]
[-S <st_dt>] [-B][-E <end_dt>] [-A] [-P/p] [-cp <config path>]
```
#### **Note**

Do not include the brackets, slashes, or braces in the command.

(Continued on next page)

### **Parameters and variables**

This table lists the parameters and variables defined for the **fareport** command.

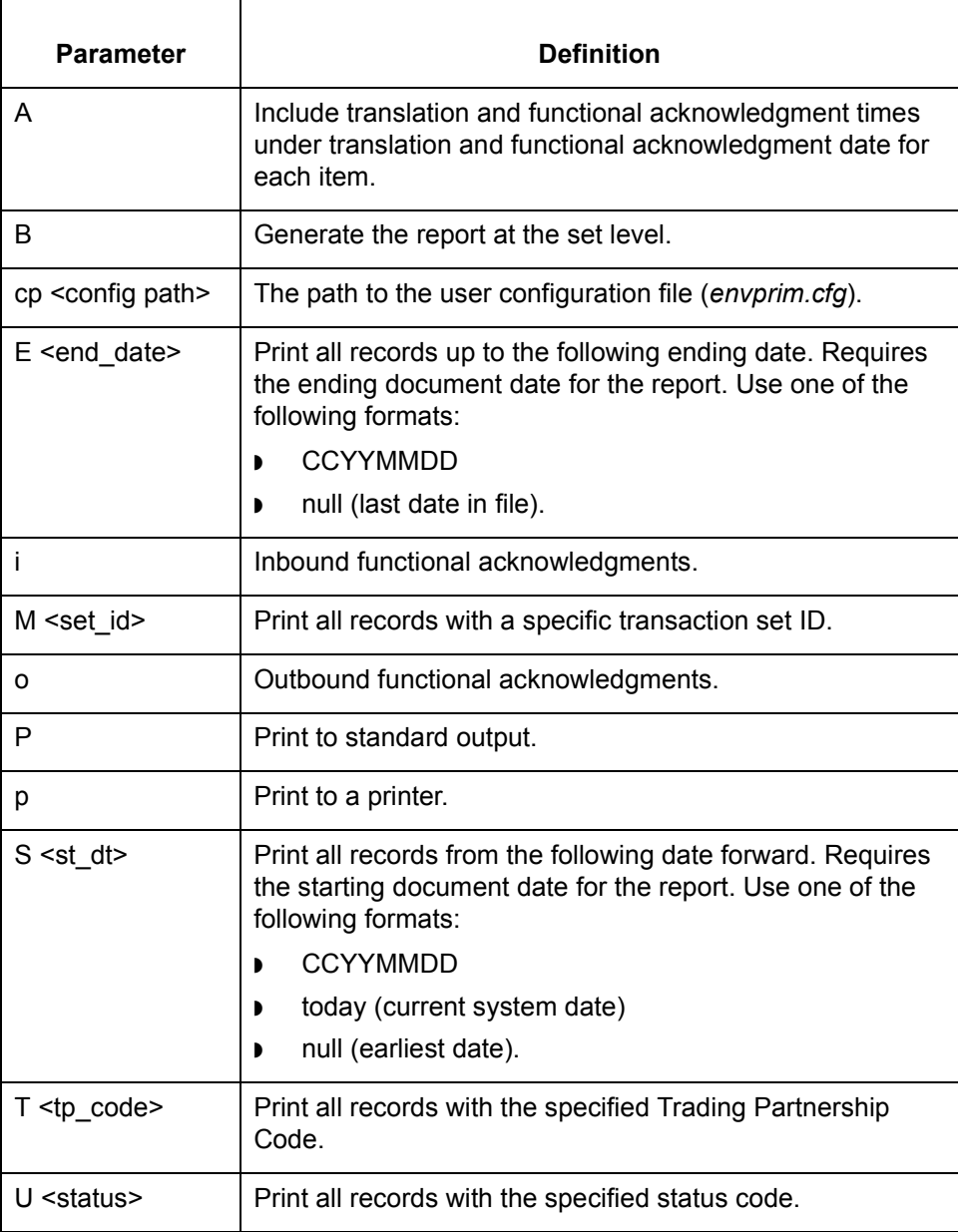

(Continued on next page)

**Status codes** This table lists the valid status codes for the **fareport** command.

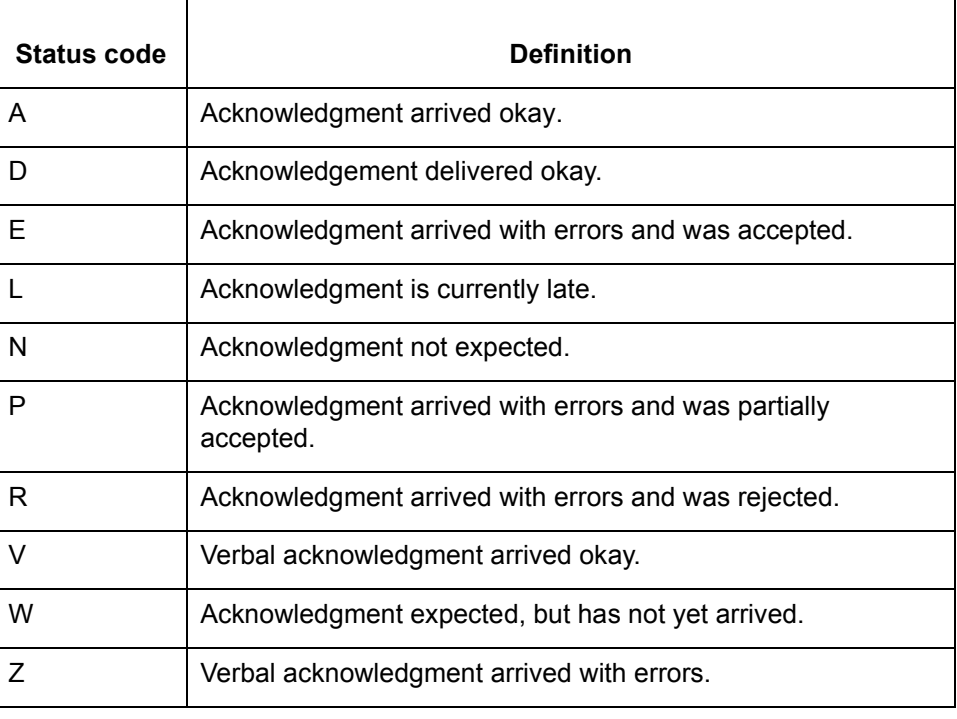

# **ftpshut**

#### **Purpose** The **ftpshut** command is used to stop the FTP daemon. It provides an automated shutdown procedure that enables you to notify FTP Daemon users when the Daemon is shutting down.

**Files created** This table lists the name and description of the file created when you run **ftpshut**.

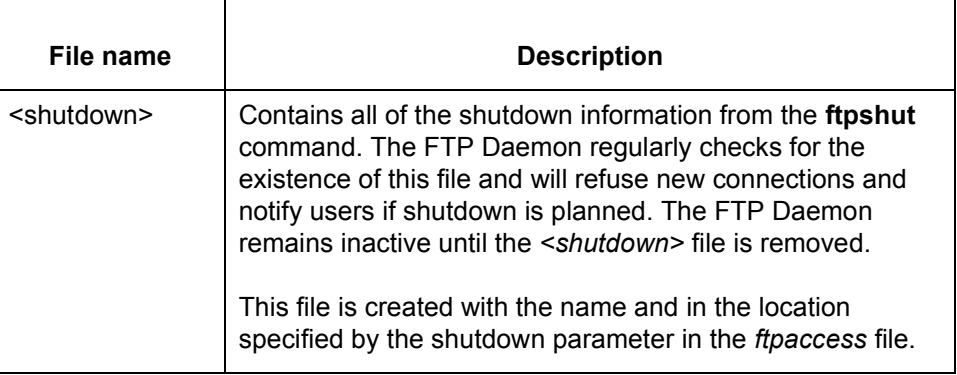

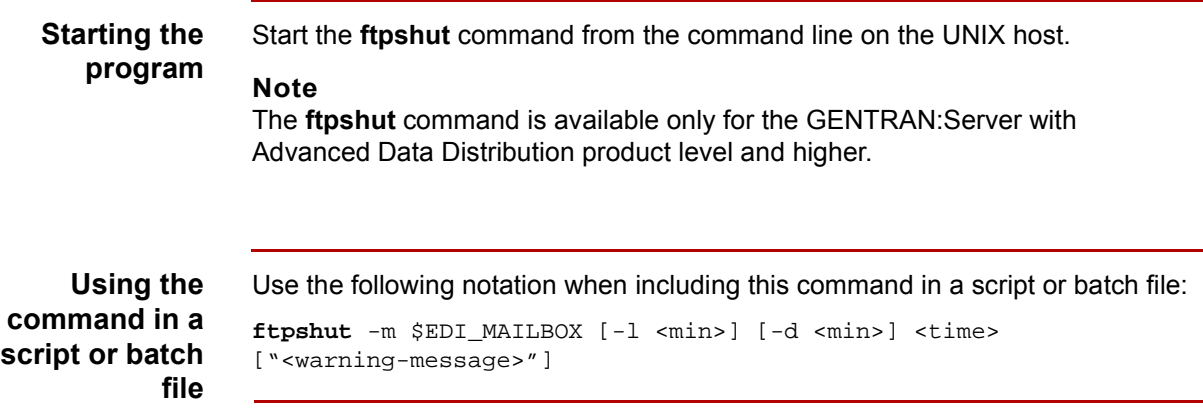

(Continued on next page)

## **Parameters and variables**

**3 - 86**

This table lists the parameters and variables defined for the **ftpshut** command.

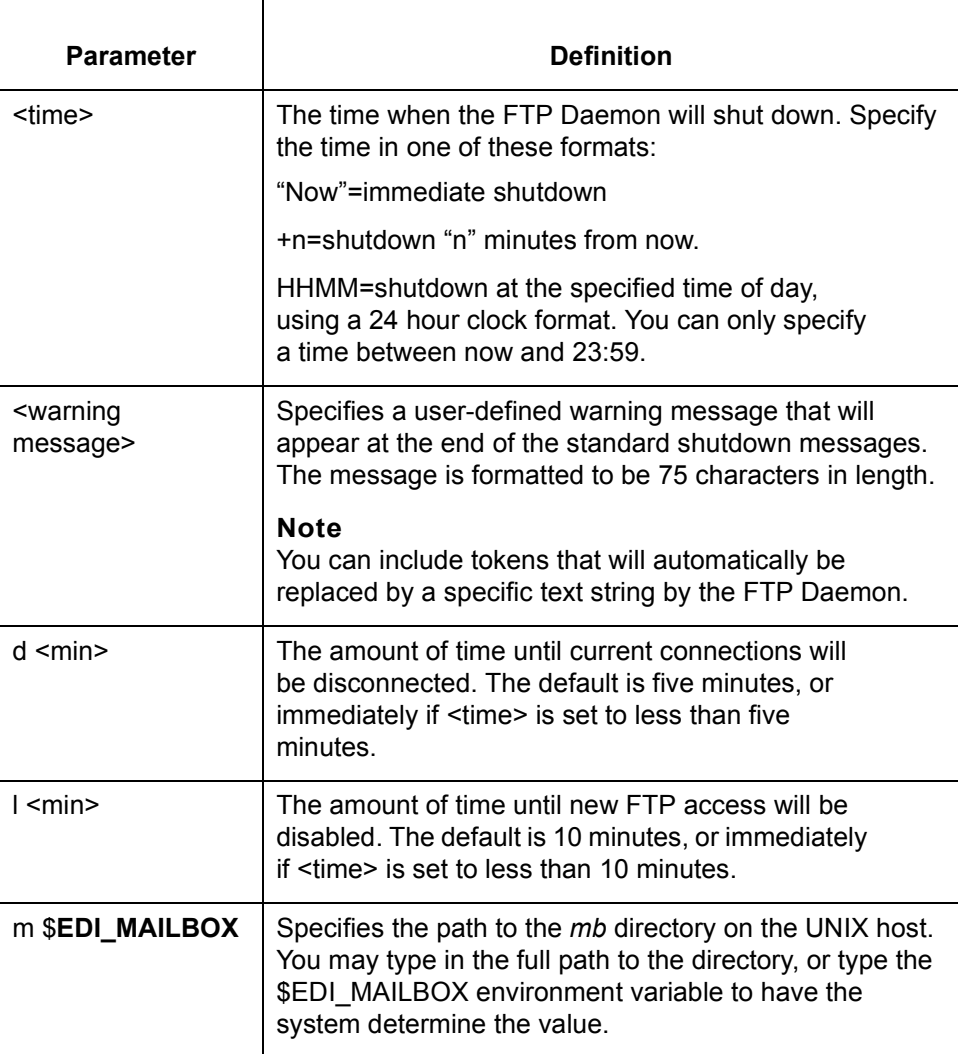

## **Warning message tokens**

This table lists the tokens available for the warning message parameter.

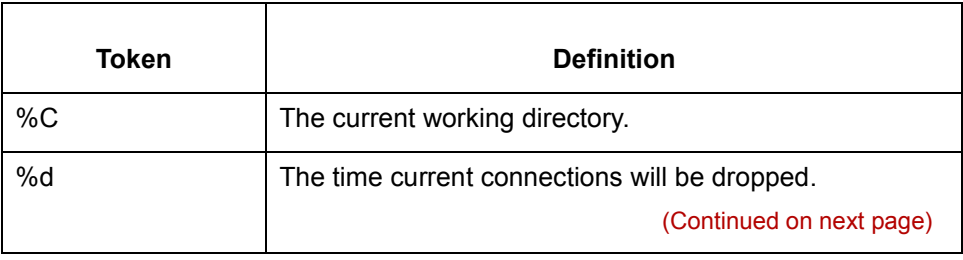

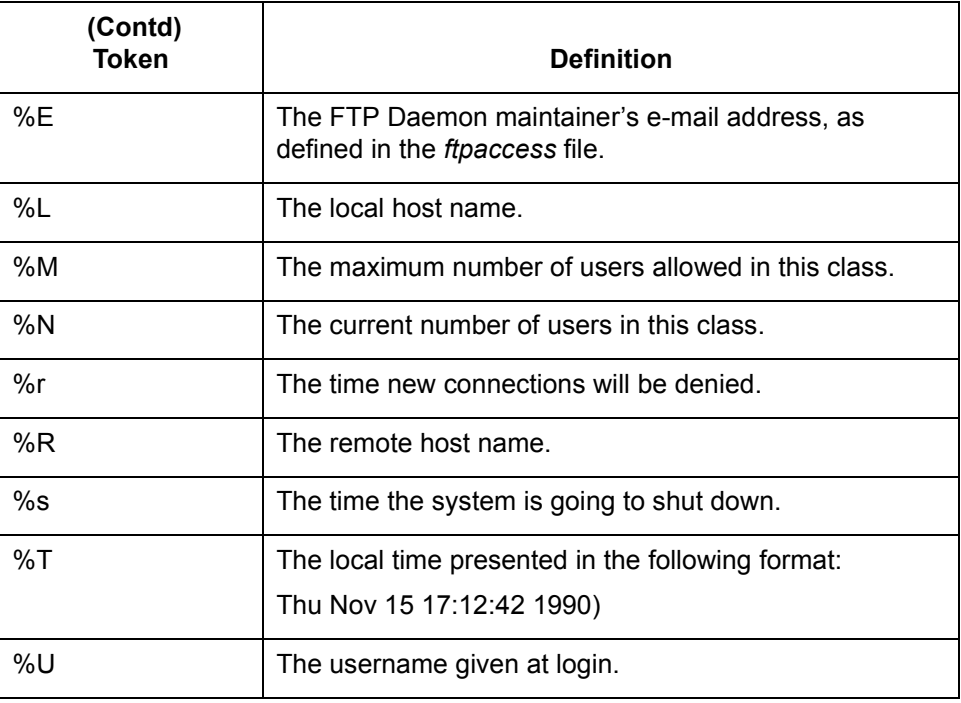

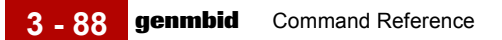

# **genmbid**

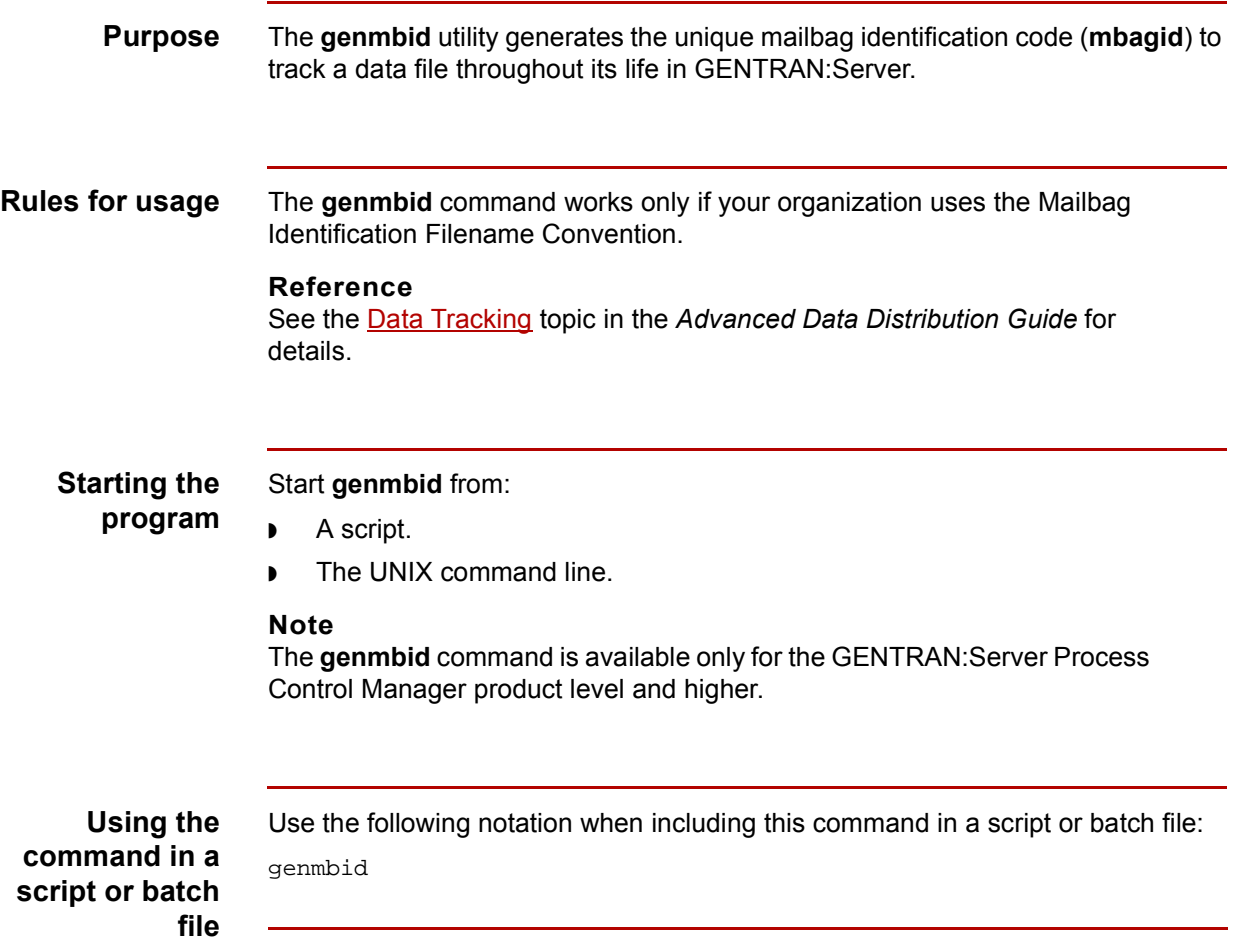

# **genuniqid**

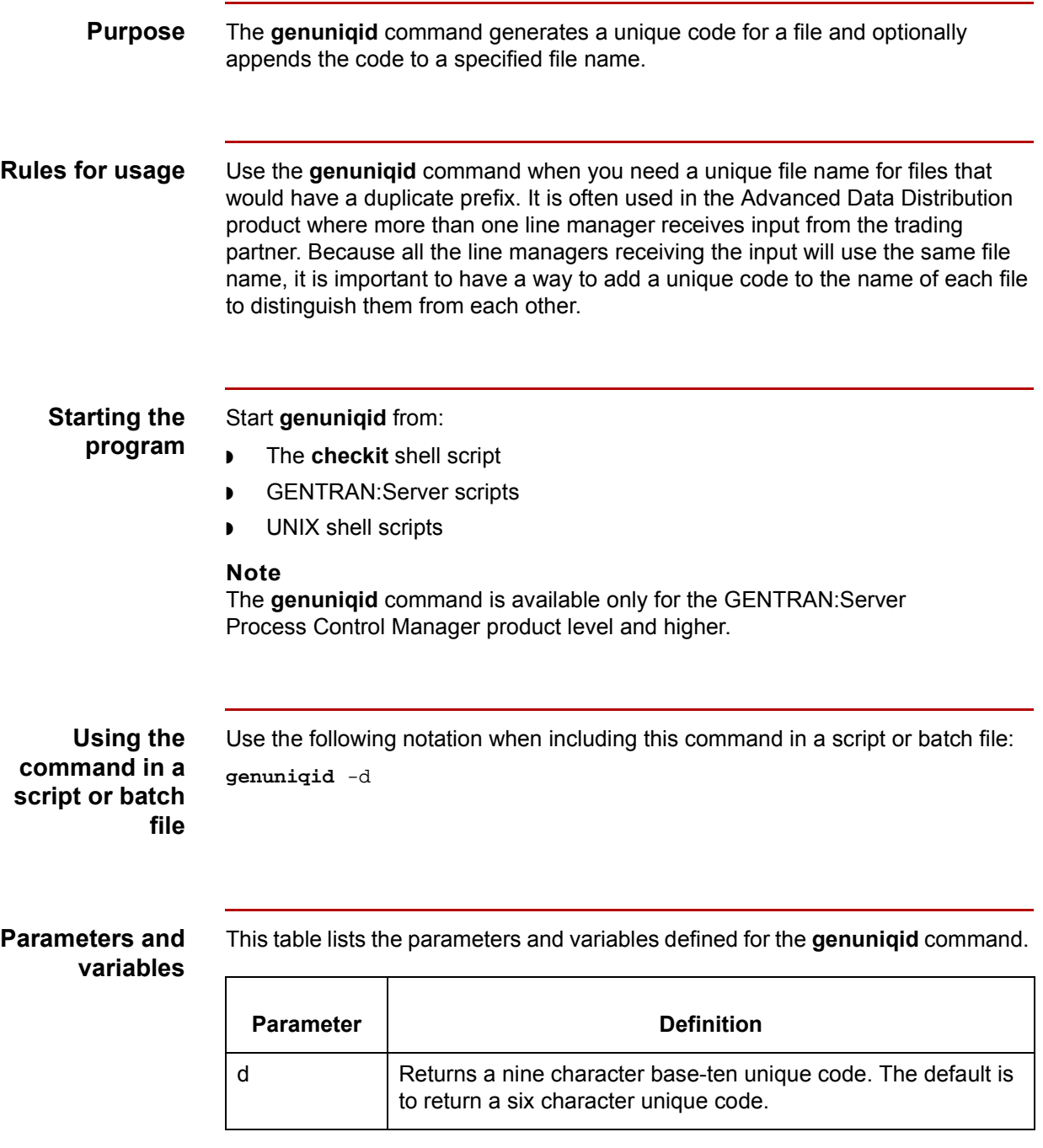

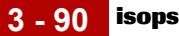

# **isops**

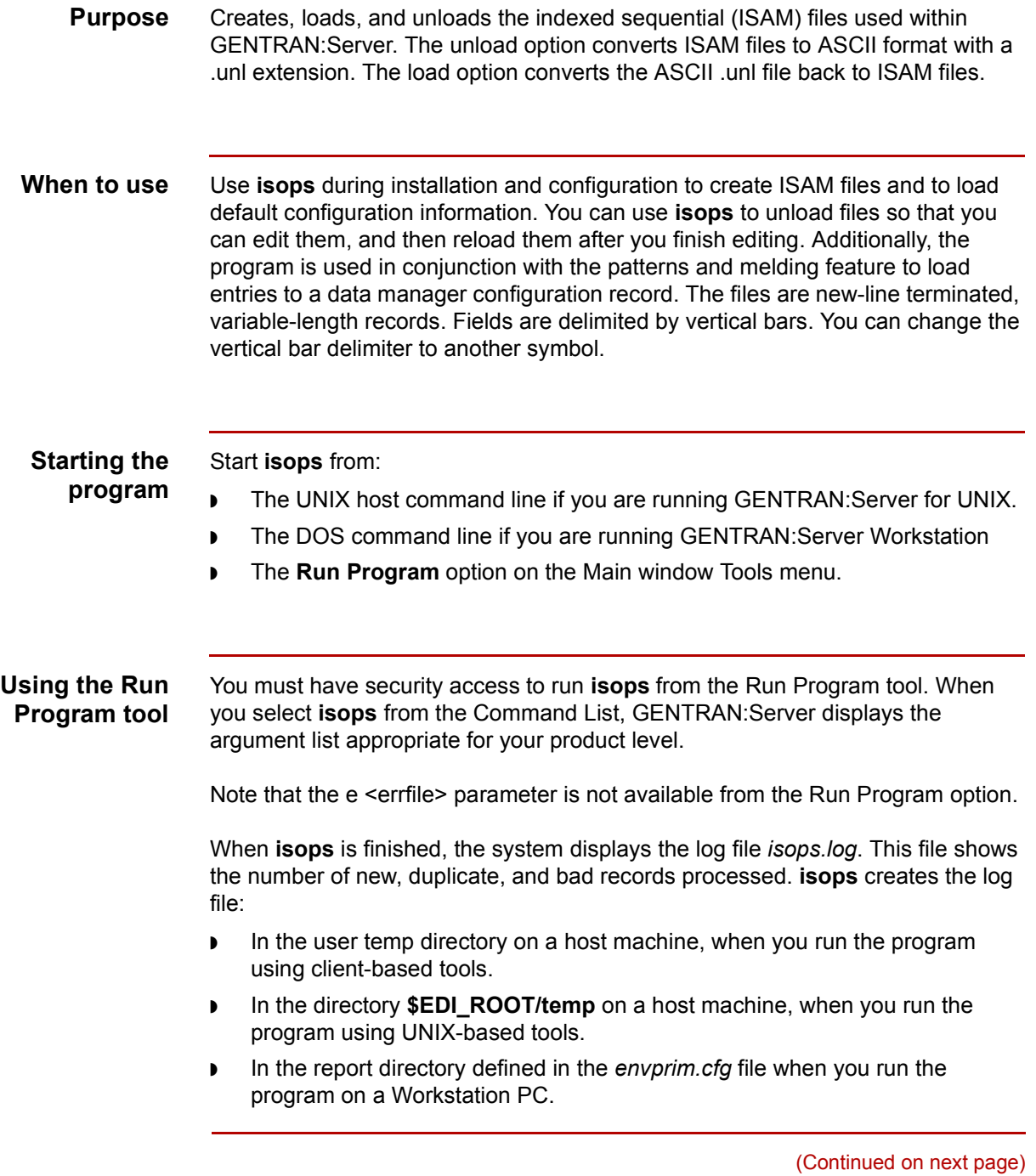

#### **Using the command in a script or batch file**

Use the following notation when including this command in a script or batch file:

```
isops -[1/ln/lw/u] \{-f <fname>\} [-dx] [-c] [-e <errfile>]
{-w <workfile> < <stdin> > <stdout> > <stderr>}
```
#### **Note**

Do not include the slashes, braces, or brackets in the command.

#### **Parameters and variables**

This table lists the parameters and variables defined for the **isops** command.

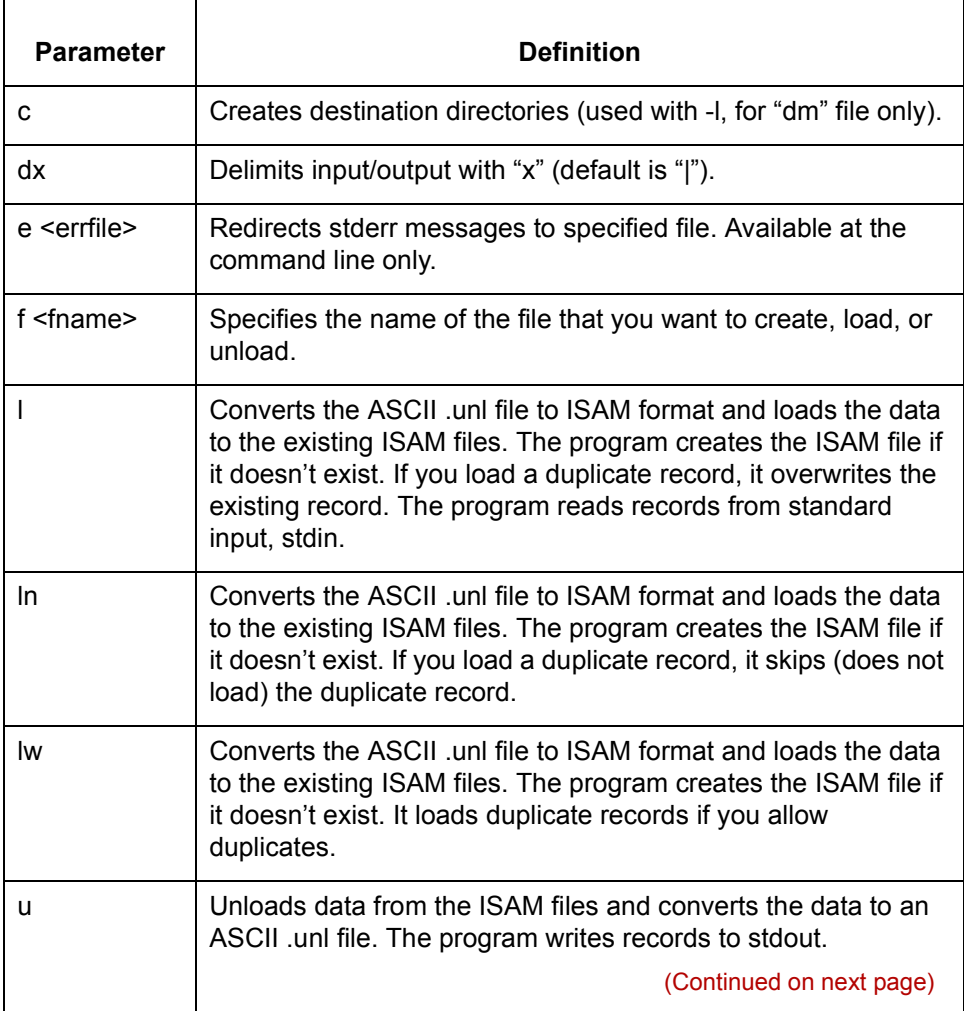

 $\mathcal{L}$ 

**3 - 92**

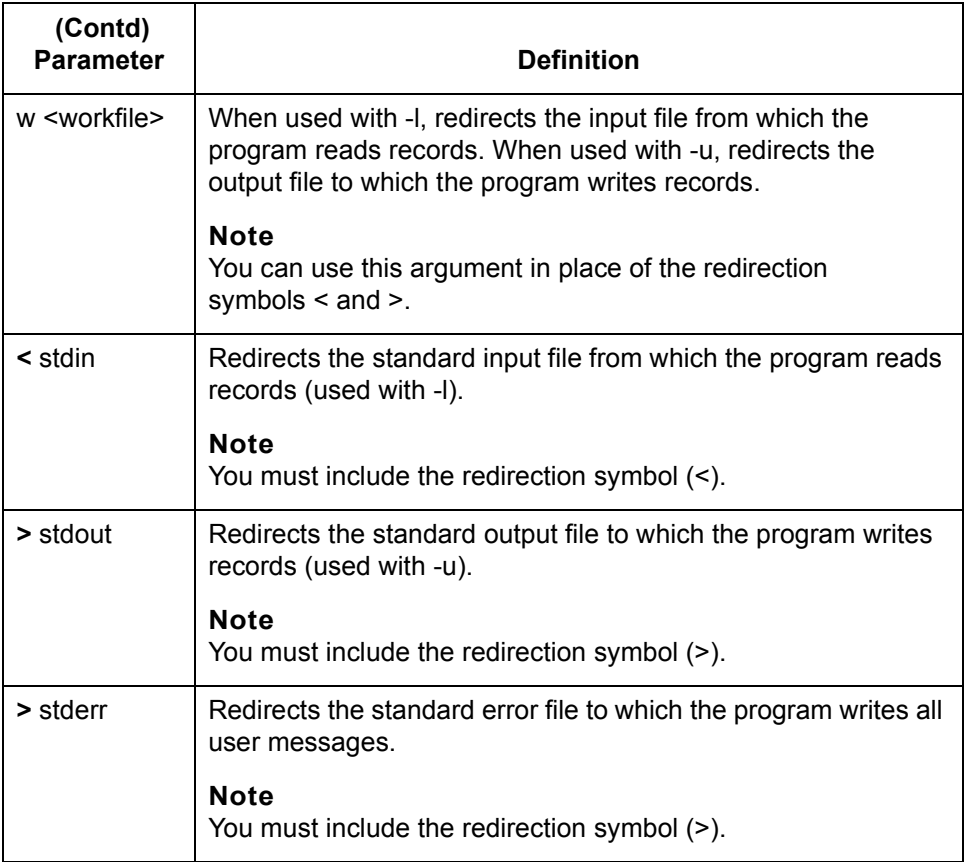

#### **Configuration files**

This table lists the file names defined for the **isops** command and the product levels to which they apply.

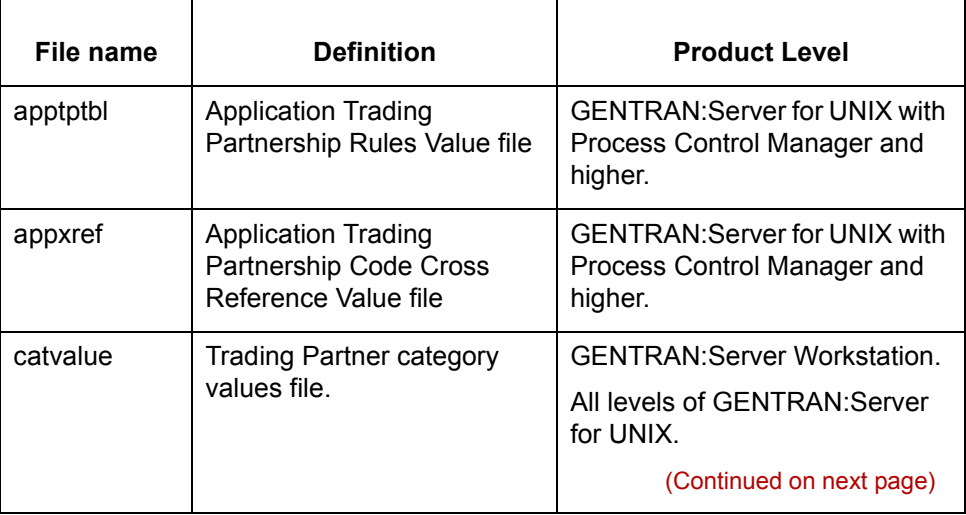

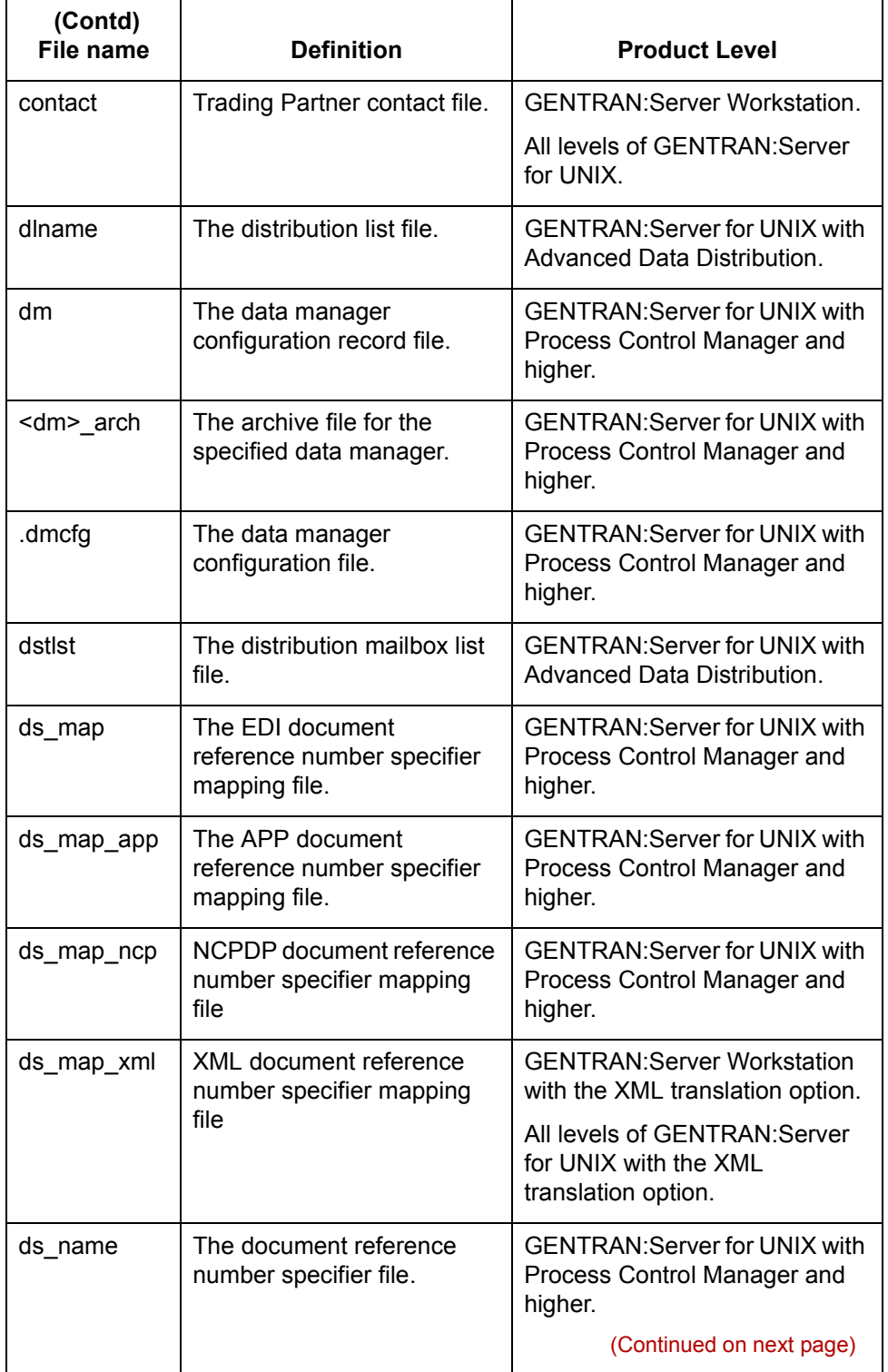

**3 - 94**

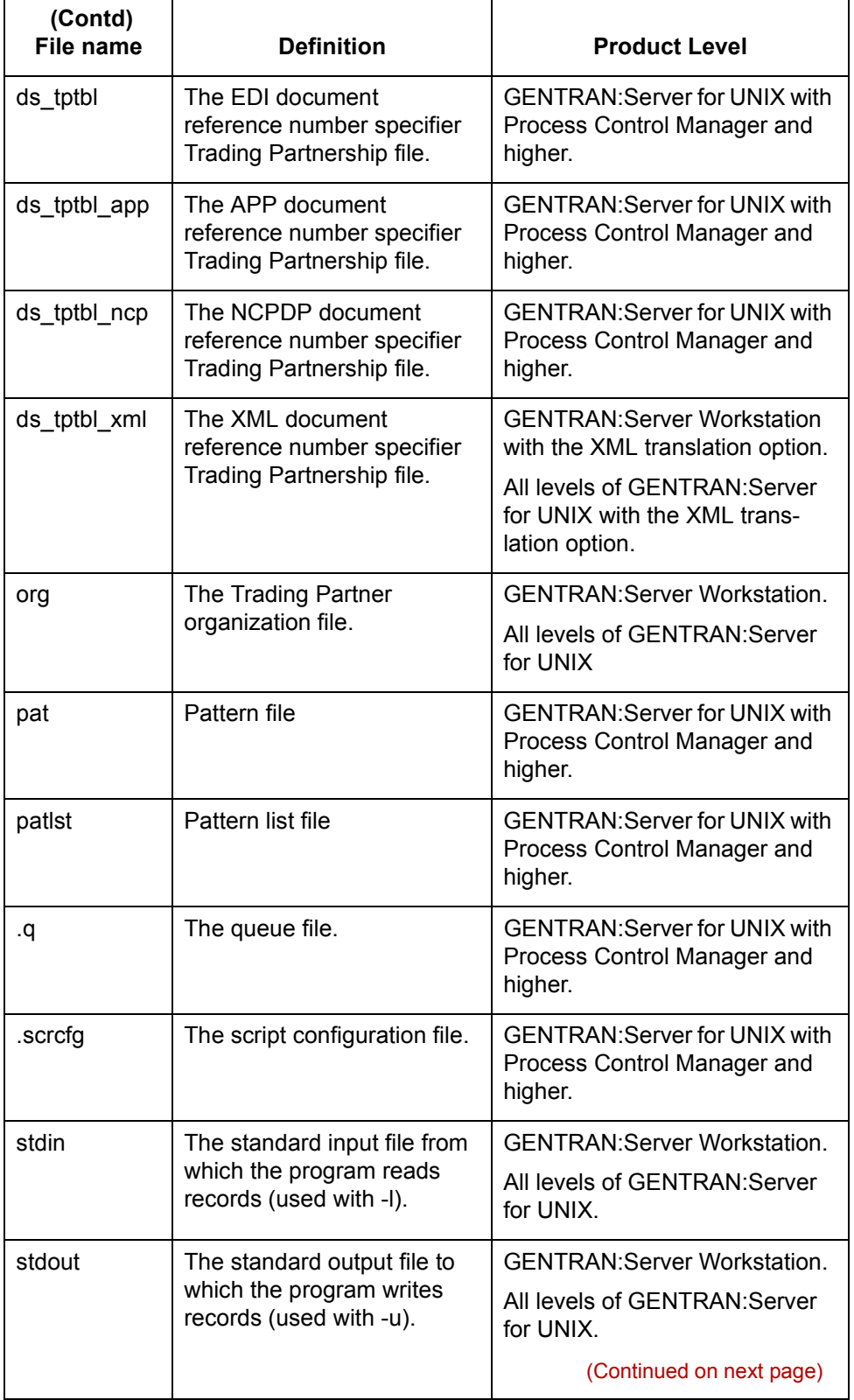

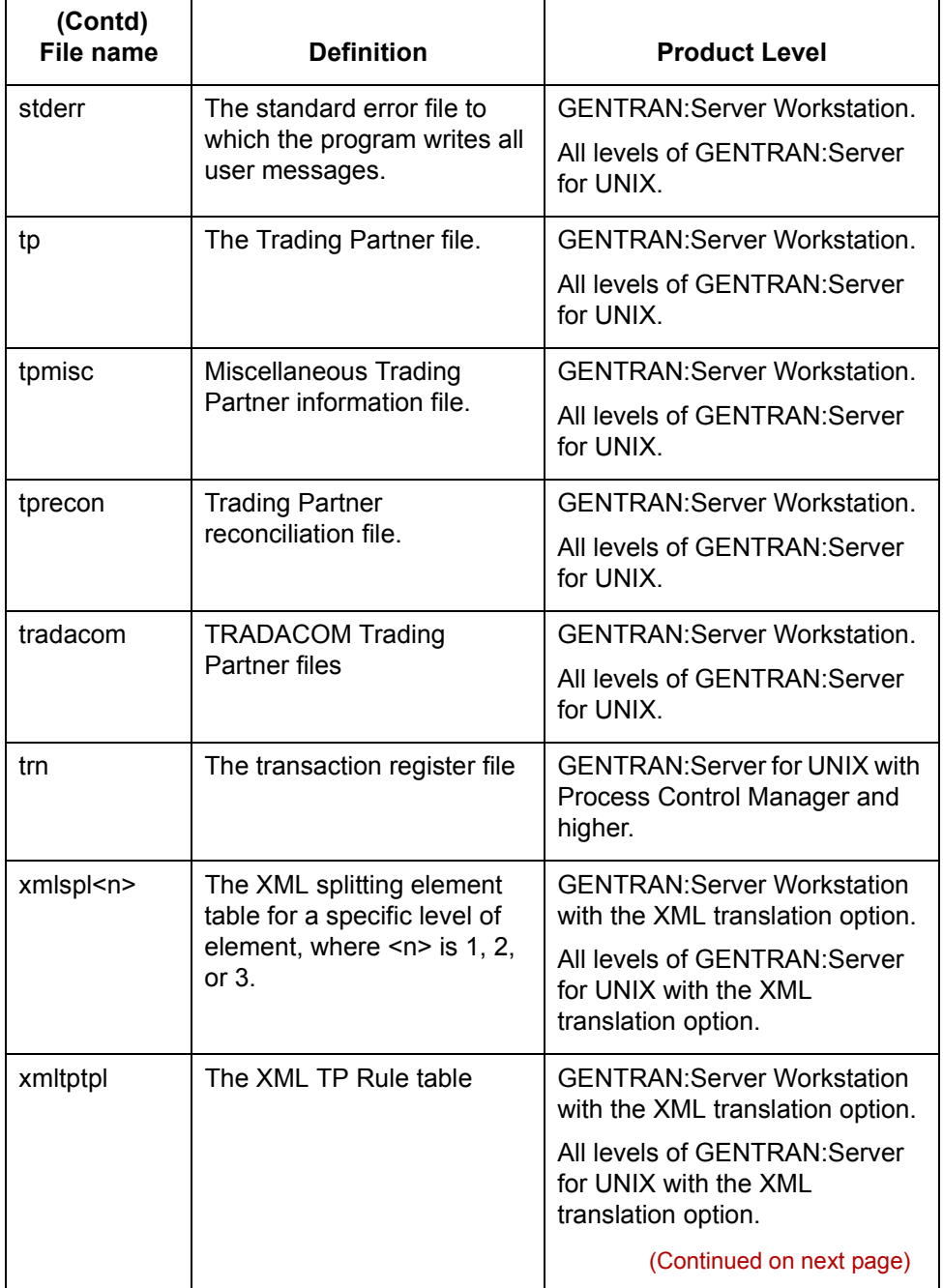

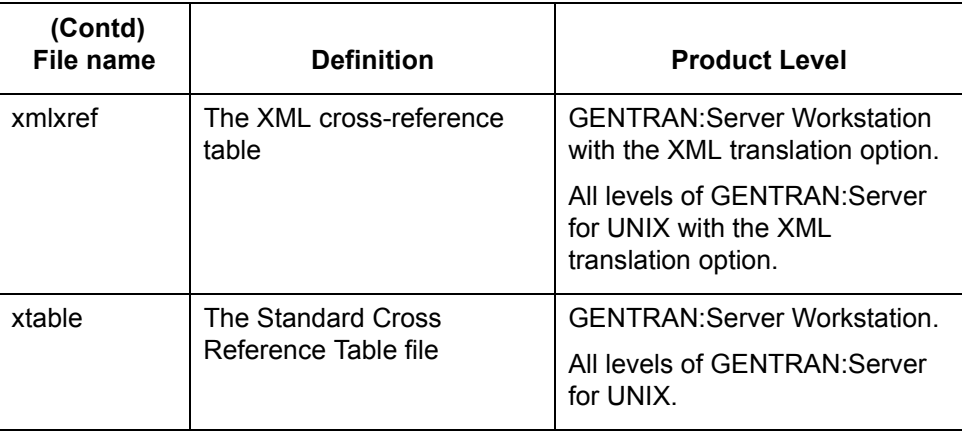

**3 - 96**

**isops examples** Here are several examples of ways to use **isops**.

#### **Example 1**

This **isops** command displays the contents of the data manager file to the screen. isops -u -f dm

## **Example 2**

This **isops** command unloads the file ds\_name to ds\_name.unl.

isops -u -f ds\_name > ds\_name.unl

#### **Example 3**

This **isops** command loads the file ds\_name from ds\_name.unl.

isops -l -f ds\_name < ds\_name.unl

#### **Example 4**

This series of **isops** commands shows how to use **isops** on the *trn.dat* and *trn.idx* files after you mark them using **clean\_trn**.

isops -u -f trn > trn.unl rm trn.dat trn.idx isops -l -f trn < trn.unl

#### **Example 5**

This **isops** commands shows how to use **isops** to delete entry markers for deletion by **clean\_trn.** You should back up your data before initiating this command to prevent data loss.

isops -u -f trn > trn.unl

## **lcld**

**Purpose** The **lcld** script loads event records (*dmnm.v*) to the Life Cycle database tables, *lc221* and *LCDestInfo*.

#### **Comment**

The lcld executable is created during the process of setting up the Life Cycle utility.

#### **Reference**

See the *Data Flow Administration Guide* for Life Cycle setup instructions.

**Files created** This table lists the names and descriptions of the files created when you run **lcld**.

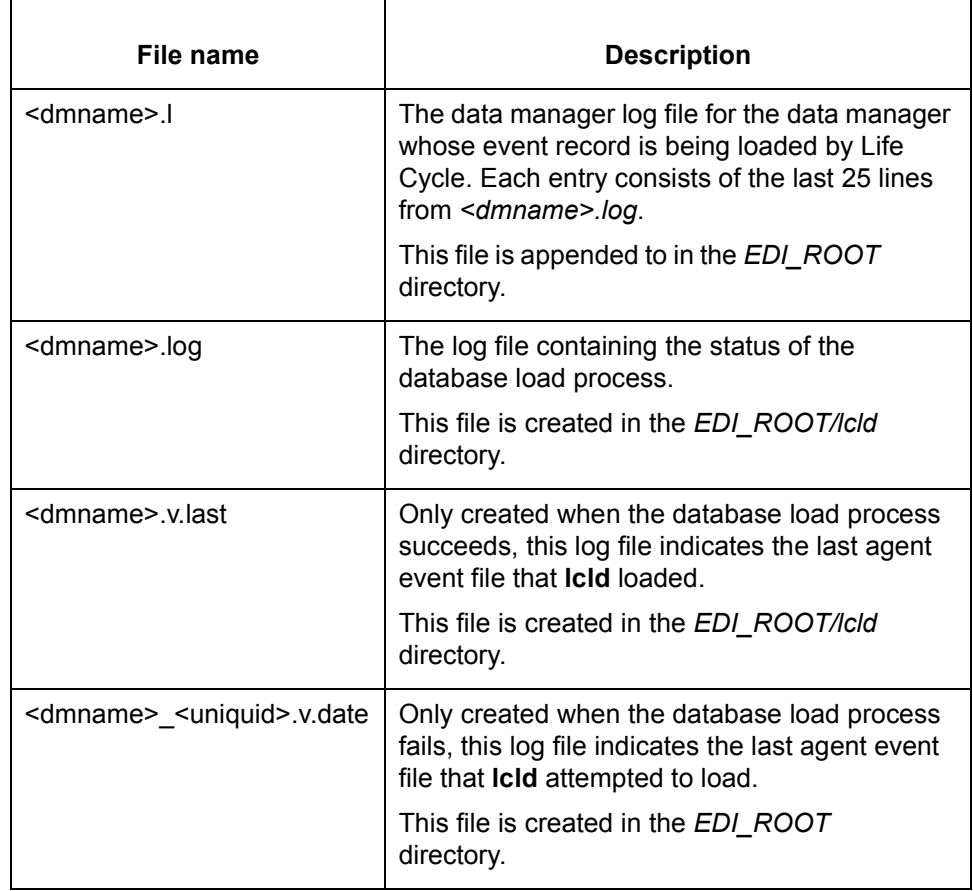

(Continued on next page)

 $\mathcal{L}$ 

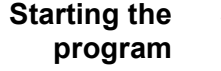

**3 - 98**

Start **lcld** from the UNIX host command line.

#### **Note**

The **lcld** command is available only for the GENTRAN:Server with Process Control Manager product level and higher.

**Using the command in a script or batch file**

Use the following notation when including this command in a script or batch file:

**lcld** {-f<filename>}

#### **Notes**

Do not include the braces in the command.

#### **Parameter and variable**

This table lists the parameter and variable defined for the **lcld** command.

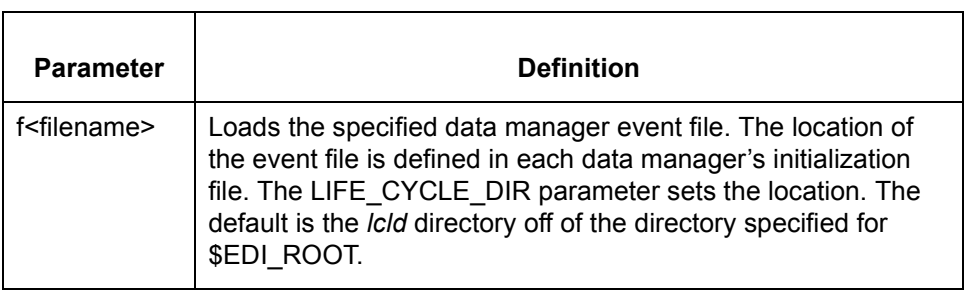

## **lftran Overview**

#### **Introduction** The **lftran** program works in conjunction with the GENTRAN:Server translator components to translate data. It supports both the Application Integration mapper and the Visual Mapper separately.

### **CAUTION**

**The translator can process a single input file that contains data for both mappers. This applies to data formatted to the X.12, EDIFACT, VDA, and GENCOD standards.** 

**The translator is unable to process a single input file that contains data for both mappers if the data is formatted to the TRADACOM standard. You must split the file (for example, with a data manager) to process the data.**

#### **lftran topics** See these topics for information about lftran.

**For information about...**  $\qquad$  | See... The files that lftran creates during translation [Files Created During Translation](#page-163-0) The command syntax and the parameters for the command [lftran Syntax](#page-168-0) How to force **lftran** to write new files instead of appending to or overwriting existing files [Changing How lftran Writes](#page-180-0)  **[Files](#page-180-0)** How to manage the control numbers generated during translation [Managing Control Numbers](#page-182-0)

 $\mathcal{L}$ 

# <span id="page-163-0"></span>**Files Created During Translation**

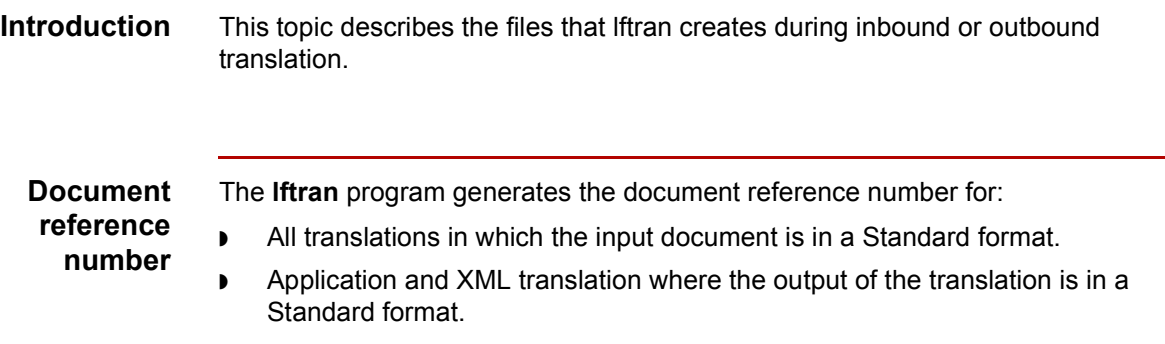

#### **Files created: inbound translation**

This table lists and describes the files created during an inbound translation.

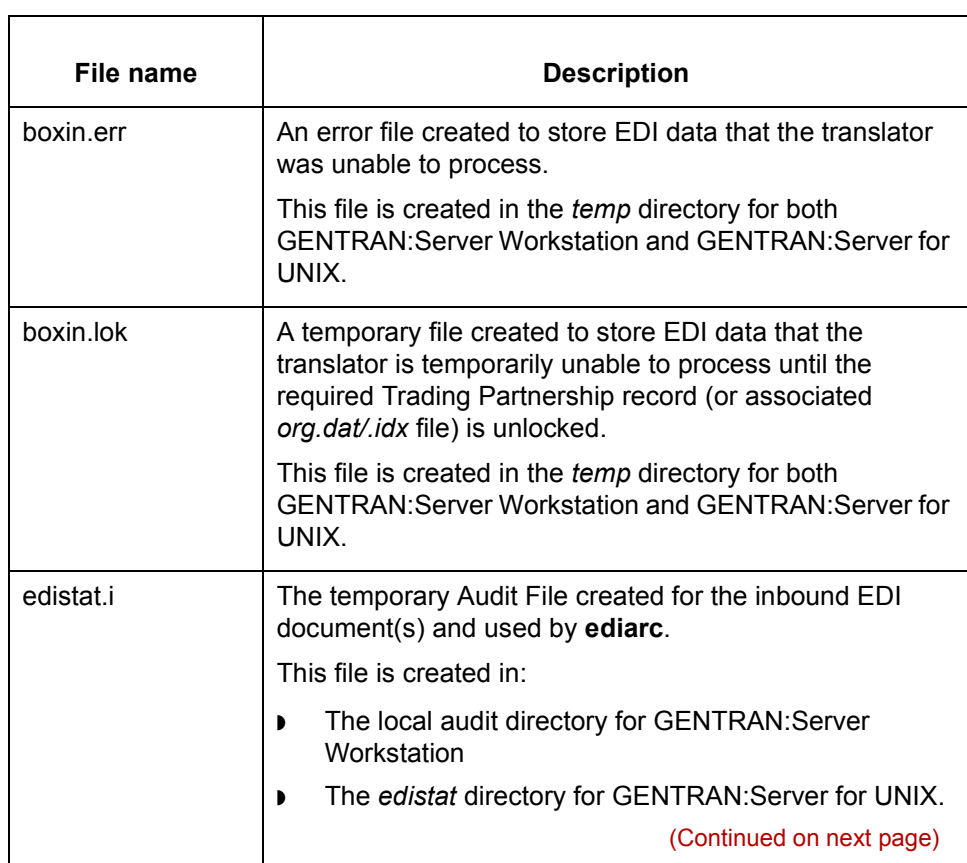

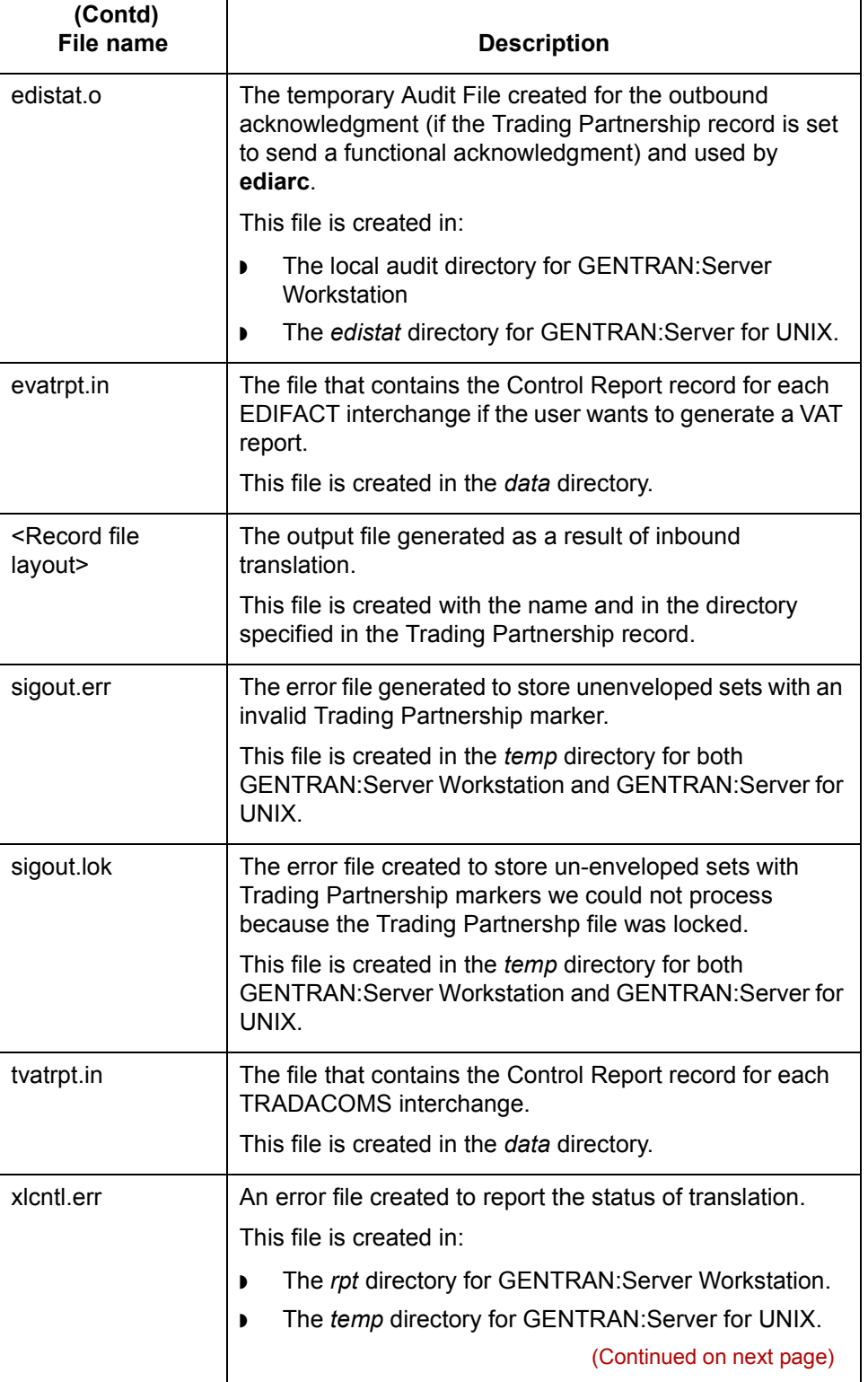

 $\mathcal G$ 

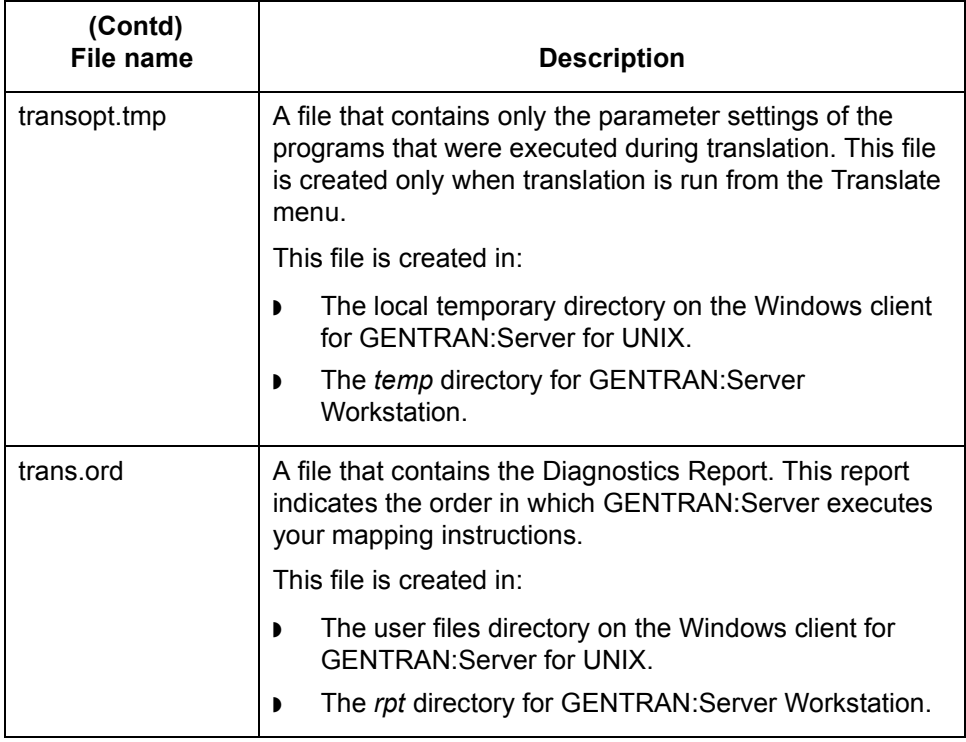

## **Files created: outbound translation**

This table lists and describes the files created during an outbound translation.

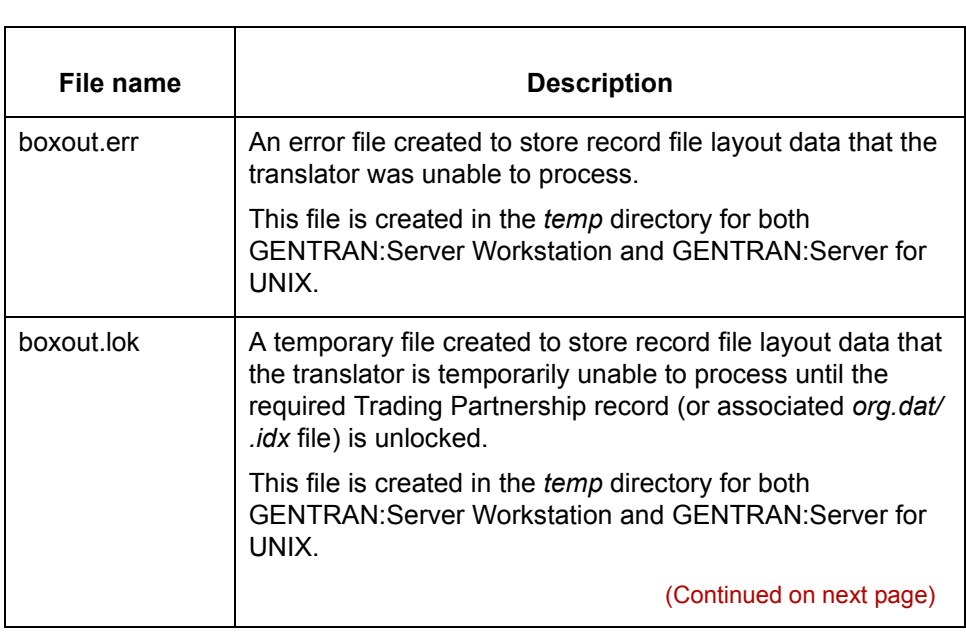

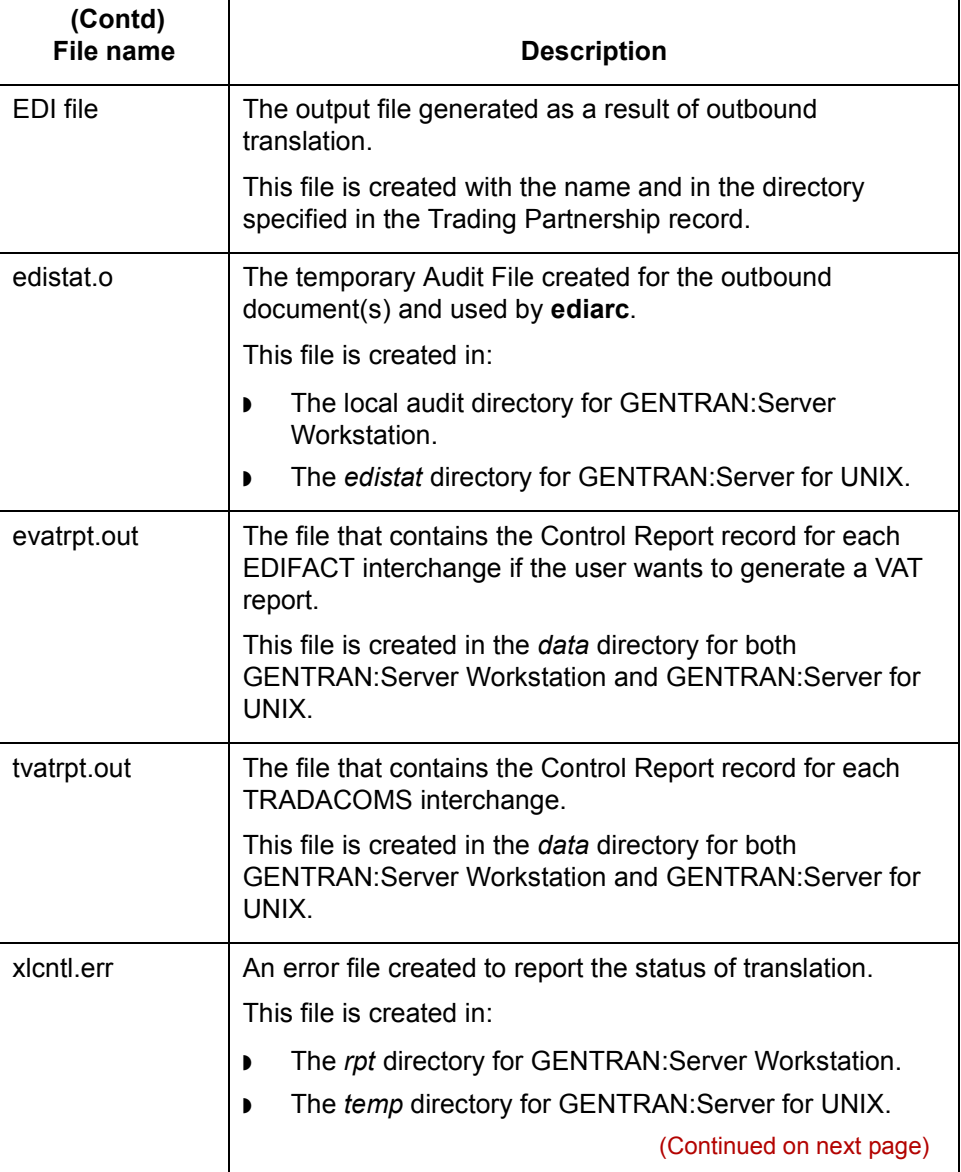

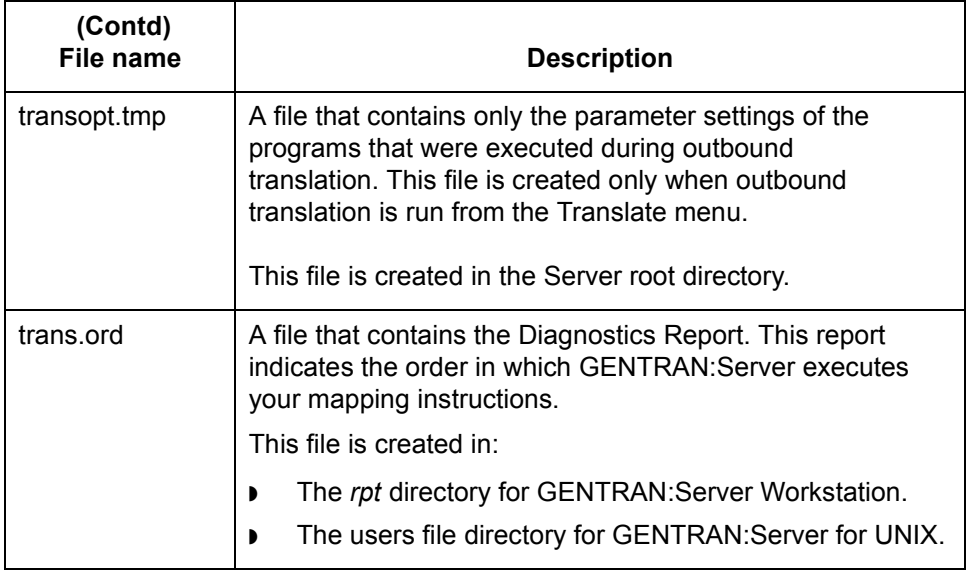

# <span id="page-168-0"></span>**lftran Syntax**

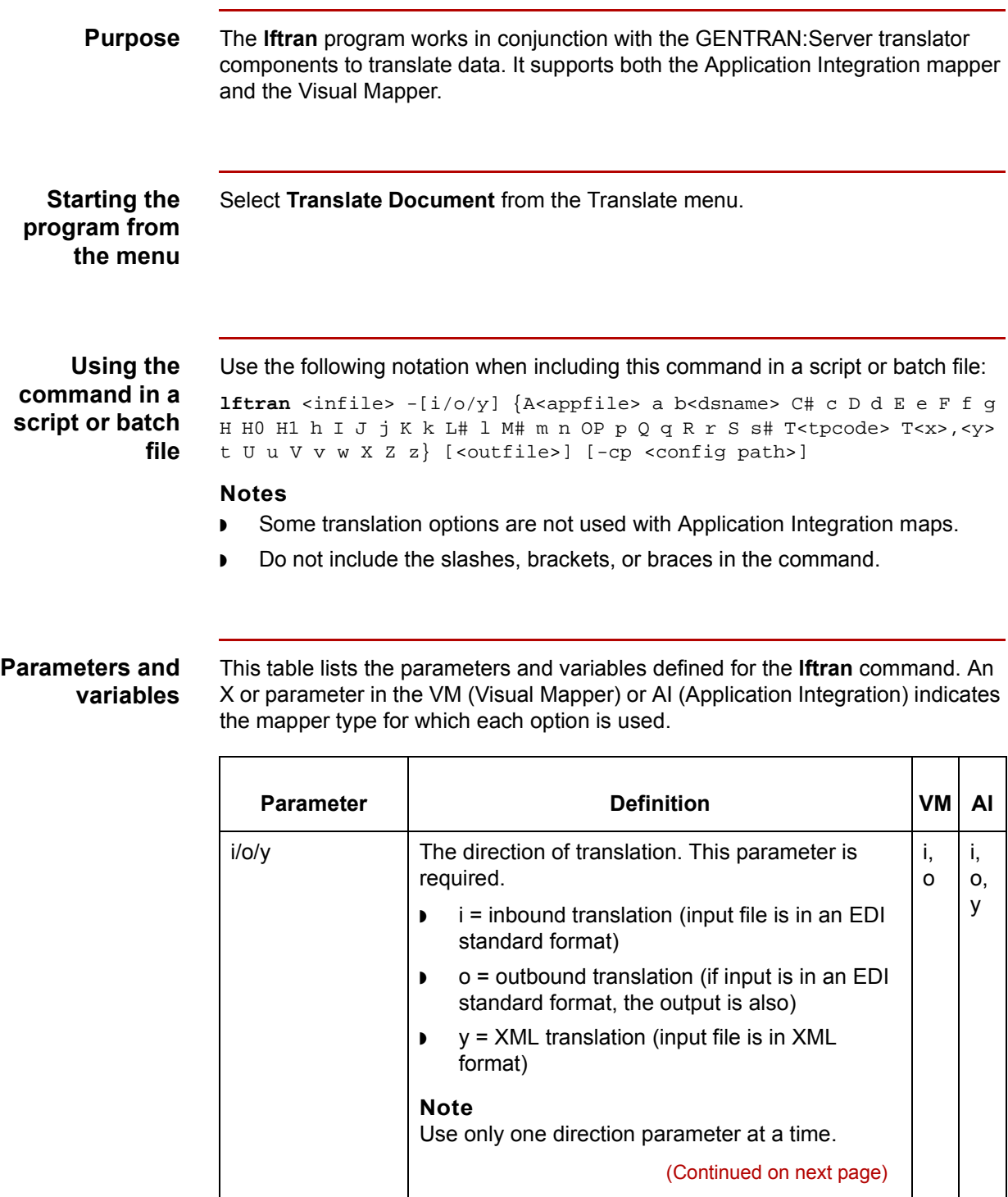

 $\mathcal G$ 

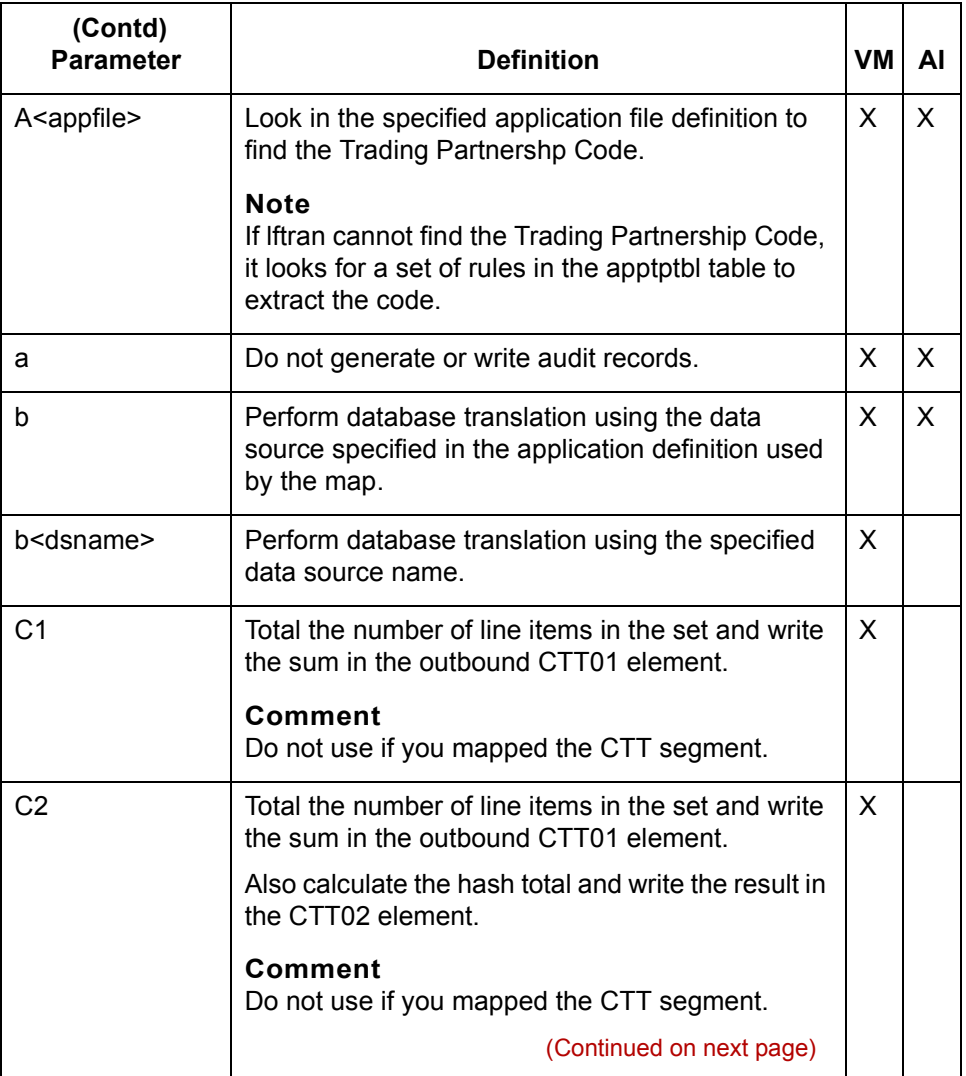

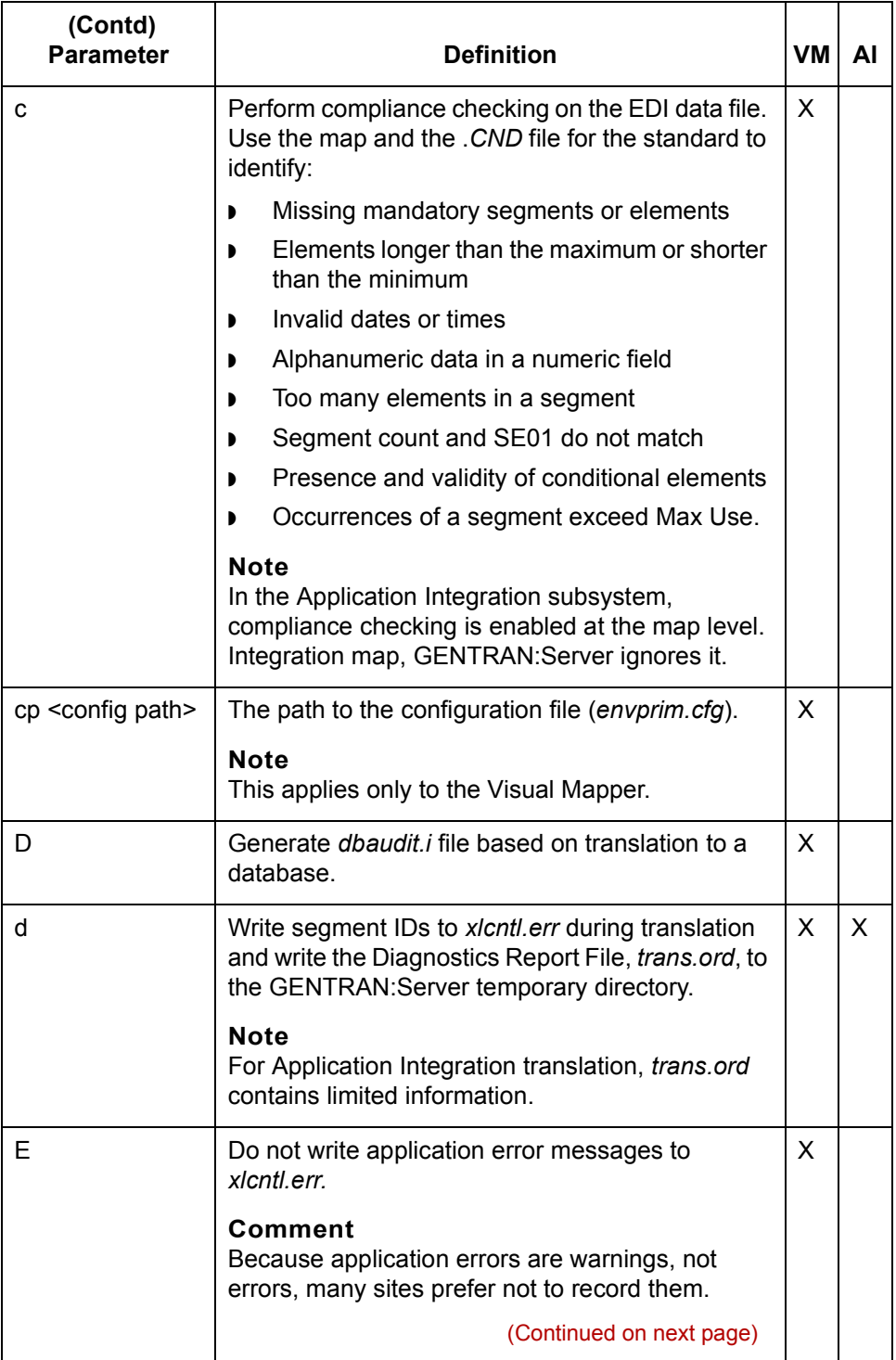

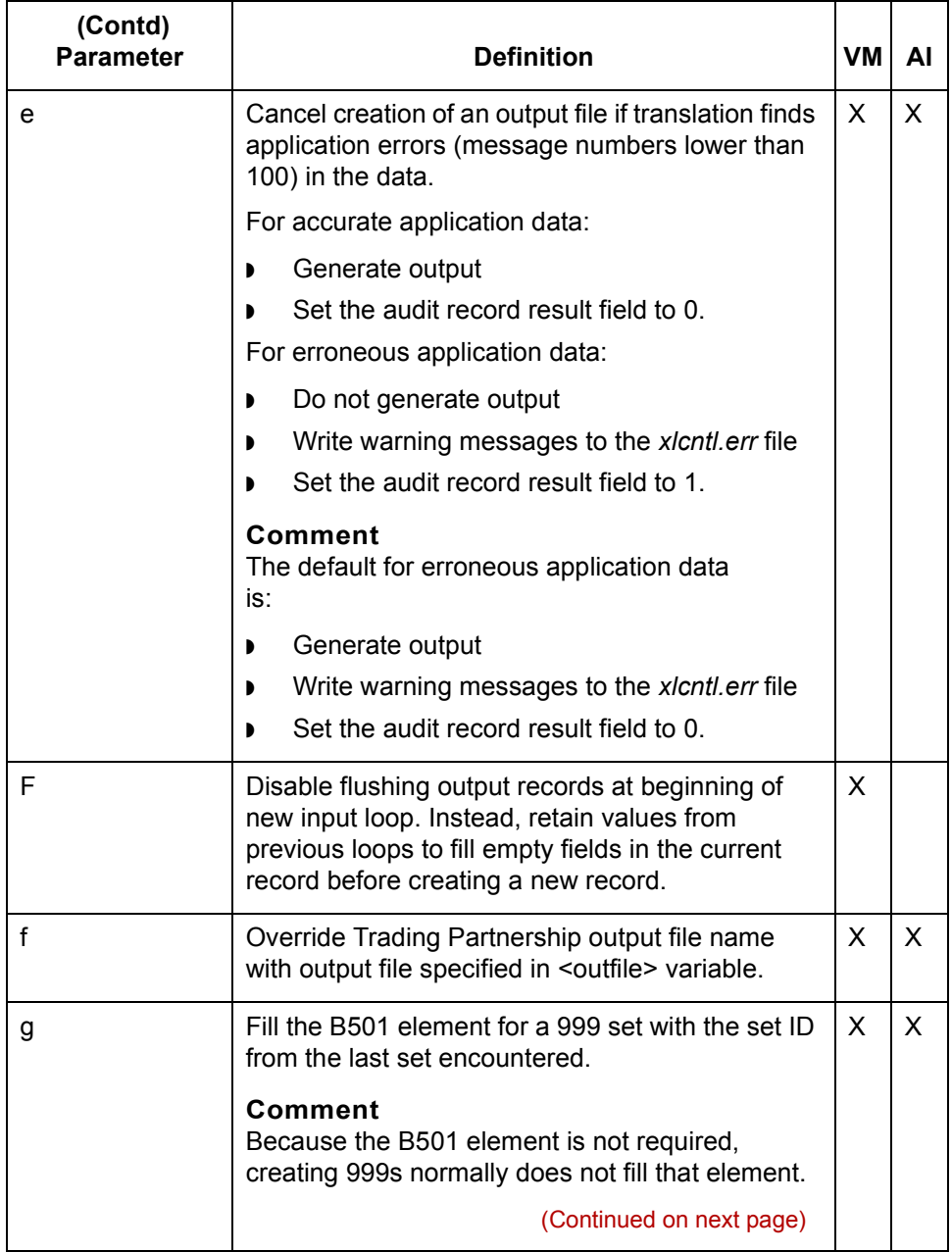

Technical Reference Guide - February 2002

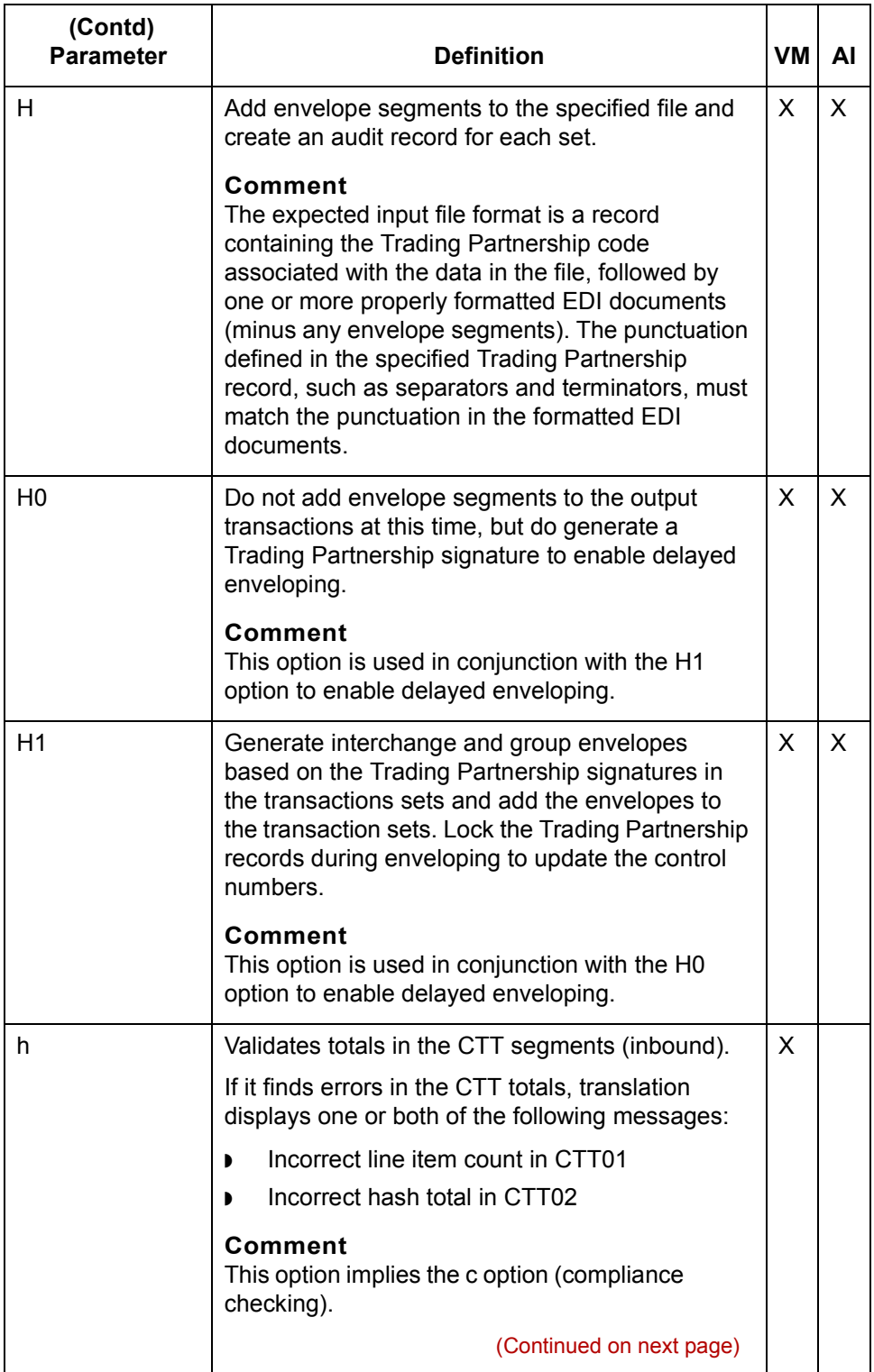

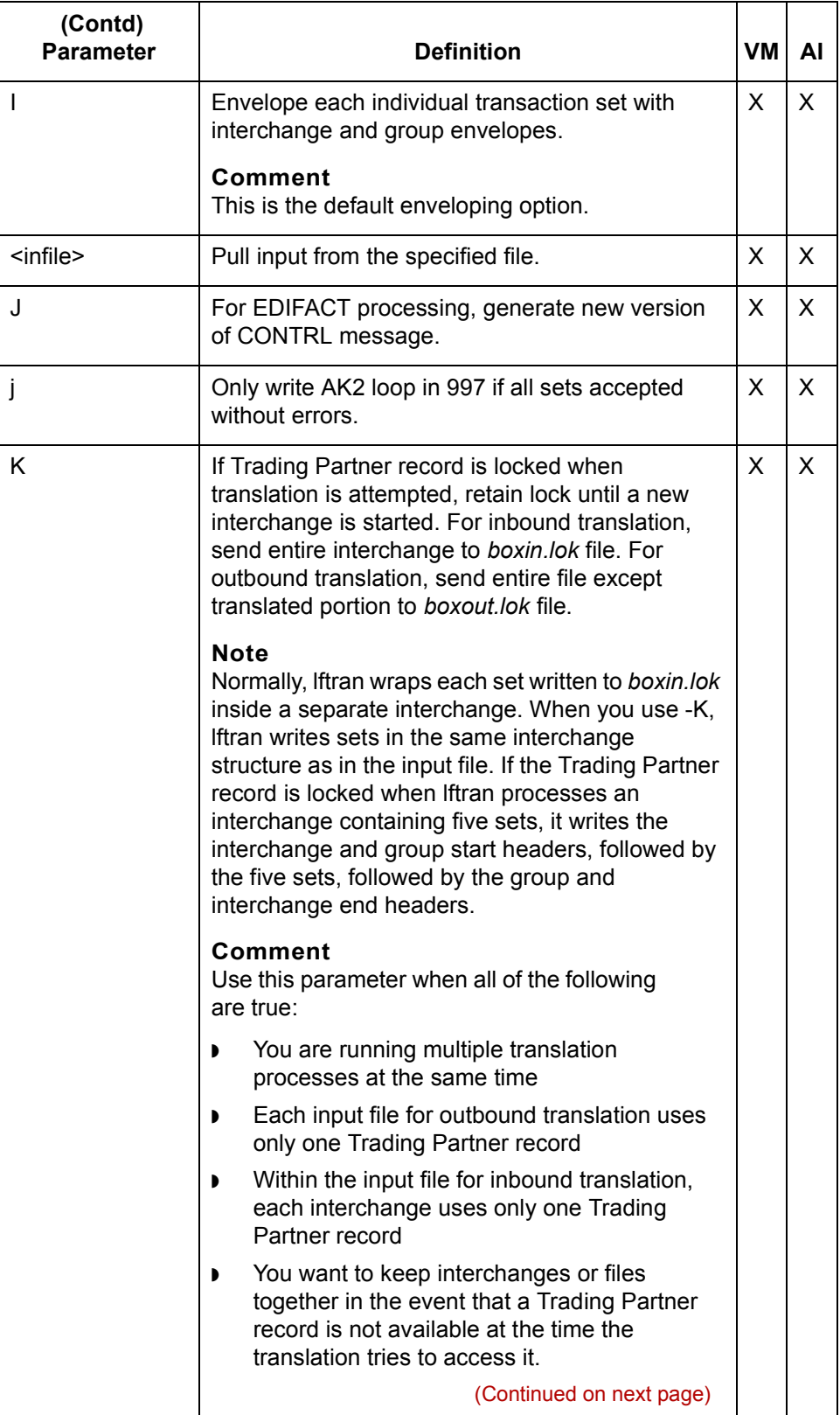

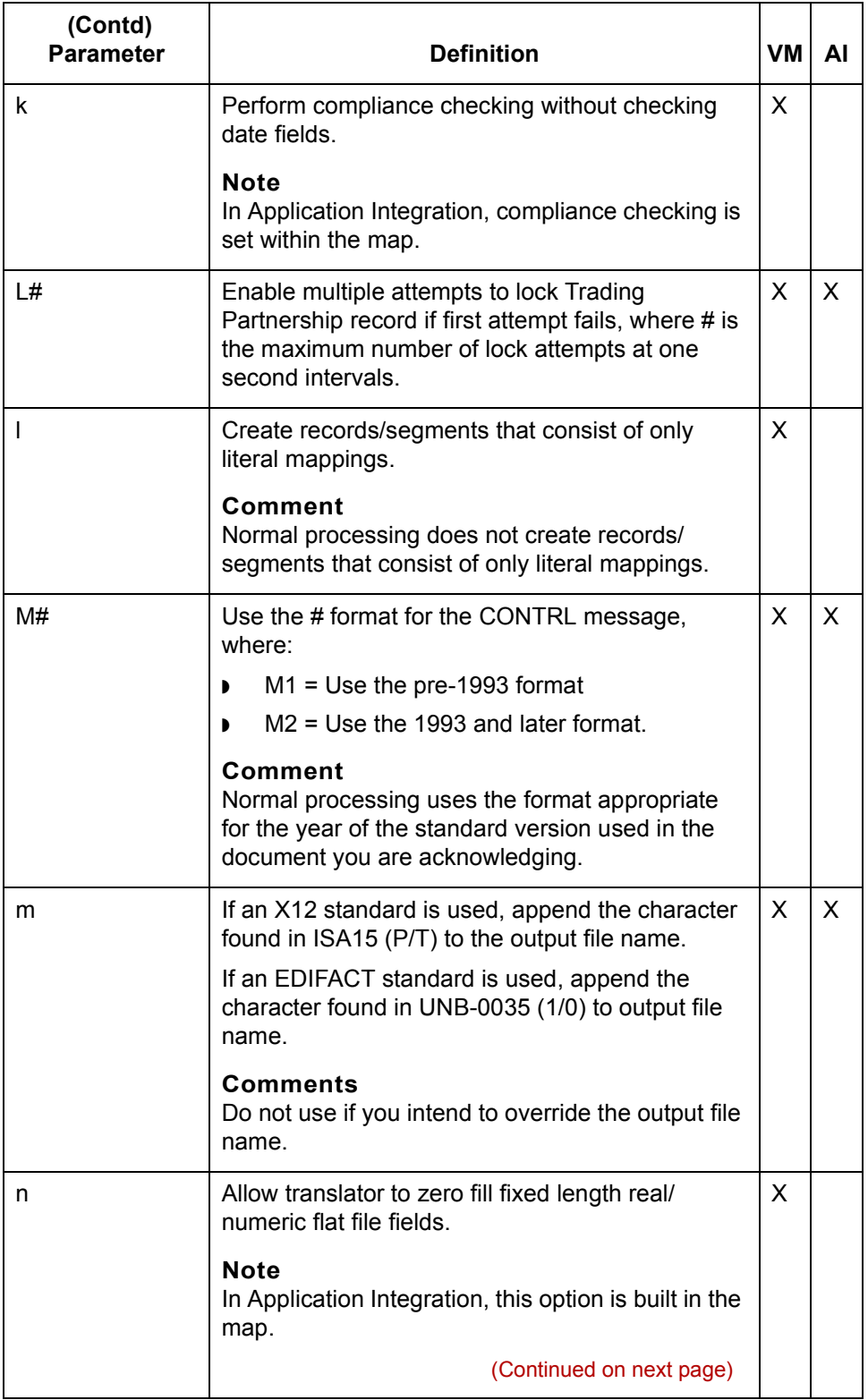

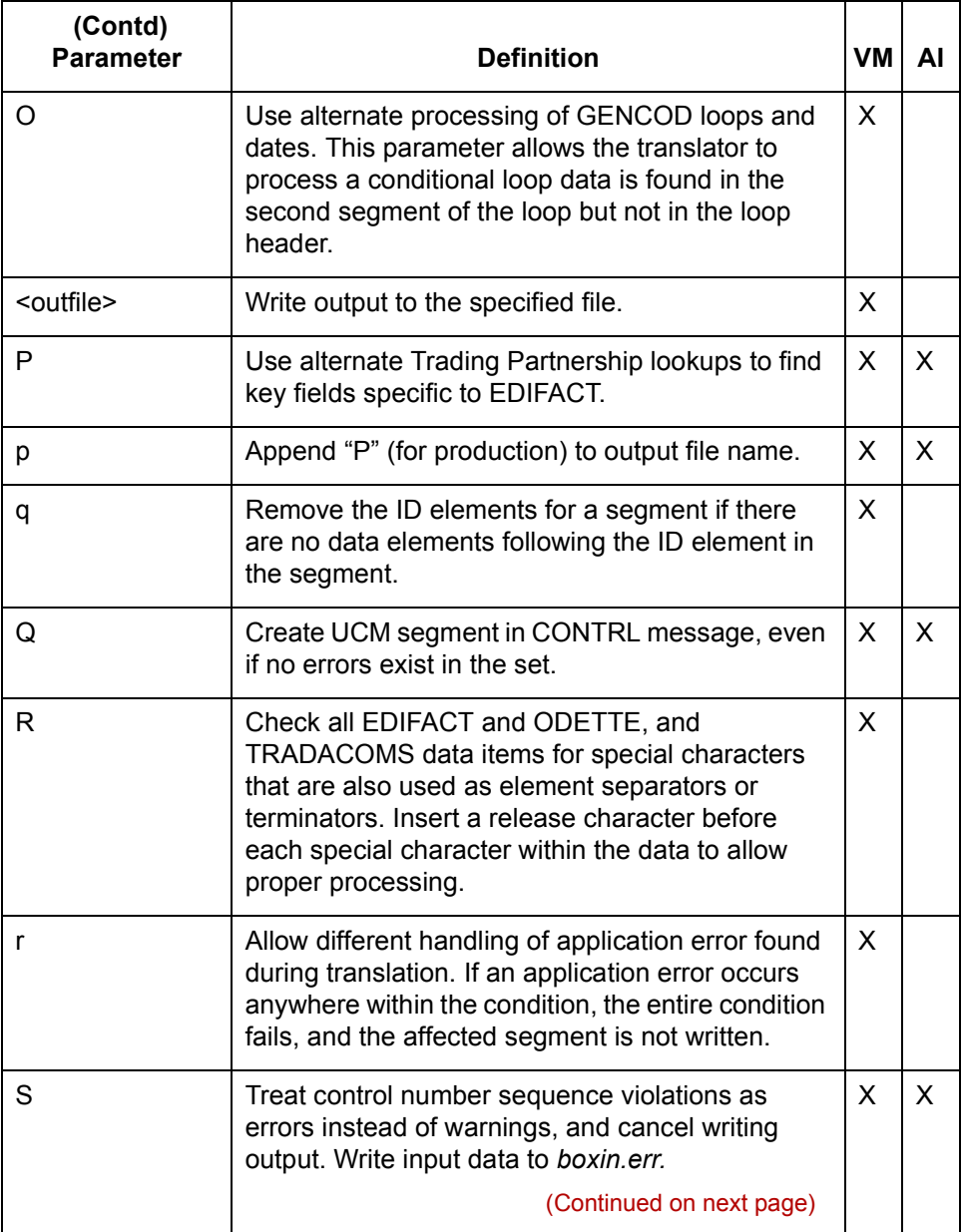

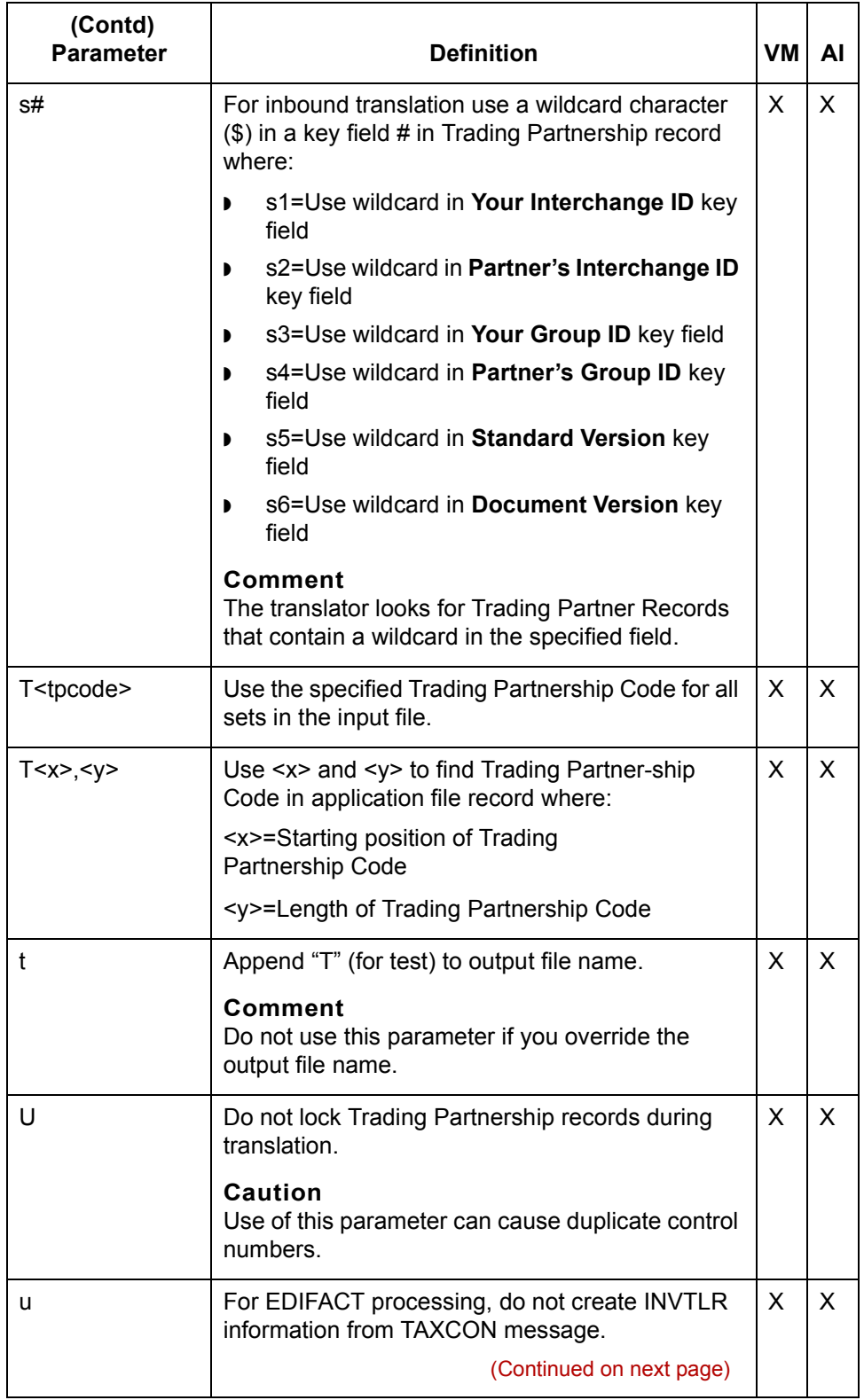

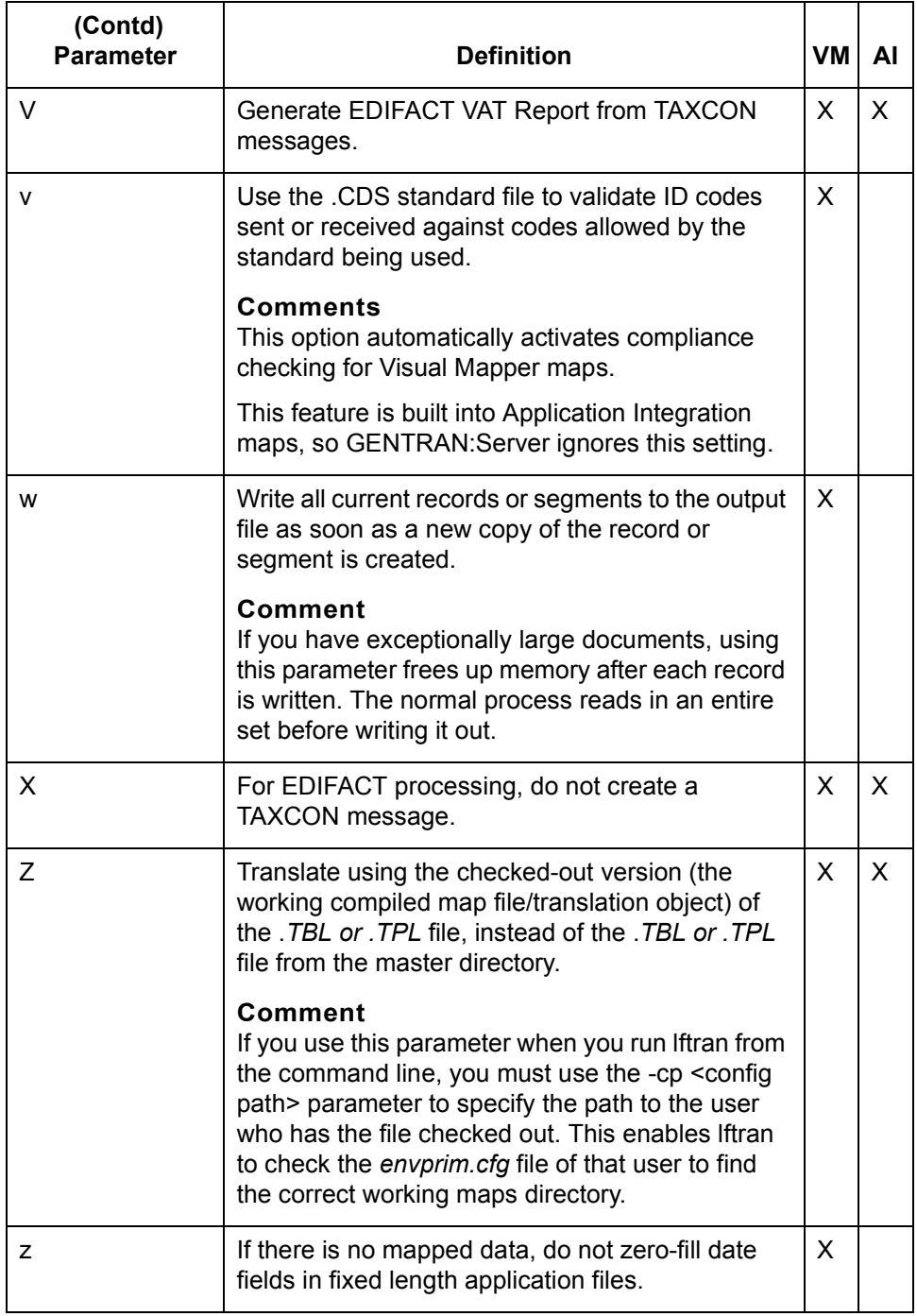

## **lftran Return Codes**

**lftran** This table describes the lftran return codes.

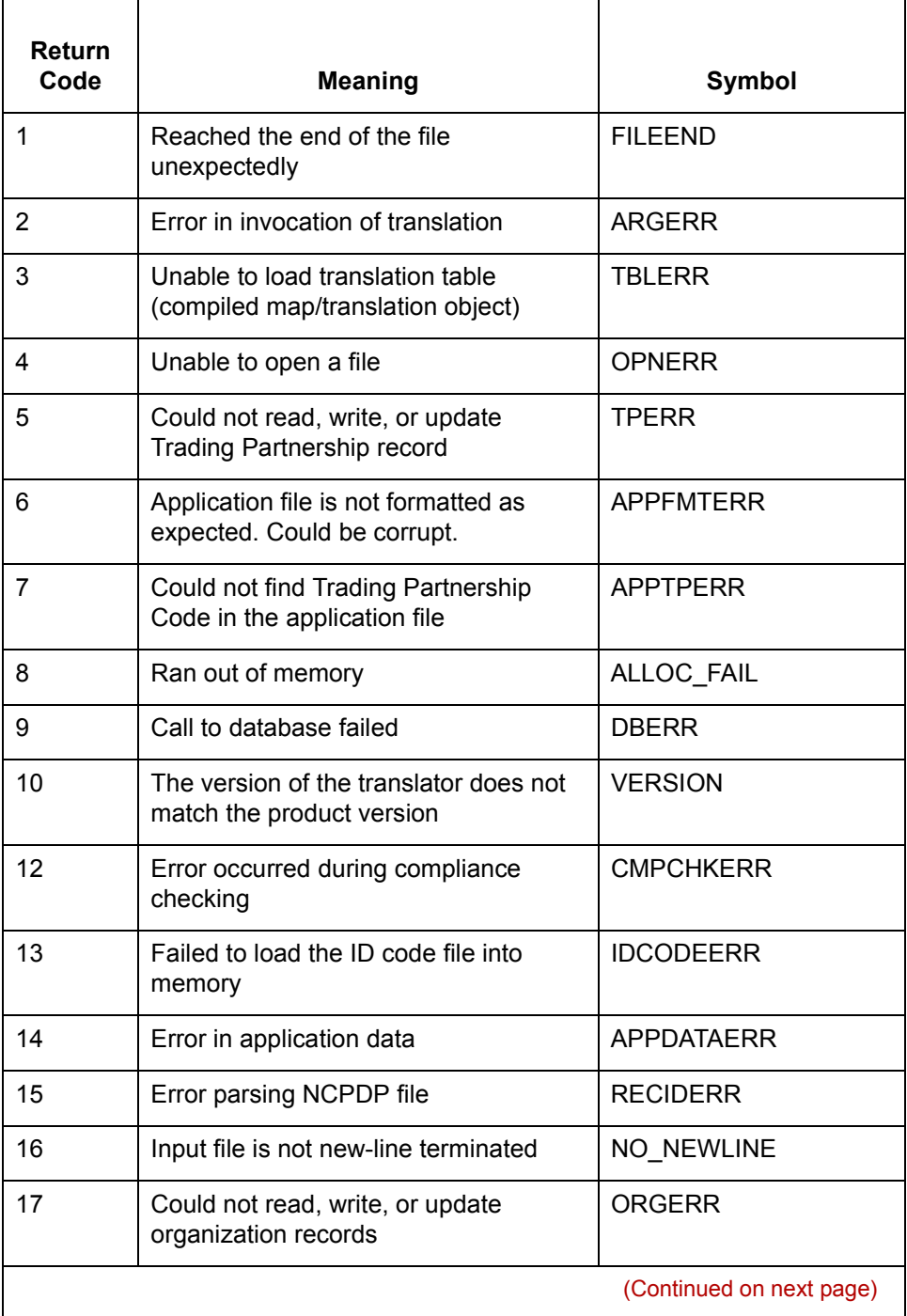

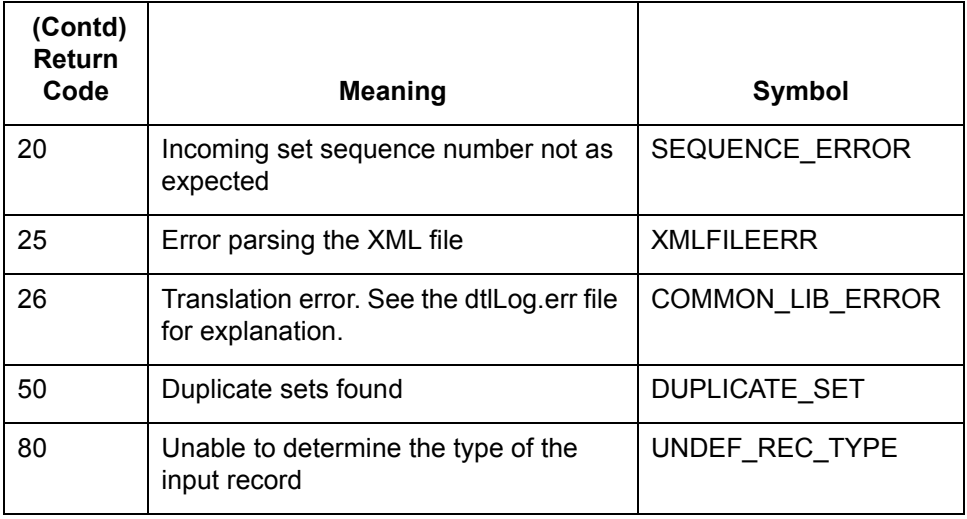
# **Changing How lftran Writes Files**

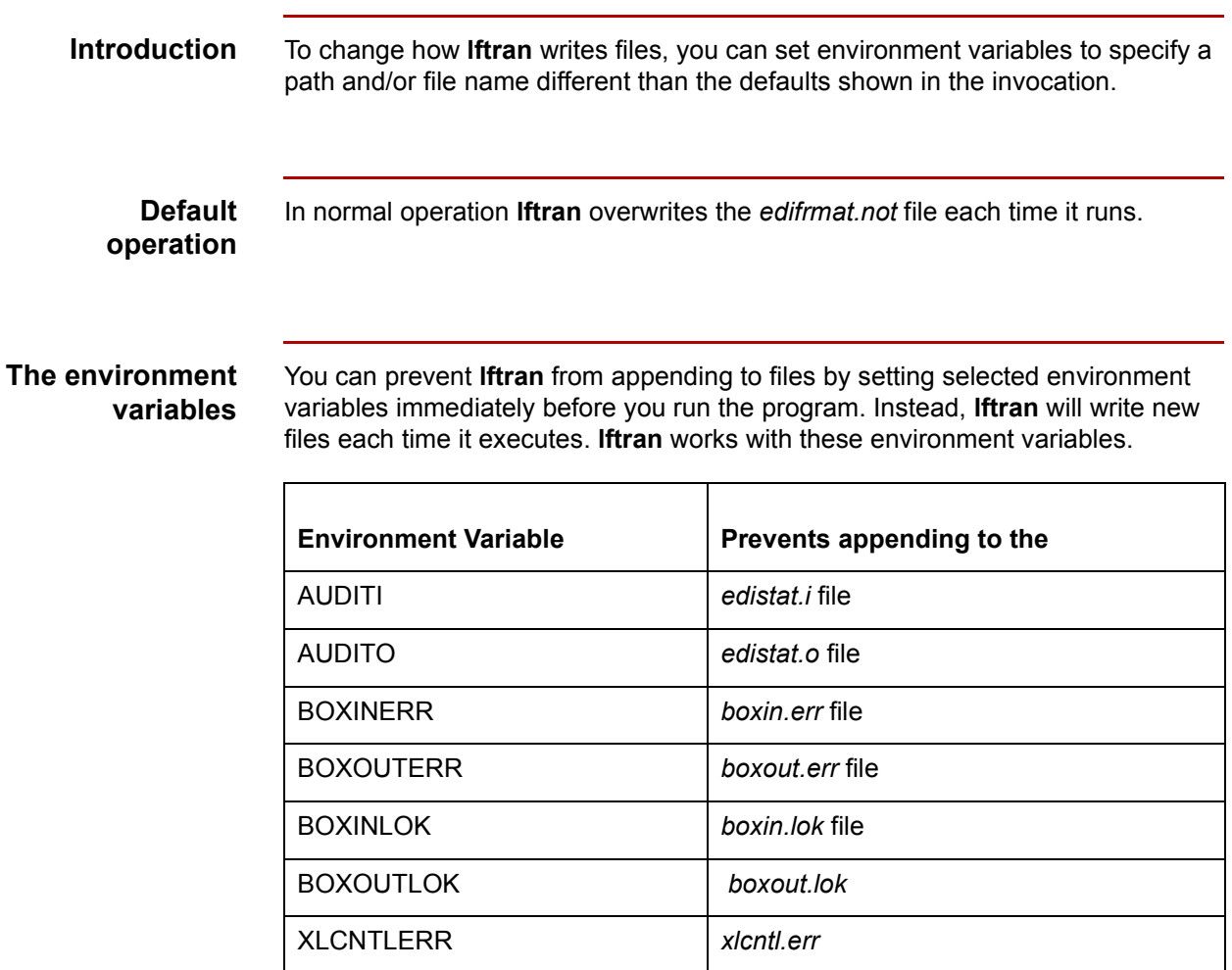

(Continued on next page)

### **Setting the environment variables**

Use this table to find the syntax of the environment commands you need to use.

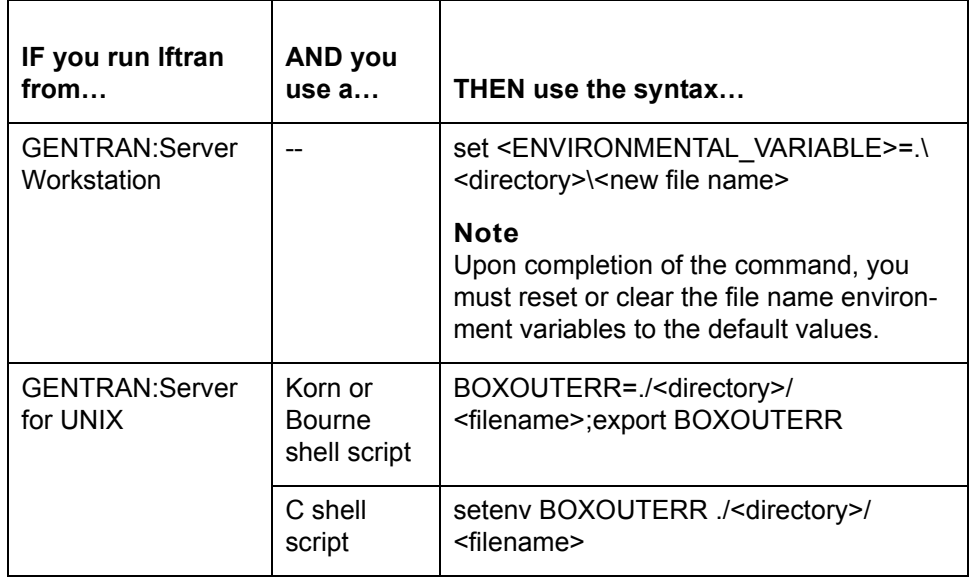

# **Managing Control Numbers**

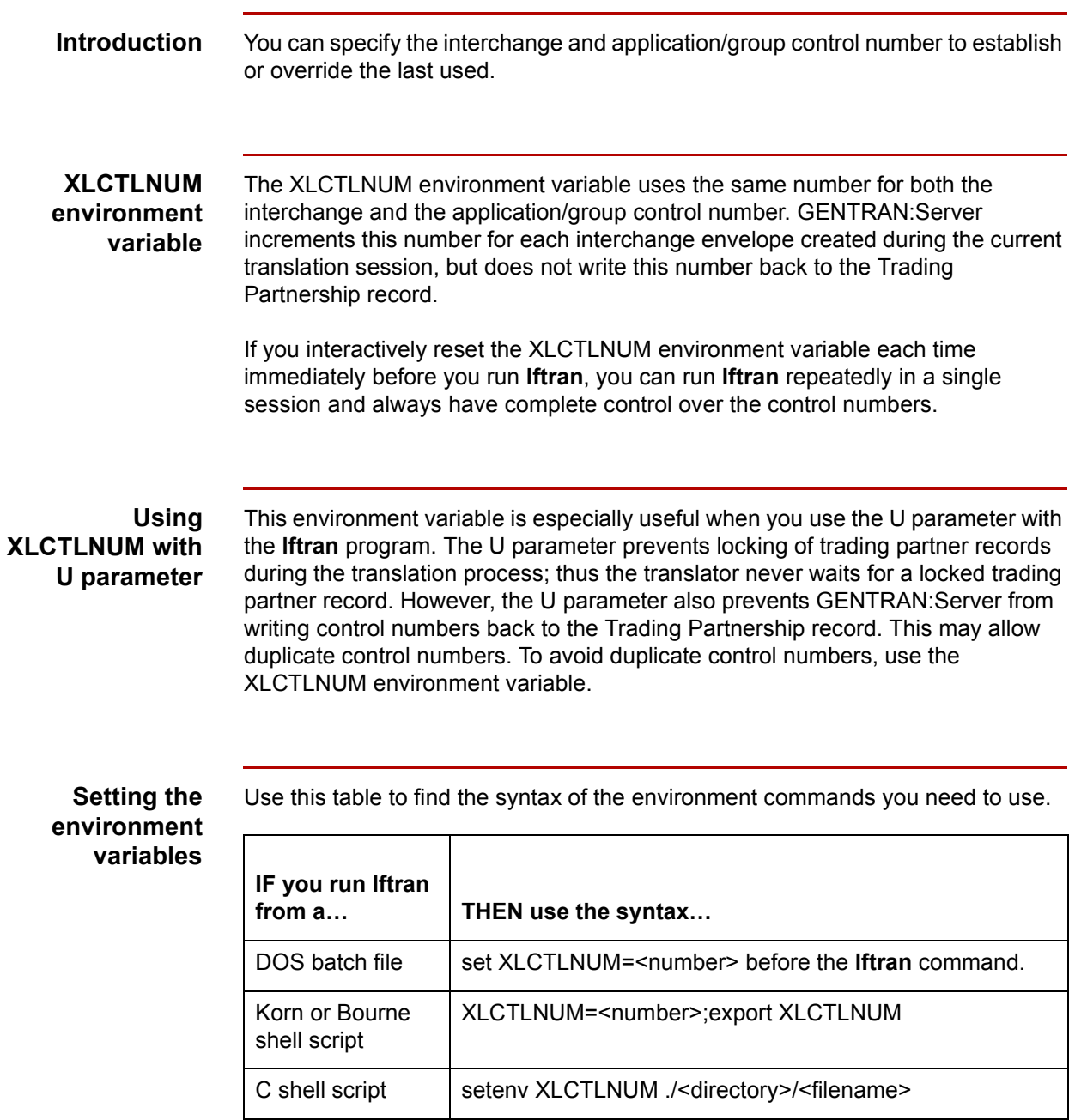

(Continued on next page)

 $\vert \int$ 

**Rules for usage** Follow these rules when using the XLCTLNUM environment command.

- ◗ Place the XLCTLNUM environment command before the **lftran** command.
- ◗ Whenever you want to run **lftran** repeatedly within the same DOS batch file or UNIX script, you must reset the XLCTLNUM environment variable before each **lftran** command.
- ◗ After you run a DOS batch file you must reset the XLCTLNUM environment variable to the default.

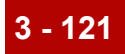

# **ltb\_info**

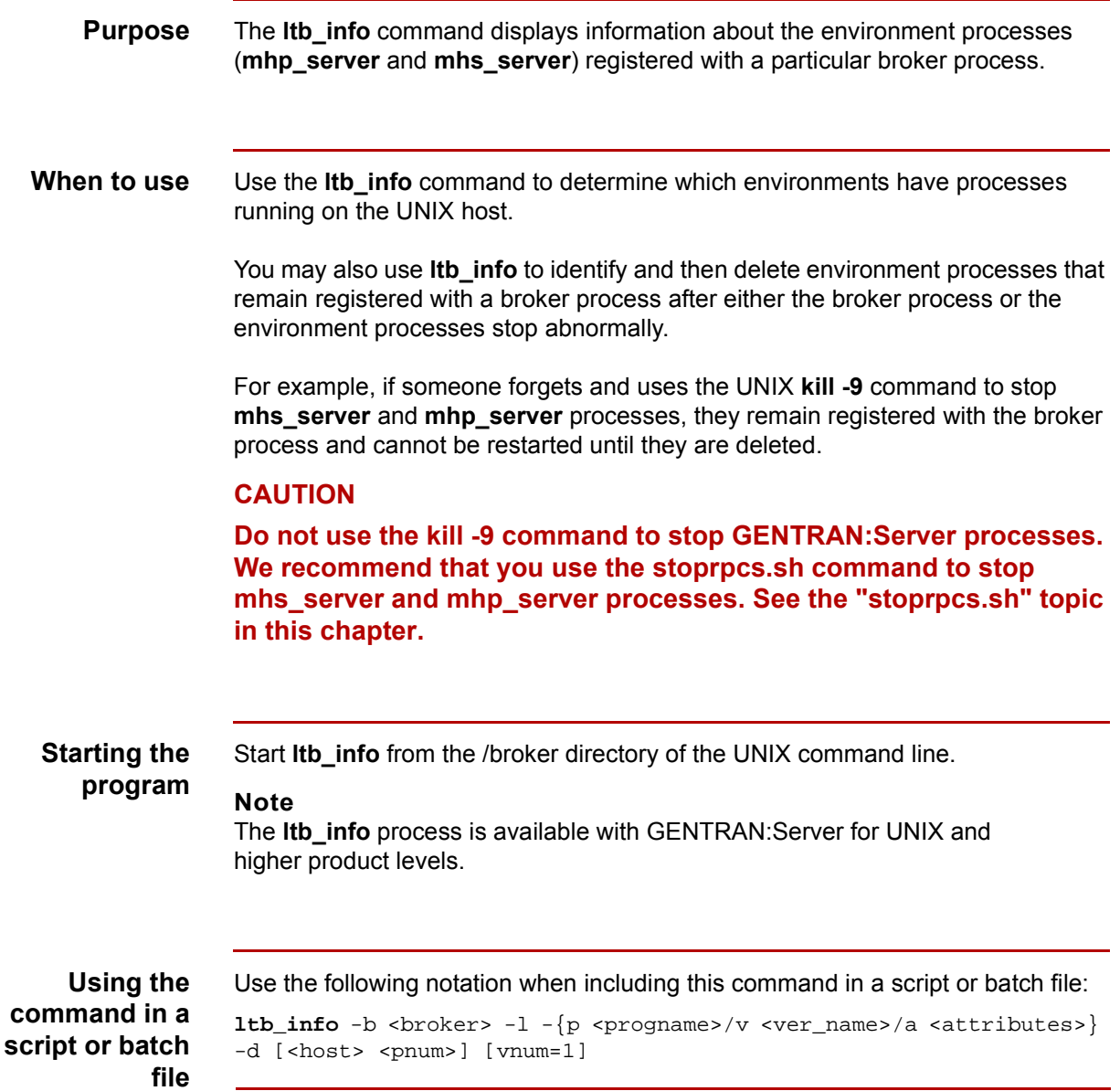

(Continued on next page)

 $\int$ 

#### **Parameters and variables**

**3 - 122**

This table lists the parameters and variables defined for the **ltb\_info** command.

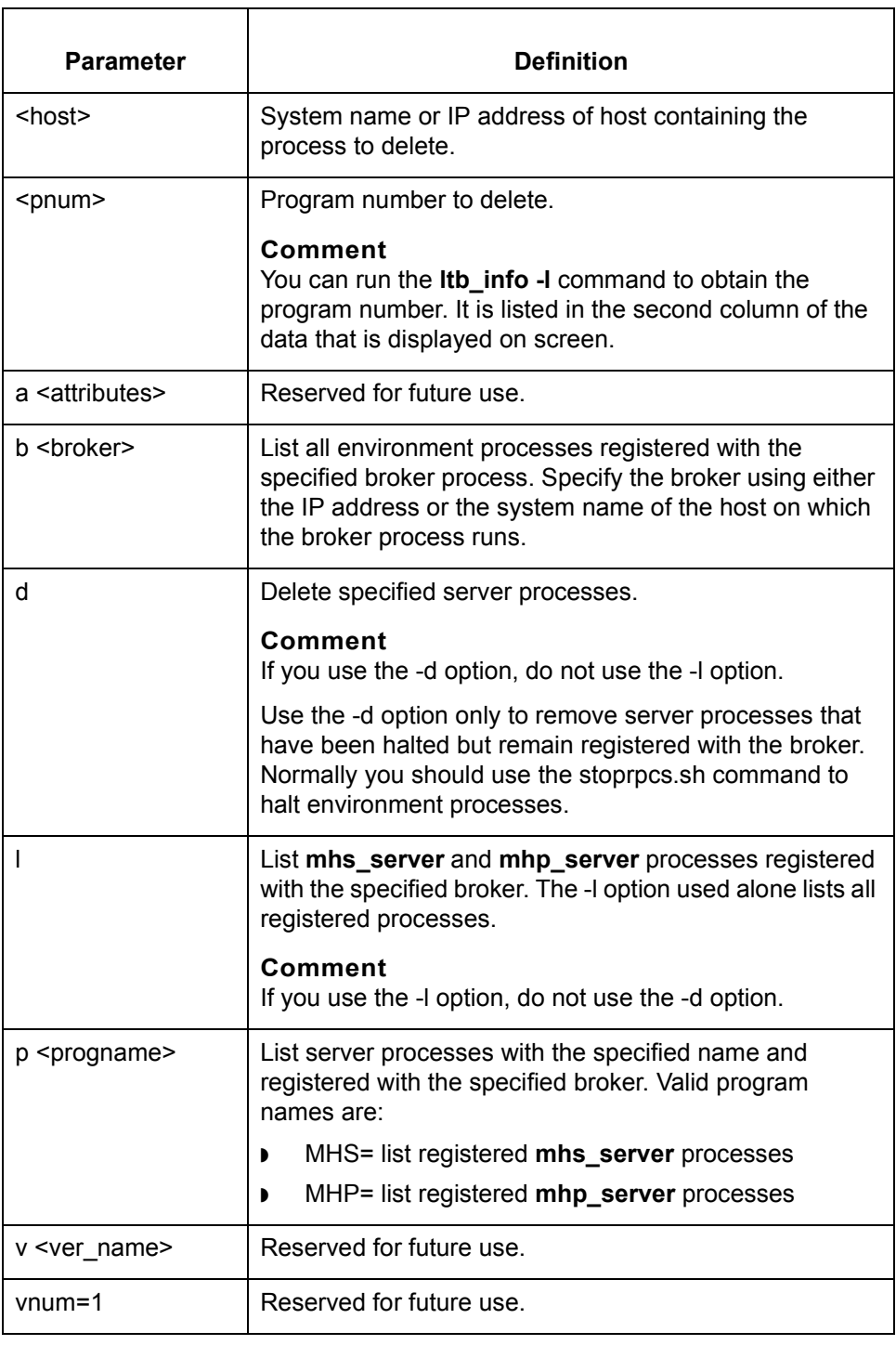

### **mentcomp**

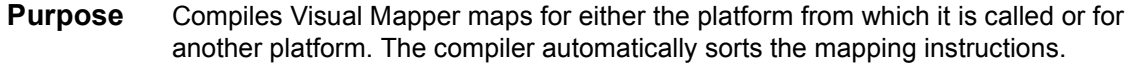

#### **Files created** This table lists the names and descriptions of files created when you compile Visual Mapper maps.

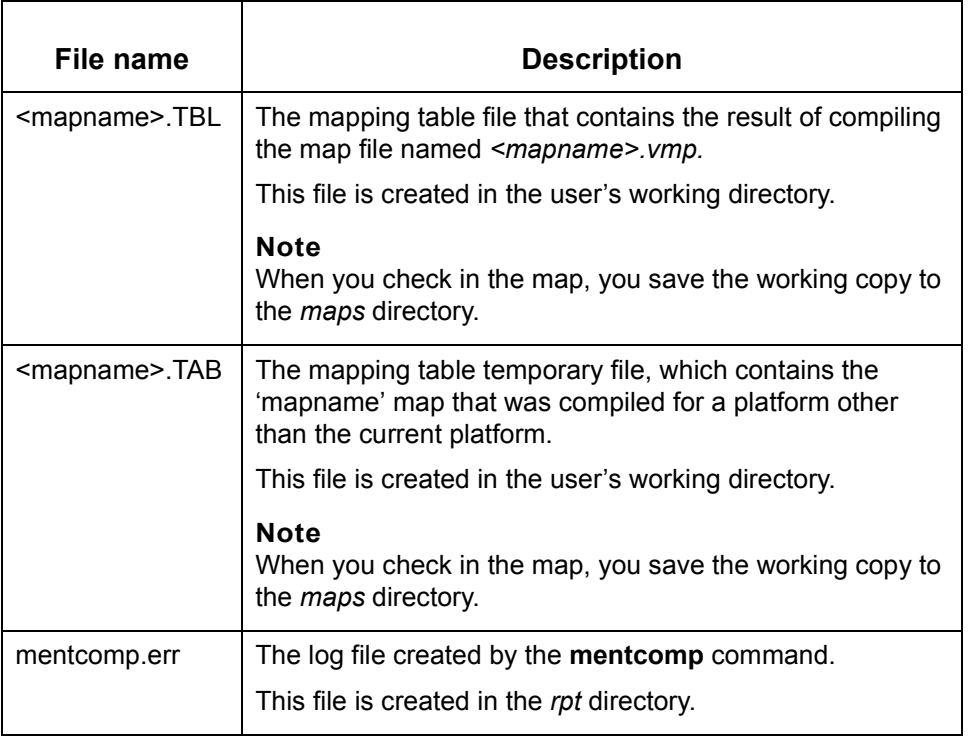

#### **Starting the program**

Start **mentcomp** from:

- **The Compile** option on the File menu in either the Main window or the Visual Mapper for GENTRAN:Server Workstation
- **The Compile** option on the Translate menu in either the Main window or the Visual Mapper for GENTRAN:Server for UNIX
- ◗ The **Compile** Toolbar button in the Visual Mapper.

(Continued on next page)

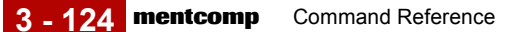

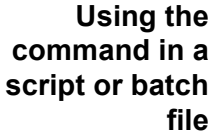

Use the following notation when including this command in a script or batch file: **mentcomp** {-0/1/2} [f <map\_list>/l <map\_list\_file>/d <map\_dir>/a/v/ w/] {list of maps/file with list of maps/name of directory} **Note** Do not include the slashes, brackets, or braces in the command.

**Rules** Use the following rules when entering the **mentcomp** command.

- ◗ Do not use the Workstation version of **mentcomp** from within a nested batch file. Nested batch files should contain only DOS commands and DOS command line programs.
- ◗ Before using the Client/server version of **mentcomp,** be sure that MOTIF is running.

#### **Parameters and variables**

This table lists parameters and variables defined for the **mentcomp** command.

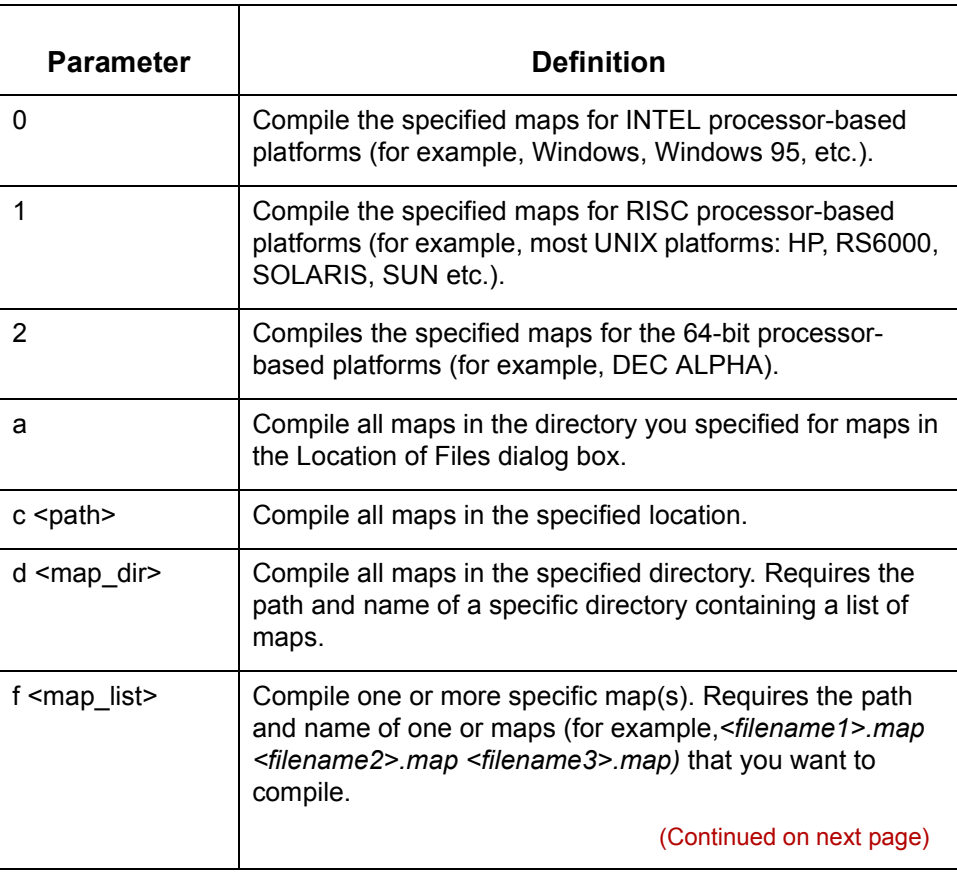

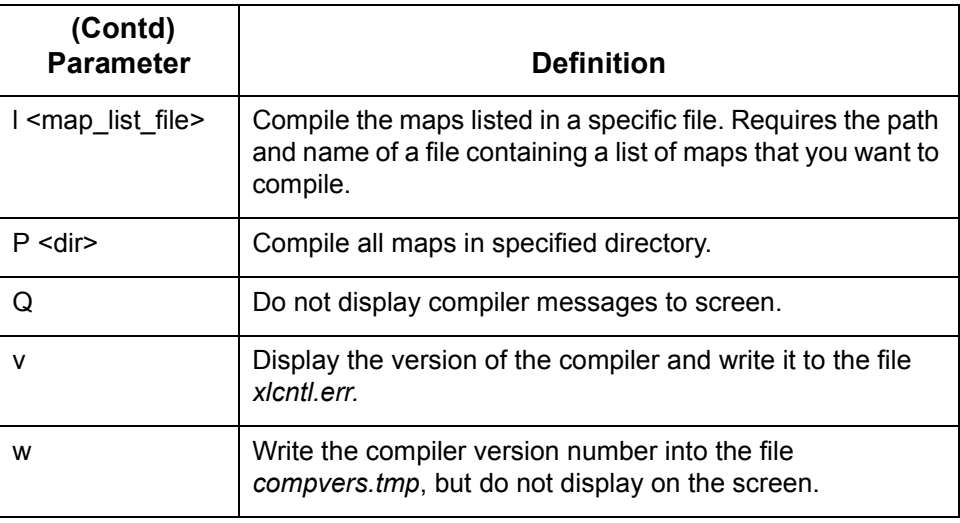

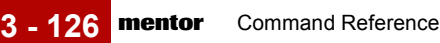

### **mentor**

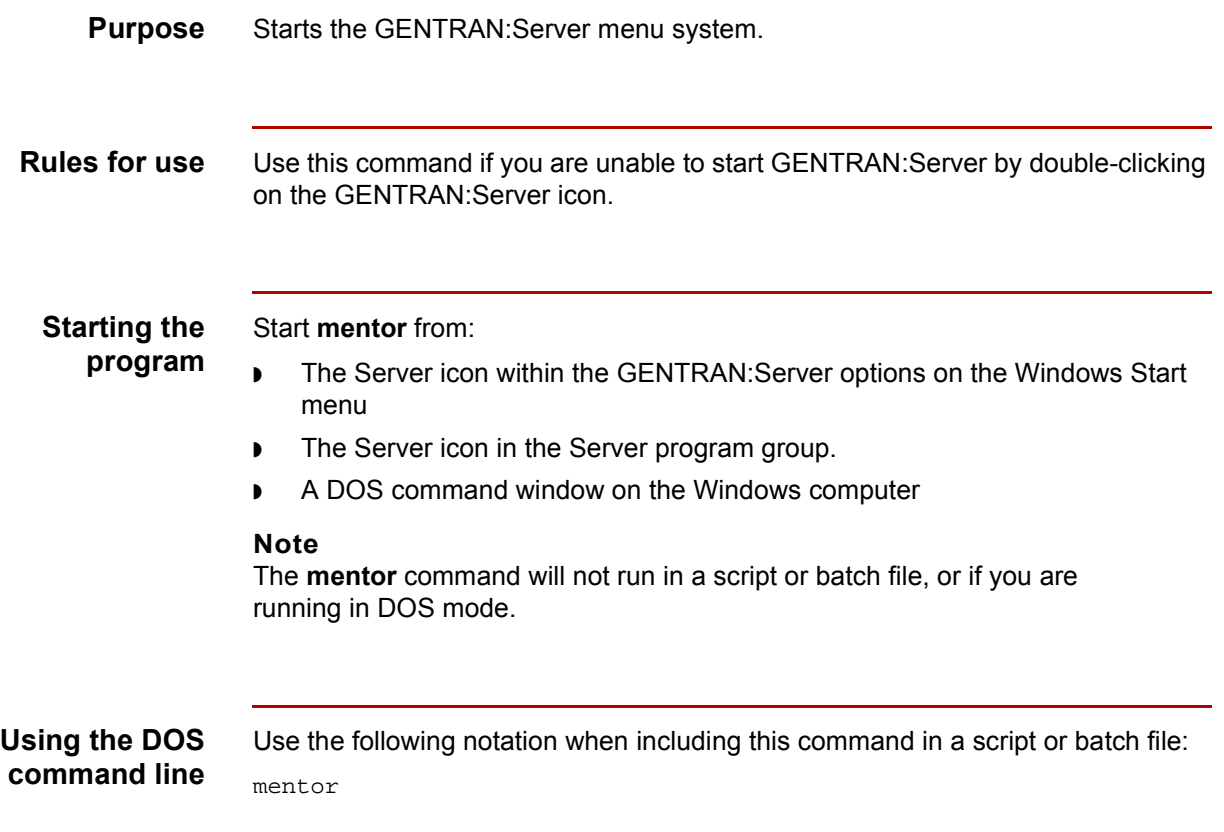

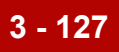

# **mtimer**

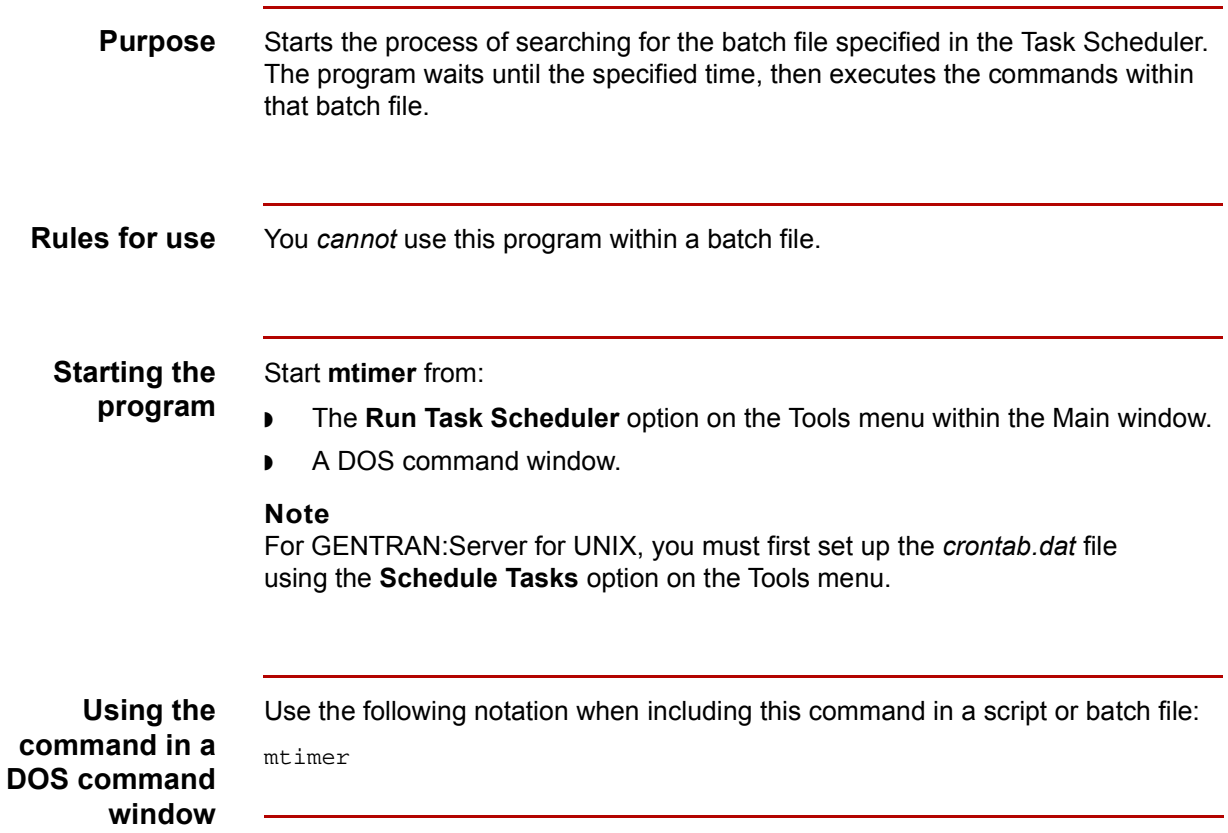

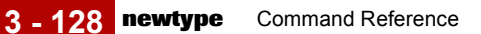

### **newtype**

**Purpose** Builds a list of files whose names are unique for the first specified number of bytes.

> The unique names may be assembled by using the first c1 bytes only or the entire name of the first occurrence. The default is the whole file name of the first occurrence.

**Files created** This table lists the name and description of the file created when you run **newtype**.

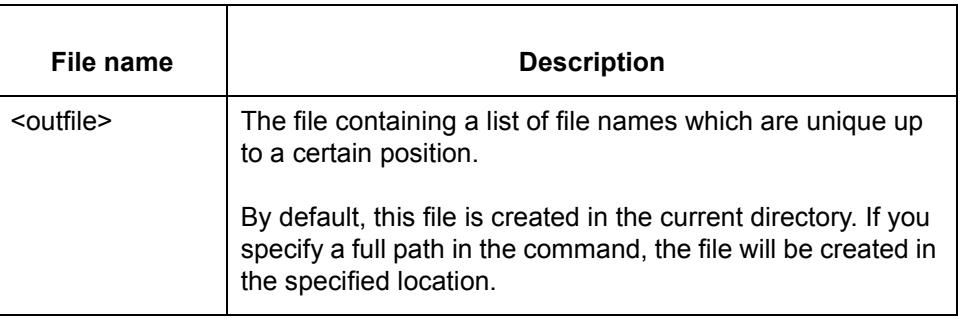

### **Starting the program**

Start **newtype** from the UNIX host command line.

#### **Note**

The **newtype** command is available only for the GENTRAN:Server Process Control Manager product level and higher.

#### **Using the command in a script or batch file**

 $\theta$ 

Use the following notation when including this command in a script or batch file:

```
newtype {-c1 -c2 <infile> <outfile>}
```
#### **Note**

Do not include the braces in the command.

(Continued on next page)

#### **Parameters and variables**

This table lists the parameters and variables defined for the **newtype** command.

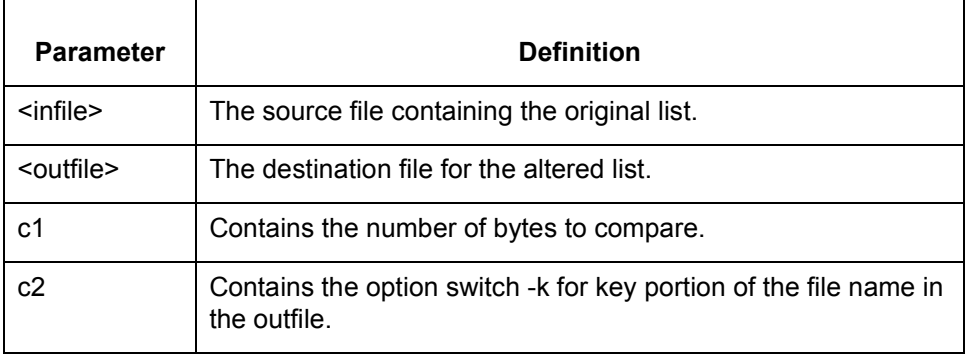

### **orgcreat**

**Purpose** Creates empty Trading Partnership Organization Files.

### **WARNING**

**Use with caution! This program overwrites any data in existing Trading Partnership Organization files.** 

**Files created** This table lists the names and descriptions of the empty files created when you run **orgcreat**.

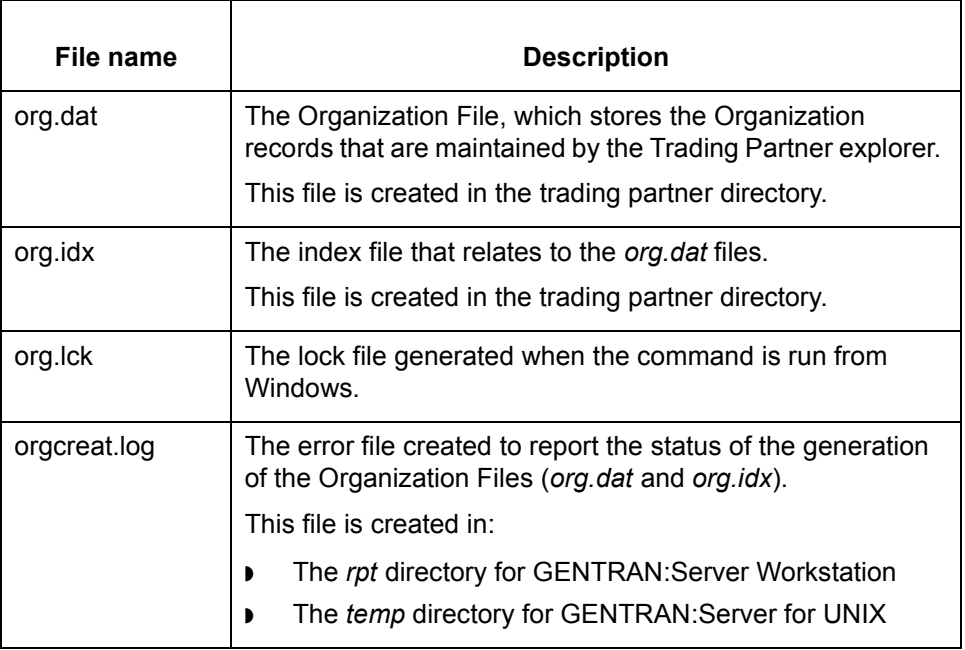

### **Starting the**

Start **orgcreat** from:

#### **program**

- **The Run Program** option on the Main window Tools menu.
- ◗ The **New/Create**=>**Organization File** option from the Tools menu within the Trading Partnership explorer.

(Continued on next page)

#### **Using the command in a script or batch file**

Use the following notation when including this command in a script or batch file: orgcreat [-cp <config path>]

#### **Parameters and variables**

This table lists the parameters and variables defined for the **orgcreat** command.

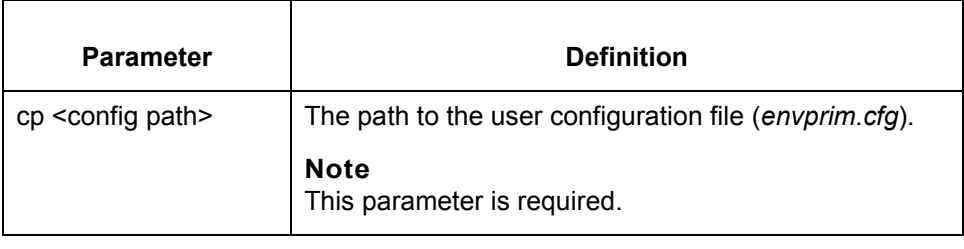

 $\sqrt{ }$ 

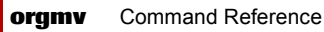

### **orgmv**

**3 - 132**

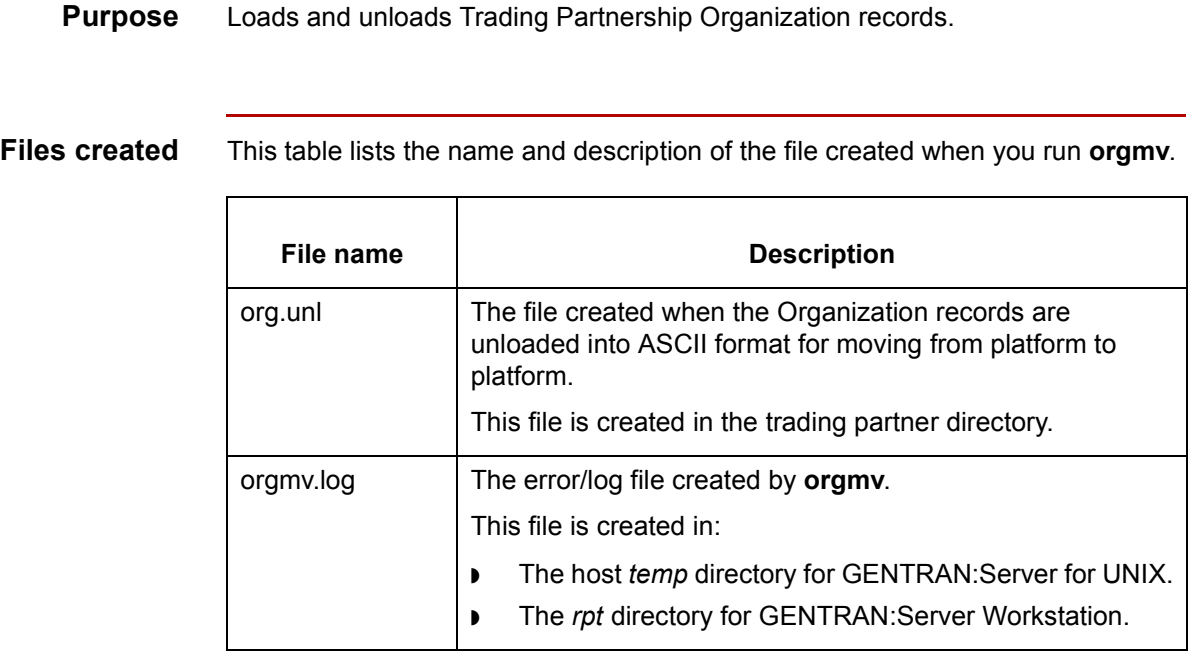

#### **Starting the program**

Start **orgmv** from:

- **The Run Program** option on the Main window Tools menu.
- ◗ The **Unload**=>**Organization Records** option from the Tools menu within the Trading Partnership explorer.
- ◗ The **Load**=>**Organization Records** option from the Tools menu within the Trading Partnership explorer.

#### **Using the command in a script or batch file**

∮

Use the following notation when including this command in a script or batch file:

**orgmv** -[l/lo/u] [-cp <config path>]

#### **Note**

Do not include the braces or slashes in the command.

(Continued on next page)

#### **Parameters and variables**

This table lists the parameters and variables defined for the **orgmv** command.

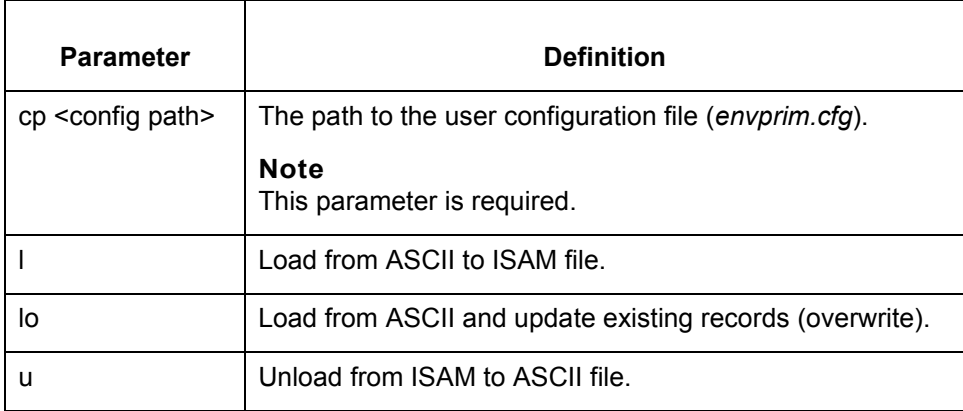

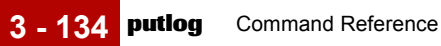

# **putlog**

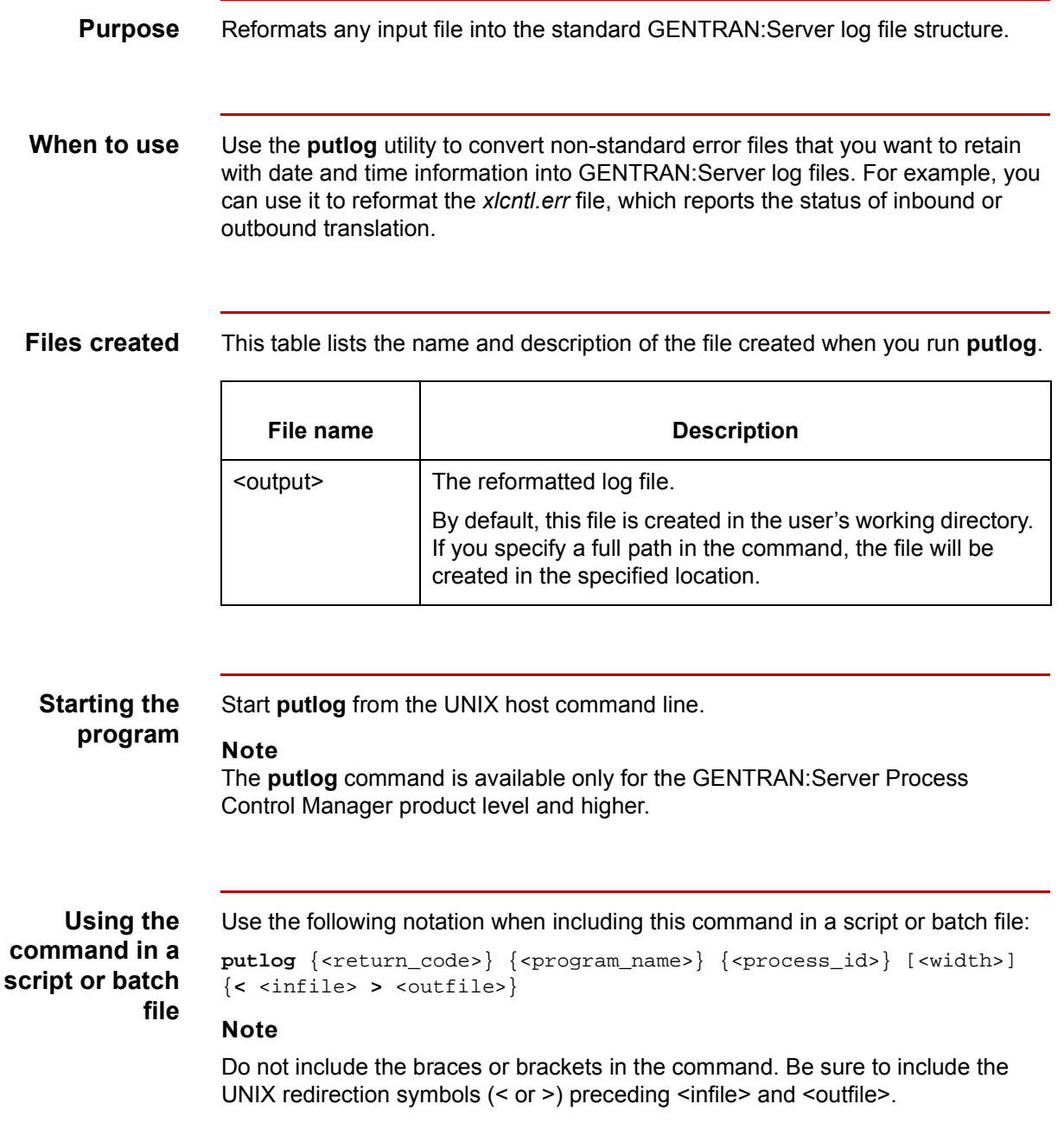

(Continued on next page)

#### **Parameters and variables**

This table lists the parameters and variables defined for the **putlog** command.

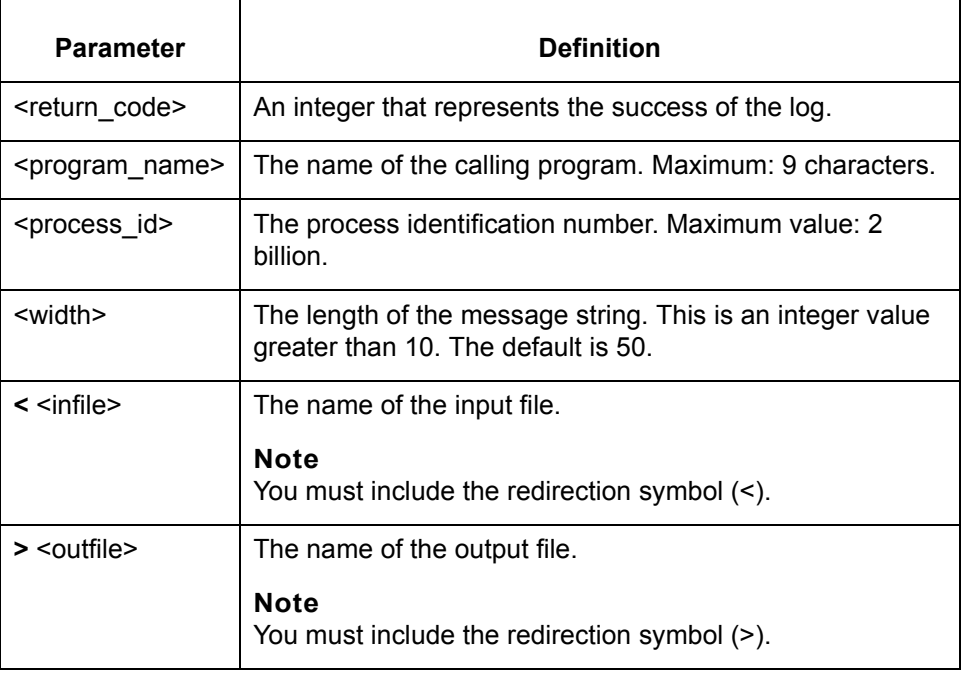

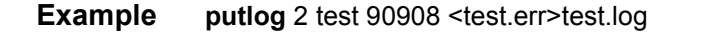

**Sample input file** A sample input file follows (test.err): RVR\_SRC/valid/searchidx.sh Valid Searching all IDX/DAT files for Valid on ncr at /usr/srvr3/qa by jane on Wed Nov 6 15:28:55 EST 1996 Searching 88 .idx/.dat files ds\_map: Validation|850|BEG|3||1|20|1|m||||| Validation|850|GS|6||1|20|21|n||||| ds\_name: Valid|for Validation Test|EDI||

(Continued on next page)

#### **Sample output file**

**3 - 136**

A sample output file follows (test.log):

```
test:90908: 19970127:170230: 2:RVR_SRC/valid/searchidx.sh Valid :
test:90908: 19970127:170230: 2:Searching all IDX/DAT files for 
Valid :
test:90908: 19970127:170230: 2:on ncr at /usr3/srvr3/qa :
test:90908: 19970127:170230: 2: by jane on Wed Nov 6 15:28:55 EST 
1996 :
test:90908: 19970127:170230: 2: Searching 88 .idx/.dat files :
test:90908: 19970127:170230: 2:ds_map: :
test:90908: 19970127:170230: 2:Validation|850|BEG|3||1|20|1|m||||| 
:
test:90908: 19970127:170230: 2:Validation|850|GS|6||1|20|21|n||||| 
:
test:90908: 19970127:170230: 2:ds_name: :
test:90908: 19970127:170230: 2:Valid|for Validation Test|EDI|| :
```
### **ret0**

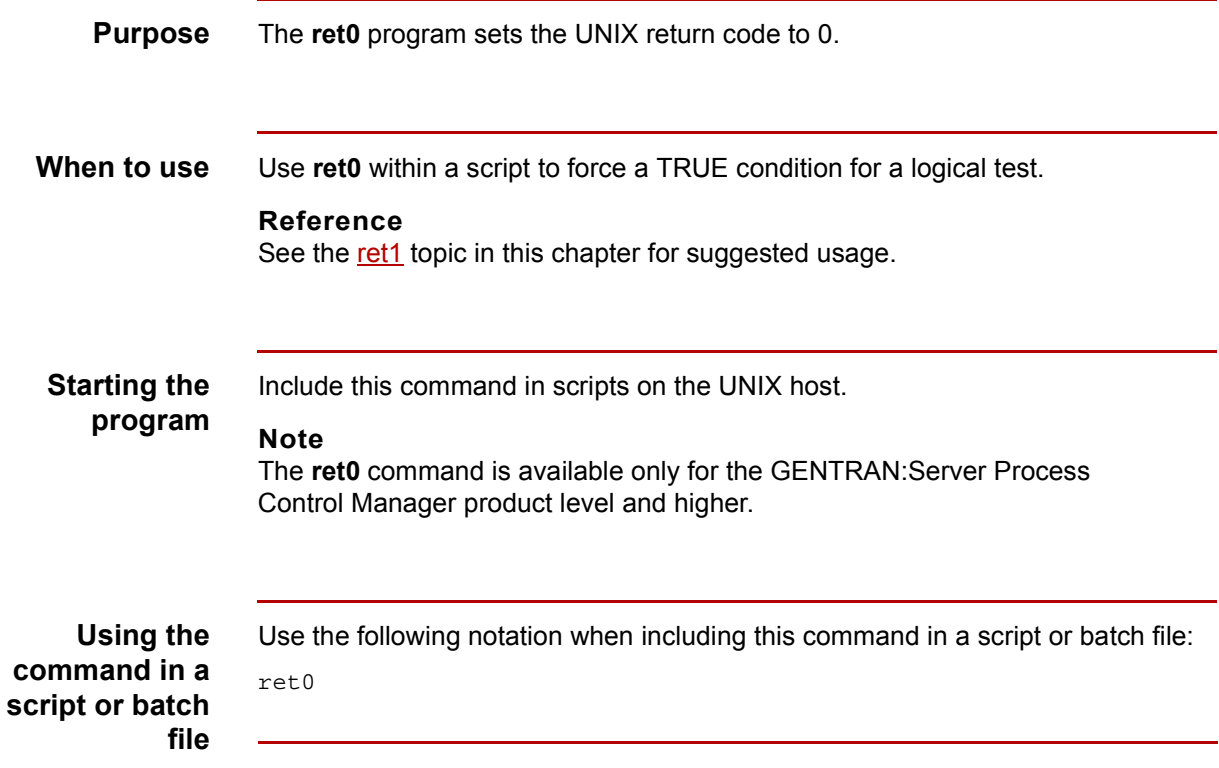

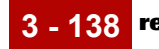

# <span id="page-201-0"></span>**ret1**

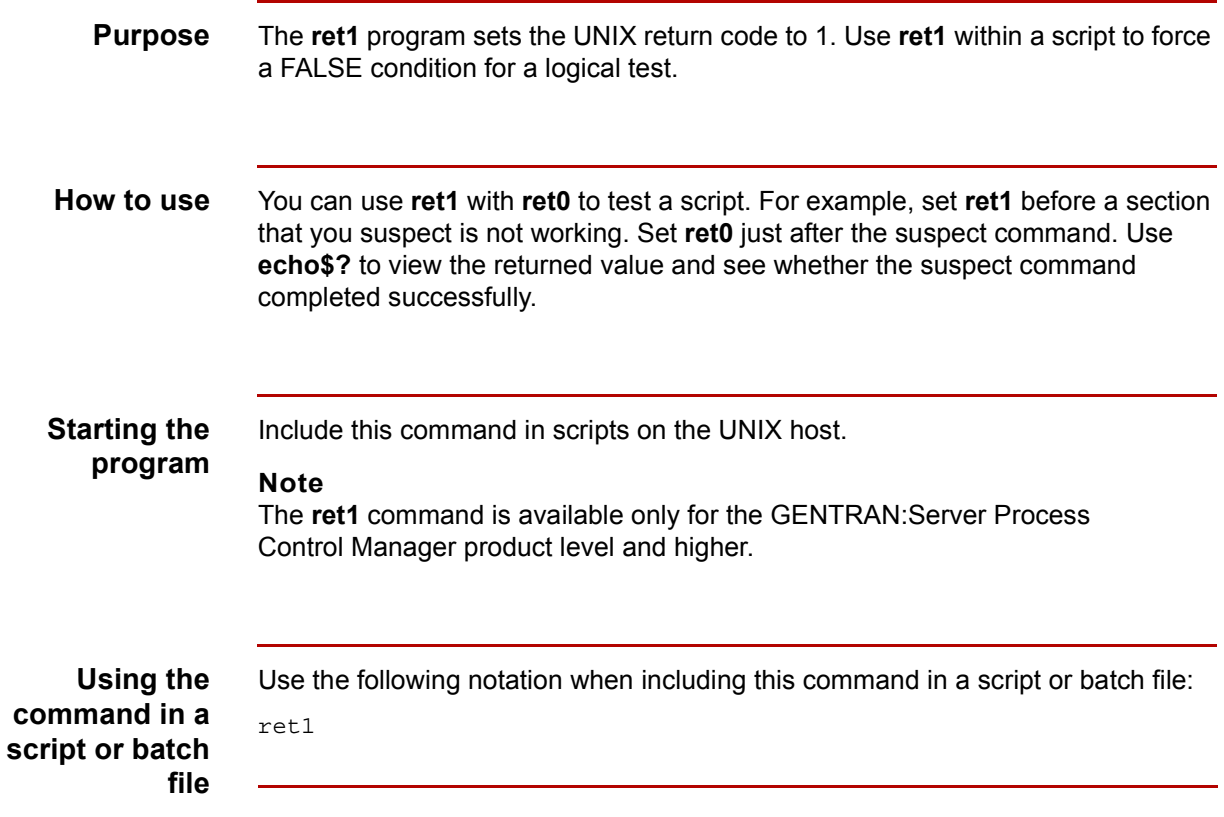

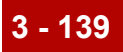

# **rif**

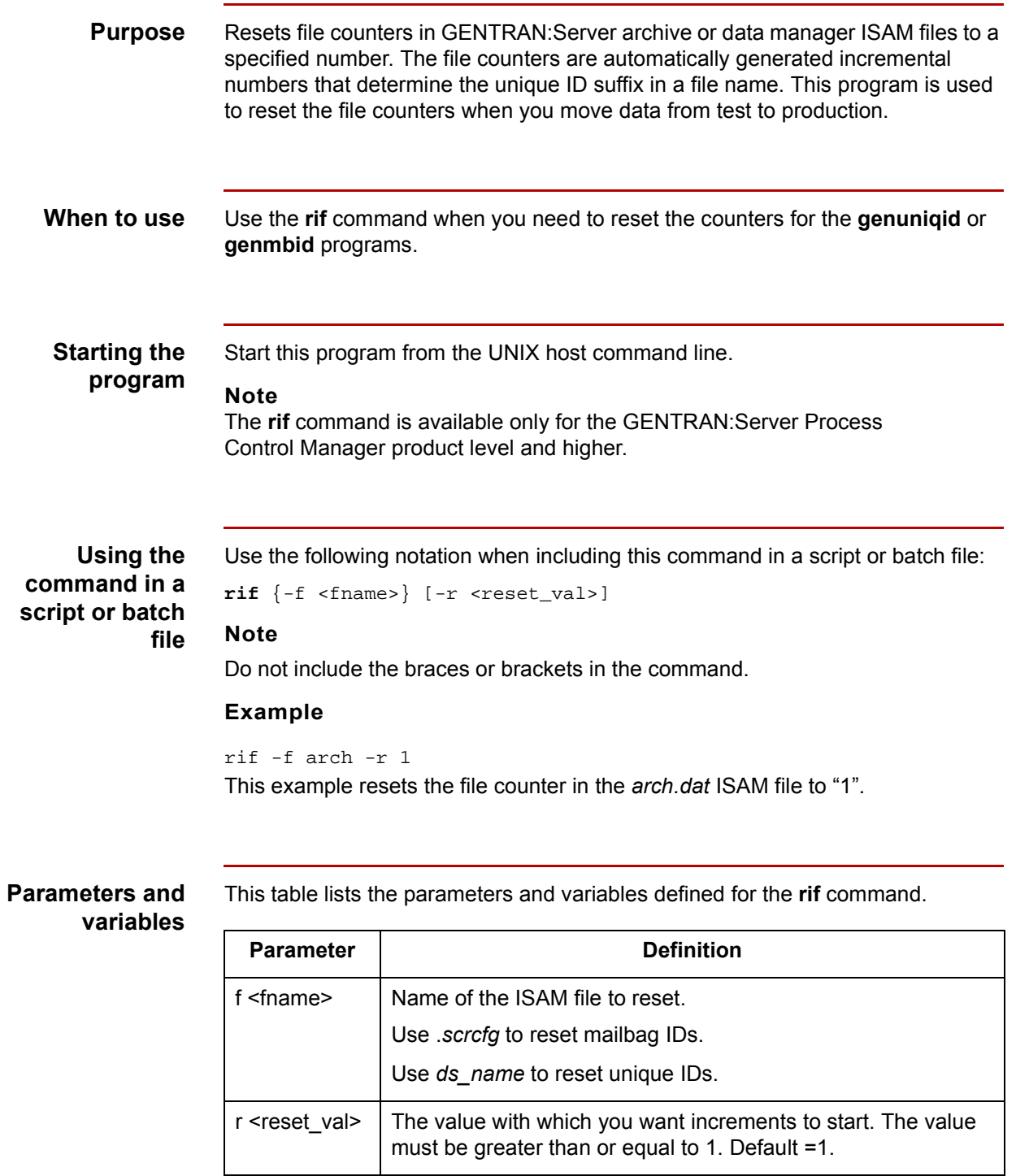

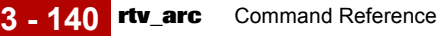

# **rtv\_arc**

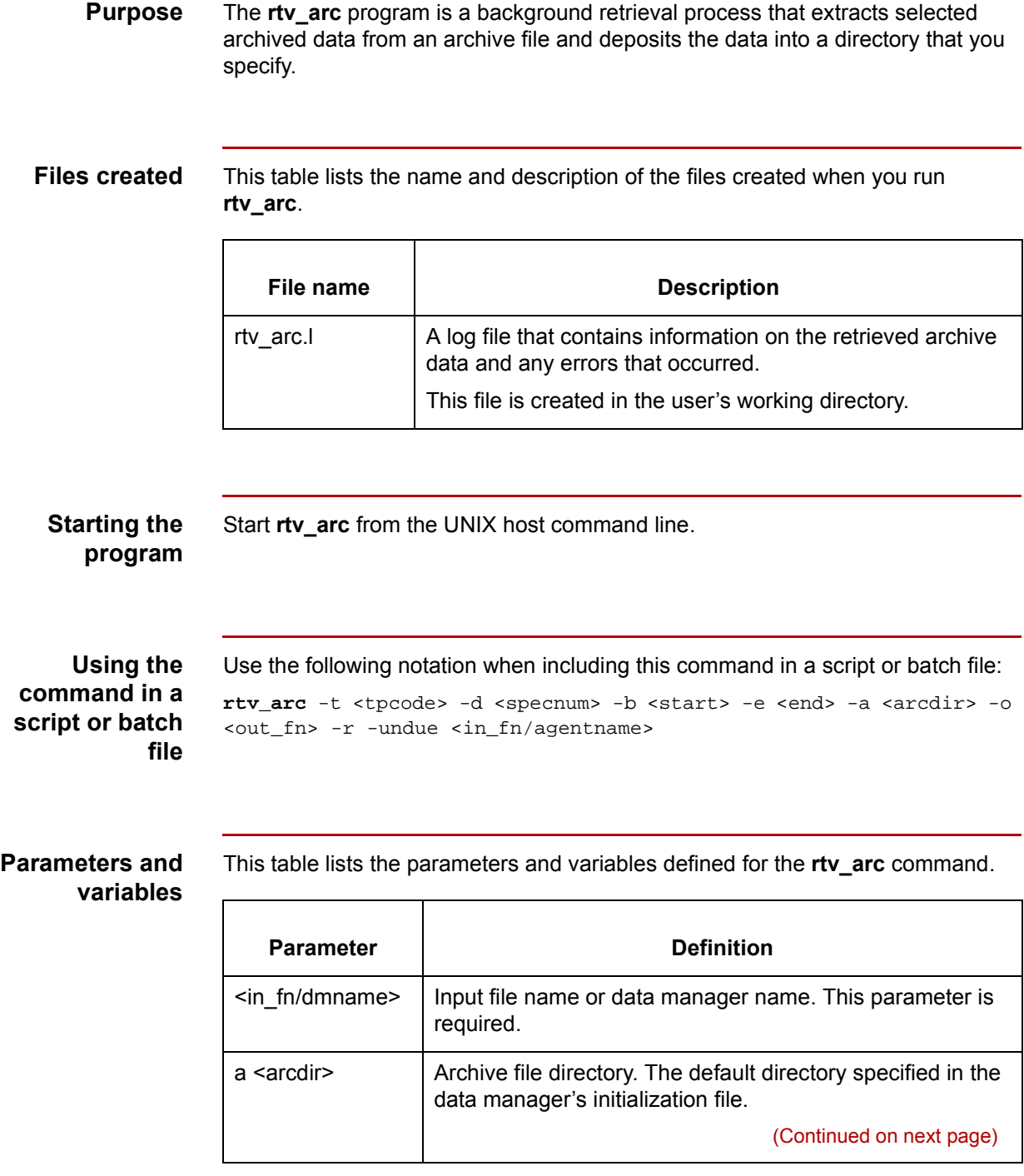

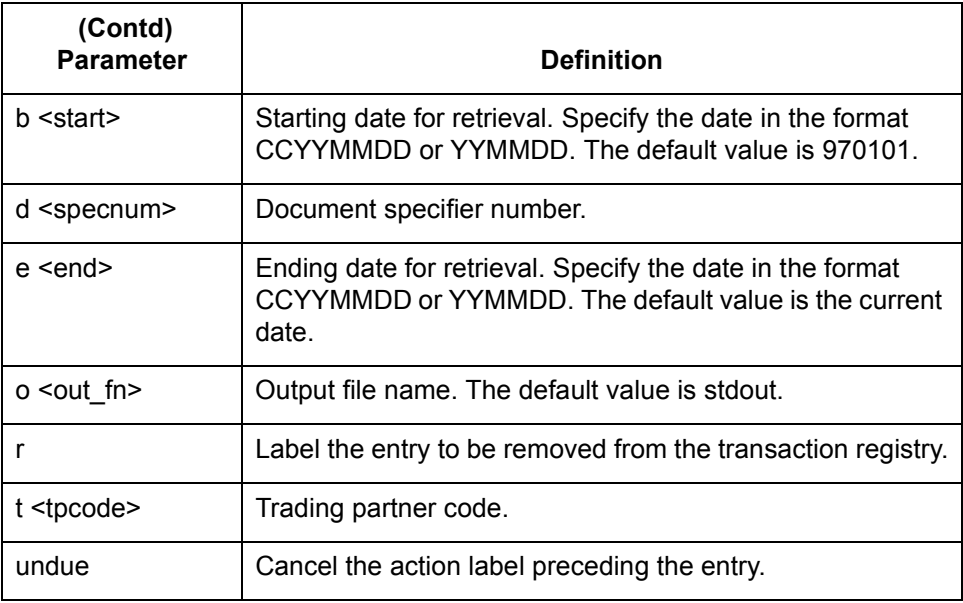

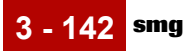

### **smgr**

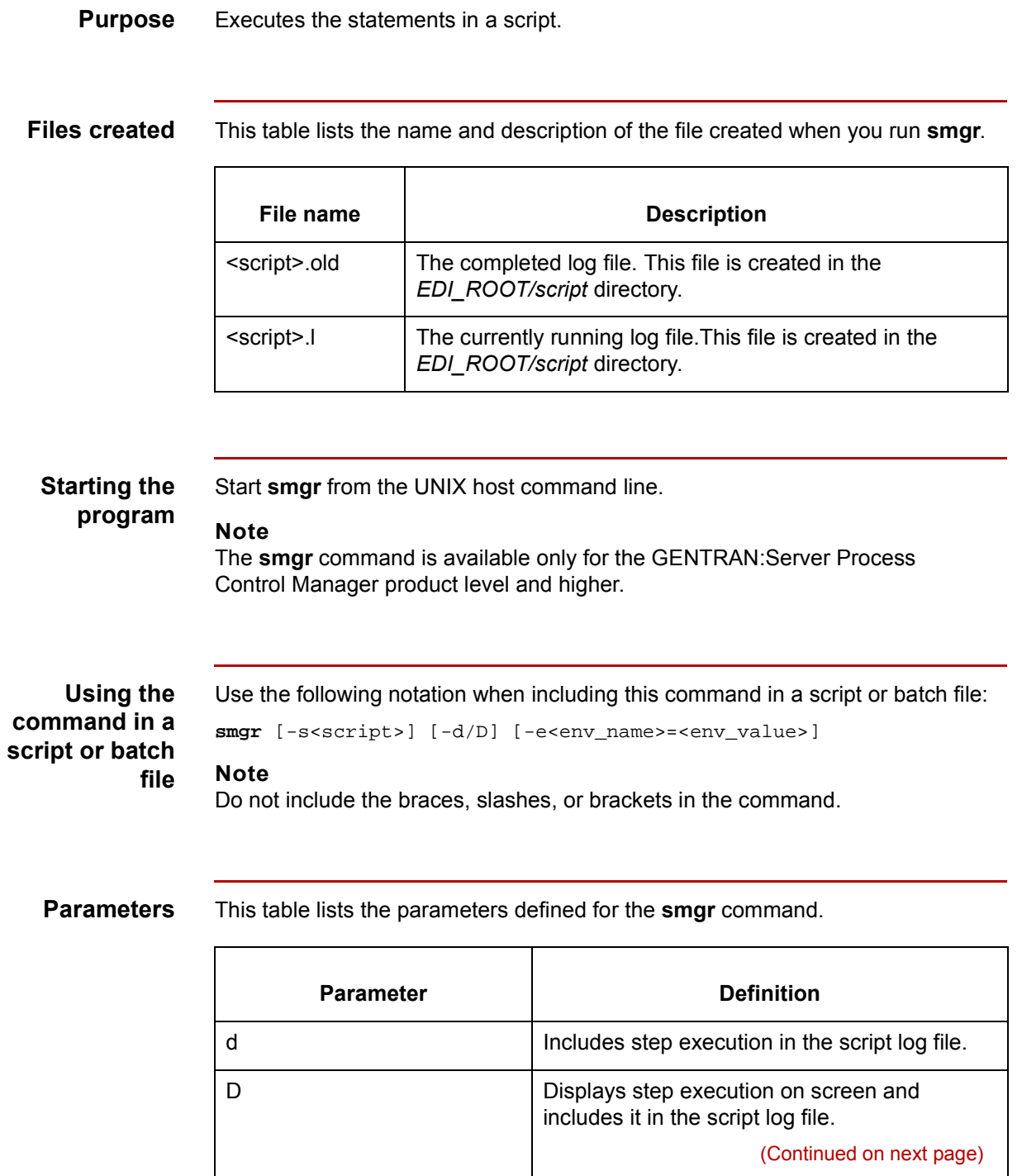

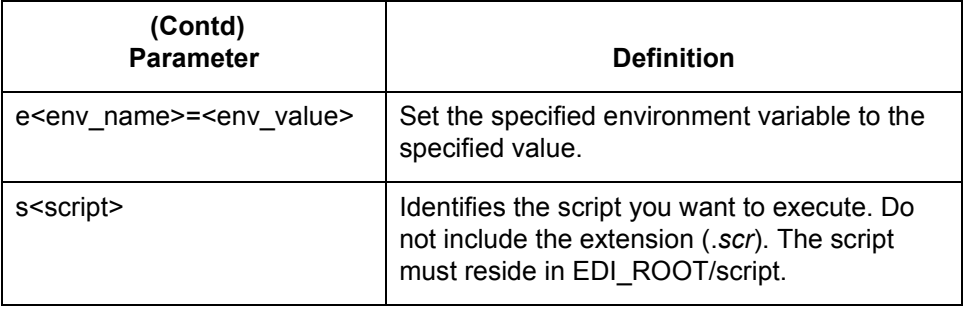

# **srvr\_deq**

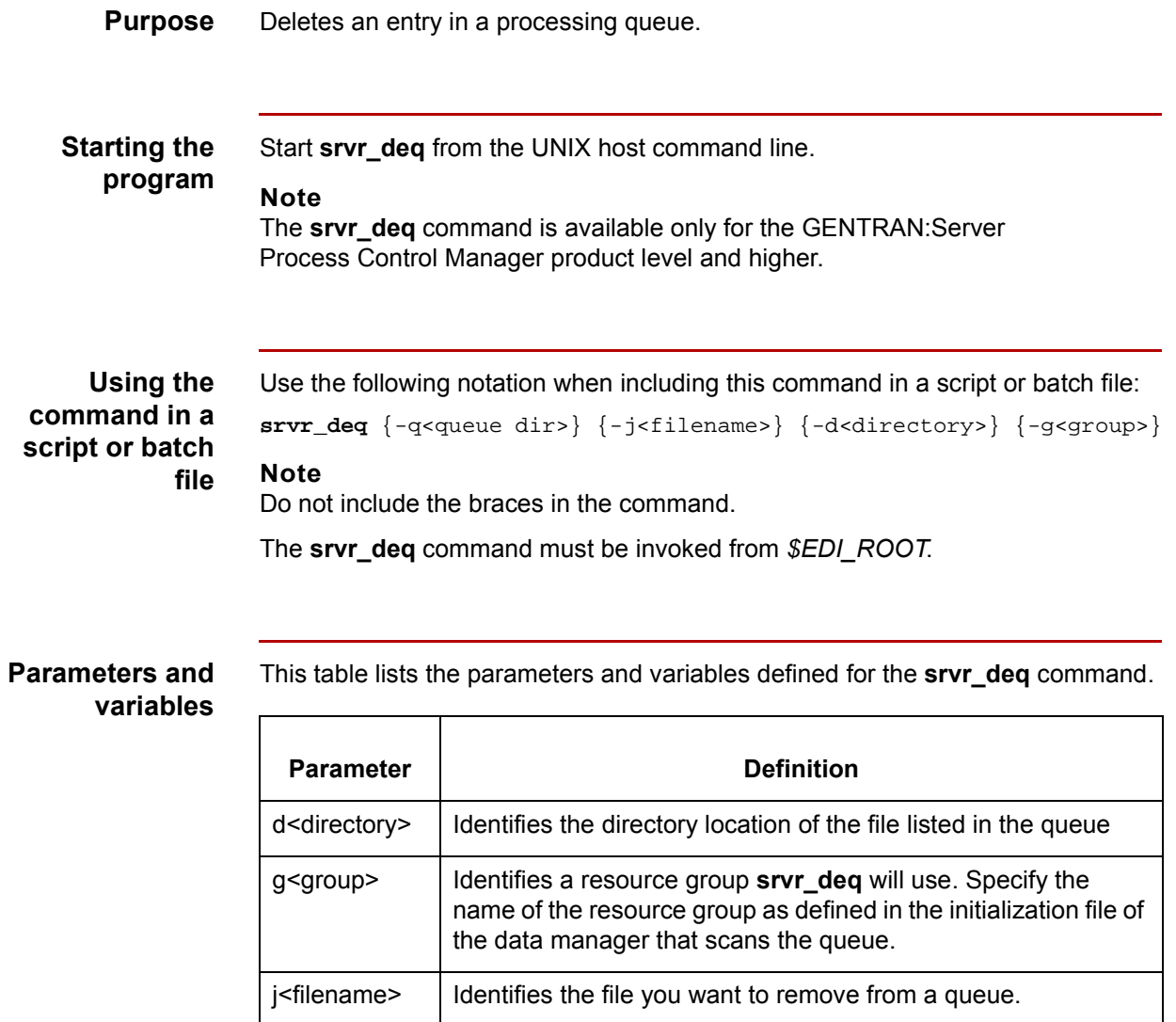

 $q$ <queue dir>  $|$  Identifies a queue directory (for example, "xltii").

### **srvr\_enq**

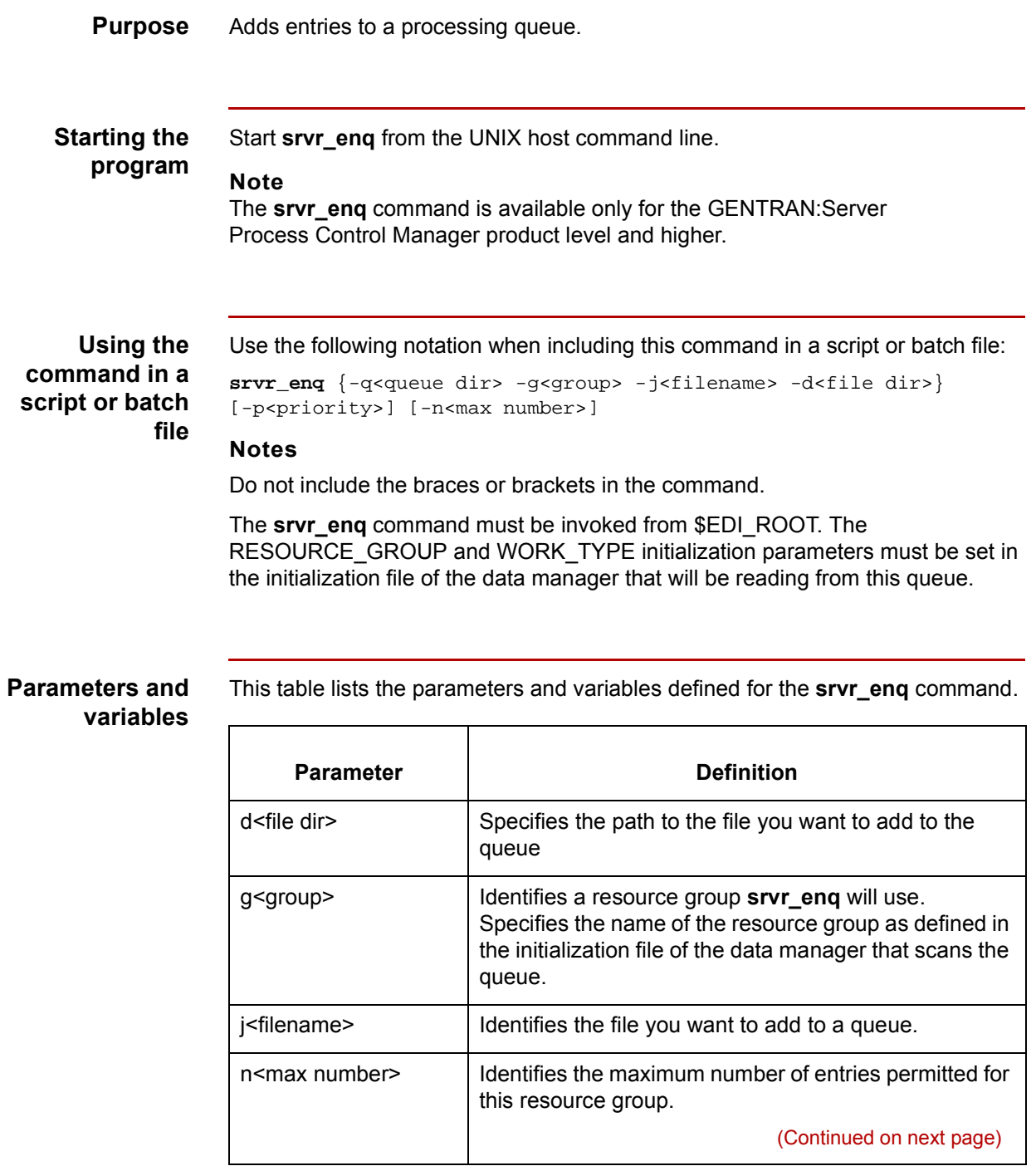

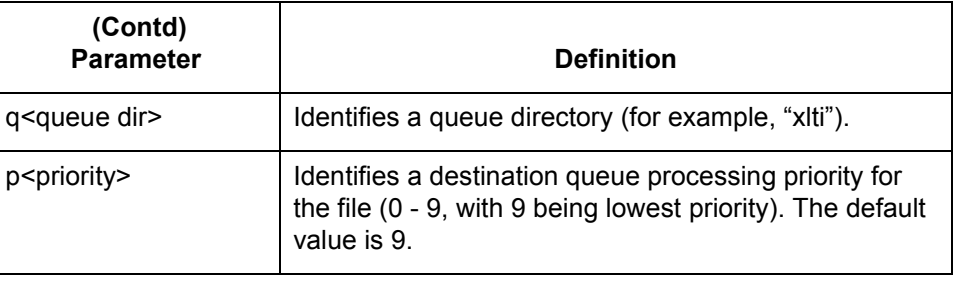

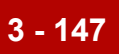

# **startnb.sh**

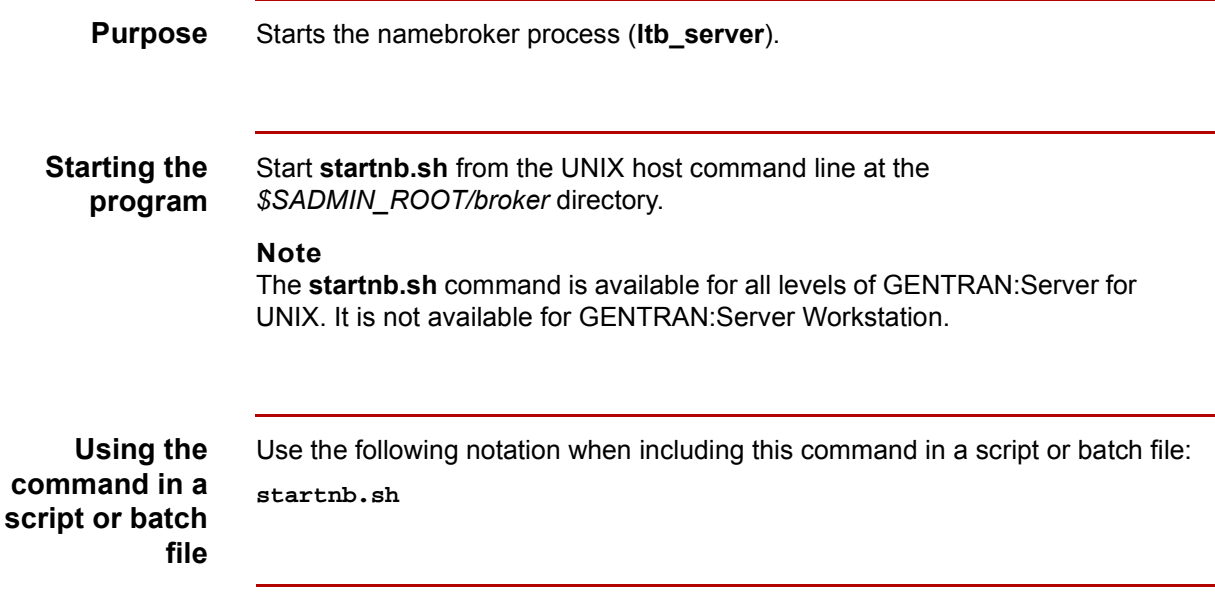

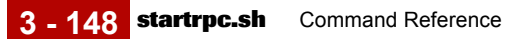

# **startrpc.sh**

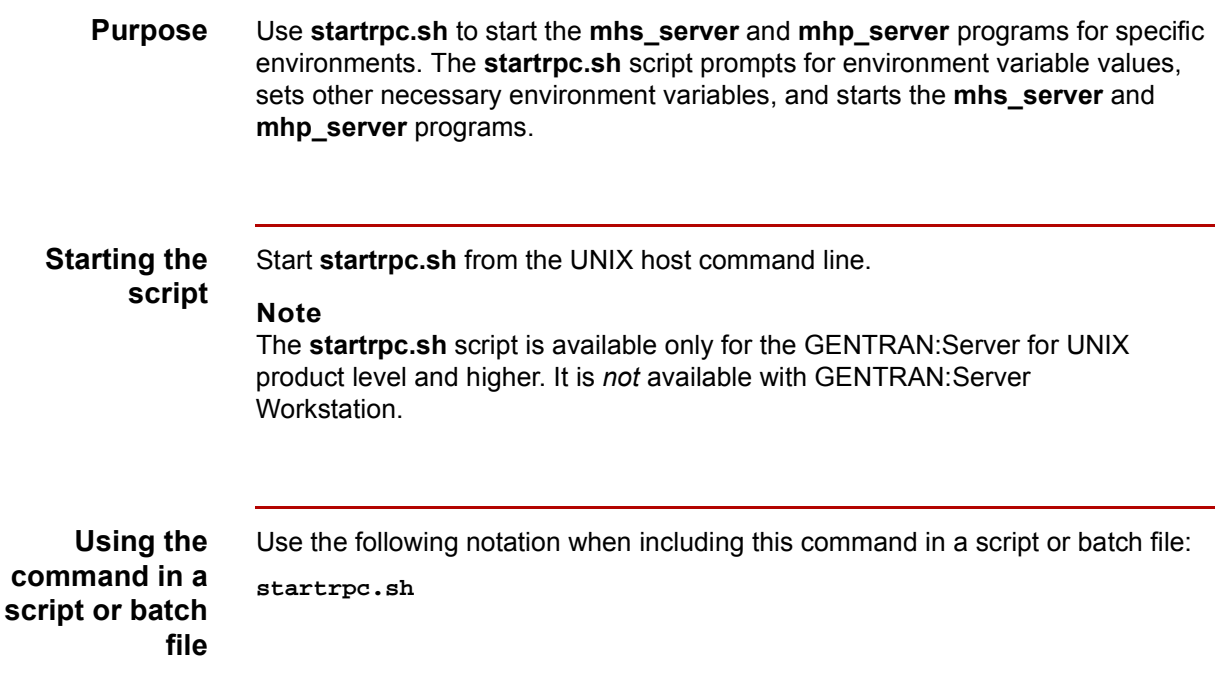

#### **Environment variables**

The **startrpc.sh** script prompts for the paths to the following environment variables.

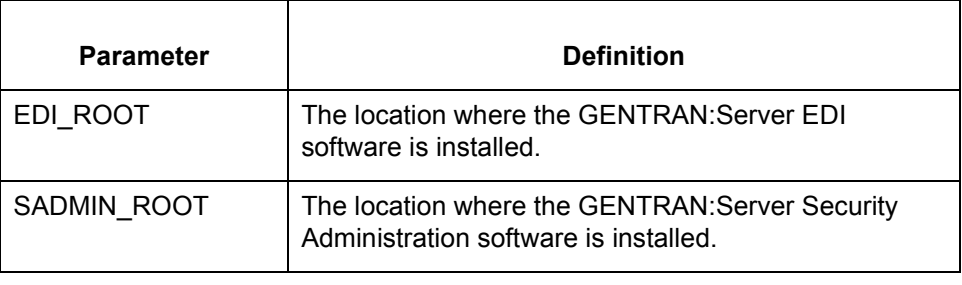

### **startserver**

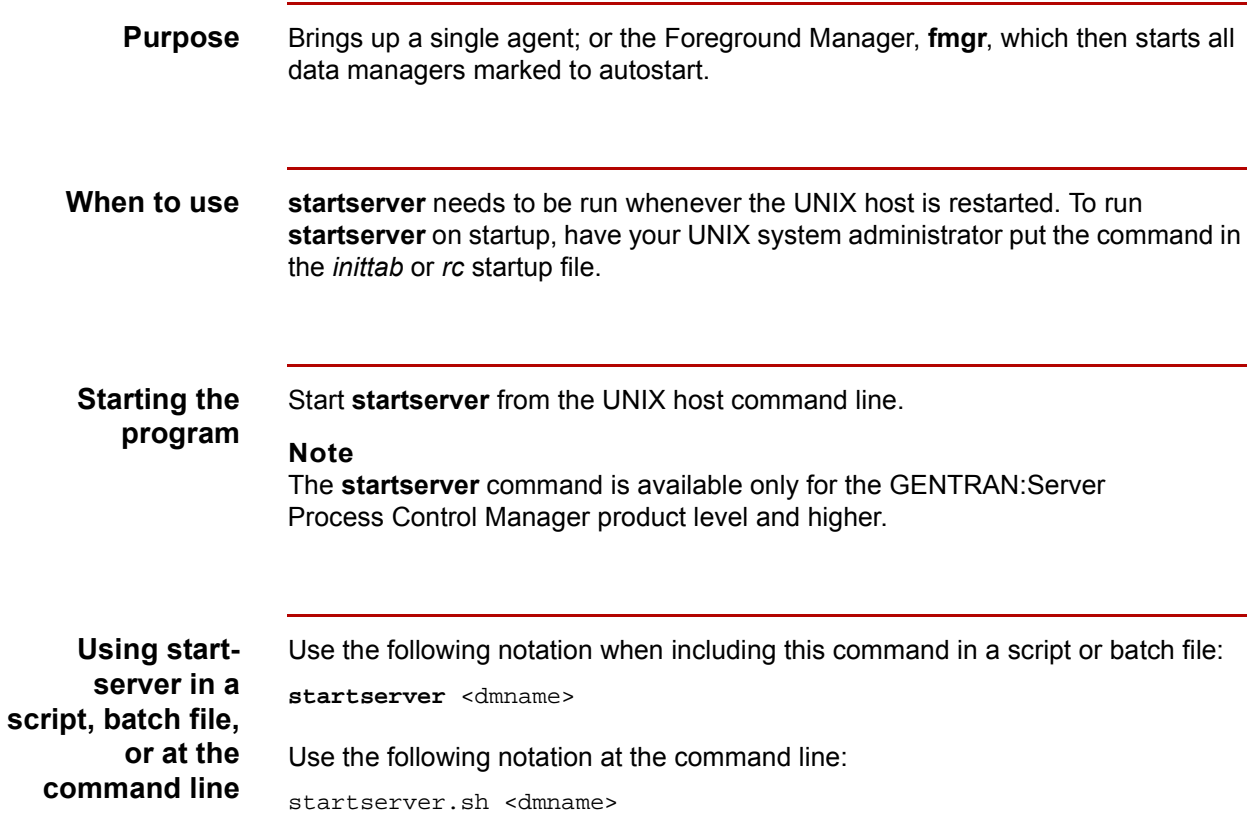

### **Parameter and variable**

This table lists the parameter and variable defined for the **startserver** command.

# **Parameter definition** If no parameter is specified, then **startserver** brings up **fmgr**, which then starts all agents marked to autostart. <dmname> The name of a data manager to bring up in addition to **fmgr**. **Note** When this parameter is used, if **fmgr** is not already running all agents marked to autostart will start.

 $\mathcal{L}$ 

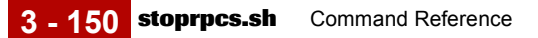

### <span id="page-213-0"></span>**stoprpcs.sh**

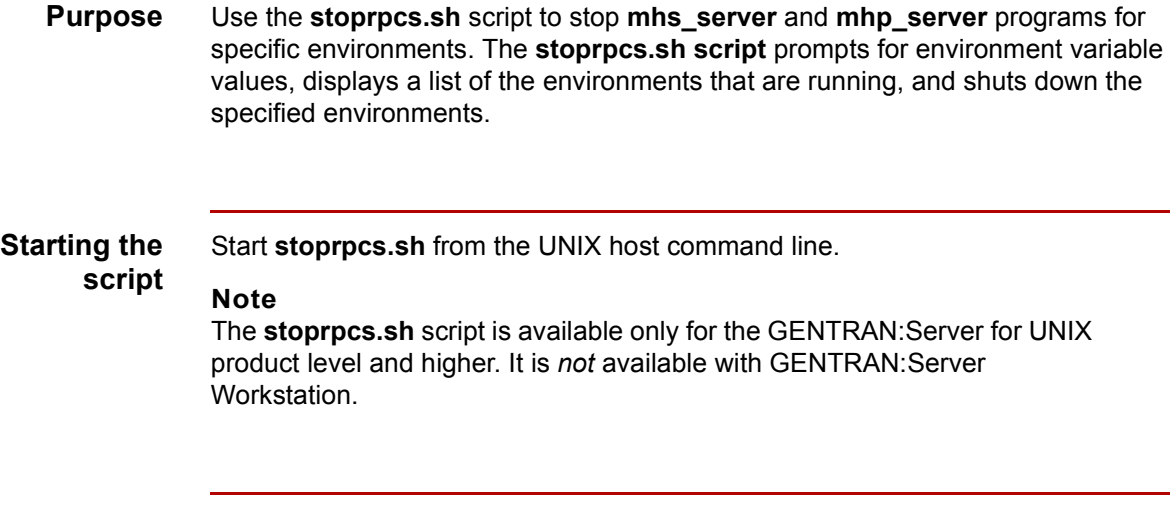

**Using the command in a script or batch file**

Use the following notation when including this command in a script or batch file: stoprpcs.sh

#### **Environment variables**

The **stoprpcs.sh** script prompts for the paths to the following environment variables.

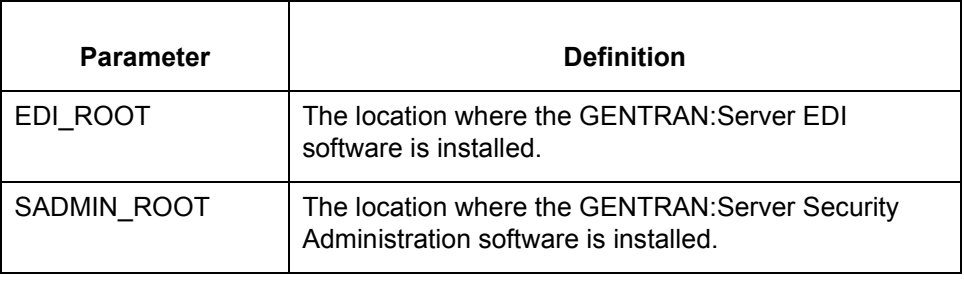

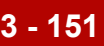

# **stopserver**

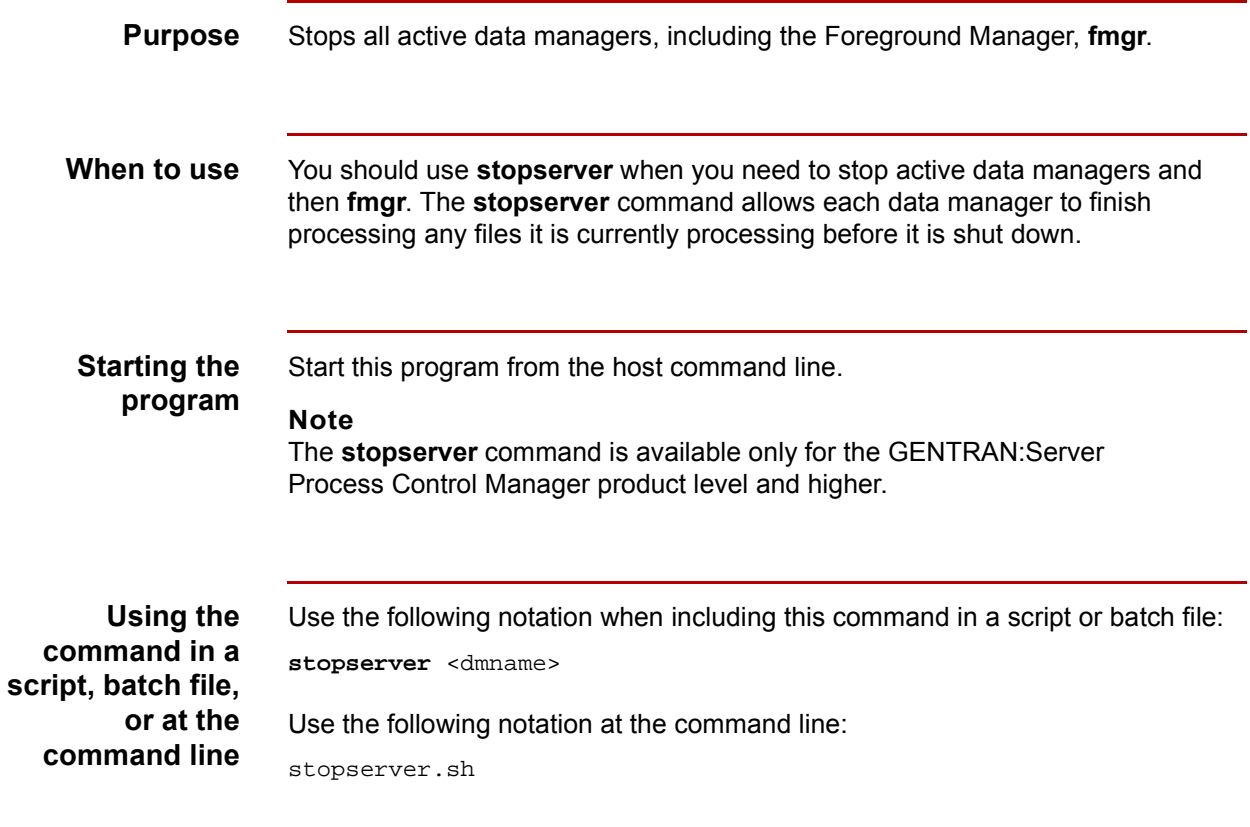

#### **Parameter and variable**

This table lists the parameter and variable defined for the **stopserver** command.

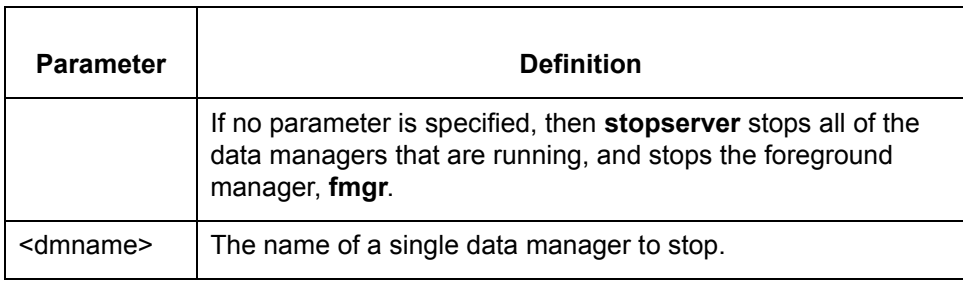

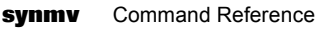

### **synmv**

**3 - 152**

**Purpose** Loads and unloads generic or specific map synonym lists. Used to convert ISAM files to ASCII text so that they can be moved to a machine with a different hardware platform or operating system and converted back to ISAM files. This command is used only with the Visual Mapper.

#### **Files created** This table lists the names and descriptions of the files created when you run **synmv**.

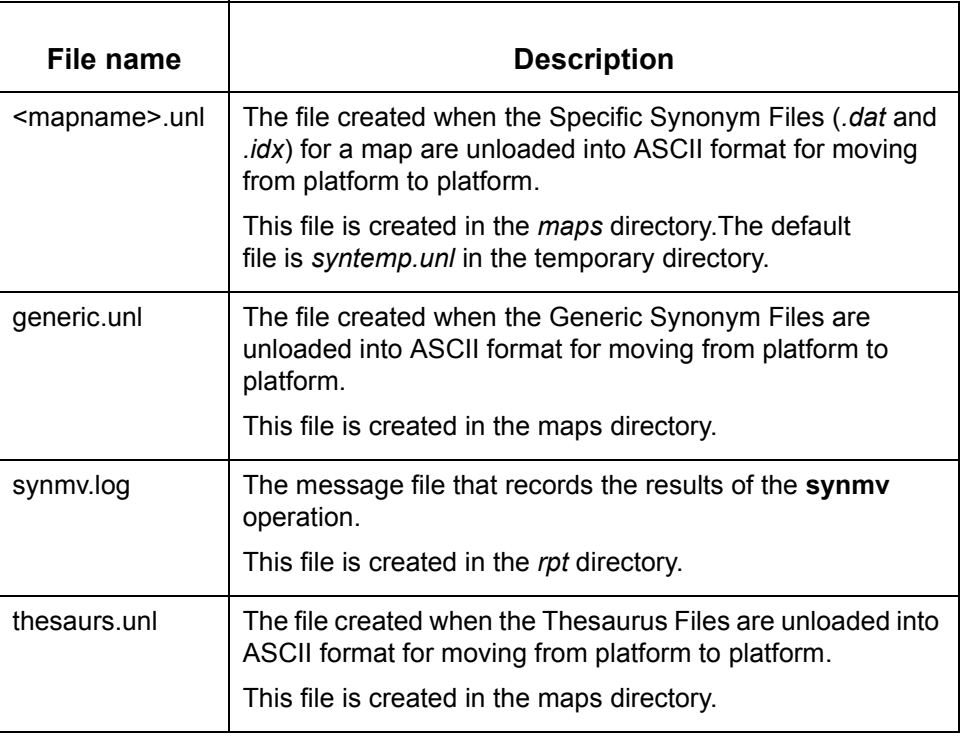

#### **Starting the program**

 $\theta$ 

#### Start **synmv** from:

- **The Unload File** or Load File option on the File menu within either the Synonym Editor or the Thesaurus Editor.
- ◗ The DOS command line, if you are running GENTRAN:Server Workstation.
- ◗ The UNIX command line, if you are running GENTRAN:Server for UNIX.

(Continued on next page)
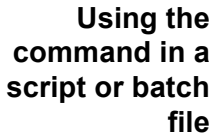

Use the following notation when including this command in a script or batch file: **synmv** <path/filename> -[l/lo/d/u] [-cp <config path>] **Note** Do not include the braces, slashes, or brackets in the command.

**Rules** Use the following rules when entering the **synmv** command.

- ◗ When using a UNIX operating system, use forward slashes (/) in the path.
- When using a DOS operating system, use backslashes (\) in the path.

#### **Parameters and variables**

This table lists the parameters and variables defined for the **synmv** command.

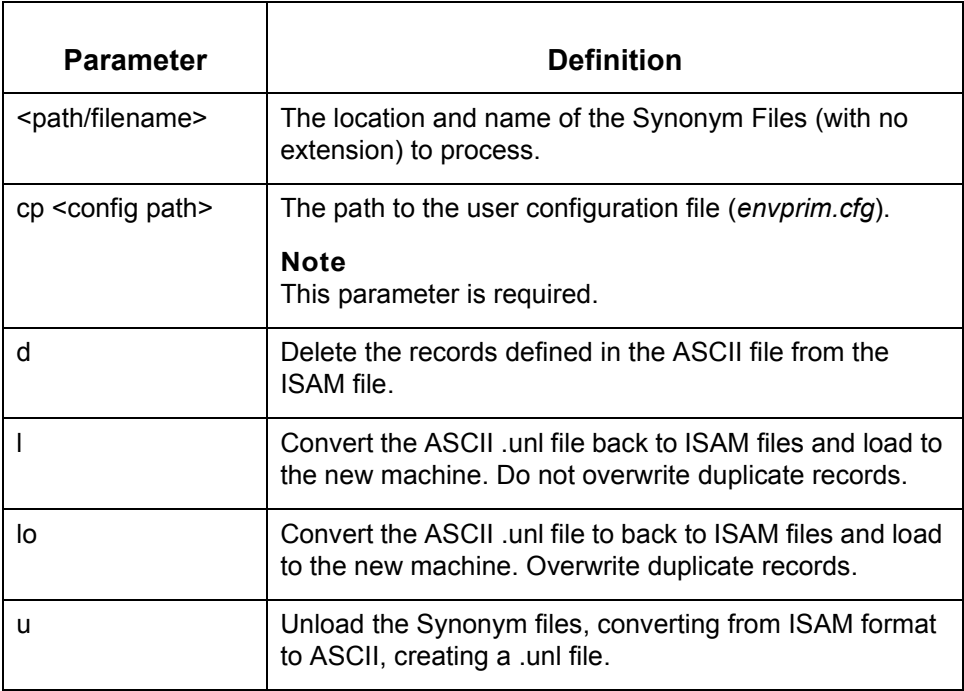

#### **Example 1** To unload the generic synonym files *generic.dat/idx* and create the *generic .unl* file in the maps directory, type this command at the \$EDI\_ROOT directory:

synmv <map\_directory>/generic -u -cp <config path>

(Continued on next page)

 $\mathcal{L}$ 

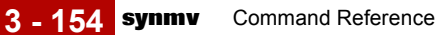

**Example 2** To load the *generic.unl* file, converting it back to an ISAM format and overwriting the duplicate generic synonym records in the maps directory, type this command at the \$EDI\_ROOT directory:

synmv <map\_directory>/generic -lo -cp <config path>

**Example 3** To load the *generic.unl* file, converting it back to an ISAM format and appending to the existing generic synonym files in the maps directory without overwriting duplicate records, type this command at the \$EDI\_ROOT directory:

synmv <map\_directory>/generic -1 -cp <config path>

## **tccreate**

**Purpose** Creates new empty indexed TRADACOMS supplementary Trading Partnership Files (*tradacom.dat* and *tradacom.idx*).

#### **WARNING**

**Use with caution! This program overwrites any data in existing TRADACOMS supplementary Trading Partnership Files.** 

### **Files created** This table lists the names and descriptions of the files created when you run **tccreate**.

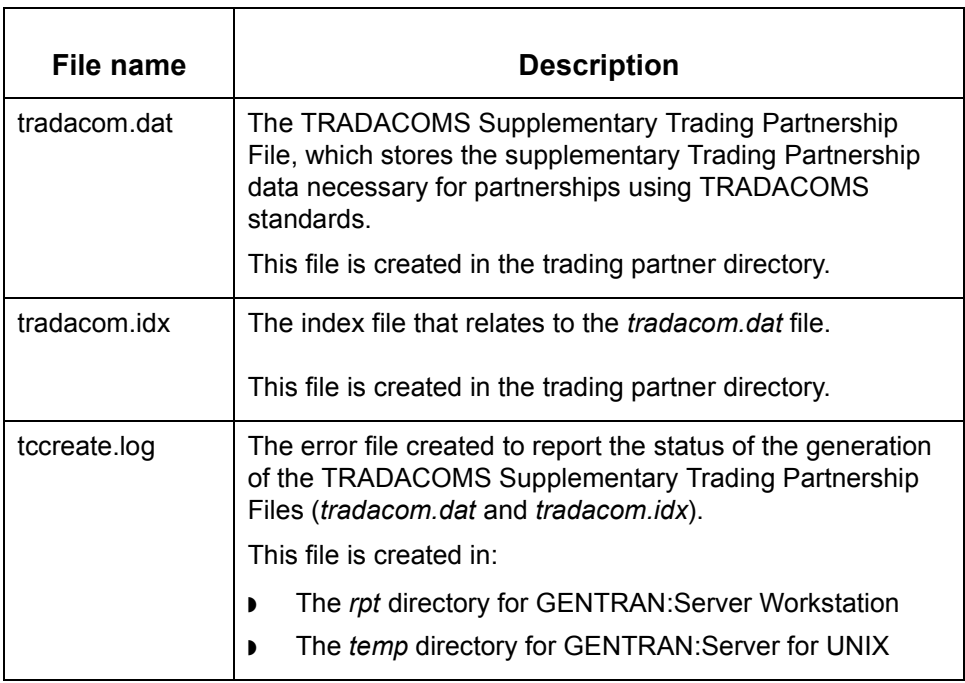

(Continued on next page)

 $\mathcal{L}$ 

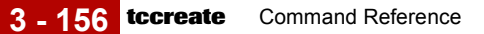

**Starting the program** Start **tccreate** from:

- ◗ The **Run Program** option on the Main window Tools menu.
- ◗ The **New/Create=>Trading Partner** option on the Trading Partner Administration Tools menu. This method creates all of the trading partner files (*tp.\*, tpmisc.\*, tprecon.\*, tradacom.\**)

**Using the command in a script or batch file** Use the following notation when including this command in a script or batch file: **tccreate** [-cp <config path>]

#### **Parameters and variables**

This table lists the parameters and variables defined for the **tccreate** command.

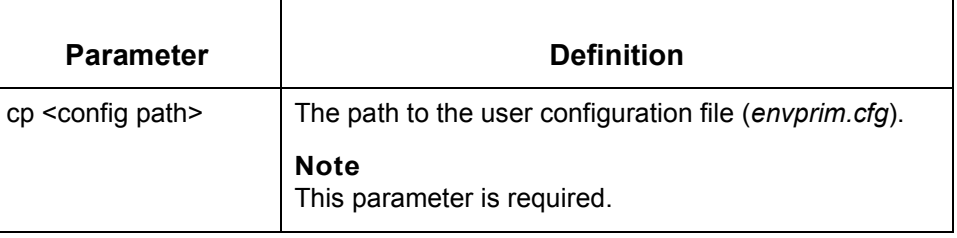

## **tcmv**

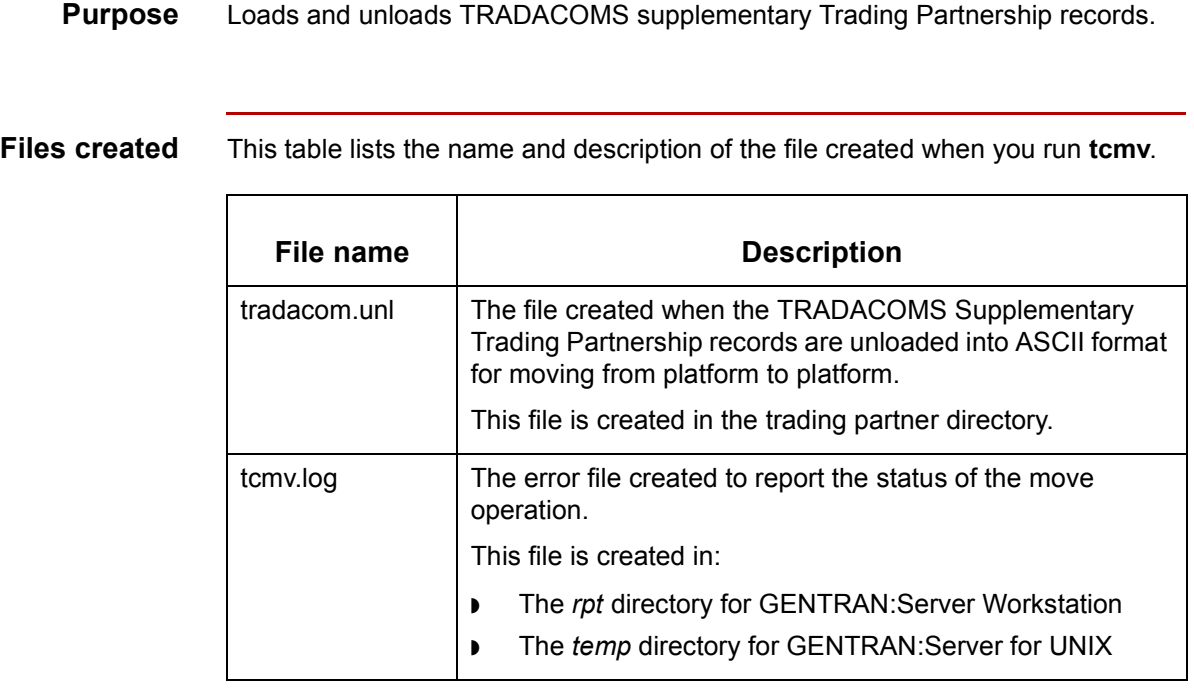

**Starting the**

Start **tcmv** from:

**program**

- ◗ The **Unload=>Trading Partnership Records** option on the Tool menu in Trading Partner Administration.
- ◗ The **Load=>Trading Partnership Records** option on the Tool menu in Trading Partner Administration.

**Using the command in a script or batch file** Use the following notation when including this command in a script or batch file:

```
tcmv -[l/lo/u] -[cp <config path>]
```
### **Note**

Do not include the brackets or slashes in the command.

**3 - 158**

This table lists the parameters and variables defined for the **tcmv** command.

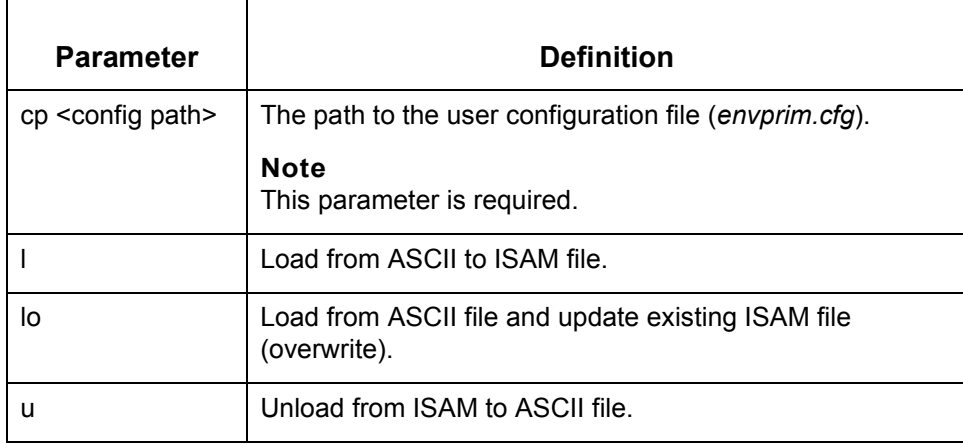

## **tpcreate**

**Purpose** Creates empty indexed Trading Partnership files and Reconciliation ID files.

#### **WARNING**

**Use with caution! This program overwrites your existing Trading Partnership and Reconciliation ID files.** 

**Files created** This table lists the name and description of the file created when you run **tpcreate.** These files are created in the trading partner directory.

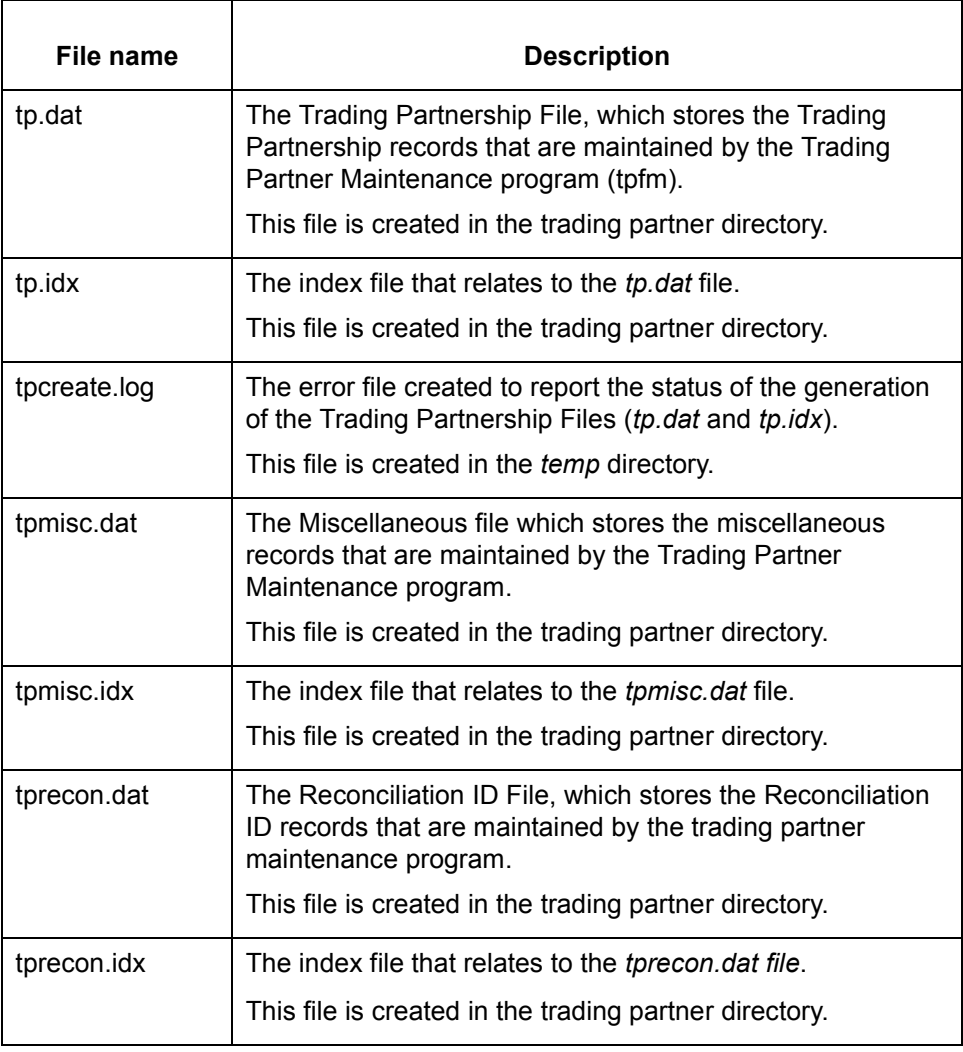

 $\mathcal{L}$ 

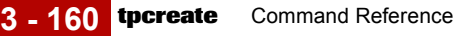

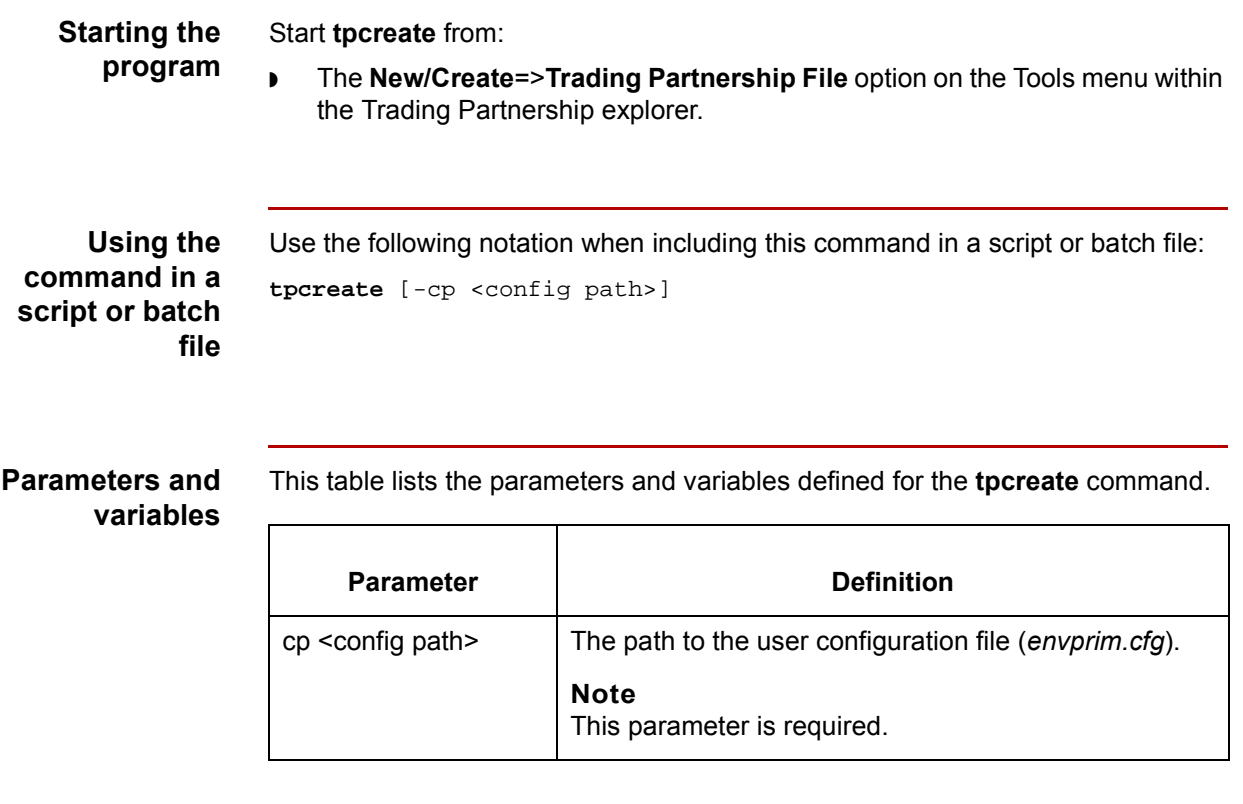

# **tp\_info**

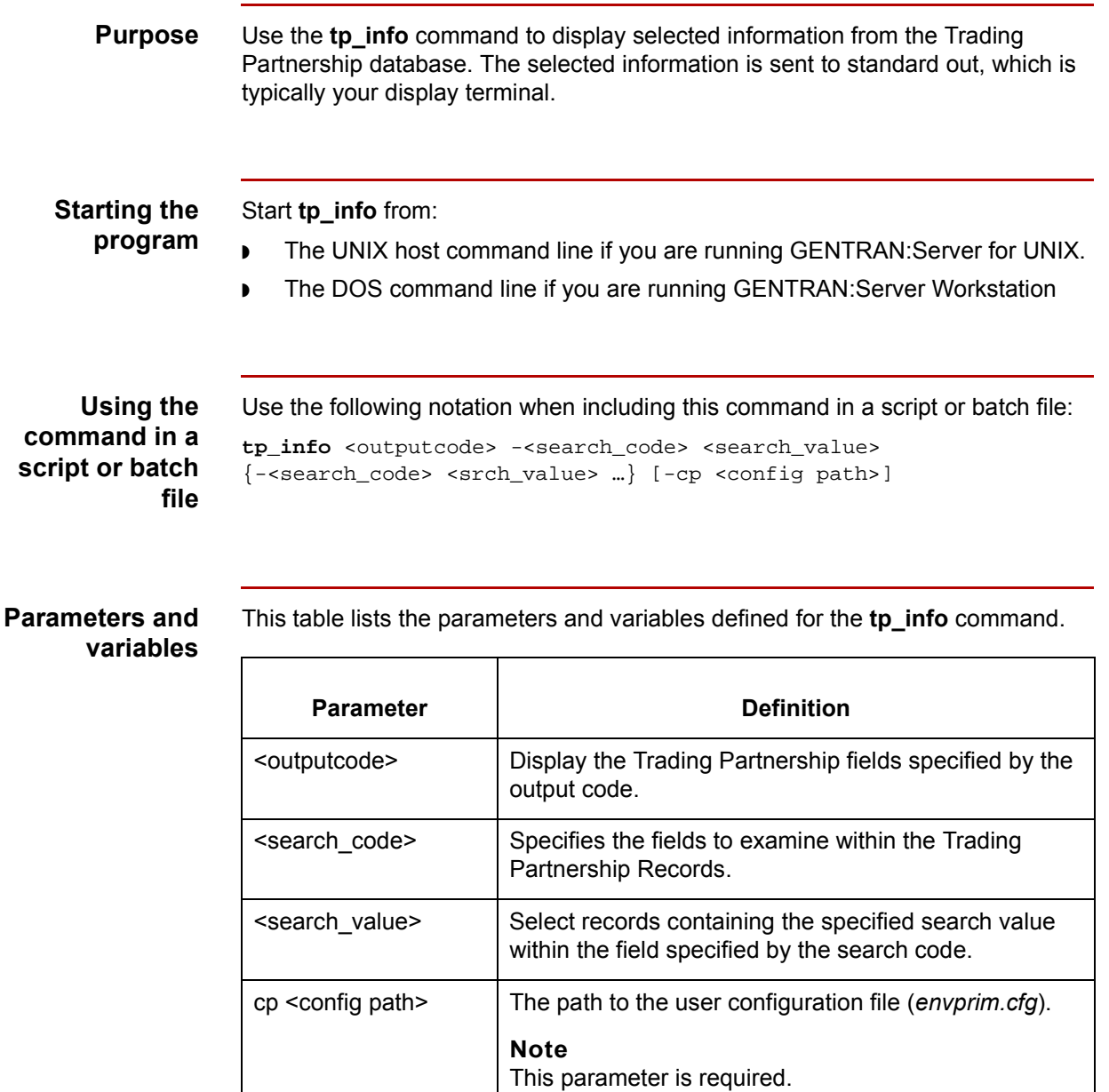

(Continued on next page)

 $\sqrt{ }$ 

**3 - 162**

**Output codes** This table lists the output codes defined for the **tp\_info** command.

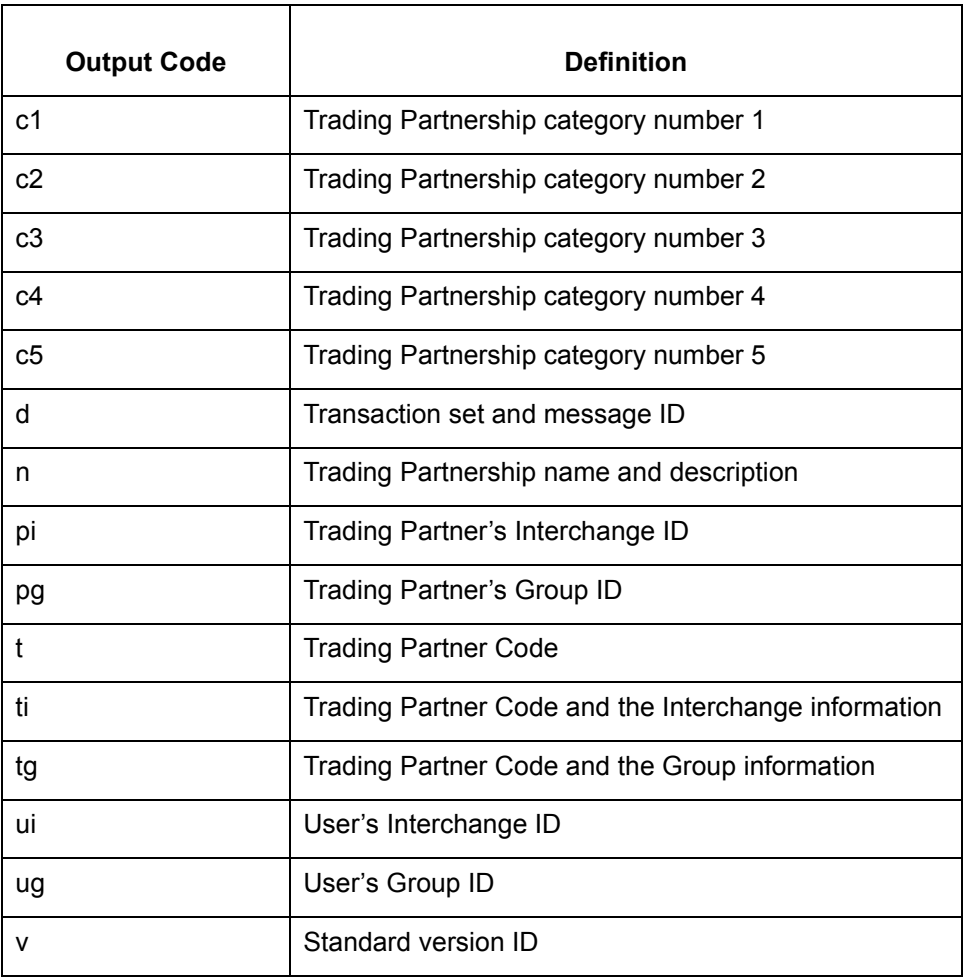

### **Search codes** This table lists the search codes defined for the **tp\_info** command.

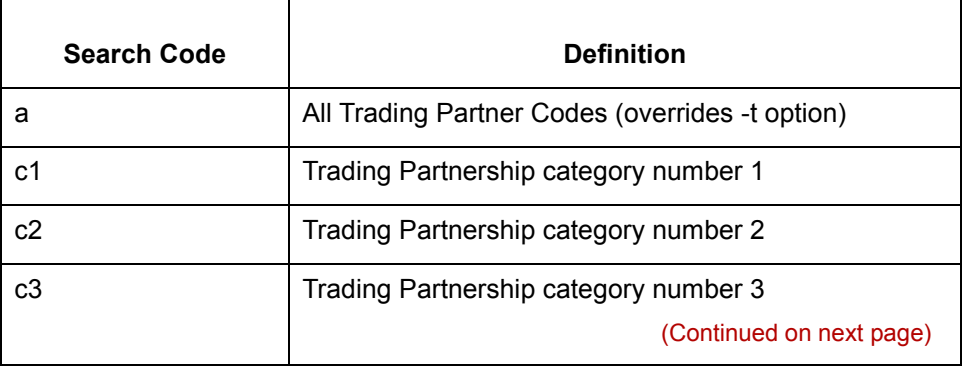

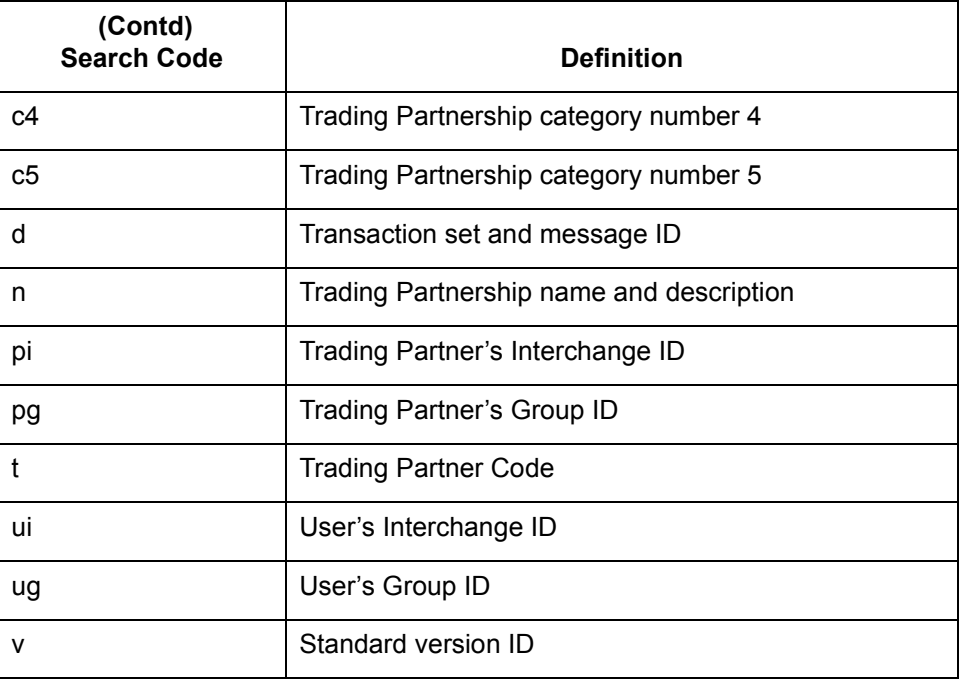

 $\sqrt{2}$ 

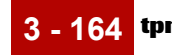

## **tpmv**

**Purpose** Moves Trading Partnership records from one platform to another (DOS to UNIX, UNIX to DOS, or one UNIX platform to another). Loads/unloads Reconciliation ID records.

### **Files created** This table lists the names and descriptions of the files created when you run **tpmv.** These files are created in the trading partner directory.

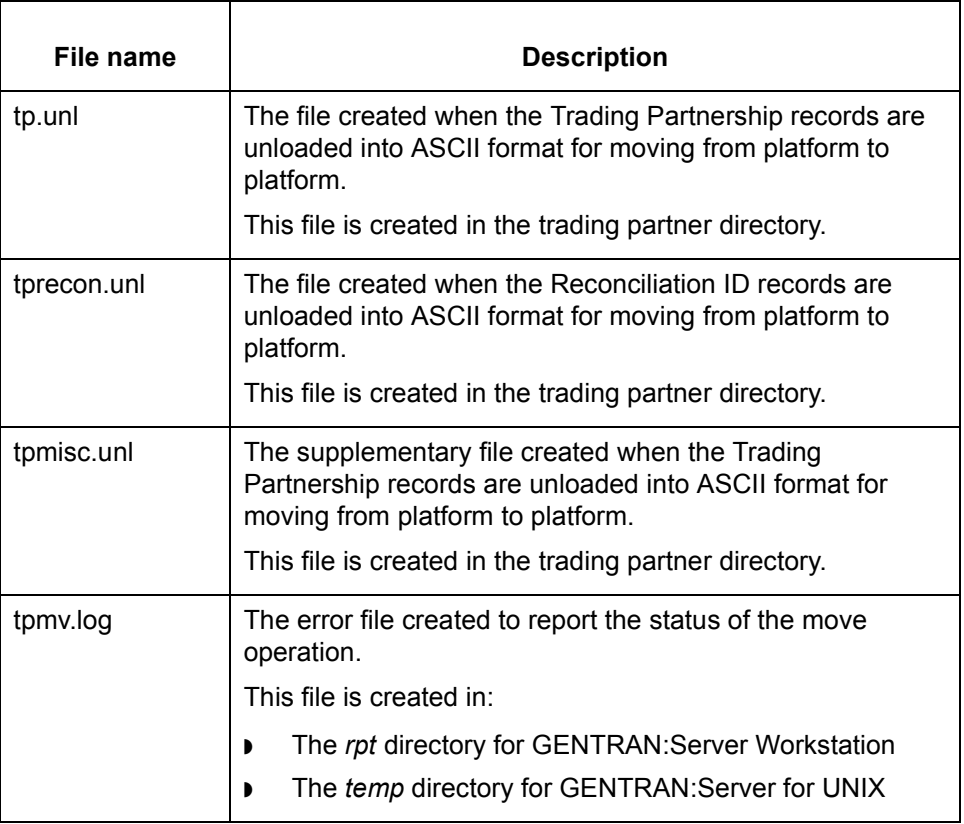

**Starting the program** Start **tpmv** from:

- ◗ **Unload**=> **Trading Partnership Records** from the Tools menu within the Trading Partnership explorer.
- ◗ **Load** => **Trading Partnership Records** from the Tools menu within the Trading Partnership explorer.

**Using the command in a script or batch file** Use the following notation when including this command in a script or batch file:

**tpmv** -[l/lo/u] -[cp <config path>]

#### **Note**

Do not include the slashes or brackets in the command.

**Parameters** This table lists the parameters defined for the **tpmv** command.

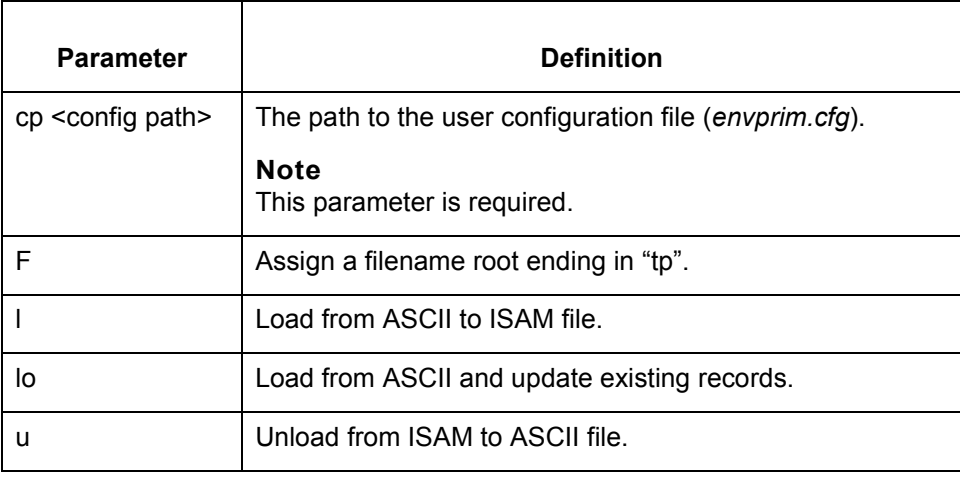

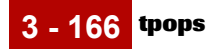

# **tpops**

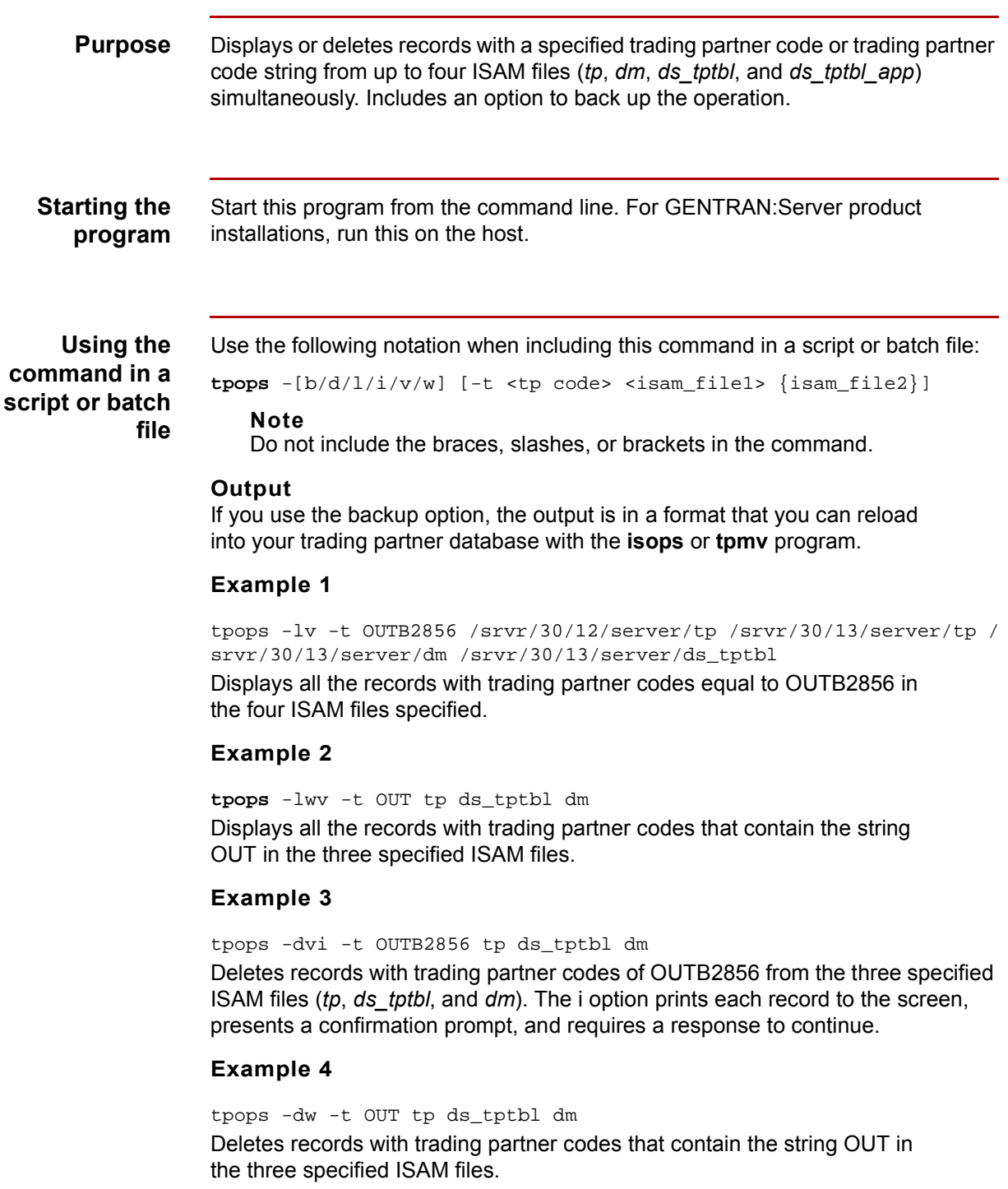

 $\langle$ 

This table lists the parameters and variables defined for the **tpops** command.

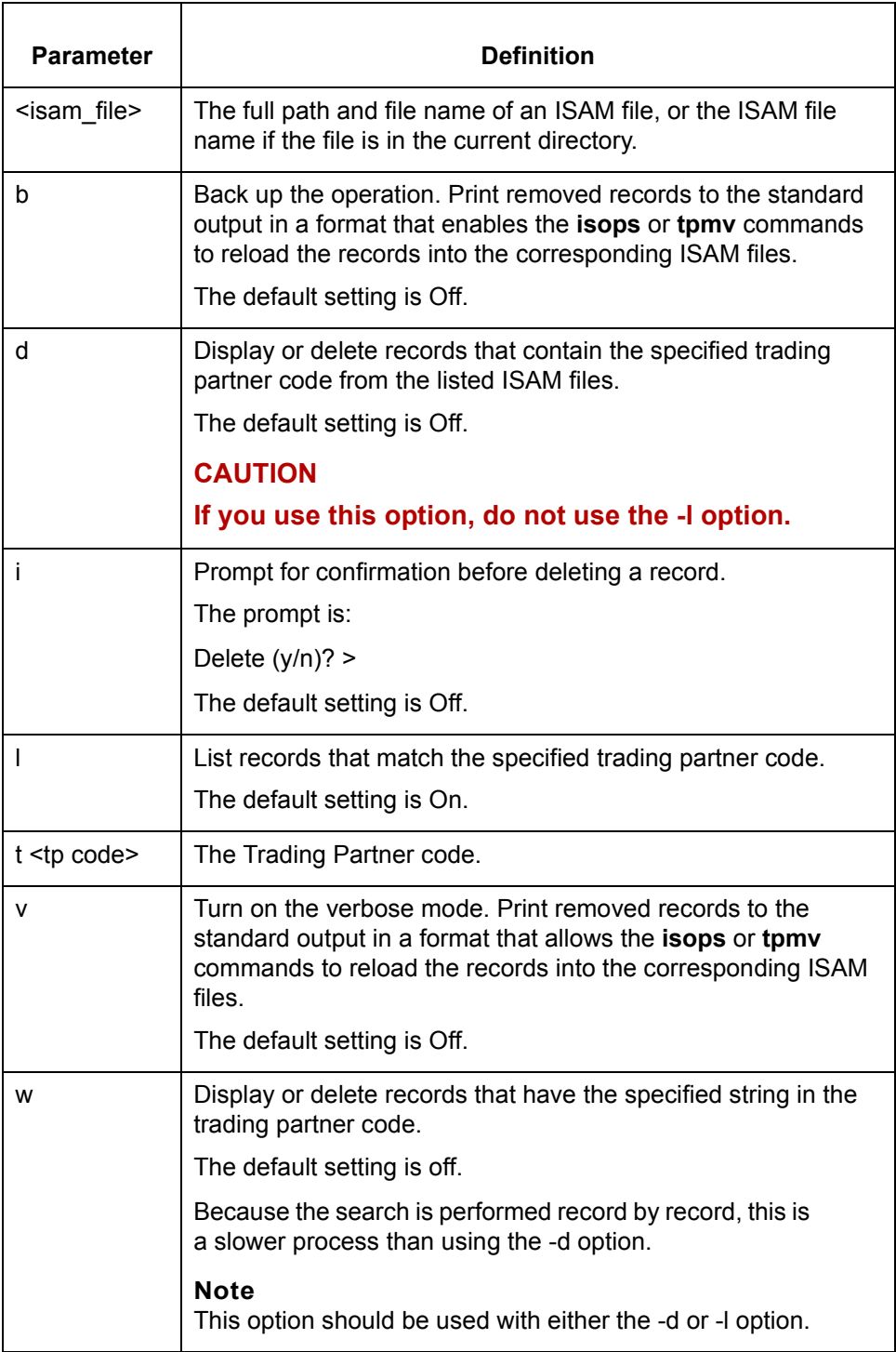

 $\sqrt{2}$ 

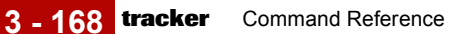

## **tracker**

**Purpose** When the Life Cycle feature is functional, the tracker program interacts with supported databases and generates statistical reports about translation traffic for a specified date. The tracker program:

- ◗ Accumulates the number of good and bad sets for inbound and outbound translation and lists the numbers by Trading Partner Code, the data manager name, or both, as requested.
- ◗ Accumulates the total number of segments and total number of characters processed for the listed Trading Partner Code and/or data manager name.
- ◗ Lists the file names (if any) that are in error.

The program retrieves the information from the Oracle, Sybase, or Informix database table lc221 and organizes it according to the reports requested.

#### **Comment**

You must build this executable before you can use it. See the *Data Flow Administration Guide* for instructions.

**Files created** This table lists the name and description of the file created when you run **tracker**.

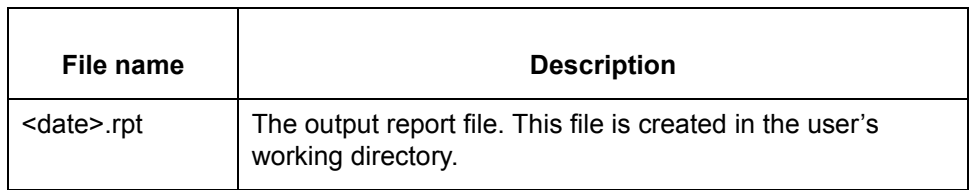

#### **Starting the program**

Start this program from the UNIX host command line.

#### **Note**

The **tracker** command is available only for the GENTRAN:Server Process Control Manager product level and higher.

#### **Using the command in a script or batch file**

Use the following notation when including this command in a script or batch file:

```
tracker {-d <date>} {-u <username>} {-p <password>} [-t <tp code>] 
[-a \quad \text{clmname} > ] [-b] [-1 \quad \text{cprinter_name} > ] [-v]
```
#### **Note**

Do not include the braces or brackets in the command.

#### **Parameters and variables**

This table lists the parameters and variables defined for the **tracker** command.

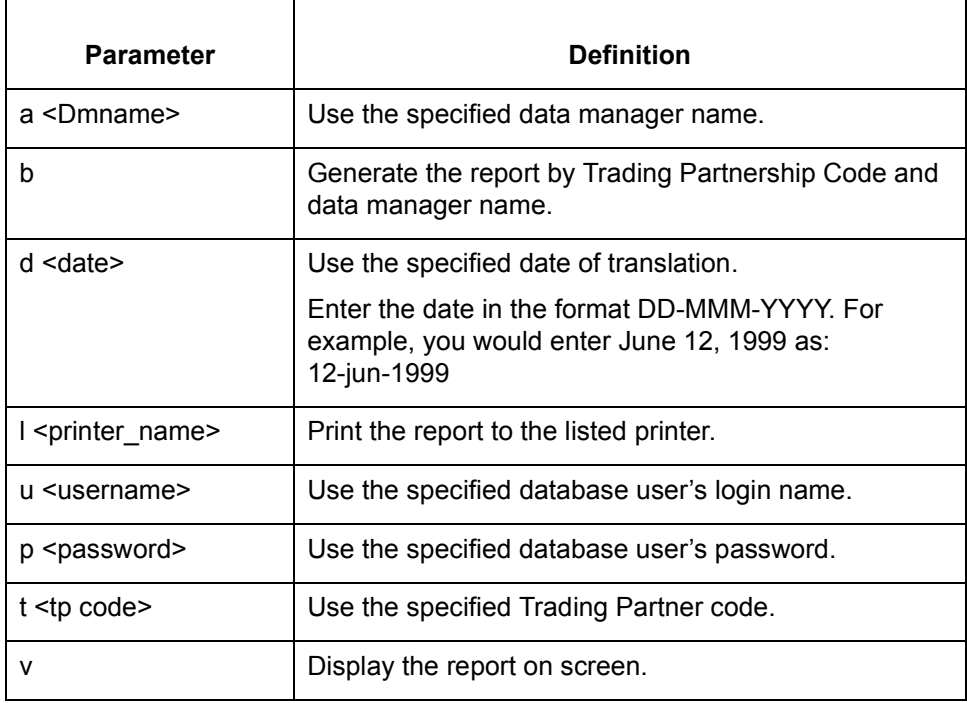

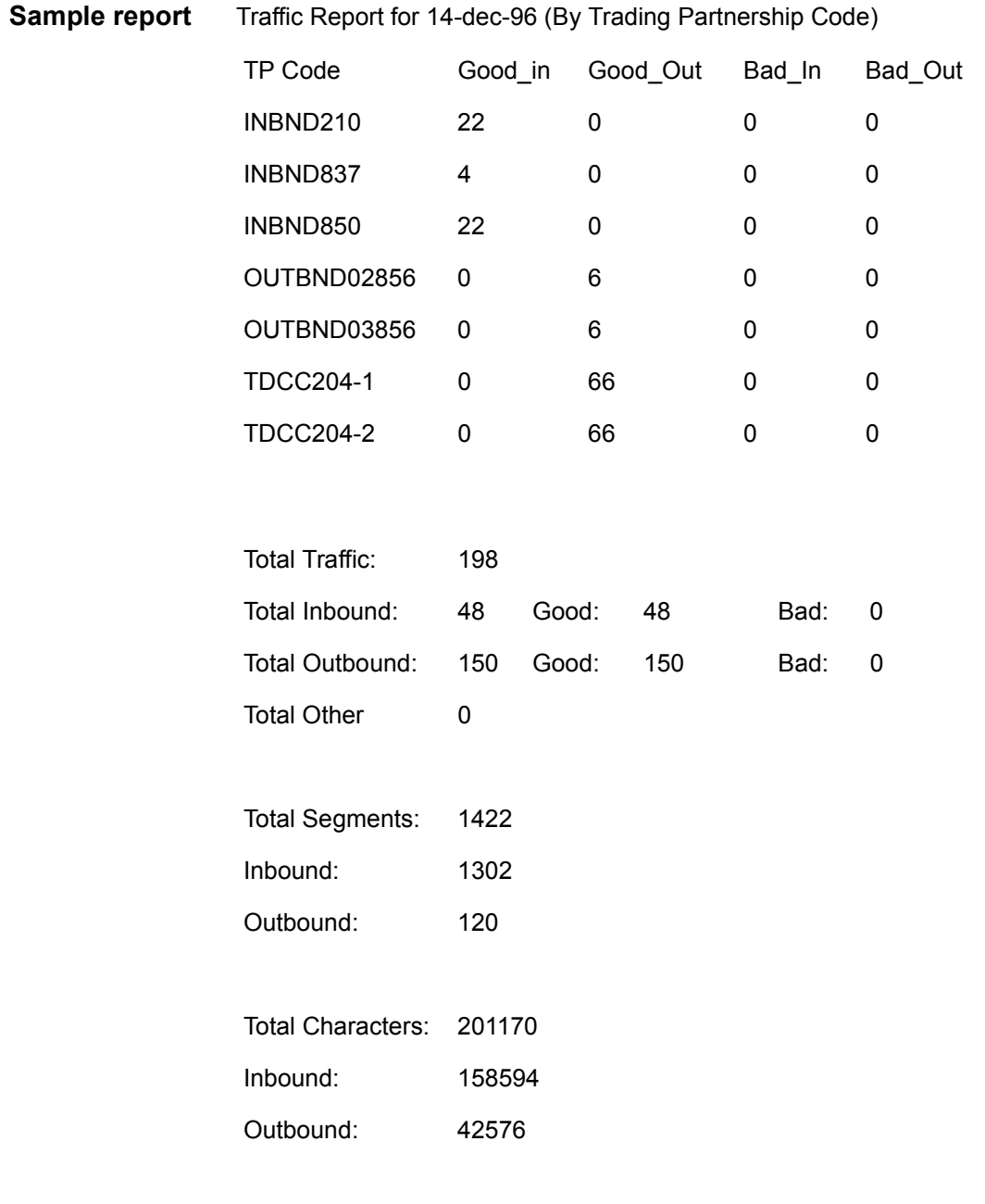

Listing of files in error:

## **transrpt**

**Purpose** The **transrpt** program runs a Translation Summary Report.

#### **Note**

If you want to maintain the *transrpt.r\_t* file in the GENTRAN:Server temporary directory or to route the *transrpt.r\_t* file somewhere other than to the default printer, alter the lp\_mentr script or batch file.

**Files created** This table lists the name and description of the file created when you run **transrpt**.

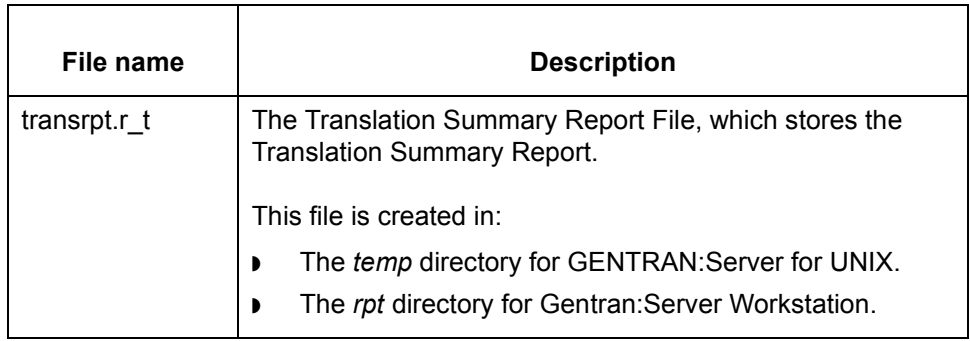

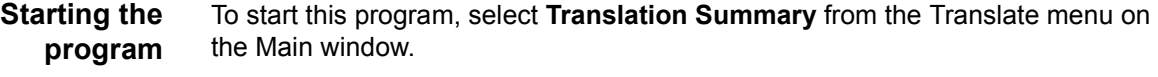

**Using the command in a script or batch file**

```
Use the following notation when including this command in a script or batch file:
```
**transrpt** i/o [-T <tpcode>] [-M <set\_id>] [-S <st\_dt>] [-E <end\_dt>] [-L <lines>] [-P] [-cp <config path>]

#### **Note**

Do not include the slashes, brackets, or braces in the command.

**3 - 172**

This table lists the parameters and variables defined for the **transrpt** command.

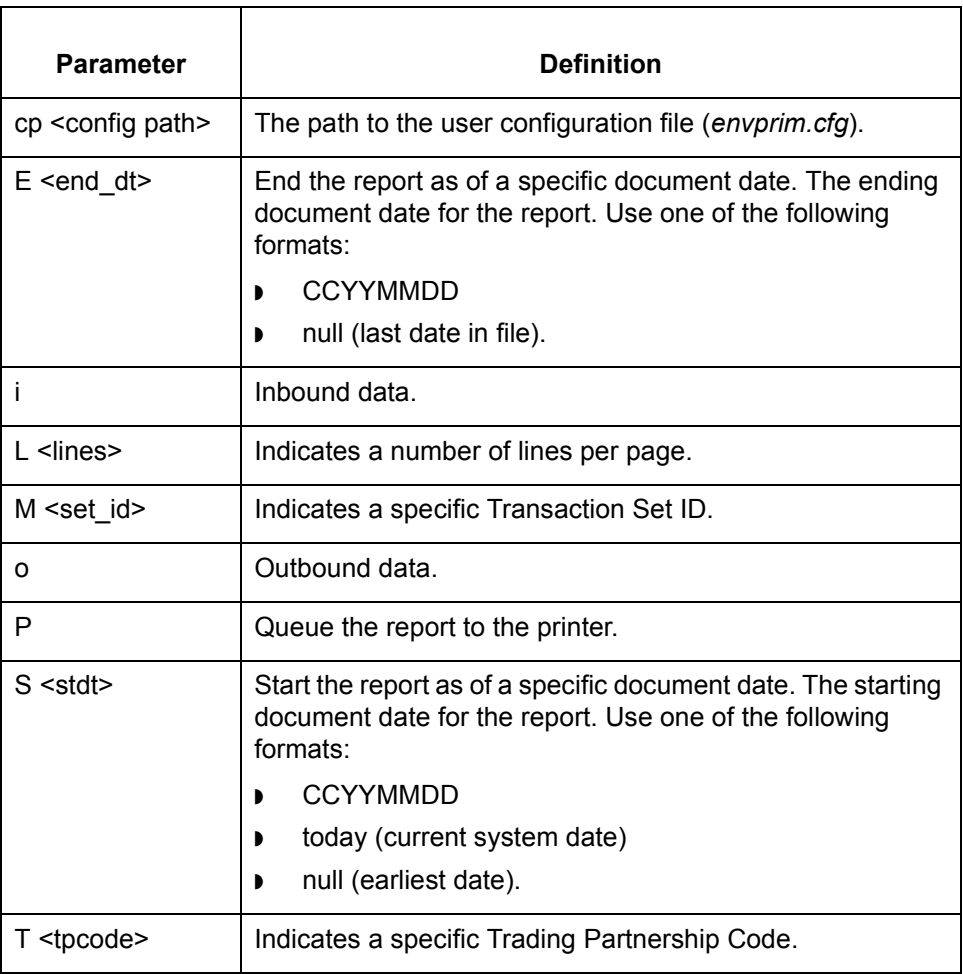

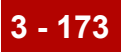

## **tvatrpt**

**Purpose** Creates a VAT Report for interchanges containing TRADACOMS invoices. The name of the file containing the VAT Report is *tvatrpt.r\_t*, and it resides in the directory for GENTRAN:Server temporary files.

#### **Note**

If you want to maintain the *tvatrpt.r\_t* file in the GENTRAN:Server temporary directory or to route the *tvatrpt.r\_t* file somewhere other than to the default printer, alter the lp\_mentr script or batch file.

**File created** This table lists the name and description of the file created when you run **tvatrpt**.

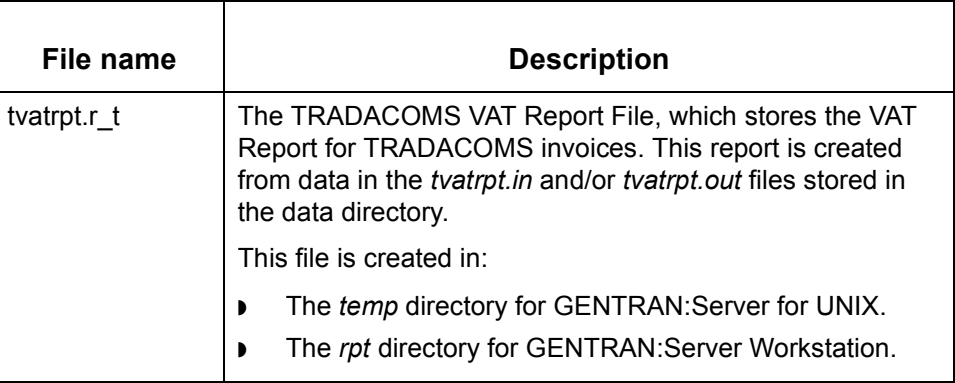

**Starting the program** Start this program from the command line. For client/server installations, run this on the host. For workstation installations, open a command prompt window and change directories to your server installation directory.

**Using the command in a script or batch file**

Use the following notation when including this command in a script or batch file:

**tvatrpt** -i/o [-s <st\_dt>] [-e <end\_dt>] [-l <loc\_ID>] [-g <gen#>] [-f <filename>] [-cp <config path>]

#### **Note**

Do not include the slashes or braces in the command.

**3 - 174**

This table lists the parameters and variables defined for the **tvatrpt** command.

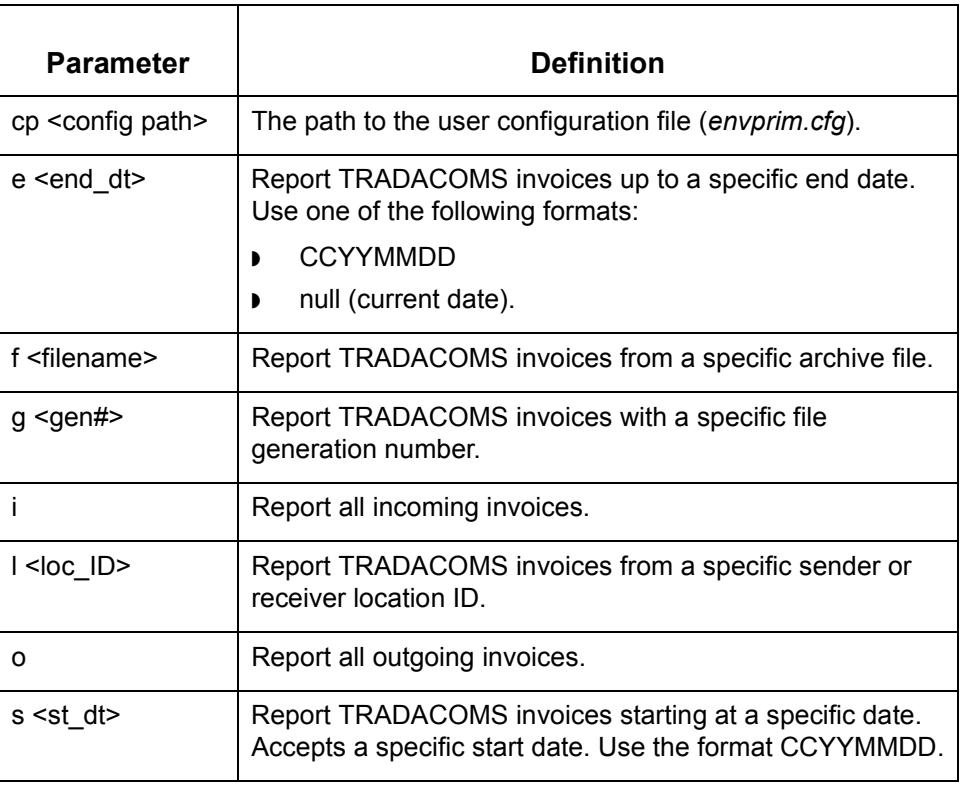

# **udf4dnld**

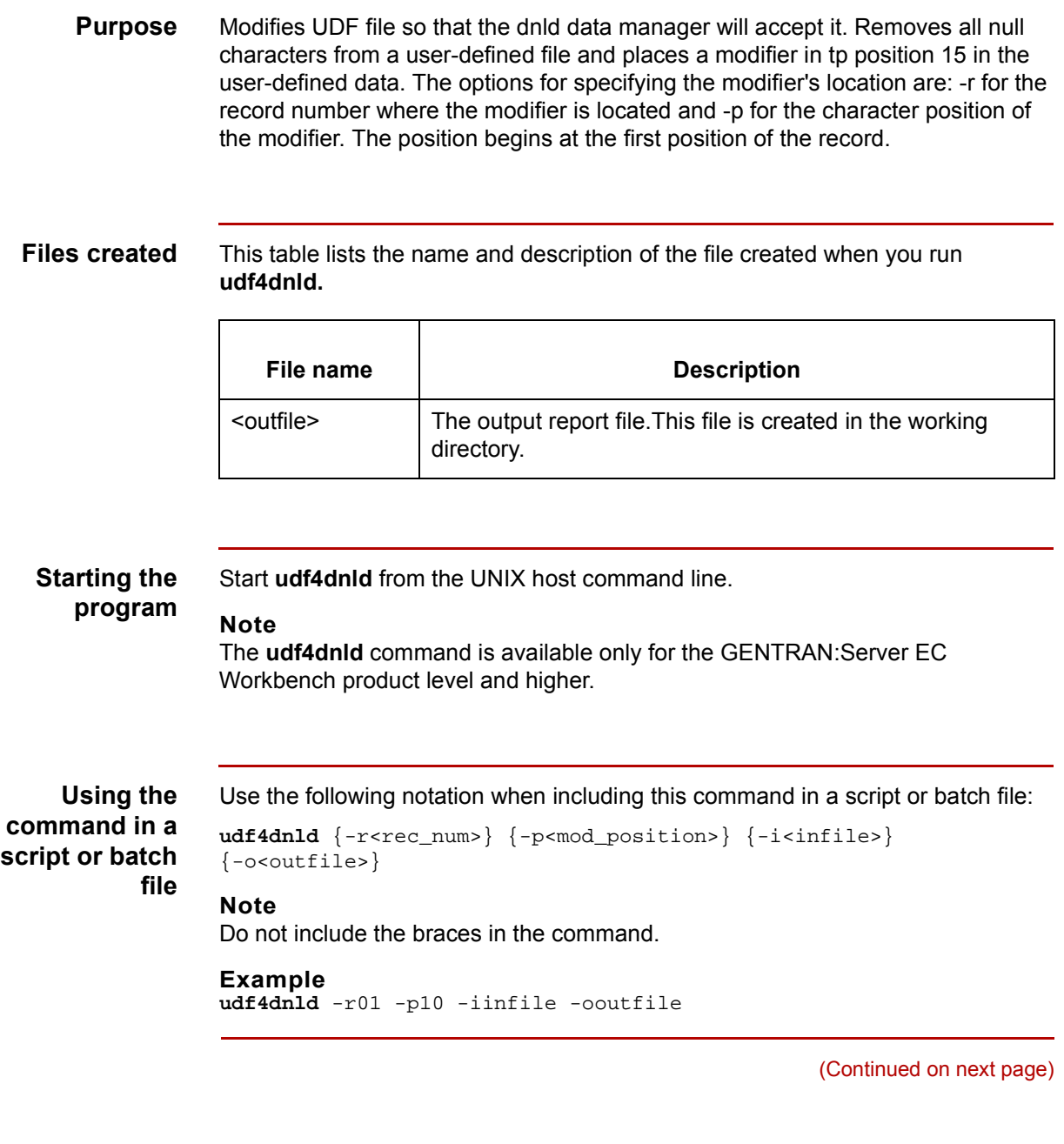

 $\sqrt{2}$ 

**3 - 176**

This table lists the parameters and variables defined for the **udf4dnld** command.

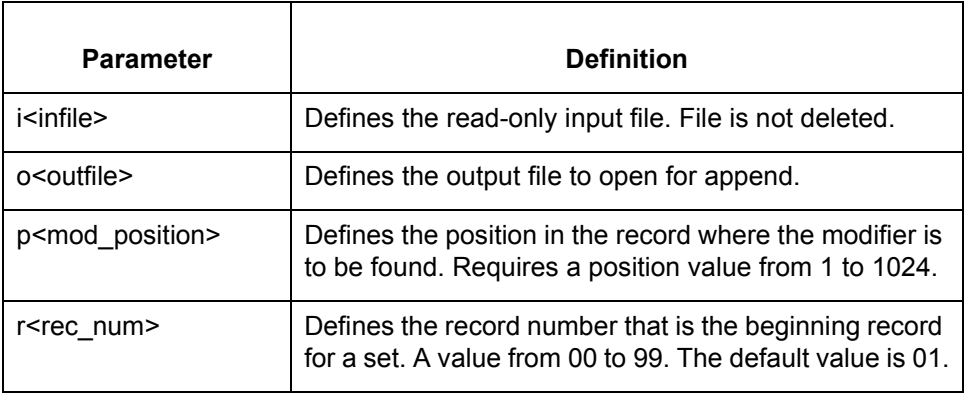

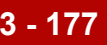

### **unu\_maps**

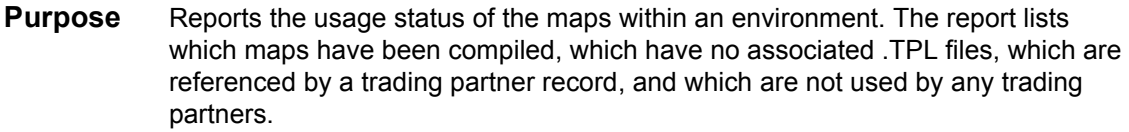

#### **Files created** This table lists the name and description of the file created when you run **unu\_maps**.

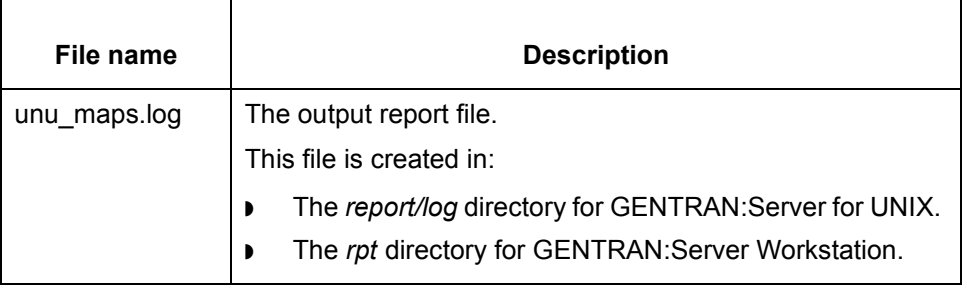

## **Starting the program** Start **unu\_maps** from: **The Run Program** option on the Main window Tools menu. ◗ The UNIX host command line at the EDI\_ROOT directory if you are running GENTRAN:Server for UNIX. ◗ The DOS command line if you are running GENTRAN:Server Workstation

**Using the command in a script or batch file** Use the following notation when including this command in a script or batch file: unu\_maps

(Continued on next page)

 $\mathcal{L}$ 

**Sample report** MAP STATUS REPORT Current environment is /hpbox/edi \*\*\*\*\*\*\*\*\*\*\*\*\*\*\*\*\*\*\*\*\*\*\*\*\*\*\*\*\*\*\*\*\*\*\*\*\*\*\*\*\*\*\*\*\*\*\*\*\*\*\*\*\*\*\*\*\*\*\*\* MAPS WHICH ARE NOT REFERENCED BY TP RECORDS \*\*\*\*\*\*\*\*\*\*\*\*\*\*\*\*\*\*\*\*\*\*\*\*\*\*\*\*\*\*\*\*\*\*\*\*\*\*\*\*\*\*\*\*\*\*\*\*\*\*\*\*\*\*\*\*\*\*\*\* P3ORD93I (Map is not compiled) S4810I (Map is not compiled) S4810O (Map is not compiled) S4850I (Map is not compiled) \*\*\*\*\*\*\*\*\*\*\*\*\*\*\*\*\*\*\*\*\*\*\*\*\*\*\*\*\*\*\*\*\*\*\*\*\*\*\*\*\*\*\*\*\*\*\*\*\*\*\*\*\*\*\*\*\*\*\*\* MAPS WHICH ARE REFERENCED BY TP RECORDS BUT ARE NOT IN THE MAPS DIRECTORY \*\*\*\*\*\*\*\*\*\*\*\*\*\*\*\*\*\*\*\*\*\*\*\*\*\*\*\*\*\*\*\*\*\*\*\*\*\*\*\*\*\*\*\*\*\*\*\*\*\*\*\*\*\*\*\*\*\*\*\* Map Name TP Code \*\*\*\*\*\*\*\* \*\*\*\*\*\*\* 4097 4097out 1911INB INBND1911 2879 eta \*\*\*\*\*\*\*\*\*\*\*\*\*\*\*\*\*\*\*\*\*\*\*\*\*\*\*\*\*\*\*\*\*\*\*\*\*\*\*\*\*\*\*\*\*\*\*\*\*\*\*\*\*\*\*\*\*\*\*\* MAPS WHICH ARE REFERENCED BY TP RECORDS BUT ARE NOT COMPILED \*\*\*\*\*\*\*\*\*\*\*\*\*\*\*\*\*\*\*\*\*\*\*\*\*\*\*\*\*\*\*\*\*\*\*\*\*\*\*\*\*\*\*\*\*\*\*\*\*\*\*\*\*\*\*\*\*\*\*\* Map Name TP Code \*\*\*\*\*\*\*\* \*\*\*\*\*\*\* \*\*\*\*\*\*\*\*\*\*\*\*\*\*\*\*\*\*\*\*\*\*\*\*\*\*\*\*\*\*\*\*\*\*\*\*\*\*\*\*\*\*\*\*\*\*\*\*\*\*\*\*\*\*\*\*\*\*\*\* MAPS WHICH ARE REFERENCED BY TP RECORDS \*\*\*\*\*\*\*\*\*\*\*\*\*\*\*\*\*\*\*\*\*\*\*\*\*\*\*\*\*\*\*\*\*\*\*\*\*\*\*\*\*\*\*\*\*\*\*\*\*\*\*\*\*\*\*\*\*\*\*\* Map Name TP Code \*\*\*\*\*\*\*\* \*\*\*\*\*\*\* 4010outb 4010 4010fa 4010fa 4097 4097out 210inb INBND210 837inb INBND837 850inb INBND850 856outb OUTBND02856 856outb OUTBND03856

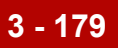

## **xcreat**

**Purpose** Creates new empty indexed Standard Cross Reference Table files (*xtable.dat* and *xtable.idx*).

### **WARNING**

**Use with caution! This program overwrites any data in existing Standard Cross Reference Table files.** 

### **Files created** This table lists the names and descriptions of the files created when you run **xcreat**.

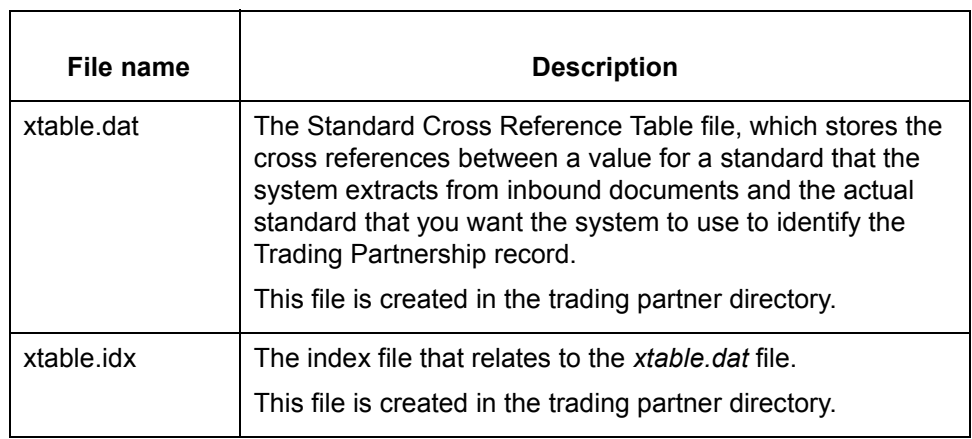

**Starting from the command line** Use the following notation at the command line:

**xcreat** [-cp <config path>]

#### **Parameters and variables**

This table lists the parameters and variables defined for the **xcreat** command.

# Parameter | Definition -cp <config path> The path to the user configuration file (*envprim.cfg*). **Note** This parameter is required.

 $\mathcal{L}$ 

# **xlld**

**3 - 180**

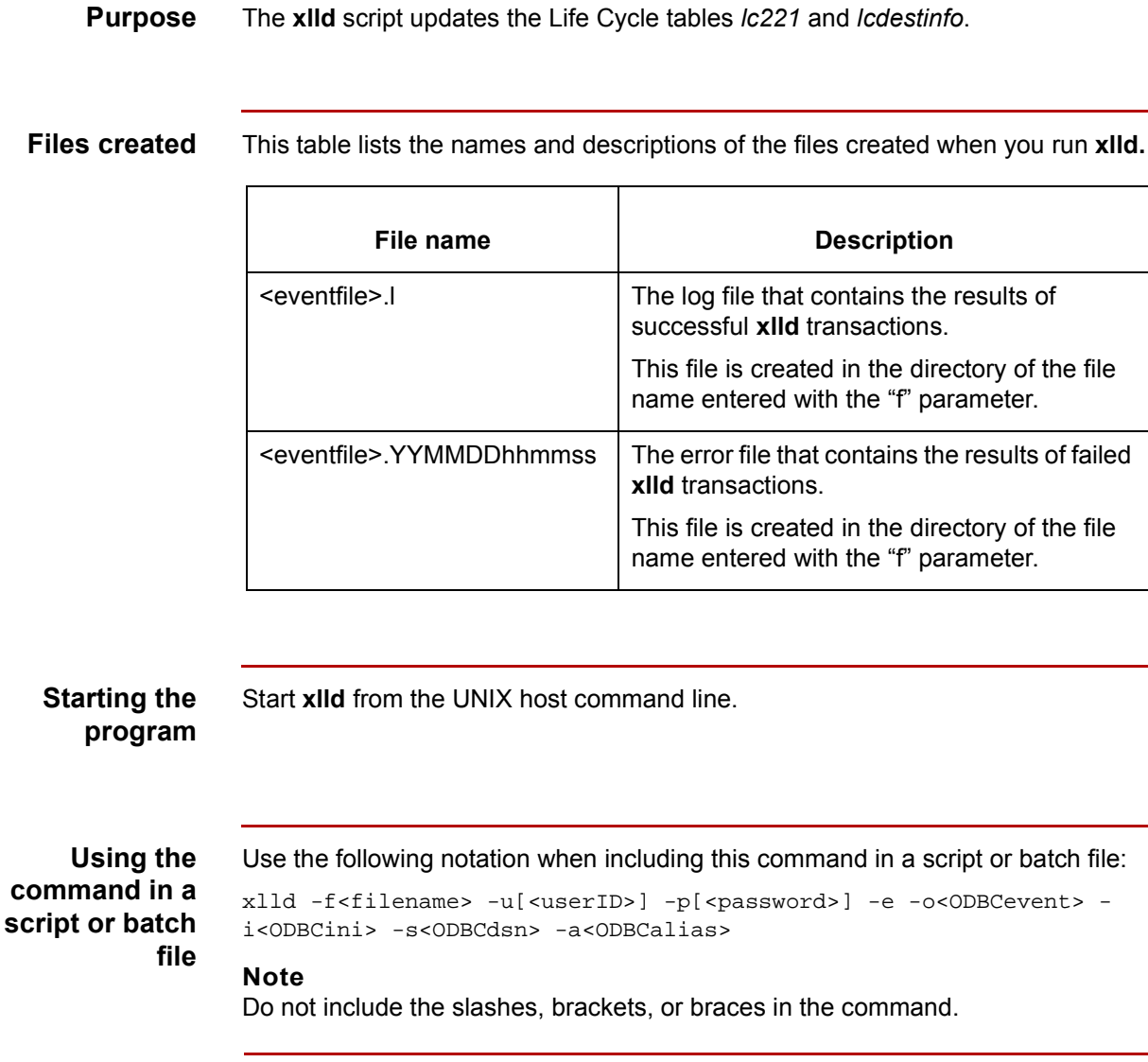

This table lists the parameters and variables defined for the **xlld** command.

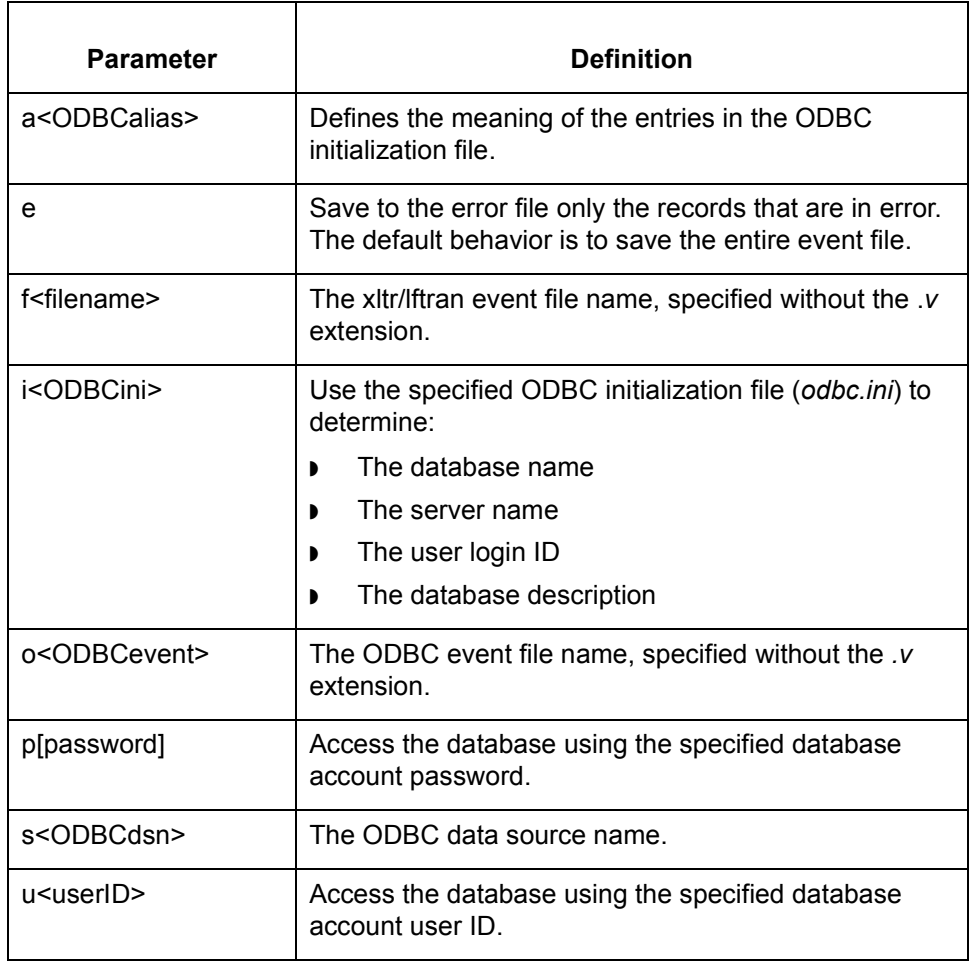

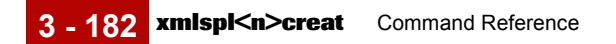

## **xmlspl<n>creat**

**Purpose** Creates an empty splitting element table for the level specified (xmlspl1, xmlspl2, or xmlspl3). The value <*n*> represents the level of element and must be 1, 2, or 3.

#### **Note**

You must have the XML translation option in the Map Editor to use this command. This command is not available for use with the Visual Mapper.

#### **CAUTION**

**Use with caution! This program overwrites any data in the existing xmlspl table for the level specified.** 

### **Files created** This table lists the names and descriptions of the files created when you run **xmlspl<n>creat**.

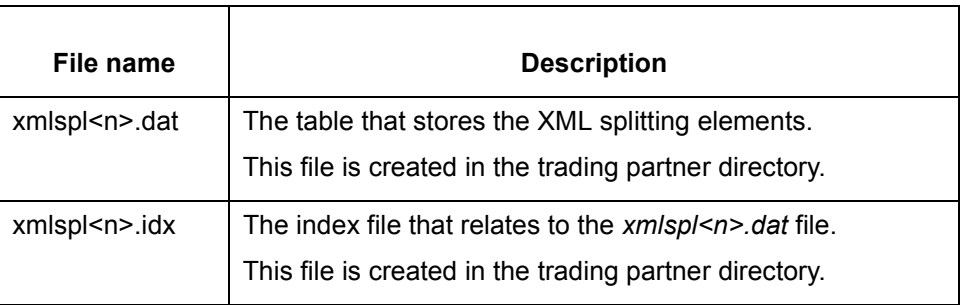

**Starting the program** Start **xmlspl<n>creat** from the UNIX host command line for all GENTRAN:Server for UNIX product levels.

Start **xmlspl<n>creat** from the DOS command line for the Workstation product.

**Using the command in a script or batch file**

 $\theta$ 

ëUse the following notation when including this command in a script or batch file: xmlspl<n>creat -cp <config path>

This table lists the parameters and variables defined for the **xmlspl<n>creat** command.

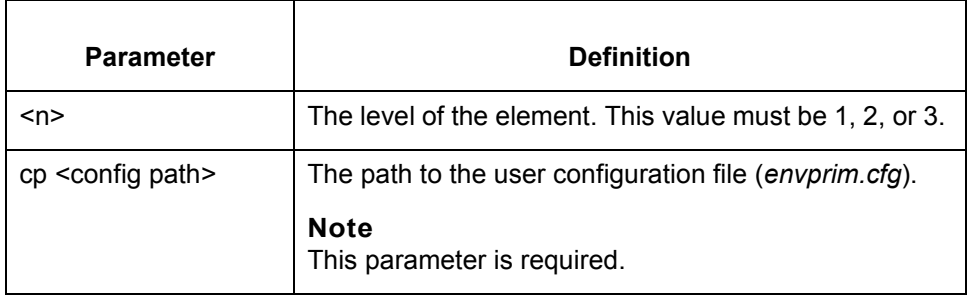

 $\sqrt{ }$ 

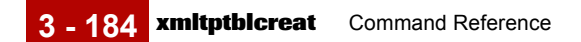

## **xmltptblcreat**

**Purpose** Creates an empty **xmltptbl** table. This table stores rules that GENTRAN:Server uses to identify a trading partner in an XML document.

#### **Note**

You must have the XML translation option in the Map Editor to use this command. This command is not available for use with the Visual Mapper.

#### **CAUTION**

**Use with caution! This program overwrites any data in the existing xmltptbl table.** 

### **Files created** This table lists the names and descriptions of the files created when you run **xmltptbl**.

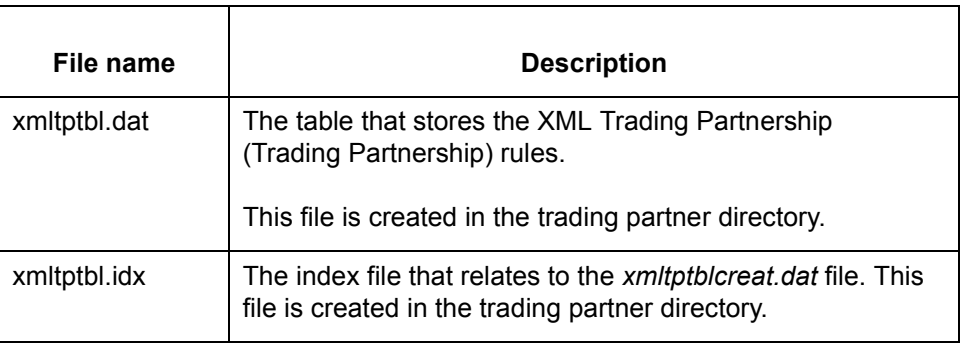

**Starting the program** Start **xmltptblcreat** from the UNIX host command line in all GENTRAN:Server for UNIX product levels.

Start **xmltptblcreat** from the DOS command line in the Workstation product.

**Using the command in a script or batch file** Use the following notation when including this command in a script or batch file: xmltptblcreat -cp <config path>

This table lists the parameters and variables defined for the **xmltptblcreat** command.

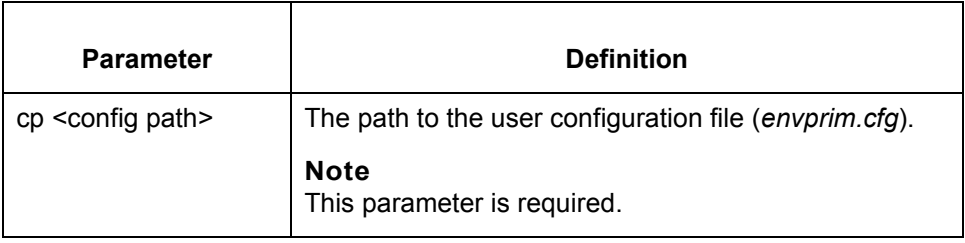

 $\sqrt{2}$ 

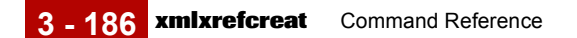

## **xmlxrefcreat**

**Purpose** Creates an empty **xmlxref** table.

#### **Note**

You must have the XML translation option in the Map Editor to use this command. This command is not available for use with the Visual Mapper.

#### **CAUTION**

**Use with caution! This program overwrites any data in the existing xmlxref table.** 

### **Files created** This table lists the names and descriptions of the files created when you run **xmlxref**creat.

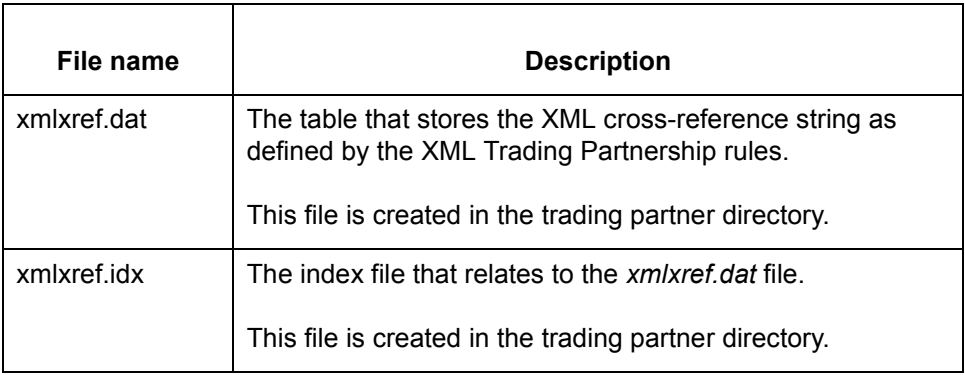

**Starting the program** Start **xmlxrefcreat** from the UNIX host command line for all GENTRAN:Server for UNIX product levels.

Start **xmlxrefcreat** from the DOS command line for the Workstation product.

**Using the command in a script or batch file** Use the following notation when including this command in a script or batch file: xmlxrefcreat -cp <config path>

This table lists the parameters and variables defined for the **xmlxrefcreat** command.

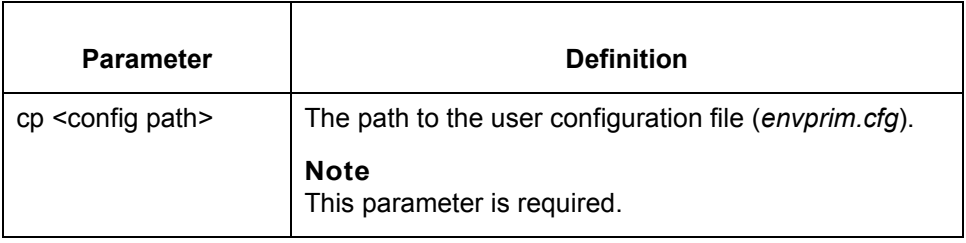

 $\sqrt{2}$ 

# **xtablemv**

**Purpose** Loads and unloads Standard Cross Reference Table records.

### **Files created** This table lists the name and description of the file created when you run **xtablemv**.

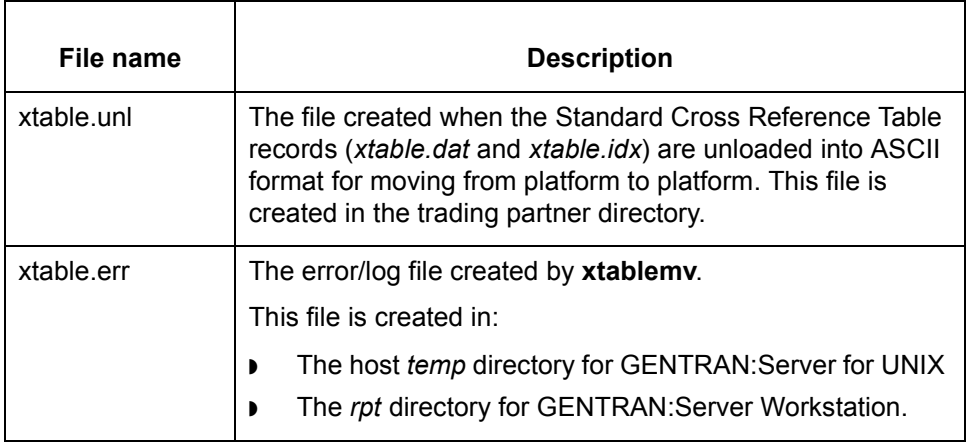

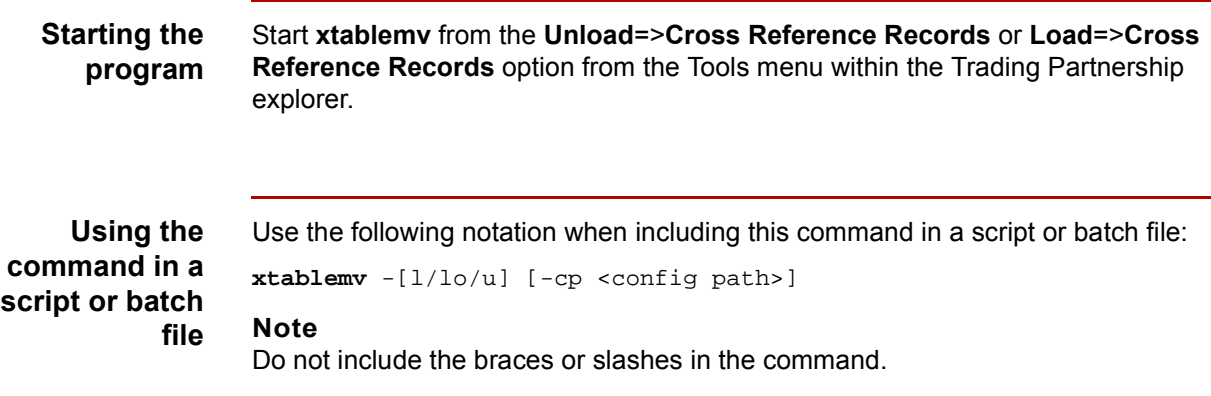
#### **Parameters and variables**

This table lists the parameters and variables defined for the **xtablemv** command.

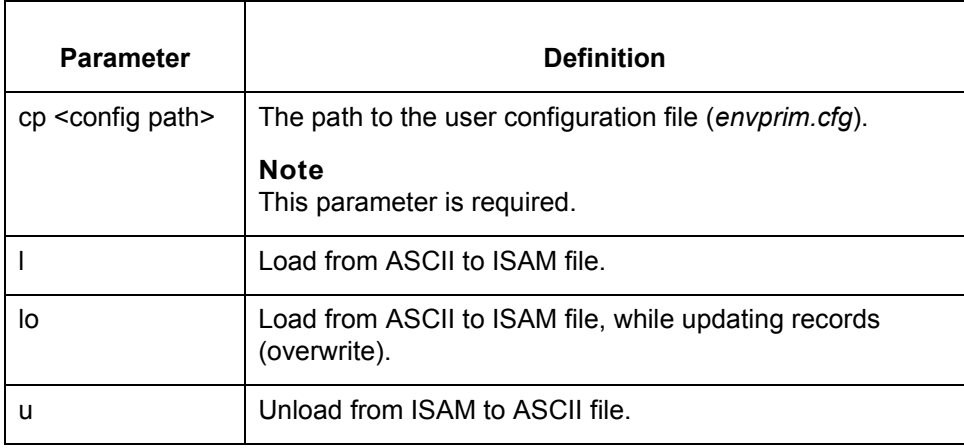

### **xtablerpt**

**Purpose** The **xtablerpt** program runs a report that shows the records in the Standard Cross Reference Table.

**Files created** This table lists the name and description of the file created when you run **xtablerpt**.

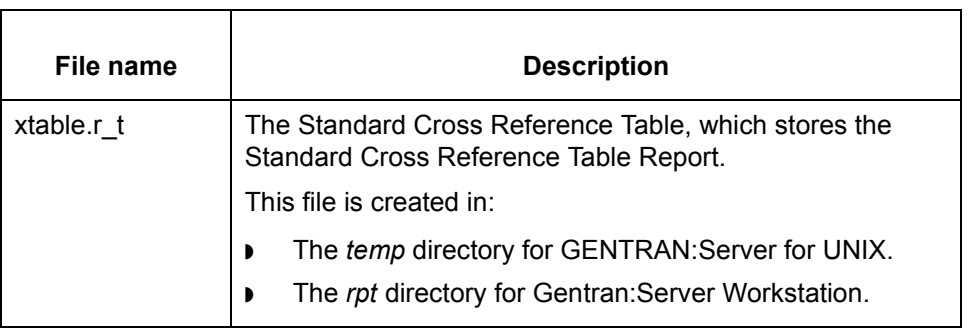

**Starting the program** Start this program from the command line. You can also use the command in a script or batch file.

**xtablerpt** {-cp <config path>}

### **Parameters and variables**

This table lists the parameters and variables defined for the **xtablerpt** command.

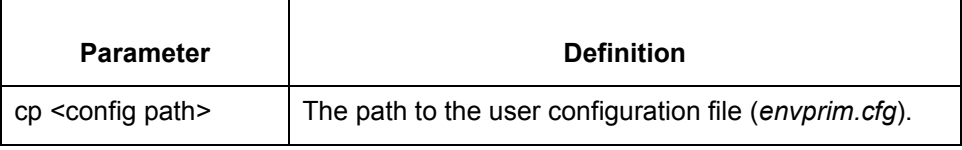

(Continued on next page)

### **Sample report** This is a sample of the Standard Cross Reference Table report.

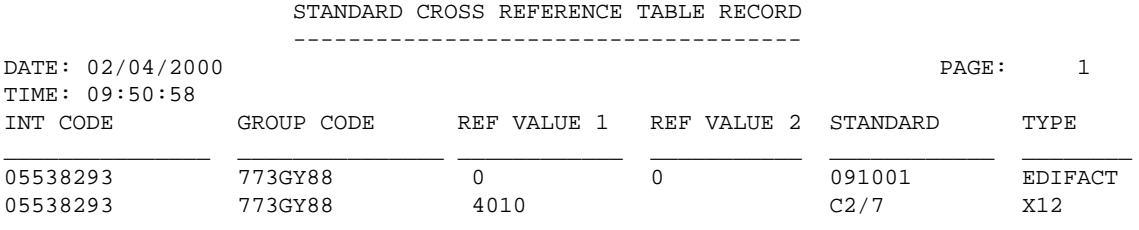

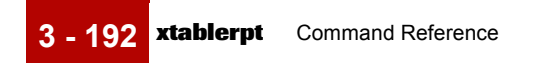

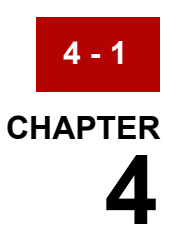

# **File Record Layouts**

#### **Contents [Overview](#page-257-0)**

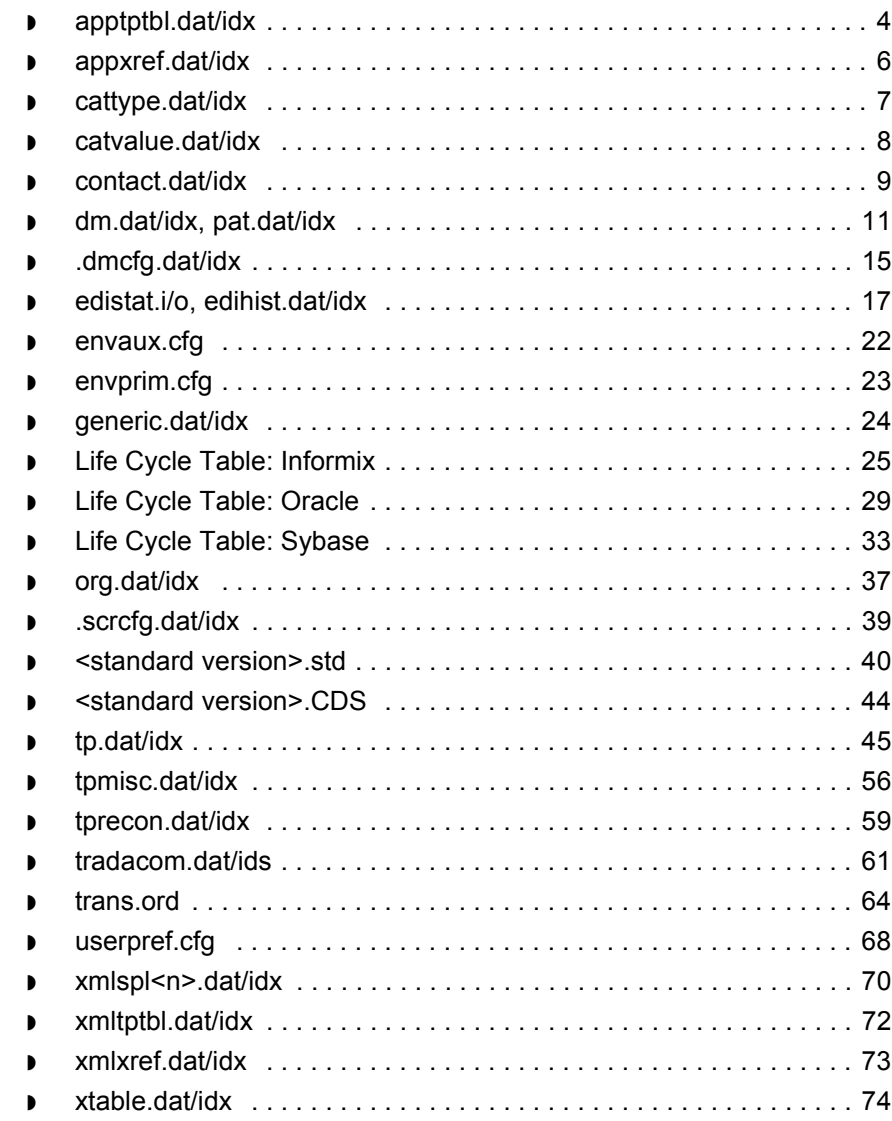

### <span id="page-257-0"></span>**Overview 0**

**4 - 2**

**Chapter contents** This chapter describes the file record layouts for specific files used in GENTRAN:Server.

**File name extensions**

This table explains the file types associated with the file name extensions of the files in this chapter.

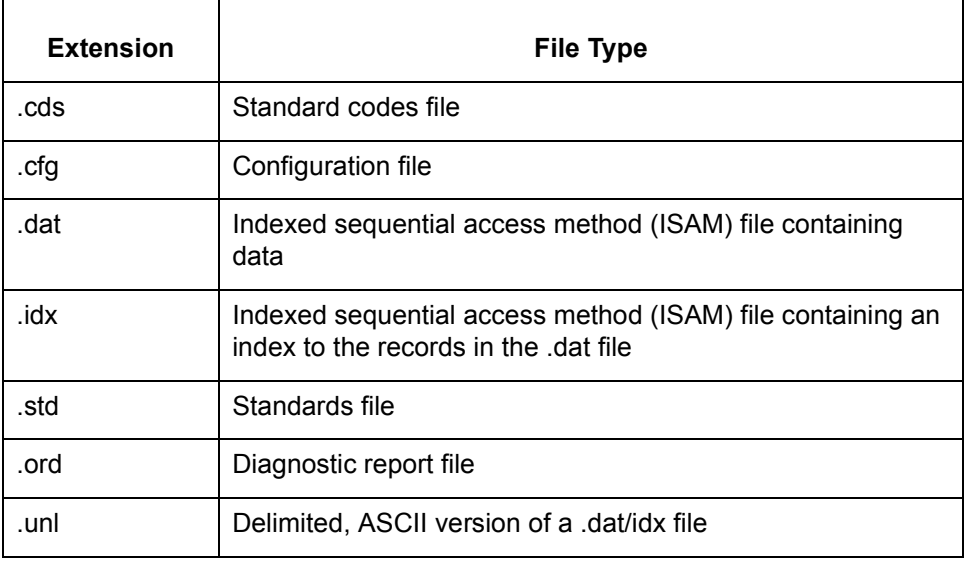

**.unl file layouts** The .unl versions of ISAM (.dat/idx) files contain the same record layout as their ISAM counterparts. The only difference is that the records in the .unl files are separated with delimiters.

**Abbreviations** These abbreviations are used in this chapter:

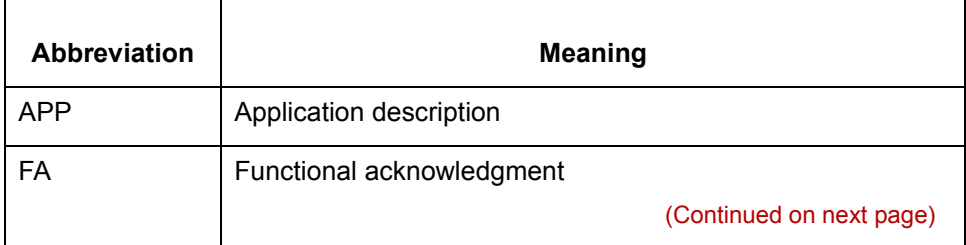

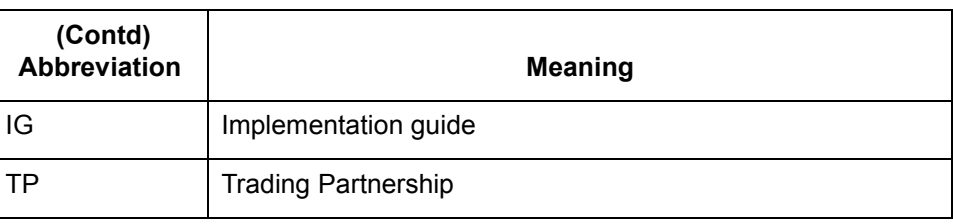

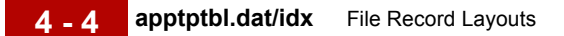

### <span id="page-259-0"></span>**apptptbl.dat/idx**

**General information** This table contains general information about *apptptbl.dat*.

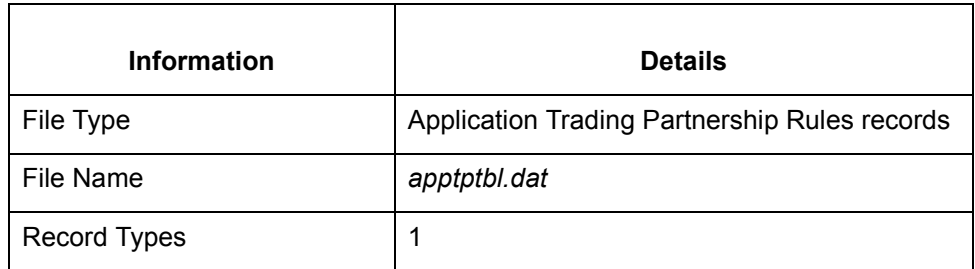

**Record lengths** The record length is 529, plus one newline character.

**Record layouts** This table contains record layout information for *apptptbl.dat*.

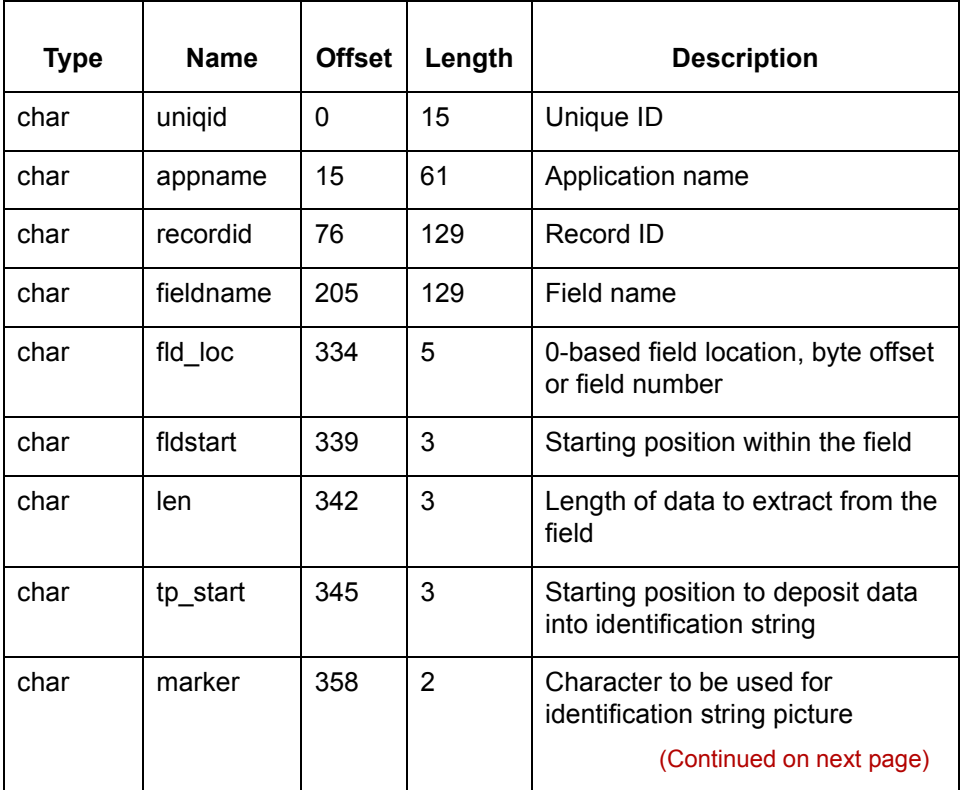

 $\mathfrak{h}$ 

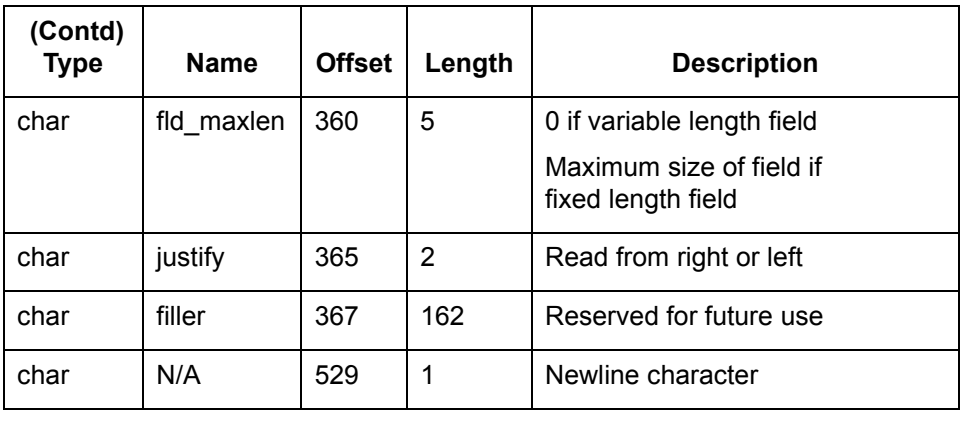

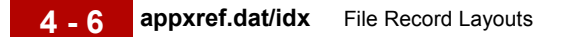

## <span id="page-261-0"></span>**appxref.dat/idx**

**General information** This table contains general information about *appxref.dat*.

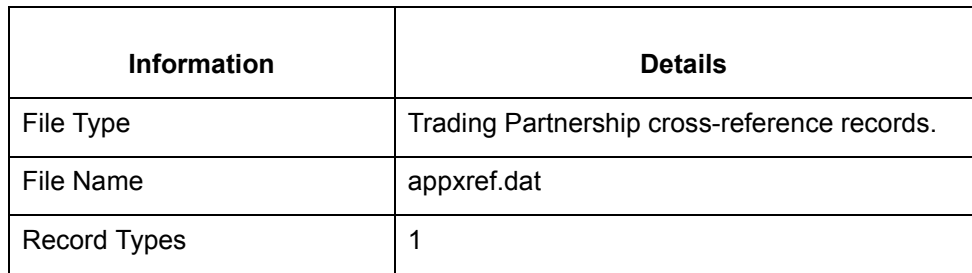

**Record lengths** The record length is 511.

**Record layouts** This table contains record layout information for *appxref.dat*.

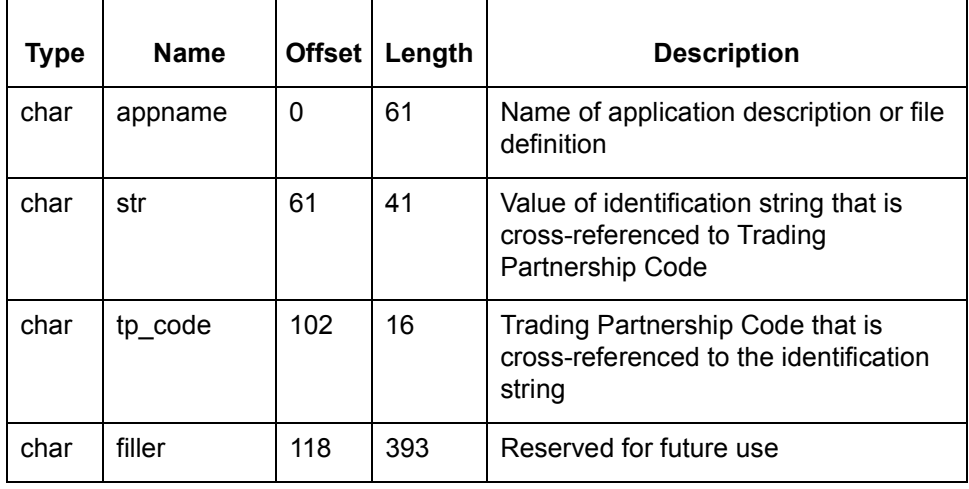

## <span id="page-262-0"></span>**cattype.dat/idx**

#### **General information**

This table contains general information about *cattype.dat*.

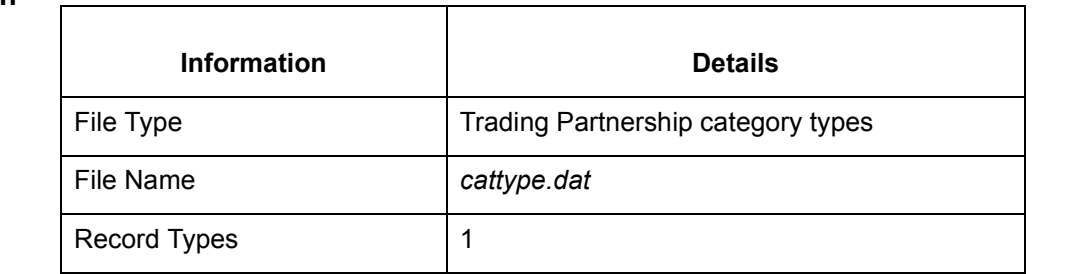

**Record lengths** The record length is 320.

**Record layouts** This table contains record layout information for *cattype.dat*.

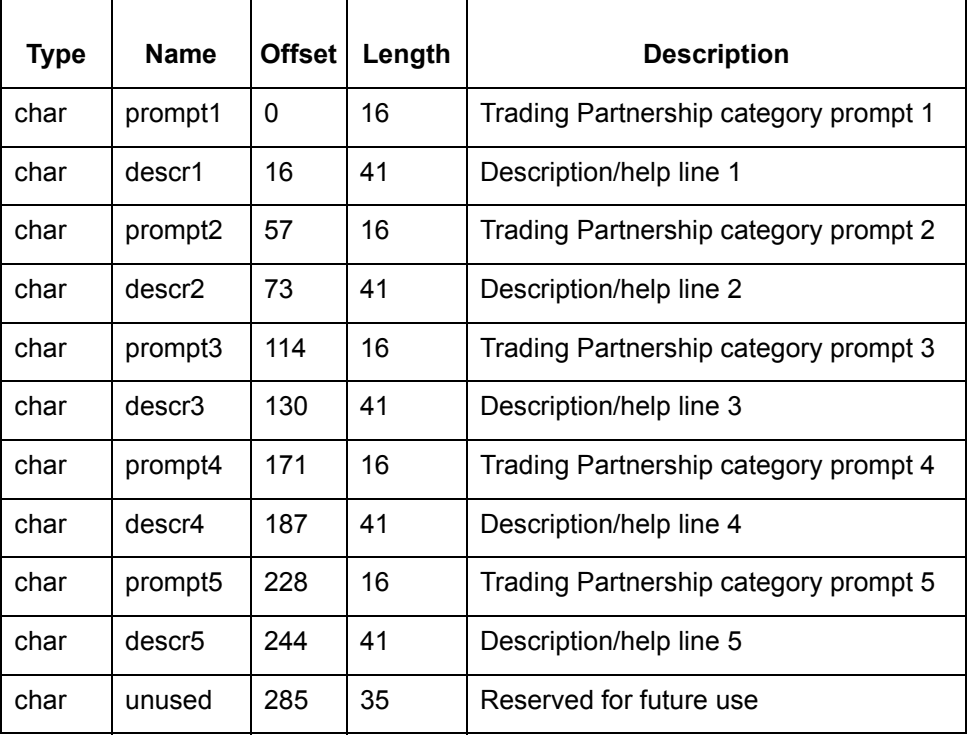

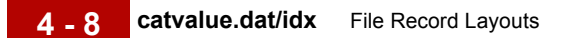

## <span id="page-263-0"></span>**catvalue.dat/idx**

**General information**

This table contains general information about *catvalue.dat* and *catvalue.idx*.

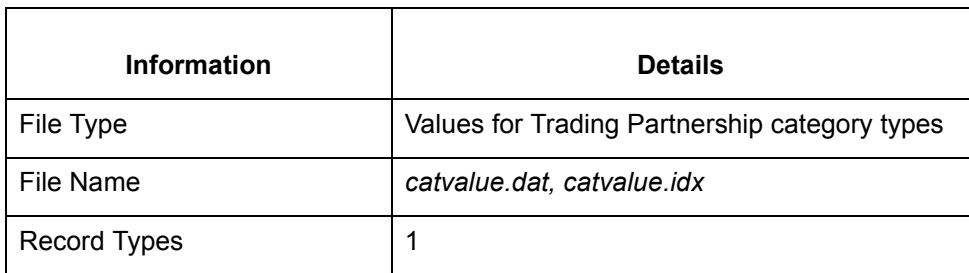

**Record lengths** The record length is 48.

**Record layouts** This table contains record layout information for *catvalue.dat* and *catvalue.idx*.

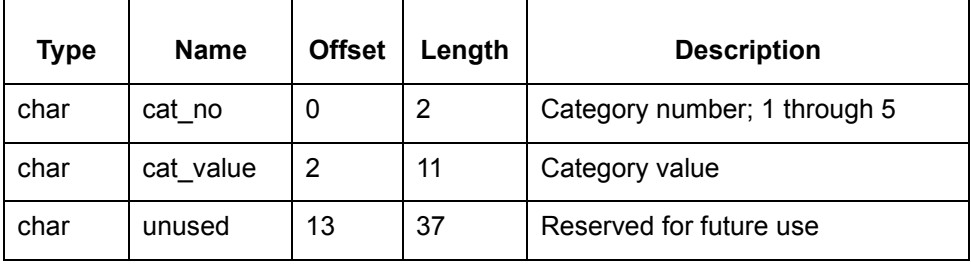

### <span id="page-264-0"></span>**contact.dat/idx**

#### **General information**

This table contains general information about *contact.dat* and *contact.idx*.

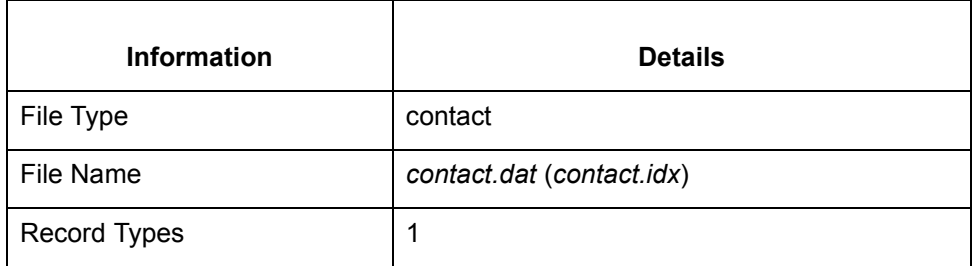

**Record lengths** The record length is 640.

**Record layouts** This table contains record layout information for *contact.dat* and *contact.idx*.

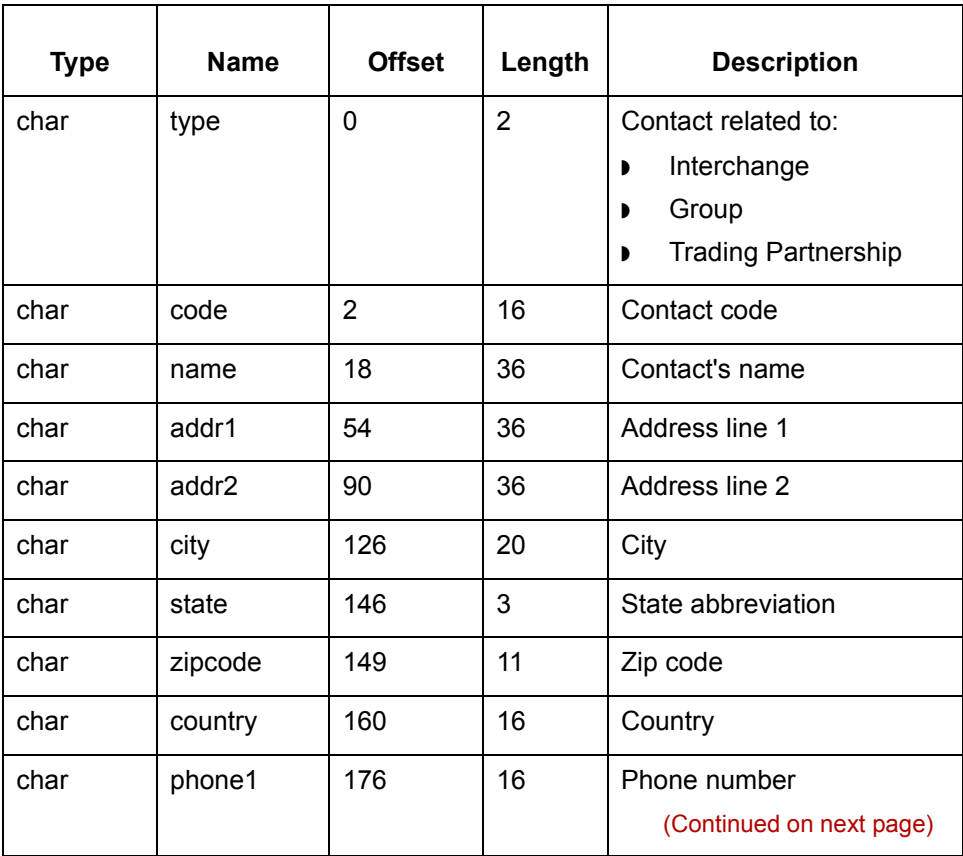

 $\mathfrak{g}$ 

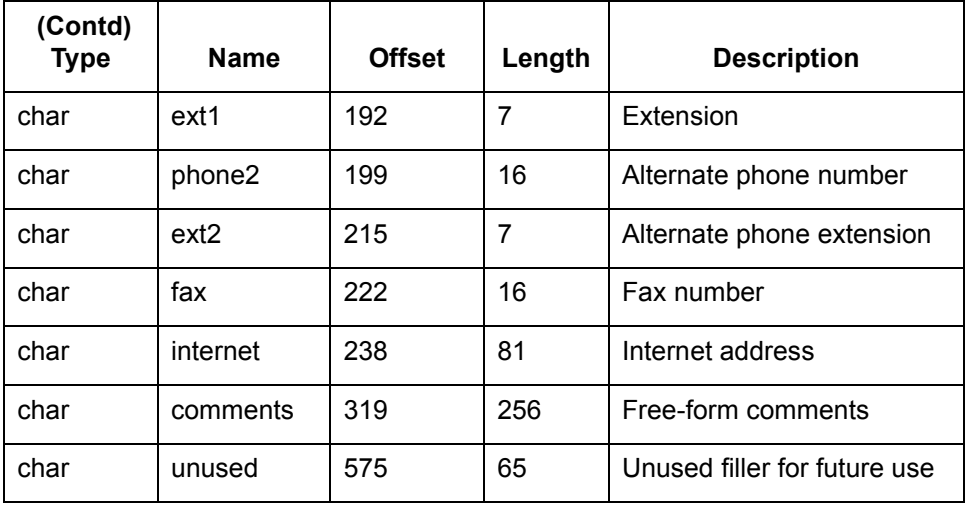

## <span id="page-266-0"></span>**dm.dat/idx, pat.dat/idx**

**Introduction** This topic describes the Data Manager, pattern, configuration, and Data Manager Archive ISAM files.

### **Data Manager ISAM File Layout**

This table contains general information about *dm.dat, dm.idx, pat.dat,* and *pat.idx* files.

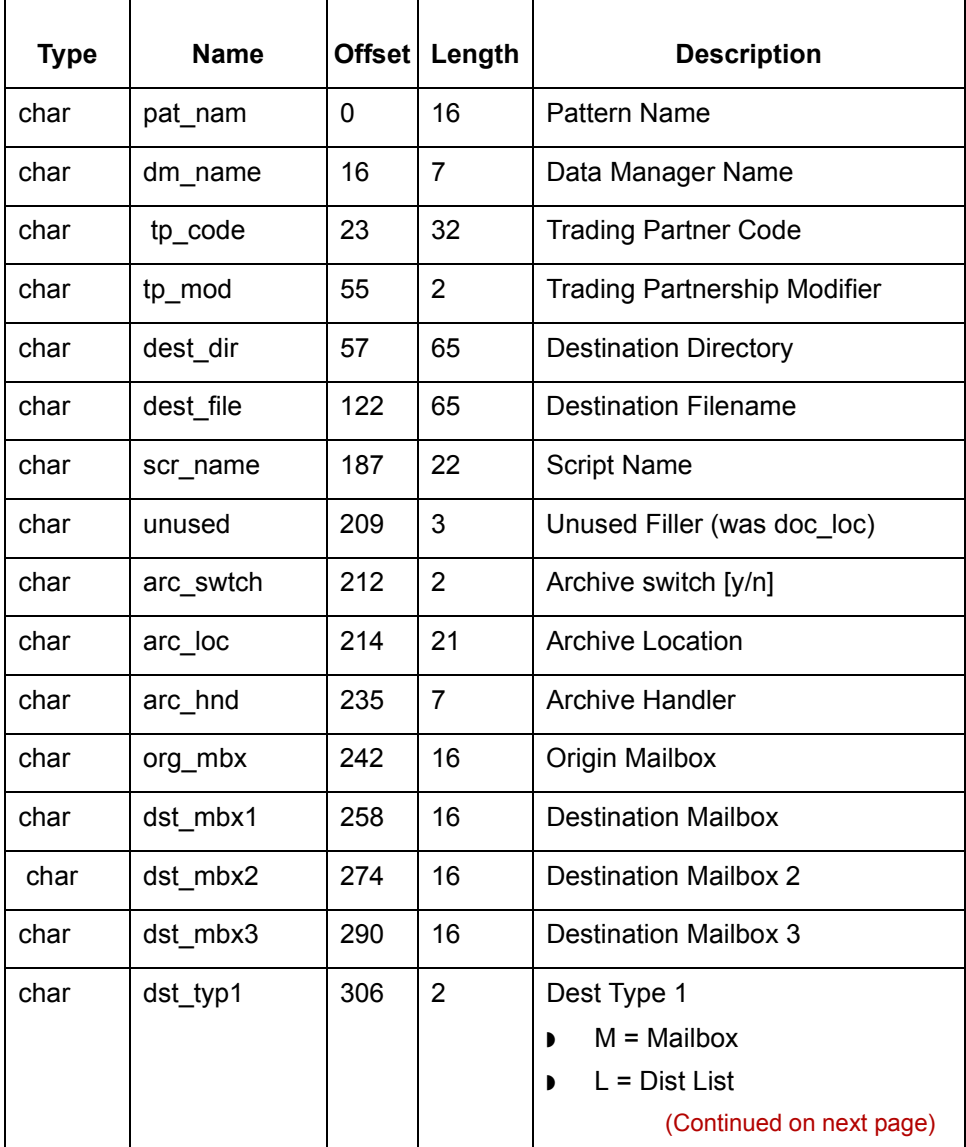

**4 - 12**

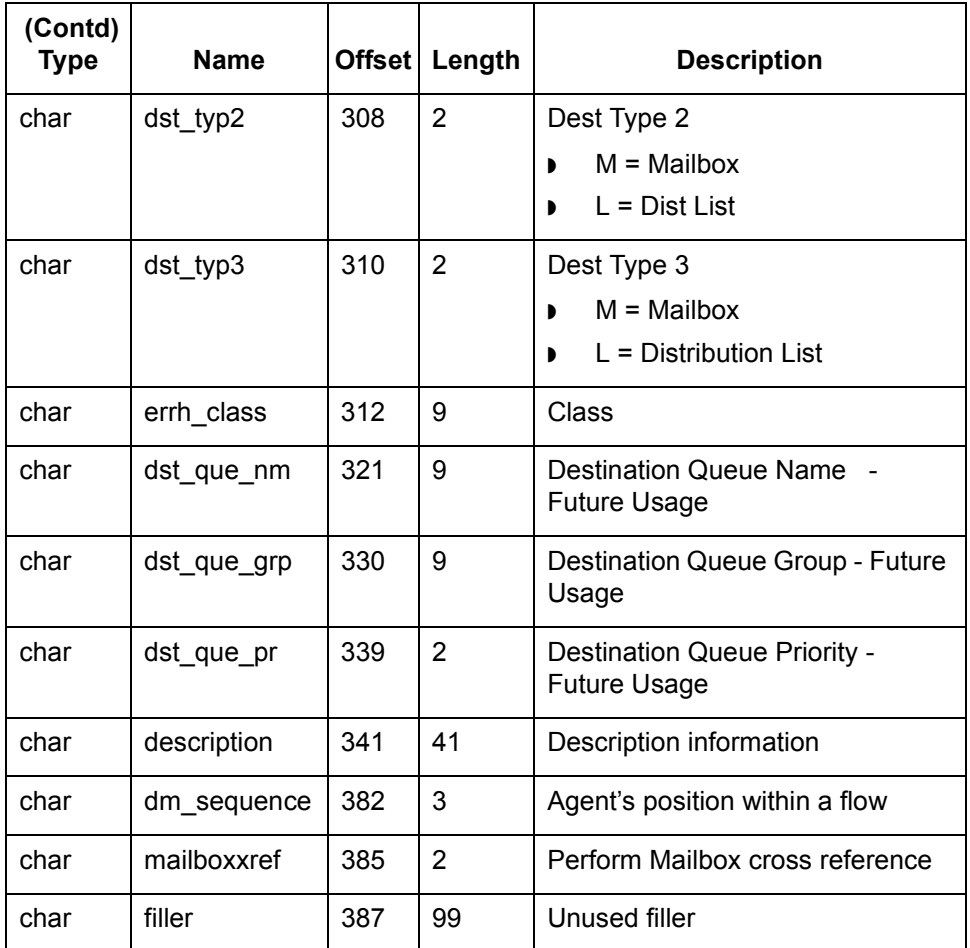

### **Archive ISAM File Layout**

This table contains general information about <dm\_name>\_arch.dat and <dm\_name>\_arch.idx, where dm\_name represents the name of a data manager.

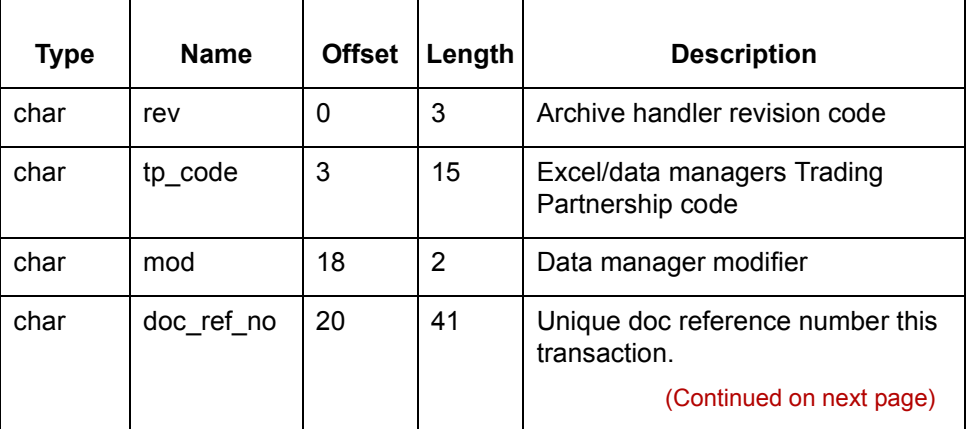

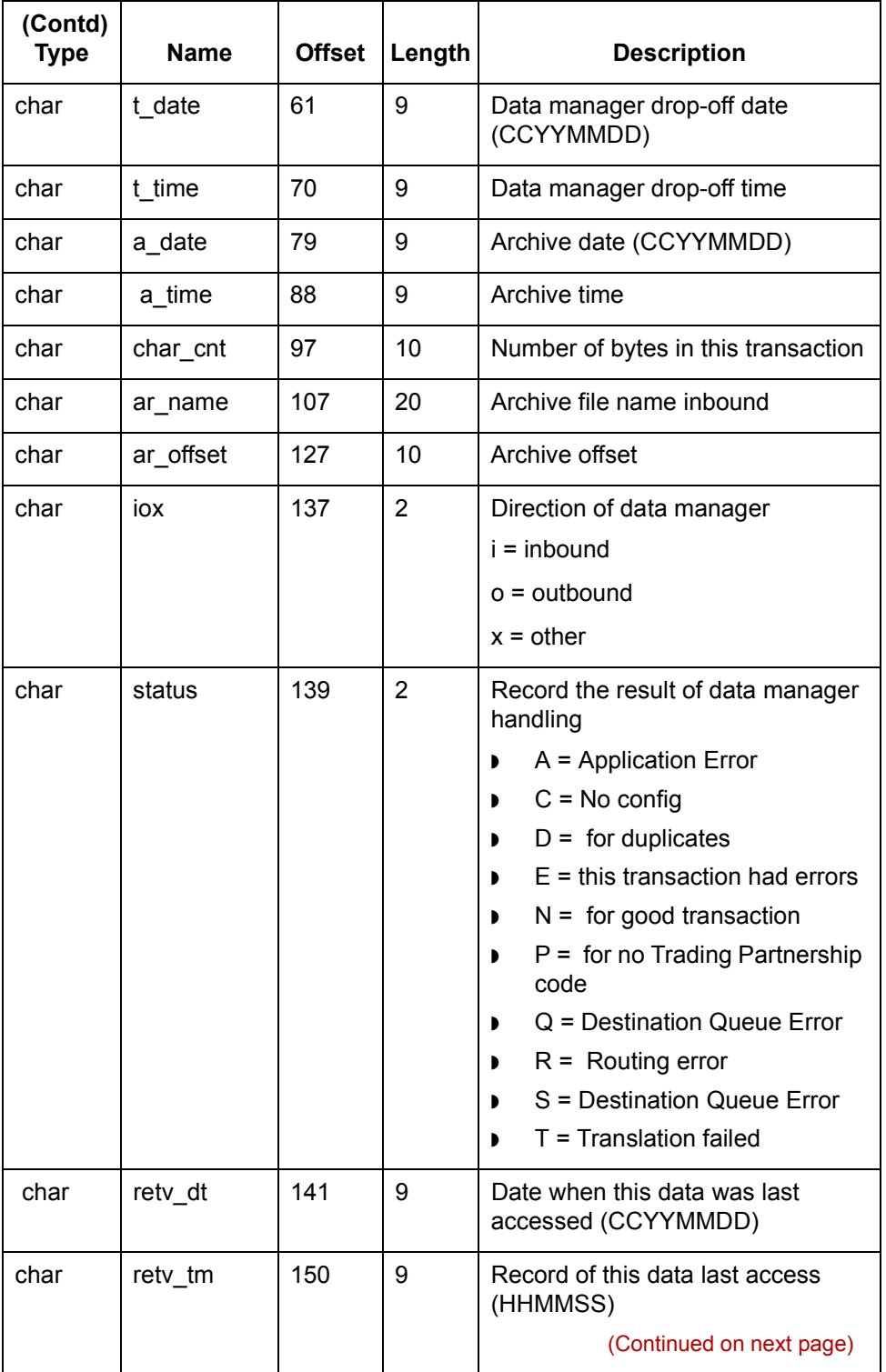

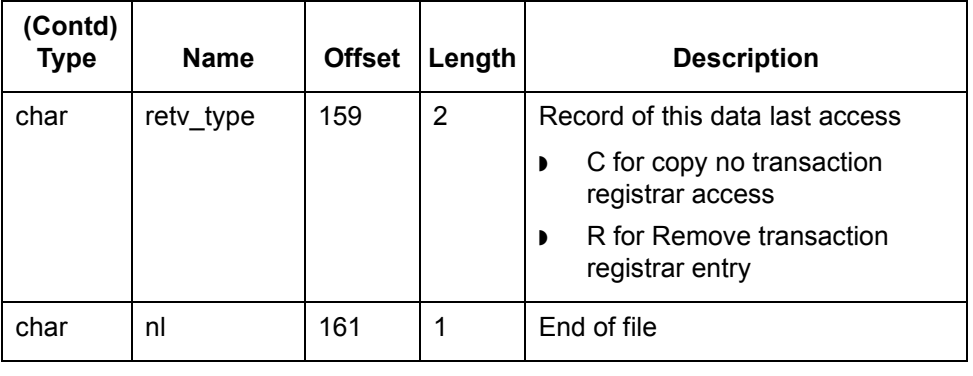

## <span id="page-270-0"></span>**.dmcfg.dat/idx**

### **General information**

This table contains general information about the *.dmcfg.dat* and *.dmcfg.idx*. These files are used by *fmgr*.

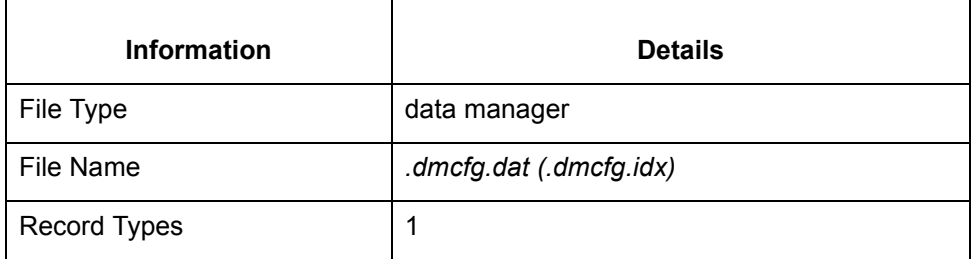

**Record lengths** The record length is 400.

**Record layouts** This table contains record layout information for .*dmcfg*.

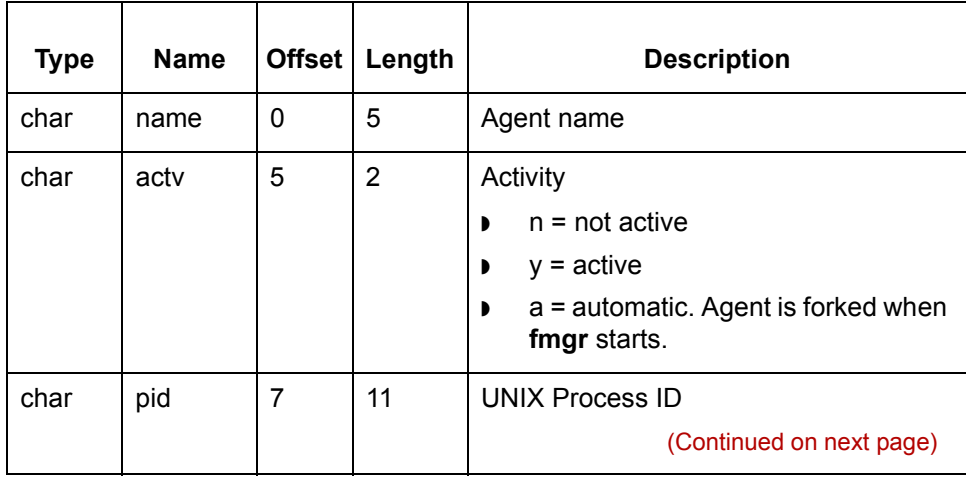

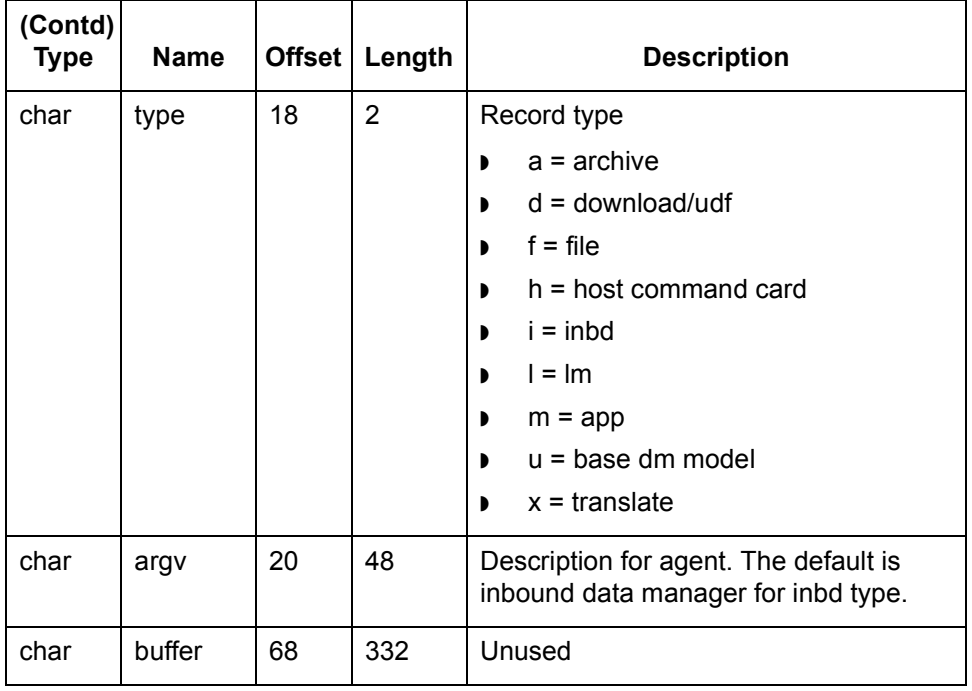

### <span id="page-272-0"></span>**edistat.i/o, edihist.dat/idx**

#### **General information**

This table contains general information about *edistat.i* and *edistat.o*, and *edihist.dat* and *edihist.idx*.

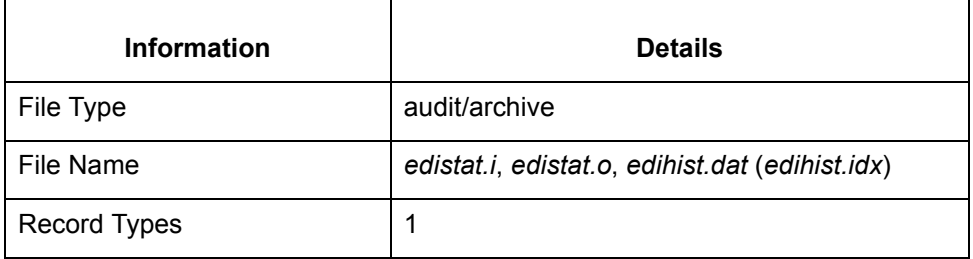

**Record lengths** The record length is 1024.

**Record layouts** This table contains record layout information for *edistat.i* and *edistat.o*, and *edihist.dat* and *edihist.idx*.

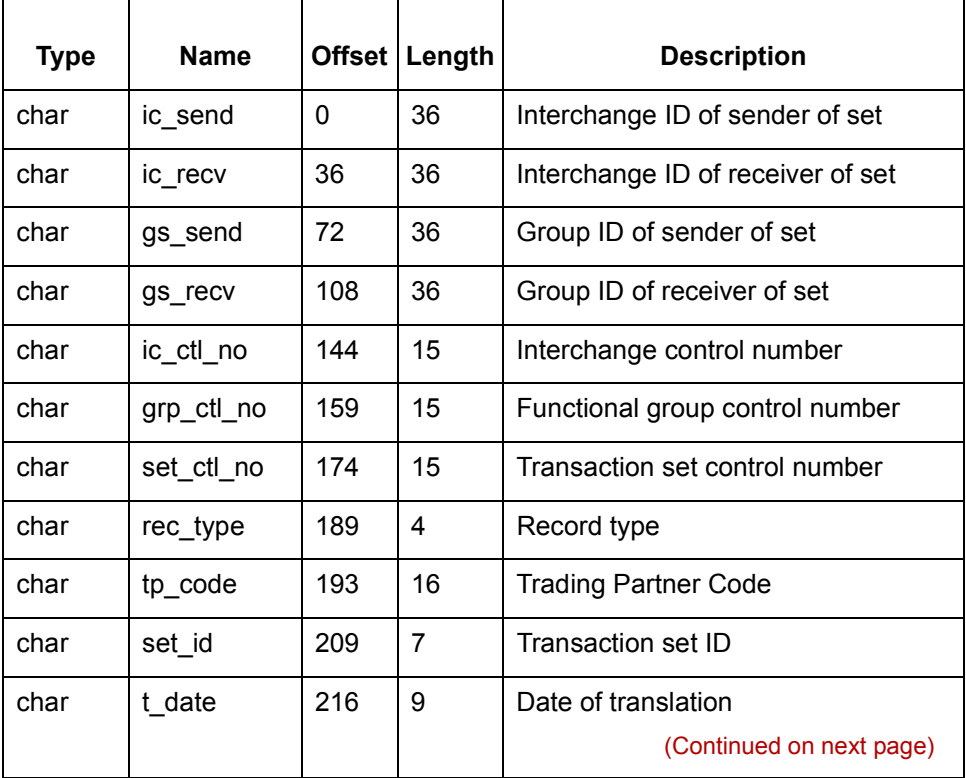

 $\mathcal{L}$ 

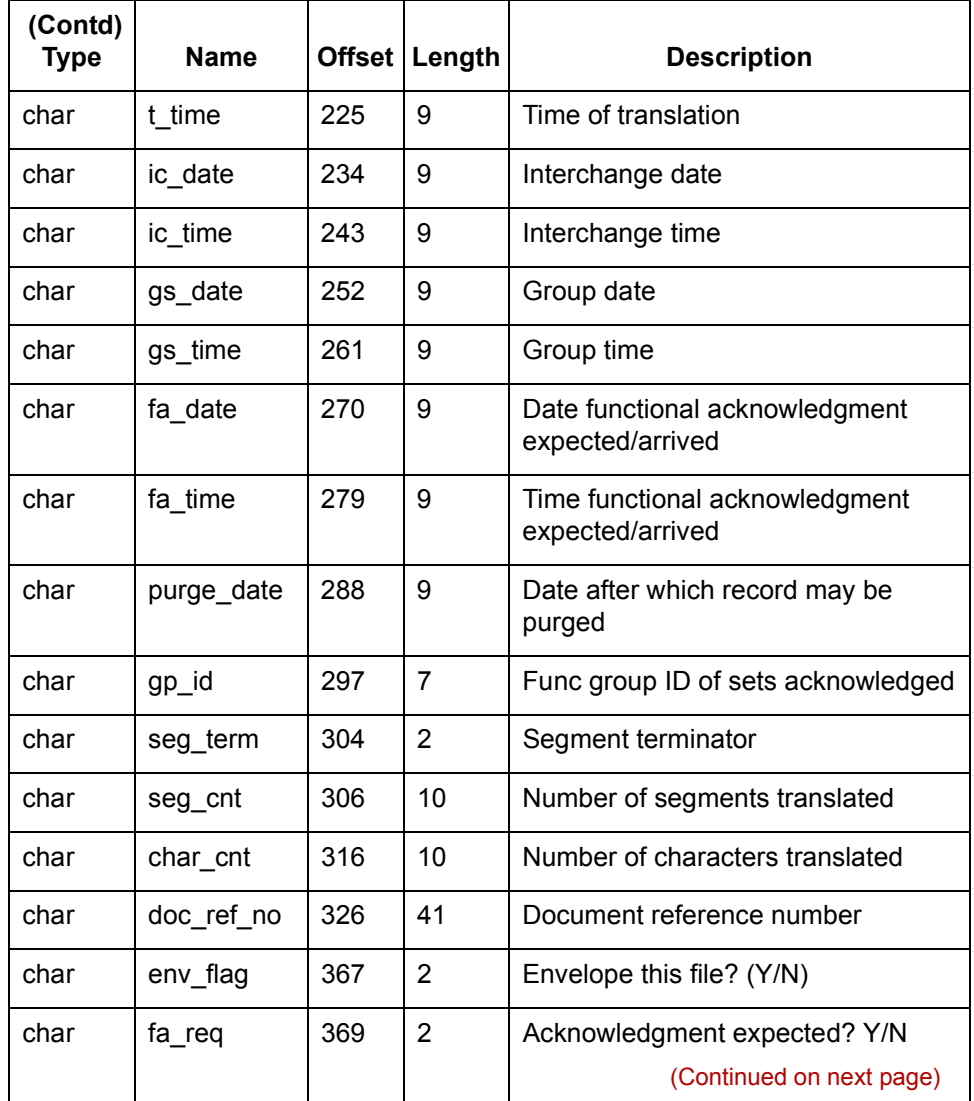

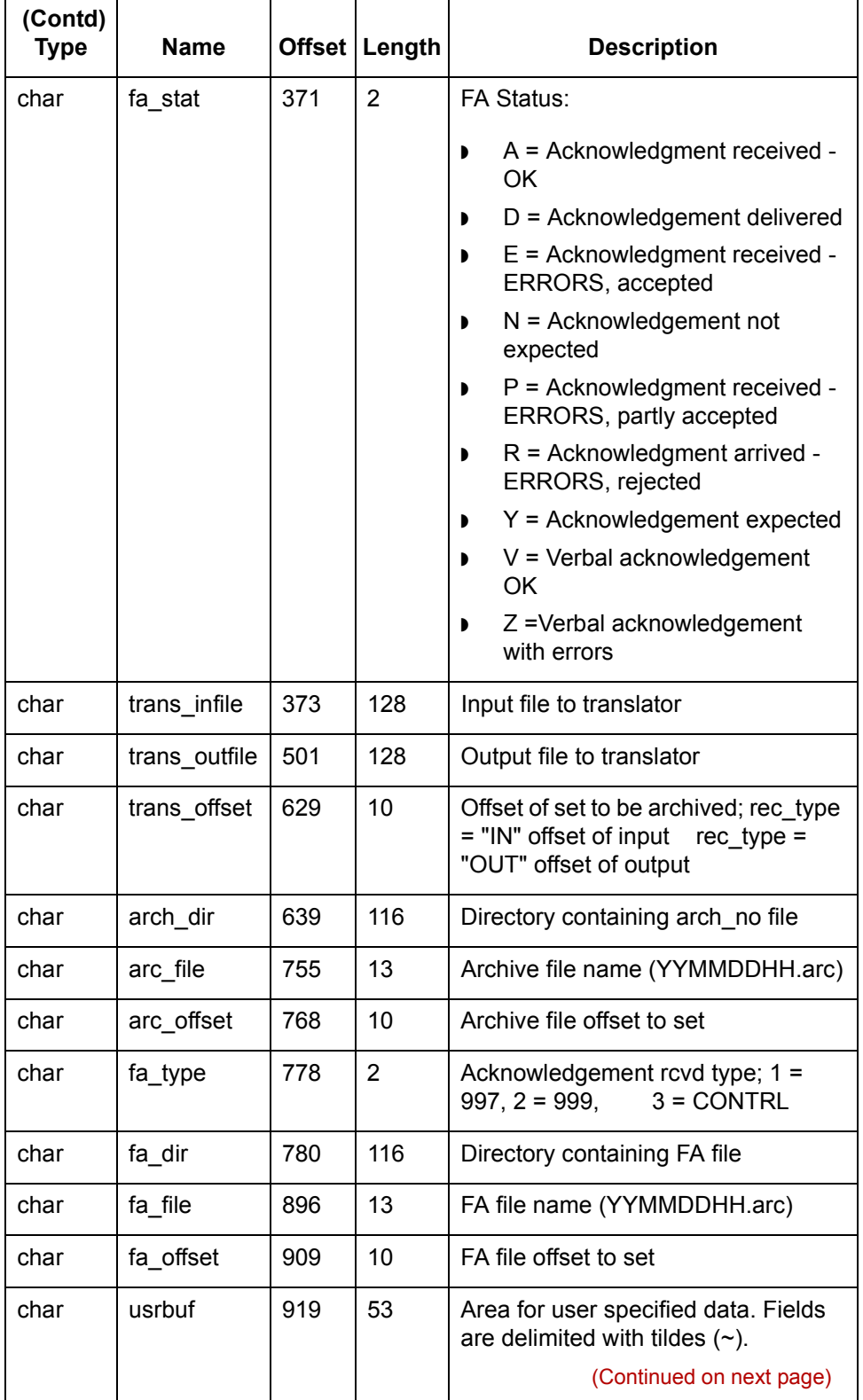

 $\mathcal G$ 

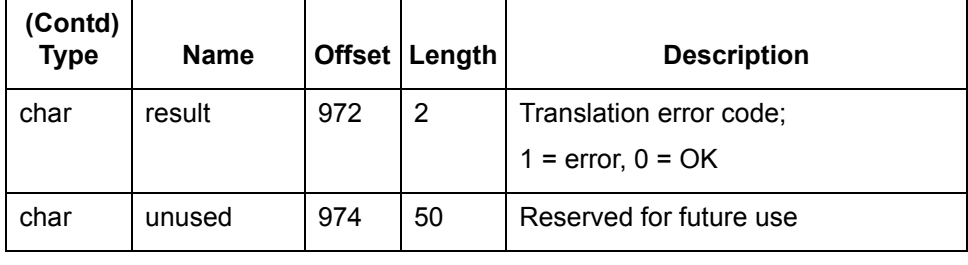

### <span id="page-276-0"></span>**envaux.cfg**

**General information**

This table contains general information about *envaux.cfg.*

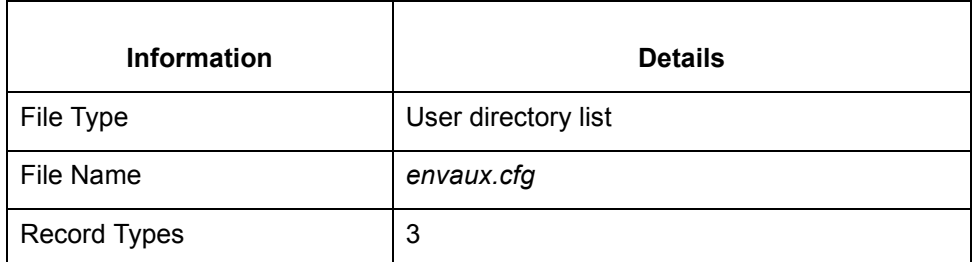

**Required string** The first line of the *envaux.cfg* file must contain this string:

EDI-CfgClient

**Record layouts** This table contains record layout information for *envaux.cfg*.

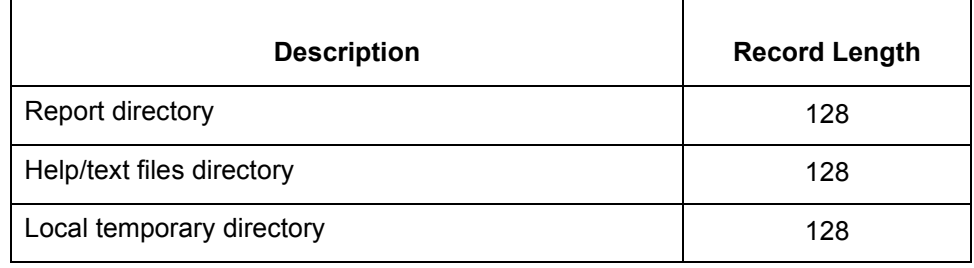

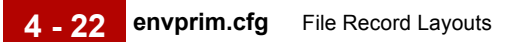

### <span id="page-277-0"></span>**envprim.cfg**

#### **General information**

This table contains general information about *envprim.cfg* 

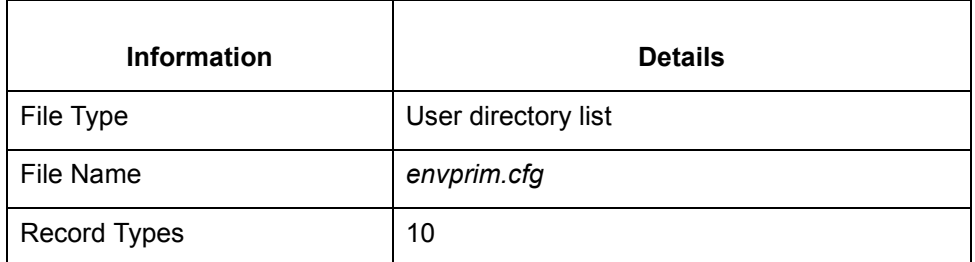

This file is used in the Application Integration subsystem and in the Visual Mapper subsystem.

**Record layouts** This table contains record lengths for *envprim.cfg*.

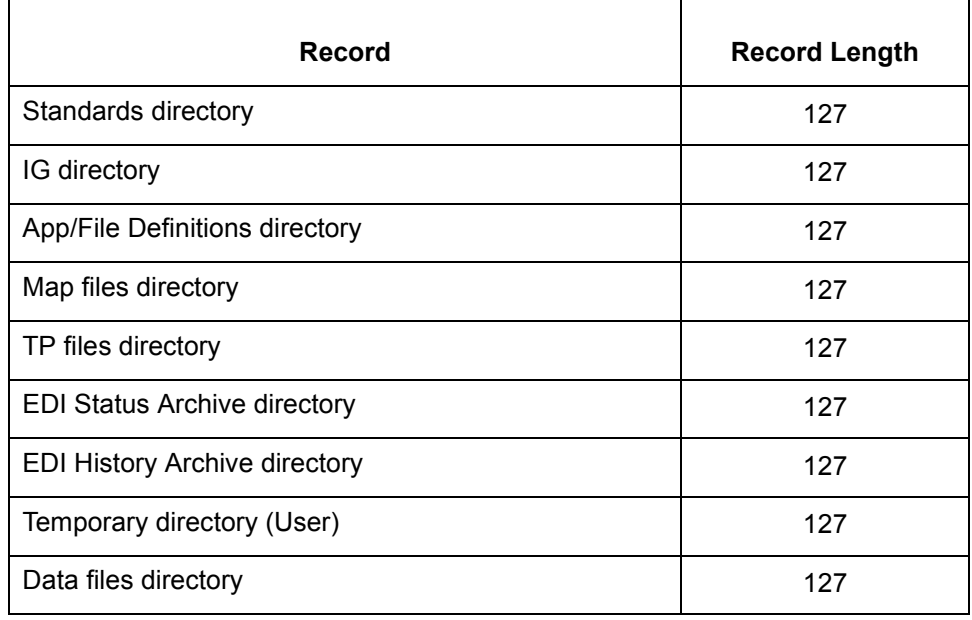

#### **Notes**

The record length does not include the mandatory trailing null character.

Records (for example, the IG directory) used only with the Visual Mapper subsystem are blank for the Application Integration subsystem.

## <span id="page-278-0"></span>**generic.dat/idx**

#### **General information**

This table contains general information about the *generic.dat* file used with the Visual Mapper.

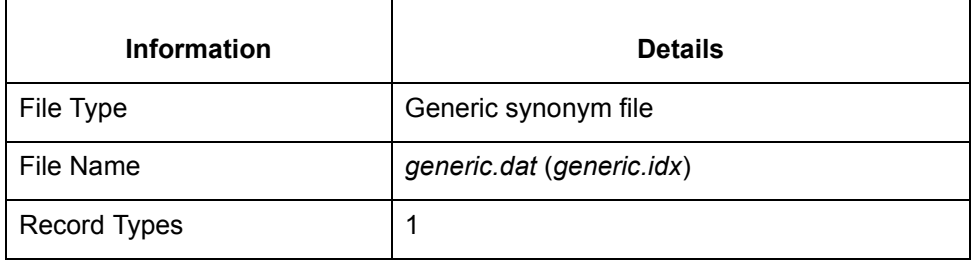

**Record lengths** The record length is 208.

**Record layouts** This table contains record layout information for *generic.dat* and *generic.idx*.

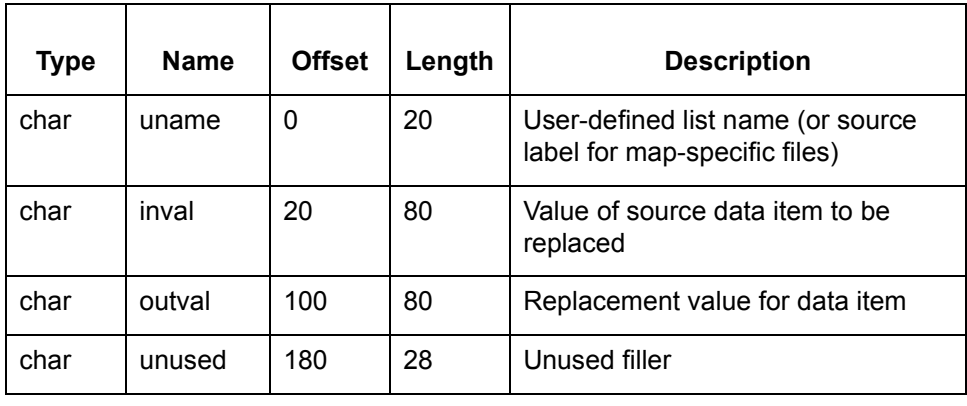

## <span id="page-279-0"></span>**Life Cycle Table: Informix**

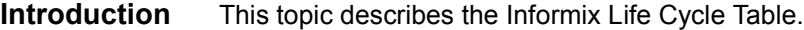

**The lc221 table** This table describes the columns in the lc2211 Life Cycle table.

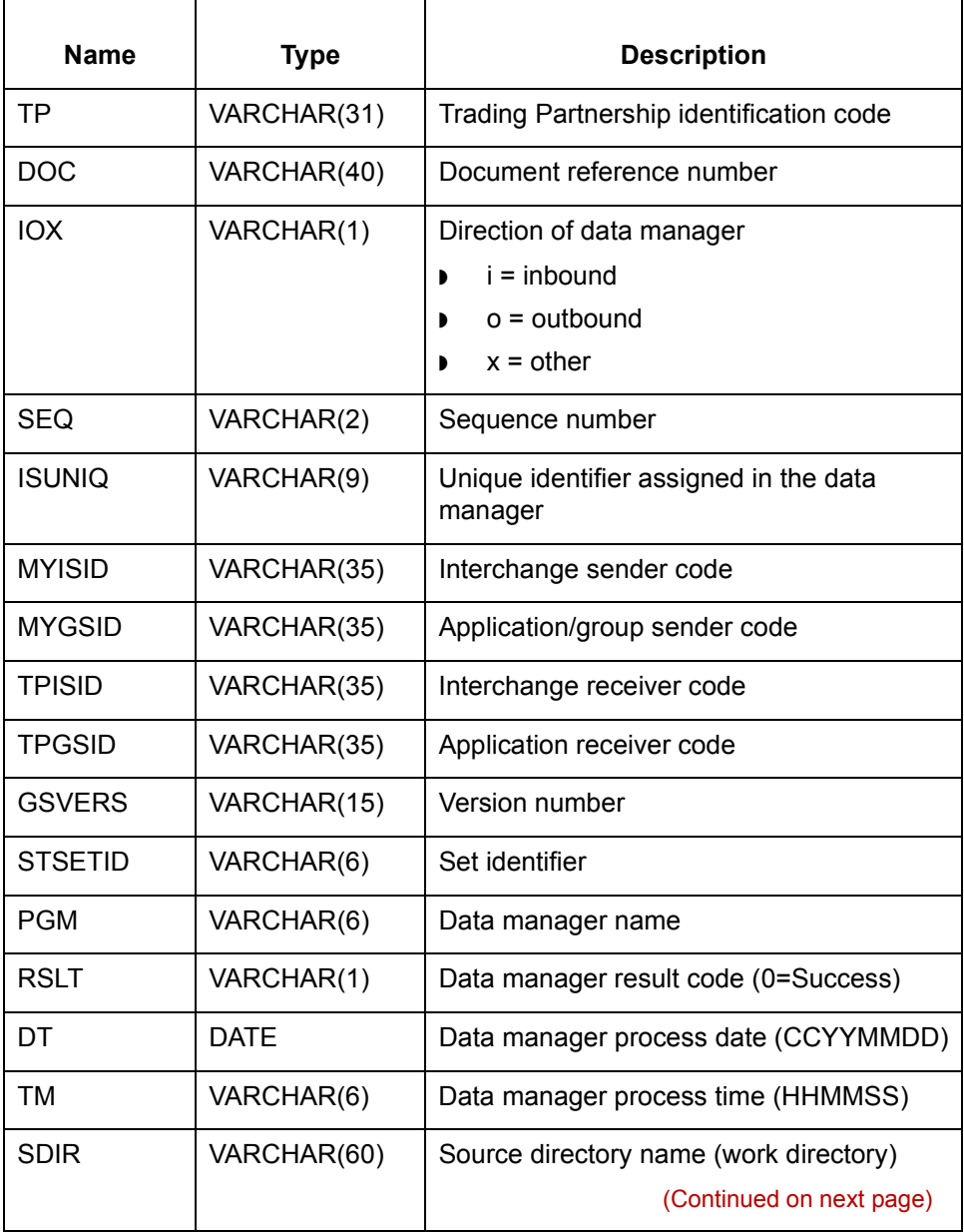

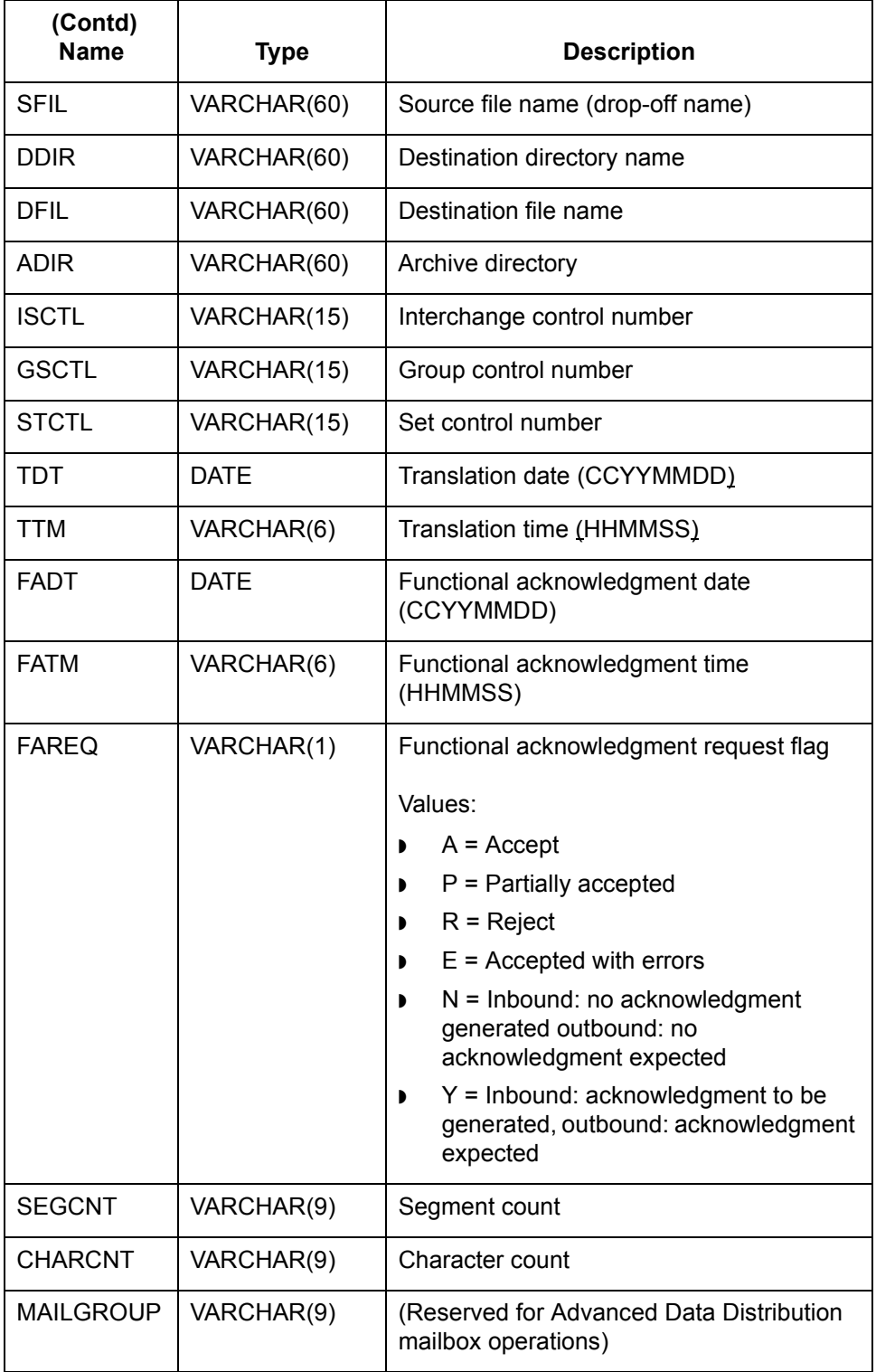

(Continued on next page)

 $\int$ 

#### **The LCDestInfo table**

**4 - 26**

This table describes the columns in the LCDestInfo secondary Life Cycle table. This table joins the parent table based on the **tp**, **doc**, and **iox** fields.

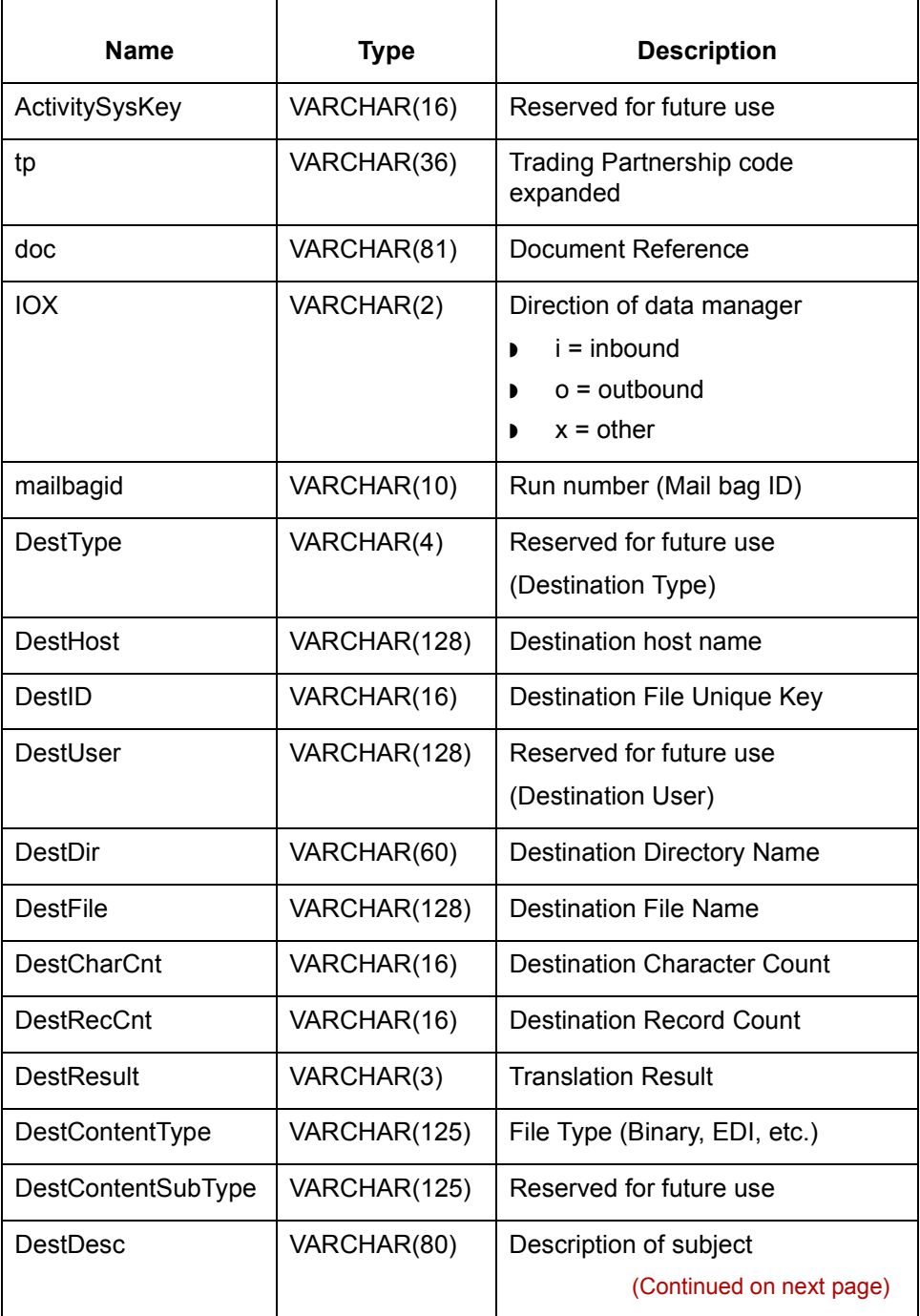

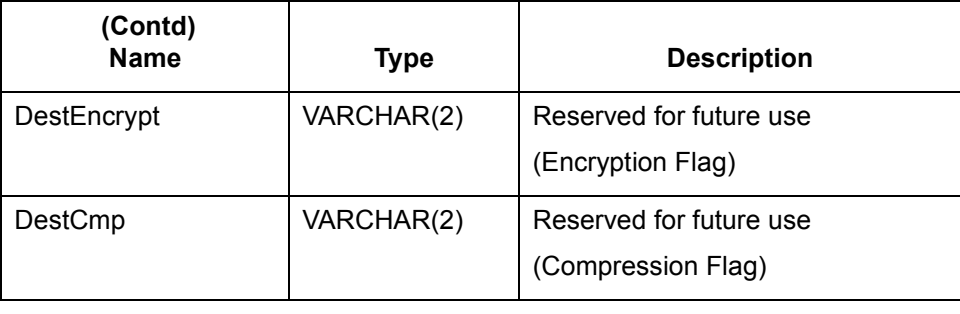

## <span id="page-283-0"></span>**Life Cycle Table: Oracle**

### **Introduction** This topic describes the Oracle Life Cycle Table.

**The lc221 table** This table describes the columns in the lc221 Life Cycle table.

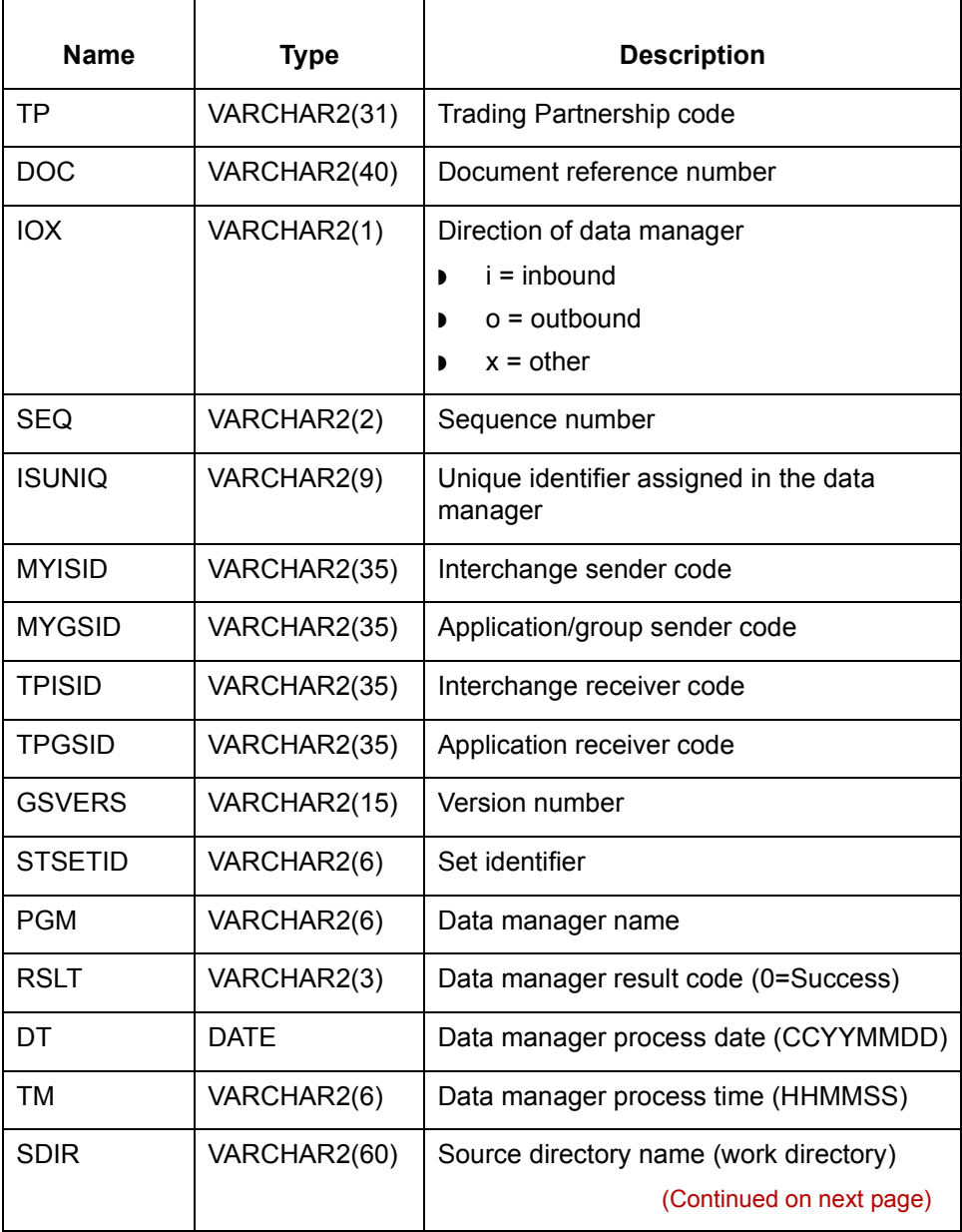

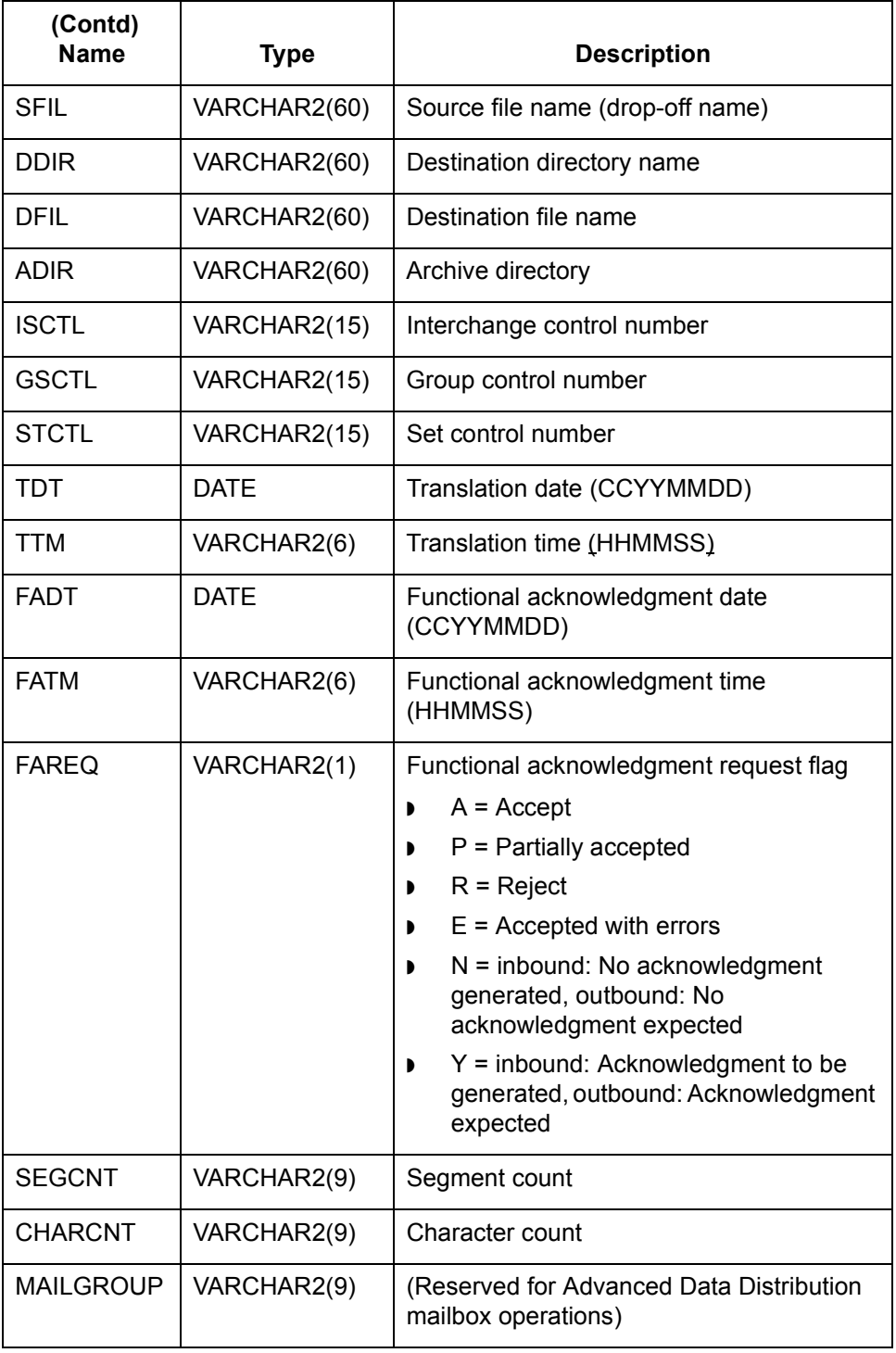

(Continued on next page)

#### **The LCDestInfo table**

**4 - 30**

This table describes the columns in the LCDestInfo secondary Life Cycle table. This table joins the parent table based on the **tp**, **doc**, and **iox** fields.

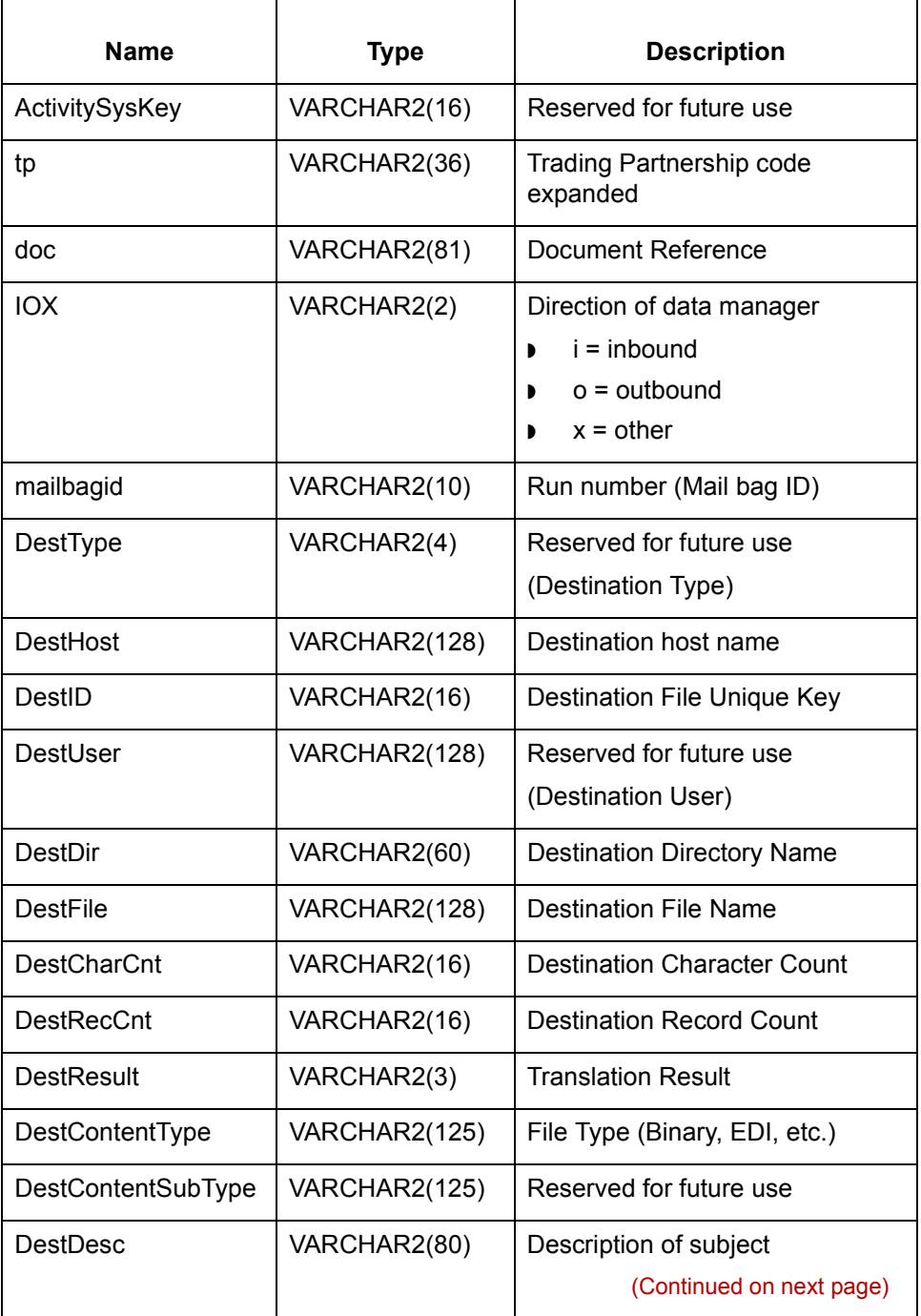

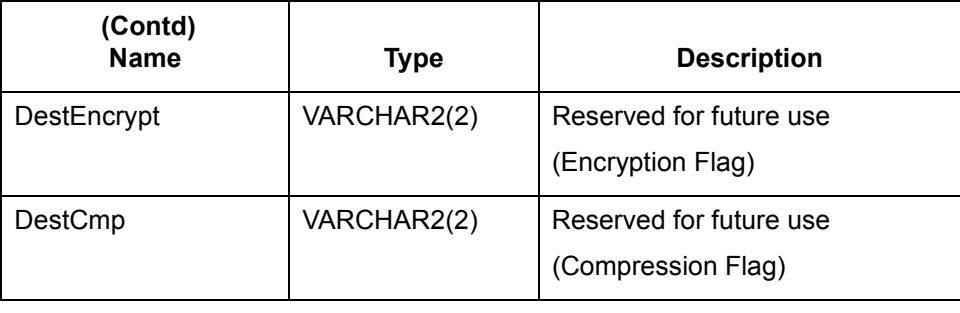

## <span id="page-287-0"></span>**Life Cycle Table: Sybase**

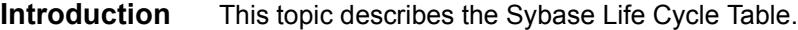

**The Ic221 table** This table describes the columns in the Ic221 Life Cycle table.

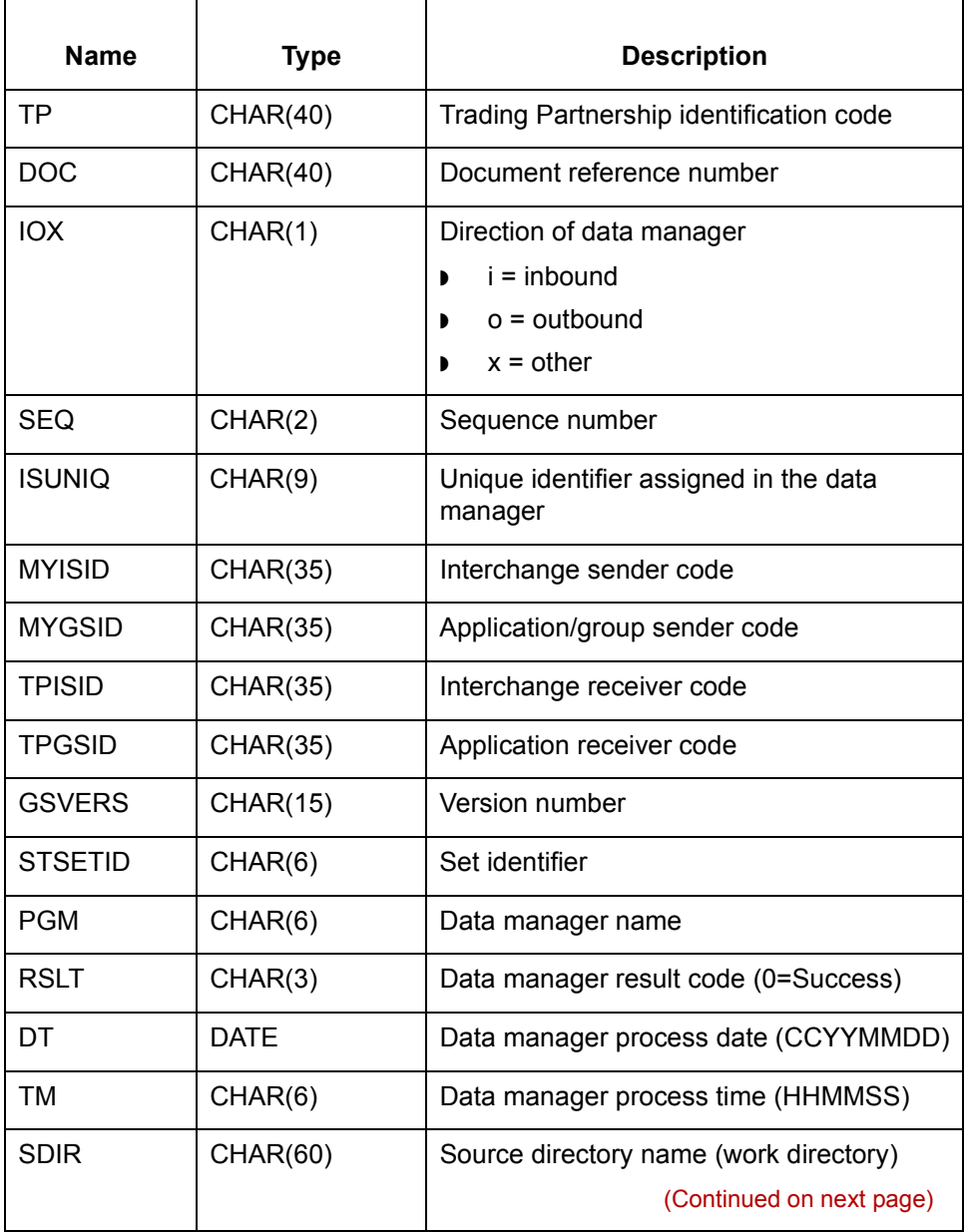
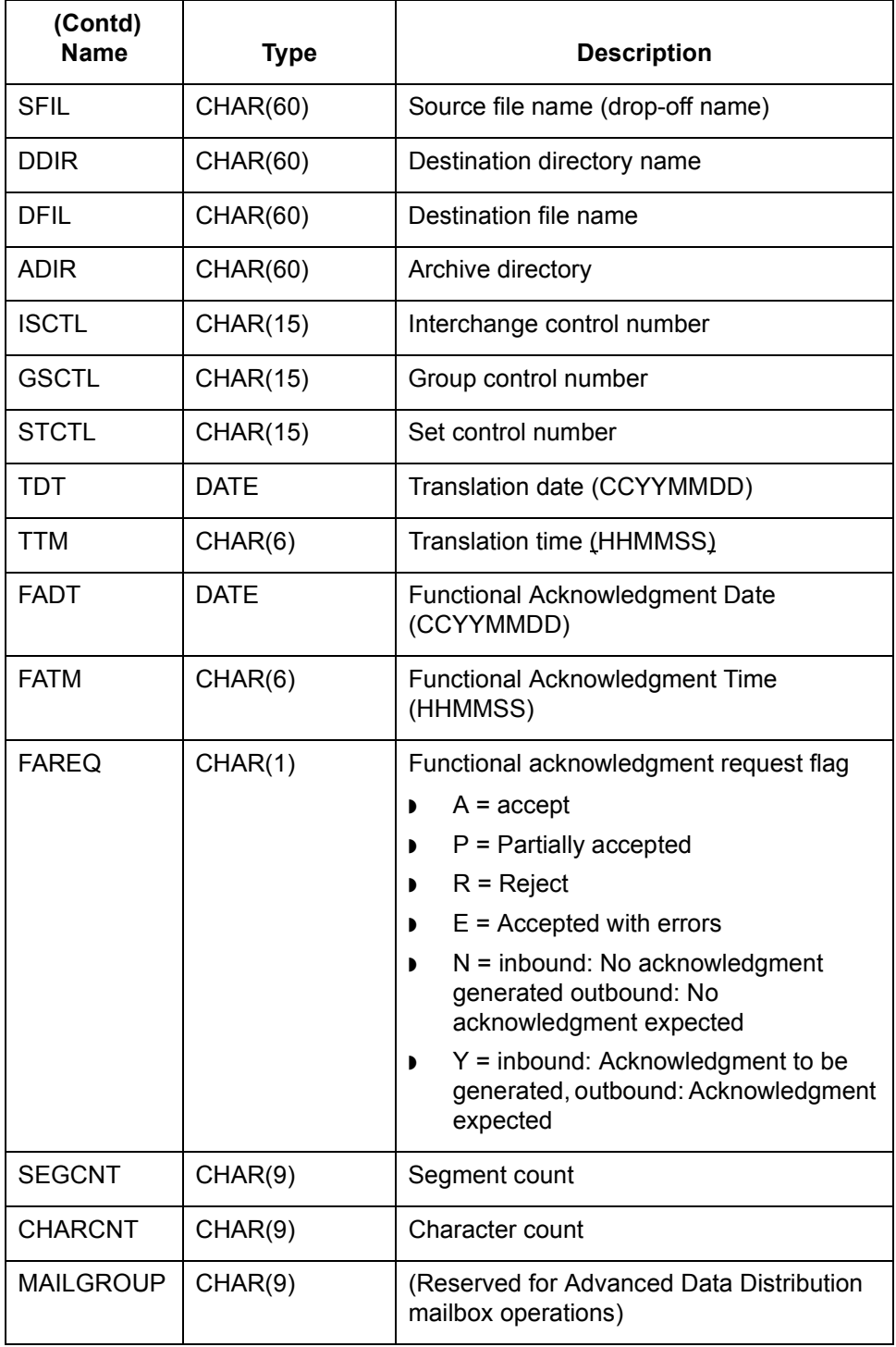

(Continued on next page)

#### **The LCDestInfo table**

**4 - 34**

This table describes the columns in the LCDestInfo secondary Life Cycle table. This table joins the parent table based on the **tp**, **doc**, and **iox** fields.

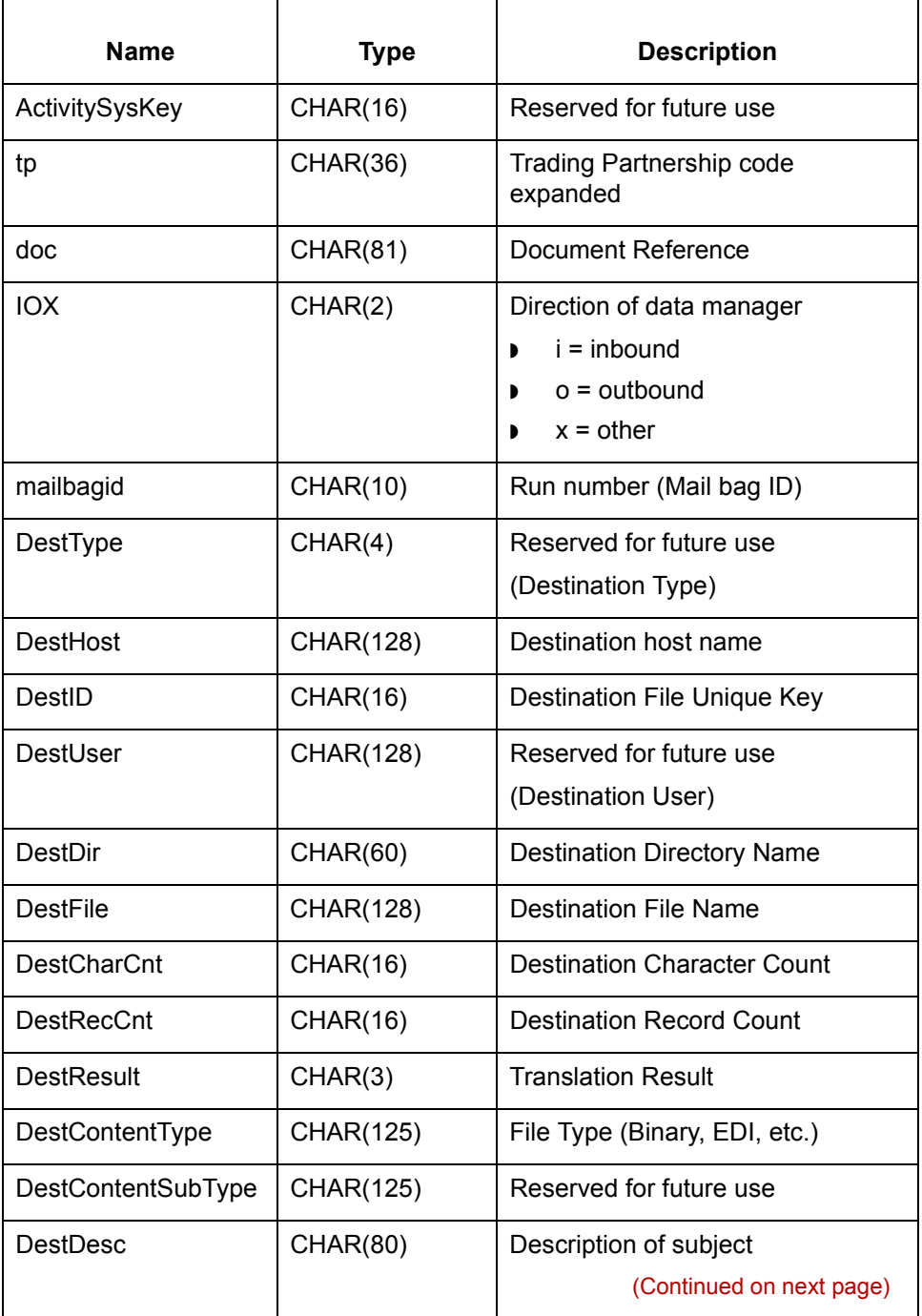

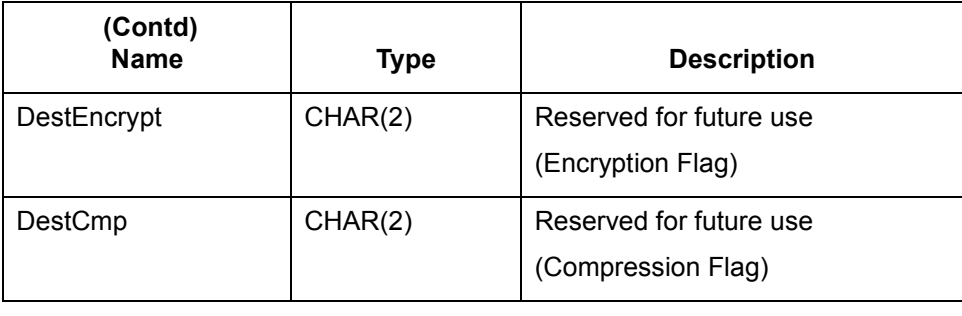

Technical Reference Guide - February 2002

# **org.dat/idx**

#### **General information**

This table contains general information about *org.dat* and *org.idx*. This table is used by *smgr*.

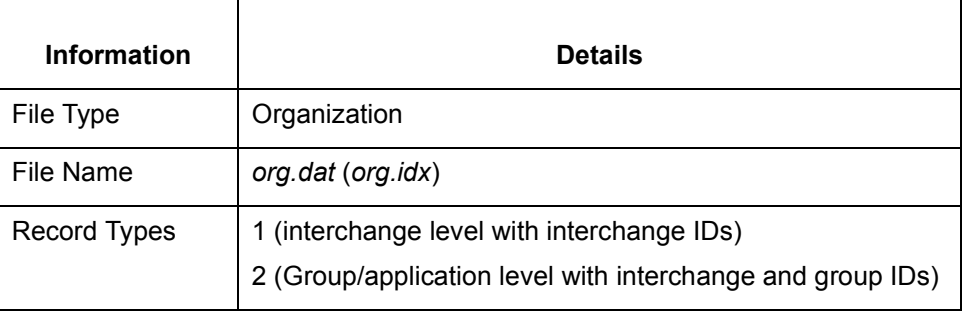

**Record lengths** The record length is 321.

**Record layouts** This table contains record layout information for *org.dat* and *org.idx*.

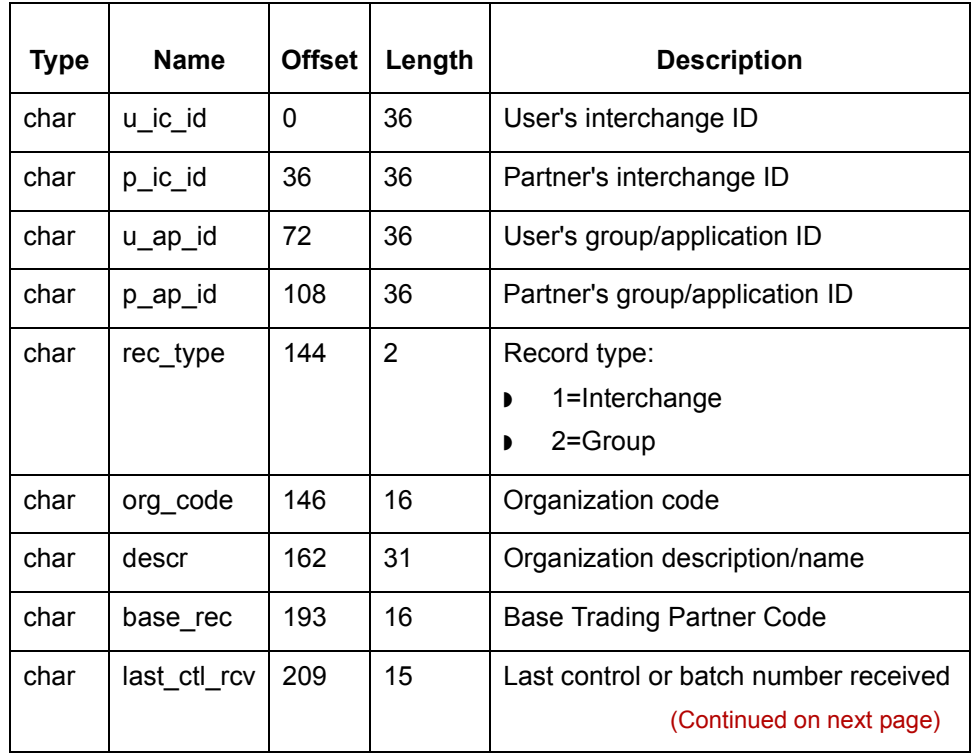

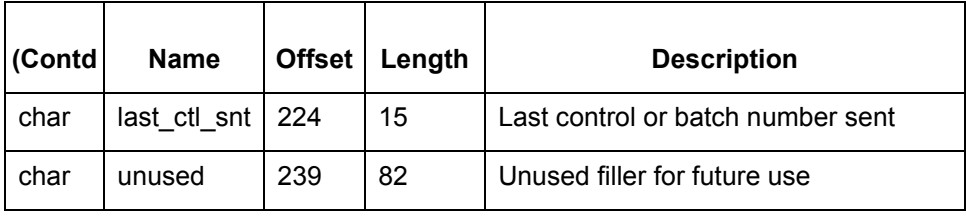

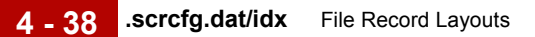

# **.scrcfg.dat/idx**

#### **General information**

This table contains general information about *.scrcfg.dat* and *.scrcfg.idx* and their use by *smgr*.

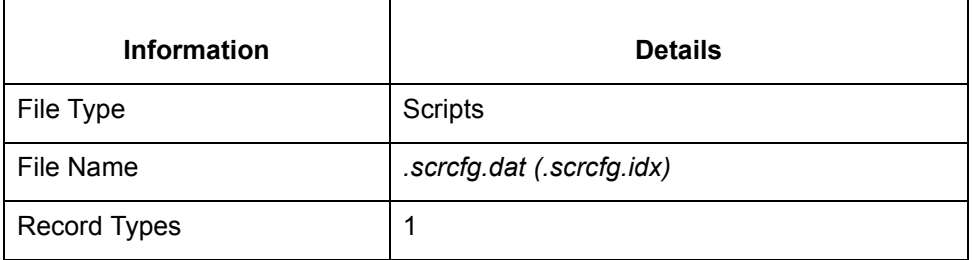

**Record lengths** The record length is 53.

**Record layouts** This table contains record layout information for .*scrcfg.dat* and .*scrcfg.idx*.

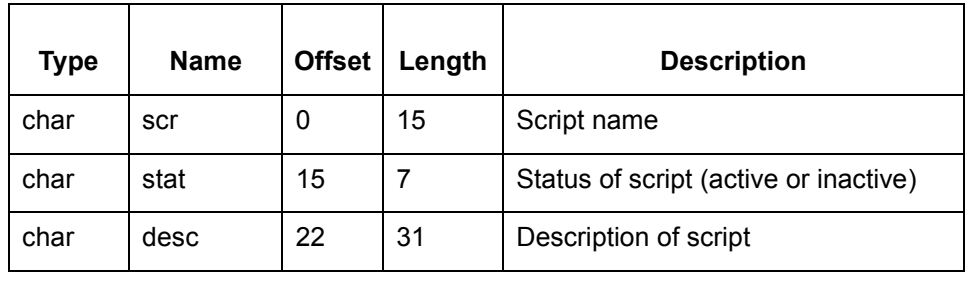

# **<standard version>.std**

#### **General information**

This table contains general information about the *<standard version>.std* file used with the Visual Mapper.

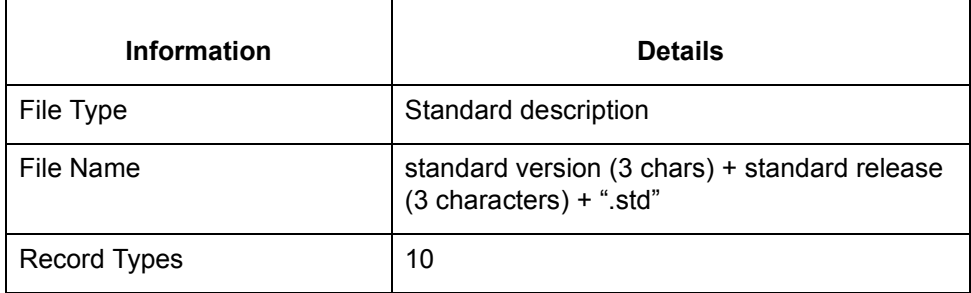

**Record lengths** This table contains record lengths for *<standard version>.std*.

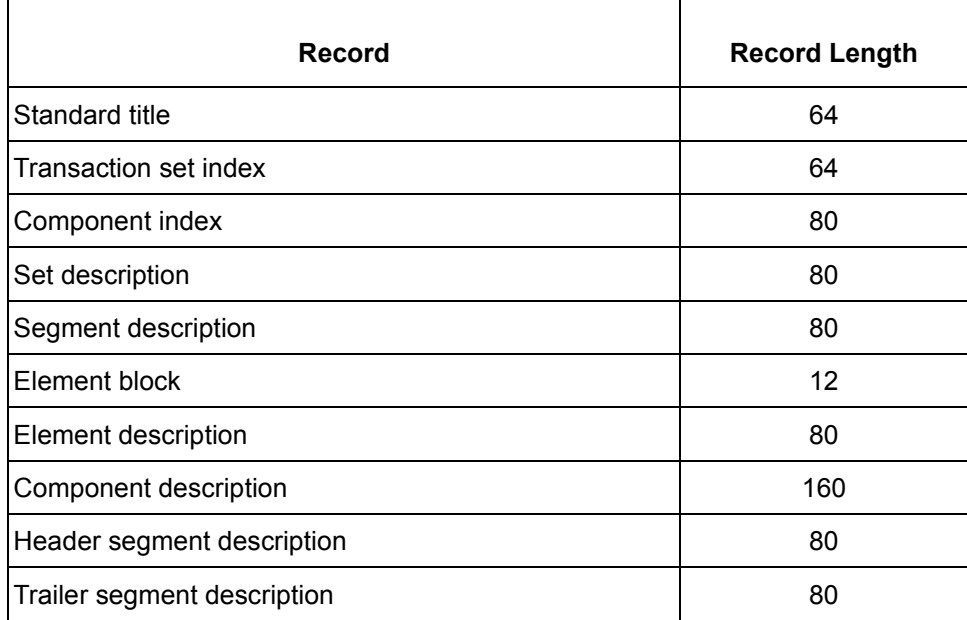

(Continued on next page)

**4 - 40**

**Record layouts** This table contains record layout information for *<standard version>.std*.

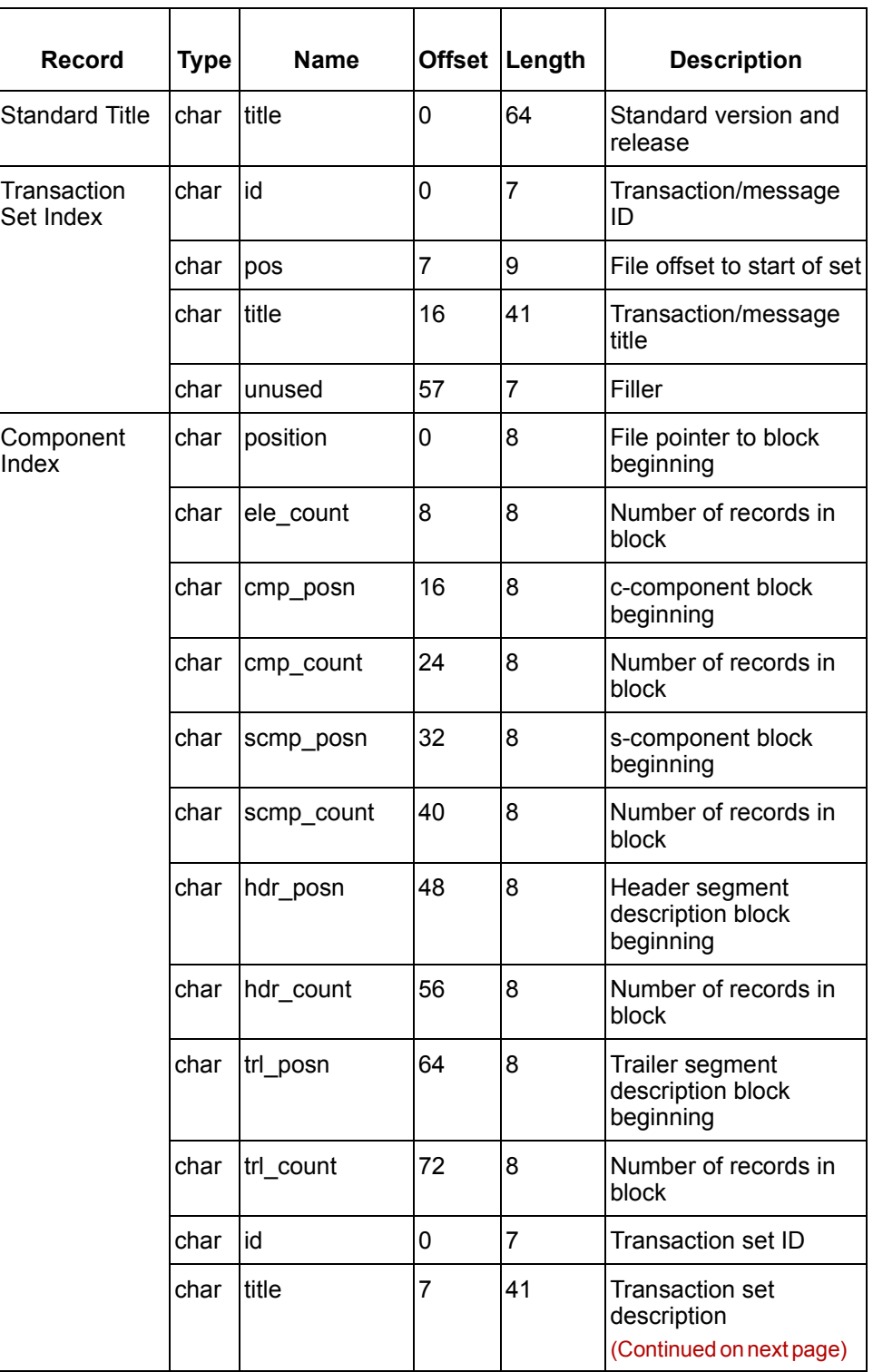

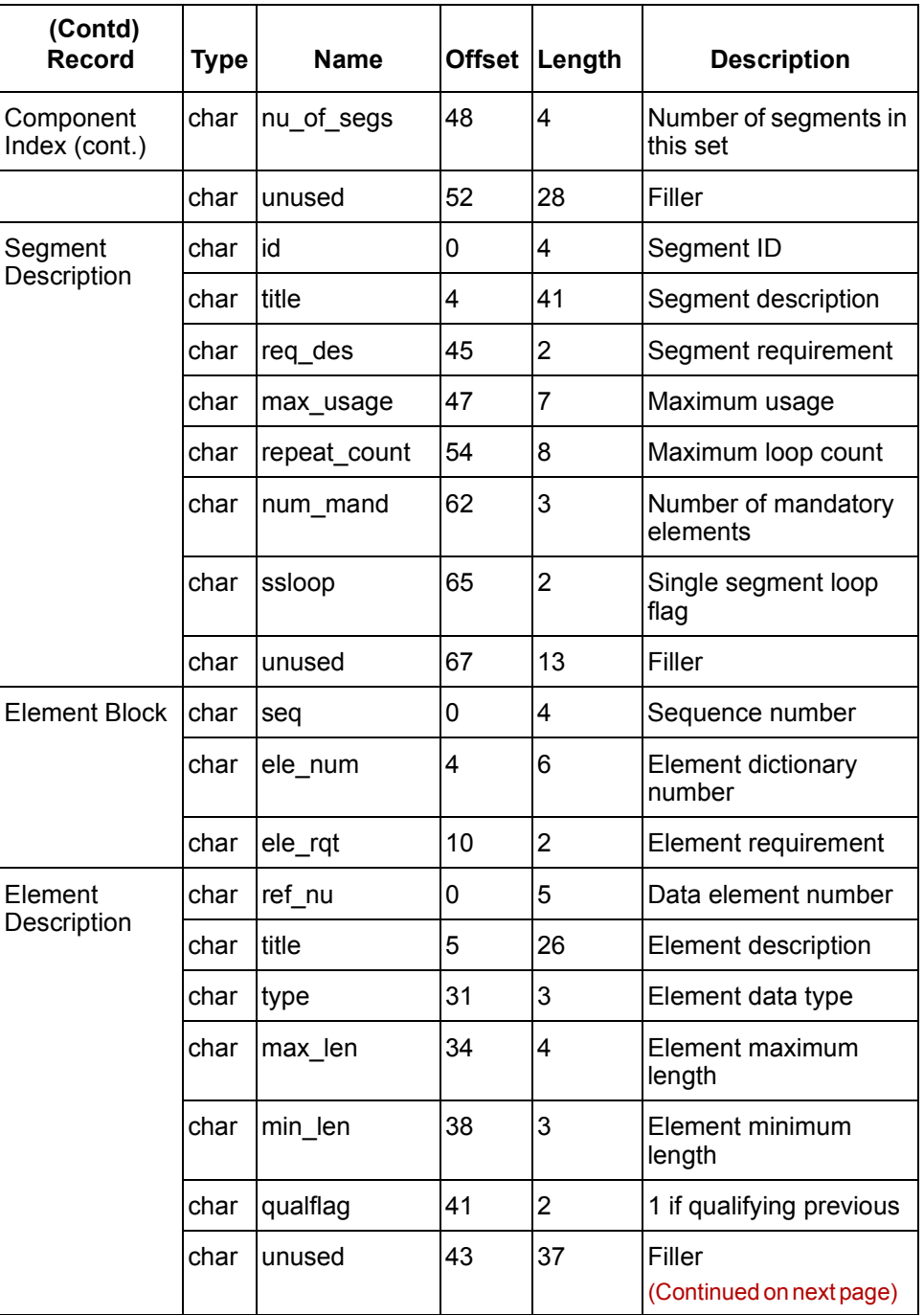

**4 - 42**

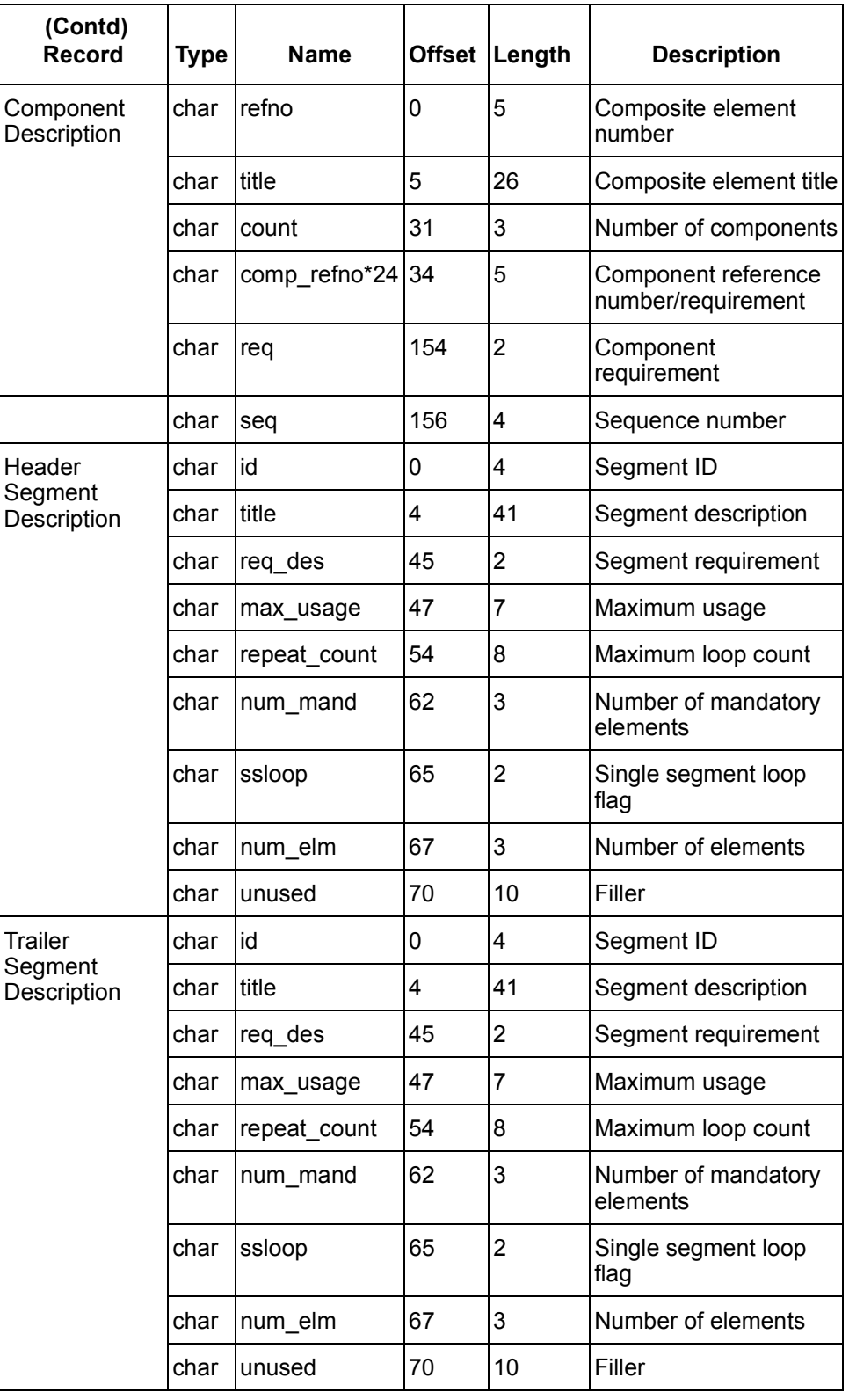

# **<standard version>.CDS**

#### **General information**

This table contains general information about the *<standard version>.CDS* file used with the Visual Mapper.

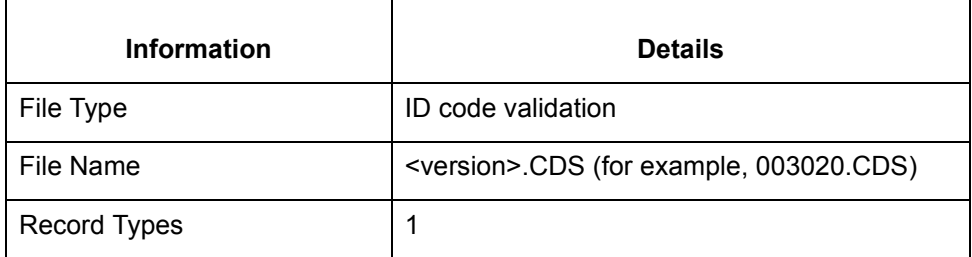

**Record lengths** Record lengths are variable length, newline terminated.

**Record layouts** This table contains record layout information for *<standard version>.CDS*.

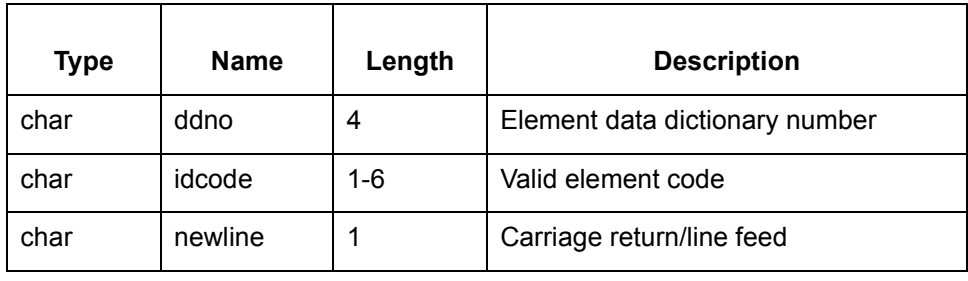

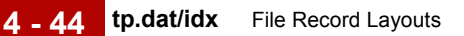

# **tp.dat/idx**

#### **General information**

This table contains general information about *tp.dat* and *tp.idx*.

# **Information Details** File Type  $\vert$  trading partner File Name *tp.dat* (*tp.idx*) Record Types 1

**Record lengths** The record length is 1230.

**Record layouts** This tables contain record layouts for *tp.dat* and *tp.idx*.

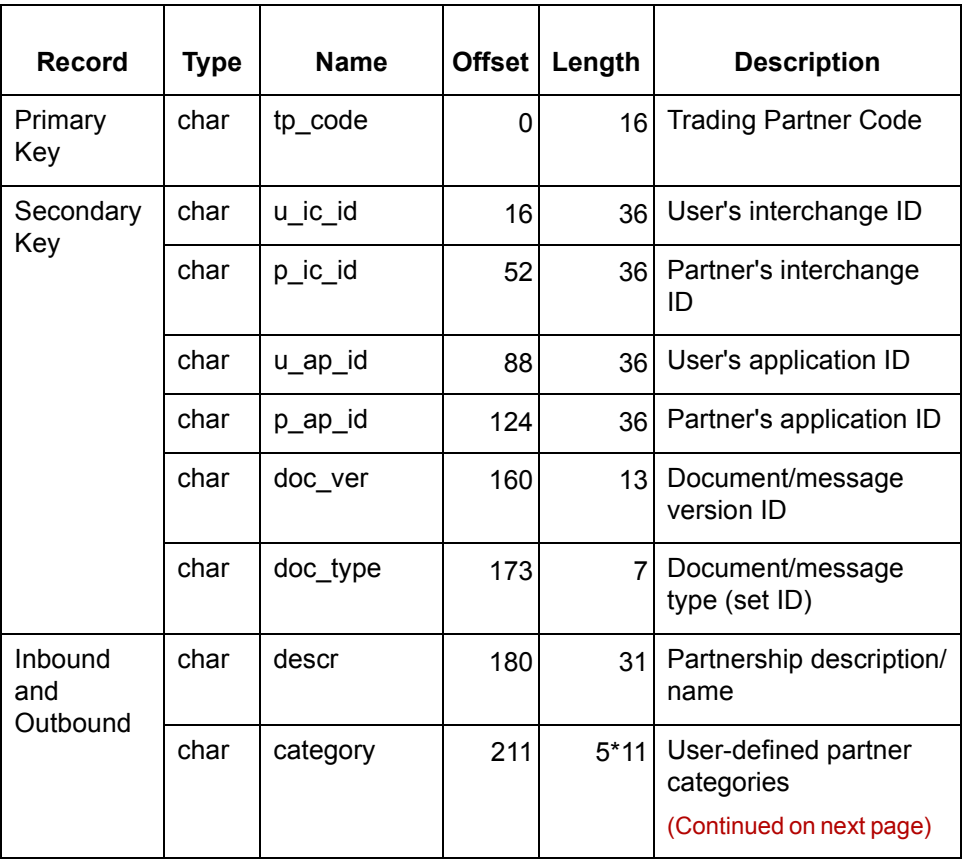

 $\mathfrak{h}$ 

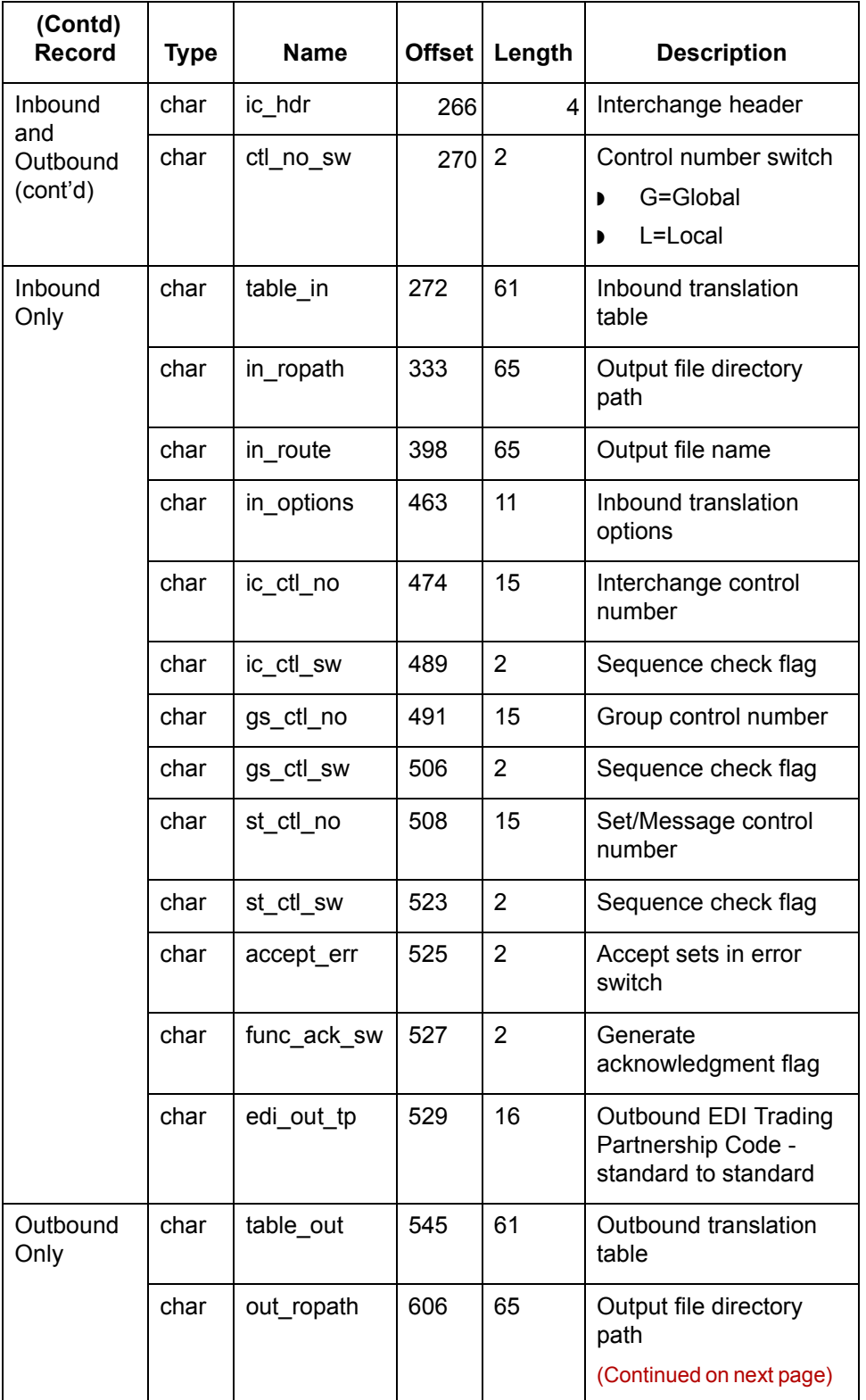

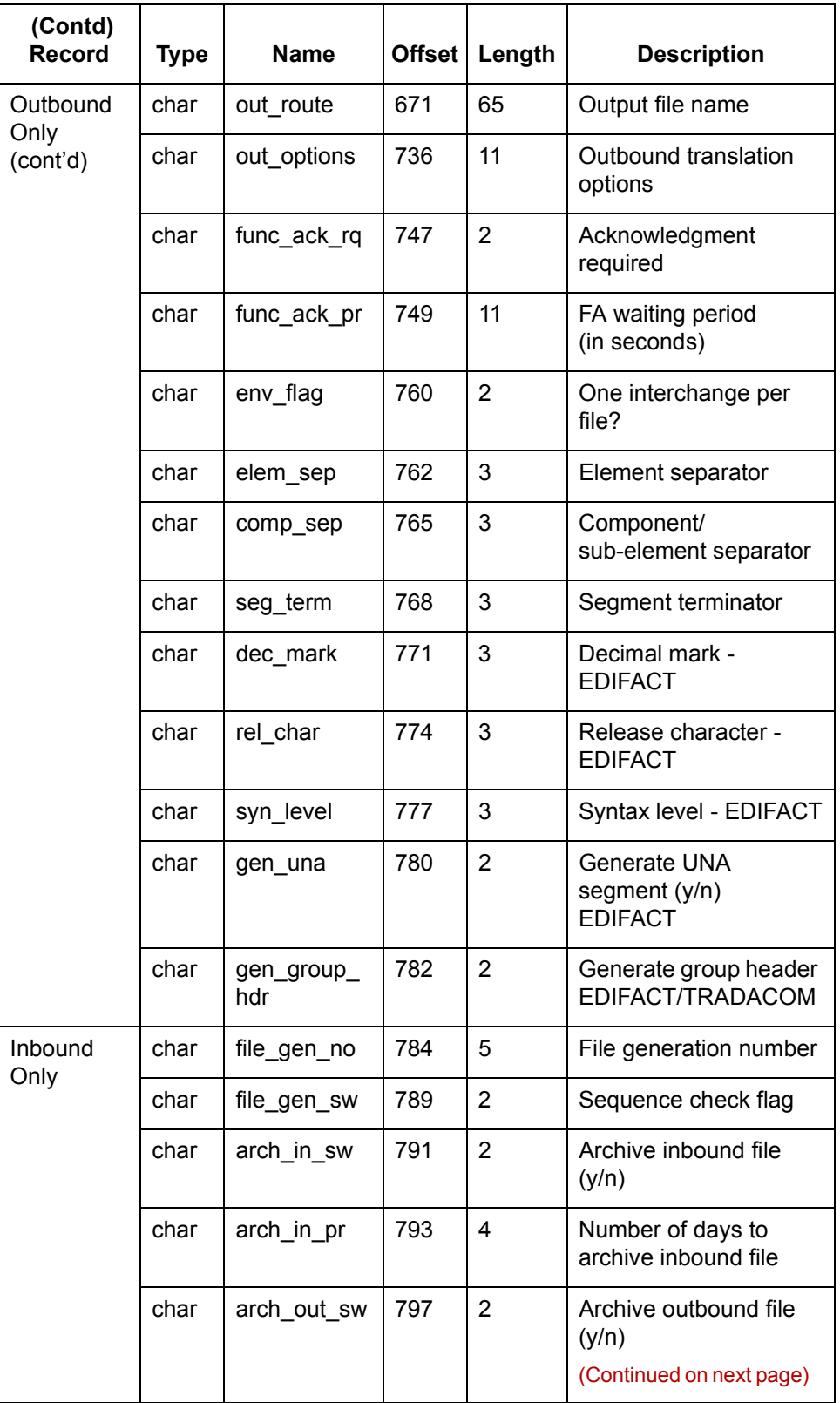

 $\mathcal{G}$ 

**4 - 46**

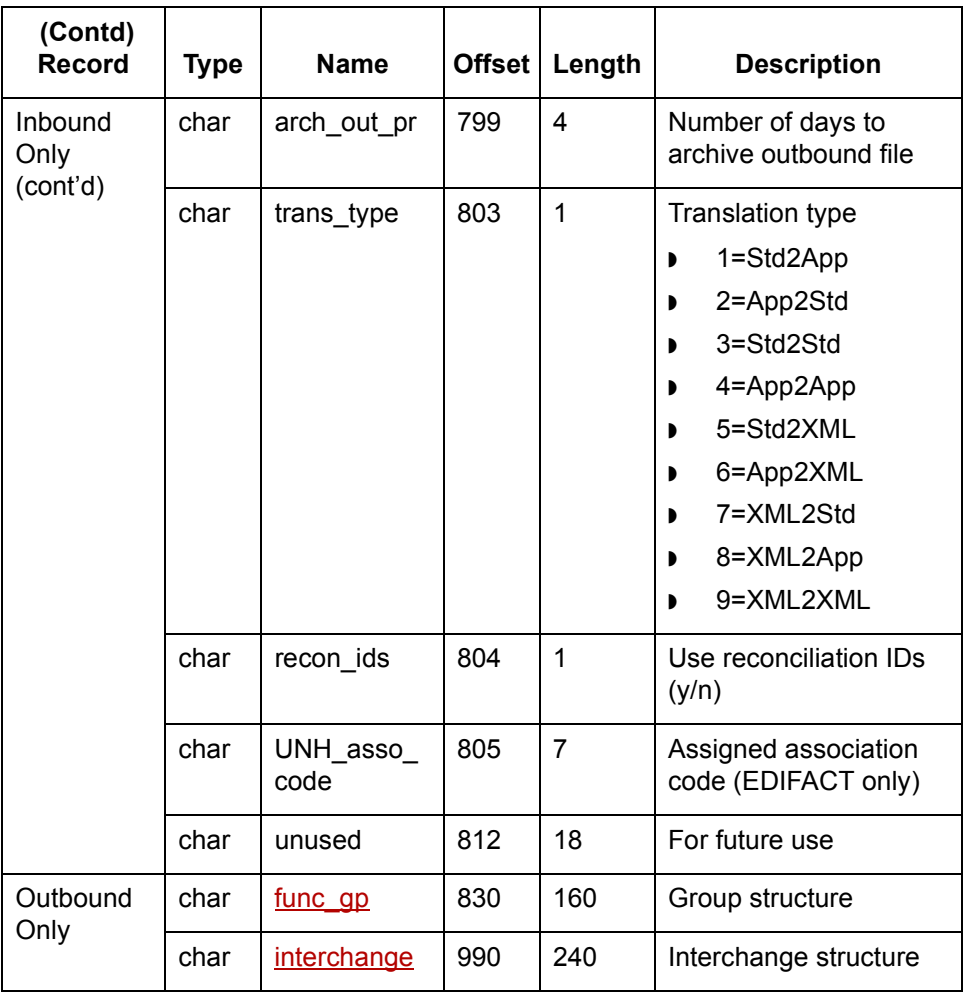

<span id="page-302-0"></span>func\_gp The contents of the func\_gp (Group Structure) record of tp.dat/.idx vary according to which Group Header Segment (GS, UNG, BAT) or NCPDP transaction header is used.

#### **GS Group Header Segment**

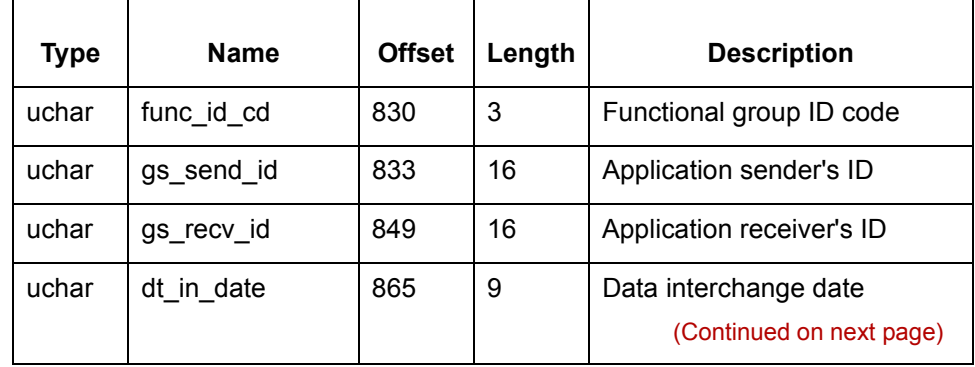

Technical Reference Guide - February 2002

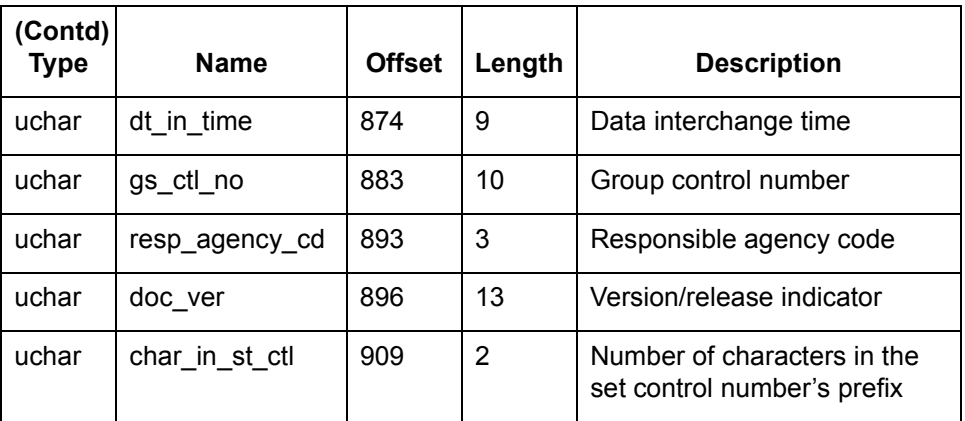

#### **UNG Group Header Segment**

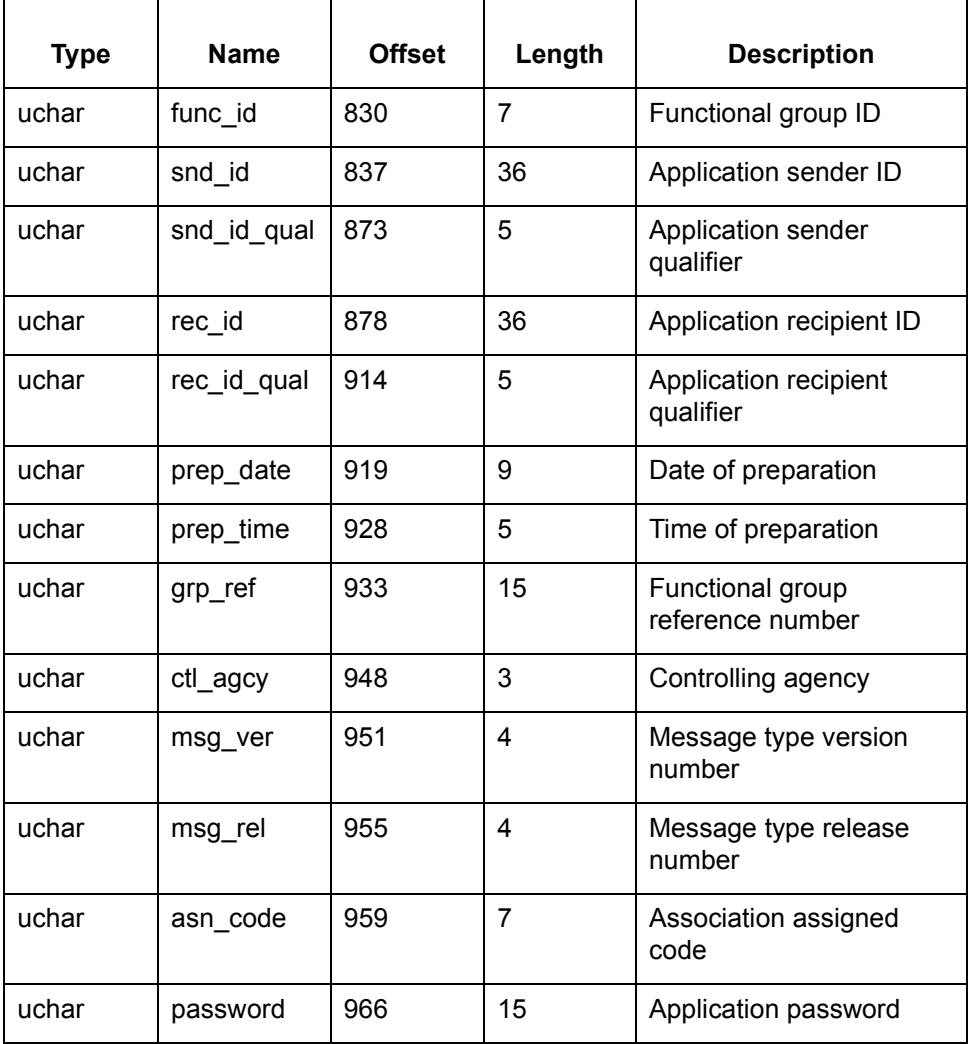

(Continued on next page)

### **BAT Group Header Segment**

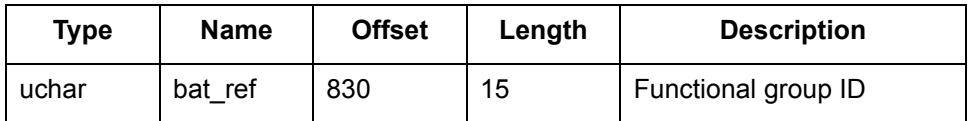

#### **NCPDP transaction header (request and response)**

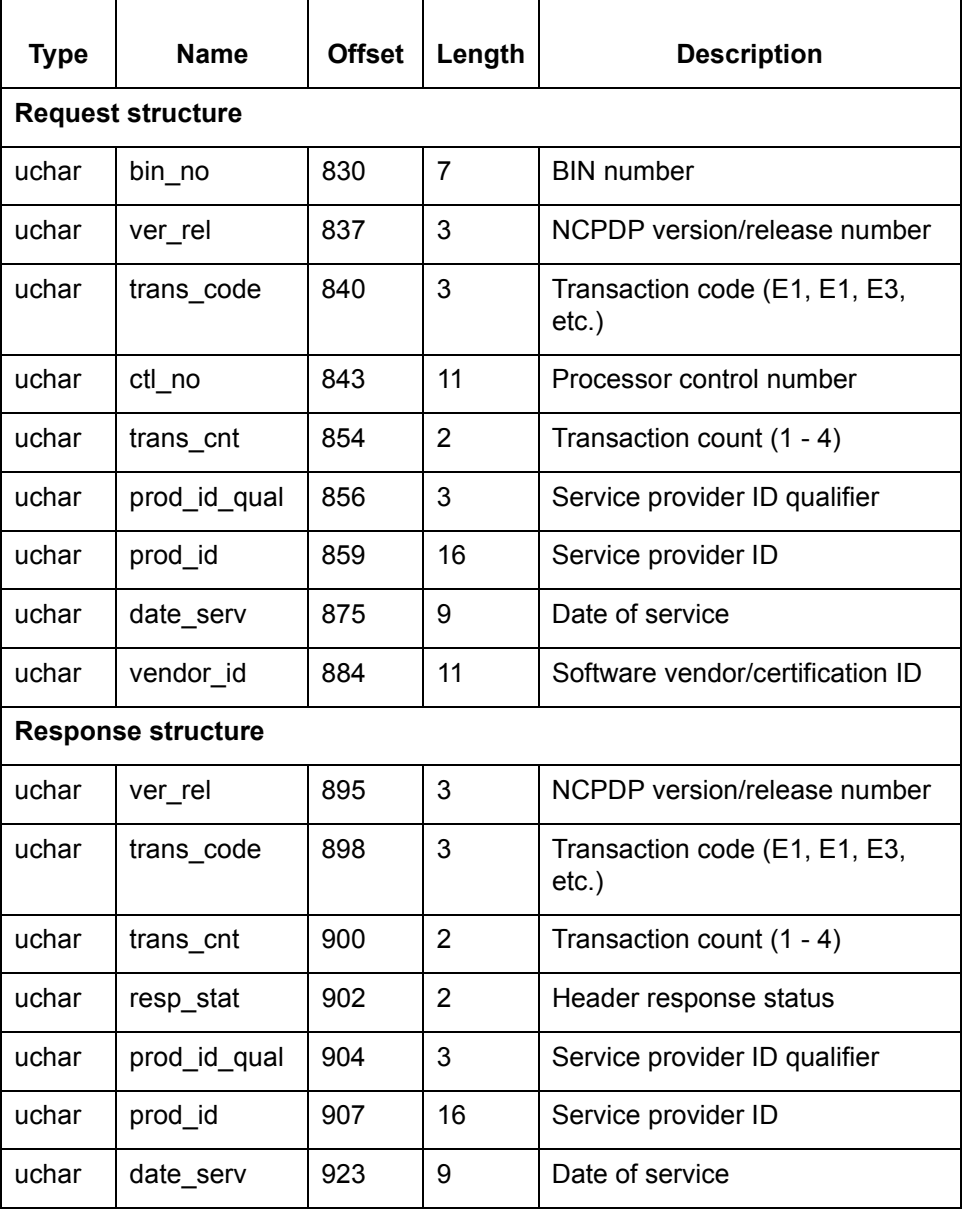

(Continued on next page)

**4 - 50**

#### <span id="page-305-0"></span>**interchange** The contents of the interchange (Interchange Structure) record vary according to which Interchange Header Segment (BG, ICS, ISA, STX, UNB) or the NCPDP batch structure.

#### **BG Interchange Header Segment**

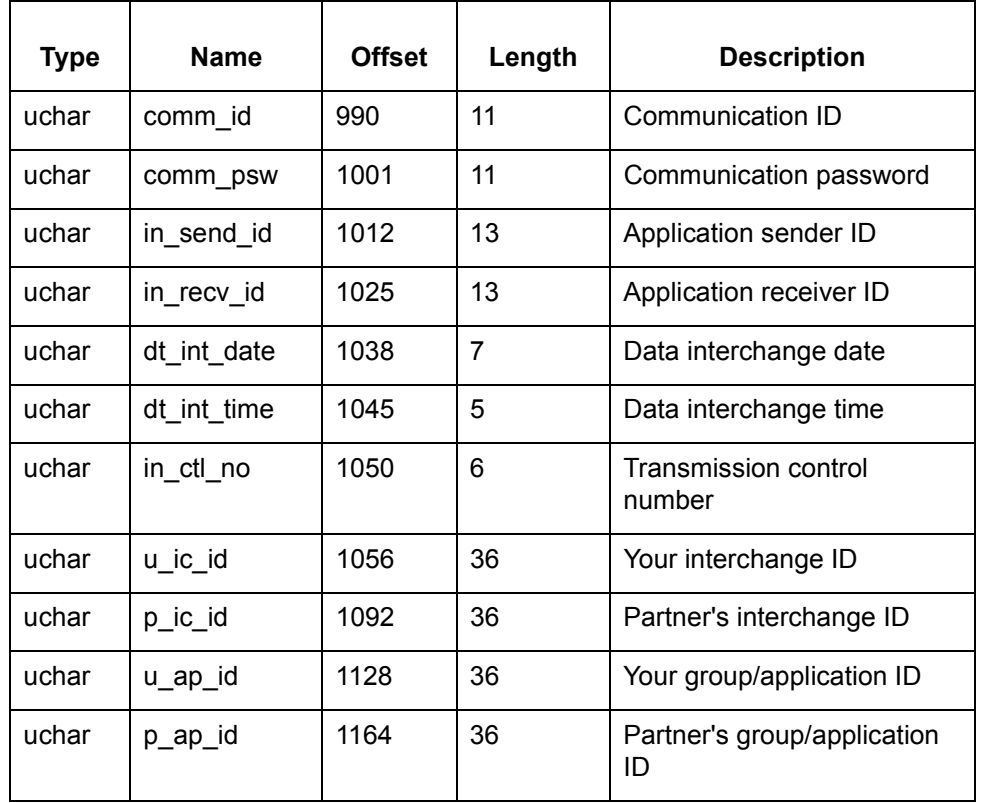

#### **ICS Interchange Header Segment**

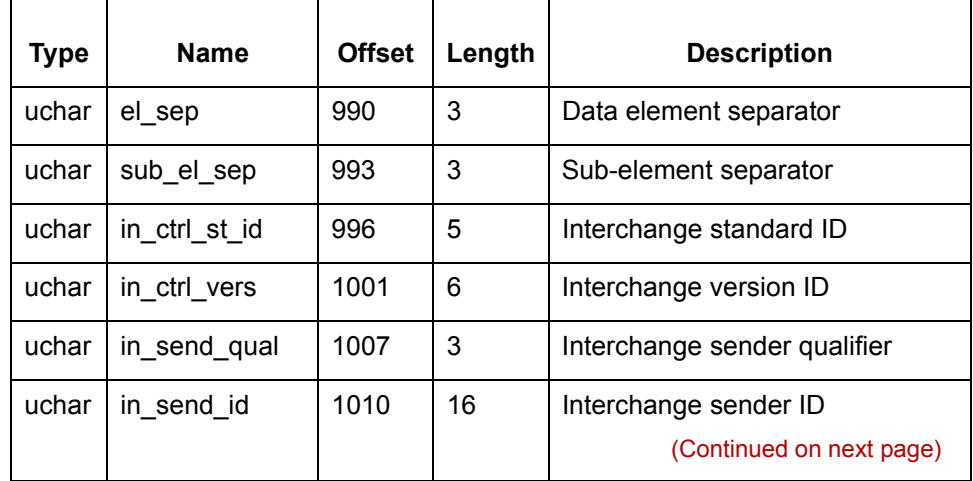

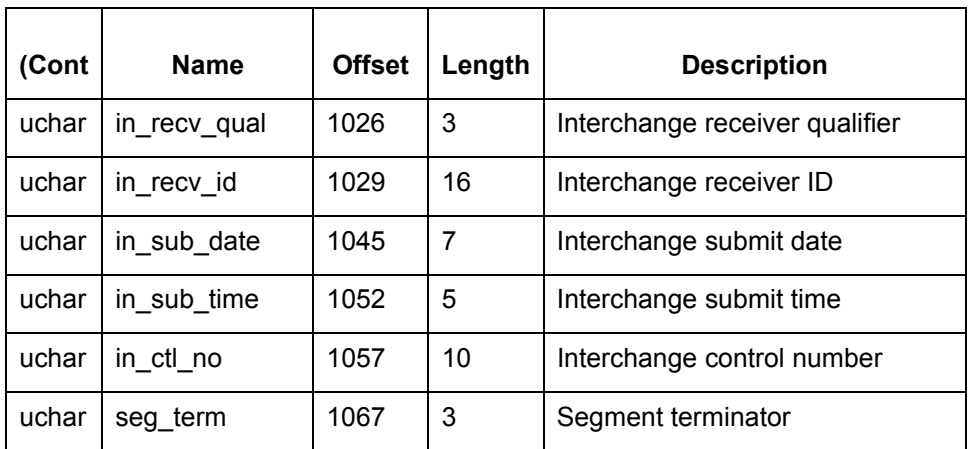

### **ISA Interchange Header Segment**

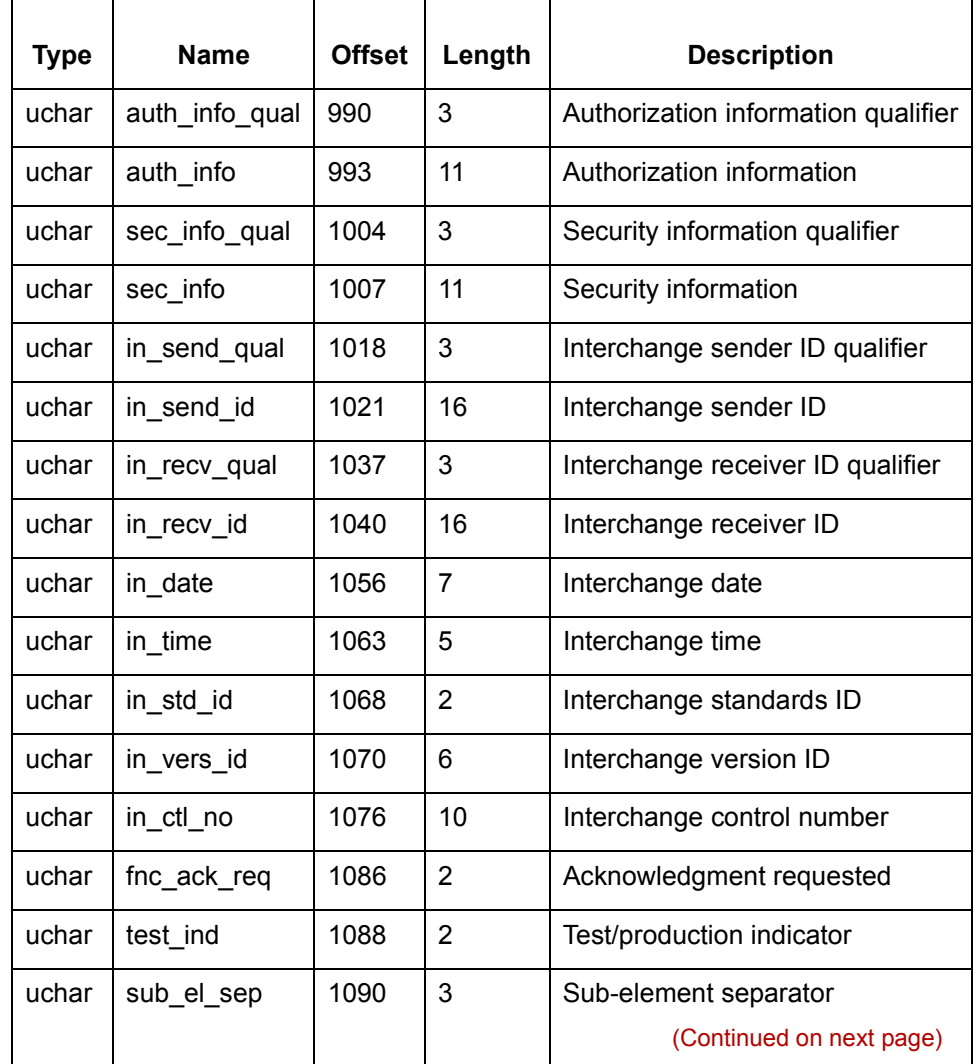

#### **STX Interchange Header Segment**

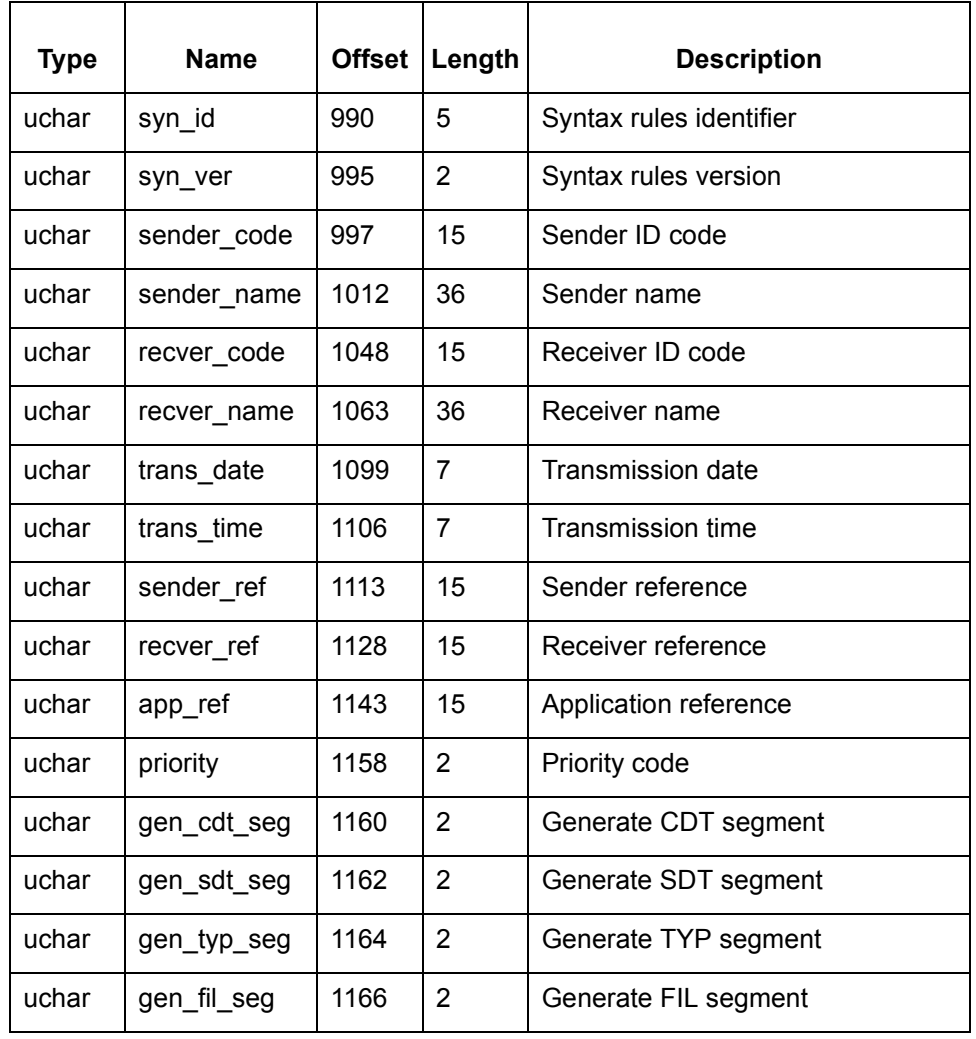

### **UNB Interchange Header Segment**

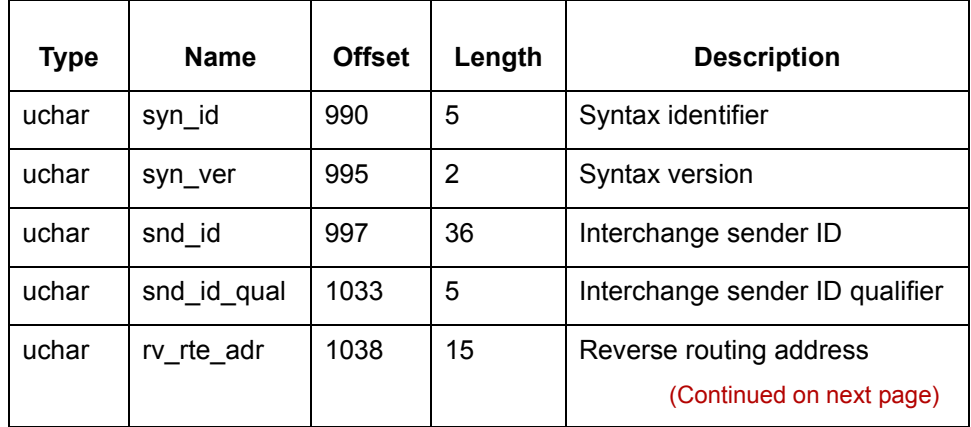

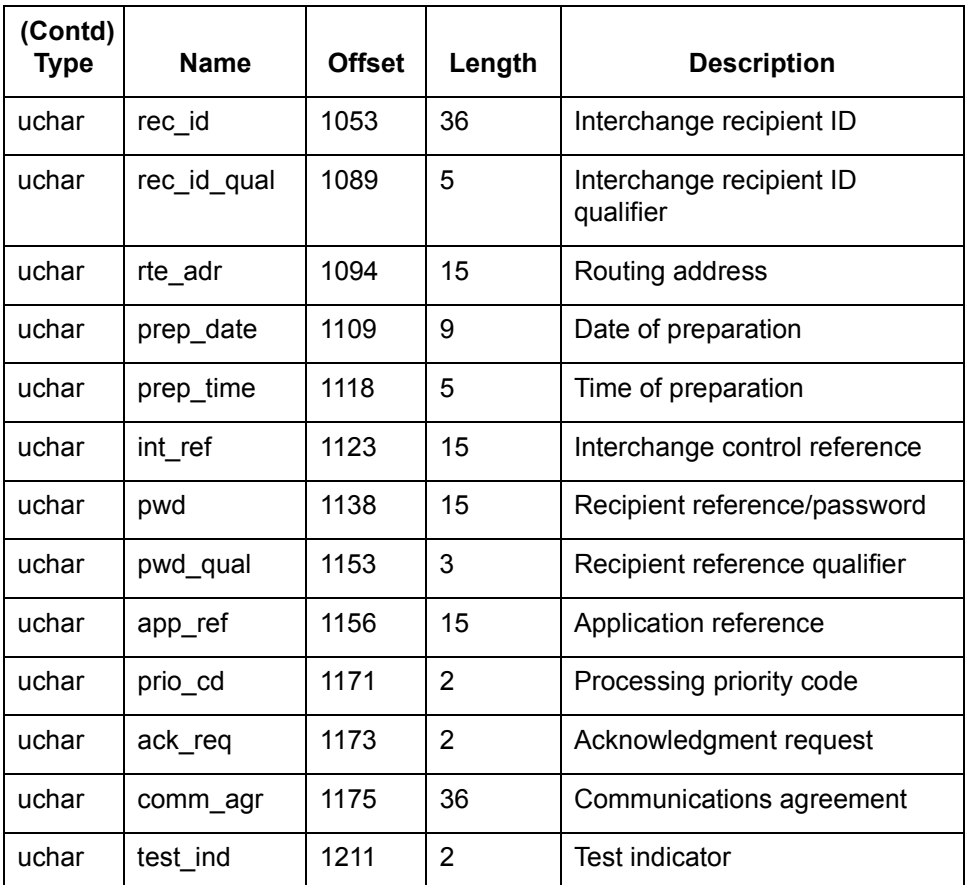

#### **NCPDP batch transaction**

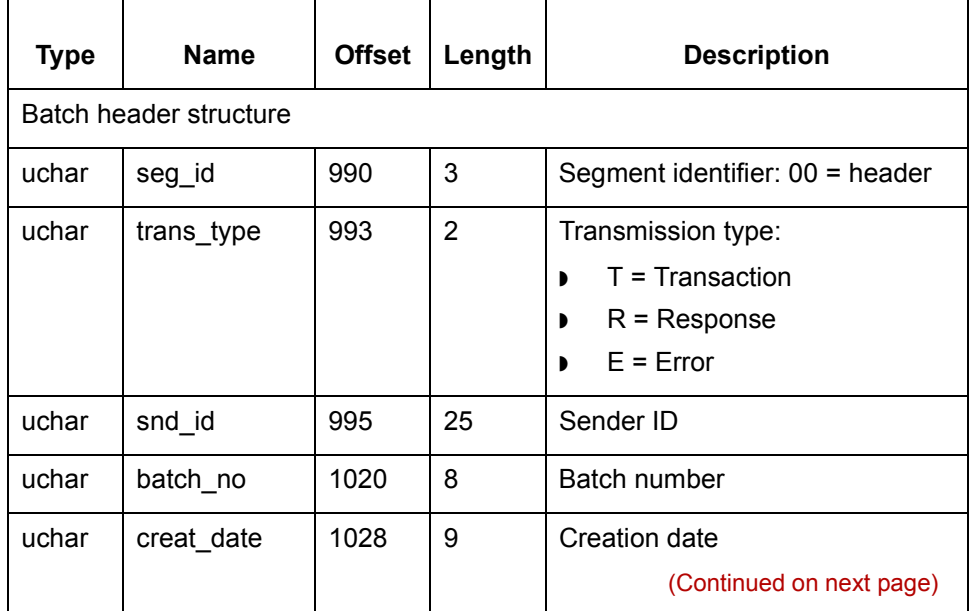

 $\mathcal G$ 

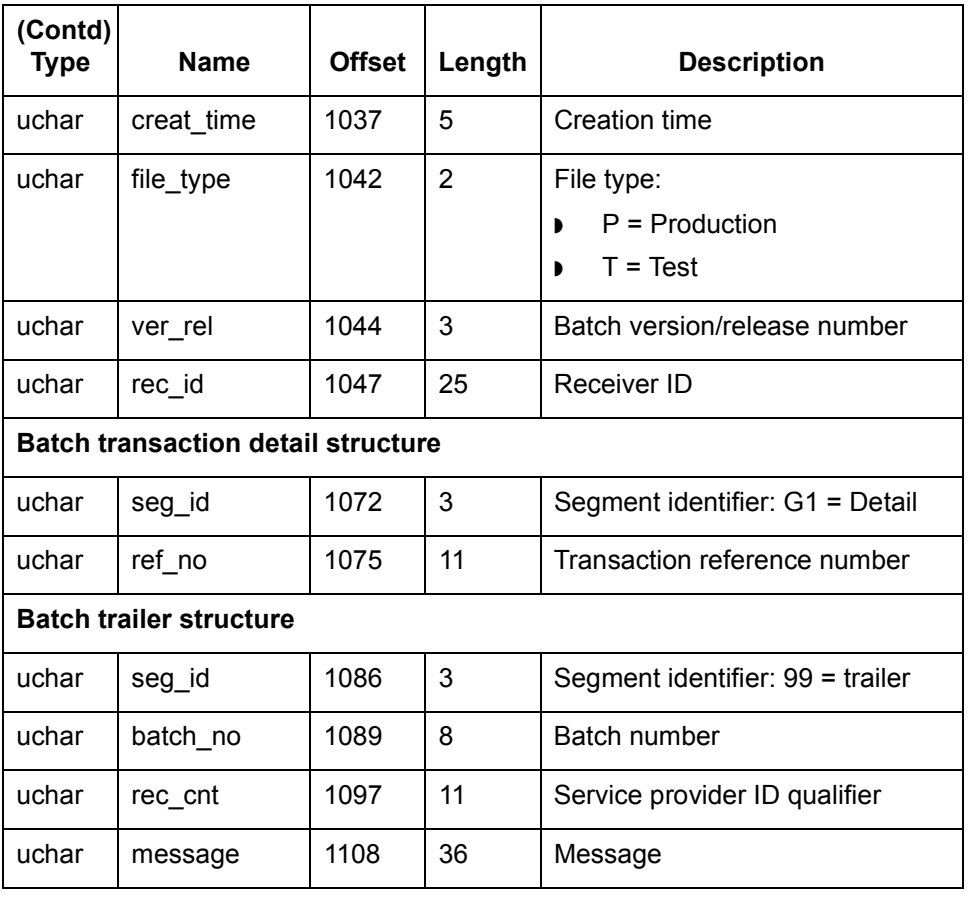

# **tpmisc.dat/idx**

#### **General information**

This table contains general information about *tpmisc.dat* and *tpmisc.idx*.

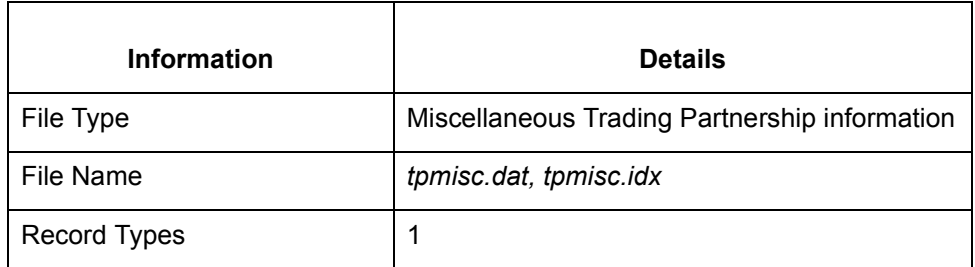

**Record lengths** The record length is 497.

**Record layouts** This table contains record layout information for *tpmisc.dat* and *tpmisc.idx*.

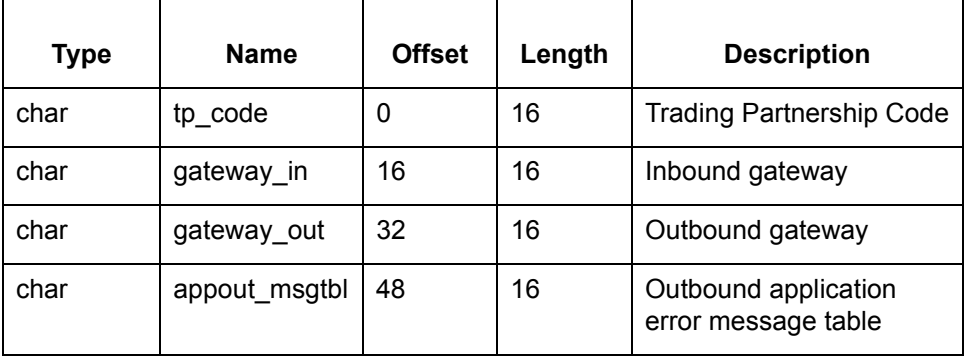

**Server Process Flow Fields**

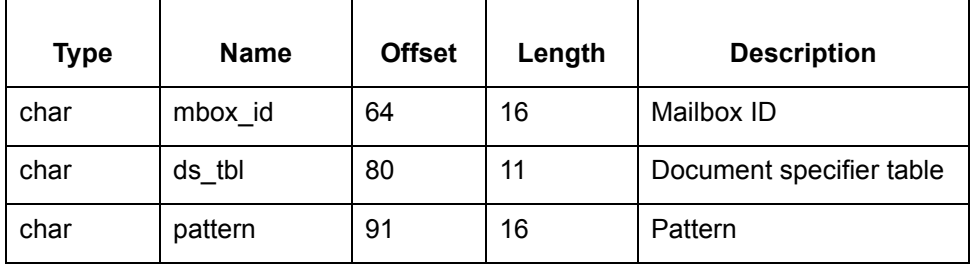

(Continued on next page)

### **Application Data Fields**

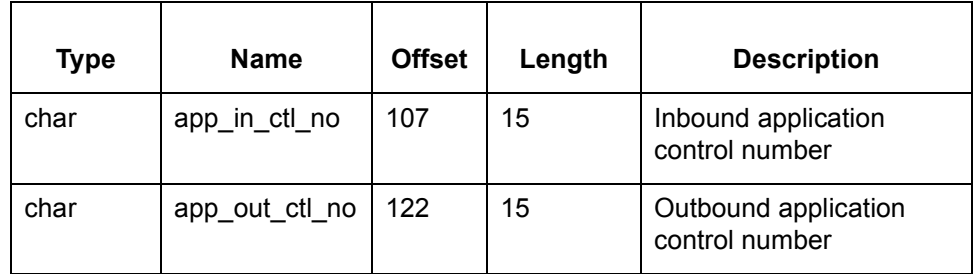

#### **Test Mode Fields**

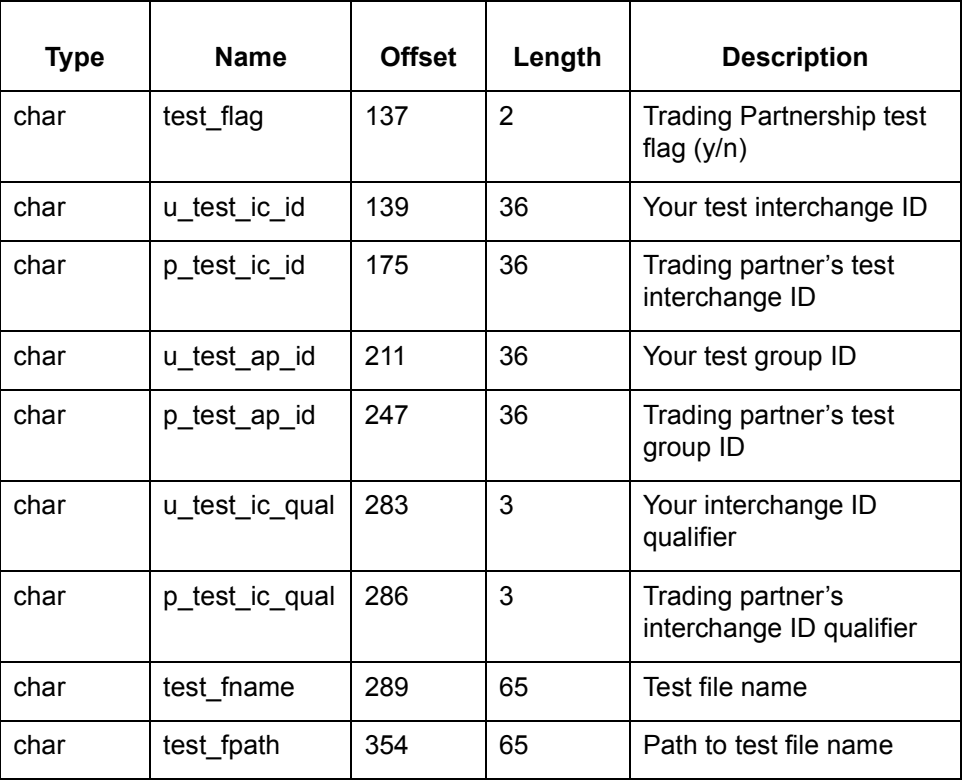

(Continued on next page)

### **Creation of Historical Records**

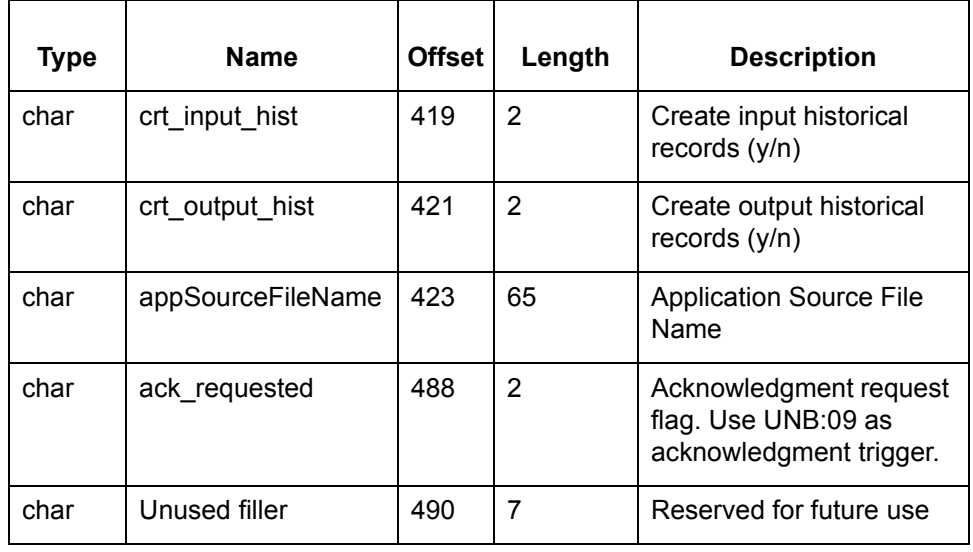

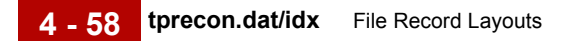

# **tprecon.dat/idx**

**General information** This table contains general information about *tprecon.dat* and *tprecon.idx*.

# **Information Details** File Type Reconciliation IDs trading partner file File Name *tprecon.dat* (*tprecon.idx*) Record Types 1

**Record lengths** The record length is 320.

**Primary key** This table contains primary key information for *tprecon.dat* and *tprecon.idx*.

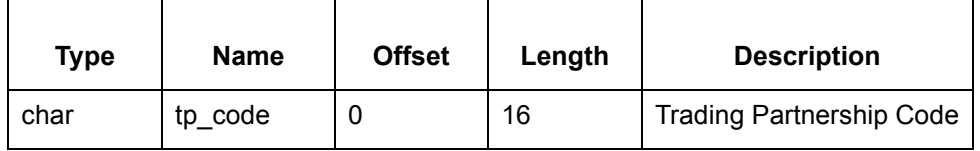

**Record layouts** This table contains record layout information for *tprecon.dat* and *tprecon.idx*.

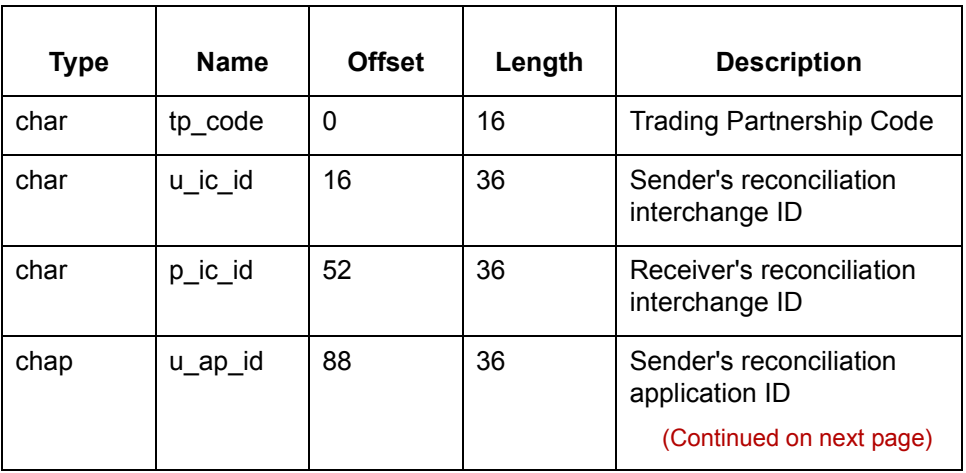

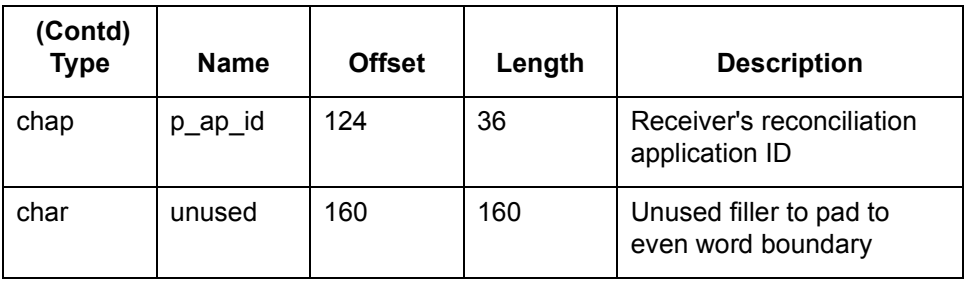

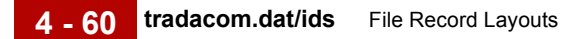

# **tradacom.dat/ids**

**General information**

This table contains general information about *tradacom.dat* and *tradacom.idx*.

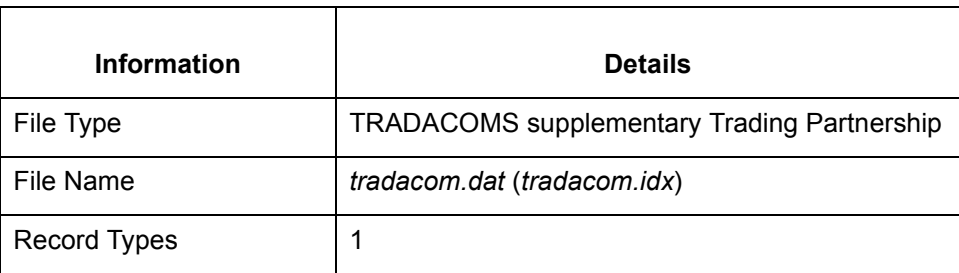

**Record lengths** The record length is 1012.

**Record layouts** These tables contain record layout information for *tradacom.dat* and *tradacom.idx*.

#### **CDT Segment (Customer's Details)**

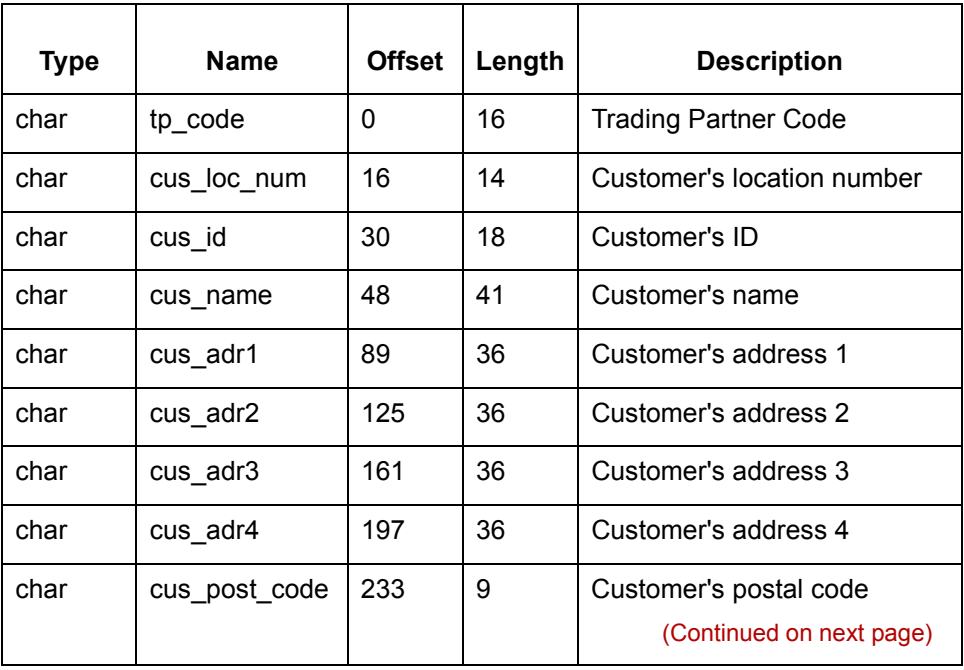

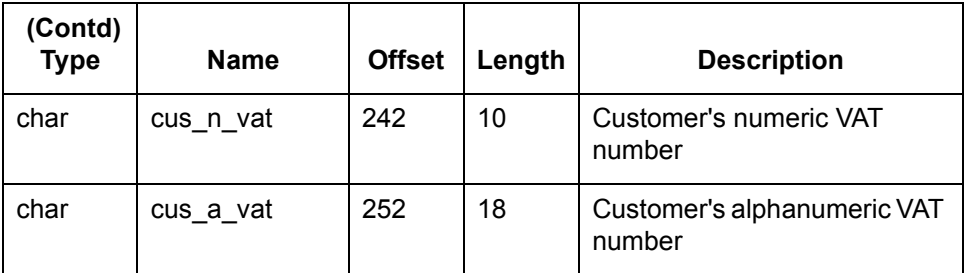

### **SDT Segment (Supplier's Details)**

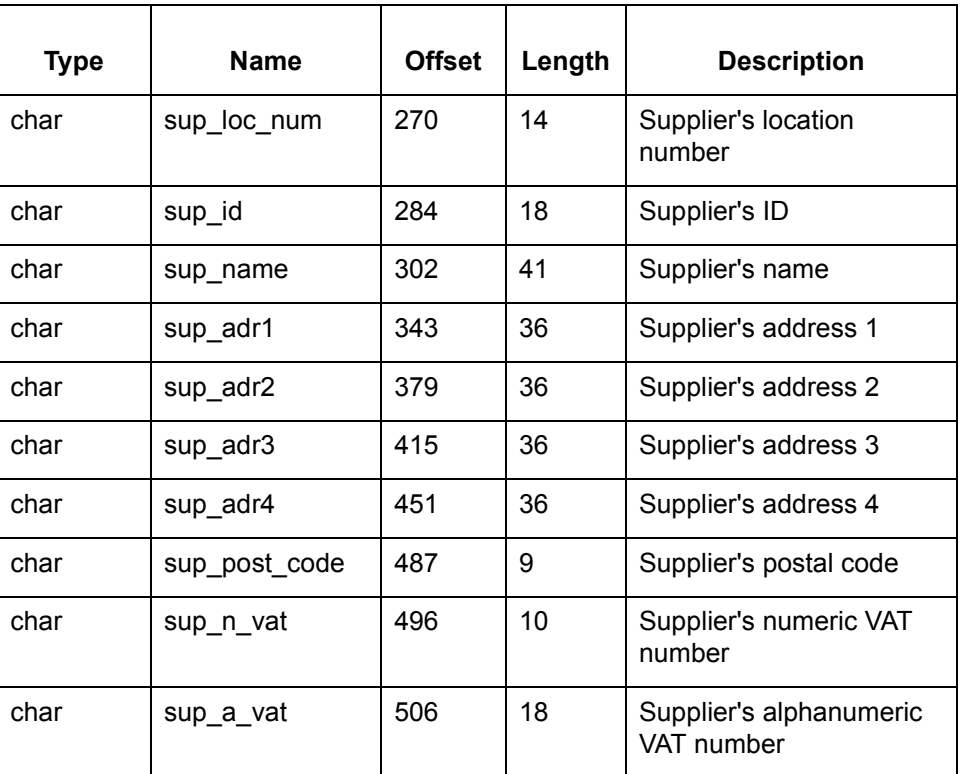

### **TYP Segment (Transaction Type)**

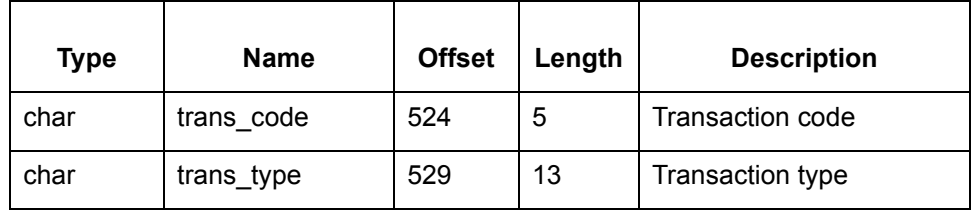

(Continued on next page)

 $\mathcal G$ 

### **FIL Segment (File Details)**

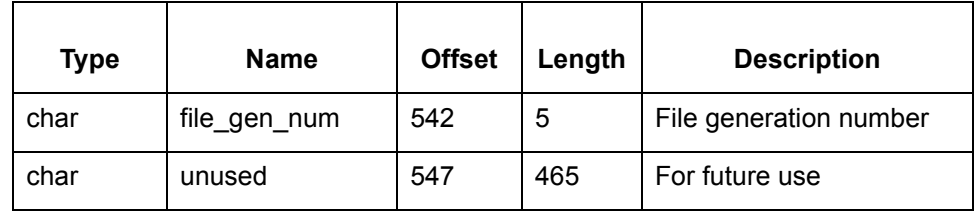

## **trans.ord**

## **General**

This table contains general information about *trans.ord*.

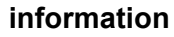

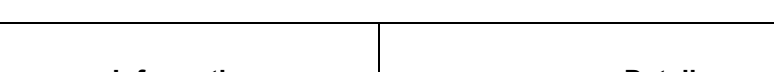

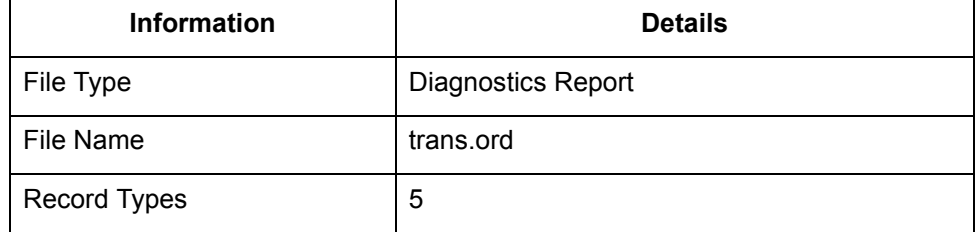

**Record lengths** The record length is:

- ◗ Headers = Variable
- Detail Lines = 77

**Record layouts** These tables contain record layout information for *trans.ord*.

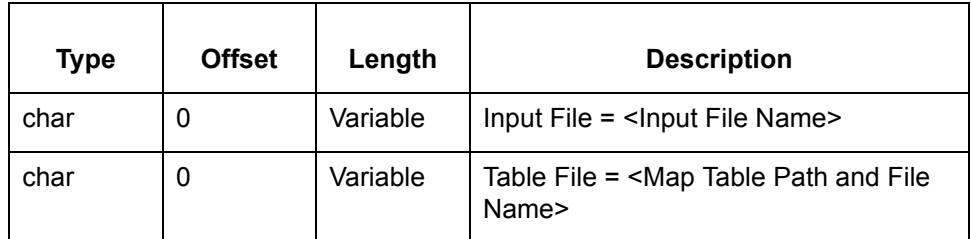

### **Section Header**

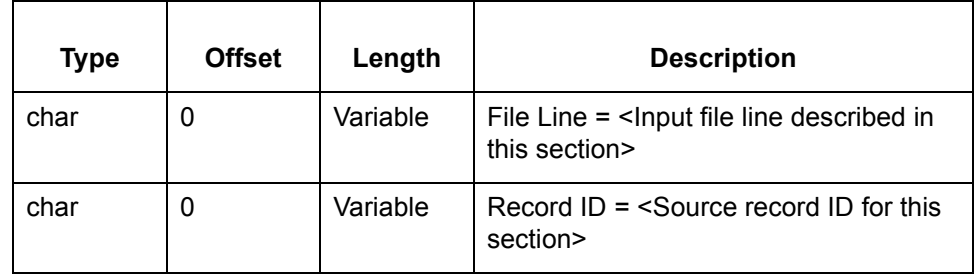

(Continued on next page)

#### **Section Information**

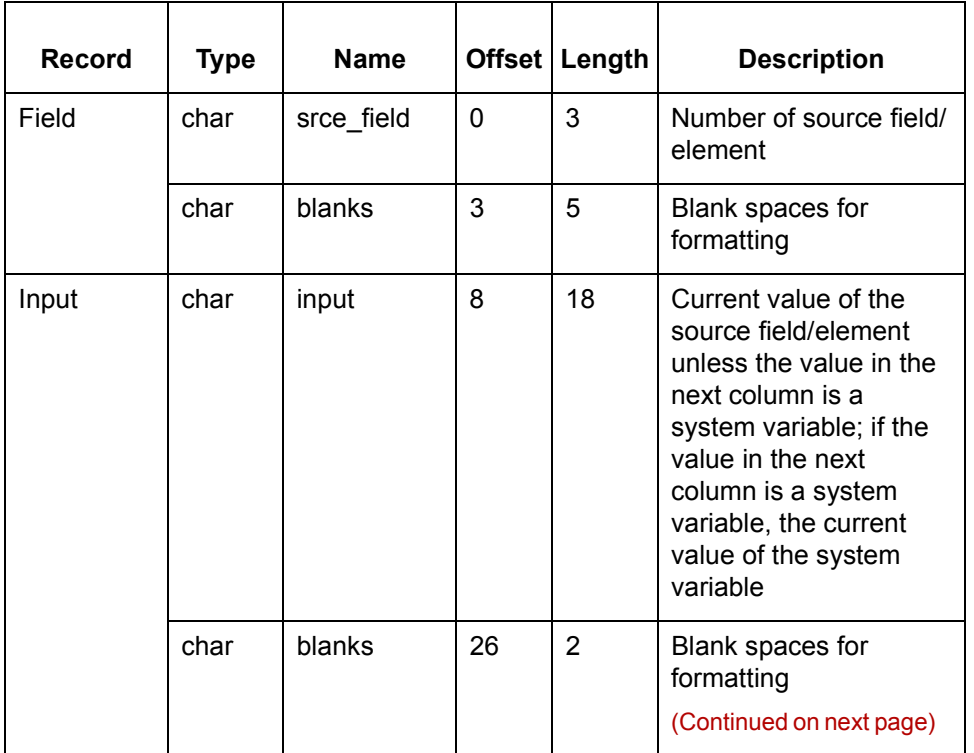

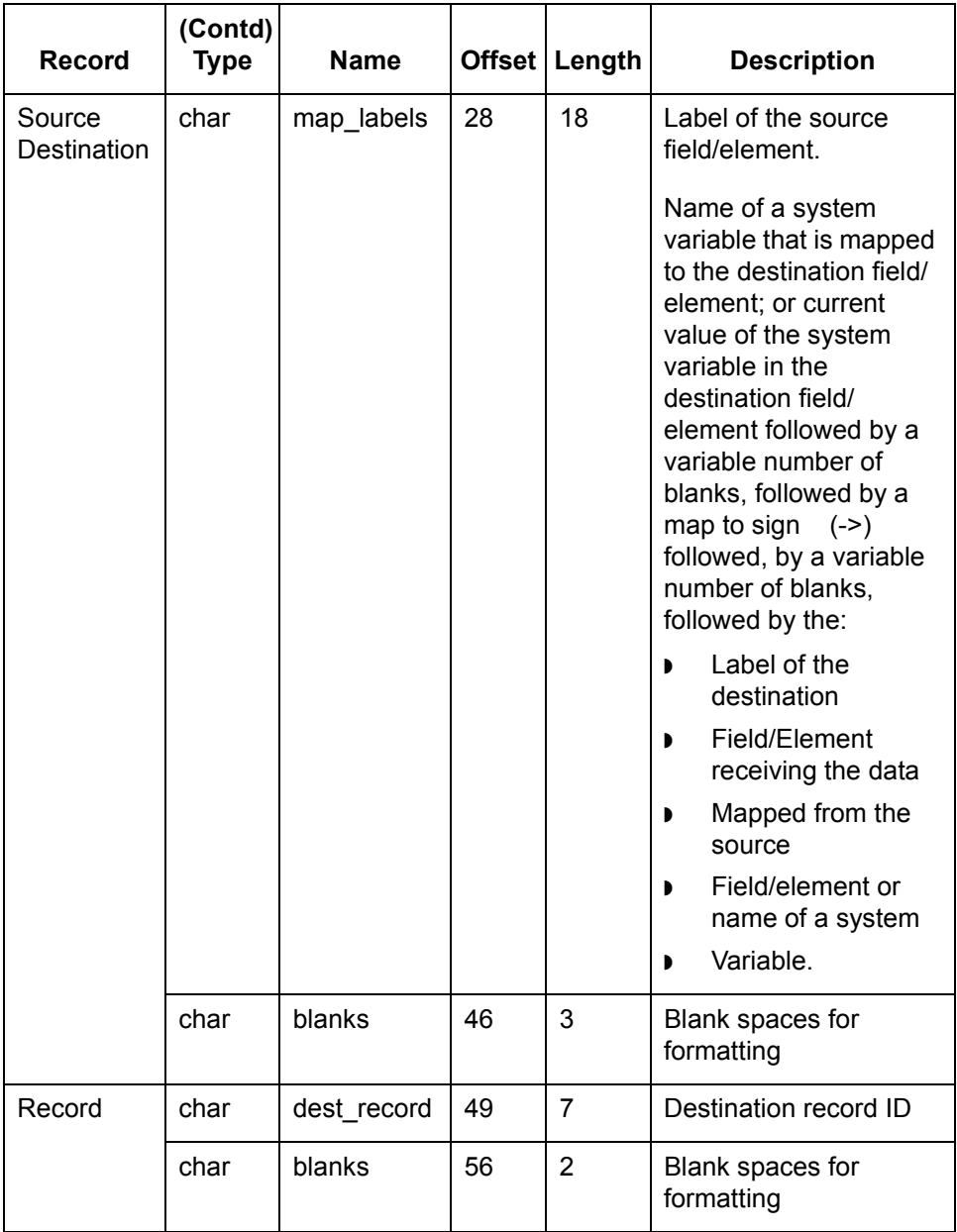

(Continued on next page)

#### **Report Header**

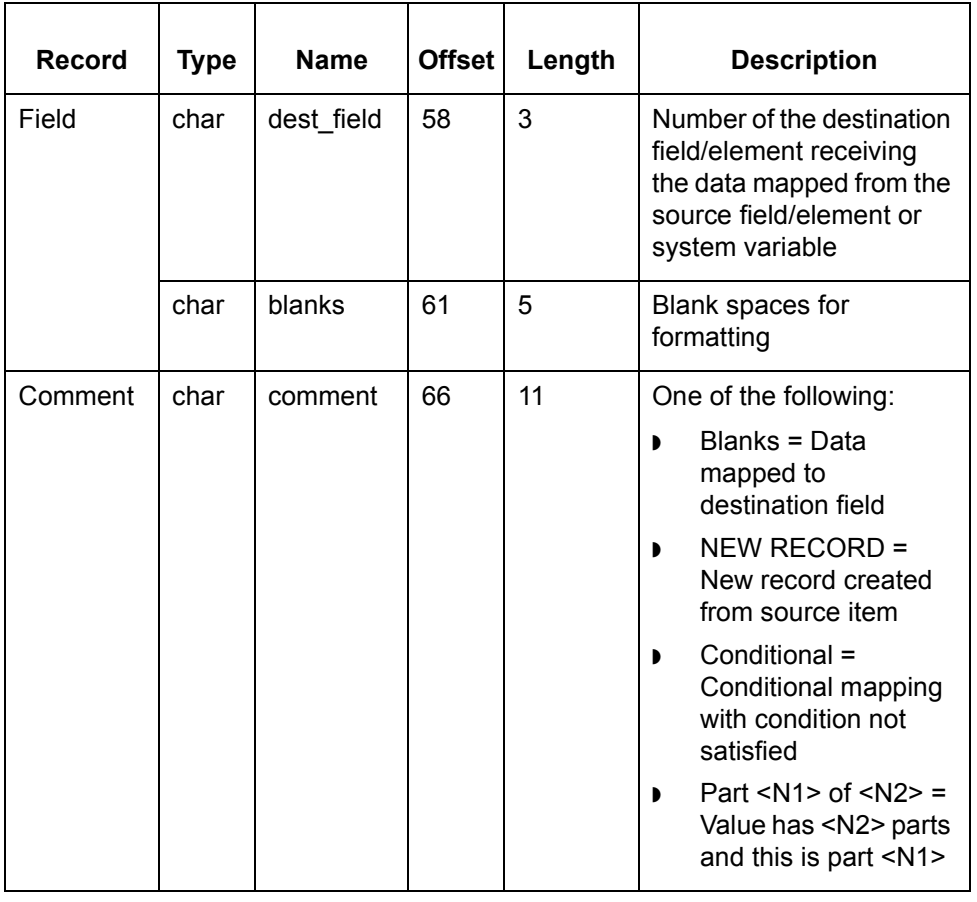

# **userpref.cfg**

#### **General information**

This table contains general information about the *userpref.cfg* file*.* This file is used only by the visual mapper.

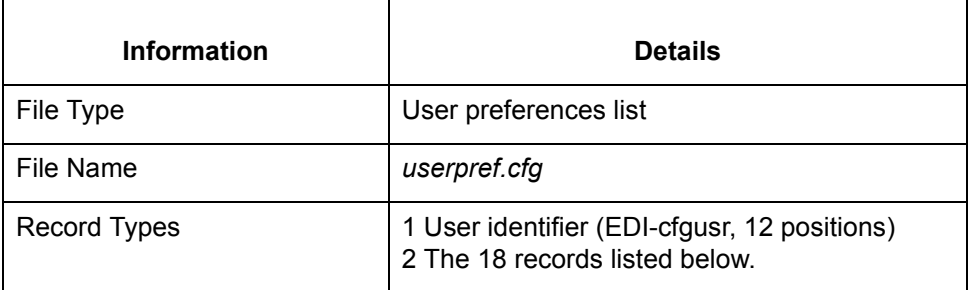

**Record layouts** This table contains record layout information for *userpref.cfg*.

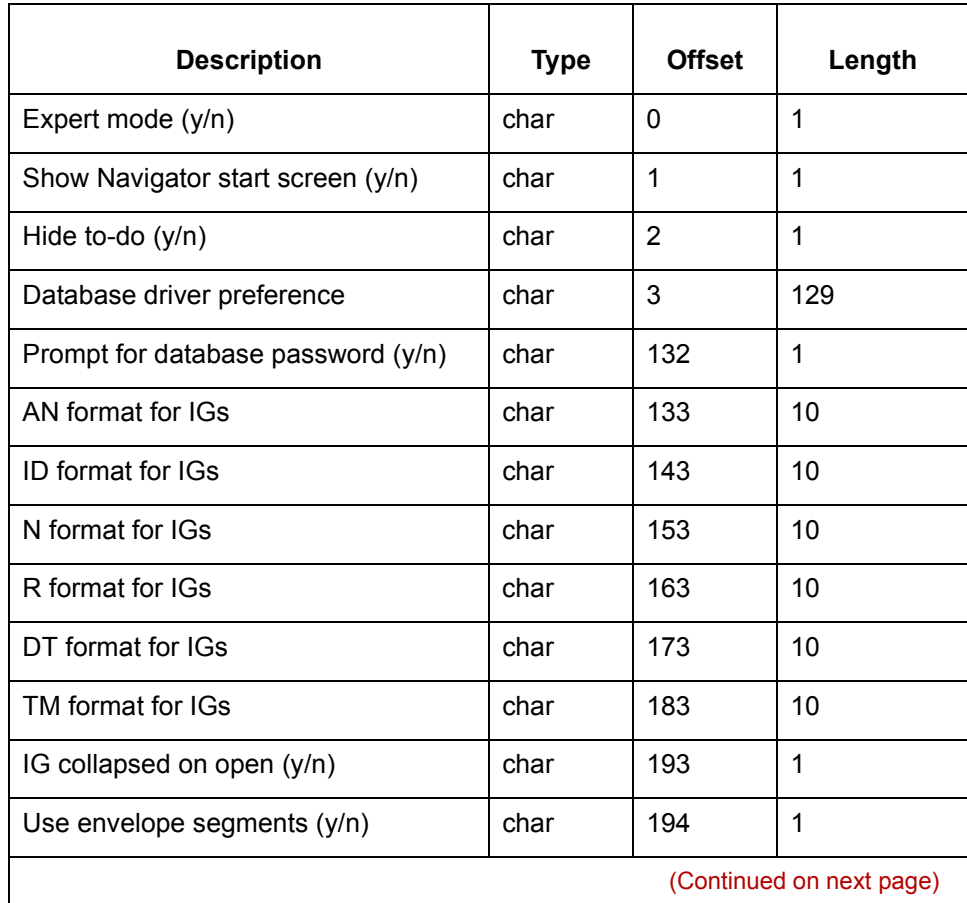

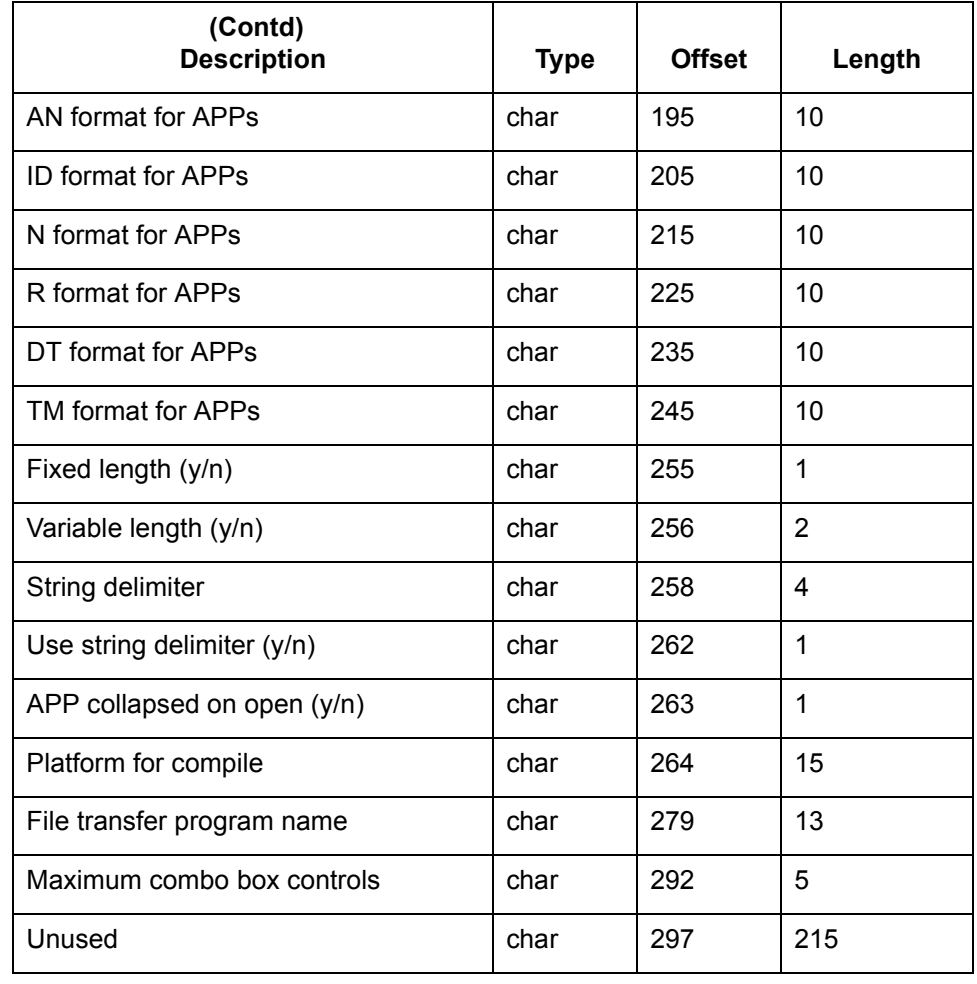
## **xmlspl<n>.dat/idx**

#### **General information**

The tables listed in this topic are used by the XML option. This table contains general information about *xmlsbl.dat*.

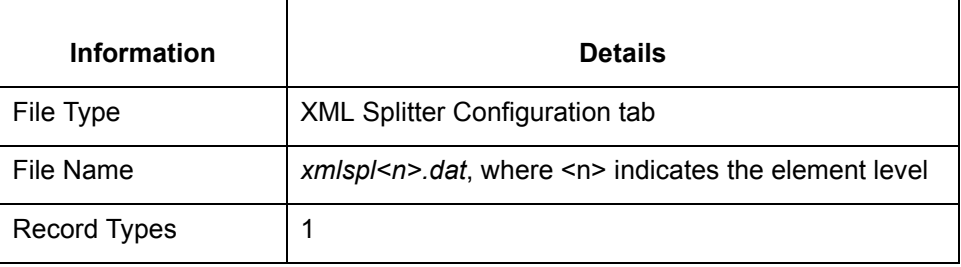

#### **Record layout xmlspl1.dat**

This table contains record layout information for *xmlspl1*.*dat/idx.* This table is used by the XML option.

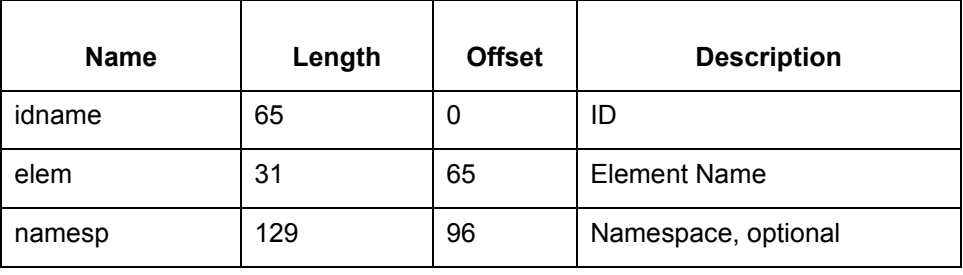

### **Record layout xmlspl2.dat**

This table contains record layout information for *xmlsp2*.*dat/idx.* This table is used by the XML option.

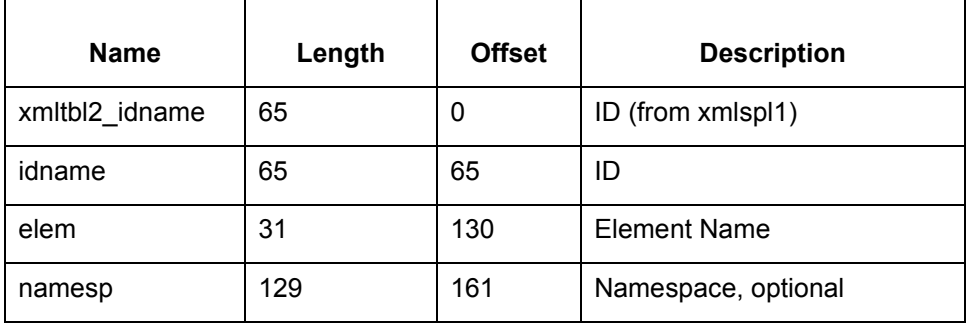

(Continued on next page)

 $\mathcal{L}$ 

### **Record layout xmlspl3.dat**

**4 - 70**

This table contains record layout information for *xmlsp3*.*dat/idx*. This table is used by the XML option.

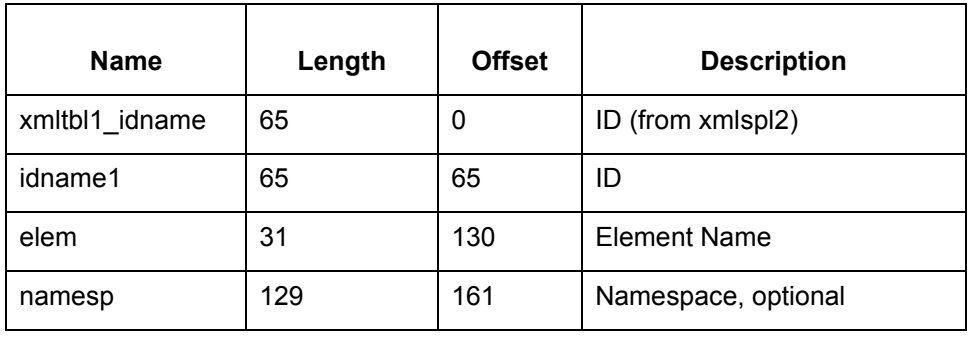

## **xmltptbl.dat/idx**

#### **General information**

This table contains general information about *xmltptbl.dat.* This table is used by the XML option.

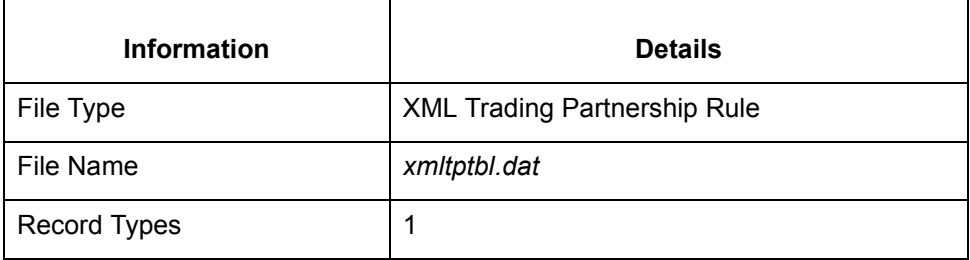

**Record layouts**

**for**

This table contains record layout information for *xmltptbl.dat*.

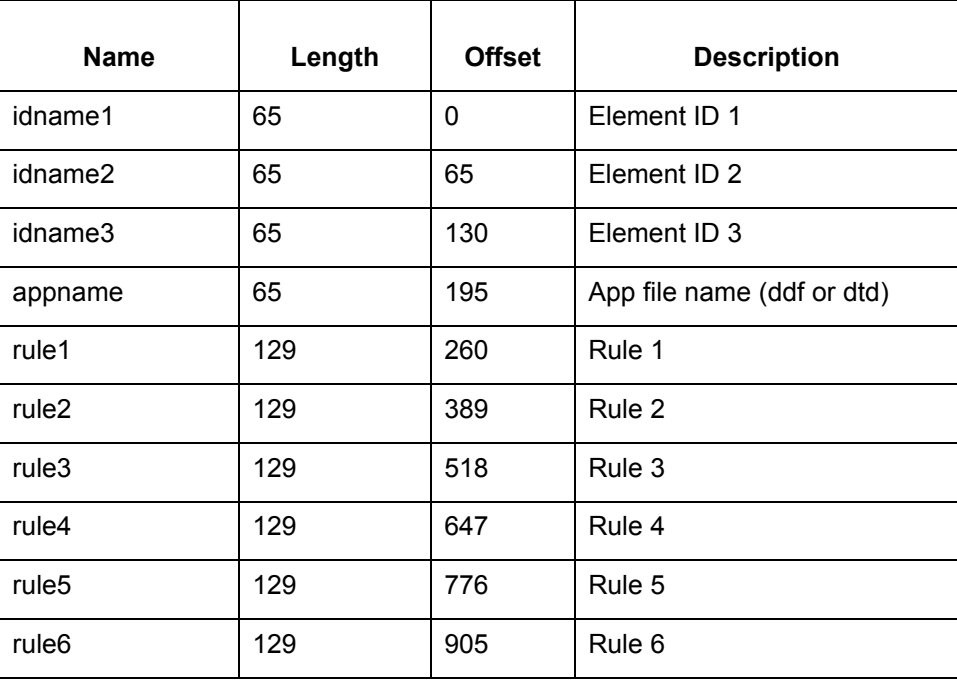

 $\sqrt{ }$ 

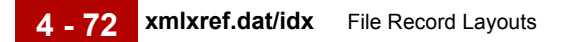

## **xmlxref.dat/idx**

#### **General information**

This table contains general information about *xmltptbl.dat.* This table is used by the XML option.

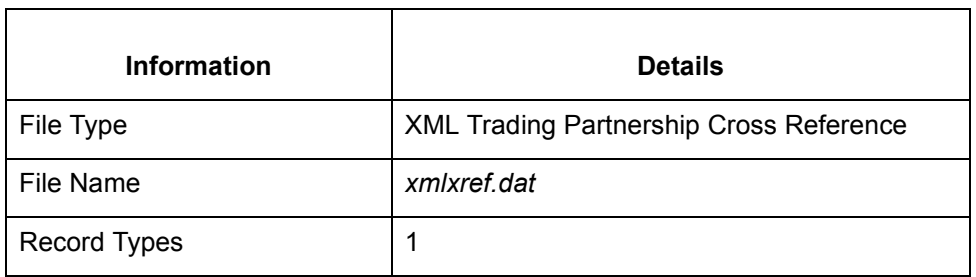

**Record layouts** This table contains record layout information for *xmlxref.dat*.

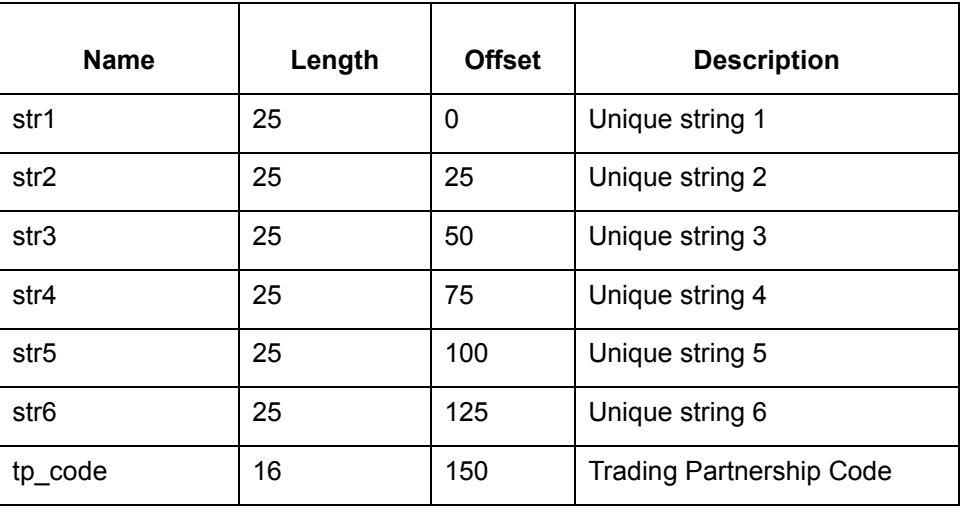

## **xtable.dat/idx**

#### **General information**

This table contains general information about *xtable.dat* and *xtable.idx*.

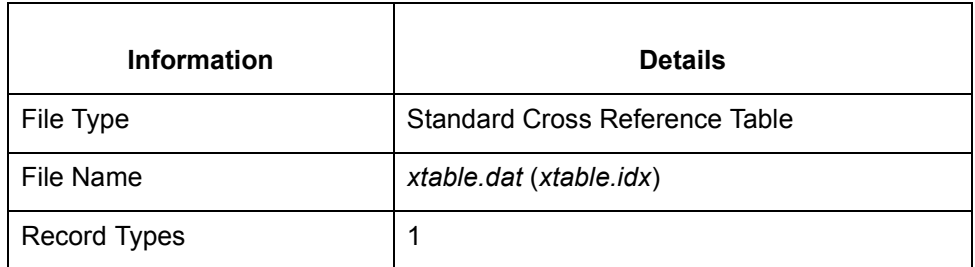

**Record lengths** The record length is 185.

**Record layouts** This table contains record layout information for *xtable.dat* and *xtable.idx*.

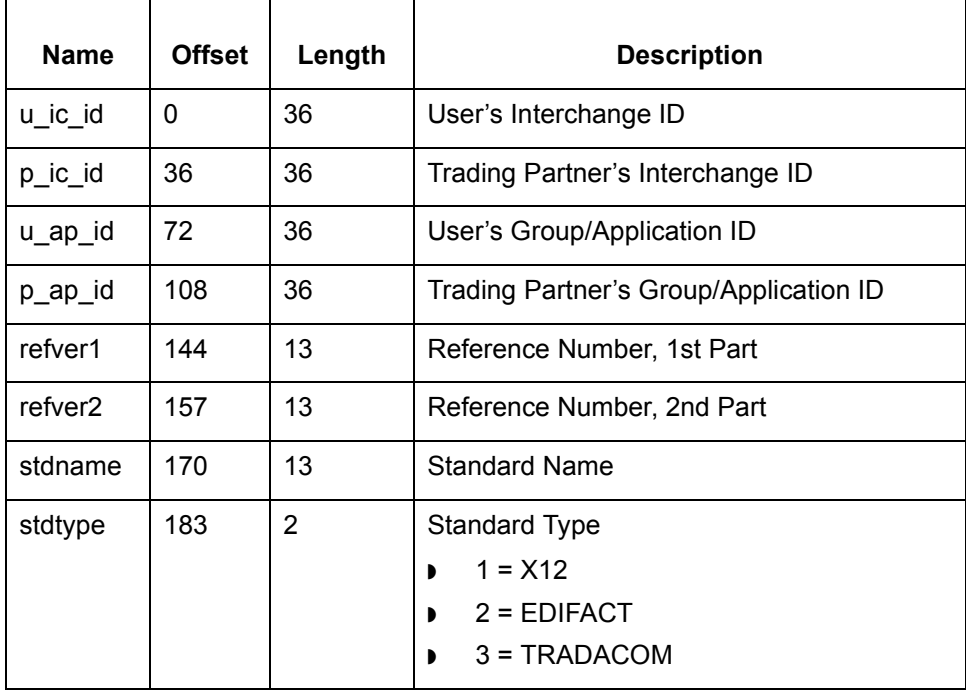

 $\sqrt{ }$ 

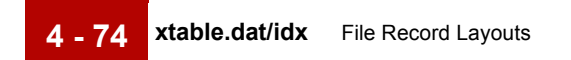

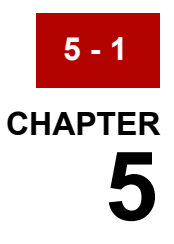

# **Data Type Formats**

### **Contents [Visual Mapper Formats](#page-331-0)**

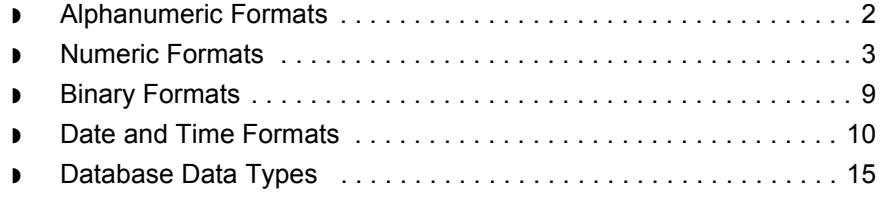

## <span id="page-331-0"></span>**Visual Mapper Formats 0**

## <span id="page-331-1"></span>**Alphanumeric Formats**

### **AN, ID Default format**

AN: left-justified field with unused positions deleted, code LK

ID: left-justified, blank-filled field, code LB

#### **Format descriptions**

This table describes the field formats for the AN and ID data types.

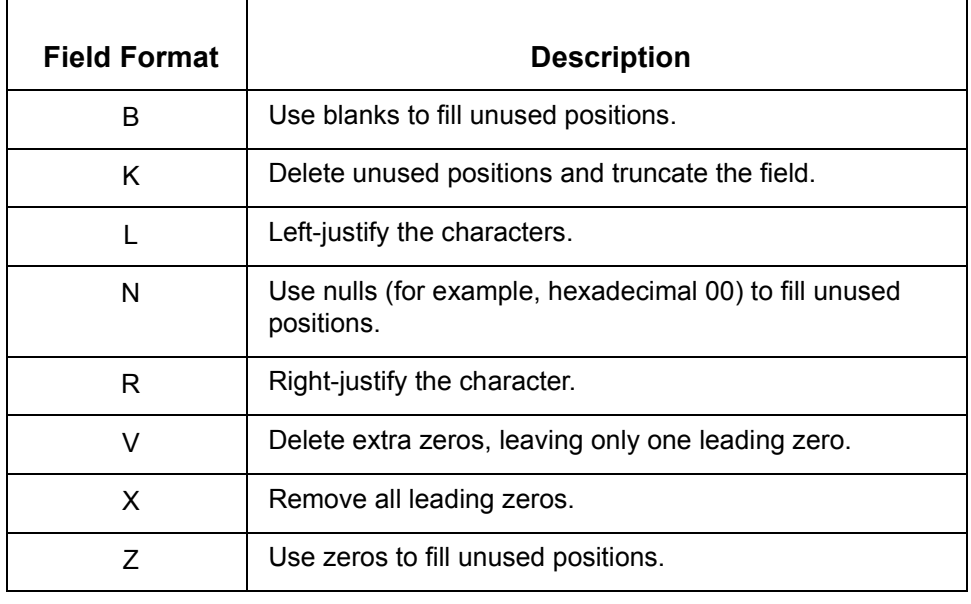

## <span id="page-332-0"></span>**Numeric Formats**

### **N Default format**

Right-justified, zero-filled, unsigned integer, code MZRA

**Right-justified fields cannot be null-filled; they can only be blankfilled or zero-filled. If you specify that a field is to be both rightjustified and null-filled, GENTRAN:Server right-justifies and blankfills the field instead.**

### **Format descriptions**

This table describes the field formats for the N data type.

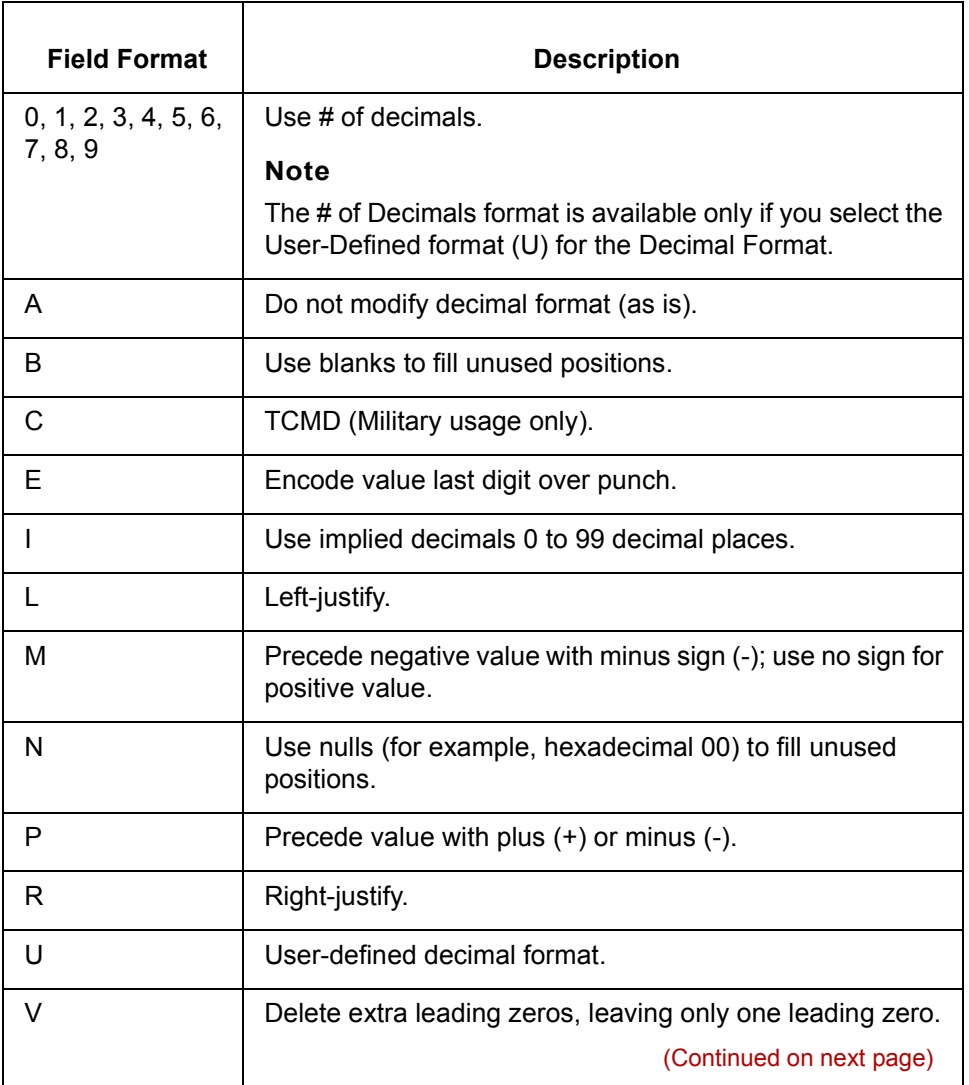

 $\mathcal{L}$ 

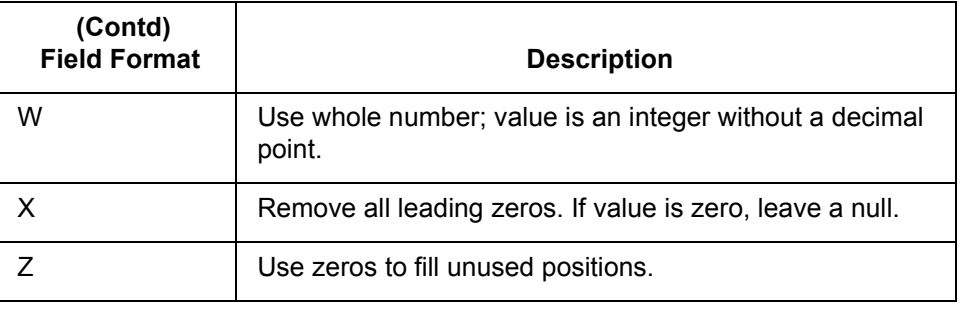

#### **N0-N9 Default format**

Both the Application Editor and the Standard/IG Editor support field formats N0-N9.

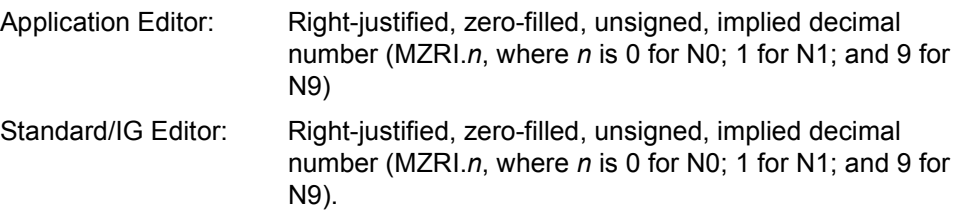

### **Right-justified fields cannot be null-filled; they can only be blankfilled or zero-filled. If you specify that a field is to be both rightjustified and null-filled, GENTRAN:Server right-justifies and blankfills the field instead.**

#### **Format descriptions**

This table describes the field formats for the N0-N9 data types.

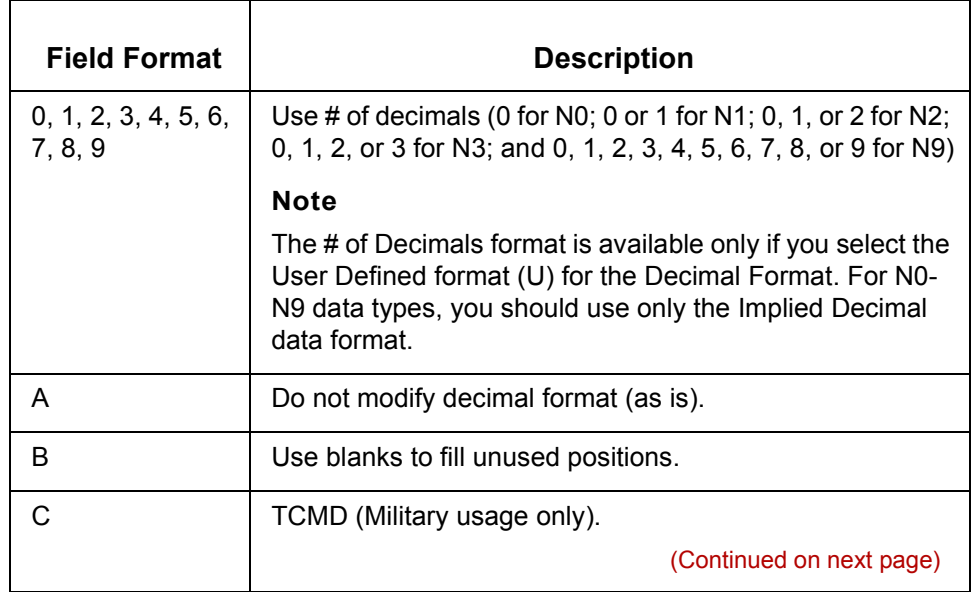

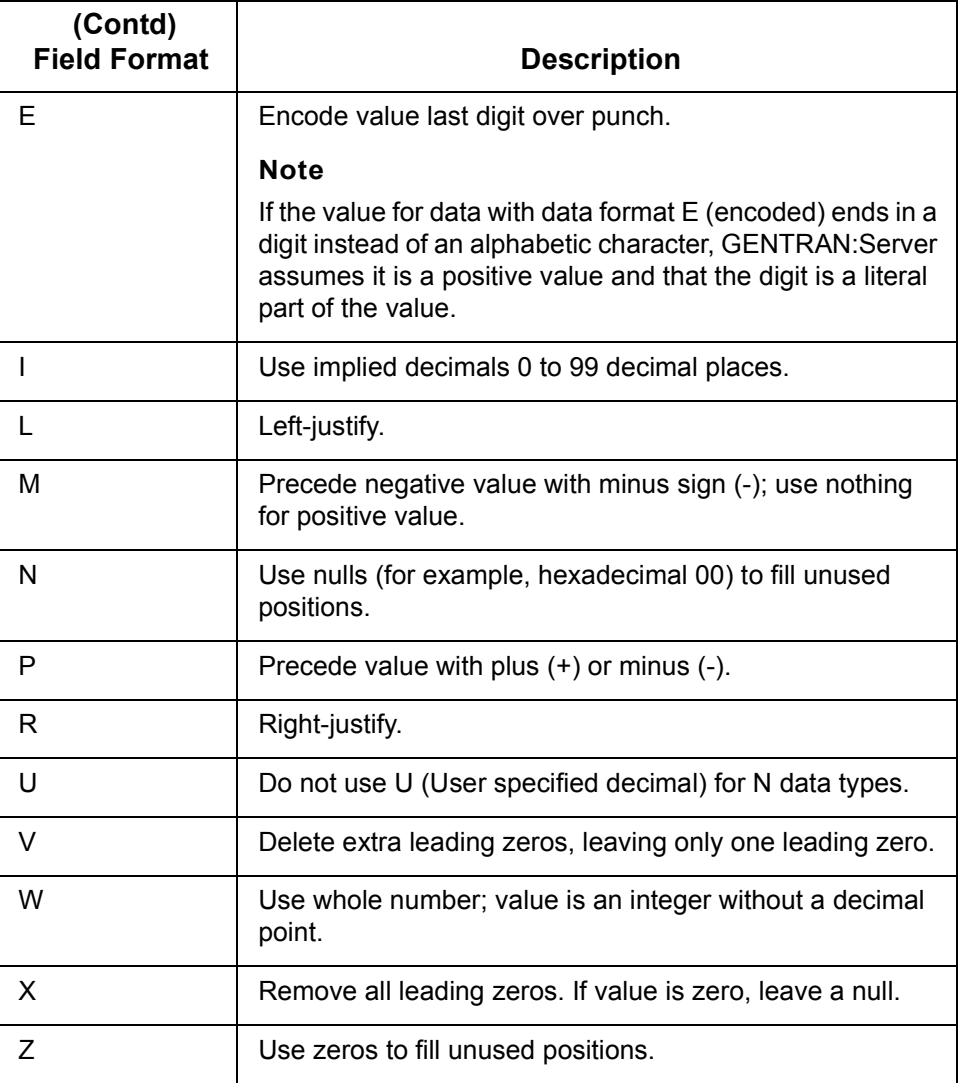

### **R Default format**

Right-justified, zero-filled, unsigned integer, code MZRA

**Right-justified fields cannot be null-filled; they can only be blankfilled or zero-filled. If you specify that a field is to be both rightjustified and null-filled, GENTRAN:Server will right-justify and blankfill the field instead.**

(Continued on next page)

#### **Format descriptions**

This table describes the field formats for the R data type.

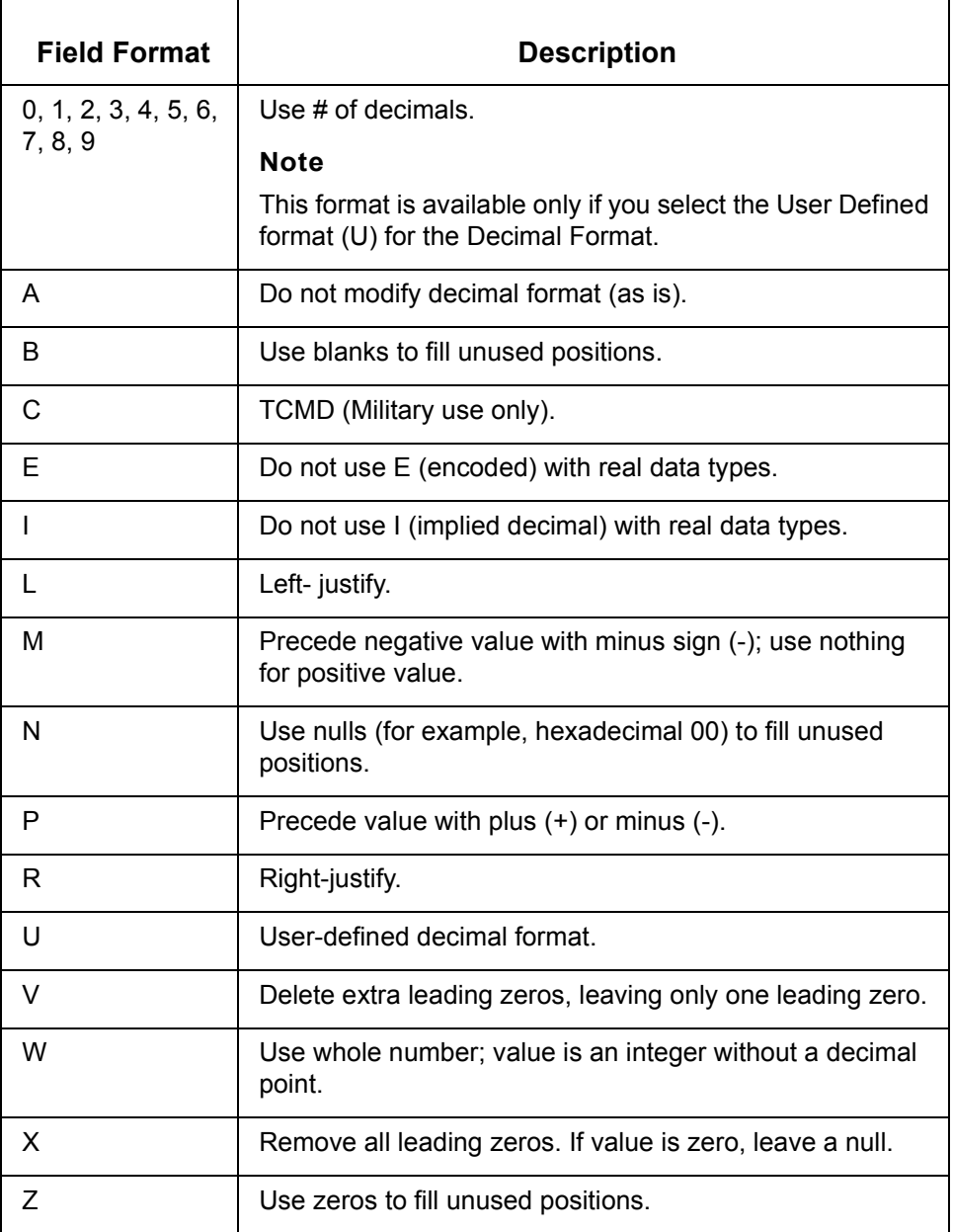

(Continued on next page)

### **R0-R9 Default format**

Field formats R0-R4 are available in both the Application Editor and the Standard/ IG Editor. Field formats R5-R9 are available in only the Application Editor.

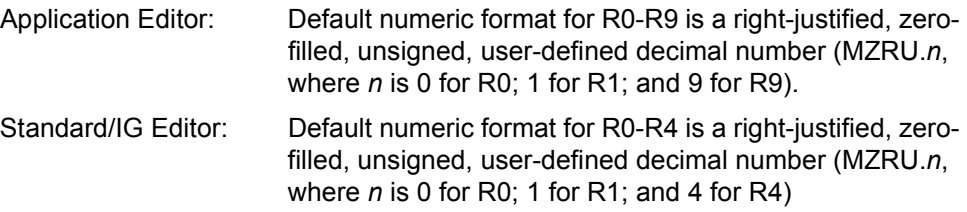

### **Right-justified fields cannot be null-filled; they can only be blankfilled. Therefore, if you inadvertently specify that a field is to be both right-justified and null-filled, GENTRAN:Server right-justifies and blank-fills the field instead.**

#### **Format descriptions**

This table describes the field formats for the R0-R9 data types.

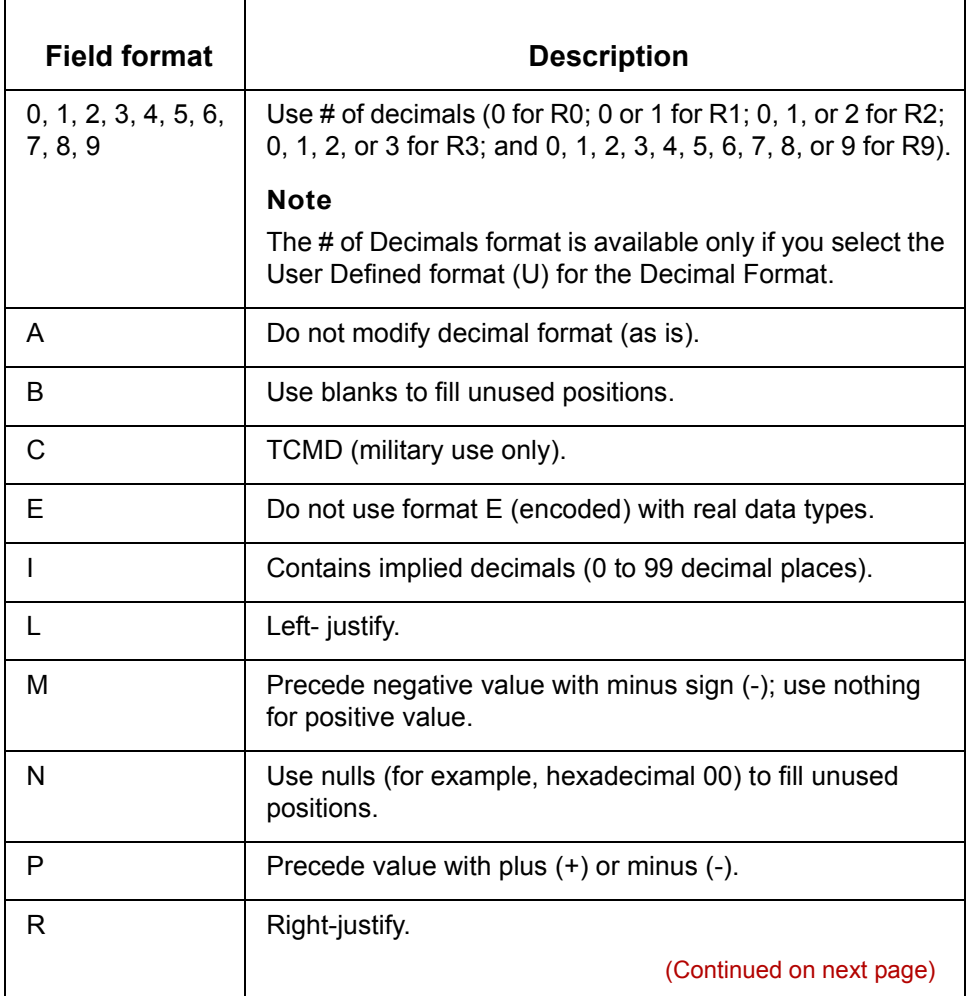

 $\mathcal{L}$ 

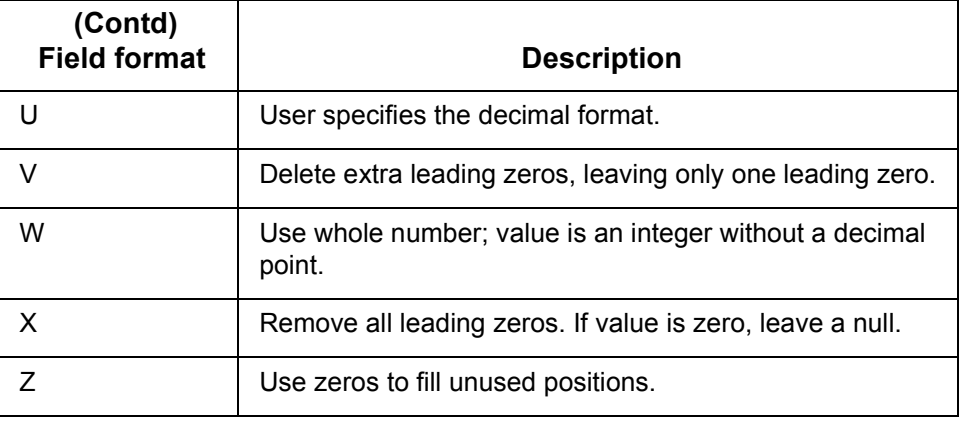

#### **Operating system limitations**

GENTRAN:Server supports all numeric activity, regardless of the number of digits in the value. However, calculations are limited by the number of significant digits that your operating system supports.

The UNIX and Windows operating systems handle with precision only the first 16 digits of a numeric value. This means that these operating systems view only the first 16 digits as significant and consider additional digits to be place holders.

Initially, the GENTRAN:Server translator sees numeric values as ASCII character strings. A conversion program converts the values to a numeric format. Because of the operating system limitations, the program that converts character strings to numeric formats replaces the digits in the 17th position and higher with zeros.

#### **Example**

If you map from a numeric source and the input value is this 18-character value:

123456789012345678

then the output value is:

123456789012345600

#### **Suggestion**

If the number you map is not used in a calculation, we recommend that you use an alphanumeric data type (AN, for example) instead of a numeric data type. The alphanumeric data type retains the input value of each digit or character.

If the number you map is used in a calculation and you must use a numeric data type, then take into account that the system replaces digits beyond the 16th with zeros. Therefore, the results of calculations are precise only to 16 digits.

## <span id="page-338-0"></span>**Binary Formats**

**B** When data in an outbound translation is binary, a path and file name are associated with the field/element containing the data. During translation, GENTRAN:Server reads the binary file and places the data in the outbound document for transmission.

When data in an inbound translation is binary, **edifrmat** creates a file for that data in the current directory and puts the data into that file, leaving the file name in place of the binary data in the output file. There is a separate file with a unique name for each instance of binary data found in the inbound data.

 $\mathcal{L}$ 

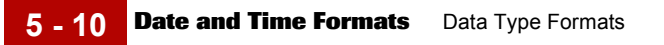

## <span id="page-339-0"></span>**Date and Time Formats**

Date and time fields take the formats in the following tables. The sample formats are applied to the date and time of 8:30:15 p.m. on Friday, December 31, 1999.

### **Key** Letters in the Field Format column represent the following:

- ◗ C=Century
- ◗ D=Day
- ◗ H=Hour
- ◗ J=Julian date
- ◗ M=Month
- ◗ m=Minute
- ◗ S=Second
- W=Week
- ◗ Y=Year
- ◗ Z=Time Zone

**Standard date** This table describes the Standard Date field formats. The examples use the date and time of 8:30:15 p.m. on Friday, December 31, 1999.

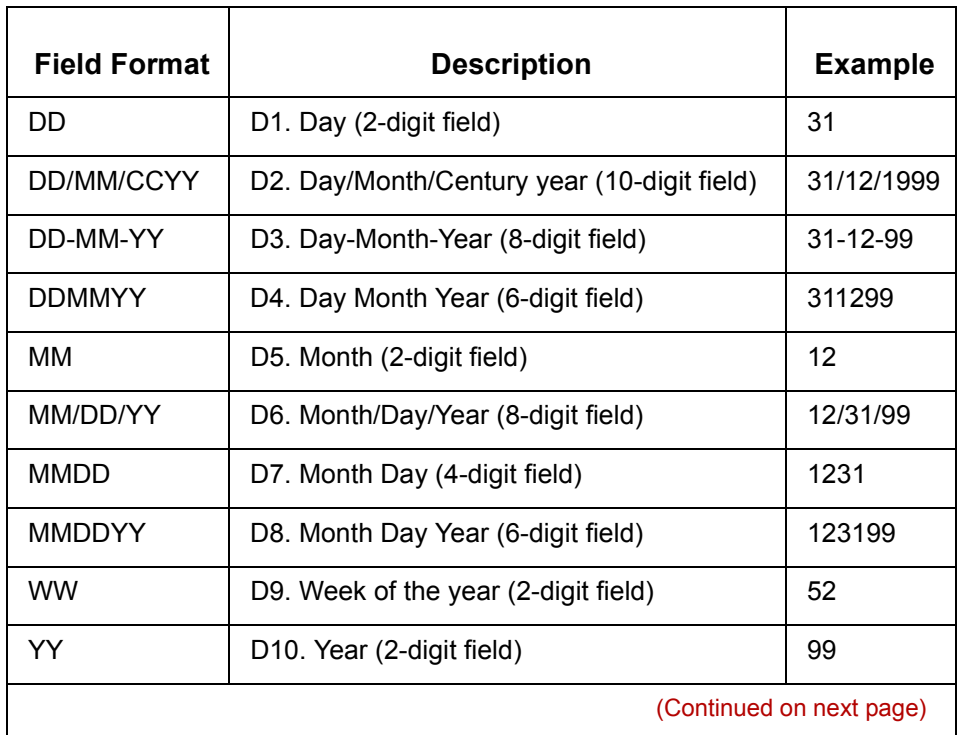

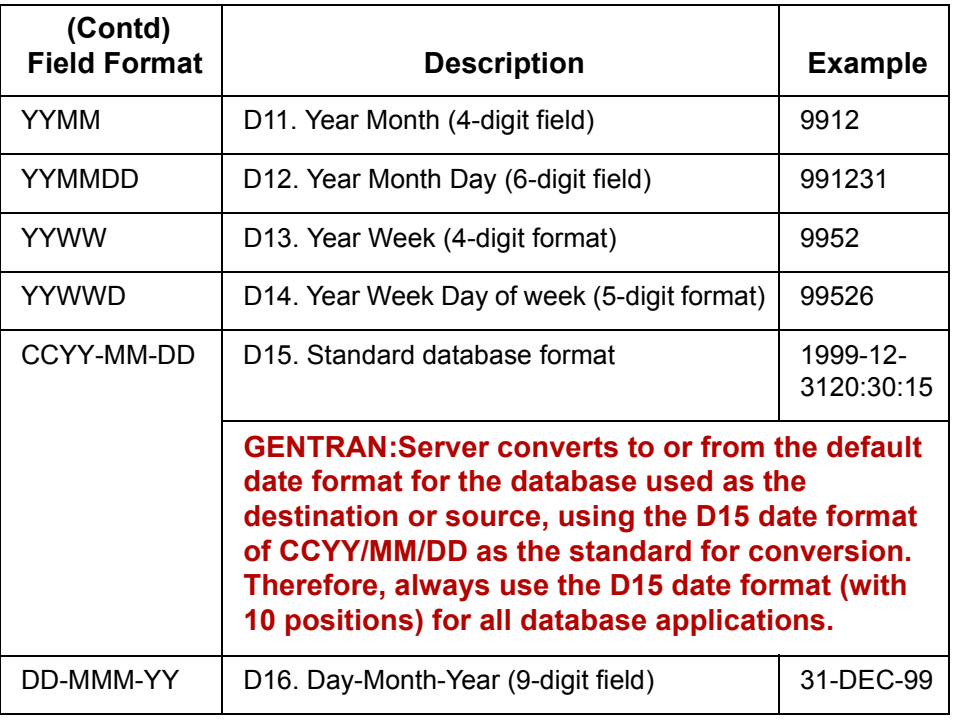

**Date and time** This table describes the Date and Time field formats. The examples use the date and time of 8:30:15 p.m. on Friday, December 31, 1999.

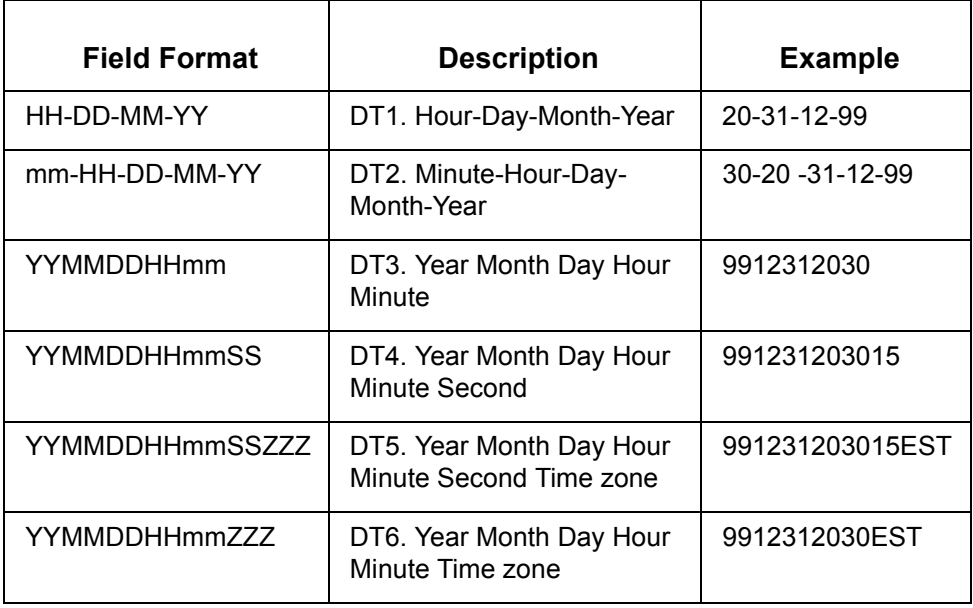

(Continued on next page)

#### **Date, time, and century**

This table describes the Date, Time, and Century field formats. The examples use the date and time of 8:30:15 p.m. on Friday, December 31, 1999.

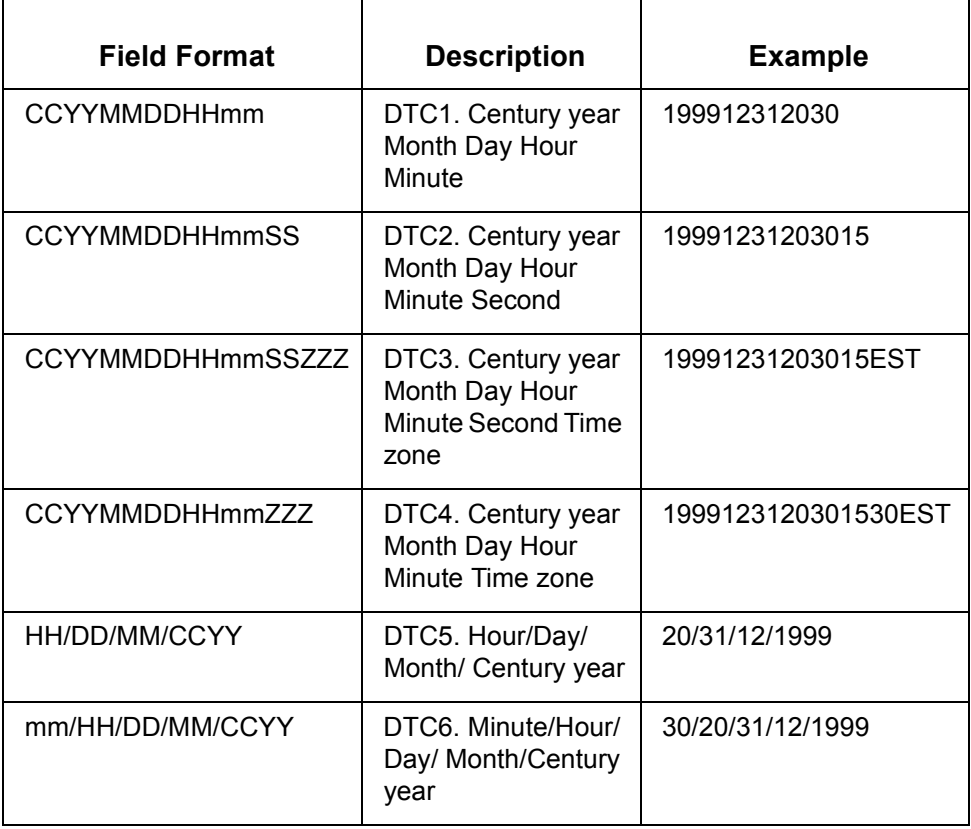

#### **Date with century**

This table describes the Date with Century field formats. The examples use the date and time of 8:30:15 p.m. on Friday, December 31, 1999.

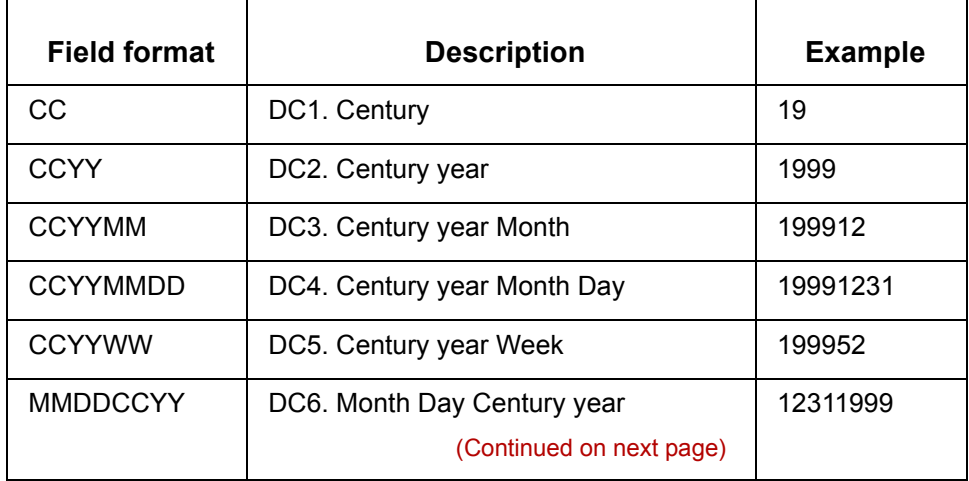

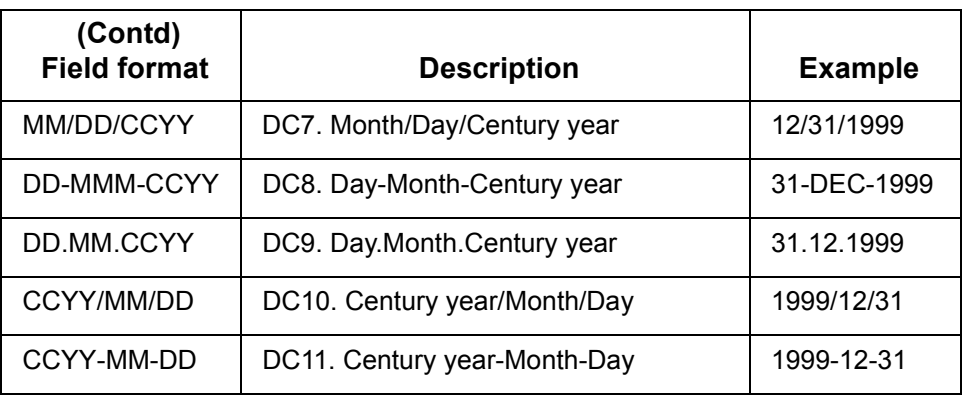

**Julian date** This table describes the Julian Date field formats. The examples use the date and time of 8:30:15 p.m. on Friday, December 31, 1999.

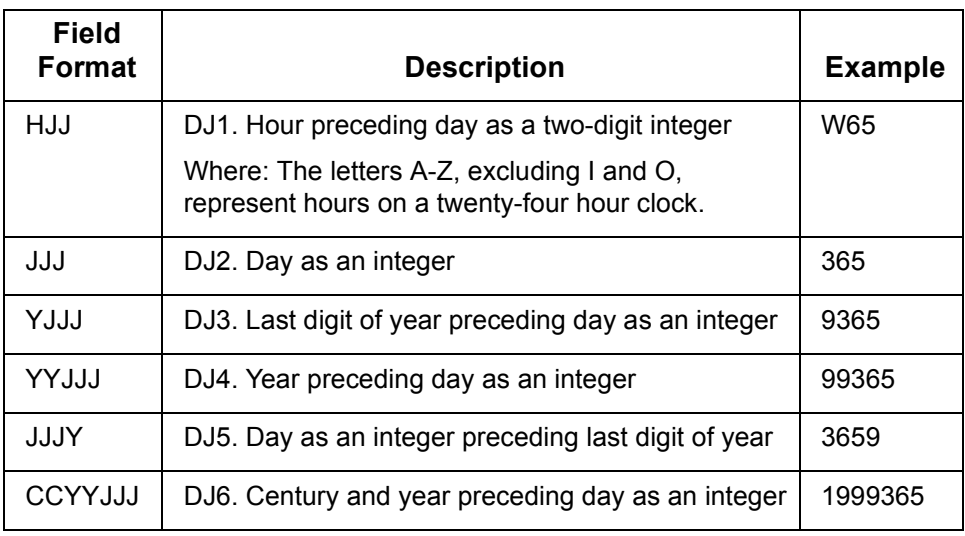

**Time only** This table describes the Time Only field formats. The examples use the date and time of 8:30:15 p.m. on Friday, December 31, 1999.

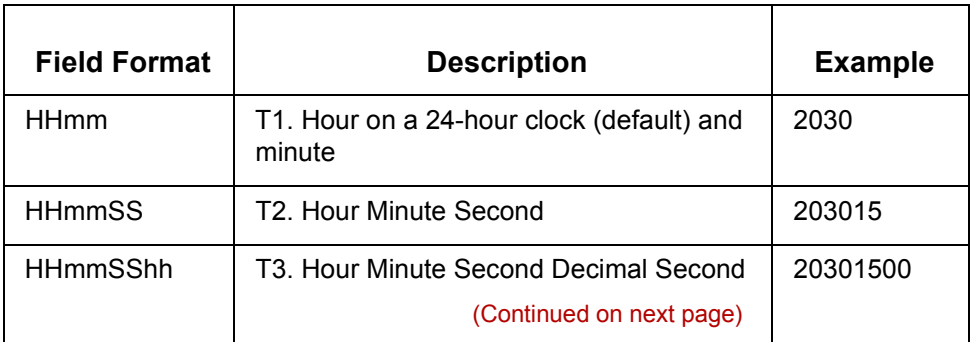

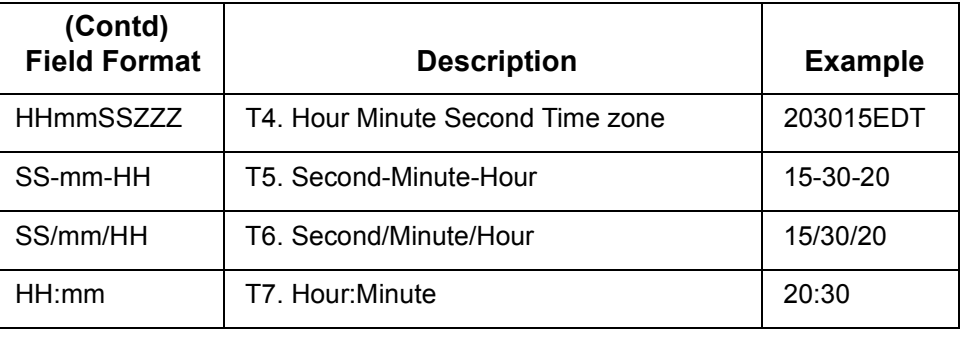

## <span id="page-344-0"></span>**Database Data Types**

This table correlates the data types from each of the supported databases to the equivalent GENTRAN:Server data type.

#### **Note**

The scale and precision of GENTRAN:Server values is determined by the native database for data types N or R.

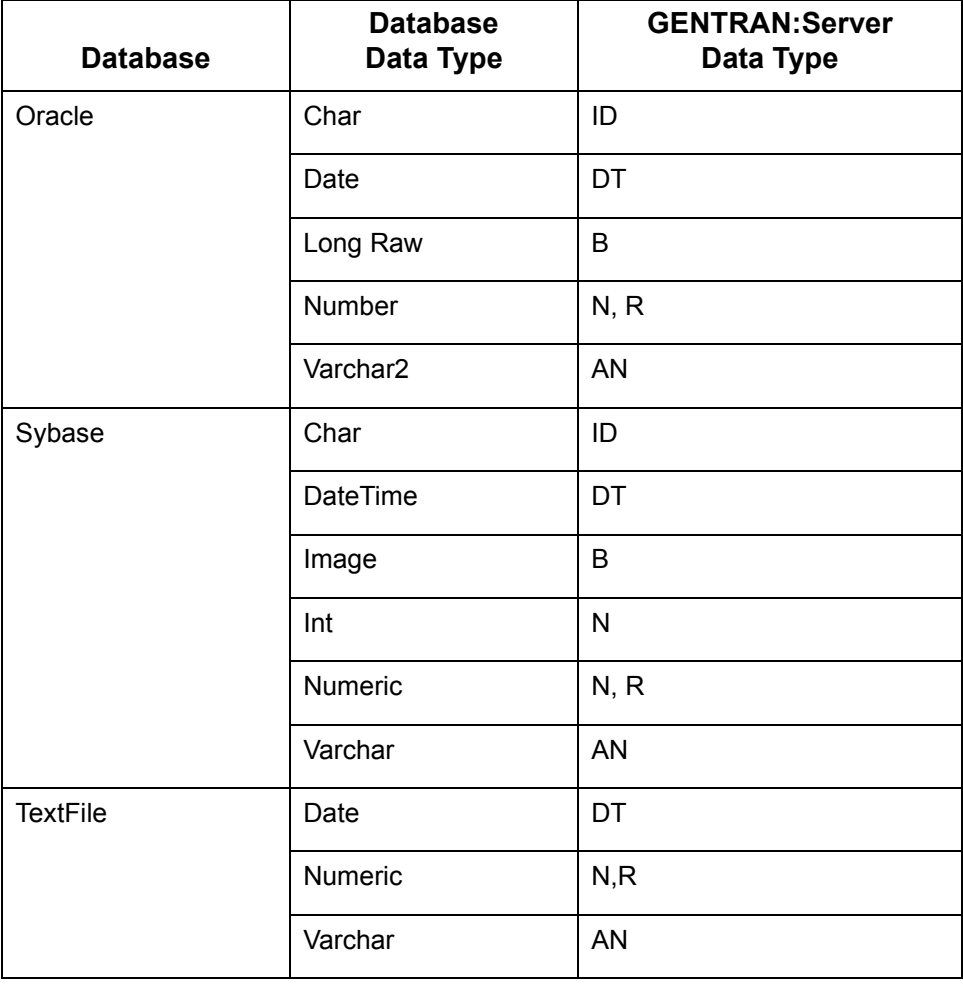

 $\sqrt{ }$ 

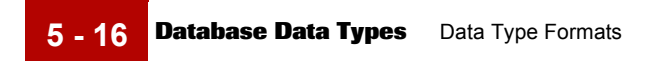

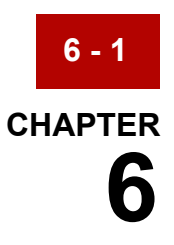

# **Example Record Layout Files**

#### **Contents**

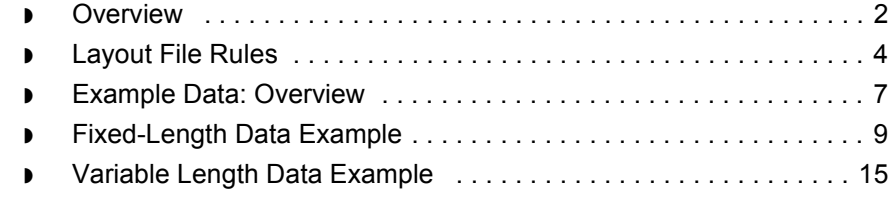

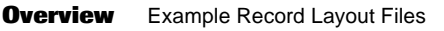

## <span id="page-347-0"></span>**Overview**

**6 - 2**

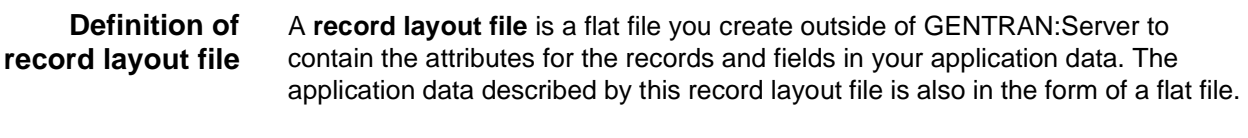

**Purpose of a record layout file** You can use a record layout file to create an application description. An application description describes the format of data in the documents you exchange with your trading partner. You use an application description as a source or destination document when you create your translation maps.

#### **In this chapter** This chapter describes only those record layout files used to create an application description for the Visual Mapper.

#### **References**

You can also create an application description manually in GENTRAN:Server. See the [GENTRAN:Server Mapping and Translation Guide](#page-0-0) for information.

This chapter has four main sections.

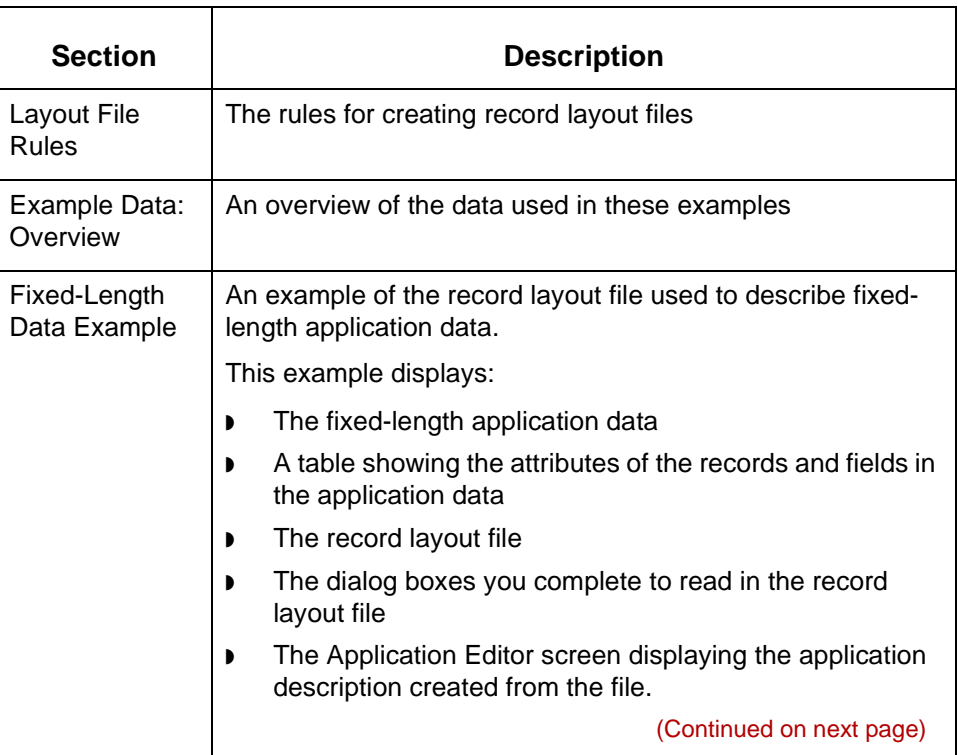

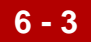

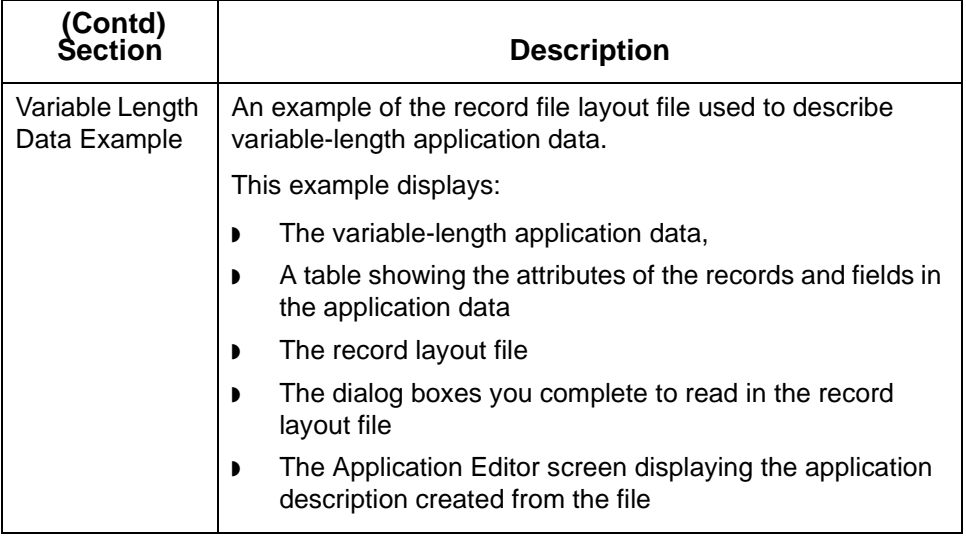

**Layout File Rules** Example Record Layout Files

## <span id="page-349-0"></span>**Layout File Rules**

**6 - 4**

**How delimiters are used** Record layout files use **delimiters** to separate field attributes. Any flat file containing application data has lines of data. The use of delimiters depends on whether the data is fixed-length or variable-length. **Fixed-length data**  In a flat file containing fixed-length application data fields, spaces or zeros fill out fields that are not full of data. The fields are not separated by delimiters. **Variable-length data** In a flat file containing variable-length application data fields, delimiters indicate field boundaries. Space padding and zeros padding are not used. **Delimiter rules** The following rules for delimiters apply to record layout files. ◗ You must use a delimiter between attributes in a record layout file. This is because there is no file to describe the length of fields in the record layout file. ◗ You can use any one of the following delimiters to separate field attributes in your record layout file:  $-$  A comma (,)  $-$  A blank ó An asterisk (\*). Do not select a delimiter that appears in any of the field attributes. This means you cannot use the default delimiter (a blank) if you have spaces in the field names. ◗ You must specify the delimiter for the application data in the User Setup dialog box available under the Settings menu, not in the record layout file. ◗ You can use only one delimiter character in a record layout file, as in your application data. (Continued on next page)

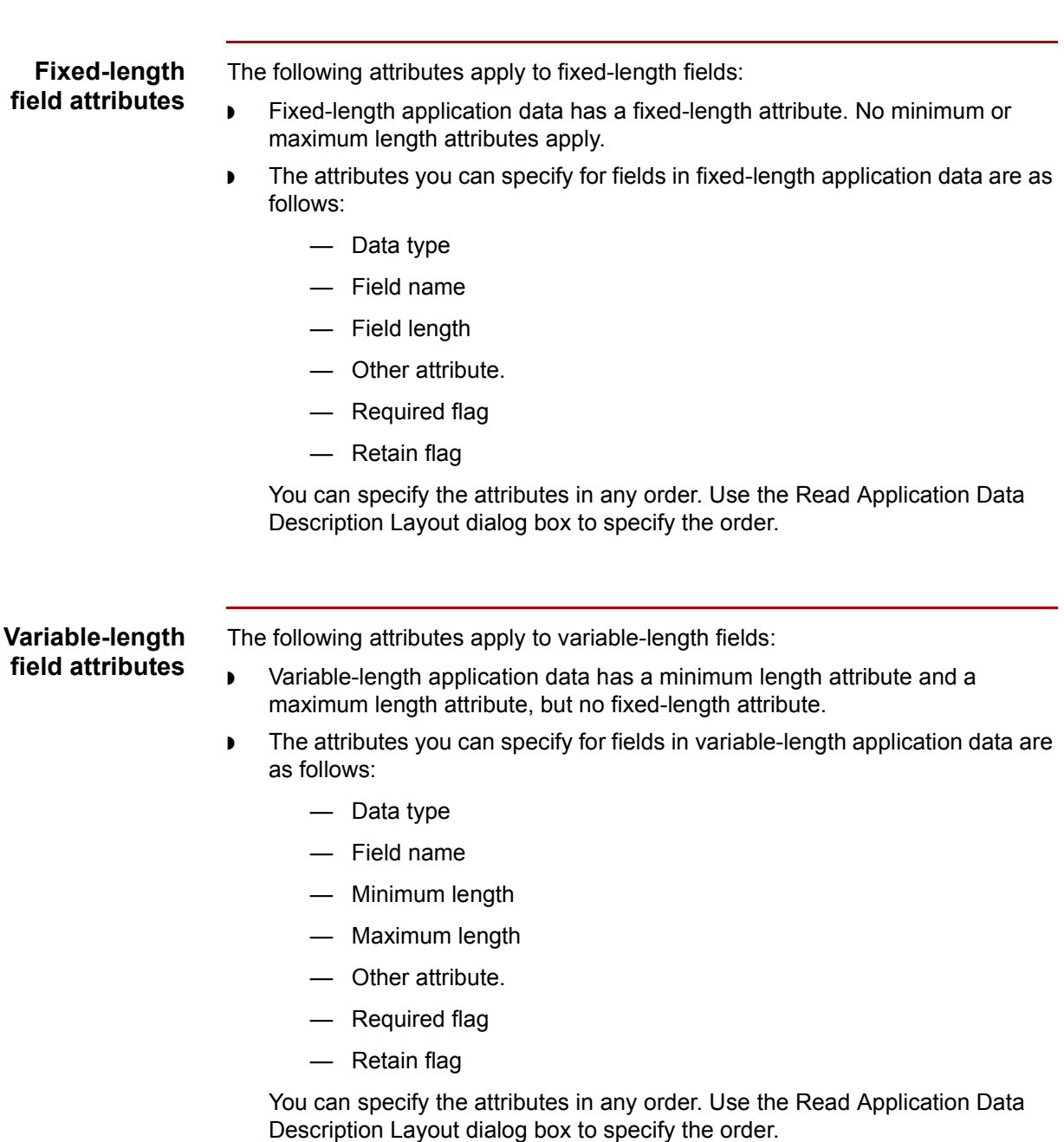

(Continued on next page)

**Record attributes for variable and fixed-length files**

- ◗ The attributes you can enter for a record and their required order are as follows:
	- $-$  RECORD
	- $-$  Record name
	- $-$  Record ID
	- $-$  Required flag
	- ó Maximum occurrence.
- ◗ When entering records and their attributes, you can stop at any point after 'RECORD,' but you cannot include attributes that appear after skipped attributes. For example, any of the following are allowable when you use a comma as the delimiter:

RECORD,<record name>,<record ID>,<req flag>,<max occurrence>

RECORD,<record name>,<record ID>,<req flag>

RECORD,<record name>,<record ID>

RECORD,<record name>

RECORD

**6 - 6**

## <span id="page-352-0"></span>**Example Data: Overview**

**Introduction** Both examples on the following pages use the same basic data, but the first example displays the data in fixed-length form and the second example displays the data in variable-length form.

The sample data is based on an invoice application.

**Invoice information** This table shows the information for the invoice.

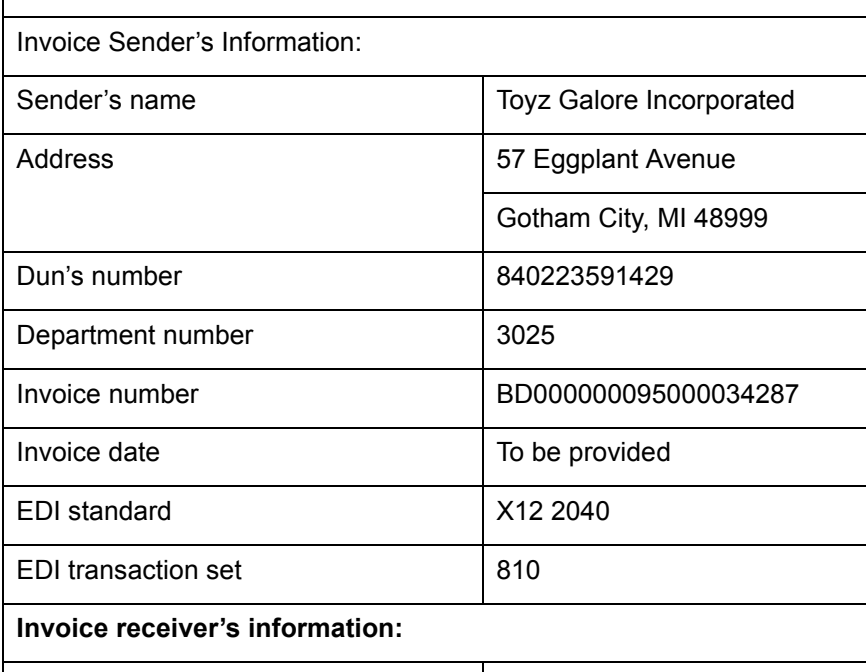

**Invoice Information**

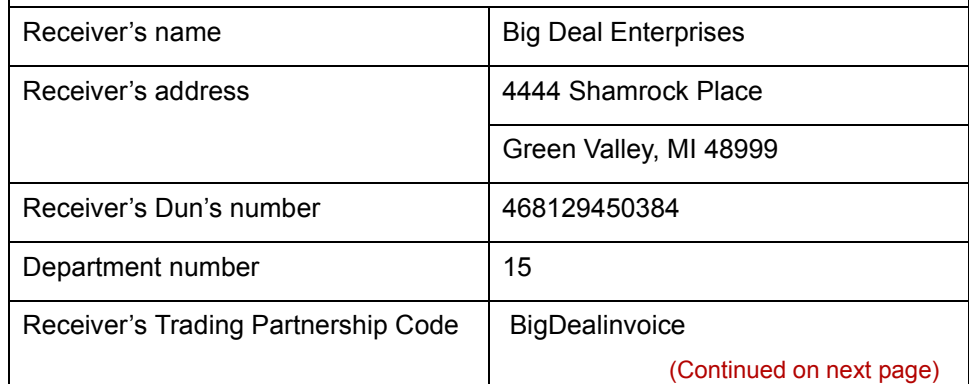

 $\mathcal{L}$ 

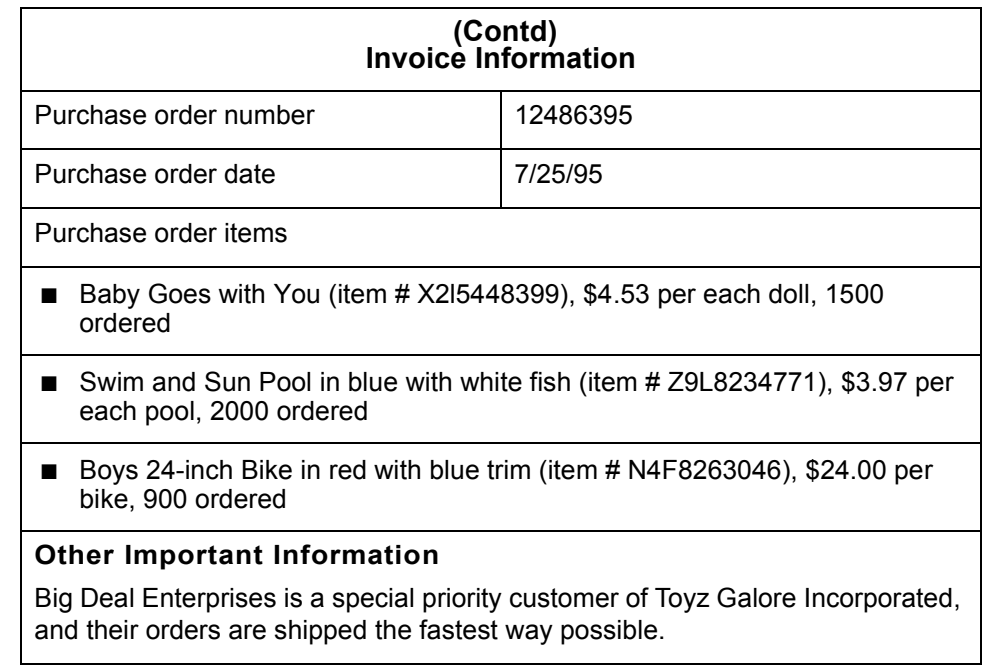

### **Field and record layouts**

The field attribute layouts for the examples are shown below.

◗ Fixed-length field attribute layout:

<field name>,<field length>,<data type>,<req flag>,<retain flag>,<other attrib>

◗ Variable-length field attributes layout:

<field name>,<min length>,<max length>,<data type>,<req flag>, <retain flag>, <other attrib>

#### **Note**

Both field layout files use a comma (,) as the delimiter.

◗ Record attribute layout for both fixed and variable examples:

RECORD, <record name>, <record ID>, <req flag>, <max occurrence>

#### **Note**

The record attribute layout also uses a comma (,) as the delimiter.

## <span id="page-354-0"></span>**Fixed-Length Data Example**

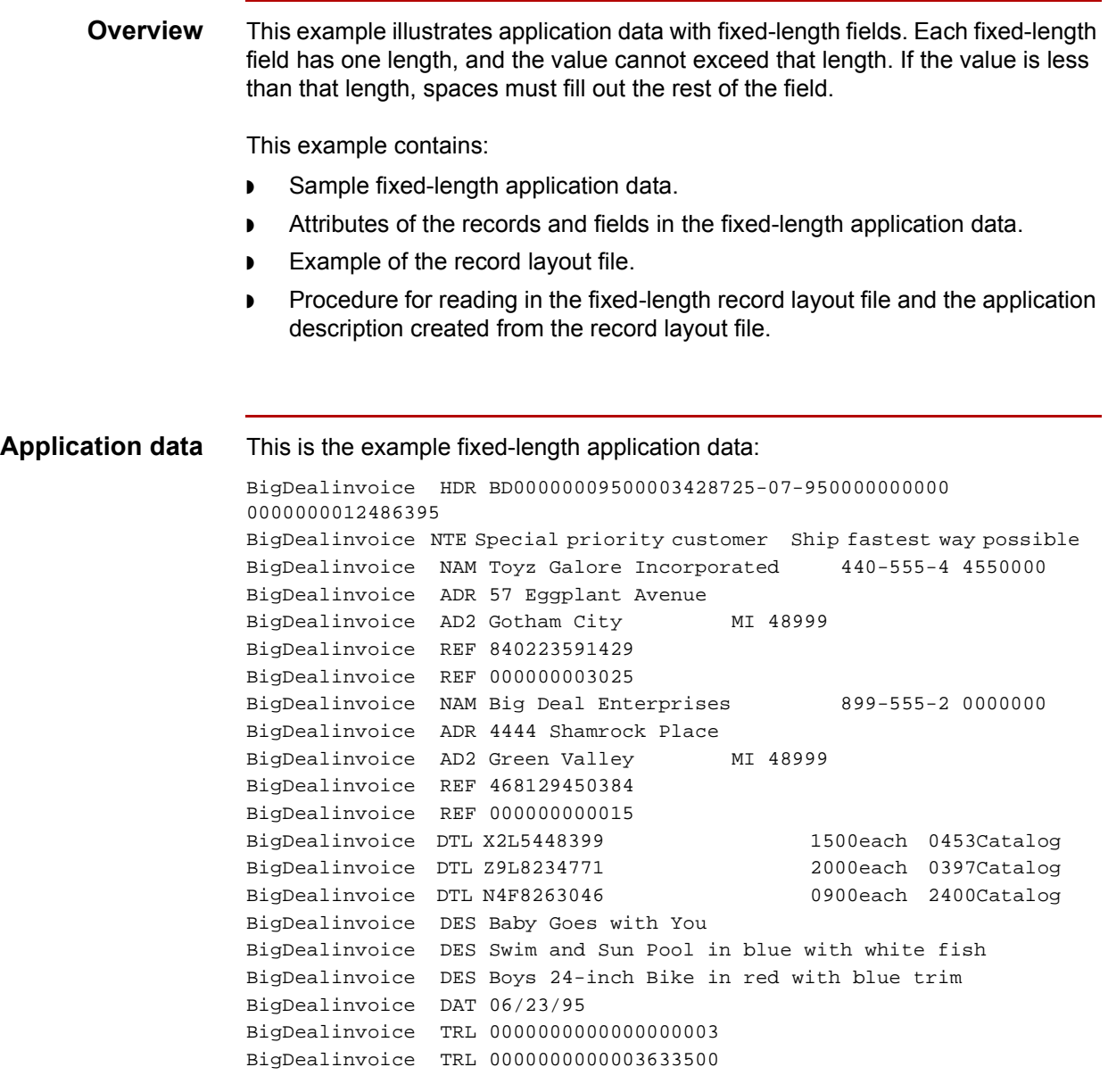

(Continued on next page)

#### **Record and field attributes**

The attributes for the records and fields in the fixed-length application data are shown in the following table:

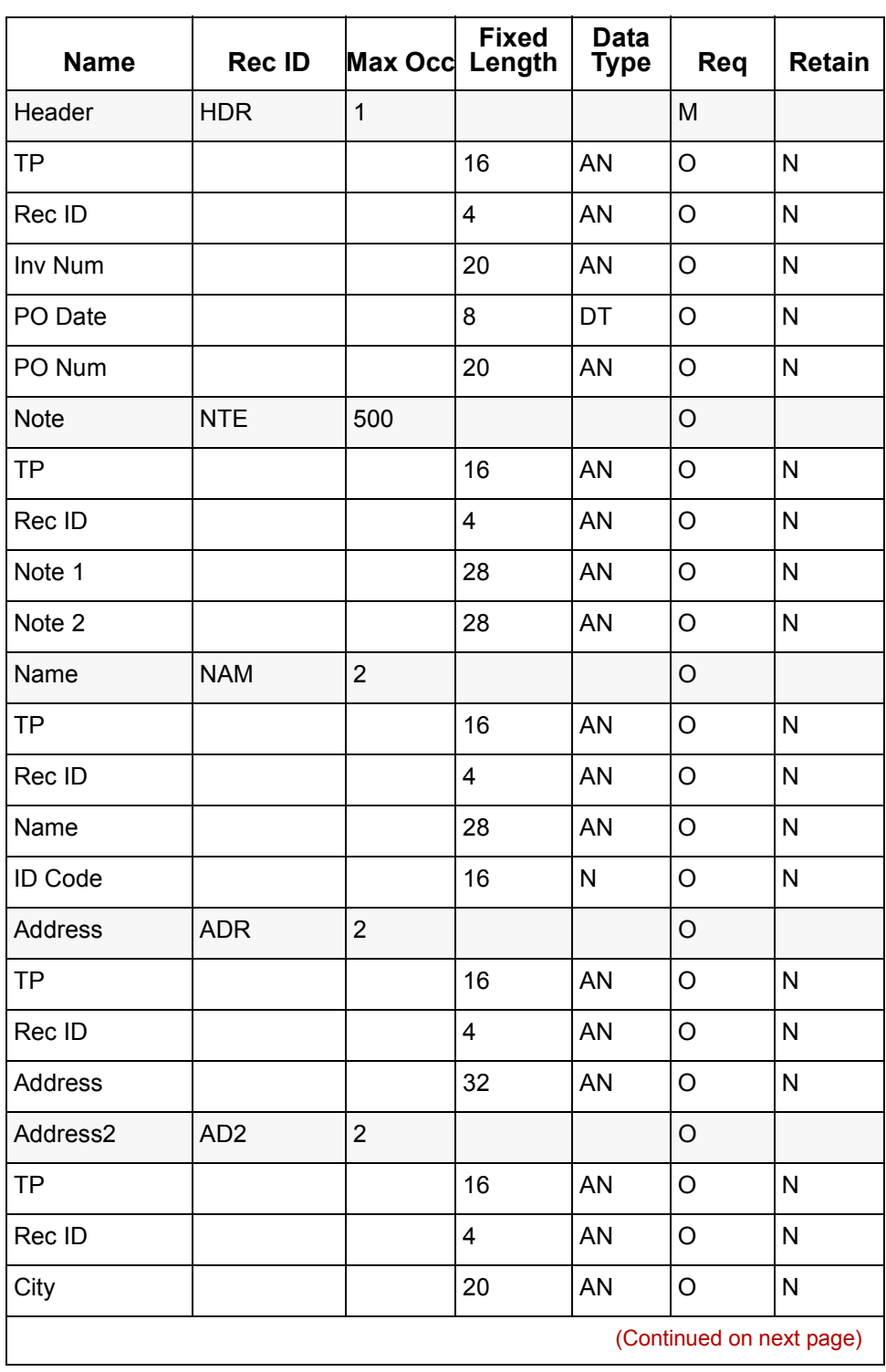

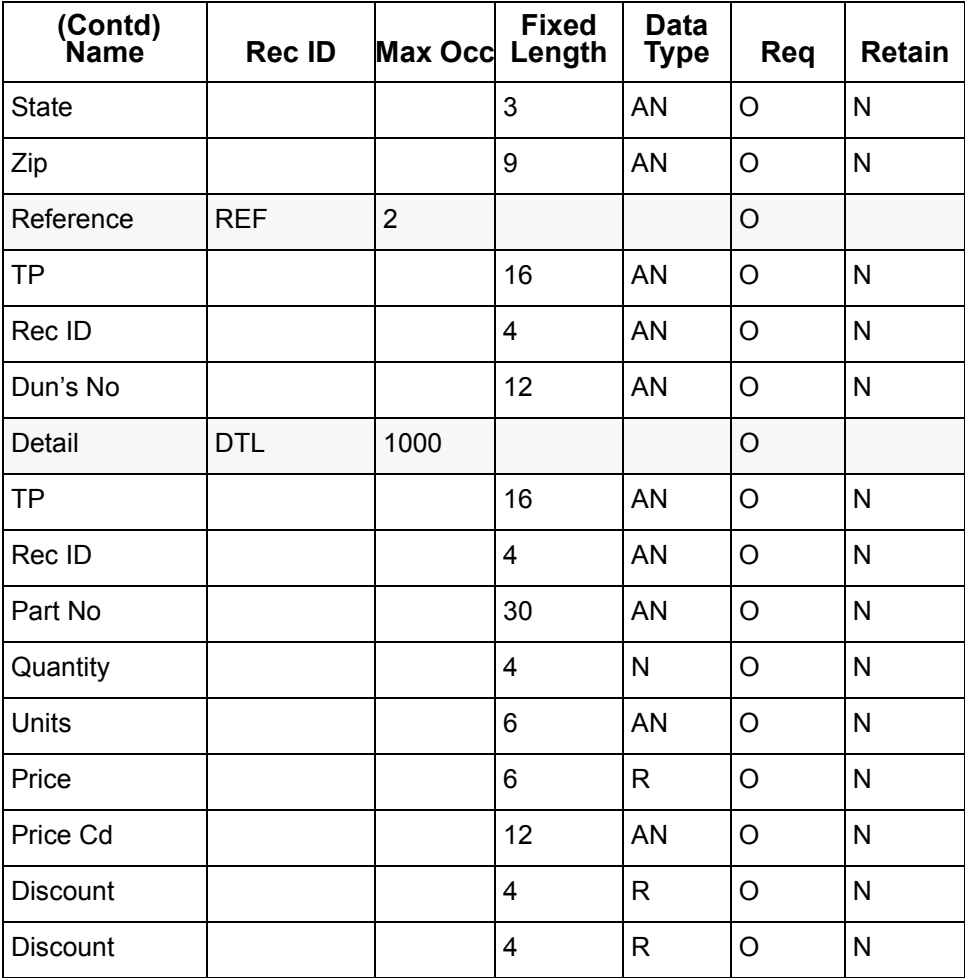

#### **Record layout file**

The delimited record layout file for the example application data is shown in the following illustration:

RECORD, Header, HDR, 0, 0001 TP,16,AN,O,N Rec ID,4,AN,O,N Inv Num,20,AN,O,N PO Date,8,DT,O,N PO Num,20,AN,O,N RECORD,Note,NTE,O,0500 TP,16,AN,O,N Rec ID,4,AN,O,N Note 1,28,AN,O,N Note 2,28,AN,O,N

(Continued on next page)

 $\mathcal{L}$ 

RECORD, Name, NAM, O, 0002 TP,16,AN,O,N Rec ID,4,AN,O,N Name,28,AN,O,N ID Code,16,N,O,N RECORD,Address,ADR,O,0002 TP,16,AN,O,N Rec ID,4,AN,O,N Address,32,AN,O,N RECORD,Address2,AD2,O,0002 TP,16,AN,O,N Rec ID,4,AN,O,N City,20,AN,O,N State,3,AN,O,N Zip,9,AN,O,N RECORD,Reference,REF,O,0002 TP,16,AN,O,N Rec ID,4,AN,O,N Dun's No,12,AN,O,N RECORD, Detail, DTL, 0, 1000 TP,16,AN,O,N Rec ID,4,AN,O,N Part No,30,AN,O,N Quantity,4,N,O,N Units,6,AN,O,N Price,6,R,O,N Price Cd,12,AN,O,N Discount,4,R,O,N

#### **Reading the file into GENTRAN:Server**

The file in this example is named *fl810240.txt*. Reading this file into GENTRAN:Server creates the application description for the fixed-length application data in GENTRAN:Server.

Use this procedure to read in the record layout file.

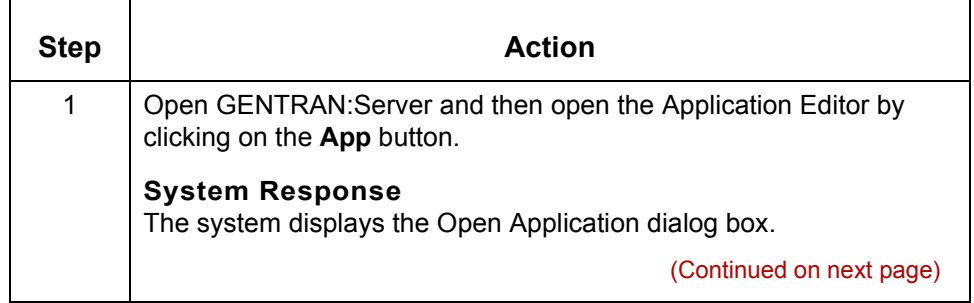

 $\theta$ 

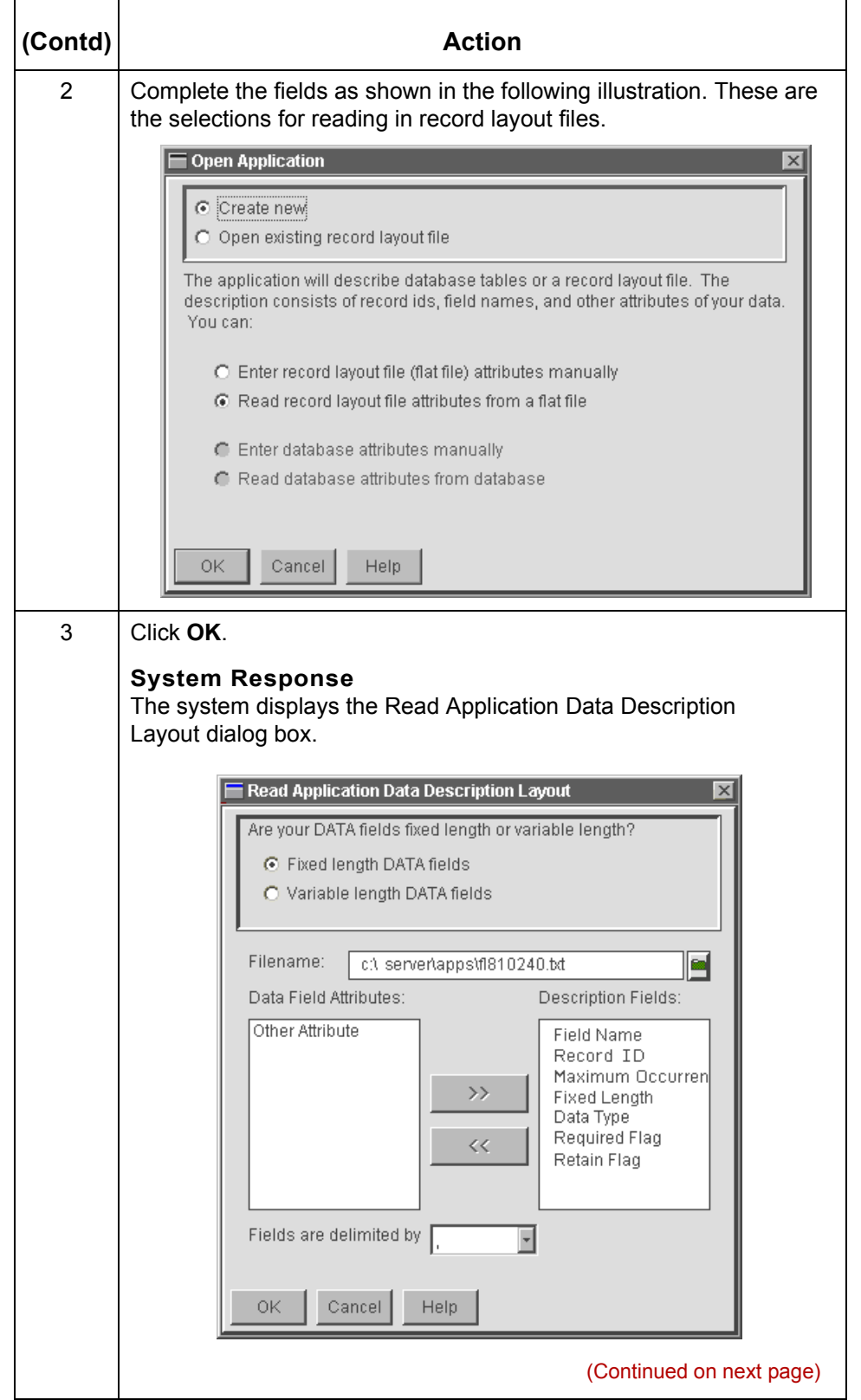

H

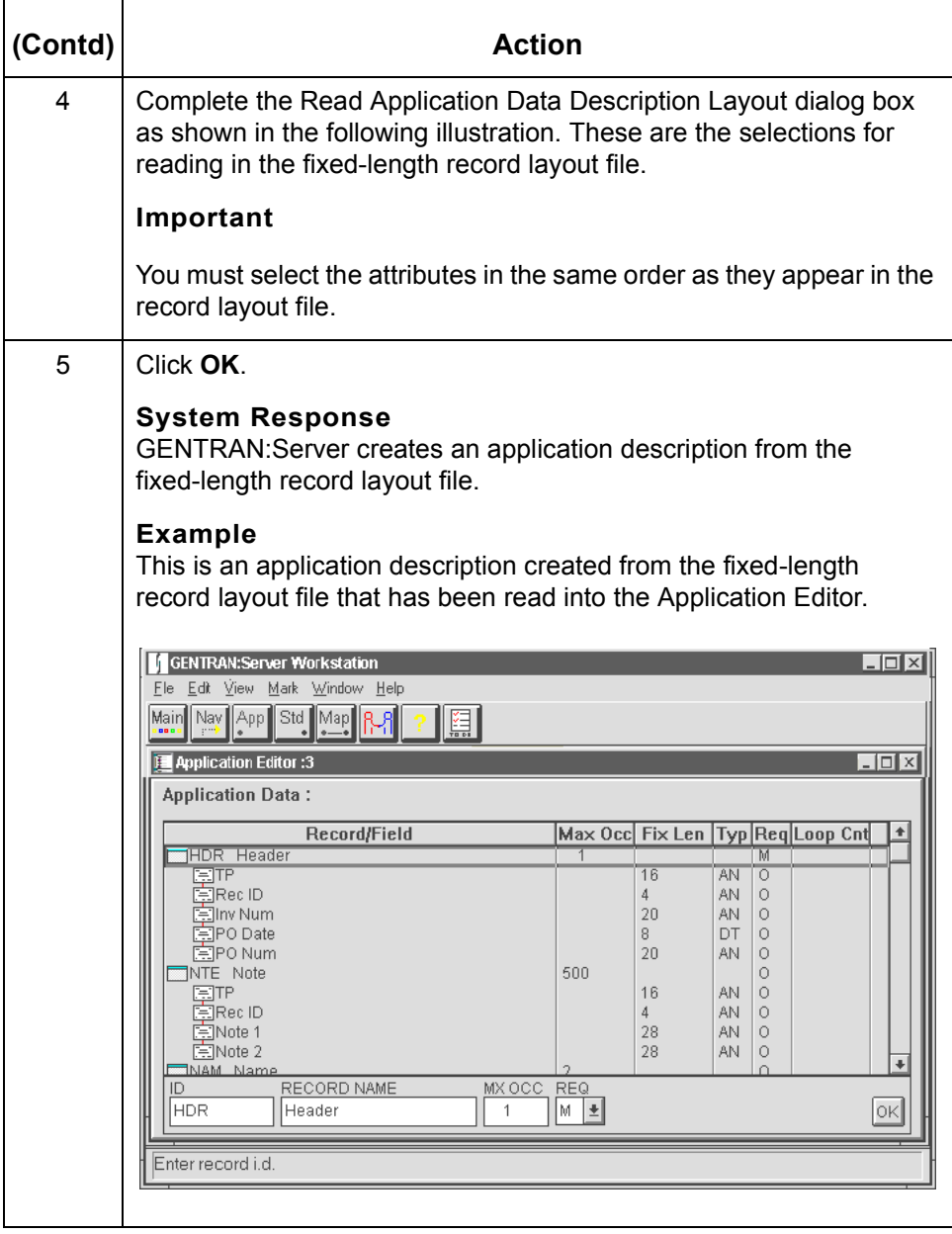
## <span id="page-360-1"></span>**Variable Length Data Example**

<span id="page-360-0"></span>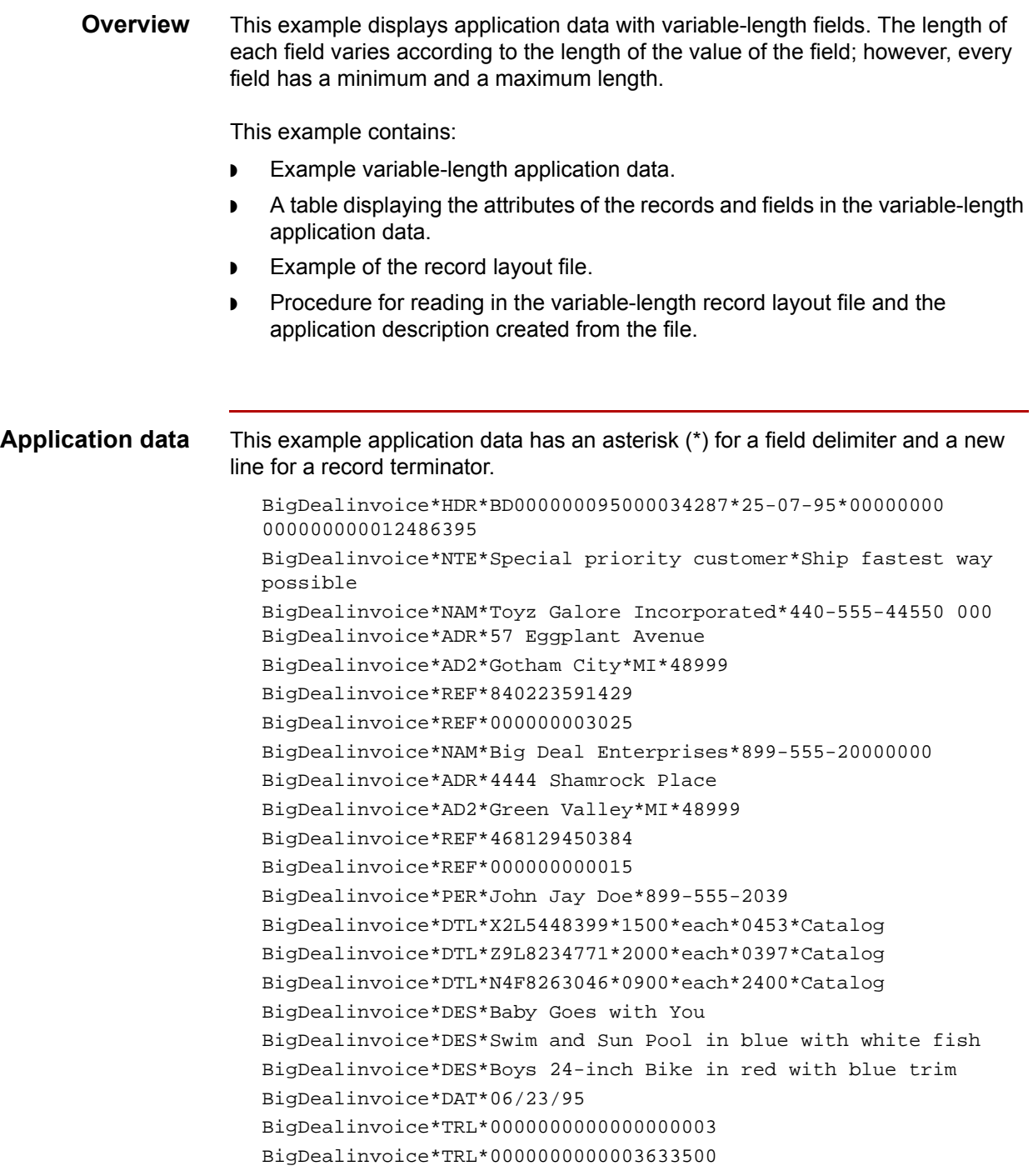

(Continued on next page)

 $\sqrt{2}$ 

#### **Record and field attributes**

This table shows the attributes for the records and fields in the above variablelength application data:

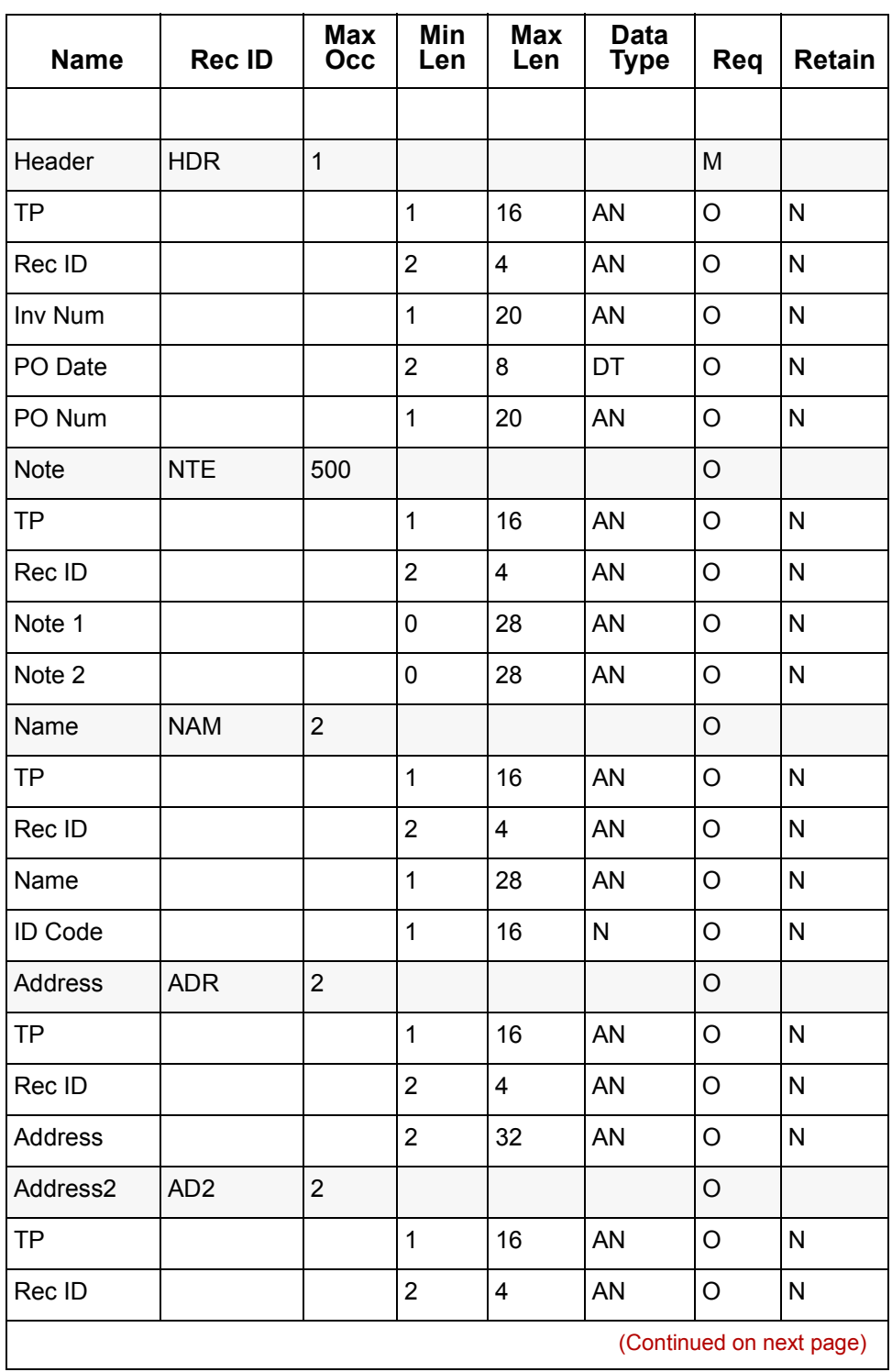

 $\sqrt{2}$ 

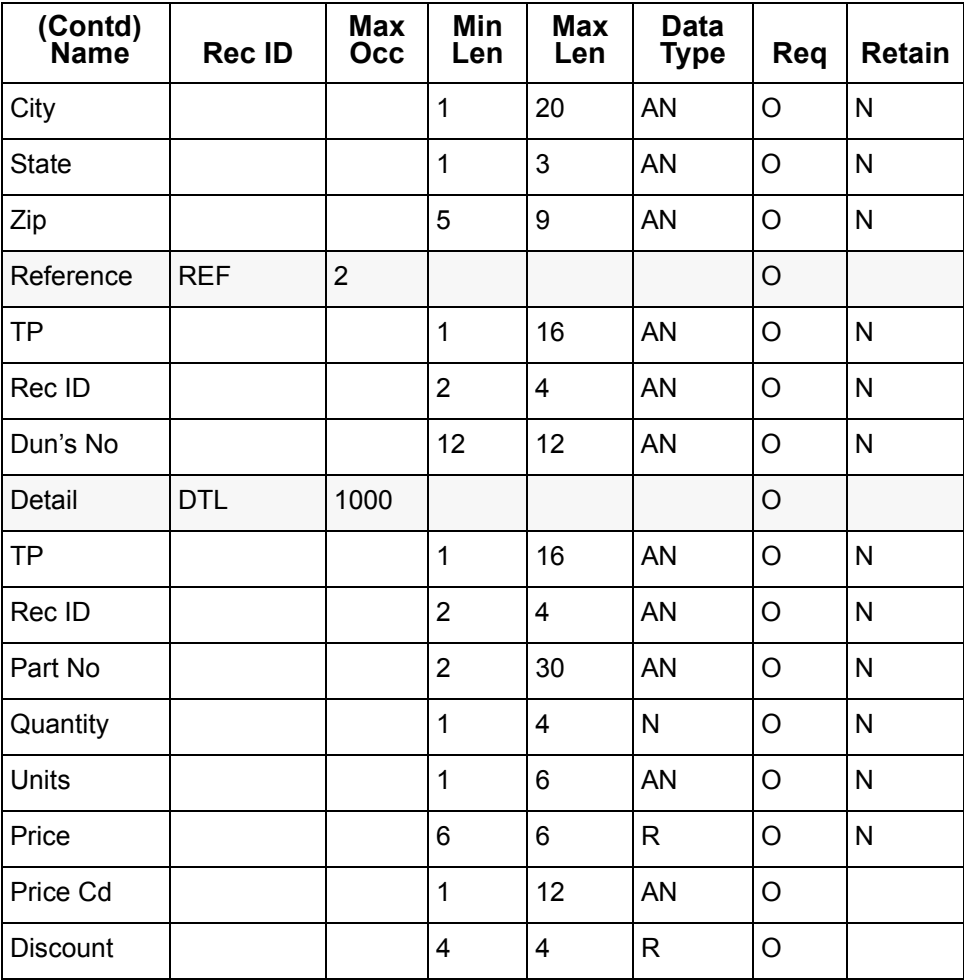

#### **Record layout**

**file**

<span id="page-362-0"></span>This is the delimited record layout file for the example application data:

RECORD, Header, HDR, 0, 1 TP,1,16,AN,O,N Rec ID,2,4,AN,O,N Inv Num,1,20,AN,O,N PO Date,2,8,DT,O,N PO Num,1,20,AN,O,N RECORD, Note, NTE, 0, 500 TP,1,16,AN,O,N Rec ID,4,4,AN,O,N Note 1,0,28,AN,O,N Note 2,0,28,AN,O,N RECORD, Name, NAM, 0, 2 TP,1,16,AN,O,N Rec ID,2,4,AN,O,N

(Continued on next page)

 $\mathcal{L}$ 

Name,1,28,AN,O,N ID Code,1,16,N,O,N RECORD,Address,ADR,O,2 TP,1,16,AN,O,N Rec ID,2,4,AN,O,N Address,2,32,AN,O,N RECORD,Address2,AD2,O,2 TP,1,16,AN,O,N Rec ID,2,4,AN,O,N City,1,20,AN,O,N State,1,3,AN,O,N Zip,5,9,AN,O,N RECORD,Reference,REF,O,2 TP,1,16,AN,O,N Rec ID,2,4,AN,O,N Dun's No,12,12,AN,O,N RECORD, Detail, DTL, 0, 1000 TP,1,16,AN,O,N Rec ID,2,4,AN,O,N Part No,2,30,AN,O,N Quantity,1,4,N,O,N Units,1,6,AN,O,N Price,6,6,R,O,N Price Cd,1,12,AN,O,N Discount,4,4,R,O,N

#### **Reading the file into GENTRAN:Server**

This file in this example is named *v810240.txt*. Reading this file into GENTRAN:Server creates the application description for the variable-length application data in GENTRAN:Server.

Use this procedure to read in the record layout file.

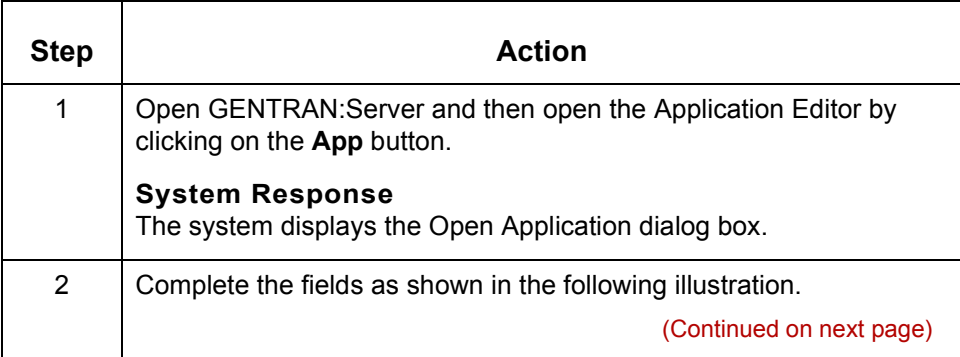

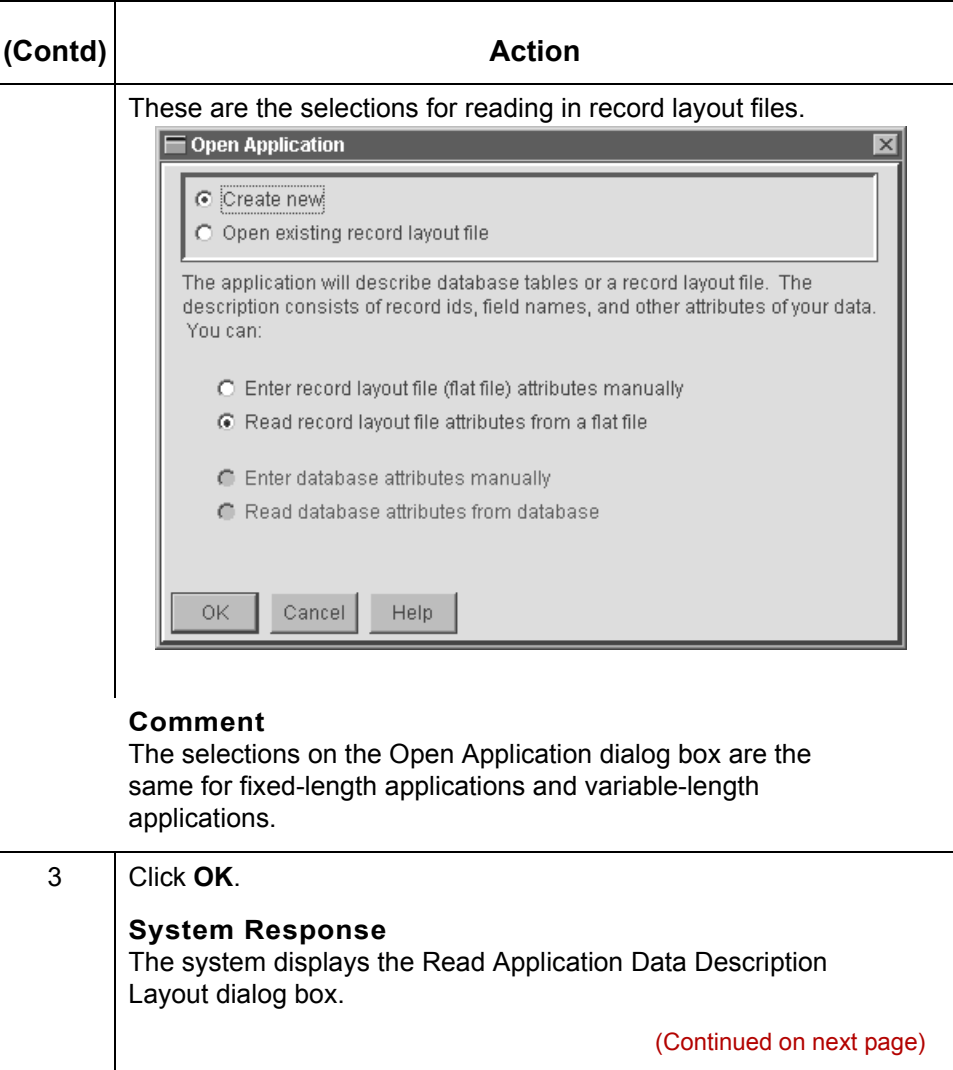

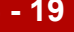

 $\sqrt{ }$ 

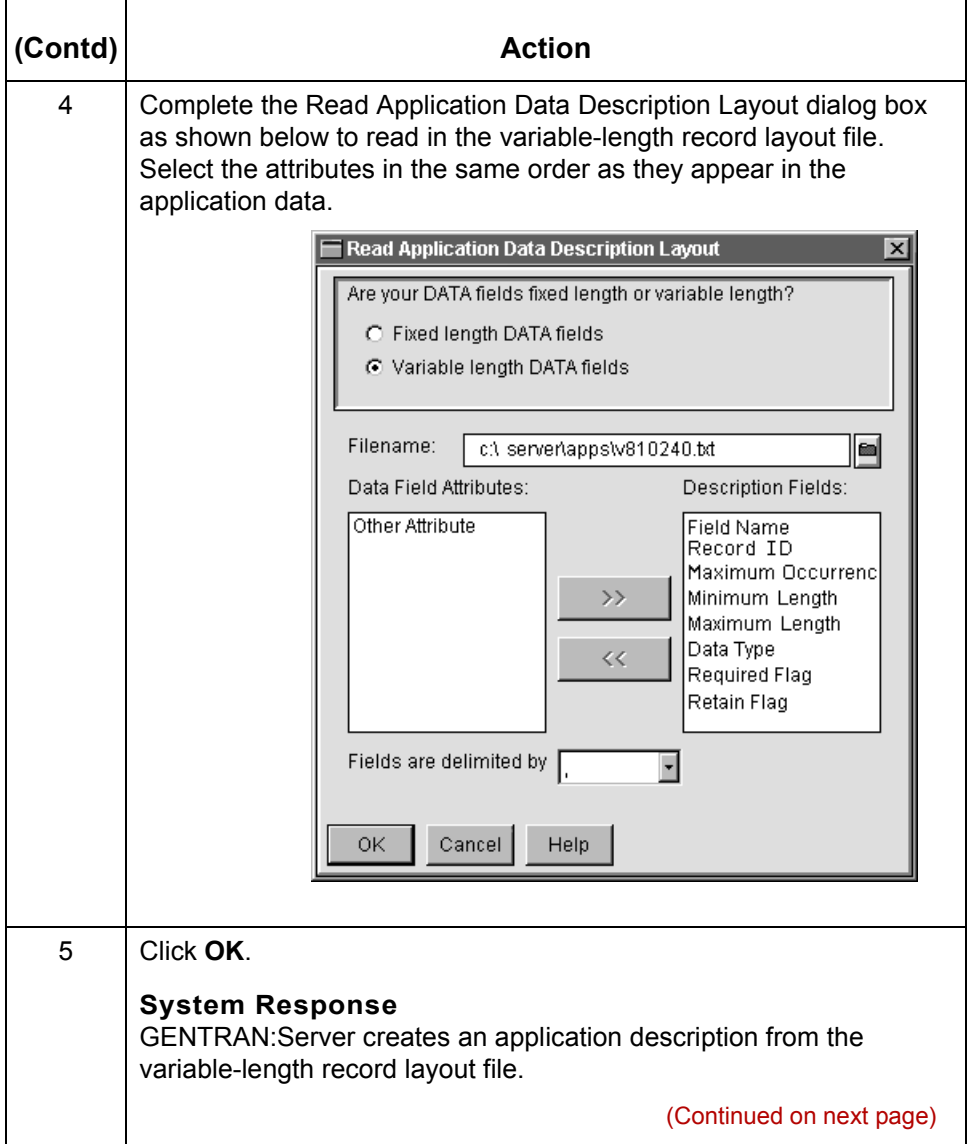

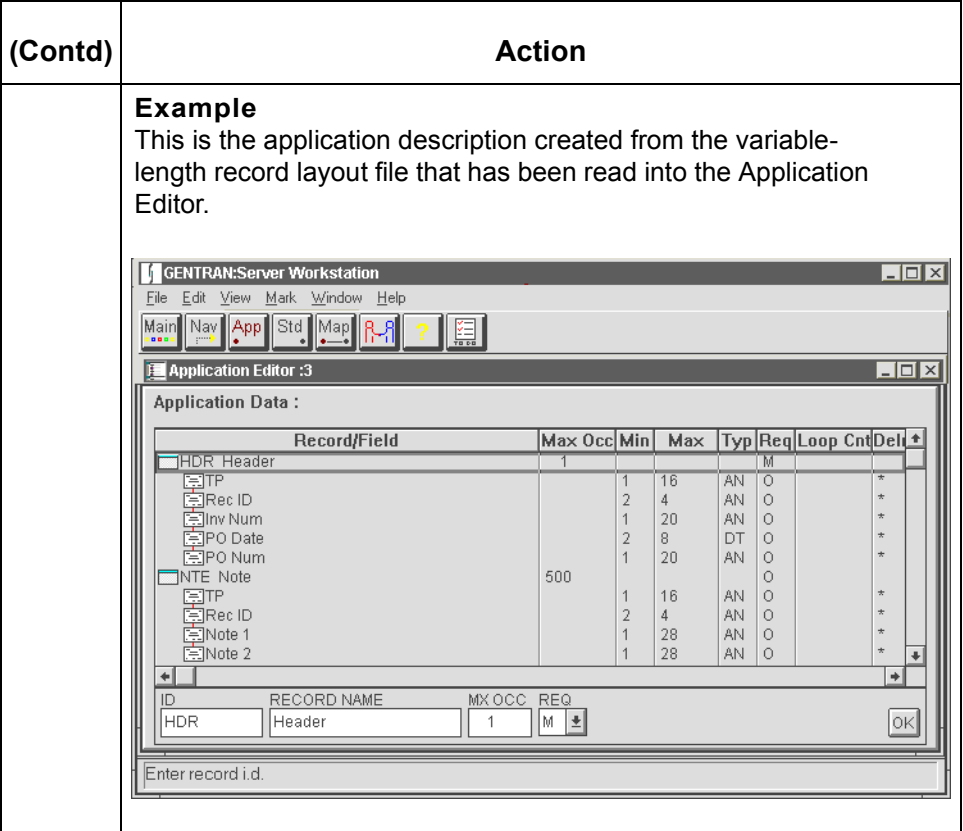

#### **Note**

The delimiter is the asterisk (set in the Preferences dialog box).

 $\sqrt{2}$ 

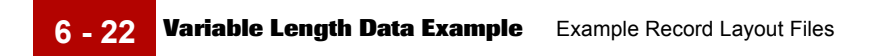

Technical Reference Guide - February 2002

# **Index**

 **1**

## **A**

Application data delimiter specifying *[6-4](#page-349-0)* fixed length example *[6-9](#page-354-0)* variable length example *[6-15](#page-360-0)* Application Editor processing *[1-3](#page-22-0)* inputs and outputs *[1-23](#page-42-0)* purpose *[1-23](#page-42-1)* apptptbl *[3-106](#page-169-0)* apptptbl.dat *[4-4](#page-259-0)* apptptblcreat command *[3-15](#page-78-0)* apptptblmv command *[3-17](#page-80-0)* appxref.dat *[4-6](#page-261-0)* appxrefcreat command *[3-19](#page-82-0)* appxrefmv command *[3-21](#page-84-0)* Archive processing inputs and outputs *[1-3](#page-22-1)* purpose *[1-3](#page-22-2)* what happens during archive processing *[1-4](#page-23-0)* Archive purge processing *[1-5](#page-24-0)* inputs and outputs *[1-5](#page-24-1)* purpose *[1-5](#page-24-2)* what happens during archive purge processing *1-5* arcset *[1-4](#page-23-1)* atext command *[3-23](#page-86-0)* Authfile *[1-12](#page-31-0), [1-15](#page-34-0)* AutoMap *[1-28](#page-47-0)* AutoTrim *[1-28](#page-47-0)*

#### **B**

B data formats *[5-9](#page-338-0)* Binary data *[1-15](#page-34-1)* Bourne shell *[2-2](#page-55-0)* boxin.err *[3-100](#page-163-0)* boxin.lok *[3-100](#page-163-1)* boxout.err *[3-102](#page-165-0)* boxout.lok *[3-102](#page-165-1)*

#### **C**

C shell *[2-2](#page-55-1)* cancel\_mbid command *[3-26](#page-89-0)* catcreat command *[3-27](#page-90-0)* catvmv command *[3-29](#page-92-0)* Changing how lftran writes files *[3-117](#page-180-0)* chck\_cfg command *[3-31](#page-94-0)* chck\_tbl command *[3-34](#page-97-0)* cl\_arch command *[3-35](#page-98-0)* clean\_trn command *[3-40](#page-103-0)* cleanlog command *[3-38](#page-101-0)* cocreate command *[3-41](#page-104-0)* conmv command *[3-43](#page-106-0)* contact.dat/idx file record layouts *[4-8](#page-263-0)* continfo command *[3-45](#page-108-0)* control numbers managing *[3-119](#page-182-0)* create\_envprim\_cfg command *[3-47](#page-110-0)*

## **D**

Data type formats *[5-1](#page-330-0)* alphanumeric *[5-2](#page-331-0)* binary *[5-9](#page-338-1)* date and time *[5-10](#page-339-0)* numeric *[5-3](#page-332-0)* datecalc command *[3-48](#page-111-0)* dcheck command *[3-49](#page-112-0)* deltrn command *[3-50](#page-113-0)* documentation conventions *[viii](#page-15-0)* dtlLog.err *[3-8,](#page-71-0) [3-52](#page-115-0)* dumpXMLreport command *[3-52](#page-115-1)*

## **E**

EDI\_ARCHIST (environment variable) *[2-4](#page-57-0)* EDI\_LOG (environment variable) *[2-4](#page-57-1)* EDI\_MAILBOX (environment variable) *[2-4](#page-57-2)* EDI\_MAILDET (environment variable) *[2-5](#page-58-0)* ediarc files created by *[3-53](#page-116-0)* ediarc command *[3-53](#page-116-1)* edicreat command *[3-56](#page-119-0)* edifrmat *[3-59](#page-122-0)* controlling how it writes files *[3-61](#page-124-0)* Edifrmat processing *[1-6](#page-25-0)* inputs and outputs *[1-6](#page-25-1)* purpose *[1-6](#page-25-2)* what happens during edifrmat processing *[1-7](#page-26-0)* edifrmat Syntax *[3-59](#page-122-0)* edihist.dat/idx file record layouts *[4-17](#page-272-0)* edimv command *[3-63](#page-126-0)* edipurge command *[3-65](#page-128-0)* edirsnd command *[3-68](#page-131-0)* ediscope command *[3-70](#page-133-0)* edistat.i *[3-100](#page-163-2)* file record layouts *[4-17](#page-272-0)* edistat.o *[3-101](#page-164-0), [3-103](#page-166-0)* file record layouts *[4-17](#page-272-0)* EDITOR (environment variable) *[2-5](#page-58-1)* edixtrct files created by *[3-72](#page-135-0)* encreate command *[3-74](#page-137-0)* enscope command *[3-76](#page-139-0)* envaux.cfg file record layouts *[4-22](#page-276-0)* envelope command *[3-78](#page-141-0)* Envelope File *[1-9](#page-28-0)* Envelope processing *[1-9](#page-28-1)* inputs and outputs *[1-9](#page-28-2)* purpose *[1-9](#page-28-3)* what happens during envelope processing *[1-9](#page-28-4)* envprim.cfg file record layouts *[4-22](#page-276-0)* evatrpt command *[3-80](#page-143-0)* evatrpt.in *[3-101](#page-164-1)* evatrpt.out *[3-103](#page-166-1)* Example record layout *[6-1](#page-346-0)* overview *[6-2](#page-347-0)* examples of using *[3-96](#page-159-0)*

#### **F**

fareport command *[3-82](#page-145-0)* File Authfile *[1-15](#page-34-0)* Envelope *[1-9](#page-28-0)* Map *[1-29](#page-48-0)* Organization *[1-12](#page-31-1), [1-15](#page-34-2)* record layout delimiter *[6-4](#page-349-1)* for fixed length application data example *[6-11](#page-356-0)* for variable length application data example *[6-17](#page-362-0)* rules *[6-4](#page-349-2)* standard/IG *[1-27](#page-46-0)* temporary synonym *[1-30](#page-49-0)* Trading Partnership *[1-15](#page-34-3)* File record layouts *[4-1](#page-256-0)*

contact.dat/idx *[4-8](#page-263-0)* edihist.dat/idx *[4-17](#page-272-0)* edistat.i *[4-17](#page-272-0)* edistat.o *[4-17](#page-272-0)* envaux.cfg *[4-22](#page-276-0)* envprim.cfg *[4-22](#page-276-0)* generic.dat/idx *[4-23](#page-277-0)* org.dat/idx *[4-36](#page-290-0), [4-37](#page-291-0)* scrcfg *[4-39](#page-293-0)* tp.dat/idx *[4-45](#page-299-0)* tp\_catt.dat/idx *[4-7](#page-262-0)* tp\_catv.dat/idx *[4-56](#page-310-0)* tp\_misc.dat/idx *[4-56](#page-310-0)* tp\_recon.dat/idx *[4-59](#page-313-0)* trans.ord *[4-64](#page-318-0)* userpref.cfg *[4-68](#page-322-0)* Fixed length data example *[6-9](#page-354-1)* Formats for AN and ID alphanumeric data *[5-2](#page-331-1)* for binary data *[5-9](#page-338-0)* for N numeric data *[5-3](#page-332-1)* for R numeric data *[5-5](#page-334-0)* for R0-R9 numeric data *[5-7](#page-336-0)* for time only fields *[5-13](#page-342-0)*

#### **G**

generic.dat/idx file record layouts *[4-23](#page-277-0)*

## **I**

Inbound translation files created by *[3-100](#page-163-3)* Inbound translation processing *[1-11](#page-30-0)* inputs and outputs *[1-11](#page-30-1)* purpose *[1-11](#page-30-2)* what happens during inbound translation processing *[1-12](#page-31-2)* Informix Life Cycle table *[4-25](#page-279-0)* isops *[3-90](#page-153-0), [3-91,](#page-154-0) [3-96](#page-159-0)* isops command *[3-90](#page-153-1)* isops.txt *[3-90](#page-153-2)*

#### **L**

lcld command *[3-97](#page-160-0)* lftran return codes *[3-115](#page-178-0)* lftran command changing how it writes files *[3-117](#page-180-1)* overview *[3-99](#page-162-0)* syntax *[3-105](#page-168-0)* log file *[3-90](#page-153-3)*

ltb\_info command *[3-121](#page-184-0)* ltb\_server *[3-147](#page-210-0)*

#### **M**

Map Compiler processing *[1-14](#page-33-0)* inputs and outputs *[1-20](#page-39-0), [1-31](#page-50-0)* purpose *[1-20,](#page-39-1) [1-31](#page-50-1)* what happens during Map Compiler processing *[1-21](#page-40-0), [1-32](#page-51-0)* mentcomp command *[3-123](#page-186-0)* mentor command *[3-126](#page-189-0)* mtimer command *[3-127](#page-190-0)*

## **N**

newtype command *[3-128](#page-191-0)*

## **O**

Oracle Life Cycle table *[4-29](#page-283-0)* org.dat/idx file record layouts *[4-36](#page-290-0), [4-37](#page-291-0)* Organization File *[1-12](#page-31-1), [1-15](#page-34-2)* orgcreat command *[3-130](#page-193-0)* orgmv command *[3-132](#page-195-0)* Outbound translation files created by *[3-102](#page-165-2)* Outbound translation processing *[1-14](#page-33-0)* inputs and outputs *[1-14](#page-33-1)* purpose *[1-14](#page-33-2)* what happens during outbound translation processing *[1-15](#page-34-4)*

## **P**

PATH (environment variable) *[2-6](#page-59-0)* Processes *[1-1](#page-20-0)* Processing Application Editor *[1-23](#page-42-2)* archive purge *[1-5](#page-24-0)* envelope *[1-9](#page-28-1)* inbound translation *[1-11](#page-30-2)* map compiler *[1-20,](#page-39-1) [1-31](#page-50-1)* outbound translation *[1-14](#page-33-0)* Visual Mapper *[1-20](#page-39-2)* putlog command *[3-134](#page-197-0)*

## **R**

R data formats *[5-5](#page-334-0)* Record layout example *[6-1](#page-346-0)* rules *[6-4](#page-349-2)* variable length data example *[6-15](#page-360-1)* Record layout example data

overview *[6-7](#page-352-0)* Record layout file definition of *[6-2](#page-347-1)* Record layout information xmlspl.h *[4-70](#page-324-0)* xmltptbl.h *[4-72](#page-326-0)* xmlxref.h *[4-73](#page-327-0)* Report Translation Summary creating *[1-18](#page-37-0)* ret0 command *[3-137](#page-200-0)* ret1 command *[3-138](#page-201-0)* rif command *[3-139](#page-202-0)* rtv\_arc command *[3-140](#page-203-0)* Run Program tool using *[3-13](#page-76-0)* running from the command line *[3-91](#page-154-0)* running from the Run Program tool *[3-90](#page-153-0)*

## **S**

scrcfg file record layouts *[4-39](#page-293-0)* security access required *[3-90](#page-153-4)* sigout.err *[3-101](#page-164-2)* sigout.lok *[3-101](#page-164-3)* smgr command *[3-142](#page-205-0)* srvr\_deq *[3-144](#page-207-0)* srvr\_enq command *[3-145](#page-208-0)* Standard/IG Editor processing *[1-14](#page-33-0)* inputs and outputs *[1-25](#page-44-0)* purpose *[1-25](#page-44-1)* Standard/IG File changing from the Visual Mapper *[1-29](#page-48-1)* start\_nb.sh *[3-147](#page-210-1)* startrpc.sh script *[3-148](#page-211-0)* startserver command *[3-149](#page-212-0)* stoprpcs.sh script *[3-150](#page-213-0)* stopserver script *[3-151](#page-214-0)* Sybase Life Cycle table *[4-33](#page-287-0)* synmv command *[3-152](#page-215-0)*

## **T**

tccreate command *[3-155](#page-218-0)* tcmv command *[3-157](#page-220-0)* Temporary synonym files *[1-30](#page-49-0)* TERM (environment variable) *[2-6](#page-59-1)* tp.dat/idx file record layouts *[4-45](#page-299-0)* tp\_catt.dat/idx file record layouts *[4-7](#page-262-0)*

tp\_catv.dat/idx file record layouts *[4-56](#page-310-0)* tp\_info command *[3-161](#page-224-0)* tp\_misc.dat/idx file record layouts *[4-56](#page-310-0)* tp\_recon.dat/idx file record layouts *[4-59](#page-313-0)* tpcreate command *[3-159](#page-222-0)* tpmv command *[3-164](#page-227-0)* tpops command *[3-166](#page-229-0)* tracker command *[3-168](#page-231-0)* Trading Partnership File *[1-15](#page-34-3)* trans.ord *[3-102](#page-165-3), [3-104,](#page-167-0) [4-61](#page-315-0)* file record layouts *[4-64](#page-318-0)* Translation Summary Report processing inputs and outputs *[1-18](#page-37-1)* purpose *[1-18](#page-37-2)* what happens during Translation Summary Report processing *[1-19](#page-38-0)* transopt.tmp *[3-102](#page-165-4), [3-104](#page-167-1)* transrpt command *[3-171](#page-234-0)* tvatrpt command *[3-173](#page-236-0)* tvatrpt.in *[3-101](#page-164-4)* tvatrpt.out *[3-103](#page-166-2)*

#### **U**

udf4dnld command *[3-175](#page-238-0)*

unl file layout *[4-2](#page-257-0)* userpref.cfg file record layouts *[4-68](#page-322-0)*

#### **V**

Variable Length Data Example *[6-15](#page-360-1)* Visual Mapper processing *[1-20](#page-39-2)* inputs and outputs *[1-28](#page-47-1)* purpose *[1-28](#page-47-2)* VVTERM (environment variable) *[2-7](#page-60-0)* VVTERMCAP (environment variable) *[2-7](#page-60-1)*

## **X**

xcreat command *[3-179](#page-242-0)* xlcntl.err *[3-101](#page-164-5), [3-103](#page-166-3)* xlld command *[3-180](#page-243-0)* XML Splitter Configuration tab *[4-70](#page-324-1)* XML TP Cross Reference *[4-73](#page-327-1)* XML TP Rule *[4-72](#page-326-1)* xmlspl.dat *[4-70](#page-324-2)* xmlsplcreat command *[3-182](#page-245-0)* xmltptbl.dat *[4-72](#page-326-2)* xmltptblcreat command *[3-184](#page-247-0)* xmlxref.dat *[4-73](#page-327-2)* xmlxrefcreat command *[3-186](#page-249-0)* xtablemv command *[3-188](#page-251-0)*